$\overline{aws}$ 

使用者指南

# AWS DataSync

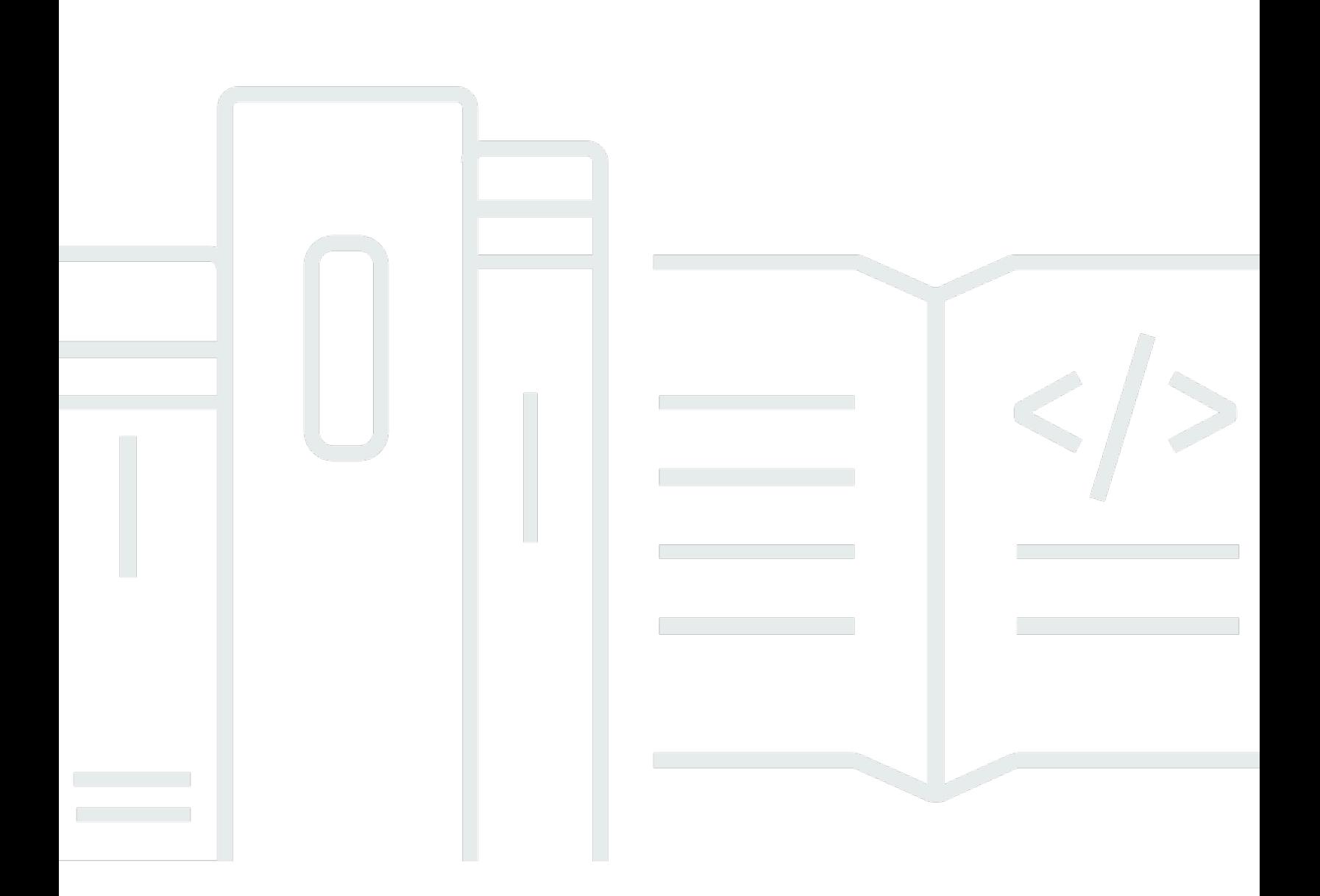

Copyright © 2023 Amazon Web Services, Inc. and/or its affiliates. All rights reserved.

## AWS DataSync: 使用者指南

Copyright © 2023 Amazon Web Services, Inc. and/or its affiliates. All rights reserved.

Amazon 的商標和商業外觀不得用於任何非 Amazon 的產品或服務,也不能以任何可能造成客戶混 淆、任何貶低或使 Amazon 名譽受損的方式使用 Amazon 的商標和商業外觀。所有其他非 Amazon 擁 有的商標均為其各自擁有者的財產,這些擁有者可能隸屬於 Amazon,或與 Amazon 有合作關係,亦 或受到 Amazon 贊助。

# **Table of Contents**

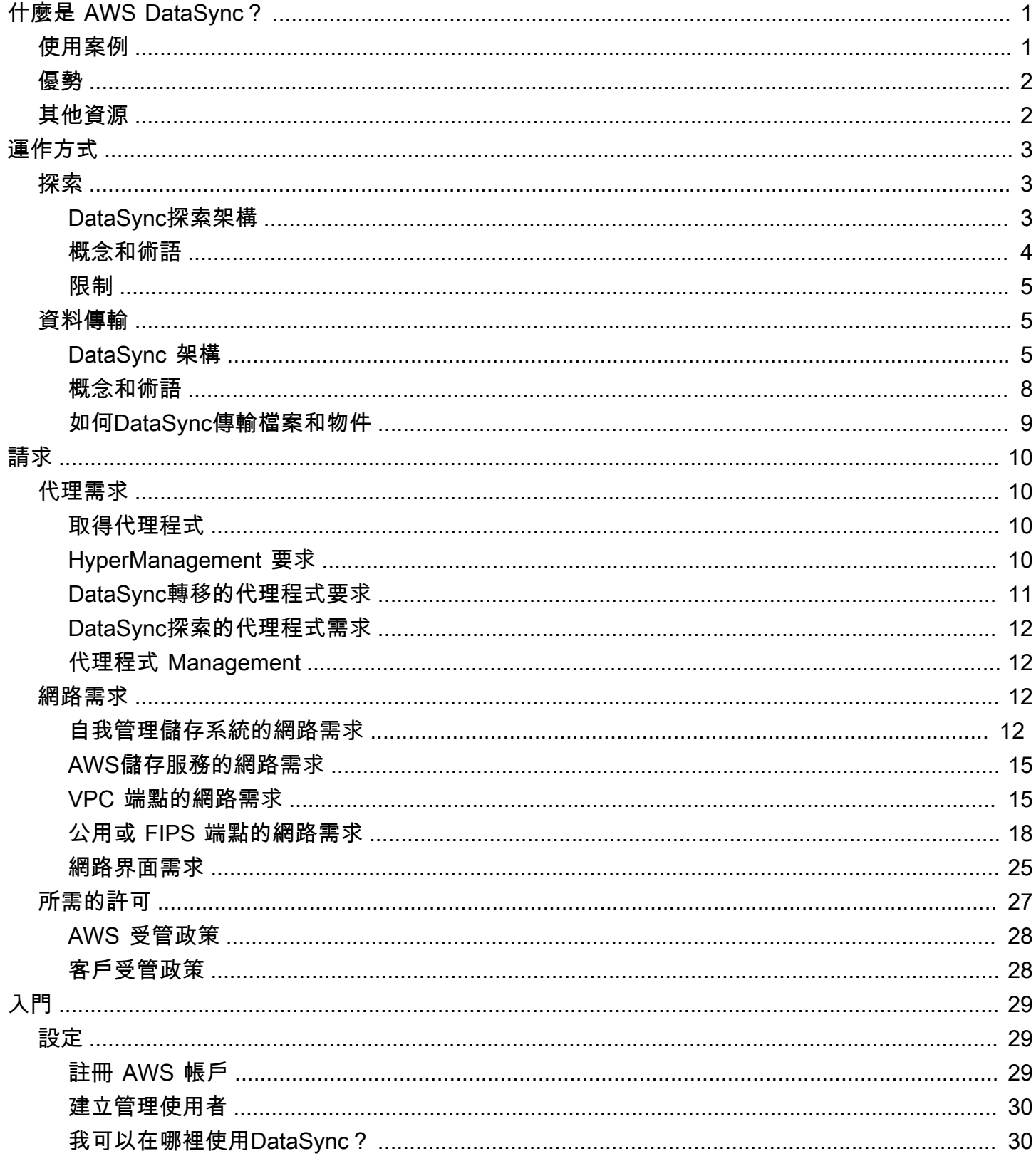

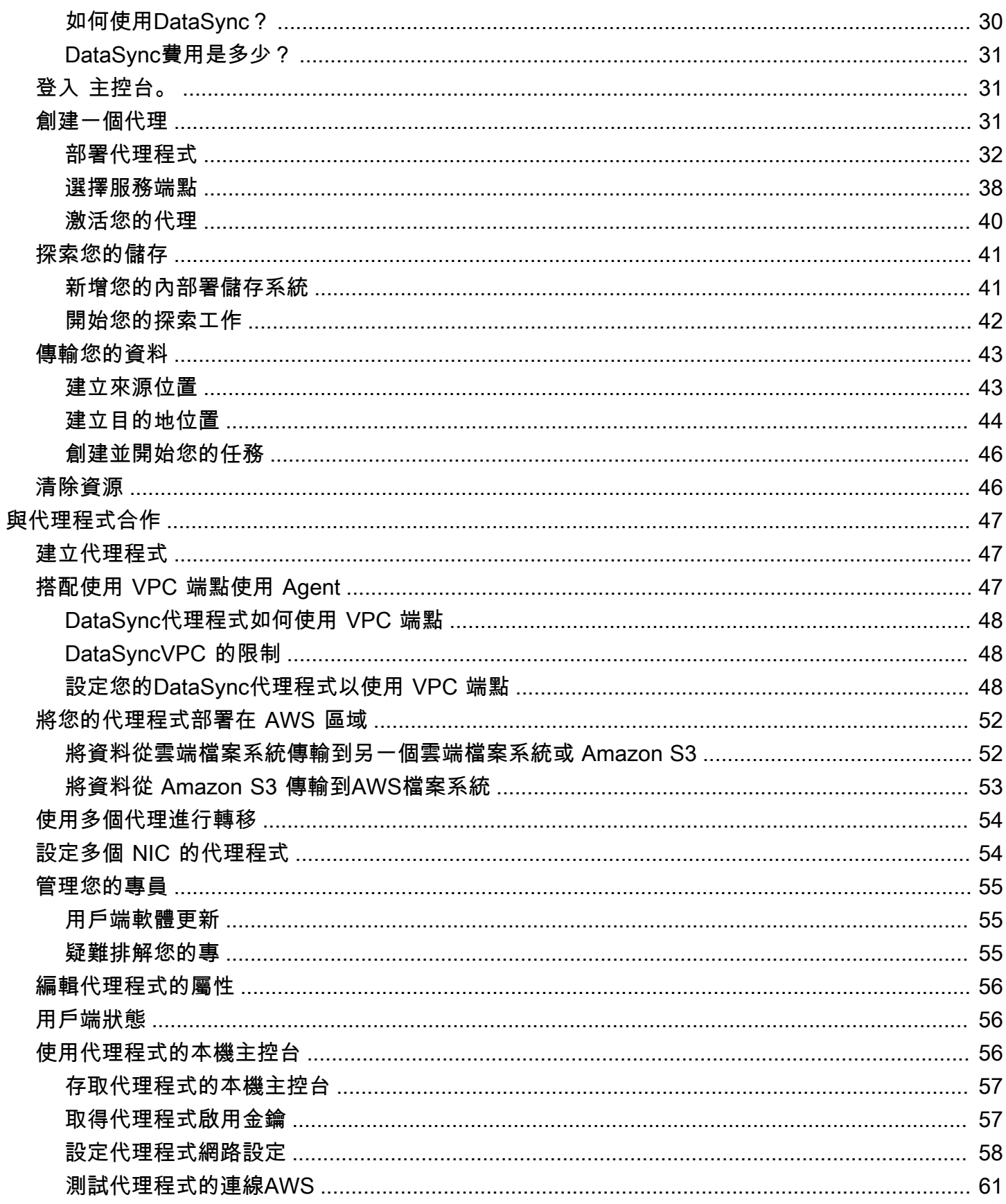

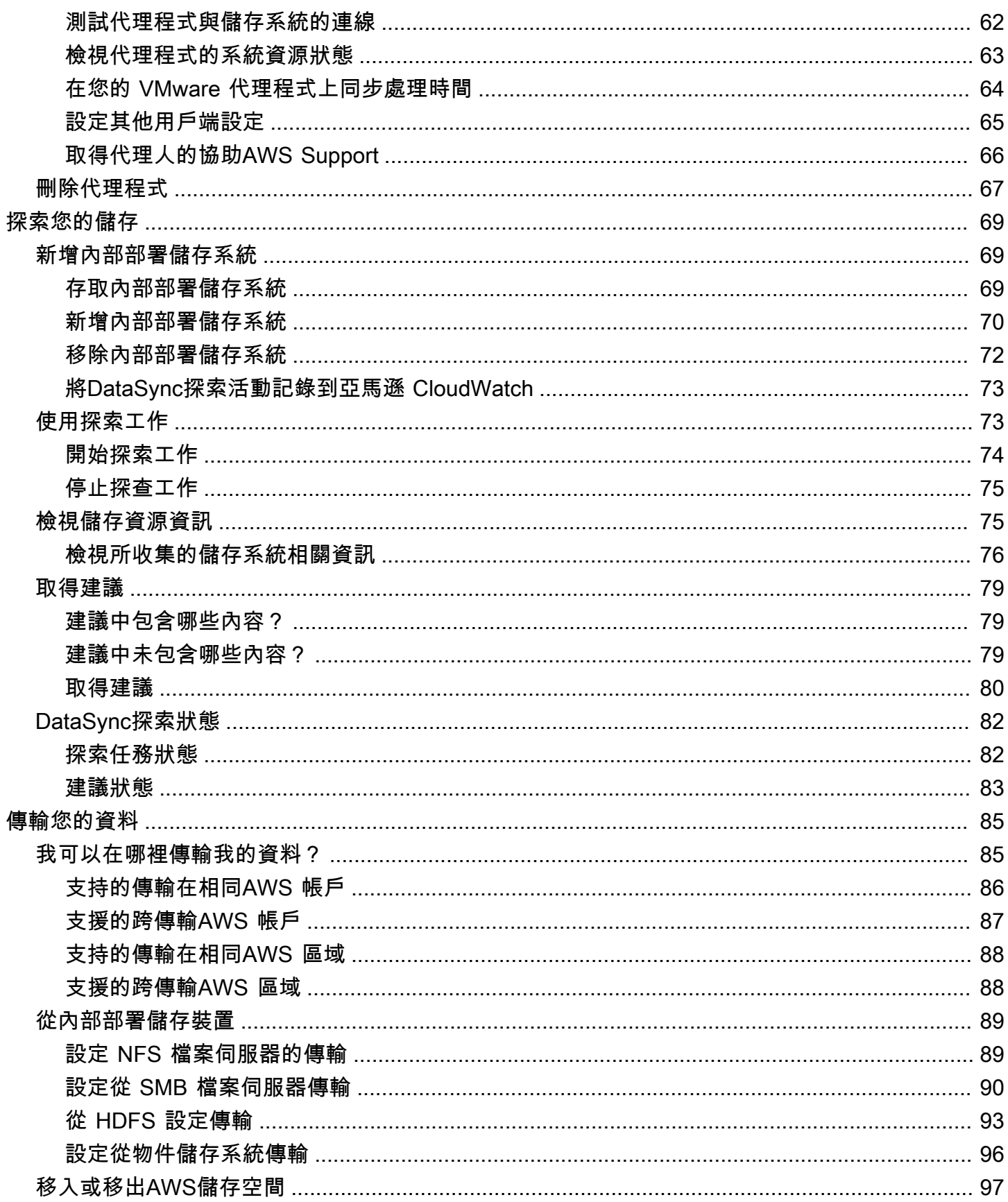

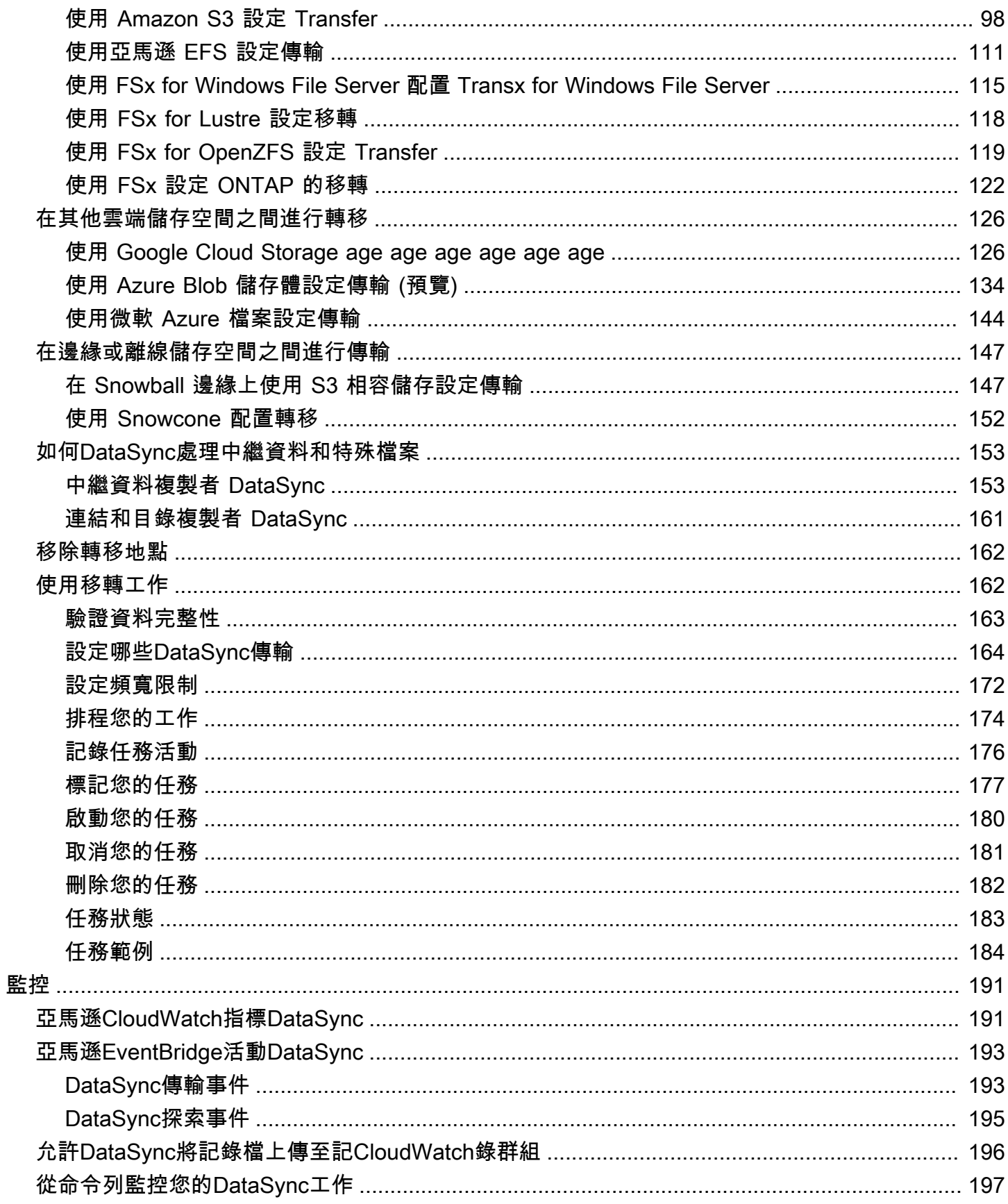

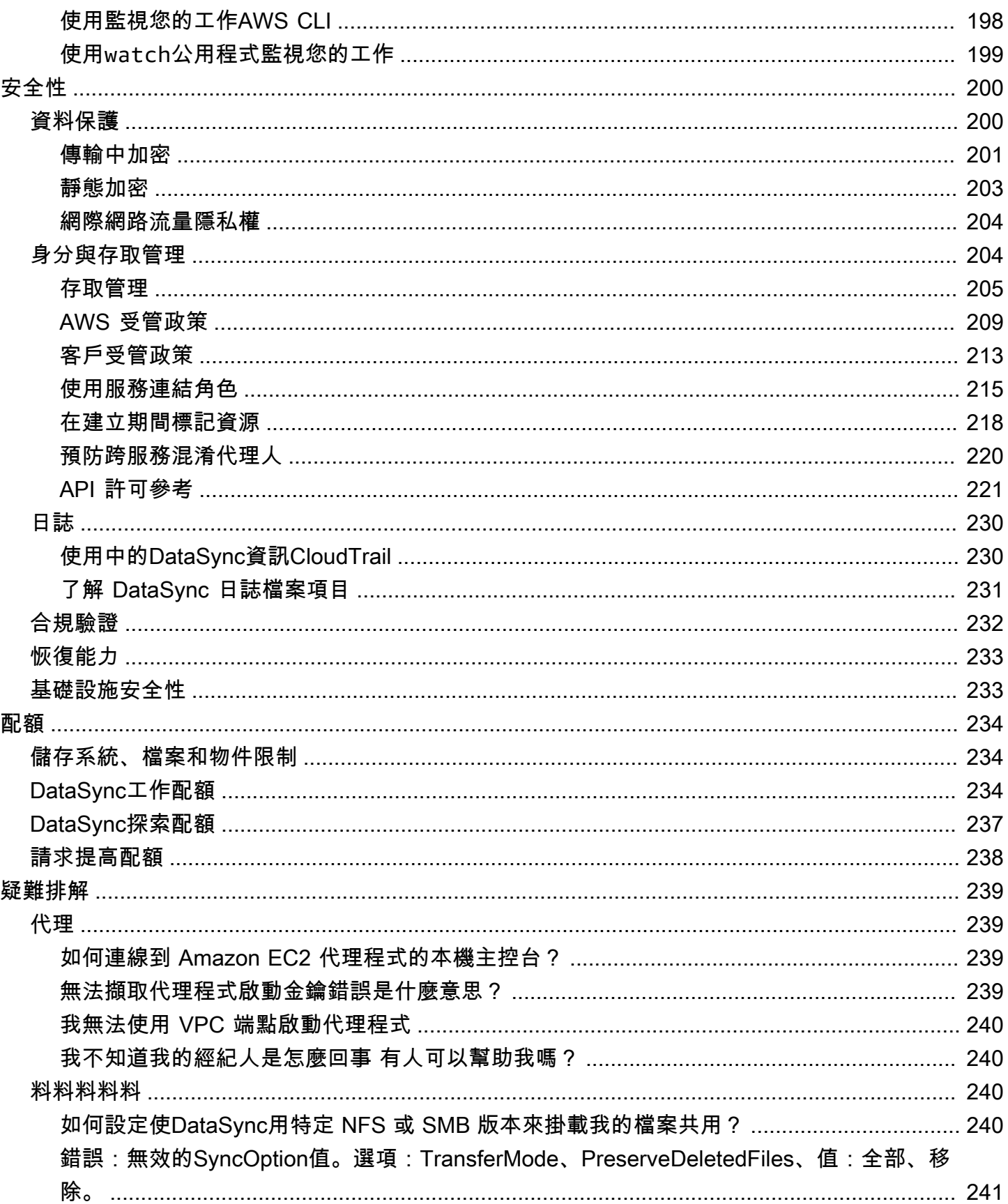

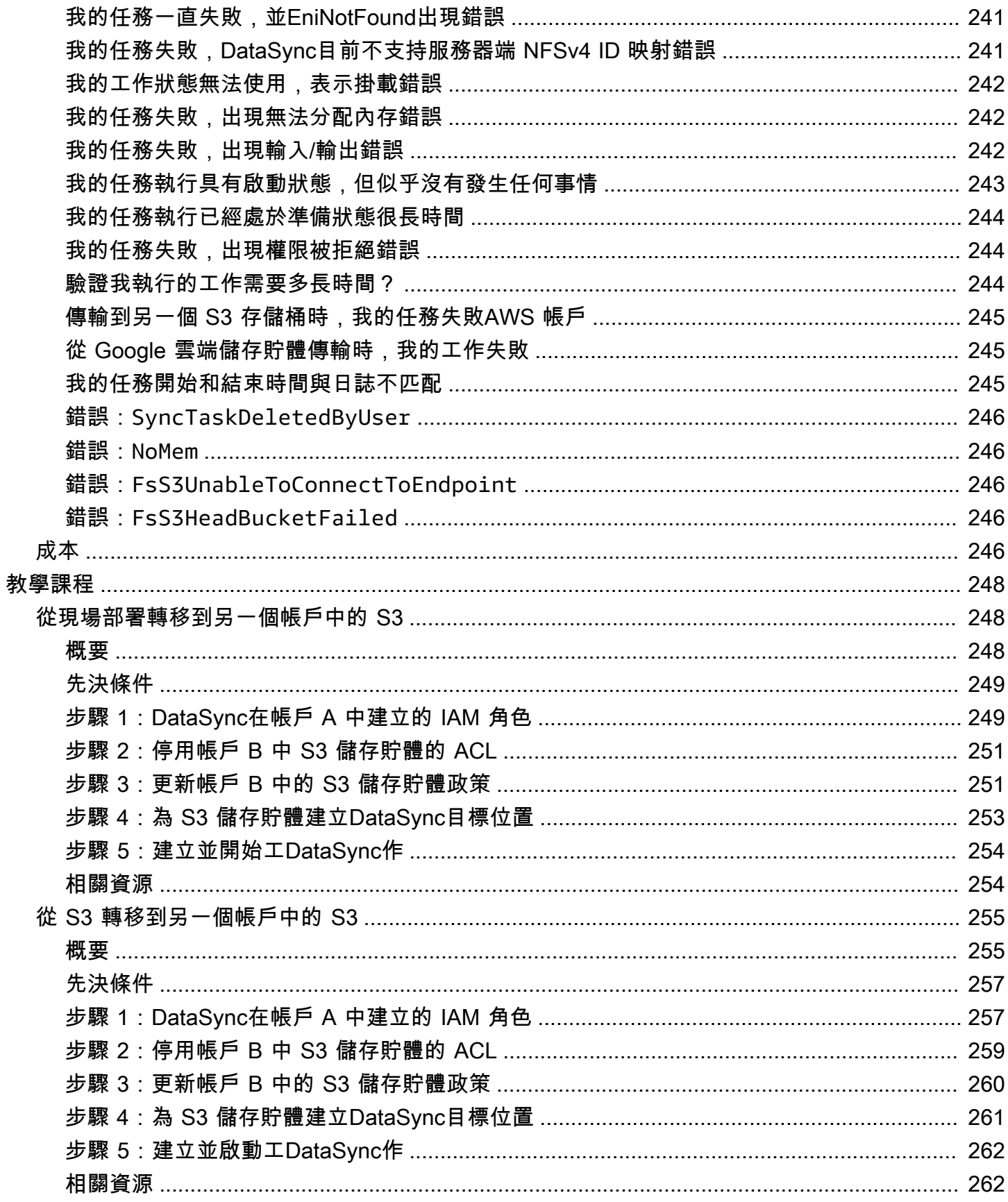

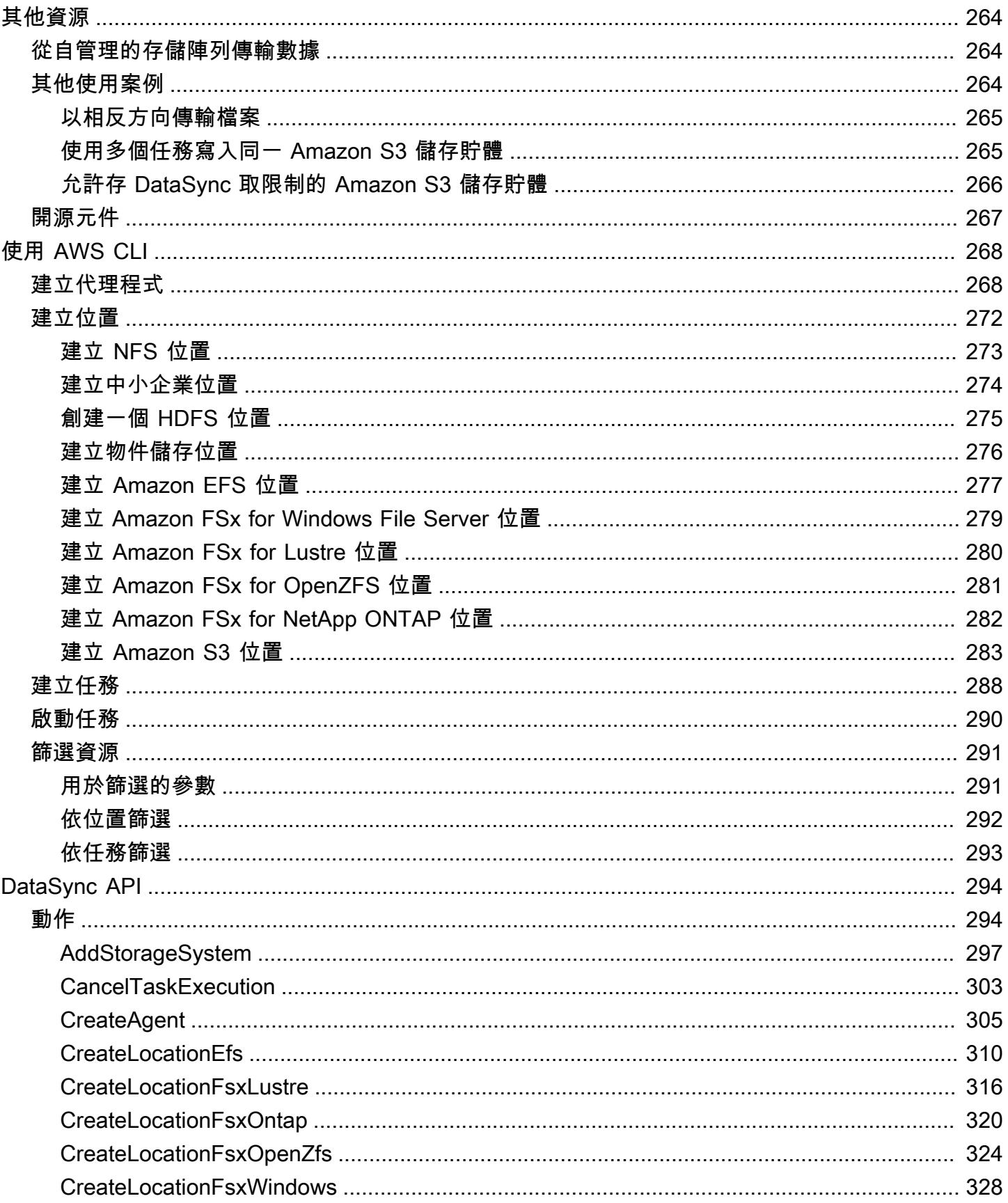

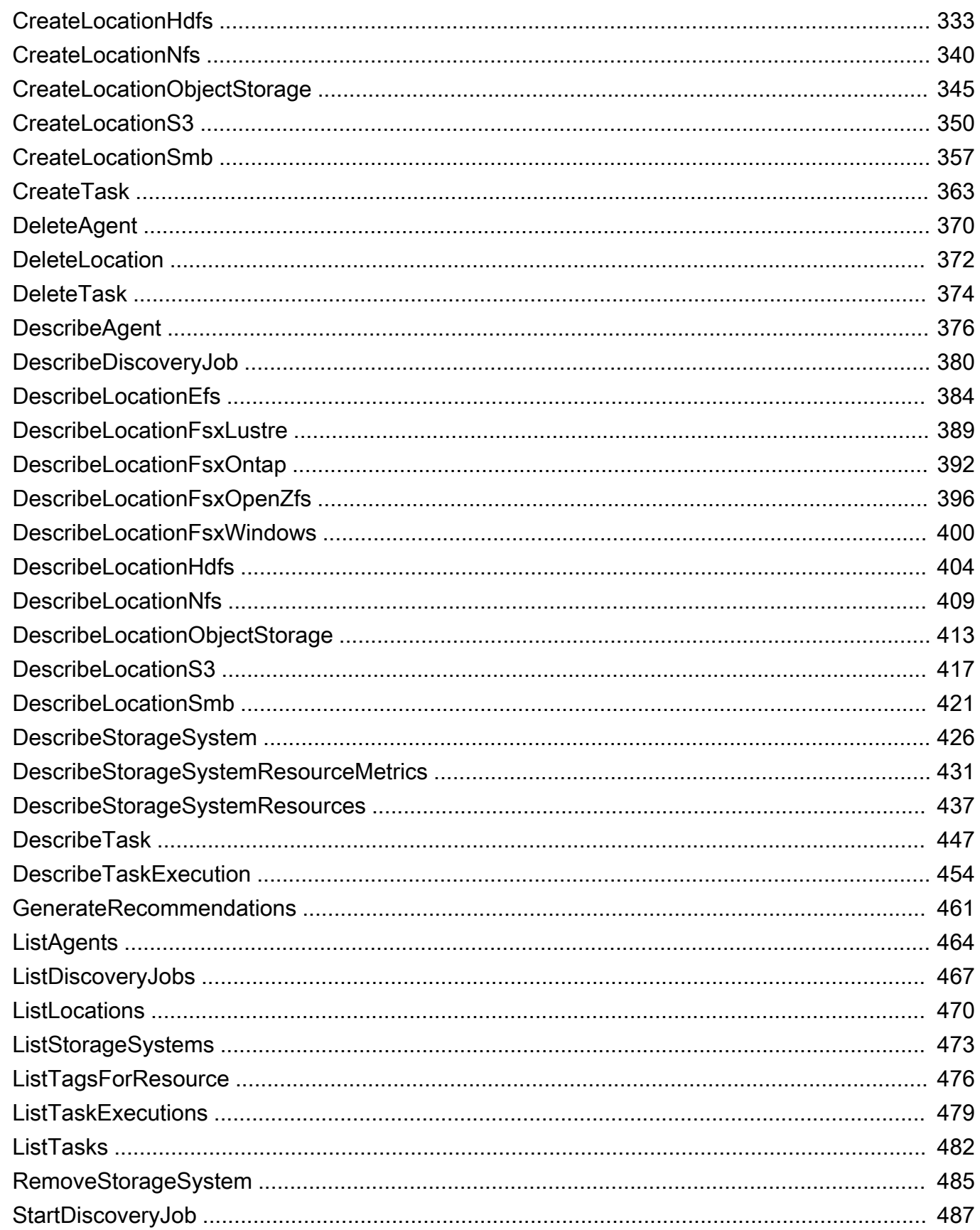

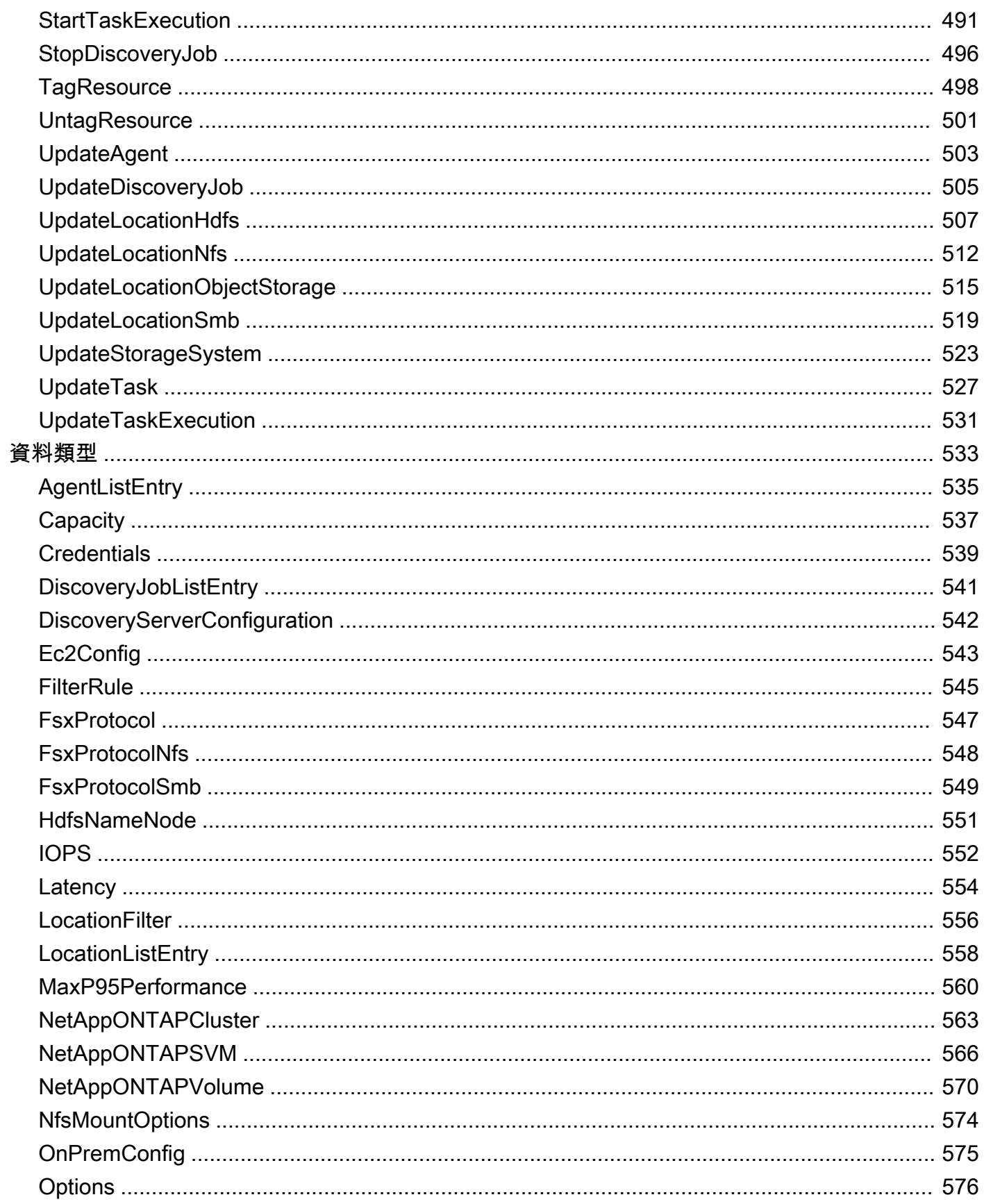

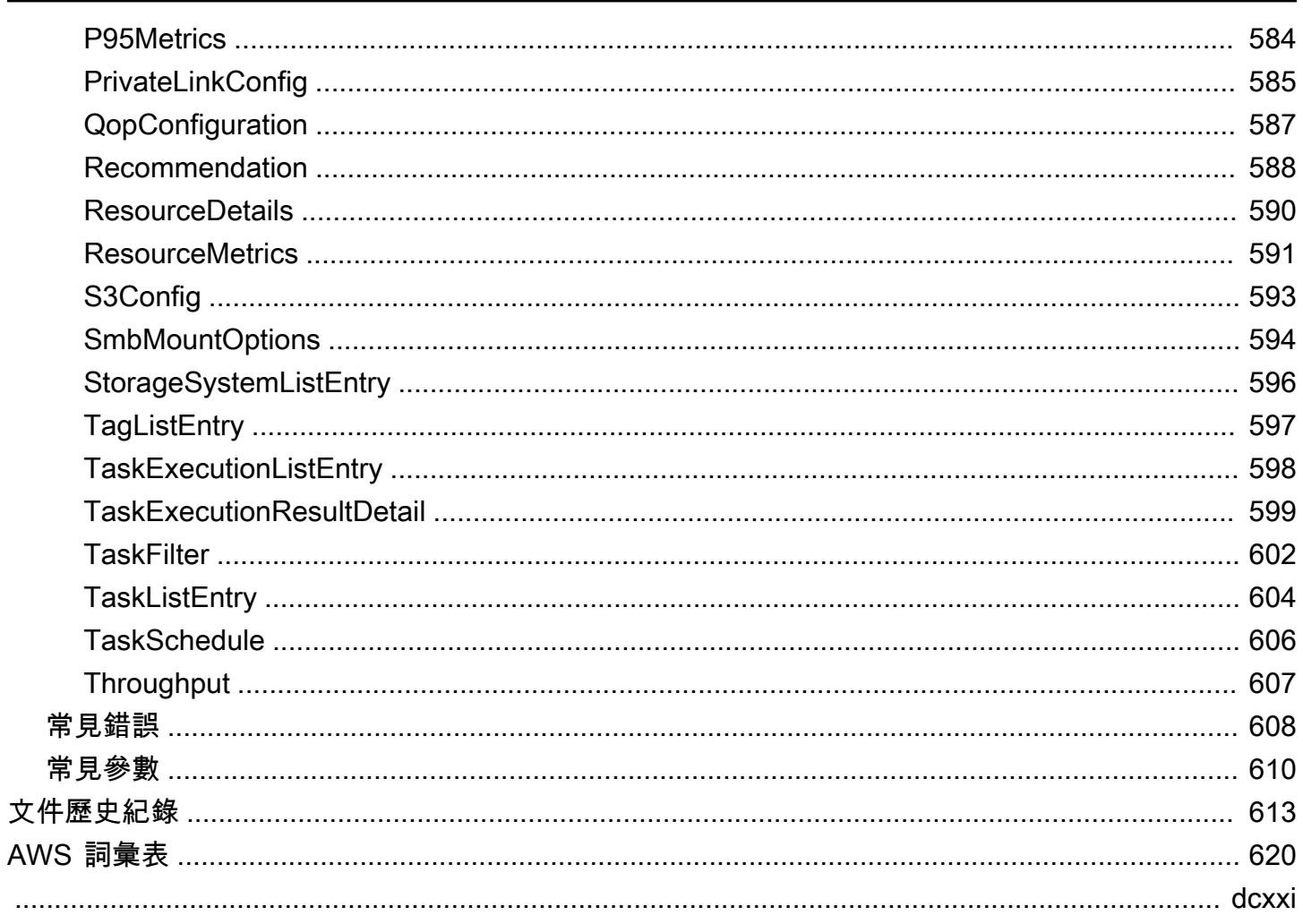

# <span id="page-12-0"></span>什麼是 AWS DataSync?

AWS DataSync是一項線上資料移動與探索服務,可簡化資料移轉,並協助您快速、輕鬆且安全地在 AWS儲存服務之間傳輸檔案或物件資料。

DataSync可與以下儲存系統與服務搭配使用:

- [網路檔案系統 \(NFS\)](#page-100-1) 檔案伺服器
- [伺服器訊息區塊 \(SMB\)](#page-101-0) 檔案伺服器
- [Hadoop 分散式檔案系統](#page-104-0)
- [物件儲存](#page-107-0)系統
- [Amazon S3 存儲](#page-109-0)桶
- [亞馬遜 EFS](#page-122-0) 檔案系統
- [Amazon FSx for Windows File Server](#page-126-0)
- [Amazon FSx for Lustr](#page-129-0) e 檔案系統
- [Amazon FSx \(OpenZ](#page-130-0) FS 檔案系統
- [適用於 NetApp ONTAP 檔案系統的亞馬遜 FSx](#page-133-0)
- [Google Cloud Storage](#page-137-1)
- [Microsoft Azure Blob Storage](#page-145-0) (預覽)
- [微軟 Azure 文件](#page-155-0)
- 裝置上的 [Amazon S3 相容儲存AWS Snowball Edge](#page-158-1)裝置
- [AWS Snowcone](#page-163-0) 裝置

## <span id="page-12-1"></span>使用案例

下列是 DataSync 的一些主要使用案例:

- 探索資料 取得內部部署儲存效能和使用率的可見度。 AWS DataSync Discovery也可以提供將資 料移轉至AWS儲存服務的建議。
- 移轉資料 透過網路將使用中資料集快速移至AWS儲存服務。DataSync包括自動加密和資料完整 性驗證,以協助確保資料安全、完整且隨時可用。
- 封存冷資料 將存放在現場部署儲存的冷資料直接移至耐用且安全的長期儲存類別,例如 S3 Glacier 彈性擷取或 S3 Glacier Deep Archive。這樣做可以釋放內部部署儲存容量並關閉舊版系統。
- 複寫資料 將資料複製到任何 Amazon S3 儲存類別,根據您的需求選擇最具成本效益的儲存類 別。您也可以將資料傳送至亞馬遜 EFS、FSx for Windows File Server 的 FSx、FSx (適用於 Lustre) 或待命檔案系統的 OpenZF 的 FSx。
- 移動資料以便及時在雲端處理 將資料移入或移出以進AWS行處理。這項方法可加速跨眾多產業的 關鍵混合雲端工作流程。其中包括生命科學產業的機器學習、媒體和娛樂中的影片製作、金融服務業 的大數據分析,以及石油和天然氣產業的地震研究。

## <span id="page-13-0"></span>優勢

使用 DataSync,您可以獲得以下好處:

- 簡化移轉規劃 透過自動化的資料收集和建議,DataSyncDiscovery 可以將資料移轉至規劃相關的 時間、精力和成本降至最低AWS。您可以使用建議來通知您的預算規劃,並重新執行探索工作,以 驗證您進行移轉時的假設。
- 自動化資料移動 DataSync 可讓您更輕鬆地在儲存系統與服務之間透過網路移動資料。DataSync 自動化資料傳輸程序的管理,以及高效能和安全資料傳輸所需的基礎架構。
- 安全地傳輸資料 DataSync 提供端對端安全性,包括加密和完整性驗證,以協助確保資料安全、 完整且隨時可用。DataSync透過內建AWS安全機制 (例如 AWS Identity and Access Management (IAM) 角色AWS存取您的儲存空間。它還支持虛擬私有雲(VPC)端點,使您可以選擇在不遍歷公 共互聯網的情況下傳輸數據,並進一步提高在線複製數據的安全性。
- 更快速地移動資料 DataSync 使用專門建置的網路通訊協定和 parallel 多執行緒架構來加速傳輸。 這種方法可加快遷移速度、用於分析和機器學習的重複性資料處理工作流程,以及資料保護程序。
- 降低營運成本 以符合成本效益的平均每 GB 定價移動資料。DataSync避免撰寫和維護自訂指令 碼,或使用昂貴的商業傳輸工具。

# <span id="page-13-1"></span>其他資源

建議您閱讀以下內容:

- [DataSync資源-](https://aws.amazon.com/datasync/resources/)包括博客,視頻和其他培訓材料
- [AWSRE: 帖子-](https://repost.aws/)看到周圍的最新討論 DataSync
- [AWS DataSync 定價](https://aws.amazon.com/datasync/pricing)

# <span id="page-14-0"></span>如何AWSDataSync工作

取得AWS DataSync運作方式的視覺化概觀,並瞭解關鍵概念,協助您快速識別和移動資料。

#### 主題

- [AWS DataSync Discovery 的運作方式](#page-14-1)
- [AWS DataSync轉移的工作方式](#page-16-1)

# <span id="page-14-1"></span>AWS DataSync Discovery 的運作方式

瞭解相關的關鍵概念和術語AWS DataSync Discovery。

## <span id="page-14-2"></span>DataSync探索架構

下圖說明 DataSync Discovery 如何收集資訊,並提供將資料從內部部署儲存系統移轉至的建議AWS。

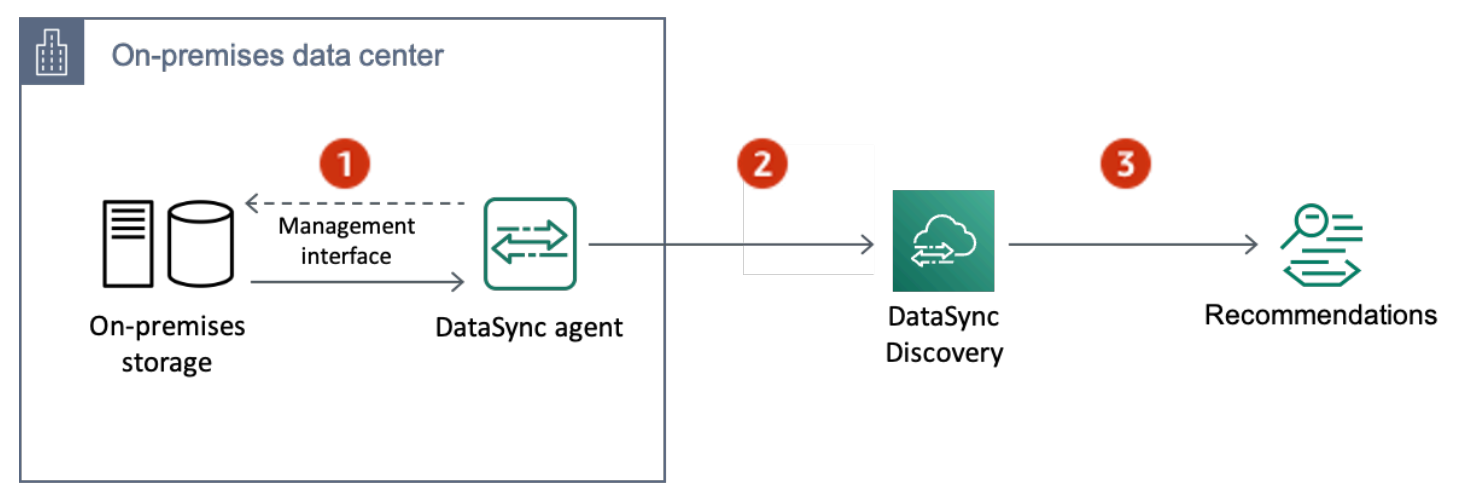

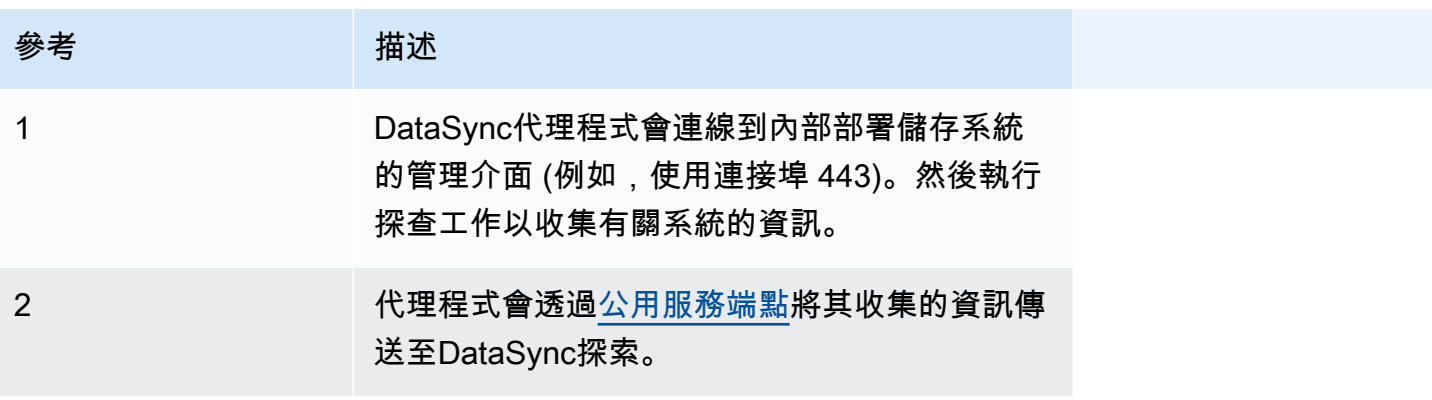

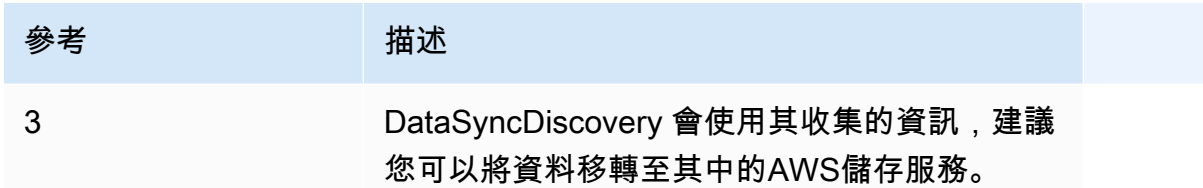

<span id="page-15-0"></span>概念和術語

熟悉DataSync探索功能。

主題

- [客服人員](#page-15-1)
- [Discovery 任務](#page-15-2)
- [儲存系統資源資訊](#page-16-3)
- [AWS儲存建議](#page-16-4)

#### <span id="page-15-1"></span>客服人員

代理程式是DataSync探索用來存取內部部署儲存區系統管理介面的虛擬機器 (VM) 應用裝置。代理程 式會收集 (讀取) 儲存資源執行和使用方式的相關資訊。

您可以在 VMware ESXi、以 Linux 核心為基礎的虛擬機器 (KVM) 或微軟 Hyper-V 虛擬機器管理程式的 儲存環境中部署代理程式。對於在中的虛擬私有雲端 (VPC) 中進行的存放置AWS,您可以將代理程式 部部部部部部部部部部部部部部部部部部

DataSync探索代理程式與可用於DataSync傳輸的代理程式沒有什麼不同,但我們不建議在這些案例中 使用相同的代理程式。

<span id="page-15-2"></span>若要開始使用,請參閱[建立代理程式](#page-42-2)。

Discovery 任務

執行搜尋任務,以透過儲存件管理介面的內部部部部部部部部部部部部部部部部部部部部部

您可以在 1 小時到 31 天之間執行探索任務。探索任務執行的時間越長,您將獲得更準確的AWS儲存 建議。

如需詳細資訊,請參閱[使用,DataSync探查任務。](#page-84-1)

### <span id="page-16-3"></span>儲存系統資源資訊

DataSync探索可以為您提供有關內部部署儲存系統資源的效能和使用率資訊。例如,瞭解特定儲存磁 碟區使用了多少儲存容量,與原始佈建的容量相比。

您可以使用下列命令,在搜尋任務收集時,檢視此資訊:

- DataSync 主控台
- 該[DescribeStorageSystemResources操](https://docs.aws.amazon.com/datasync/latest/userguide/API_DescribeStorageSystemResources.html)作
- 該[DescribeStorageSystemResourceMetrics](https://docs.aws.amazon.com/datasync/latest/userguide/API_DescribeStorageSystemResourceMetrics.html)操作

如需詳細資訊,請參閱[檢視由收集的儲存資源資訊 AWS DataSync Discovery。](#page-86-1)

#### <span id="page-16-4"></span>AWS儲存建議

DataSyncDiscovery 會使用它所收集的內部部署儲存系統資源相關資訊,建議AWS儲存服務協助您規 劃移轉至AWS。

您可以使用下列命令,檢視建議:

- DataSync 主控台
- 該[DescribeStorageSystemResources操](https://docs.aws.amazon.com/datasync/latest/userguide/API_DescribeStorageSystemResources.html)作

如需詳細資訊,請參閱[取得建議來源 AWS DataSync Discovery。](#page-90-0)

## <span id="page-16-0"></span>限制

• 目前,您只能使用[公用服務端點](#page-49-0)啟動DataSync探索代理程式。

## <span id="page-16-1"></span>AWS DataSync轉移的工作方式

了解AWS DataSync轉移相關的關鍵概念和術語。

## <span id="page-16-2"></span>DataSync 架構

下圖顯示傳輸儲存資料DataSync的方式和位置。如需DataSync支援儲存系統與服務的完整清單,請參 閱[我可以在哪裡傳輸我的資料AWS DataSync?。](#page-96-1)

#### 主題

- [在內部部署儲存空間和 AWS](#page-17-0)
- [在AWS儲存服務之間傳輸](#page-17-1)
- [在雲存儲系統和存AWS儲服務之間進行轉移](#page-18-0)

## <span id="page-17-0"></span>在內部部署儲存空間和 AWS

下圖顯示在自我管理的內部部署儲存系統與AWS 服務之間DataSync傳輸檔案的高階概觀。

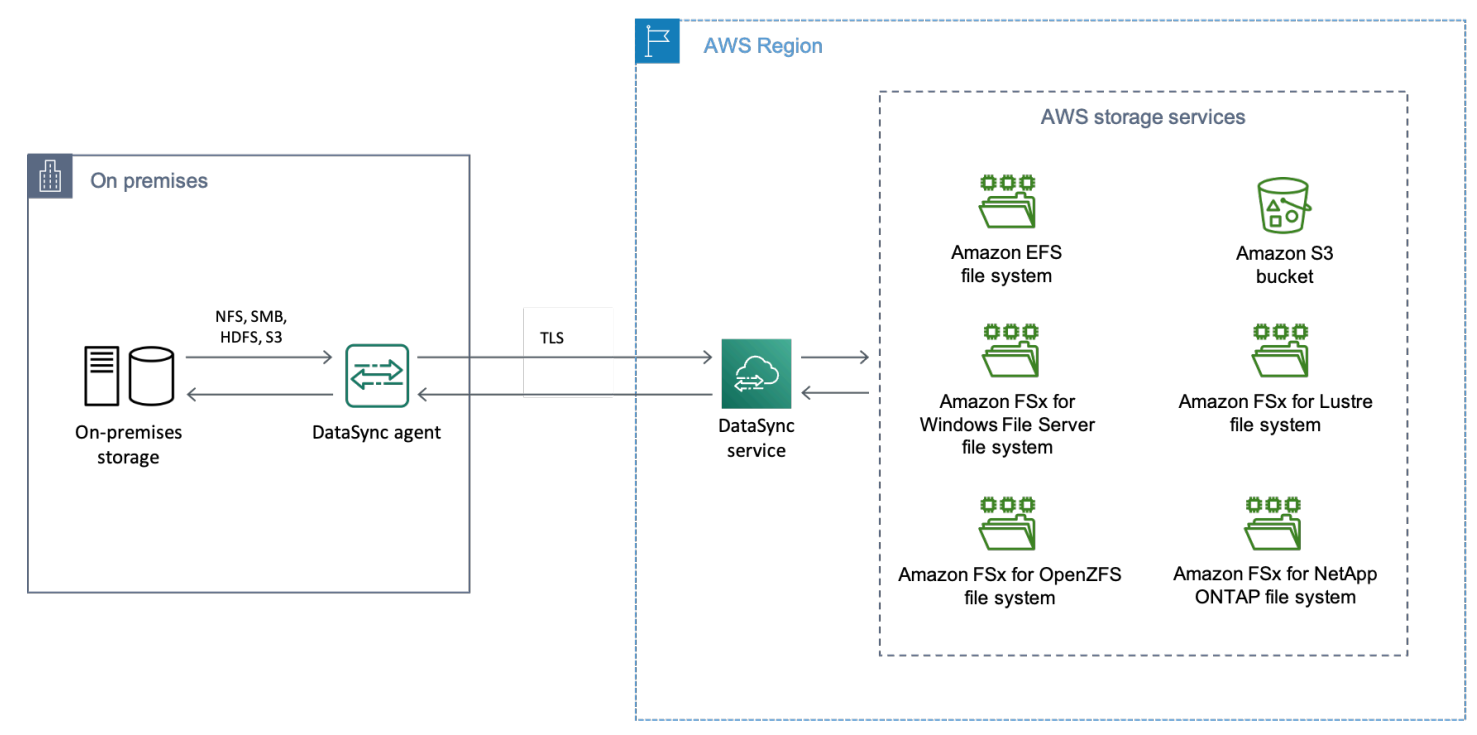

下圖說明了一個常見的DataSync使用案例:

- 從內部部署儲存系統複製資料的DataSync代理程式。
- AWS透過傳輸層級安全性 (TLS) 進入的資料。
- DataSync將資料複製到支援的AWS儲存服務。

## <span id="page-17-1"></span>在AWS儲存服務之間傳輸

下圖顯示AWS 服務在相同之間DataSync傳輸檔案的高層級概觀AWS 帳戶。

AWS DataSync 使用者指南

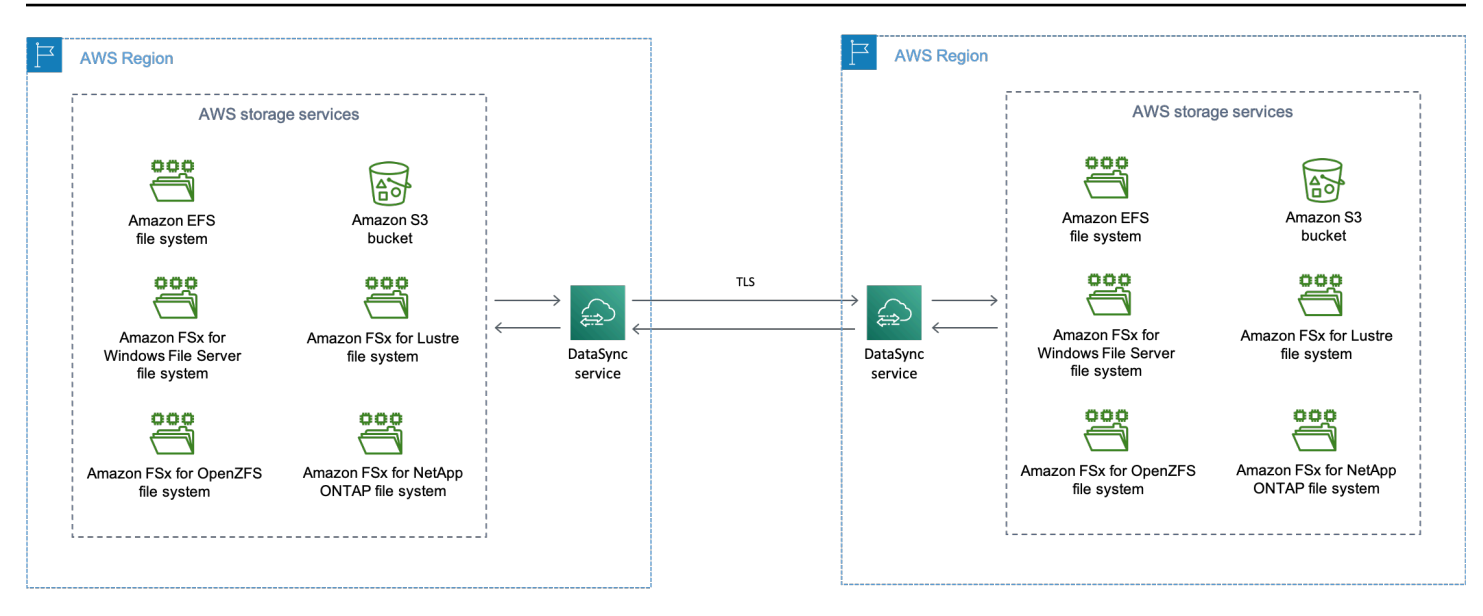

下圖說明了一個常見的DataSync使用案例:

- DataSync從支援的AWS儲存服務複製資料。
- 資料AWS 區域透過 TLS 移動。
- DataSync將資料複製到支援的AWS儲存服務。

在AWS存儲服務之間進行傳輸時(無論是在相同AWS 區域還是跨AWS 區域),您的數據將保留在 AWS網絡中,並且不會遍歷公共互聯網。

#### **A** Important

您需要為之間傳輸的資料付費AWS 區域。這是以資料從來源區域傳出至目的地區域計費。如 需詳細資訊,請參閱資[料傳輸定價](https://aws.amazon.com/ec2/pricing/on-demand/#Data_Transfer)。

#### <span id="page-18-0"></span>在雲存儲系統和存AWS儲服務之間進行轉移

使用DataSync,您可以在其他雲存儲系統和AWS 服務. 在這種情況下,雲存儲系統可以包括:

- 由託管的自我管理儲存系統 AWS (例如,內部虛擬私有雲中的 NFS 共用AWS)。
- 由其他雲端供應商託管的儲存系統或服務。

如需詳細資訊,請參閱:

• [將您的AWS DataSync代理程式部署在 AWS 區域](#page-63-0)

## <span id="page-19-0"></span>概念和術語

熟悉DataSync傳輸功能。

主題

- [客服人員](#page-19-1)
- [位置](#page-19-2)
- [任務](#page-19-3)
- [任務執行](#page-19-4)

#### <span id="page-19-1"></span>客服人員

代理程式是一種虛擬機器 (VM) 應用裝置,DataSync用於在傳輸期間從儲存區讀取和寫入。

您可以在 VMware ESXi、以 Linux 核心為基礎的虛擬機器 (KVM) 或微軟 Hyper-V 虛擬機器管理程式的 儲存環境中部署代理程式。對於在中的虛擬私有雲端 (VPC) 中進行的存放置AWS,您可以將代理程式 部部部部部部部部部部部部部部部部部部

DataSync移轉代理程式與可用於DataSync探索的代理程式沒有什麼不同,但我們不建議在這些案例中 使用相同的代理程式。

若要開始使用,請參閱[建立代理程式](#page-42-2)。

#### <span id="page-19-2"></span>位置

位置說明您要將資料從哪裡複製或複製到哪裡。每個DataSync傳輸(也稱為任務)都有一個源和目的 地位置。如需詳細資訊,請參閱[我可以在哪裡傳輸我的資料AWS DataSync?。](#page-96-1)

#### <span id="page-19-3"></span>任務

任務描述了DataSync移轉。它標識源和目標位置以及有關如何在這些位置之間複製數據的詳細信息。 您也可以指定工作處理中繼資料、已刪除檔案和權限的方式。

#### <span id="page-19-4"></span>任務執行

工作執行是DataSync傳送工作的個別執行。任務執行涉及幾個階段。如需詳細資訊,請參閱[任務執行](#page-194-1) [狀態](#page-194-1)。

## <span id="page-20-0"></span>如何DataSync傳輸檔案和物件

當您開始移轉作業時,會DataSync檢查來源和目的地儲存系統,以決定要同步的內容。它通過遞歸掃 描兩個系統的內容和元數據來確定兩者之間的差異來實現這一點。這可能只需要幾分鐘或幾個小時,具 體取決於涉及的檔案或物件數量 (包括儲存系統的效能)。

DataSync然後根據您[設定傳輸的方式,開始將資料 \(包括中繼資料\) 從來源移至目的地](#page-175-0)。例如,一 DataSync律會在傳輸期間執行資料完整性檢查。傳輸完成後,也DataSync可以驗證位置之間的整個資 料集,或僅驗證您複製的資料。(在大多數情況下,我們建議僅驗證轉移的內容。) 也有用於過濾要 傳輸的內容的選項。

#### 主題

- [如何DataSync驗證資料完整性](#page-20-1)
- [如何DataSync處理打開和鎖定的文件](#page-20-2)

#### <span id="page-20-1"></span>如何DataSync驗證資料完整性

DataSync本機計算來源和目標儲存系統中每個檔案或物件的總和檢查碼,並進行比較。此 外,DataSync比較來源和目的地中每個檔案或物件的中繼資料。

如果在兩者中有任何差異,驗證就會失敗並顯示錯誤代碼,明確指出何處失敗。例如,您可能會看 到錯誤碼 Checksum failureMetadata failure,例如Files were addedFiles were removed、、、等。

如需詳細資訊,請參閱[設定如何AWS DataSync驗證資料完整性。](#page-174-0)

#### <span id="page-20-2"></span>如何DataSync處理打開和鎖定的文件

嘗試傳輸正在使用或鎖定的檔案時,請記住下列事項:

- 一般而言,DataSync 可在毫無限制的情況下傳輸開啟的檔案。
- 如果檔案已開啟並在傳輸期間寫入,則DataSync可以在傳輸工作的驗證階段偵測到這種不一致性。 若要取得檔案的最新版本,您必須再次執行任務。
- 如果檔案已鎖定且伺服器無法開啟檔案,DataSync則會在傳輸期間DataSync略過檔案並記錄錯誤。
- DataSync無法鎖定或解除鎖定檔案。

# <span id="page-21-0"></span>AWS DataSync 的需求

AWS DataSync代理程式和網路需求會根據您計劃傳輸資料的位置和方式而有所不同。

主題

- [AWS DataSync代理需求](#page-21-1)
- [AWS DataSync網路需求](#page-23-2)
- [使用所需的 IAM 許可AWS DataSync](#page-38-0)

# <span id="page-21-1"></span>AWS DataSync代理需求

代理程式是用於儲存區探索和資料傳輸的虛擬機器 (VM) 應AWS DataSync用裝置。例如,您需要 DataSync代理程式將檔案從內部部署儲存系統傳輸到AWS.

<span id="page-21-2"></span>使用此資訊可瞭解在儲存環境中部署代理程式所需的項目。

## 取得代理程式

<span id="page-21-3"></span>您可以從[DataSync主控台下](https://console.aws.amazon.com/datasync/)載代理程式。

### HyperManagement 要求

您可以在下列虛擬機器管DataSync理程式上執行代理程式:

• VMware ESXi 虛擬化管理程序 (版本 6.5、6.7 或 7.0 版):VMware [網站上提供免費版本的](http://www.vmware.com/products/vsphere-hypervisor/overview.html) [VMware。](http://www.vmware.com/products/vsphere-hypervisor/overview.html)您也需要 VMware vSphere 用戶端以連線到主機。

**a** Note

當 VMware 結束對 ESXi Hypervisor 版本的一般支援時,DataSync 也將結束對該版本的 支援。如需 VMware 支援的虛擬化管理程序版本的詳細資訊,請參閱 [VMware 網站上的](https://www.vmware.com/support/policies/general.html) [VMware 生命週期政策](https://www.vmware.com/support/policies/general.html)。

• 微軟超 V 管理程序(版本 2012 R2,2016 年或 2019 年):一個免費的,獨立的版本的超 V 可[在微](http://www.microsoft.com/en-us/search/Results.aspx?q=hyper-V&form=DLC) [軟下載中心](http://www.microsoft.com/en-us/search/Results.aspx?q=hyper-V&form=DLC)。針對此設定,您需要 Microsoft Windows 用戶端電腦上的 Microsoft Hyper-V 管理員以 連線到主機。

#### **a** Note

代DataSync理程式虛擬機器 (VM) 是第 1 代虛擬機器。如需第 1 代和第 2 代虛擬機器之間差 異的詳細資訊,請參閱[我應該在 Hyper-V 中建立第 1 代或第 2 代虛擬機器嗎?](https://docs.microsoft.com/en-us/windows-server/virtualization/hyper-v/plan/should-i-create-a-generation-1-or-2-virtual-machine-in-hyper-v)

• 以 Linux 核心為基礎的虛擬機器 (KVM):免費的開放原始碼虛擬化技術。KVM 包含在 Linux 版本 2.6.20 及更新版本中。DataSync是測試和支持的 CENTOS 7 和 8、Ubuntu 16.04 LTS 和 Ubuntu 18.04 LTS 發行版。其他現代 Linux 發行版可能有效,但不能保證功能或性能。如果您已經啟動並執 行 KVM 環境,而且您已經熟悉 KVM 的運作方式,我們建議您使用此選項。

#### **a** Note

不支援在 Amazon EC2 上執行 KVM, 也無法用於DataSync代理程式。若要在 Amazon EC2 上執行代理程式,請部署代理程式 Amazon Machine Image (AMI)。如需在 Amazon EC2 部 署代理程式 AMI 的詳細資訊,請參閱[在 Amazon EC2 上部署您的代理程式](#page-46-0)。

• Amazon EC2DataSync 提供包含 Virtual Image 的 Amazon EC2 提 AMI, 其中包含DataSync Virtual Image。如需建議執行個體類型的資訊,請參閱 [Amazon EC2 執行個體要求。](#page-23-4)

### <span id="page-22-0"></span>DataSync轉移的代理程式要求

對於DataSync移轉,您的代理程式必須符合下列資源需求。

#### 主題

- [虛擬機器需求](#page-22-1)
- [Amazon EC2 執行個體要求](#page-23-4)

#### <span id="page-22-1"></span>虛擬機器需求

部署非 Amazon EC2 執行個體的DataSync代理程式時 (例如,在現場部署儲存環境中),代理程式 VM 需要下列資源:

- 虛擬處理器:指派給虛擬機器的四個虛擬處理器。
- 磁碟空間:80 GB 的磁碟空間,用於安裝虛擬機器映像檔和系統資料。
- RAM:根據您的傳輸情況,您需要以下數量的記憶體:
	- 32 GB 的 RAM 指派給虛擬機器,用於傳輸最多 2000 萬個檔案的工作。

• 64 GB 的 RAM 指派給虛擬機器,用於傳輸超過 2000 萬個檔案的工作。

### <span id="page-23-4"></span>Amazon EC2 執行個體要求

將DataSync代理程式部署為 Amazon EC2 執行個體時,執行個體大小必須至少為 2xlarge。

我們建議使用下列其中一個執行個體大小:

- m5.2xlarge:用於傳輸多達 2000 萬個文件的任務。
- m5.4xlarge:用於傳輸超過 2000 萬個文件的任務。

#### **a** Note

這些建議的例外狀況是,如果您在AWS Snowcone裝置上執行DataSync代理程式。使用預設 的執行個體 snc1.medium,該執行個體提供 2 個 CPU 核心和 4 GiB 的記憶體。

## <span id="page-23-0"></span>DataSync探索的代理程式需求

無論是虛擬機器還是 Amazon EC2 執行個體,與DataSync探索搭配使用的代理程式都必須具有 80 GB 的磁碟空間和 16 GB 的 RAM。

<span id="page-23-1"></span>代理程式 Management

<span id="page-23-2"></span>[激活](#page-51-0)DataSync代理後,為您AWS管理代理。如需詳細資訊,請參[閱管理您的AWS DataSync代理。](#page-66-0)

## AWS DataSync網路需求

設定網路是設定的重要步驟AWS DataSync。您的網路組態取決於數個因素,例如您需要儲存裝置的相 關資訊,還是準備好傳輸資料。它還基於您計劃用於將數據發送到哪種服務端點類型AWS。

### <span id="page-23-3"></span>自我管理儲存系統的網路需求

自我管理的儲存裝置可以是指您管理的內部部署或雲端儲存系統。使用這些類型的系統進行傳輸需要使 用DataSync代理程式。

### **a** Note

視您的網路而定,您可能需要允許連接埠的流量,而不是此處列出的連接埠,DataSync才能與 自我管理的儲存裝置連線。

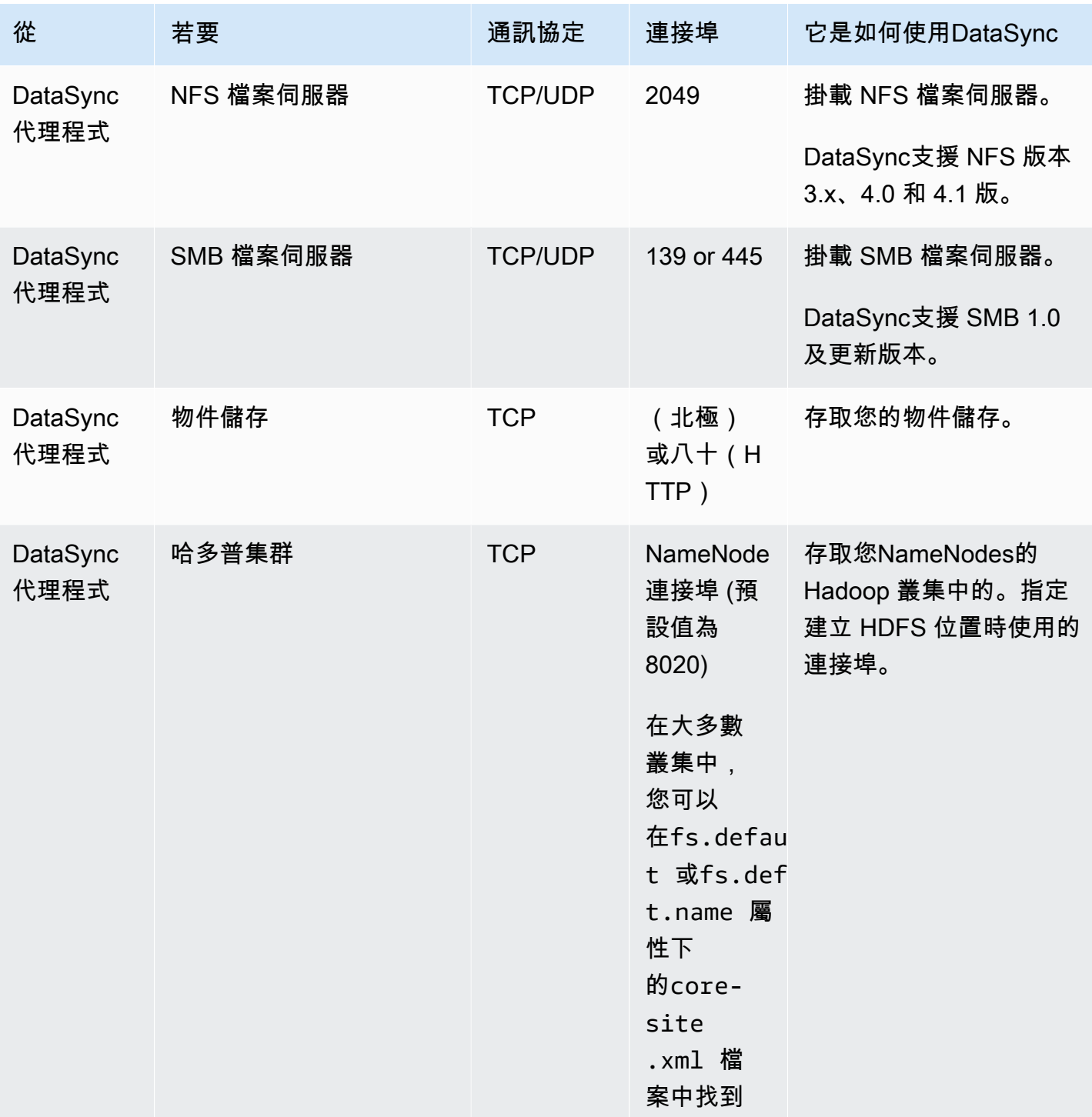

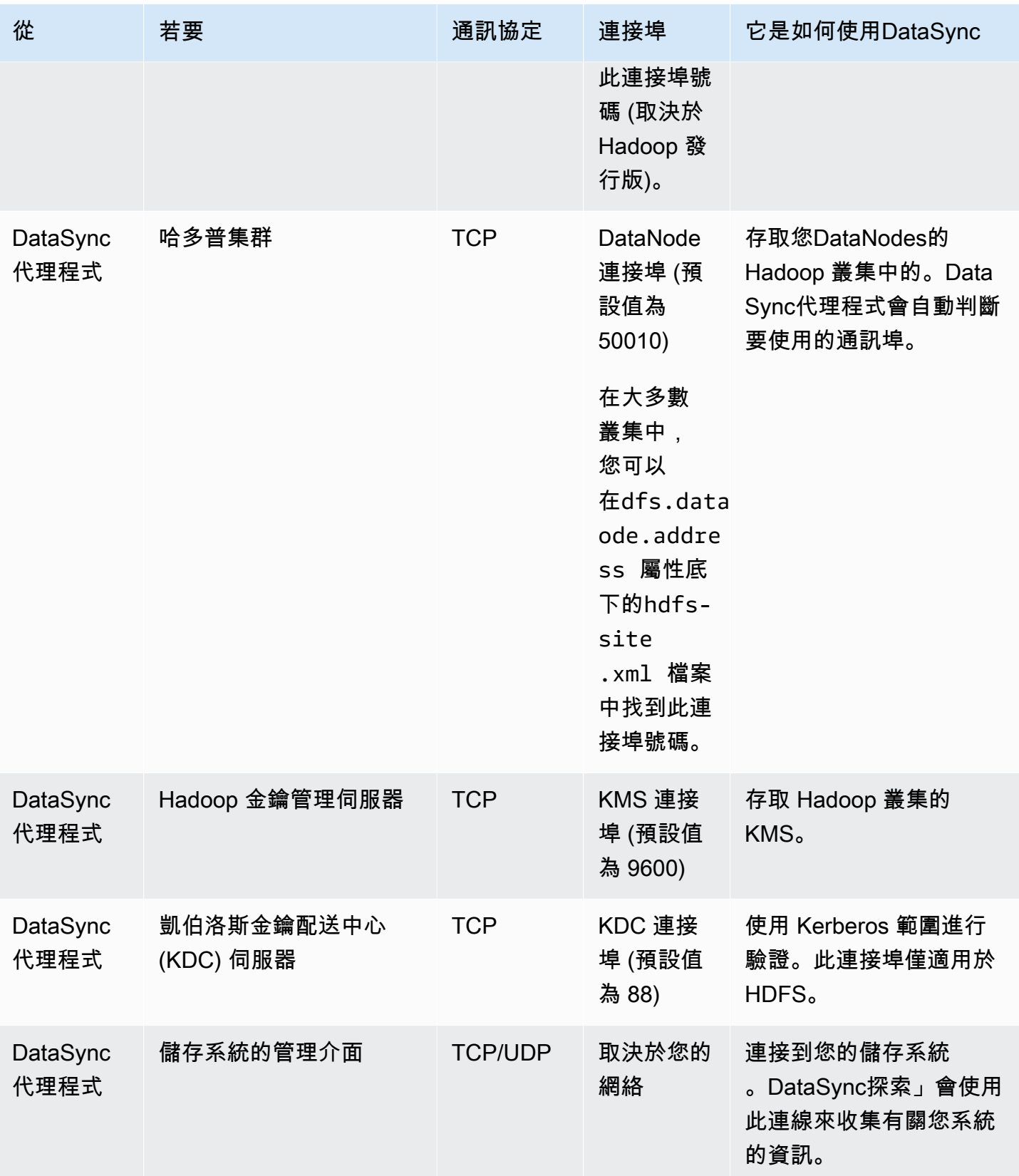

## <span id="page-26-0"></span>AWS儲存服務的網路需求

#### 傳輸期間連線DataSync至AWS儲存服務所需的網路連接埠會有所不同。

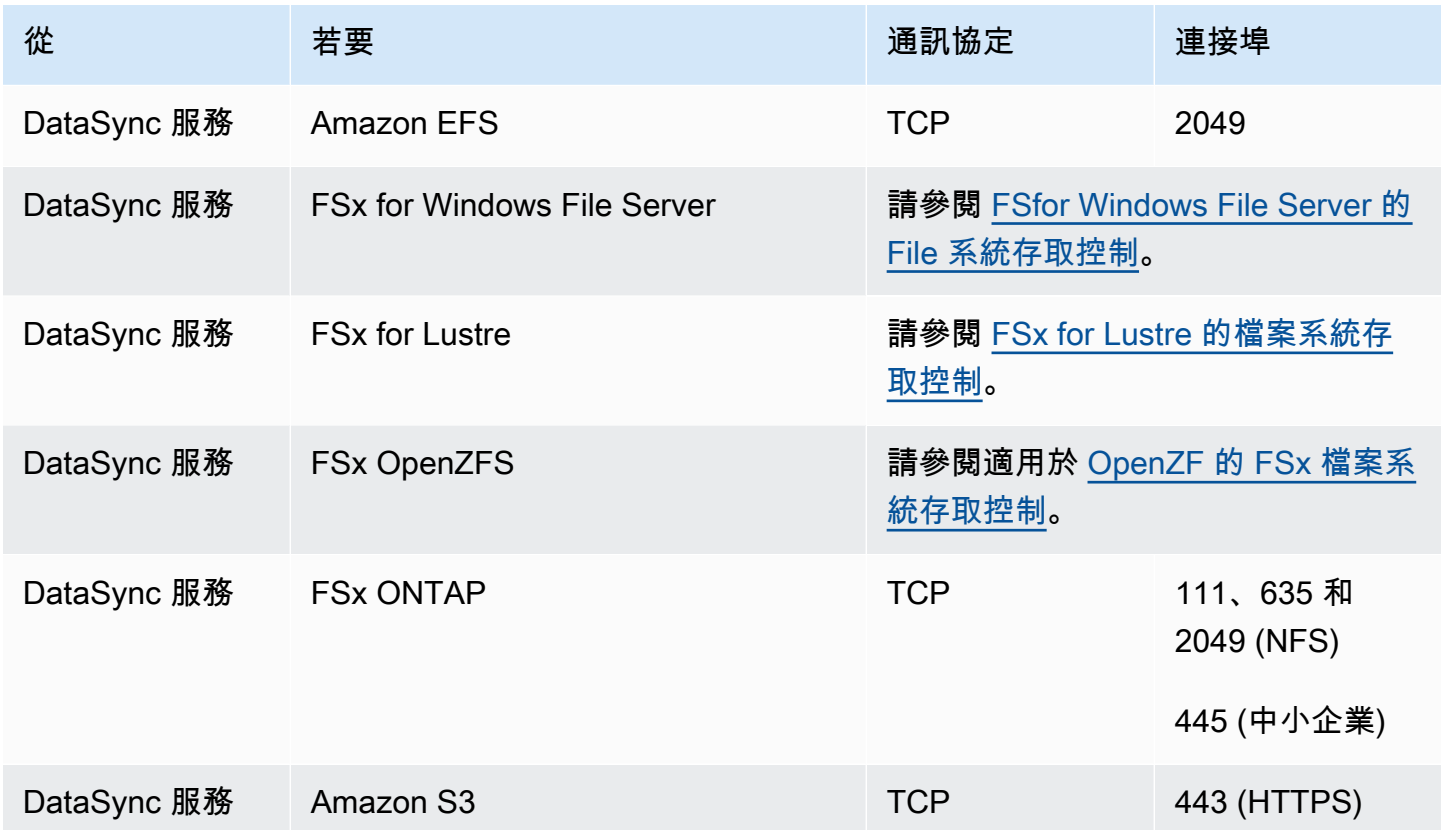

## <span id="page-26-1"></span>VPC 端點的網路需求

Virtual Private Cloud (VPC) 端點提供代理程式之間提供私AWS有連線,不會跨網路或使用公有 IP 位 址。這也有助於防止封包進入或離開網路。如需詳細資訊,請參閱[搭配 VPC 端點使用AWS DataSync](#page-58-2) [代理程式](#page-58-2)。

DataSync您的代理程式需要下列連接埠才能使用 VPC 端點。

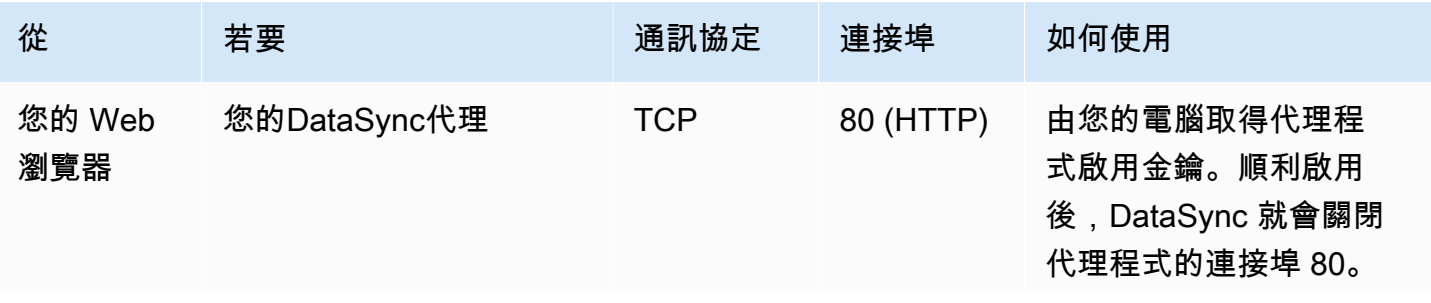

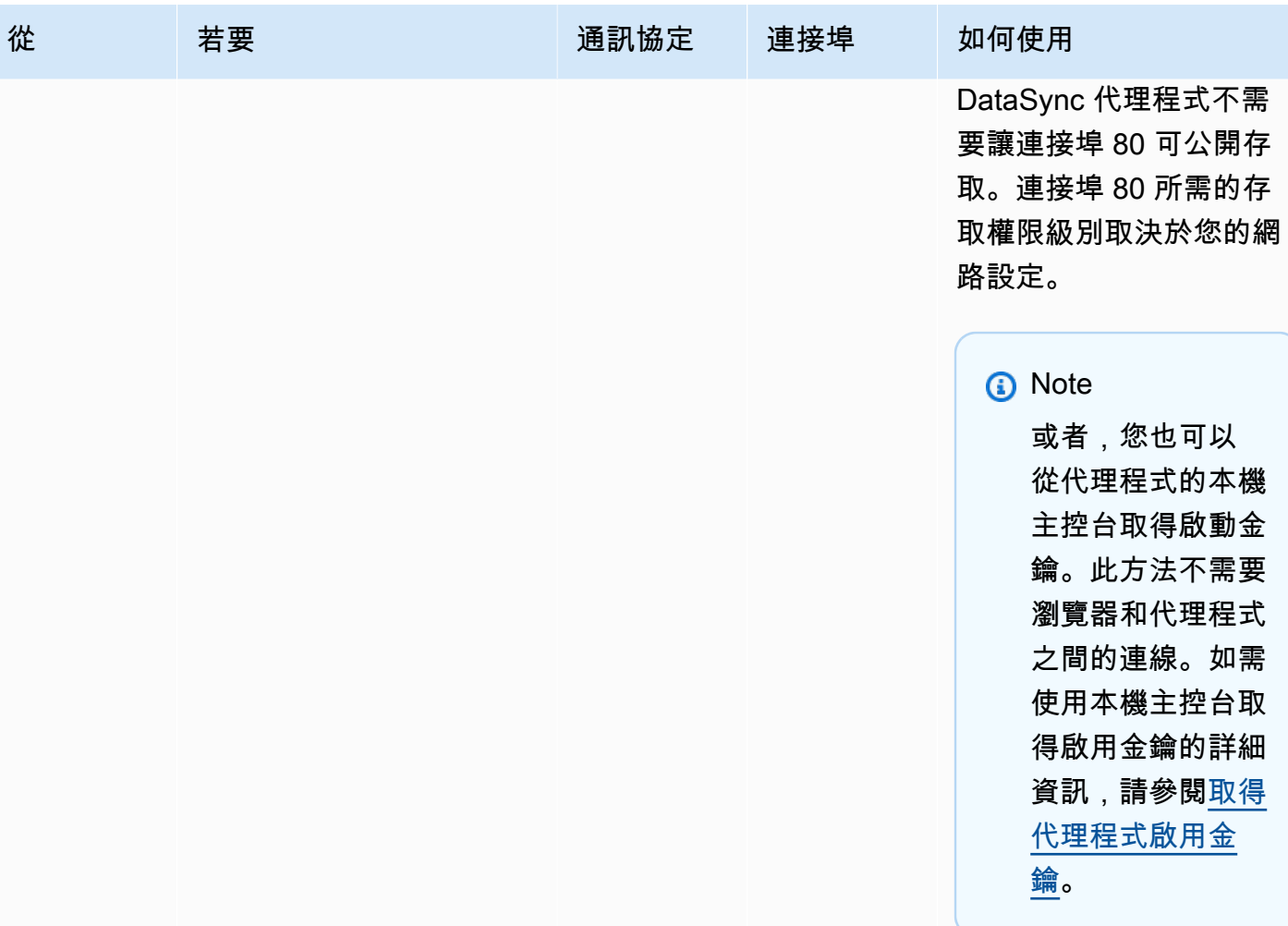

AWS DataSync **between the controller of the controller of the controller of the controller of the controller of the controller of the controller of the controller of the controller of the controller of the controller of t** 

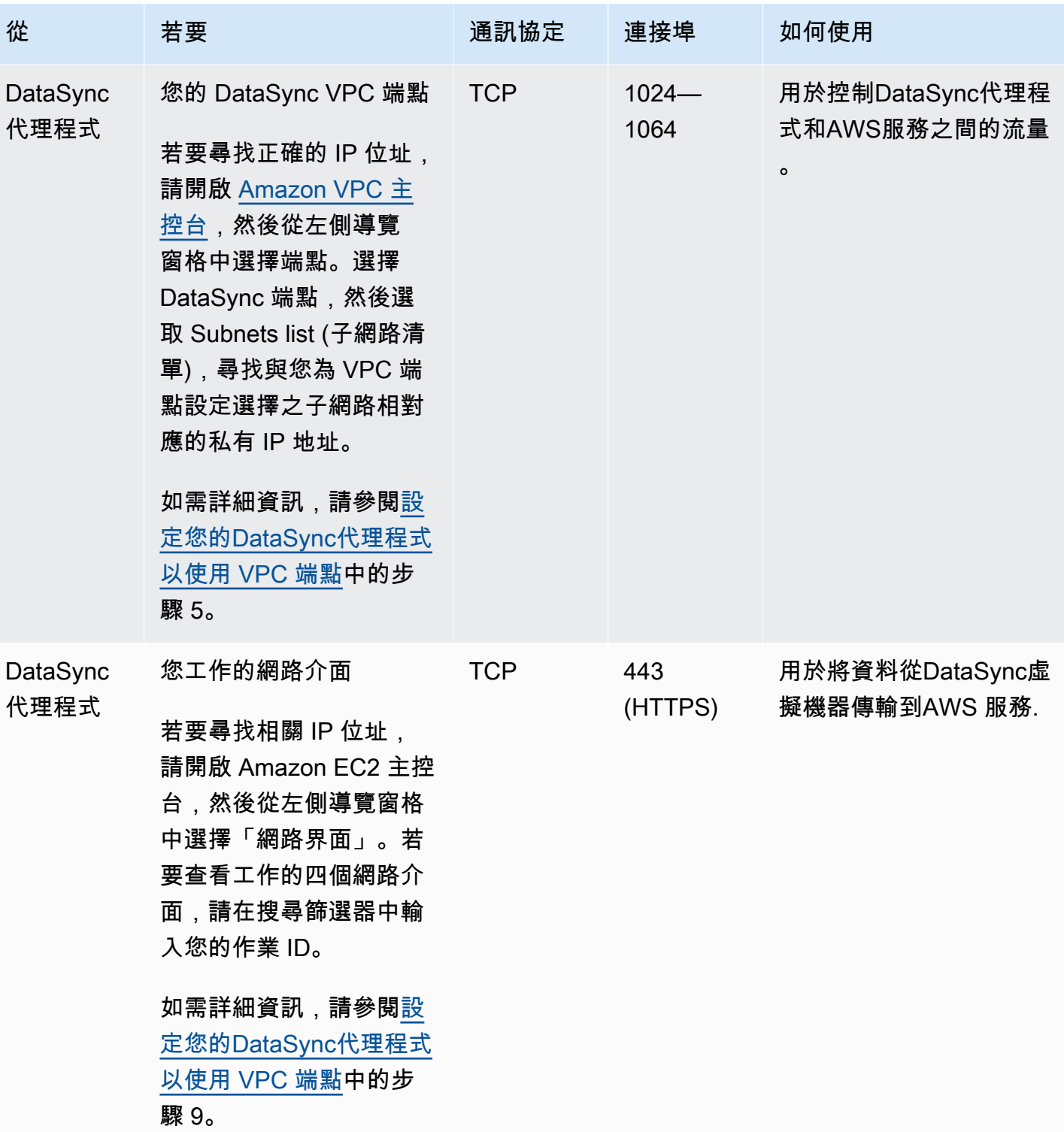

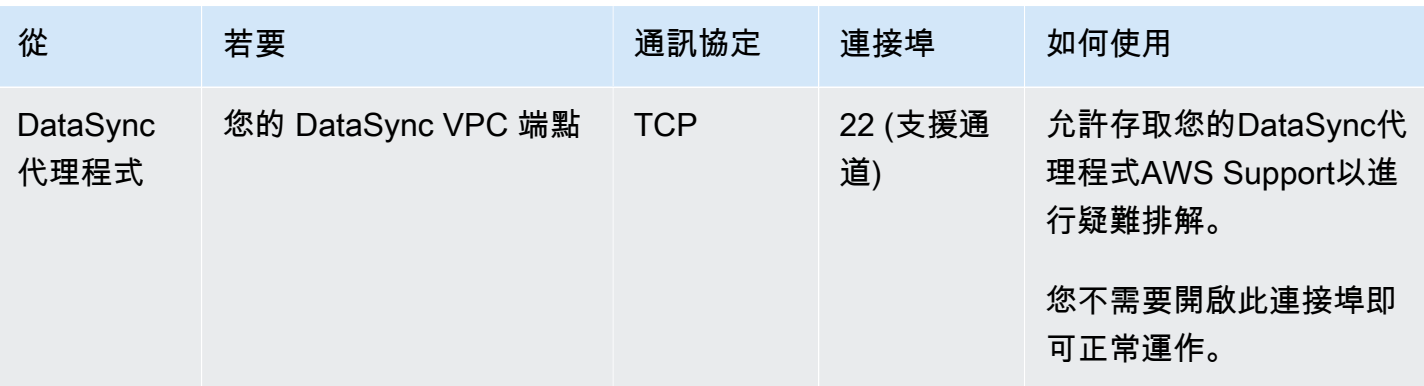

#### 下圖顯示使用 VPC 端點DataSync時所需的連接埠。

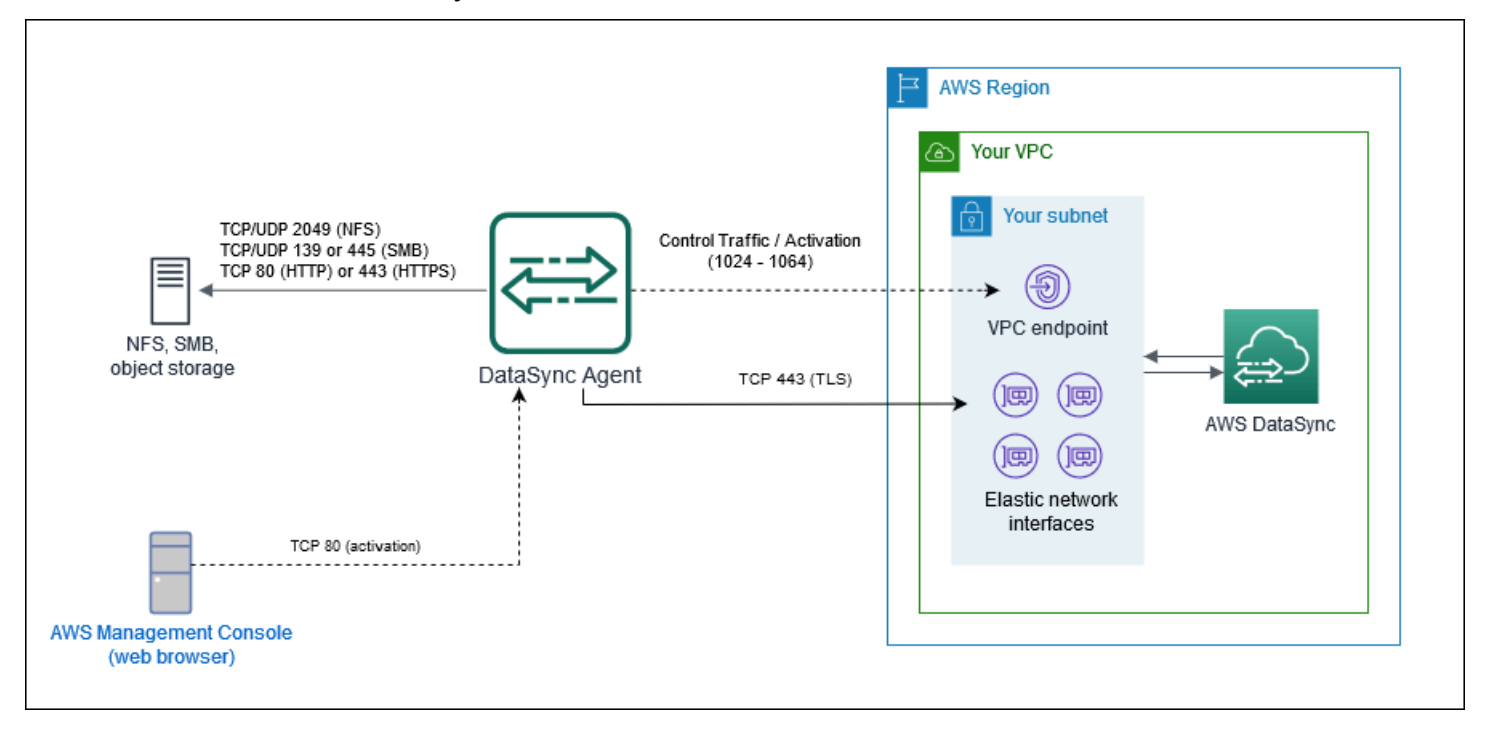

## <span id="page-29-0"></span>公用或 FIPS 端點的網路需求

使用公用或 FIPS 服務端點時,您的DataSync代理程式需要下列網路存取權。如果您使用防火牆或路 由器來過濾或限制網路流量,請將防火牆或路由器設定為允許這些端點。

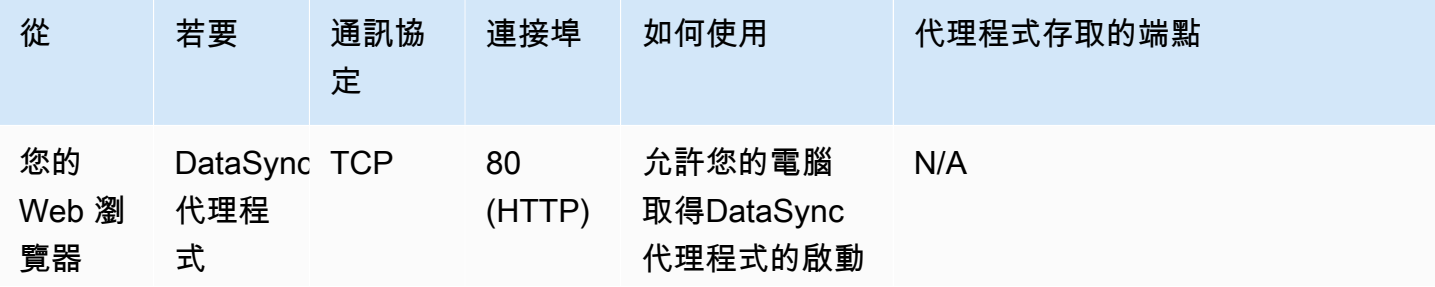

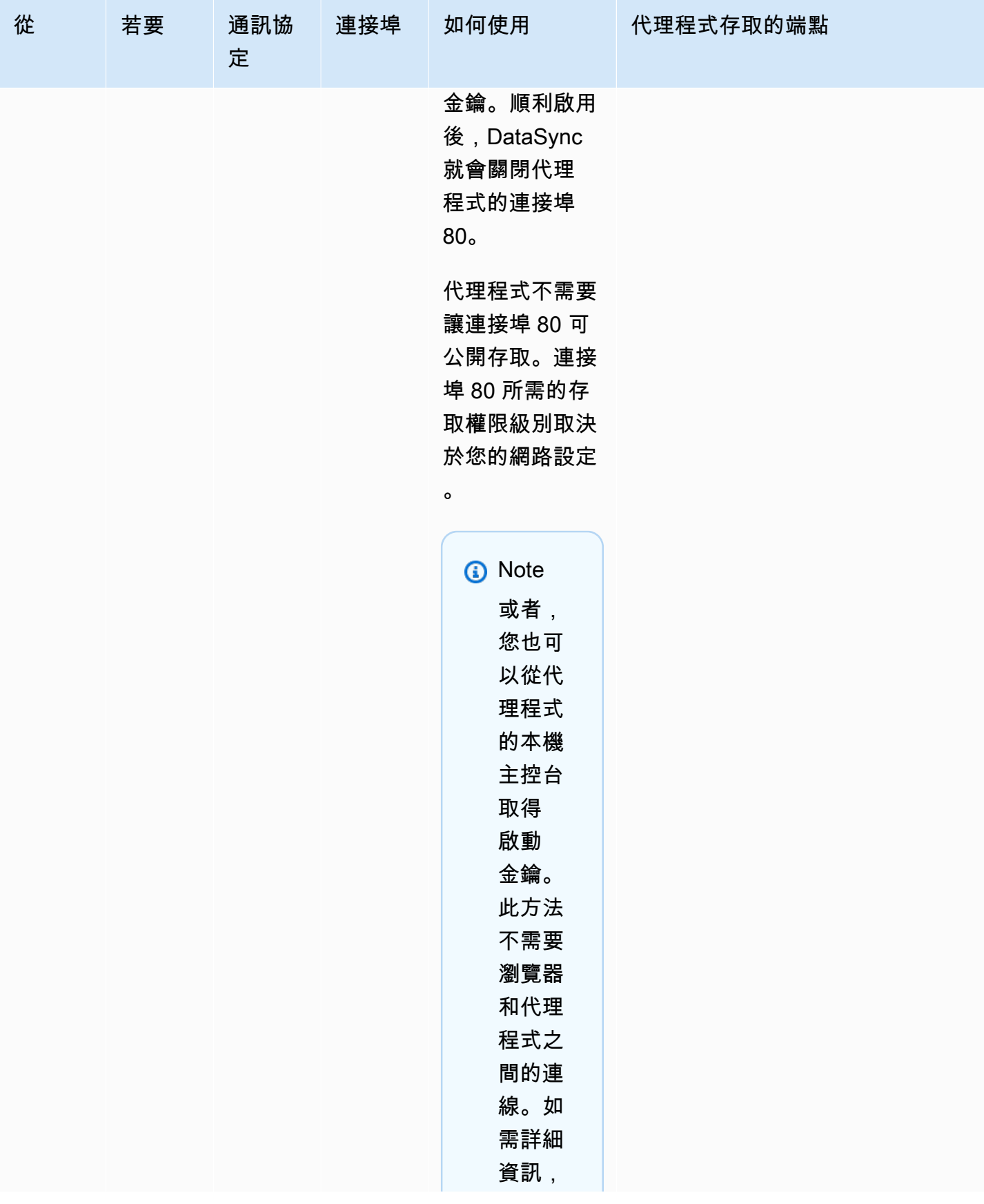

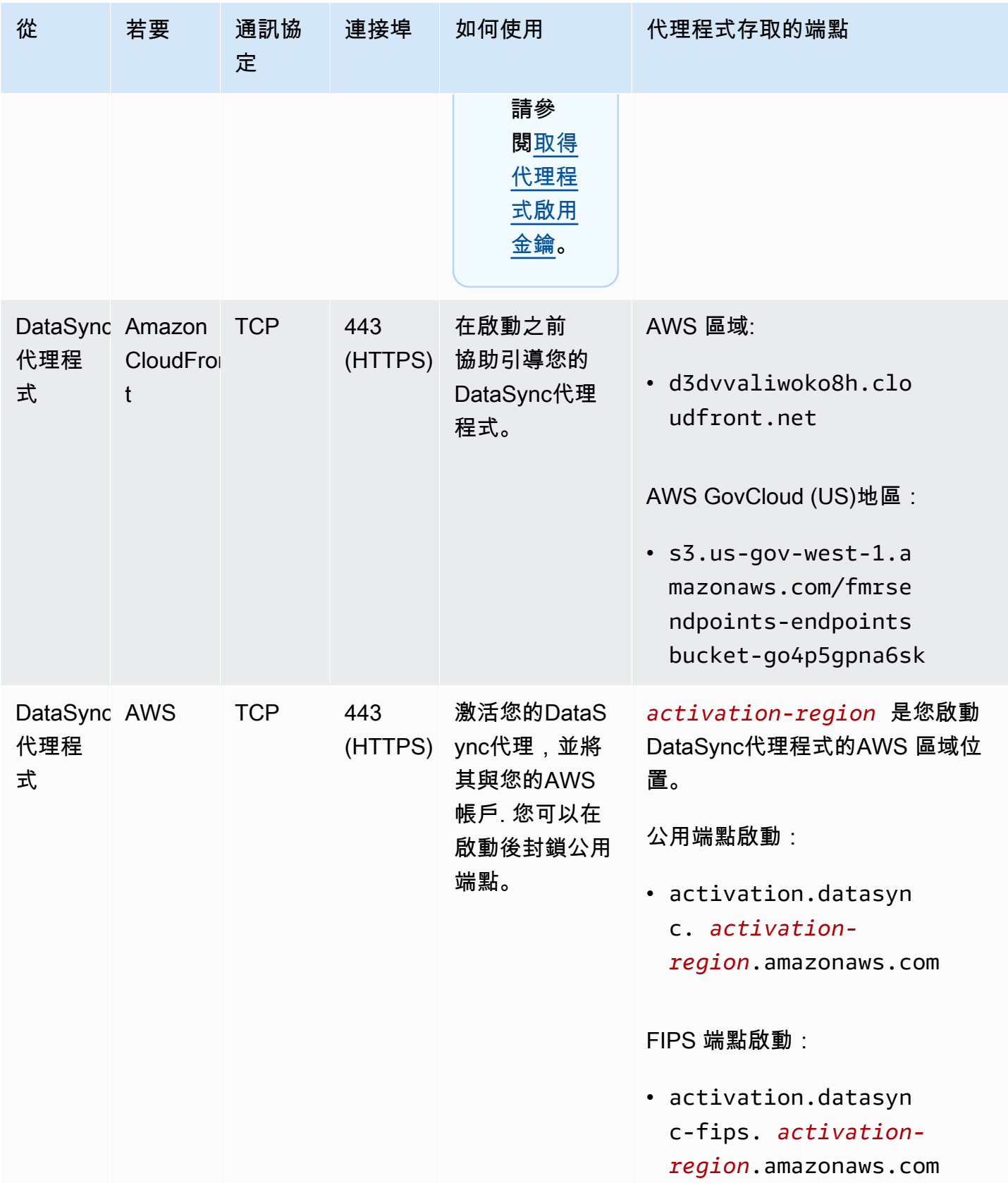

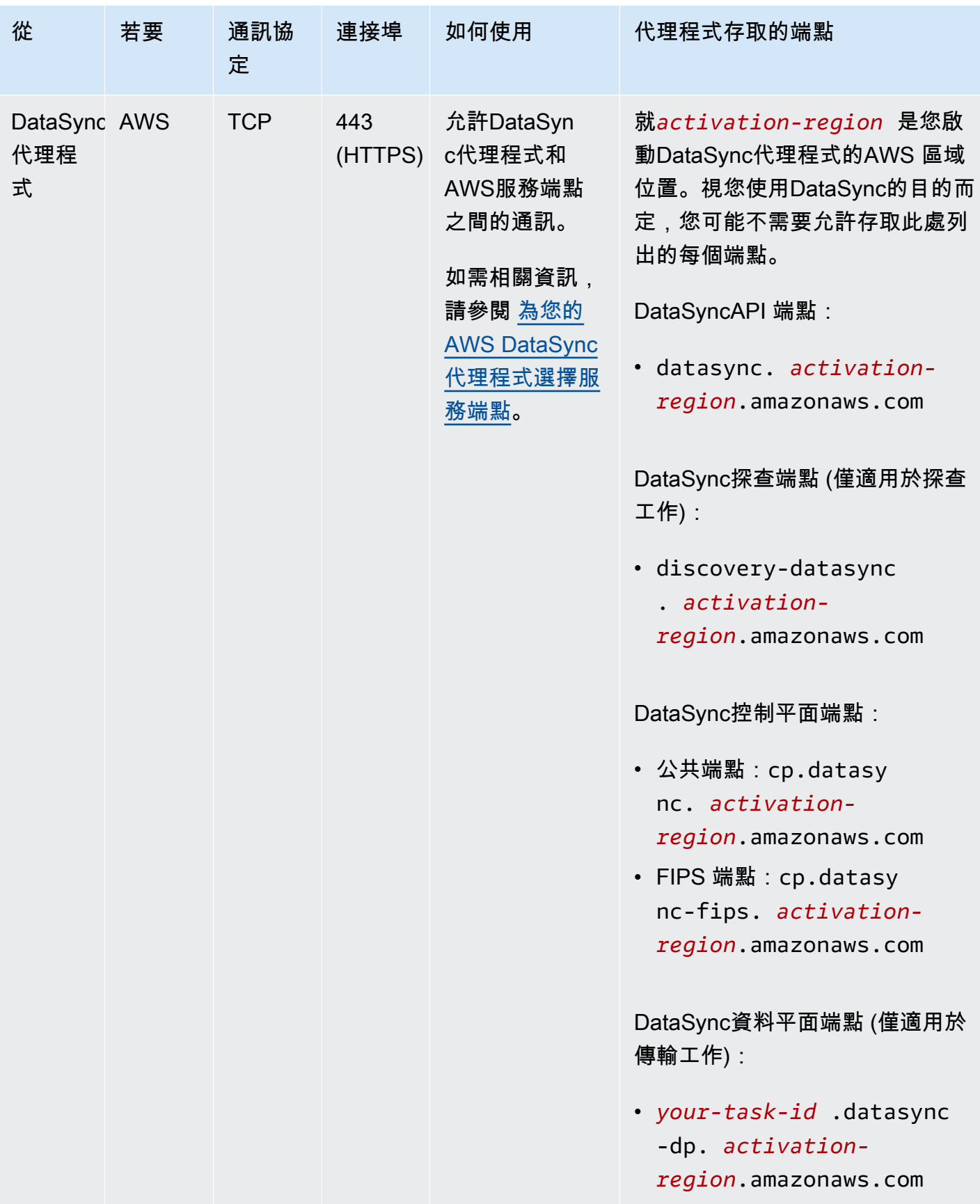

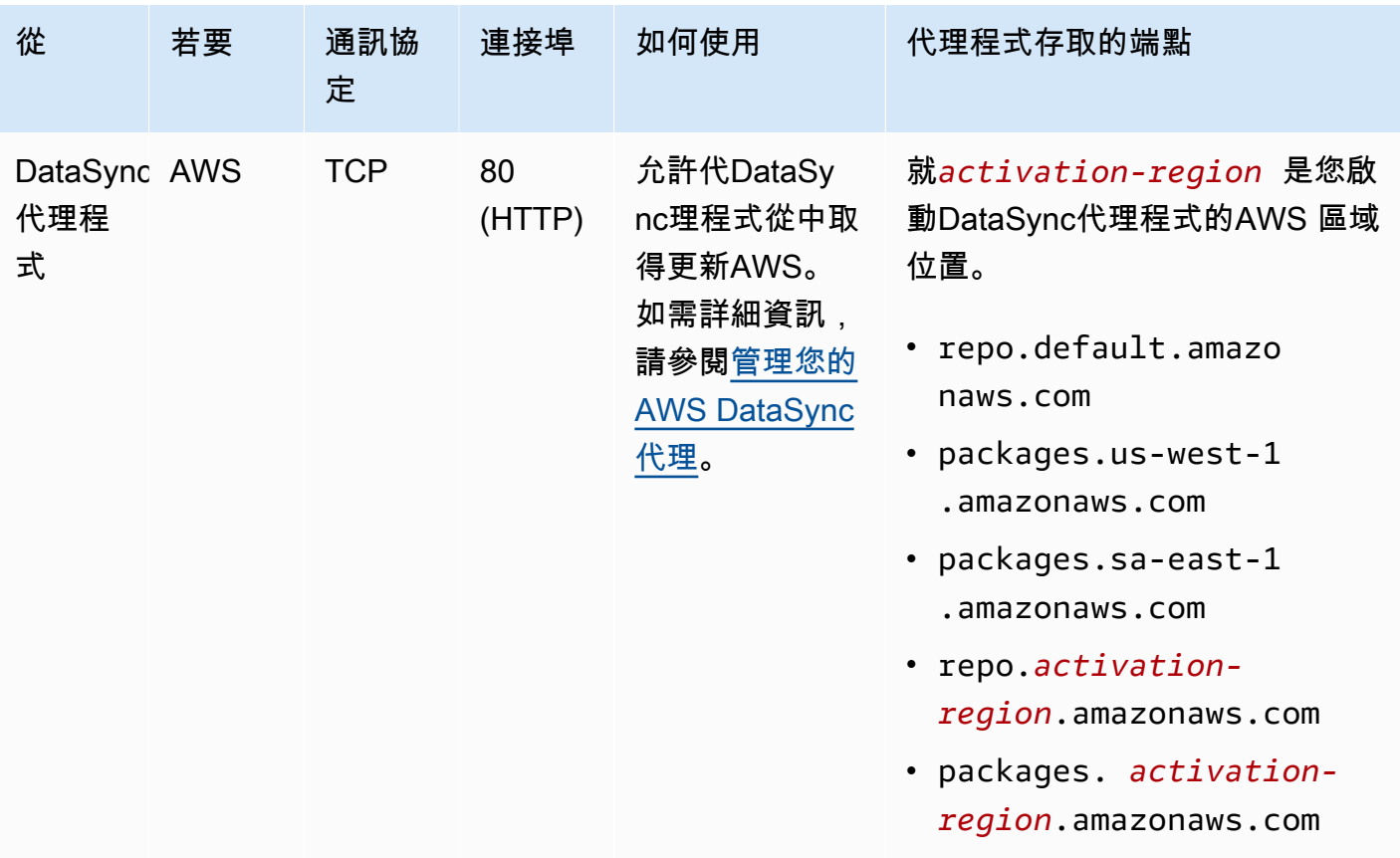

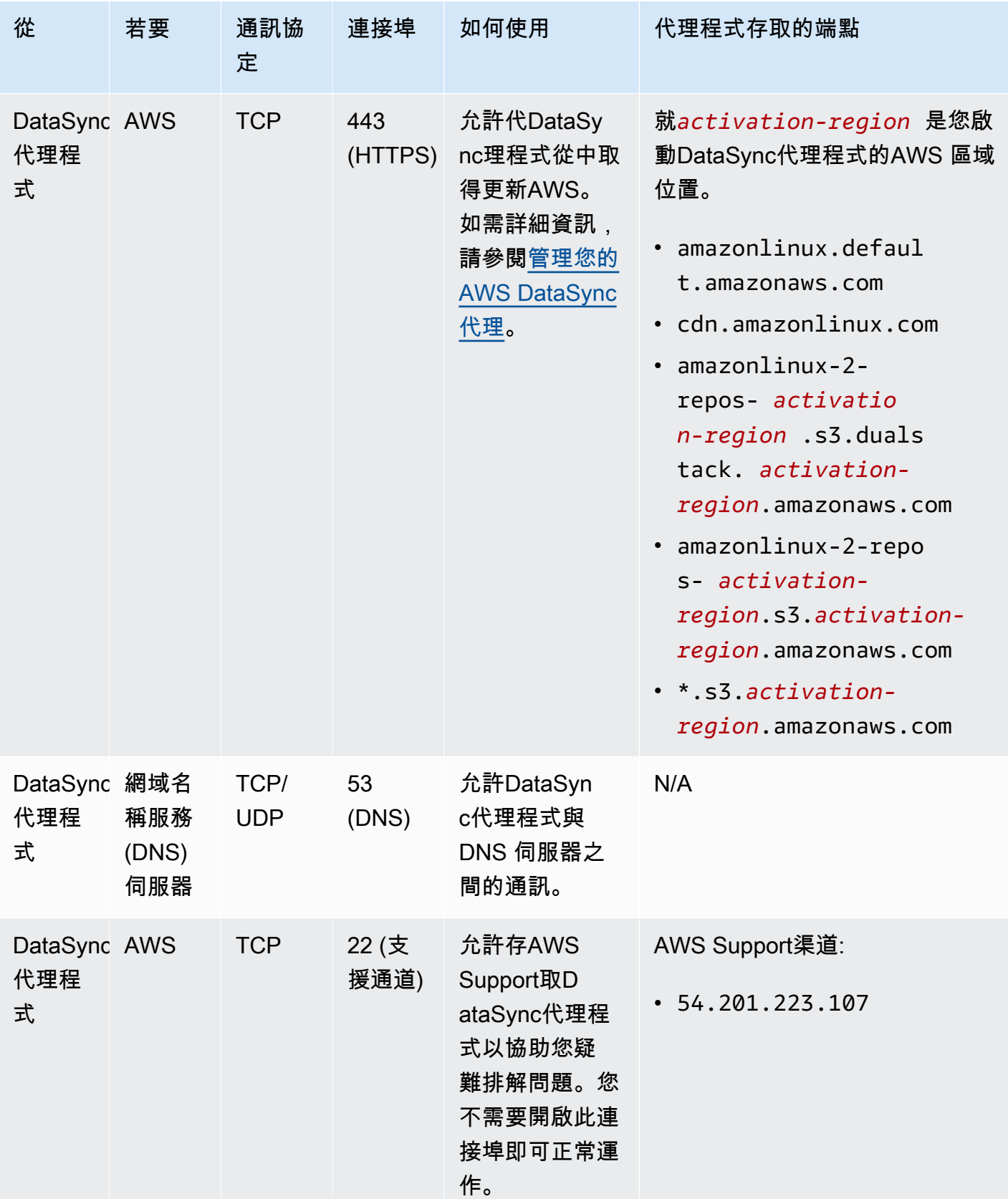

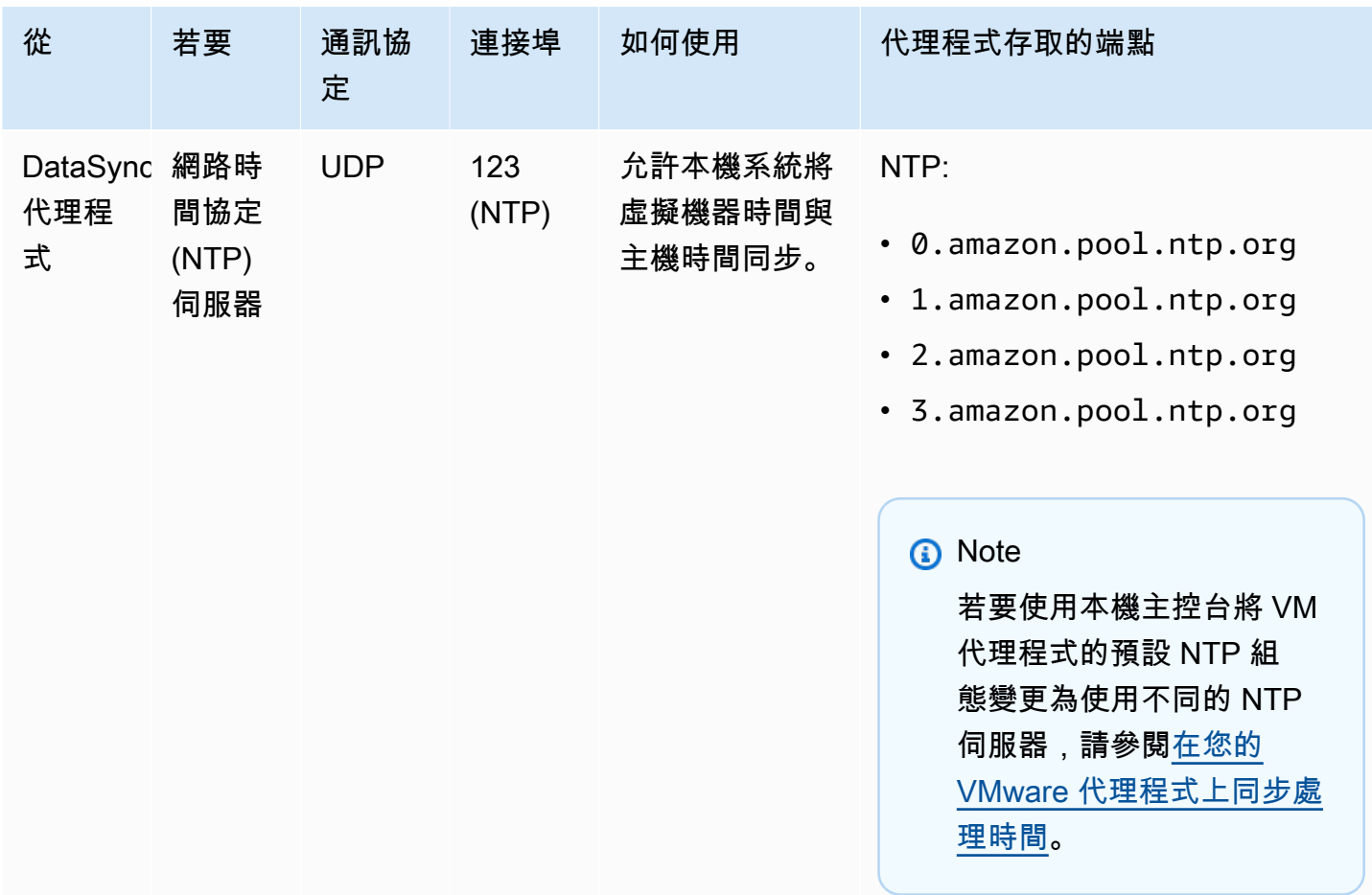

下圖顯示使用公用或 FIPS 端點DataSync時所需的連接埠。
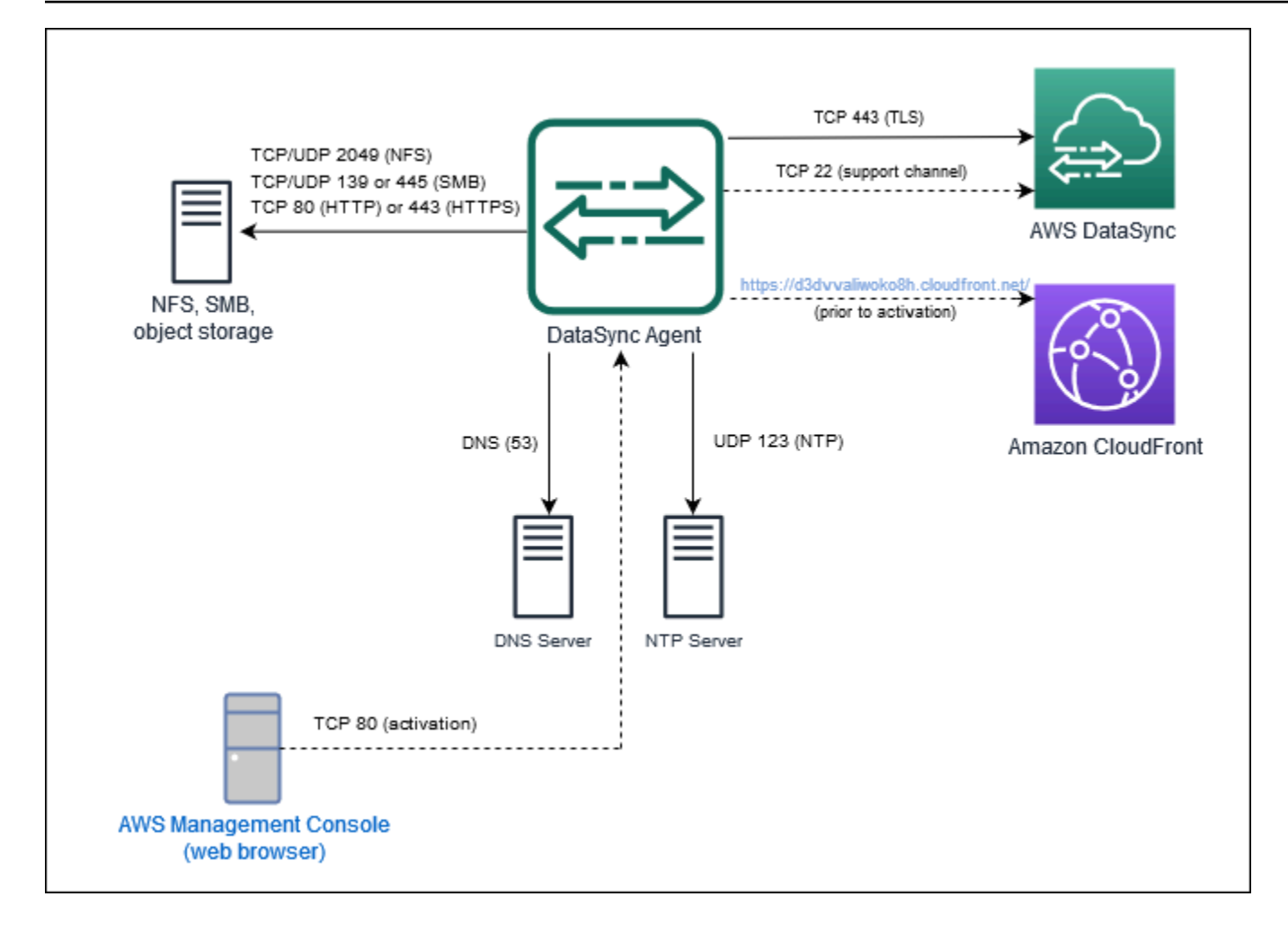

## <span id="page-36-0"></span>網路界面需求

針對您建立的每項工作,DataSync自動產生和管理資料傳輸流量的[網路介面。](https://docs.aws.amazon.com/AWSEC2/latest/UserGuide/using-eni.html)建DataSync立的網路介 面數目及其建立位置取決於下列有關您工作的詳細資料:

- 您的工作是否需要DataSync代理程式。
- 您的來源和目的地位置 (複製資料來源和目的地的位置)。
- 用於啟動代理程式的類型。

每個網路介面在您的子網路中使用單一 IP 位址 (網路介面越多,您需要的 IP 位址就越多)。請使用下列 表格確定子網路具有足夠的 IP 位址來執行您的工作。

#### 主題

- [與代理程式傳輸的網路介面](#page-37-0)
- [無需代理程式傳輸的網路介面](#page-37-1)

### • [檢視您的網路界面](#page-38-0)

### <span id="page-37-0"></span>與代理程式傳輸的網路介面

在AWS儲存服務和儲存系統之間複製資料時,您需要DataSync代理程式AWS。

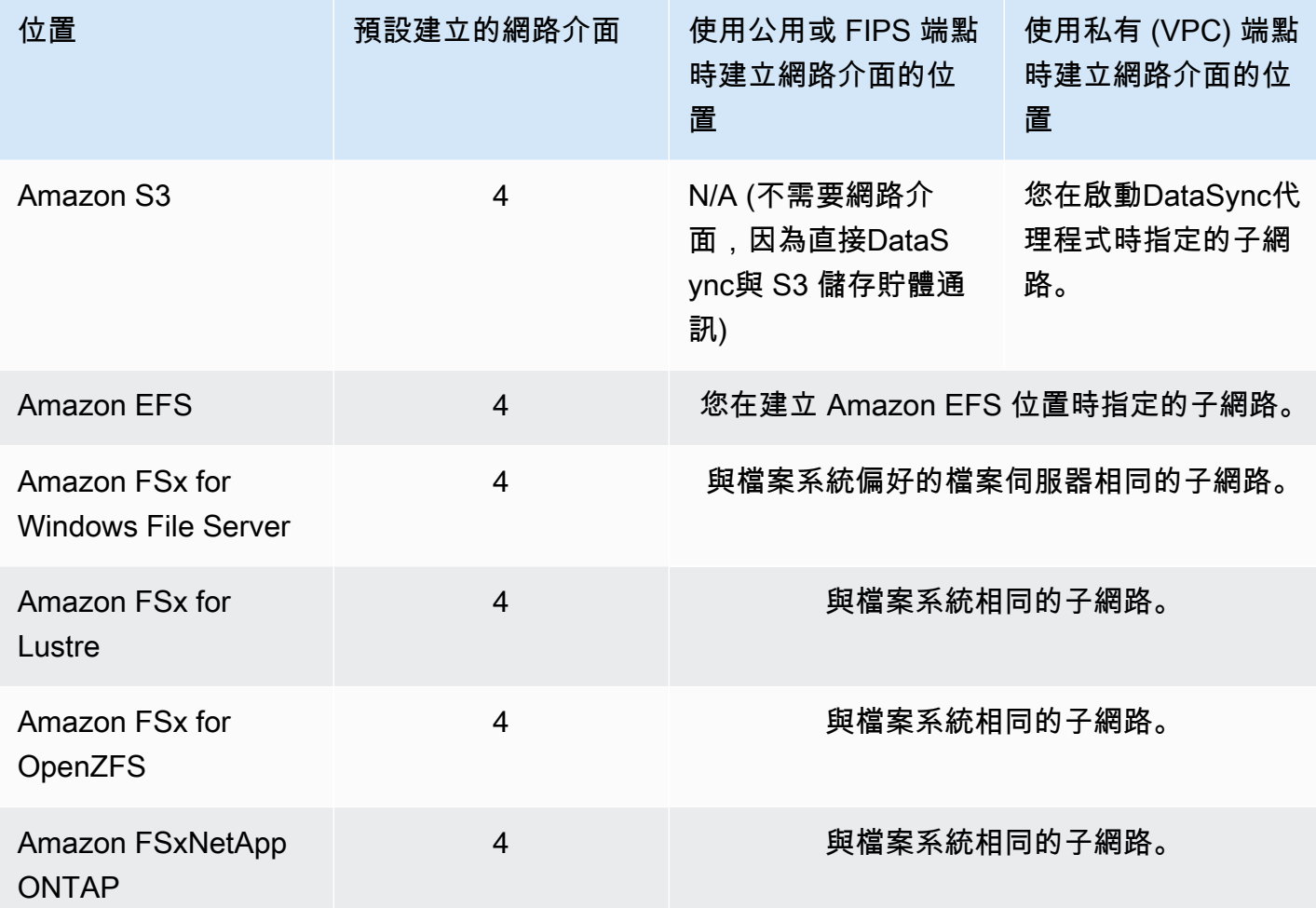

### <span id="page-37-1"></span>無需代理程式傳輸的網路介面

在之間複製數據時不需要DataSync代理AWS 服務。

**a** Note

網路界面總數取決於您的DataSync任務位置。例如,從 Amazon EFS 位置傳輸到 FSx for Lustre 需要四個網路界面。同時,從 FSx for Windows File Server FSx 傳輸到 Amazon S3 儲 存貯體需要兩個網路界面。

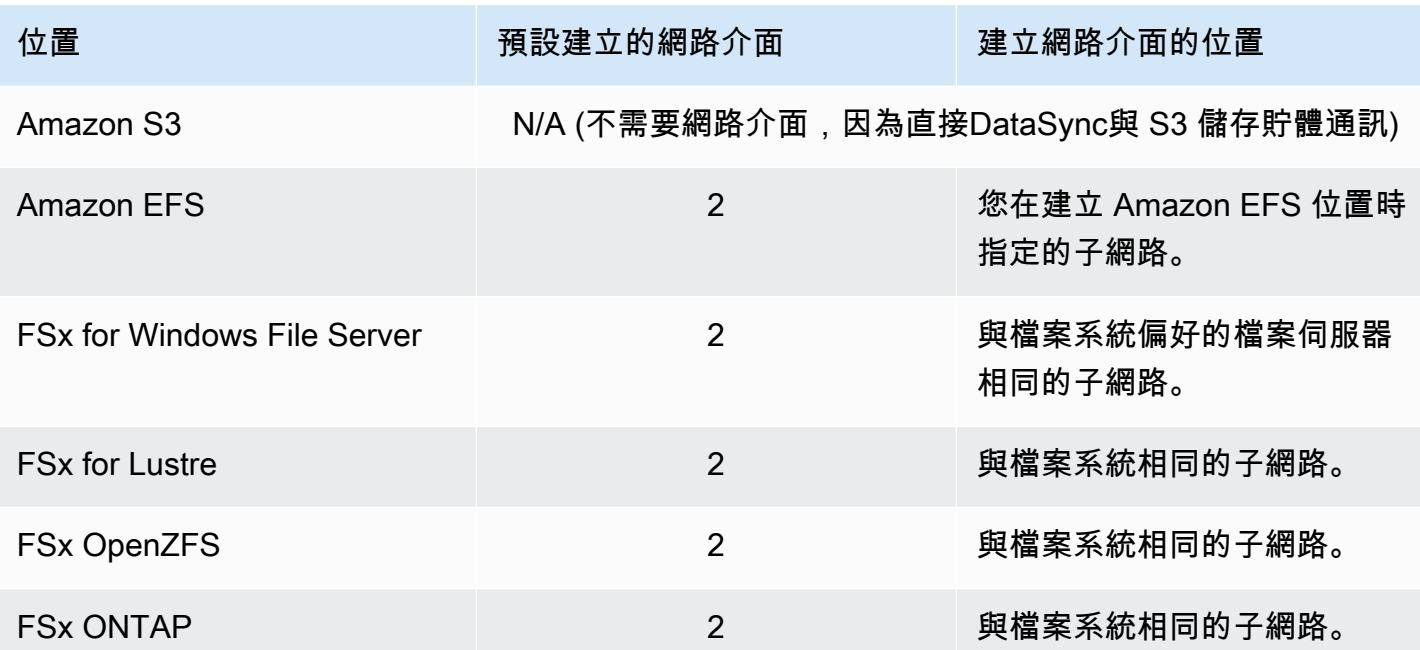

### <span id="page-38-0"></span>檢視您的網路界面

若要查看分配給您的DataSync任務的網路界面,請執行下列其中一項操作:

• 使用[DescribeTask](https://docs.aws.amazon.com/datasync/latest/userguide/API_DescribeTask.html)操作。作業會傳 回SourceNetworkInterfaceArnsDestinationNetworkInterfaceArns,回應如下所示:

arn:aws:ec2:*your-region*:*your-account-id*:network-interface/eni-f012345678abcdef0

在此範例中,網路界面 ID 為eni-f012345678abcdef0。

• 在 Amazon EC2 主控台中,搜尋您的任務 ID (例如task-f012345678abcdef0) 以尋找其網路界 面。

# 使用所需的 IAM 許可AWS DataSync

AWS DataSync可以將您[的資料移至 Amazon S3 儲存貯體、Amazon EFS 檔案系統或許多其他](#page-96-0) [AWS儲存服務](#page-96-0)。若要將資料存放在您想要的位置,您需要授與身分的正確AWS Identity and Access Management (IAM) 許可。例如,與您搭配使用的 IAM 角色DataSync需要使用 Amazon S3 操作所需 的權限,才能將資料傳輸到 S3 儲存貯體。

您可以使用由提供的 IAM 政策AWS或建立自己的政策來授予這些許可。

# AWS 受管政策

AWS針對常見DataSync使用案例提供下列受管理的策略:

- AWSDataSyncReadOnlyAccess— 提供對的唯讀存取DataSync。
- AWSDataSyncFullAccess— 提供對其依賴關係的完全訪問權限DataSync和最小訪問權限。

如需詳細資訊,請參閱[AWS DataSync 的 AWS 受管政策。](#page-220-0)

## 客戶受管政策

您可以建立要與之搭配使用的自訂 IAM 政策DataSync。如需詳細資訊,請參閱 [的 IAM 客戶受管政策](#page-224-0) [AWS DataSync。](#page-224-0)

# AWS DataSync 入門

本節主要著重於如何開始AWS DataSync使用AWS Management Console.

開始操作前,建議您閱讀[如何AWSDataSync工作](#page-14-0)。

#### 主題

- [設定方式AWS DataSync](#page-40-0)
- [登入 AWS DataSync 主控台。](#page-42-0)
- [創建一個AWS DataSync代理](#page-42-1)
- [探索您的儲存空間 AWS DataSync Discovery](#page-52-0)
- [傳輸您的資料 AWS DataSync](#page-54-0)
- [清除您的 AWS 資源](#page-57-0)

# <span id="page-40-0"></span>設定方式AWS DataSync

在開始使用之前AWS DataSync,AWS 帳戶如果您沒有,則需要註冊。我們也建議您瞭解DataSync可 以在何處使用以及移動資料的費用。

註冊 AWS 帳戶

如果您還沒有 AWS 帳戶,請完成下列步驟建立新帳戶。

註冊 AWS 帳戶

- 1. 開啟 [https://portal.aws.amazon.com/billing/signup。](https://portal.aws.amazon.com/billing/signup)
- 2. 請遵循線上指示進行。

部分註冊程序需接收來電,並在電話鍵盤輸入驗證碼。

註冊 AWS 帳戶 時,會建立 AWS 帳戶根使用者。根使用者有權存取該帳戶中的所有 AWS 服務 和資源。作為安全最佳實務,[將管理存取權指派給管理使用者](https://docs.aws.amazon.com/singlesignon/latest/userguide/getting-started.html),並且僅使用根使用者來執行[需要根](https://docs.aws.amazon.com/accounts/latest/reference/root-user-tasks.html) [使用者存取權的任務](https://docs.aws.amazon.com/accounts/latest/reference/root-user-tasks.html)。

註冊程序完成後,AWS 會傳送一封確認電子郵件給您。您可以隨時前往 <https://aws.amazon.com/>並 選擇 我的帳戶,以檢視您目前的帳戶活動並管理帳戶。

## 建立管理使用者

在您註冊 AWS 帳戶 之後,請建立管理使用者,讓您可以不使用根使用者處理日常作業。

保護您的 AWS 帳戶根使用者

1. 選擇 根使用者 並輸入您的 AWS 帳戶 電子郵件地址,以帳戶擁有者身分登入 [AWS Management](https://console.aws.amazon.com/)  [Console](https://console.aws.amazon.com/)。在下一頁中,輸入您的密碼。

如需使用根使用者登入的說明,請參閱 AWS 登入 使用者指南中[的以根使用者身分登入](https://docs.aws.amazon.com/signin/latest/userguide/console-sign-in-tutorials.html#introduction-to-root-user-sign-in-tutorial)。

2. 若要在您的根使用者帳戶上啟用多重要素驗證 (MFA)。

如需指示,請參閱《IAM 使用者指南》中的[為 AWS 帳戶 根使用者啟用虛擬 MFA 裝置 \(主控台\)](https://docs.aws.amazon.com/IAM/latest/UserGuide/id_credentials_mfa_enable_virtual.html#enable-virt-mfa-for-root)。

建立管理使用者

• 對於您的日常管理工作,請將管理存取權授予 AWS IAM Identity Center 中的管理使用者。

如需說明,請參閱《AWS IAM Identity Center 使用者指南》中的[入門。](https://docs.aws.amazon.com/singlesignon/latest/userguide/getting-started.html)

以管理員的身分登入

• 若要使用您的 IAM 身分中心使用者登入,請使用建立 IAM 身分中心使用者時傳送至您電子郵件地 址的登入 URL。

如需有關如何使用 IAM Identity Center 使用者登入的說明,請參閱《AWS 登入 使用者指南》中 的[登入 AWS 存取入口網站。](https://docs.aws.amazon.com/signin/latest/userguide/iam-id-center-sign-in-tutorial.html)

我可以在哪裡使用DataSync?

如需DataSync支援的AWS 區域和端[AWS DataSync點清單,請](https://docs.aws.amazon.com/general/latest/gr/datasync.html)參閱 AWS 一般參考.

如何使用DataSync?

有幾種方式可以使用DataSync:

- [DataSync控制台,](https://console.aws.amazon.com/datasync/home)這是的一部分AWS Management Console。
- [DataSyncAPI](#page-305-0) 或以程式設計[AWS CLI方](https://awscli.amazonaws.com/v2/documentation/api/latest/reference/datasync/index.html#cli-aws-datasync)式設定和管理DataSync。
- [AWS CloudFormation或](https://docs.aws.amazon.com/https://docs.aws.amazon.com/AWSCloudFormation/latest/UserGuide/AWS_DataSync.html)[地形來](https://registry.terraform.io/providers/hashicorp/aws/latest/docs/resources/datasync_agent)佈建您的DataSync資源。

#### • [AWS用](https://aws.amazon.com/code)來建置使用DataSync.

## DataSync費用是多少?

<span id="page-42-0"></span>在定[DataSync價頁](https://aws.amazon.com/datasync/pricing)面上,使用您計劃複製的資料量建立自訂估算值。

# 登入 AWS DataSync 主控台。

立AWS DataSync即透過主控台開始使用。

#### 使用主控台AWS DataSync開始使用

- 1. [請在以下位置開啟AWS DataSync主控台。](https://console.aws.amazon.com/datasync/) https://console.aws.amazon.com/datasync/
- 2. 在右上角選擇您AWS 區域要使用的位置DataSync。

我們建議您選擇傳輸AWS 區域過程中AWS儲存資源所使用的相同資源。

- 3. 在DataSync首頁上,選擇下列其中一個選項:
	- 如果您想要DataSync協助您瞭解內部部署儲存空間,請探索儲存體。
	- 傳輸資料以開始在儲存服務之間移動資料,或在AWS儲存服務之間移動資料。

### <span id="page-42-1"></span>下一步:[創建一個AWS DataSync代理](#page-42-1)

## 創建一個AWS DataSync代理

無論您是在規劃資料移轉或準備移動資料,都可能因下列原因而需要專AWS DataSync員:

- 瞭解您的儲存空間 DataSync Discovery 會使用代理程式來收集內部部署儲存系統如何使用和設定 的相關資訊。
- 傳輸資料 DataSync 使用代理程式讀取及寫入位於內部部署或其他雲端的儲存系統。

**G** Tip

在同一個AWS存儲服務之間傳輸時,您不需要代理AWS 帳戶。如果這是您想要執行的動 作,請跳至[建立來源位置 AWS DataSync。](#page-54-1)

我們建議使用不同的代理程式進行DataSync探索和DataSync傳輸。對於DataSync移轉,如果代理程式 可以存取您的儲存系統並已在其中啟動,您可以重複使用代理程式AWS 區域。

#### 主題

- [部署您的AWS DataSync代理](#page-43-0)
- [為您的AWS DataSync代理程式選擇服務端點](#page-49-0)
- [激活您的AWS DataSync代理](#page-51-0)

## <span id="page-43-0"></span>部署您的AWS DataSync代理

AWS DataSync為各種儲存環境提供代理程式。您可以在 VMware ESXi、以 Linux 核心為基礎的虛擬 機器 (KVM) 或微軟 Hyper-V 虛擬機器管理程序上部署您的代理程式。對於中的虛擬私有雲 (VPC) 中的 儲存AWS,您可以將代理程式部署為 Amazon EC2 執行個體。

#### 主題

- [在 VMware 上部署您的代理程式](#page-43-1)
- [在 KVM 上部署您的代理程式](#page-44-0)
- [在微軟 Hyper-V 上部署您的代理程式](#page-45-0)
- [在 Amazon EC2 上部署您的代理程式](#page-46-0)
- [部署您的代理程式 AWS Snowcone](#page-48-0)
- [部署您的代理程式 AWS Outposts](#page-48-1)

### <span id="page-43-1"></span>在 VMware 上部署您的代理程式

您可以從DataSync主控台下載代理程式,並將其部署到 VMware 環境中。

在您開始之前:請確定您的儲存環境可以支援DataSync代理程式。如需詳細資訊,請參[閱虛擬機器需](#page-22-0) [求](#page-22-0)。

在 VMware 上部署代理程式

- 1. [請在以下位置開啟AWS DataSync主控台。](https://console.aws.amazon.com/datasync/) https://console.aws.amazon.com/datasync/
- 2. 在左側導覽窗格中,選擇代理程式,然後選擇建立代理程式。
- 3. 對於虛擬機器管理程序,請選擇 VMware ESXi,然後選擇下載映像。

代理程式會下載包含.ova映像檔的檔案。.zip

4. 若要將網路延遲降至最低,請盡可能將代理程式部署到DataSync需要存取的儲存系統 (如果可能的 話,請使用相同的區域網路)。如需詳細資訊,請參閱[AWS DataSync網路需求。](#page-23-0)

如有需要,請參閱虛擬化管理程序的說明文件,瞭解如何在 VMware 主機中部署.ova檔案。

5. 開啟虛擬化管理程序的電源、登入代理程式虛擬機器,然後取得代理程式的 IP 位址。您需要此 IP 地址以啟用代理程式。

代理程式虛擬機器的預設認證為登入**admin**和密碼**password**。如有需要,請透過[虛擬機器的本機](#page-67-0) [主控台](#page-67-0)變更密碼。

<span id="page-44-0"></span>在 KVM 上部署您的代理程式

您可以從DataSync主控台下載代理程式,並將其部署到 KVM 環境中。

在您開始之前:請確定您的儲存環境可以支援DataSync代理程式。如需詳細資訊,請參[閱虛擬機器需](#page-22-0) [求](#page-22-0)。

在 KVM 上部署代理程式

- 1. [請在以下位置開啟AWS DataSync主控台。](https://console.aws.amazon.com/datasync/) https://console.aws.amazon.com/datasync/
- 2. 在左側導覽窗格中,選擇代理程式,然後選擇建立代理程式。
- 3. 針對 Hypervisor,請選擇以核心為基礎的虛擬機器 (KVM),然後選擇 [下載映像檔]。

代理程式會下載包含.qcow2映像檔的檔案。.zip

- 4. 若要將網路延遲降至最低,請盡可能將代理程式部署到DataSync需要存取的儲存系統 (如果可能的 話,請使用相同的區域網路)。如需詳細資訊,請參閱[AWS DataSync網路需求。](#page-23-0)
- 5. 執行以下命令來安裝.qcow2映像檔。

```
virt-install \setminus --name "datasync" \ 
     --description "DataSync agent" \ 
     --os-type=generic \ 
    -ram=32768-vcpus=4 \setminus--disk path=datasync-yyyymmdd-x86_64.qcow2,bus=virtio,size=80 \
     --network default,model=virtio \ 
     --graphics none \ 
     --import
```
如需如何管理此虛擬機器和 KVM 主機的相關資訊,請參閱虛擬機器管理程序的說明文件。

6. 開啟您的 Hypervisor,登入您的 VM,並取得代理程式的 IP 地址。您需要此 IP 地址以啟用代理程 式。

代理程式虛擬機器的預設認證為登入**admin**和密碼**password**。如有需要,請透過[虛擬機器的本機](#page-67-0) [主控台](#page-67-0)變更密碼。

<span id="page-45-0"></span>在微軟 Hyper-V 上部署您的代理程式

您可以從DataSync主控台下載代理程式,並將其部署在您的 Microsoft Hyper-V 環境中。

在您開始之前:請確定您的儲存環境可以支援DataSync代理程式。如需詳細資訊,請參[閱虛擬機器需](#page-22-0) [求](#page-22-0)。

若要在 Hyper-V 上部署代理程式

- 1. [請在以下位置開啟AWS DataSync主控台。](https://console.aws.amazon.com/datasync/) https://console.aws.amazon.com/datasync/
- 2. 在左側導覽窗格中,選擇代理程式,然後選擇建立代理程式。
- 3. 對於虛擬機器管理程序,選擇微軟 Hyper-V,然後選擇下載映像。

代理程式會下載包含.vhdx映像檔的檔案。.zip

4. 若要將網路延遲降至最低,請盡可能將代理程式部署到DataSync需要存取的儲存系統 (如果可能的 話,請使用相同的區域網路)。如需詳細資訊,請參閱[AWS DataSync網路需求。](#page-23-0)

如有需要,請參閱虛擬機器管理程序的說明文件,了解如何在 Hyper-V 主機中部署.vhdx檔案。

**A** Warning

如果您在使用 Broadcom 網路介面卡的 Hyper-V 主機上啟用虛擬機器佇列 (VMQ),可能 會發現網路效能不佳。如需有關因應措施的資訊,請參閱 [Microsoft 說明文件](https://learn.microsoft.com/en-us/troubleshoot/windows-server/networking/poor-network-performance-hyper-v-host-vm)。

5. 開啟您的 Hypervisor,登入您的 VM,並取得代理程式的 IP 地址。您需要此 IP 地址以啟用代理程 式。

代理程式虛擬機器的預設認證為登入**admin**和密碼**password**。如有需要,請透過[虛擬機器的本機](#page-67-0) [主控台](#page-67-0)變更密碼。

<span id="page-46-0"></span>在 Amazon EC2 上部署您的代理程式

在以下項目之間複製資料時,您可以將DataSync代理程式部署為 Amazon EC2 執行個體:

• 自我管理的雲端儲存系統和儲AWS存服務。

如需有關這些使用案例的詳細資訊,包括高階架構圖,請參閱[將您的AWS DataSync代理程式部署在](#page-63-0)  [AWS 區域。](#page-63-0)

• [Amazon S3 AWS Outposts](#page-48-1) 和AWS存儲服務。

**A** Warning

我們不建議使用 Amazon EC2 代理程式存取現場部署儲存,因為網路延遲增加。而是將代理程 式部署為 VMware、KVM 或 Hyper-V 虛擬機器,盡可能靠近內部部署儲存裝置的資料中心。

#### 若要為您的代理程式 AMI 選擇 AWS 區域

• 使用下列 CLI 命令取得指定之最新的 DataSync Amazon 機器映像檔 (AMI) 識別碼AWS 區域。

```
aws ssm get-parameter --name /aws/service/datasync/ami --region region
```
Example 命令和輸出範例

```
aws ssm get-parameter --name /aws/service/datasync/ami --region us-east-1 
{ 
     "Parameter": { 
         "Name": "/aws/service/datasync/ami", 
         "Type": "String", 
         "Value": "ami-id", 
         "Version": 6, 
         "LastModifiedDate": 1569946277.996, 
         "ARN": "arn:aws:ssm:us-east-1::parameter/aws/service/datasync/ami" 
     }
}
```
將您的DataSync代理程式部署為 Amazon EC2 執行個體

**A** Important

為避免收費,請以不需要可用區域之間網路流量的方式部署代理程式。例如,在自我管理檔案 系統所在的可用區域中部署代理程式。

若要進一步了解所有人的資料傳輸價格AWS 區域,請參閱 [Amazon EC2 隨需定價。](https://aws.amazon.com/ec2/pricing/on-demand/)

1. 從來源檔案系統所AWS 帳戶在的位置,使用 Amazon EC2 啟動精靈中的 AMI 啟動代理程式。請 使用以下 URL 來啟動 AMI。

https://console.aws.amazon.com/ec2/v2/home?region=*source-file-systemregion*#LaunchInstanceWizard:ami=*ami-id*

在 URL 中,將*source-file-system-region*和取代為您*ami-id*自己的來源AWS 區域和 AMI ID。Amazon EC2 主控台會顯示 Choose an Instance Type (選擇執行個體類型)。

- 2. 為您的使用案例選擇建議的其中一個執行個體類型,然後選擇 Next: Configure Instance Details。 如需建議執行個體類型的資訊,請參閱 [Amazon EC2 執行個體要求](#page-23-1)。
- 3. 在 Configure Instance Details (設定執行個體詳細資訊) 頁面上,執行下列操作:
	- a. 對於網路,請選擇您來源 Amazon EFS 或 NFS 檔案系統所在的虛擬私有雲 (VPC)。
	- b. 針對 Auto-assign Public IP (自動指派公有 IP) 選擇一個數值。若要從公有網際網路存取您的 執行個體,請將 Auto-assign Public IP (自動指派公有 IP) 設定為 Enable (啟用)。否則,請將 Auto-assign Public IP (自動指派公有 IP) 設定為 Disable (停用)。如果未指派公用 IP 位址,請 使用其私有 IP 位址在 VPC 中啟用代理程式。

當您從雲端檔案系統傳輸檔案時,為了提高效能,我們建議您選擇 NFS 伺服器所在的置放群 組值。

- 4. 選擇 Next: Add Storage (下一步:新增儲存體)。代理程式不需要額外的儲存體,因此您可以略過 此步驟,然後選擇 Next: Add tags (下一步:新增標籤)。
- 5. (選擇性) 在「新增標籤」頁面上,您可以將標籤新增至 Amazon EC2 執行個體。當您在頁面上完 成時,請選擇 Next: Configure Security Group (下一步:設定安全群組)。
- 6. 在 Configure Security Group (設定安全群組) 頁面上,執行下列作業:
	- a. 請確定所選安全群組,允許在您計劃用來啟用代理程式的 Web 瀏覽器中,對 HTTP 連接埠 80 進行傳入存取。

b. 請確保來源檔案系統的安全群組允許來自代理程式的內送流量。此外,請確定代理程式允許來 源檔案系統的輸出流量。如果您使用 VPC 端點部署代理程式,則需要允許其他連接埠。如需 詳細資訊,請參閱[DataSync代理程式如何使用 VPC 端點](#page-59-0)。

如需 DataSync 的完整網路需求,請參閱[AWS DataSync網路需求](#page-23-0)。

- 7. 選擇 Review and Launch (檢閱和啟動) 以檢閱您的組態,然後選擇 Launch (啟動) 以啟動您的執 行個體。請記得使用您可以存取的金鑰對。此時會出現確認頁面,並指出您的執行個體正在啟動。
- 8. 選擇檢視執行個體以關閉確認頁面並返回 Amazon EC2 執行個體畫面。當您啟動執行個體時,其 初始狀態為 pending (待定)。在執行個體啟動後,其狀態會變更為 running (執行中)。此時,它被 分配了一個公共域名系統(DNS)名稱和 IP 地址,您可以在「描述」選項卡中找到它們。
- 9. 如果您將 Auto-assign Public IP (自動指派公有 IP) 設定為 Enable (啟用),請選擇您的執行個體, 並記下 Descriptions (說明) 標籤中的公有 IP 地。稍後您可以使用此 IP 地址來連接到您的同步代理 程式。

如果您將 Auto-assign Public IP (自動指派公有 IP) 設定為 Disable (停用),請在您的 VPC 中啟動 或使用現有的執行個體來啟用代理程式。在此情況下,您可以使用同步代理程式的私有 IP 地址, 來啟用 VPC 中來自此執行個體的代理程式。

### <span id="page-48-0"></span>部署您的代理程式 AWS Snowcone

DataSync 代理程式 AMI 已預先安裝在您的 Snowcone 裝置上。使用下列其中一個工具啟動代理程 式:

- [AWS OpsHub](https://docs.aws.amazon.com/snowball/latest/snowcone-guide/use-data-sync.html)
- [Snowball 邊緣用戶端](https://docs.aws.amazon.com/snowball/latest/snowcone-guide/snowcone-using-client-commands.html#snowcone-launch-ds-ami)

### <span id="page-48-1"></span>部署您的代理程式 AWS Outposts

您可以在前哨上啟動 DataSync Amazon EC2 實例。若要深入瞭解如何在上啟動 AMIAWS Outposts, 請參閱AWS Outposts使用者指南中[的在 Outpost 上啟動執行個體](https://docs.aws.amazon.com/outposts/latest/userguide/launch-instance.html)。

在 Outposts 上DataSync使用存取 Amazon S3 時,您必須在允許存取 Amazon S3 存取點的 VPC 中啟 動代理程式,並在 Outpost 的父區域啟用代理程式。代理程式也必須能夠路由到儲存貯體的 Outposts 端點上的 Amazon S3。若要進一步了解如何在 Outposts 端點上使用 Amazon S3,請參閱《Amazon S3 使用者指南》中的[使用 Amazon S3 使用者指南中的使用 Amazon S3 在 Outposts 上使](https://docs.aws.amazon.com/AmazonS3/latest/userguide/WorkingWithS3Outposts.html#AccessingS3Outposts)用 Amazon S3

## <span id="page-49-0"></span>為您的AWS DataSync代理程式選擇服務端點

您的AWS DataSync代理程式會使用服務端點與之通訊AWS。代理程式可連線到下列端點類型:

- 虛擬私有雲(VPC)端點 數據通過 VPC 而不是通過公共互聯網發送,從而提高了傳輸數據的安 全性。
- 公有端點 透過公有網際網路傳送資料。
- 聯邦資訊處理標準 (FIPS) 端點 使用符合 FIPS 的程序,透過公用網際網路傳送資料。

選擇服務端點時,請記住下列事項:

- 代理程式只能使用一種類型的端點。如果您需要使用不同端點類型傳輸資料,請為每種類型建立代理 程式。
- 對於DataSync探索,目前您只能使用公用端點。

如需詳細資訊,請參閱 AWS 一般參考 中的 [AWS 服務端點](https://docs.aws.amazon.com/general/latest/gr/rande.html#datasync-region)。

#### 主題

- [使用 VPC 端點](#page-49-1)
- [使用公用端點](#page-50-0)
- [使用 FIPS 端點](#page-50-1)

<span id="page-49-1"></span>使用 VPC 端點

您的DataSync代理程式可以AWS使用提供的 VPC 端點與之通訊。AWS PrivateLink此方法可在儲存系 統、VPC 和AWS 服務之間提供私人連線。

如需詳細資訊,請參閱[搭配 VPC 端點使用AWS DataSync代理程式。](#page-58-0)

使用主控台指定 VPC 端點 DataSync

1. [建立 VPC 端點](https://docs.aws.amazon.com/vpc/latest/userguide/vpce-interface.html#create-interface-endpoint)並記下端點識別碼。

您也可以使用目前AWS 區域的現有 VPC 端點。

- 2. [請在以下位置開啟AWS DataSync主控台。](https://console.aws.amazon.com/datasync/) https://console.aws.amazon.com/datasync/
- 3. 移至代理程式頁面,然後選擇建立代理程式。
- 4. 對於虛擬化管理程序,選擇 Amazon EC2。

5. 在 [服務端點] 區段中,選擇使用AWS PrivateLink的 VPC 端點。

這是代理程式可存取的 VPC 端點。

6. 對於 VPC 端點,請選擇您希望代理程式連線到的 VPC 端點。

在建立 VPC 端點時,請記下端點 ID。

**A** Important

您必須選擇包含DataSync服務名稱的 VPC 端點 (例如,com.amazonaws.useast-2.datasync)。

7. 在子網路中,選擇您要在其中執行DataSync工作的子網路。

這是為您的傳輸DataSync建立和管理[網路介面的](#page-36-0)子網路。

8. 在「安全性群組」中,選擇DataSync工作的安全性群組。

這是保護傳輸網路介面的安全性群組。

如需在 VPC DataSync 中使用的詳細資訊,請參閱[搭配 VPC 端點使用AWS DataSync代理程式。](#page-58-0)

下一步:[the section called "激活您的代理"](#page-51-0)

<span id="page-50-0"></span>使用公用端點

如果您使用公用端點,則DataSync代理程式之間的所有通訊都AWS會透過公用網際網路進行。

使用主控台指定公用DataSync端點

- 1. [請在以下位置開啟AWS DataSync主控台。](https://console.aws.amazon.com/datasync/) https://console.aws.amazon.com/datasync/
- 2. 移至代理程式頁面,然後選擇建立代理程式。
- 3. 在 [服務端點] 區段中,選擇 [*AWS ####*中的公用服務端點]。如需支援的AWS區域清單,請參 閱[AWS DataSync中](https://docs.aws.amazon.com/general/latest/gr/rande.html#datasync-region)的AWS 一般參考。

下一步:[the section called "激活您的代理"](#page-51-0)

<span id="page-50-1"></span>使用 FIPS 端點

請參閱[使用的 FIPS 端點](https://aws.amazon.com/compliance/fips/#FIPS_Endpoints_by_Service)清單。DataSync

#### 使用控制台指定 FIPS 端點 DataSync

- 1. [請在以下位置開啟AWS DataSync主控台。](https://console.aws.amazon.com/datasync/) https://console.aws.amazon.com/datasync/
- 2. 對於 Hypervisor,請選擇您部署的代理程式類型。
- 3. 在 Service endpoint (服務端點) 區段中,選擇您想要的 FIPS 端點。

下一步:[the section called "激活您的代理"](#page-51-0)

### <span id="page-51-0"></span>激活您的AWS DataSync代理

在您部署AWS DataSync代理程式並指定其服務端點之後,請啟動代理程式以將其與您的AWS 帳戶.

#### **a** Note

您一次無法啟用一個以AWS 區域上AWS 帳戶的代理程式。

使用DataSync主控台啟用代理程式

- 1. 在相同的 [建立代理程式] 頁面上,移至 [啟動金鑰] 區段。
- 2. 選擇下列其中一個選項來啟動您的代理程式:
	- 自動從您的代理程式取得啟用金鑰 此選項需要您的瀏覽器使用連接埠 80 存取代理程式。一 旦啟動,代理程式就會關閉通訊埠。
		- 針對「代理程式位址」,輸入用戶端的 IP 位址或網域名稱,然後選擇「取得金鑰」。

您的瀏覽器會連接到該 IP 地址,並從您的代理程式取得唯一的啟用金鑰。如果啟用失敗,[請](#page-23-0) [檢查您的網路組態](#page-23-0)。

- 手動輸入代理程式的啟用金鑰 如果您不想要瀏覽器和代理程式之間的連線,請使用此選項。
	- 從[代理程式的本機主控台](#page-68-0)取得金鑰。
	- 返回DataSync控制台,在激活密鑰字段中輸入密鑰。

**a** Note

如果未使用,代理程式啟動金鑰會在 30 分鐘內過

3. (選用) 針對 Agent name (代理程式名稱),輸入代理程式的名稱。

4. (選擇性) 在標籤中,輸入「機碼」和「值」欄位的值,以標記您的代理程式。

標籤可協助您管理、篩選和搜尋資AWS源。

- 5. 選擇 Create agent (建立代理程式)。
- 6. 在 [代理程式] 頁面上,確認您的服務端點正確無誤。

#### **a** Note

此時,您可能會注意到您的代理程式處於離線狀態。當您啟用代理程式時,不久之後就會 離線

您已完成建立代理程式,完[AWS全為您管理](#page-66-0)。

<span id="page-52-0"></span>下一步:[建立來源位置 AWS DataSync](#page-54-1)

# 探索您的儲存空間 AWS DataSync Discovery

若要瞭解內部部署儲存系統的使用和設定方式,您可以快速建立並執行探查工作。

主題

- [將內部部署儲存系統新增至 AWS DataSync Discovery](#page-52-1)
- [開始您的AWS DataSync探索工作](#page-53-0)

<span id="page-52-1"></span>將內部部署儲存系統新增至 AWS DataSync Discovery

在主控台中,設定AWS DataSync Discovery為與您的內部部署儲存系統搭配使用。

使用DataSync主控台新增內部部署儲存系統

- 1. [請在以下位置開啟AWS DataSync主控台。](https://console.aws.amazon.com/datasync/) https://console.aws.amazon.com/datasync/
- 2. 在左側導覽窗格中,選擇 [探索],然後選擇 [新增儲存系統]。
- 3. 在 [儲存空間類型] 中,選擇您要新增的儲存系統類型。

#### **a** Note

DataSync探索目前支援執行 ON NetApp TAP 9.7 或更新版本的光纖連接儲存裝置 (FAS) 和全快閃 FAS (AFF) 系統。

- 4. 在儲存區名稱中,輸入儲存系統的熟悉名稱。
- 5. 在管理介面中,輸入儲存系統管理介面的網域名稱或 IP 位址。
- 6. 針對伺服器連接埠,輸入存取儲存系統管理介面所需的網路連接埠。
- 7. 在認證中,輸入存取儲存系統管理介面所需的使用者名稱和密碼。

這些認證應提供對管理介面的讀取存取權限。如需詳細資訊,請參閱[存取內部部署儲存系統](#page-80-0)。

8. 針對「代理程式」,選擇您剛建立的DataSync代理程式。

代理程式會連線至儲存系統的管理介面。

9. 選擇 [新增儲存系統]。

下一步:[開始您的AWS DataSync探索工作](#page-53-0)

<span id="page-53-0"></span>開始您的AWS DataSync探索工作

新增內部部署儲存系統之後,您就可以執行DataSync探索工作來收集該系統的相關資訊。

使用DataSync主控台啟動探查工作

- 1. 在主控台左側導覽窗格中,選擇探索。
- 2. 選擇您要執行探查任務的儲存系統。
- 3. 選擇動作,然後選擇開始。
- 4. 在「持續時間」中,選擇您希望探索工作執行的時間長度。

#### **1** Tip

如需更準確的建議,我們建議持續時間至少 14 天。較長的持續時間可讓您有時間收集足 夠數量的資料點,並提供儲存效能和使用率的現實呈現。

5. 選擇 [開始探查工作]。

當探查工作收集資料時,您會開始在主控台中查看儲存系統資源的相關資訊。

6. 探索任務完成後,請執行下列動作以取得資料的AWS儲存建議:

- a. 選擇您要建議的儲存資源 (例如磁碟區)。
- b. 如果儲存資源的狀態為 [準備產生建議],請選擇儲存資源名稱。
- c. 在 [儲存資源] 頁面上,移至 [建議] 索引標籤,然後選擇 [取得建議]。

一旦可用,建議會顯示在相同的索引標籤上。

如需詳細資訊,請參閱 [檢視由收集的儲存資源資訊 AWS DataSync Discovery](#page-86-0) 及 [取得建議來源 AWS](#page-90-0)  [DataSync Discovery。](#page-90-0)

# <span id="page-54-0"></span>傳輸您的資料 AWS DataSync

若要快速開始AWS DataSync傳輸,您可以使用預設設定建立工作。

### 主題

- [建立來源位置 AWS DataSync](#page-54-1)
- [建立目的地位置 AWS DataSync](#page-55-0)
- [創建並開始您的AWS DataSync任務](#page-57-1)

## <span id="page-54-1"></span>建立來源位置 AWS DataSync

來源位置定義您要AWS DataSync從中傳輸資料的儲存系統或服務。

下列指示說明如何為網路檔案系統 (NFS) 共用建立來源位置。

如果您要建立不同類型的來源位置,請參閱下列主題:

- [設定AWS DataSync從 SMB 檔案伺服器傳輸](#page-101-0)
- [從 HDFS 設定AWS DataSync傳輸](#page-104-0)
- [設定AWS DataSync從物件儲存系統傳輸](#page-107-0)
- [使用 Amazon AWS DataSync S3 設定 Transfer](#page-109-0)
- [使用亞馬遜 EFS 設定AWS DataSync傳輸](#page-122-0)
- [Amazon FSx for Windows File Server AWS DataSync](#page-126-0)
- [使用 Amazon FSx for Lustre 設定 AWS DataSync Transfer](#page-129-0)
- [使用 Amazon FSx for OpenZFS 設定 AWS DataSync Transfer](#page-130-0)
- [使用亞馬遜 FSx 進行 NetApp ONTAP 的AWS DataSync傳輸設定](#page-133-0)

使用主控台建立來源 NFS 位置

- 1. [請在以下位置開啟AWS DataSync主控台。](https://console.aws.amazon.com/datasync/) https://console.aws.amazon.com/datasync/
- 2. 在左側導覽窗格中,展開 [資料傳輸],然後選擇 [工作] 和 [建立工作]。
- 3. 在 [設定來源位置] 頁面上,選取 [建立新位置]。

或者,如果您已在中建立地點,請選取 [選擇現有地點] AWS 區域。

- 4. 針對 [位置類型],選擇 [網路檔案系統 (NFS)]。
- 5. 對於代理程式,請選擇要讀取 NFS 伺服器的代理程式。
- 6. 針對 NFS server (NFS 伺服器),輸入 NFS 伺服器的 IP 地址或網域名稱。

部署在現場部署的代理程式會使用此來掛載 NFS 伺服器,如此一來,應該允許完整存取所有檔 案。

7. 對於掛載路徑,請輸入 NFS 伺服器匯出的路徑或您網路中的其他 NFS 用戶端才能掛載的子目 錄。

DataSync使用此路徑從 NFS 伺服器讀取資料。

8. 選擇「下一步」以建立目的地位置。

## <span id="page-55-0"></span>建立目的地位置 AWS DataSync

目的地位置會定義您要AWS DataSync將資料傳輸到的儲存系統或服務。

下列指示說明如何建立 Amazon S3 儲存貯體的目的地位置。

**a** Note

如果您要轉移到AWS Outposts資源上的 S3 儲存貯體,請參閱[使用 Amazon AWS DataSync](#page-109-0) [S3 設定 Transfer。](#page-109-0)

#### 如果您要建立不同類型的目的地位置,請參閱下列主題:

• [設定 NFS 檔案伺服器的AWS DataSync傳輸](#page-100-0)

- [設定AWS DataSync從 SMB 檔案伺服器傳輸](#page-101-0)
- [從 HDFS 設定AWS DataSync傳輸](#page-104-0)
- [設定AWS DataSync從物件儲存系統傳輸](#page-107-0)
- [使用亞馬遜 EFS 設定AWS DataSync傳輸](#page-122-0)
- [Amazon FSx for Windows File Server AWS DataSync](#page-126-0)
- [使用 Amazon FSx for Lustre 設定 AWS DataSync Transfer](#page-129-0)
- [使用 Amazon FSx for OpenZFS 設定 AWS DataSync Transfer](#page-130-0)
- [使用亞馬遜 FSx 進行 NetApp ONTAP 的AWS DataSync傳輸設定](#page-133-0)

使用主控台建立 Amazon S3 目的地位置

1. 在 [設定目的地位置] 頁面上,選取 [建立新位置]。

或者,如果您已在中建立地點,請選取 [選擇現有地點] AWS 區域。

- 2. 對於位置類型,請選擇 Amazon S3。
- 3. 對於 S3 儲存貯體,請選擇要用作目的地位置的儲存貯體。

如果您的 S3 儲存貯體位於AWS Outposts資源上,您必須指定 Amazon S3 存取點。如需詳細資 訊,請參[閱《Amazon S3 使用者指南》中的使用 Amazon S3 存取點來管理資料存](https://docs.aws.amazon.com/AmazonS3/latest/userguide/access-points.html)取。

4. 對於 S3 儲存類別,請選擇您希望物件使用的儲存類別。

如需詳細資訊,請檢閱 [S3 儲存類別考量](#page-109-1)[和請求成本](#page-112-0)。

5. 對於 F older,請在 S3 儲存貯體中輸入DataSync讀取或寫入的前綴 (視儲存貯體是來源還是目的 地位置而定)。

**a** Note

前置字元不能以斜線 (例如,/photos) 開頭,也不能包含連續的斜線,例 如photos//2006/January。

6. 針對 IAM 角色,請選擇「自動產生」。

DataSync自動建立具有存取 S3 儲存貯體所需許可的 AWS Identity and Access Management (IAM) 角色。

7. 選擇 [建立地點]。

建立目的地位置 いっちょう しょうしょう しょうしょう しょうしょく しゅうしゅん かいしょう しょうしゅん かんしゅう かいしょう ほうしゅう はんしゅう はんしょう

## <span id="page-57-1"></span>創建並開始您的AWS DataSync任務

建立來源和目的地位置後,您可以完成AWS DataSync工作的設定並開始移動資料。

#### **A** Important

如果您打算將資料傳入或從 Amazon S3 位置傳輸資料,請[DataSync在開始之前查看 S3 請求](#page-112-0) [費用和定](#page-112-0)[DataSync價頁面](https://aws.amazon.com/datasync/pricing/)[的影響。](#page-112-0)

### 建立您的任務

- 1. 在 [檢閱] 頁面上,檢閱並視需要變更工作的設定。
- 2. 選擇 Create task (建立任務)。

### 啟動您的任務

- 1. 當工作的狀態顯示 [可用] 時,選擇 [開始]。
- 2. 選擇以預設值開始。

## <span id="page-57-0"></span>清除您的 AWS 資源

如果您用AWS DataSync於測試或不需要建立的AWS資源,請刪除這些資源,這樣就不需要為不打算 使用的資源付費。

- 1. 刪除您不需要的DataSync任務。如需相關指示,請參閱[刪除您的AWS DataSync任務。](#page-193-0)
- 2. 刪除您不需要的DataSync地點。如需相關指示,請參閱[移除AWS DataSync轉移地點。](#page-173-0)
- 3. 刪除您不需要的DataSync代理程式。如需說明,請參閱 [刪除AWS DataSync代理程式。](#page-78-0)

# 與AWS DataSync代理商合作

代理程式是AWS DataSync用於儲存區探索和某些資料傳輸 (特別是內部部署儲存體傳輸) 的虛擬機器 (VM) 應用裝置。

### 主題

- [建立AWS DataSync代理程式](#page-58-1)
- [搭配 VPC 端點使用AWS DataSync代理程式](#page-58-0)
- [將您的AWS DataSync代理程式部署在 AWS 區域](#page-63-0)
- [使用多個AWS DataSync代理進行轉移](#page-65-0)
- [設定多個 AWS DataSync NIC 的代理程式](#page-65-1)
- [管理您的AWS DataSync代理](#page-66-0)
- [編輯AWS DataSync代理程式的屬性](#page-67-1)
- [AWS DataSync用戶端狀態](#page-67-2)
- [使用AWS DataSync代理程式的本機主控台](#page-67-0)
- [刪除AWS DataSync代理程式](#page-78-0)

# <span id="page-58-1"></span>建立AWS DataSync代理程式

AWS DataSync為不同的儲存環境提供數種類型的代理程式。例如,您可以使用 VMware ESXi 代理程 式與內部部署檔案系統搭配使用。

建立代理程式需要下列步驟:

- 1. [設定您的網路](#page-23-0),以便您的代理程式可以與儲存系統和通訊AWS。
- 2. 盡可[能將代理程式部署](#page-43-0)在靠近儲存系統的位置。
- 3. [選擇您的代理程式用來通訊的服務端點](#page-49-0)AWS。
- 4. [激活您的代理](#page-51-0)。

# <span id="page-58-0"></span>搭配 VPC 端點使用AWS DataSync代理程式

使用虛擬私有雲 (VPC) 端點,您不必在公有網際網路上移動您的資料。 AWS DataSync可以透AWS過 以 Amazon VPC 服務為基礎的 VPC 傳輸資料。

## <span id="page-59-0"></span>DataSync代理程式如何使用 VPC 端點

VPC 端點由提供AWS PrivateLink。這些端點類型可讓您以私密方式連線AWS 服務到 VPC。搭配使用 VPC 端點時DataSync,DataSync代理程式之間的所有通訊都會保AWS留在您的 VPC 中。

如果您要從內部部署儲存系統進行傳輸,則必須將 VPC 延伸至儲存區所在的區域網路。您可以使用 AWS Direct Connect或 virtual private cloud (VPN), 如AWS Site-to-Site VPN. 這包括從您的區域網路 設定路由表以存取 VPC 端點。如需詳細資訊,請參閱AWS PrivateLink指南中[的閘道端點路由](https://docs.aws.amazon.com/vpc/latest/privatelink/gateway-endpoints.html)。

一旦您的代理部署並啟用,您就可以建立轉移作業的工作。執行此操作時,DataSync會[為資料流量建](#page-36-0) [立網路介面](#page-36-0)。這些介面是只能從 VPC 內部存取的私有 IP 位址。

### DataSyncVPC 的限制

- 搭配使用的 VPCDataSync 必須具有預設租用。不支援具有專用租用的 VPC。如需詳細資訊,請參 閱[使用 VPC。](https://docs.aws.amazon.com/vpc/latest/userguide/working-with-vpcs.html)
- DataSync不支援[共用 VPC。](https://docs.aws.amazon.com/vpc/latest/userguide/vpc-sharing.html)

設定您的DataSync代理程式以使用 VPC 端點

在下列程序中,瞭解如何將DataSync代理程式設定為使用 VPC 端點。

下圖說明設定程序。

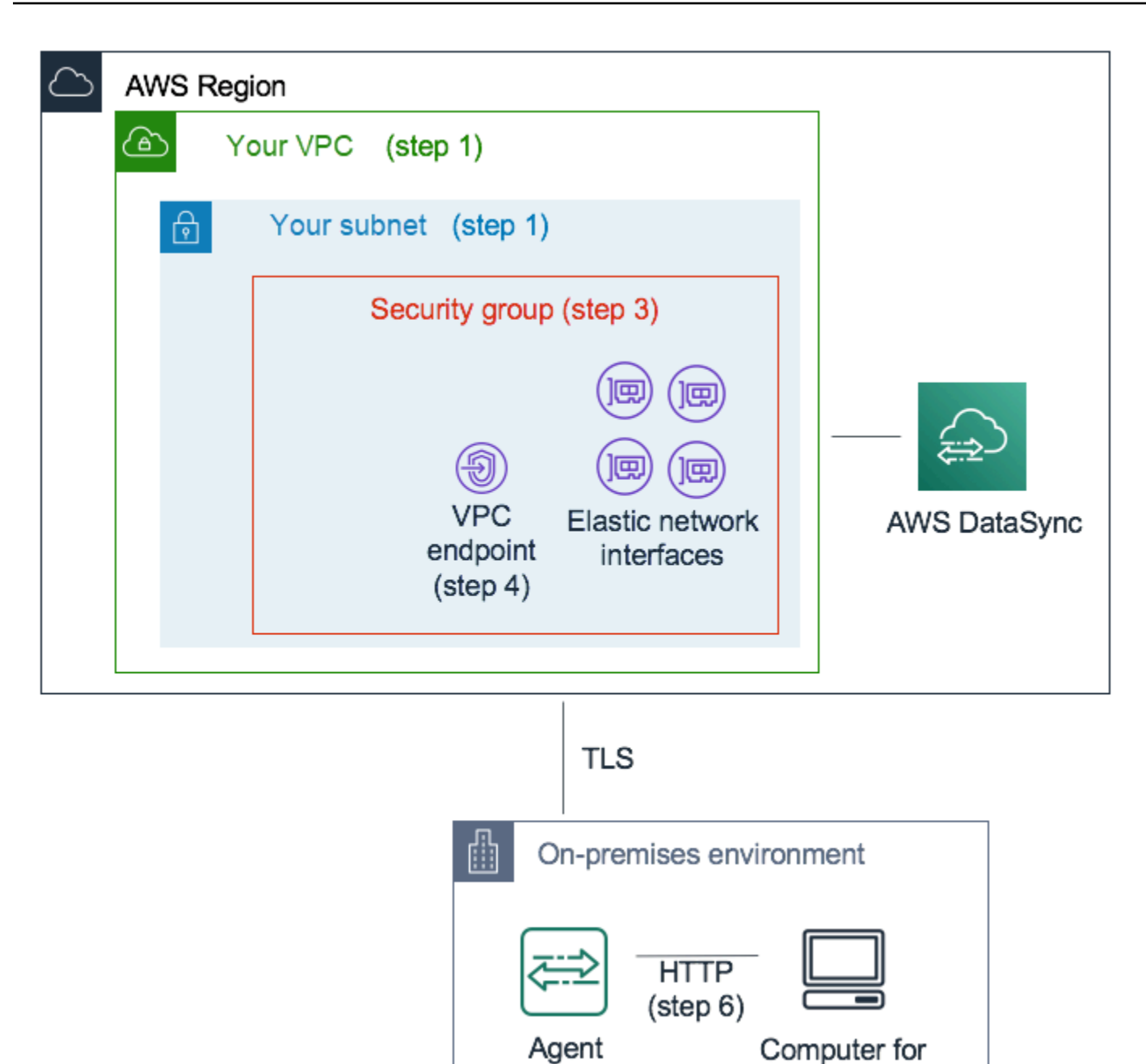

設定DataSync代理程式以使AWS用 VPC 端點與之通訊

1. 選擇您要設定 DataSync 私有 IP 地址的 VPC 和子網路。

VPC 應該透過AWS Direct Connect或 VPN 延伸到您的本機環境 (您的自我管理物件儲存所在的位 置)。

 $(\text{step } 2)$ 

activation

2. 在您的儲存區附近部署DataSync代理程式。

代理程式必須能夠使用 NFS、SMB 或 Amazon S3 API 存取您的來源儲存位置。您可以從 DataSync主控台下載DataSync代理程式的.ova檔案。代理程式不需要公有 IP 地址。如需下載和 部署.ova影像的詳細資訊,請參閱[建立AWS DataSync代理程式AWS CLI。](#page-279-0)

#### **a** Note

您只能將代理程式用於一種端點類型 — 私人、公用或聯邦資訊處理標準 (FIPS)。如果您 已將代理程式設定為透過公有網際網路傳輸資料,請部署新的代理程式,將資料傳輸至私 有 DataSync 端點。如需詳細說明,請參閱[部署您的AWS DataSync代理](#page-43-0)。

3. 在您於步驟 1 中選擇的 VPC 中,建立安全群組,以確保可存取 DataSync 所使用的私有 IP 地 址。

這些位址包括用於控制流量的一個 VPC 端點和四個用於資料傳輸流量[的網路介面](#page-36-0)。您可以使用此 安全群組來管理這些私有 IP 地址的存取權,並確保您的代理程式可以路由到這些地址。

代理程式必須能夠建立與這些 IP 位址的連線。在連結至端點的安全群組中,設定輸入規則,以允 許代理程式的私人 IP 位址連線到這些端點。

4. 建立 DataSync 服務的 VPC 端點。

若要這麼做,請在<https://console.aws.amazon.com/vpc/>開啟 Amazon VPC 主控台, 然後從左側 的導覽窗格中選擇端點。選擇 Create endpoint (建立端點)。

對於 Service category (服務類別),選擇 AWS 服務。在「服務名稱」DataSync中選擇AWS 區域 (例如com.amazonaws.us-east-1.datasync)。然後選擇您在步驟 1 和 3 中選擇的 VPC 和安 全群組。確定已清除 Enable Private DNS Name (啟用私有 DNS 名稱) 核取方塊。

**A** Important

如果您已在 Amazon EC2 執行個體上部署DataSync代理程式,請選擇代理程式所在的可 用區域,以避免為可用區域之間的網路流量收取費用。 若要進一步了解所有人的資料傳輸價格AWS 區域,請參閱 [Amazon EC2 隨需定價。](https://aws.amazon.com/ec2/pricing/on-demand/)

如需建立 VPC 端點的其他詳細資訊,請參閱 Amazon VPC 使用者指南中的[建立介面端點。](https://docs.aws.amazon.com/vpc/latest/userguide/vpce-interface.html#create-interface-endpoint)

5. 當新的 VPC 端點可用時,請確定儲存環境的網路組態允許代理程式啟動。

啟動是一次性作業,可將代理程式與您的AWS 帳戶. 若要啟動代理程式,請使用可以使用連接埠 80 連接到代理程式的電腦。激活後,您可以撤消此訪問權限。代理程式必須能夠連線到您在步驟 4 中建立的 VPC 端點的私人 IP 位址。

若要尋找此 IP 位址,請在<https://console.aws.amazon.com/vpc/>開啟 Amazon VPC 主控台,然 後從左側的導覽窗格中選擇端點。選擇 DataSync 端點,然後檢查 Subnets (子網路) 清單,尋找 您所選擇的私有 IP 地址。這是您的 VPC 端點的 IP 地址。

**a** Note

請確定允許使用通訊埠 443、1024—1064 和連接埠 22,從代理程式到 VPC 端點的輸出 流量。端口 22 是可選的,用於AWS Support通道。

6. 啟用代理程式。如果您的電腦可以使用通訊埠 80 路由到代理程式,而且可以存取主控台,請開啟 DataSync主控台,在左側導覽窗格中選擇 [代理程式],然後選擇 [建立代理程式]。在 [服務端點] 區段中,選擇使用的 VPC 端點AWS PrivateLink。

選擇步驟 4 中的 VPC 端點、步驟 1 中的子網路,以及步驟 3 中的安全群組。輸入代理程式的 IP 位址。

如果您無法使用相同的電腦存取代理程式和DataSync主控台,請使用可連接代理程式通訊埠 80 的 電腦上的命令列來啟動代理程式。如需詳細資訊,請參閱[建立AWS DataSync代理程式AWS CLI。](#page-279-0)

7. 選擇取得金鑰,選擇性地輸入代理程式名稱和標記,然後選擇 [建立代理程式]

您的新代理程式會顯示在DataSync主控台的代理程式索引標籤上。綠色 VPC 端點狀態表示使用此 代理程式執行的所有工作都會使用私人端點,而不會跨越公用網際網路。

8. 透過設定傳輸的來源和目的地位置來建立工作。

如需詳細資訊,請參閱[我可以在哪裡傳輸我的資料AWS DataSync?。](#page-96-0)

為了透過使用私有 IP 位址簡化傳輸,您的任務會在您選擇的 VPC 和子網路中建立四個網路介 面。

9. 請確定您的代理程式可以連線到您的工作建立的四個網路介面和相關 IP 位址。

若要尋找這些 IP 位址,請在<https://console.aws.amazon.com/ec2/> 開啟 Amazon EC2 主控台, 然後在儀表板上選擇網路界面。在搜尋篩選器中輸入作業 ID,以查看工作的四個網路介面。這些 是 VPC 端點使用的網路介面。請確定您允許使用連接埠 443 從代理程式到這些介面的輸出流量。 您現在可以開始任務了。對於使用此代理程式的其他每個任務,重複步驟 9,以允許任務的流量經過連 接埠 443。

## <span id="page-63-0"></span>將您的AWS DataSync代理程式部署在 AWS 區域

如果您AWS DataSync在AWS 區域. 如果您沒有任何代理程式,請參閱[在 Amazon EC2 上部署您的代](#page-46-0) [理程式](#page-46-0)。

將資料從雲端檔案系統傳輸到另一個雲端檔案系統或 Amazon S3

若要在雲端檔案系統之間傳輸資料AWS 帳戶,或從雲端檔案系統傳輸資料,DataSync代理程式必須位 於來源檔案系統所在的相同AWS 區域位AWS 帳戶置。這種類型的轉移包括下列內容:

- 在適用於 Windows 檔案伺服器檔案系統的 Amazon EFS 或 FSx 之間傳輸到不同AWS 帳戶的AWS 儲存空間。
- 從自我管理的檔案系統傳輸至AWS儲存服務。
	- **A** Important

部署您的代理程式,使其不需要可用區域之間的網路流量 (以避免此類流量的費用)。

- 若要存取您的 Amazon EFS 或 FSx Windows 檔案伺服器檔案系統,請在具有掛載目標的可 用區域中部署代理程式到您的檔案系統。
- 對於自我管理的檔案系統,請在檔案系統所在的可用區域中部署代理程式。

若要進一步了解所有人的資料傳輸價格AWS 區域,請參閱 [Amazon EC2 隨需定價。](https://aws.amazon.com/ec2/pricing/on-demand/)

例如,下圖顯示將資料從雲端網路檔案系統 (NFS) 傳輸到雲端 NFS 或 Amazon S3 的DataSync架構的 高階檢視。

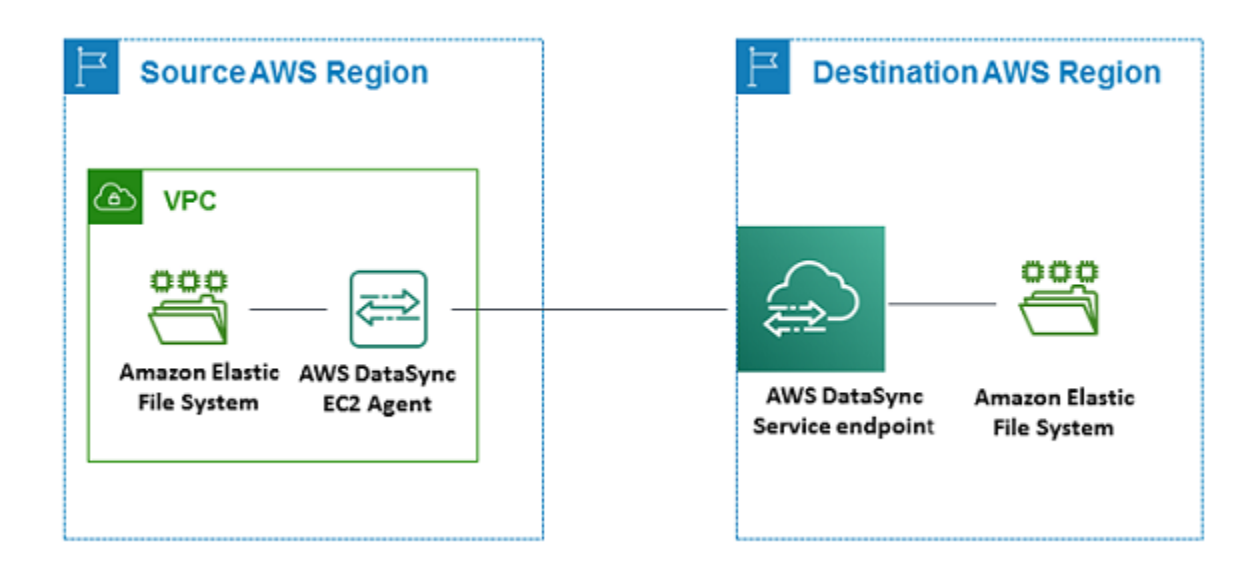

**a** Note

將代理程式部署AWS 帳戶在AWS 區域來源檔案系統所在的位置。

- 當您在兩個不同的 Amazon EFS 檔案系統之間進行複製時AWS 帳戶,建議您使用 NFS (來 源) 到 EFS (目的地) 傳輸。
- 當您在兩個不同的 Amazon FSx 檔案系統之間進行複製時AWS 帳戶,建議您使用伺服器訊 息區 (SMB) (來源) 到 Amazon FSx (目的地) 傳輸。

## 將資料從 Amazon S3 傳輸到AWS檔案系統

下圖提供將資料從 Amazon S3 傳輸到AWS檔案系統 (例如 Amazon EFS 或 Amazon FSx) 的DataSync 架構的高階檢視。您可以使用此架構將資料從一個架構傳輸AWS 帳戶到另一個架構,或將資料從 Amazon S3 傳輸到自我管理的雲端內檔案系統。

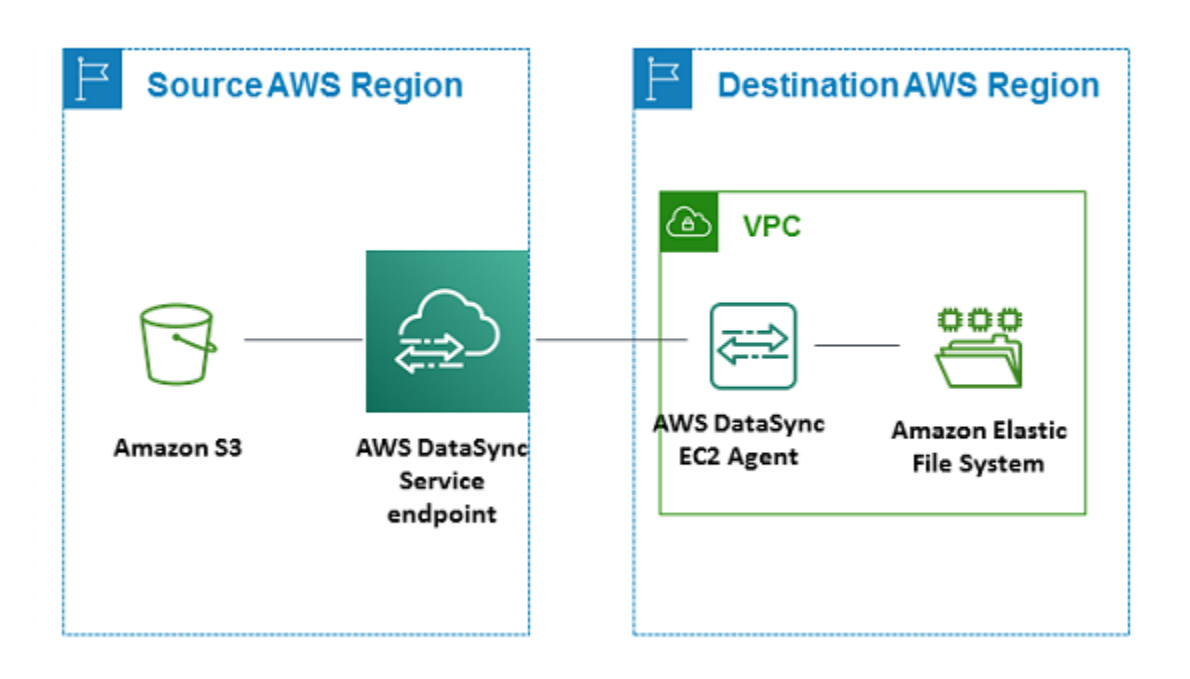

# <span id="page-65-0"></span>使用多個AWS DataSync代理進行轉移

一個轉移位置最多可以使用四個AWS DataSync代理程式。雖然我們建議大多數傳輸只使用一個代理程 式,但有些傳輸可能會有數千萬個小檔案。在這些情況下,使用一個以上的代理程式是有意義的。

如果您正在考慮使用多個代理程式,請記住以下幾點:

- 所有與位置相關聯的代理程式都必須在線上,才能開始傳送工作。如果其中一個代理程式處於[離線狀](#page-67-2) [態](#page-67-2),則無法執行工作。
- 如果您[使用虛擬私有雲端 \(VPC\) 端點](#page-49-1)與之通訊AWS,則所有代理程式都必須使用相同的端點和子網 路。
- 透過DataSync探索,每個儲存區系統只能使用一個代理程式。

# <span id="page-65-1"></span>設定多個 AWS DataSync NIC 的代理程式

如果您將代理程式設定為使用多個網路介面卡 (NIC),則可以透過多個 IP 位址存取代理程式。建議您 在下列其中一種狀況中執行此作業:

- 最大化輸送量 當網路介面卡成為瓶頸時,您可能想要將代理程式的輸送量最大化。
- 網路隔離 您的網路檔案系統 (NFS)、伺服器訊息區 (SMB)、Hadoop 分散式檔案系統 (HDFS) 或 物件儲存伺服器可能位於基於安全性考量而缺少網際網路連線的虛擬 LAN (VLAN) 上。

在典型的多重介面卡使用案例中,會將一個配接卡設定為代理程式通訊的路由 AWS (做為預設代理程 式)。除了這個介面卡之外,NFS、SMB、HDFS 或自我管理的物件儲存位置必須與連線到它們的介面 卡位於相同的子網路中。否則,可能無法與預定的 NFS、SMB、HDFS 或物件儲存位置進行通訊。在 某些情況下,您可以在用於與AWS通訊的相同介面卡上設定 NFS、SMB、HDFS 或物件儲存位置。在 這些情況下,該伺服器和流量的 NFS、SMB、HDFS 或物件儲存流量會AWS流經相同的介面卡。

在某些情況下,您可能設定一個轉接器連線到 AWS DataSync 主控台,然後新增第二個轉接器。在這 類情況下,DataSync 會自動設定路由表為使用第二個轉接器為慣用的路由。

## <span id="page-66-0"></span>管理您的AWS DataSync代理

在儲存環境中部署並啟用AWS DataSync代理程式後,即可為您AWS管理虛擬機器 (VM) 應用裝置。

### 用戶端軟體更新

AWS自動更新代理程式的軟體,包括基礎作業系統和相關DataSync軟體套件。

DataSync只有在代理程式閒置時才更新代理程式。例如,在轉移完成之前,系統不會更新您的代理 商。

代理程式可能會在更新後短暫離線。例如,AWS更新代理程式時[,代理程式啟動](#page-51-0)後不久就會發生這種 情況。

**A** Warning

DataSync不支援使用雲端初始化指令手動更新 Amazon EC2 代理程式。如果您以這種方式更 新代理程式,您可能會遇到無法啟動或使用代理程式的互通性問題。DataSync

### 疑難排解您的專

在為您AWS管理DataSync代理程式時,在某些情況下,您可能需要再次直接使用代理程式。例如,如 果您的代理程式離線或中斷與內部部署儲存系統的連線,您可以嘗試在[代理程式的本機主控台](#page-67-0)中解決這 些問題。

如需詳細資訊,請參閱[疑難排解 DataSync Agent。](#page-250-0)

# <span id="page-67-1"></span>編輯AWS DataSync代理程式的屬性

您可以對現有的AWS DataSync代理程式進行一些變更。如果您需要不同的 Hypervisor 或服務端點的 代理程式,您必須[建立新的代理程式](#page-42-1)。

使用DataSync主控台編輯代理程式的屬性

- 1. [請在以下位置開啟AWS DataSync主控台。](https://console.aws.amazon.com/datasync/) https://console.aws.amazon.com/datasync/
- 2. 在左側導覽窗格中選擇 Agent。
- 3. 選擇您要編輯的代理程式。
- 4. 選擇編輯並依照您想要的進行變更。

# <span id="page-67-2"></span>AWS DataSync用戶端狀態

下表說明AWS DataSync代理程式的狀態。

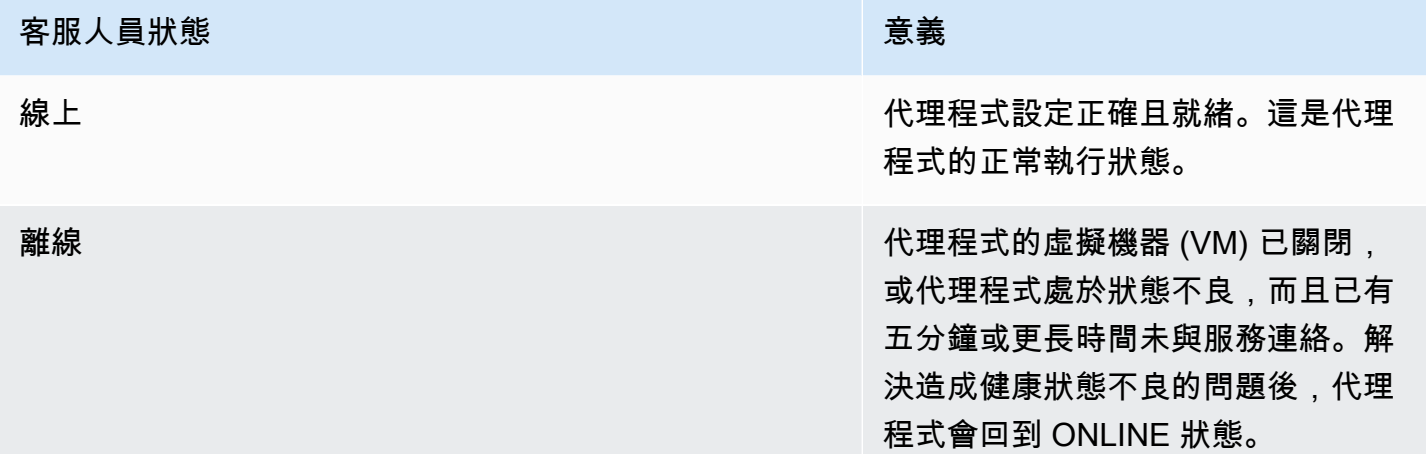

# <span id="page-67-0"></span>使用AWS DataSync代理程式的本機主控台

雖然在部署AWS DataSync代理程式後會AWS完全管理,但在某些情況下,您可能需要變更客服的設 定或疑難排解問題。以下是您為什麼要透過本機主控台使用代理程式的一些範例:

- 手動將 IP 地址指派給代理程式。
- 測試代理程式與儲存系統的連線。AWS
- 提供對您的代理程式的AWS Support存取權,以協助解決問題 (例如防火牆設定錯誤)。

#### **A** Important

您不需要使用代理程式的本DataSync機主控台。

### 存取代理程式的本機主控台

如何存取本機主控台,取決於您使用的代理程式類型。

存取本機主控台 (VMware ESXi、Linux KVM 或微軟超 V)

基於安全理由,您無法從遠端連線到DataSync代理程式虛擬機器 (VM) 的本機主控台。

• 如果這是您第一次使用本機主控台,請使用預設認證登入。預設使用者名稱為 **admin** 且密碼是 **password**。否則,請使用您的登入資料登入。

**a** Note

我們建議變更預設密碼。您可以從本機主控台功能表執行passwd命令來執行此操作。(主 功能表**5**上的項目會開啟命令提示字元。 對於 VMware 虛擬機器,請選擇項目**6**。) 如需如 何執行命令的資訊,請參閱 [設定其他用戶端設定](#page-76-0)。

#### 存取本機主控台 (Amazon EC2 EC2)

若要連線到 Amazon EC2 代理程式,您必須使用 SSH 搭配下列加密演算法:

- SSH 密碼:aes128-ctr
- 密鑰交換:diffie-hellman-group14-sha1

### <span id="page-68-0"></span>取得代理程式啟用金鑰

如果您的代理程式尚未啟動,您可以從本機主控台取得其啟用金鑰。只有在代理程式啟動之前,才會顯 示此選項。

從本機主控台取得代理程式的啟動金鑰

- 1. 登入代理程式本機主控台。
- 2. 在 [AWSDataSync啟用-設定] 主功能表上,輸入**0**以取得啟動金鑰。
- 3. 輸入您AWS 區域的代理程式將在中啟動的。
- 4. 輸入您的代理程式將使用的服務端點類型。選項包括公用、聯邦資訊處理標準 (FIPS) 和虛擬私有 雲 (VPC) 與AWS PrivateLink.
- 5. 啟動金鑰會自動產生並顯示在螢幕上。選取並複製此值。
- 6. 使用從上一個步驟複製的啟動金鑰,使用下列create-agent CLI 命令建立並啟動代理程式:

```
$ aws datasync create-agent --agent-name your-new-agent-name --activation-
key generated-activation-key
```
成功啟用後,此命令會傳回類似下列內容。

```
{
"AgentArn": "arn:aws:datasync:us-west-1:1234567890A:agent/agent-ID"
}
```
您也可以使用代理程式建立精靈,在主DataSync控台中插入啟動金鑰。

啟動代理程式之後,主控台功能表會顯示代理程式 ID 和AWS 區域。主控台功能表中不再顯示取 得啟用金鑰的選項。

設定代理程式的網路設定

代理程式的預設網路組態是動態主機設定通訊協定 (DHCP)。藉由 DHCP,您的代理程式會自動指派 IP 地址。在某些情況下,您可能需要手動指派代理程式的 IP 為靜態 IP 地址,如下所述。

設定您的代理程式使用靜態 IP 地址

- 1. 登入代理程式本機主控台。
- 2. 在 [AWSDataSync啟用-設定] 主功能表上,輸入**1**以開始設定網路。
- 3. 在 Network Configuration (網路組態) 選單上,選擇下列其中一個選項。

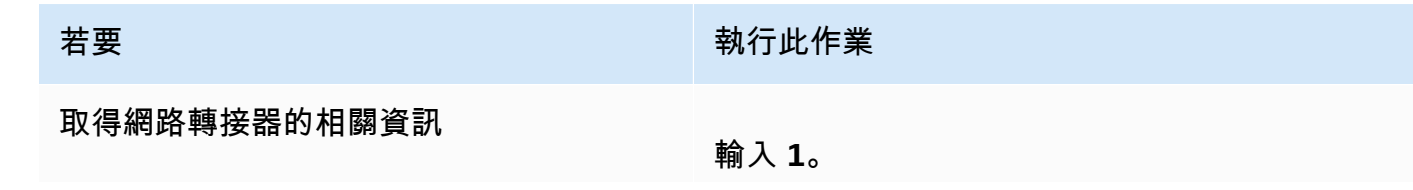

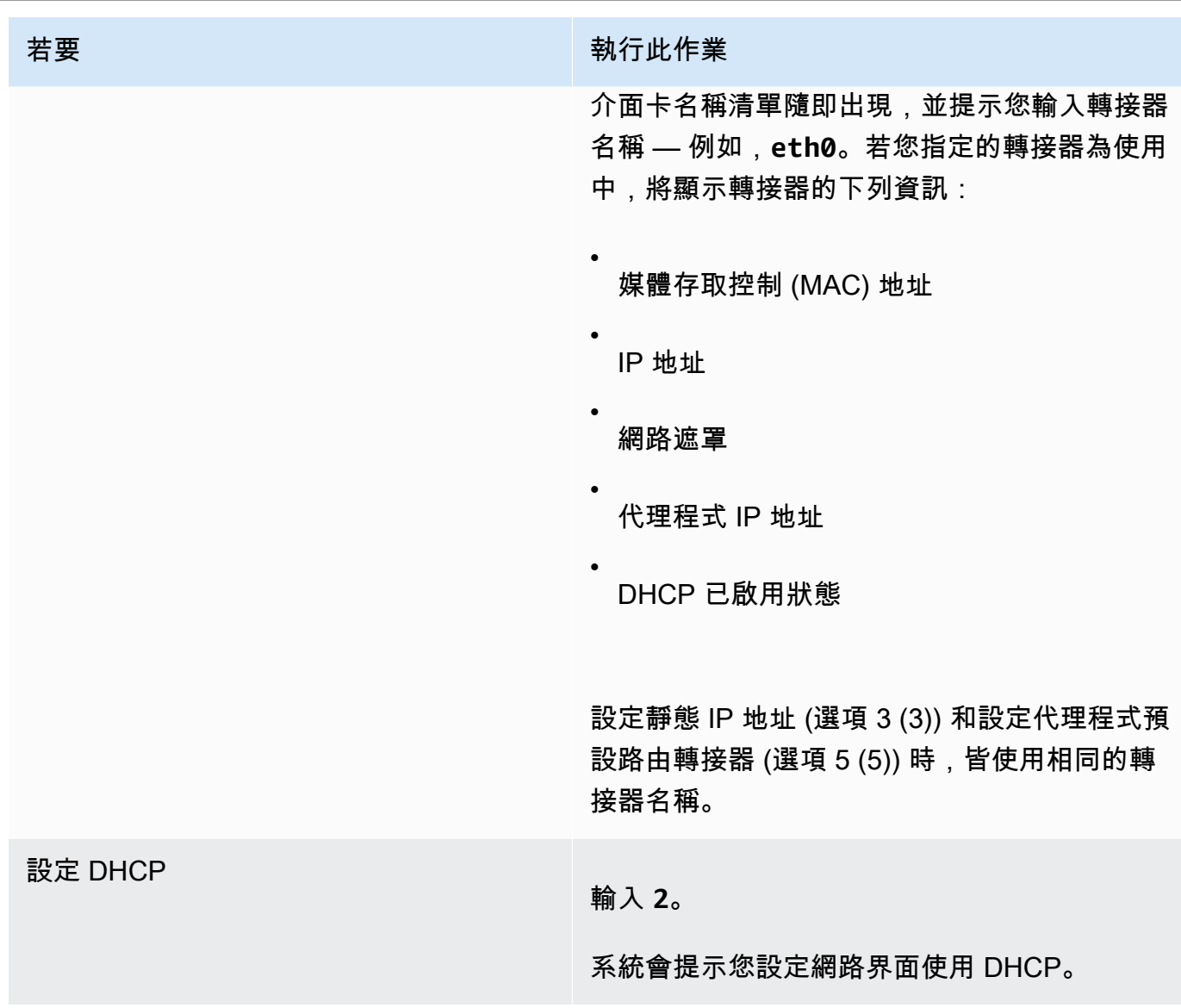

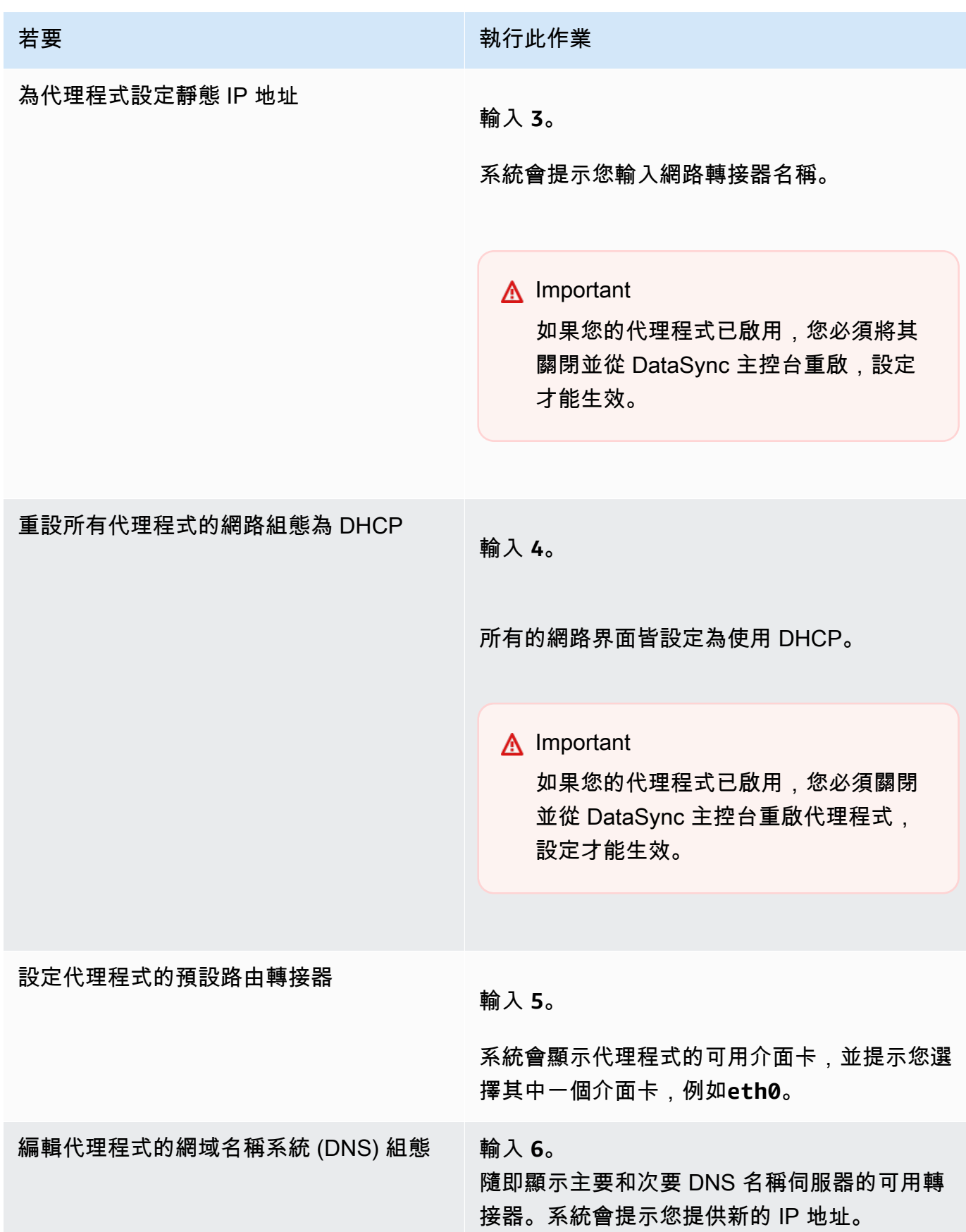
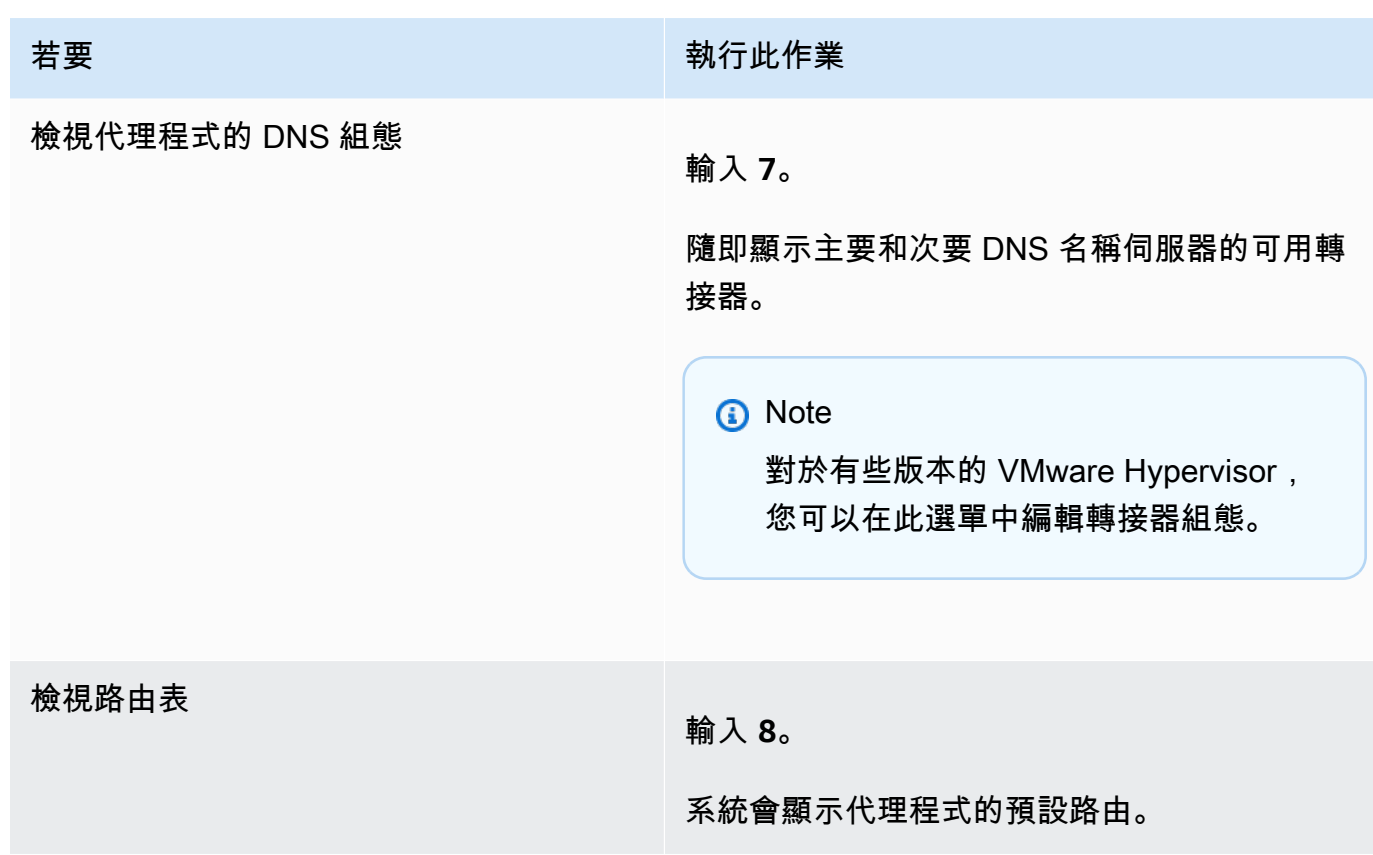

## 測試代理程式的連線AWS

您可使用代理程式的本機主控台測試網際網路連線。在您使用代理程式對網路問題故障診斷時,此測試 很有幫助。

測試代理程式與AWS DataSync端點的連線

- 1. 登入代理程式本機主控台。
- 2. 在 [AWSDataSync啟用-設定] 主功能表上,輸入**2**以開始測試網路連線。
- 3. 輸入您的代理程式所連線的服務端點類型。有效的端點類型包括正在使用的公用端點、FIPS 和 VPC 端點AWS PrivateLink。

啟動代理程式後,無需任何其他使用者輸入即可啟動「測試網路連線」選項,因為「地區」和端點 類型是從啟動的代理程式資訊中取得的。

a. 若要測試公用端點連線**1**,請輸入,然後輸入AWS 區域代理程式的啟動位置。此時會顯示代 理程式「區域」正確端點的連線測試結果。如需有關AWS 區域和端點的資訊,請參閱[我可以](#page-41-0) [在哪裡使用DataSync?。](#page-41-0)

選取的每個端點都AWS 區域會顯示「已通過」或「失敗」訊息。

b. 若要測試 FIPS 端點連線,請輸入**2**,然後輸入啟動代理程式的AWS 區域位置。此時會顯示代 理程式「區域」正確端點的連線測試結果。如需有關AWS 區域和端點的資訊,請參閱[我可以](#page-41-0) [在哪裡使用DataSync?。](#page-41-0)

選取的每個端點都AWS 區域會顯示「已通過」或「失敗」訊息。

c. 若要測試 VPC 連線,請輸入**3**。此時會顯示代理程式 VPC 端點的網路連線測試結果。

每個 VPC 端點都會顯示「通過」或「失敗」訊息。

<span id="page-73-0"></span>如需網路和防火牆需求的資訊,請參閱[AWS DataSync網路需求。](#page-23-0)

## 測試代理程式與儲存系統的連線

您可以使用主控台測試傳輸過程中涉及儲存系統的連線,包括網路檔案系統 (NFS)、伺服器訊息區 (SMB)、Hadoop 分散式檔案系統 (HDFS) 或物件儲存伺服器。

### 測試連線到儲存系統

- 1. 登入代理程式本機主控台。
- 2. 在 [AWSDataSync啟用-設定] 主功能表中,輸入**3**以開始網路測試。
- 3. 使用下列其中一個選項選擇您要測試的地點類型。
	- a. 輸入**1**以測試 NFS 伺服器連線。
	- b. 輸入**2**以測試 SMB 伺服器連線。
	- c. 輸入**3**以測試物件儲存伺服器連線。
	- d. 輸入**4**以測試 HDFS 連線。
- 4. 輸入儲存伺服器的 IP 位址或伺服器網域名稱。

對於 HDFS,請在 Hadoop 叢集DataNode中輸入NameNode或的 IP 位址或主機名稱,然後輸入 TCP 連接埠號碼。

連線測試結果 (「通過」或「失敗」) 會針對指定的伺服器顯示,以及已測試伺服器的 IP 位址和連接 埠。

## 檢視代理程式的系統資源狀態

當您登入代理程式主控台時,會自動檢查虛擬 CPU 核心、根磁碟區大小和 RAM。如果有任何錯誤或 警告,這些錯誤或警告會在主控台功能表顯示器上加上旗標,並提供有關這些錯誤或警告的詳細資料。

如果主控台啟動時沒有錯誤或警告,功能表會顯示白色文字。將會顯示 [檢視系統資源檢查] 選項(0 Errors)。

如果有錯誤或警告,主控台功能表會在功能表頂端的橫幅中分別以紅色和黃色顯示錯誤和警告的數目。 例如:(1 ERROR, 1 WARNING)。

#### 檢視系統資源檢查的狀態

- 1. 登入代理程式本機主控台。
- 2. 在 [AWSDataSync啟用-組態] 主功能表上,輸入**4**以檢視系統資源檢查的結果。

主控台會針對每個資源顯示 [OK] (OK)、[WARNING] (警告) 或 [FAIL] (失敗) 的訊息,如下表所 述。

對於 Amazon EC2 執行個體,系統資源檢查會驗證執行個體類型是否為建議搭配使用的執行個體 之一DataSync。如果例證類型與該清單相符,則單一結果會以綠色文字顯示,如下所示。

[ OK ] Instance Type Check

如果 Amazon EC2 執行個體不在建議清單中,系統資源檢查會驗證以下資源。

- CPU 核心檢查:至少需要四個核心。
- 磁碟大小檢查:至少需要 80 GB 的可用磁碟空間。
- 記憶體檢查:每項工作最多需要 2 千萬個檔案傳輸,記憶體至少需要 32 GiB。每個任務至少需 要 64 GiB 的 RAM,以便傳輸超過 2000 萬個文件。
- CPU 旗標檢查:代理程式虛擬機器 CPU 必須具有 SSSE3 或 SSE4 指令集旗標。

如果 Amazon EC2 執行個體不在的建議執行個體清單中DataSync,但資源足夠,則系統資源檢查 的結果會以綠色文字顯示四個結果。

系統會針對在 Hyper-V、以 Linux 核心為基礎的虛擬機器 (KVM) 和 VMware 虛擬機器中部署的代 理程式驗證相同的資源。

VMware 代理程式也會檢查支援的版本;不支援的版本會導致紅色橫幅錯誤。支援的版本包括 VMware 6.5 和 6.7 版。

## 在您的 VMware 代理程式上同步處理時間

如果您使用 VMware 虛擬機器,則可以檢視網路時間通訊協定 (NTP) 伺服器組態,並將代理程式上的 虛擬機器時間與 VMware 虛擬化管理程序主機同步。

### 若要管理系統時間

- 1. 登入代理程式本機主控台。
- 2. 在 [AWSDataSync啟用-設定] 主功能表上,輸入**5**以管理系統的時間。
- 3. 在 [系統時間管理] 功能表上,輸入**1**以檢視和同步處理虛擬機器系統時間。

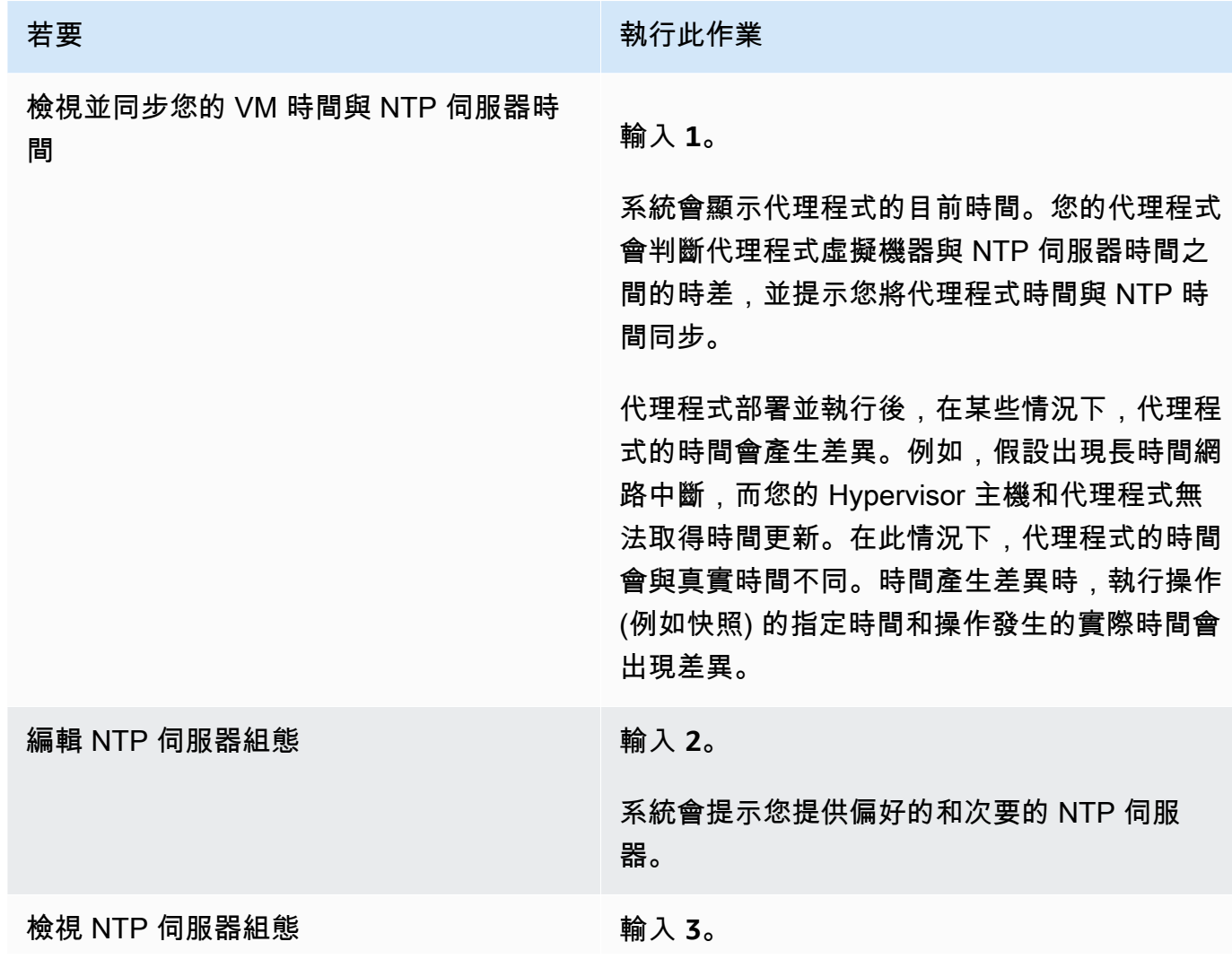

## 若要 まんじょう おおおとこ おおおとこ あいき 執行此作業

隨即顯示您的 NTP 伺服器組態。

# 設定其他用戶端設定

在DataSync代理程式的本機主控台中,您可以執行一些維護工作,並診斷代理程式的問題。

在代理程式的本機主控台中執行組態或診斷命令

1. 登入代理程式本機主控台。

- 2. 在AWSDataSync啟用-組態主功能表上,為**6**命令提示字元輸入**5** (或針對 VMware 虛擬機器)。
- 3. 使用下列命令可使用下列命令執行下列任務。

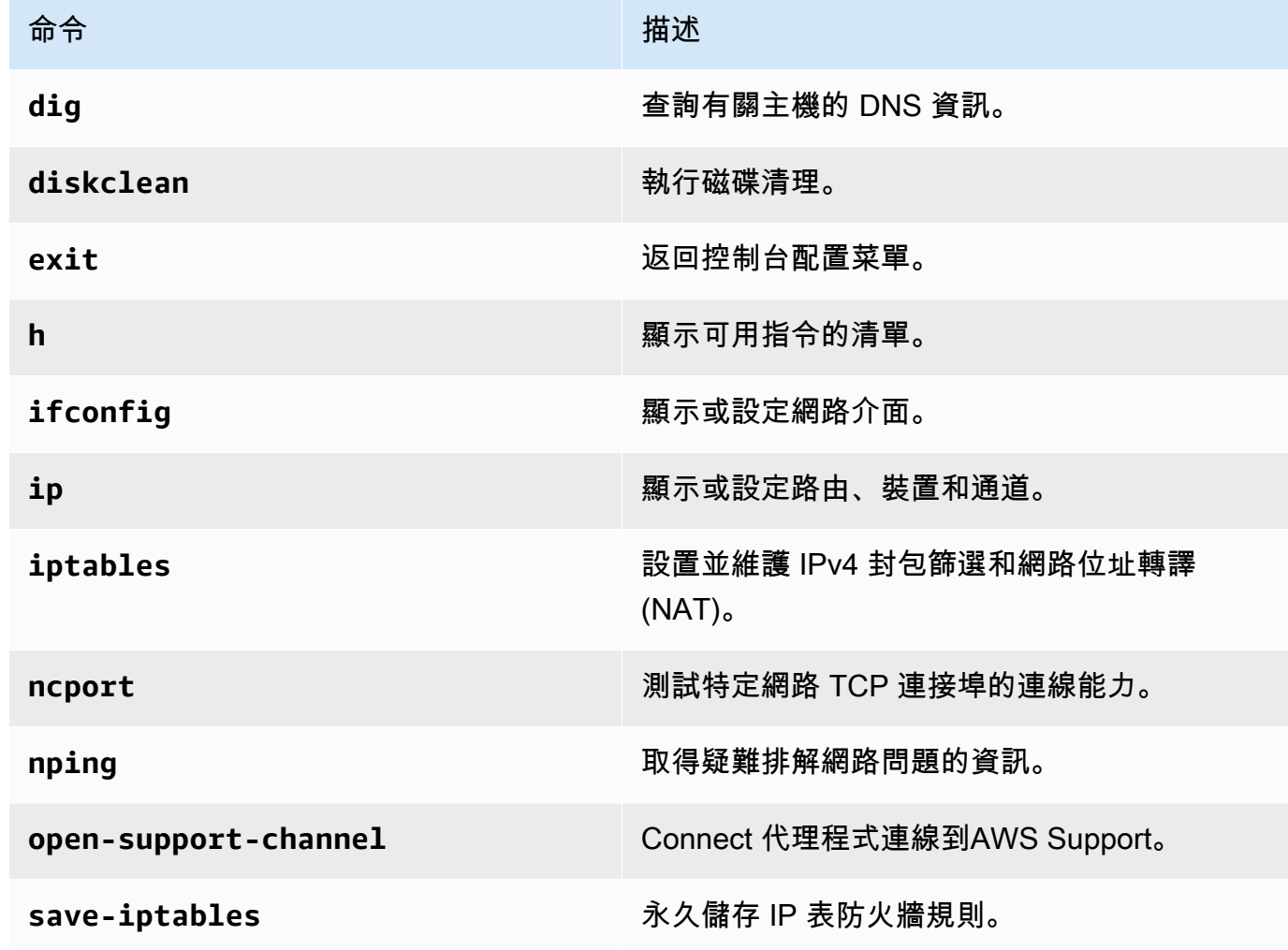

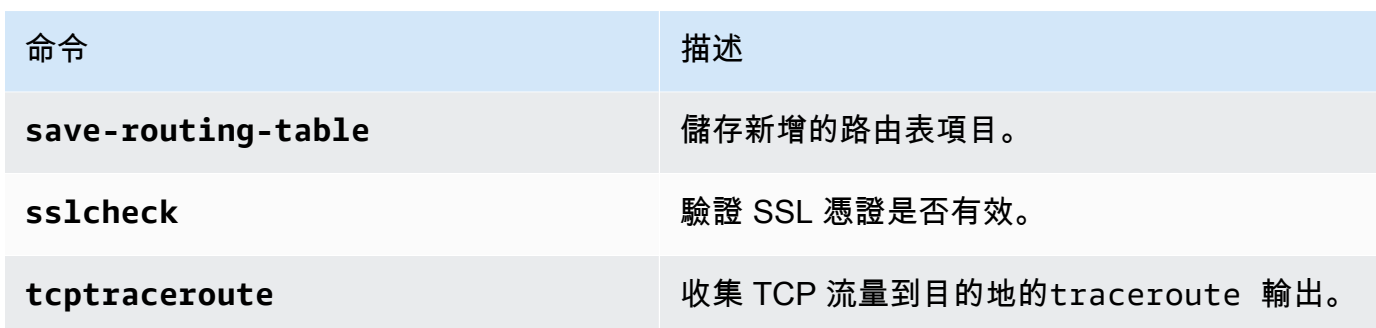

4. 遵循螢幕上指示。

## 取得代理人的協助AWS Support

您可以允許存AWS Support取AWSDataSync代理程式,並協助您解決代理程式問題。依預設,會停用 DataSync的AWS Support存取。您可以透過主機的本機主控台啟用此存取。若要授予AWS Support存 取權DataSync,您必須先登入主機的本機主控台,然後連線到支援伺服器。

若要登入在 Amazon EC2 上執行的代理程式,請為執行個體的安全群組建立規則,該群組會為安全殼 層 (SSH) 存取開啟 TCP 連接埠 22。

#### **a** Note

如果您將新的規則新增至現有的安全群組,新的規則將套用到使用該安全群組的所有執行個 體。如需安全群組以及如何新增安全群組規則的詳細資訊,請參閱《[Amazon EC2 Linux 執行](https://docs.aws.amazon.com/AWSEC2/latest/UserGuide/using-network-security.html) [個體使用者指南》中的 Amazon EC2 Linux 執行個體的安全群](https://docs.aws.amazon.com/AWSEC2/latest/UserGuide/using-network-security.html)組。

啟用AWS Support存取AWSDataSync

1. 登入您主機的本機主控台。

如果這是您第一次登入本機主控台,請參閱[存取代理程式的本機主控台](#page-68-0)。

- 2. 在提示下,輸入**5**以開啟命令提示字元 (對於 VMware 虛擬機器,請使用**6**)。
- 3. 輸入 **h** 以開啟 AVAILABLE COMMANDS (可用命令) 視窗。
- 4. 在「可用的命令」視窗中,輸入以下內容以連接到AWS Support:

#### **open-support-channel**

如果您將代理程式與 VPC 端點搭配使用,則必須為您的支援通道提供 VPC 端點 IP 位址,如下所 示:

### **open-support-channel** *vpc-ip-address*

您的防火牆必須允許輸出 TCP 連接埠 22 起始支援通道AWS。當您連線到時AWS Support,DataSync會為您指定支援號碼。請記下您的支援號碼。

## **a** Note

此管道號碼不是傳輸控制通訊協定/使用者資料包通訊協定 (TCP/UDP) 連接埠號碼。反 之,此號碼是供 Secure Shell (SSH) (TCP 22) 連線到伺服器,並提供此連線的支援管 道。

- 5. 建立支援管道後,請提供您的支援服務號碼,以AWS Support便他們能夠提供疑難排解協助。
- 6. 支持會話完成後,按**Enter**以結束它。
- 7. 輸入**exit**以登出DataSync本機主控台。
- 8. 依照提示結束本機主控台。

# 刪除AWS DataSync代理程式

當您刪除DataSvnc代理程式時,代理程式不再AWS 帳戶與您的關聯,也無法復原。

### **a** Note

刪除不會從您的環境中移除代理程式的虛擬機器 (VM)。您可以重複使用虛擬機器來建立和啟動 新的代理程式。

刪除代理程式

- 1. [請在以下位置開啟AWS DataSync主控台。](https://console.aws.amazon.com/datasync/) https://console.aws.amazon.com/datasync/
- 2. 在左側導覽窗格中選擇 Agent。
- 3. 選擇您要刪除的代理程式。
- 4. 選擇 [刪除],**delete**在出現的文字方塊中輸入,然後選擇 [刪除]。

刪除代理程式後,在虛擬機器或 Amazon EC2 執行個體上建立和啟用代理程式

1. 刪除舊的代理程式 (如需指示,請參閱上述步驟)。請勿刪除虛擬機器或 Amazon EC2 執行個體。

- 2. 等到舊的代理程式已刪除,並準備好啟動虛擬機器,通常大約三分鐘。或者,您可以檢查通訊埠 80 的狀態,以確認代理程式是否已刪除。當虛擬機器準備好啟動時,連接埠 80 將會開啟。
- 3. 在現有的虛擬機器或 Amazon EC2 執行個體上建立並啟用新的DataSync代理程式。如需有關建 立DataSync代理程式的資訊,請參閱[建立AWS DataSync代理程式。](#page-58-0)視網路連線能力而定AWS 區 域,可以在不同的代理程式中啟動新的代理程式。

# 探索您的儲存空間 AWS DataSync Discovery

AWS DataSync Discovery協助您加速遷移至AWS。透過 DataSync Discovery,您可以執行下列操 作:

- 瞭解內部部署儲存裝置的使用方式 DataSync Discovery 提供儲存系統資源的詳細報告,包括使用 率、容量和組態資訊。
- 取得有關將資料移轉至的建議 AWS DataSync 探索可以為您的資料建議AWS儲存服務 (例如 NetApp ONTAP 的 Amazon FSx、亞馬遜 EFS 和亞馬遜 FSx 適用於 Windows 檔案伺服器)。建議 包括成本估算,並協助您瞭解如何設定建議的儲存服務。準備就緒後,您就可以使用DataSync將資 料遷移到AWS。

## 主題

- [將內部部署儲存系統新增至DataSync探索](#page-80-0)
- [使用DataSync探索工作](#page-84-0)
- [檢視由收集的儲存資源資訊 AWS DataSync Discovery](#page-86-0)
- [取得建議來源 AWS DataSync Discovery](#page-90-0)
- [AWS DataSync探索狀態](#page-93-0)

# <span id="page-80-0"></span>將內部部署儲存系統新增至DataSync探索

指定您要AWS DataSync Discovery收集相關資訊並提供儲AWS存移轉建議的內部部署儲存系統。

**a** Note

DataSync探索目前支援執行 ON NetApp TAP 9.7 或更新版本的光纖連接儲存裝置 (FAS) 和全 快閃 FAS (AFF) 系統。

# <span id="page-80-1"></span>存取內部部署儲存系統

若要收集有關內部署儲存系統的資訊,DataSyncDiscovery 需要可提供儲存系統管理介面的讀取權限。 為了安全起見,DataSync探索會將這些認證儲存在AWS Secrets Manager。

### **A** Important

如果您在儲存系統上更新這些認證,請務必同時在DataSync探索中更新這些認證。您可以使用 DataSync控制台或操作來執行此[UpdateStorageSystem操](https://docs.aws.amazon.com/https://docs.aws.amazon.com/datasync/latest/userguide/API_UpdateStorageSystem.html)作。

DataSync探索如何使用 AWS Secrets Manager

AWS Secrets Manager是一種秘密存儲服務,用於保護數據庫憑據,API 密鑰和其他秘密信 息。DataSync探索會使用 Secrets Manager 來保護您為存取內部部署儲存系統所提供的認證。

秘密管理員使用AWS Key Management Service金鑰加密密碼。如需詳細資訊,請參閱[秘密加密與解](https://docs.aws.amazon.com/secretsmanager/latest/userguide/security-encryption.html) [密](https://docs.aws.amazon.com/secretsmanager/latest/userguide/security-encryption.html)。

您可以將 Secrets Manager Manager,根據指定的排程進行輪換。這可讓您以短期秘密取代長期秘 密,有助於大幅降低洩漏風險。如需詳細資訊,請參閱[輪換 AWS Secrets Manager 秘密。](https://docs.aws.amazon.com/secretsmanager/latest/userguide/rotating-secrets.html)

您需要支付 Secrets Manager 中存放的憑證。如需詳細資訊,請參閱 [AWS Secrets Manager 定價。](https://aws.amazon.com/https://aws.amazon.com/secrets-manager/pricing)

## <span id="page-81-0"></span>新增內部部署儲存系統

您必須提供有關儲存系統的一些資訊,DataSyncDiscovery 才能收集有關儲存系統的資訊。

使用 DataSync 主控台

在主控台中,將DataSync探索設定為與您的內部部署儲存系統搭配使用。

### 使用主控台新增內部部署儲存系統

- 1. 開啟主AWS DataSync控台,[網址為 https://console.aws.amazon.com/datasync/。](https://console.aws.amazon.com/datasync/)
- 2. 在左側導覽窗格中,選擇 [探索],然後選擇 [新增儲存系統]。
- 3. 在 [儲存空間類型] 中,選擇您要新增的儲存系統類型。
- 4. 在儲存區名稱中,輸入儲存系統的熟悉名稱。
- 5. 在管理介面中,輸入儲存系統管理介面的網域名稱或 IP 位址。
- 6. 針對伺服器連接埠,輸入存取儲存系統管理介面所需的網路連接埠。
- 7. 在認證中,輸入存取儲存系統管理介面所需的使用者名稱和密碼。

如需詳細資訊,請參閱「[存取內部部署儲存系統](#page-80-1)」。

- 8. 針對代理程式,執行下列任意一項:
	- 選擇欲連接儲存系統管理介面的DataSync代理程式。
	- 如果您尚未建立代理程式,請選擇 [部署新的DataSync代理程式]。如需說明,請參閱[創建一個](#page-42-0) [AWS DataSync代理。](#page-42-0)

部署並啟用代理程式之後,您可以完成將儲存系統新增至 DataSync Discovery。

9. (選擇性) 選擇啟用記錄。選擇現有 Amazon CloudWatch 日誌群組或建立新的 Amazon 日誌群 組。

建議您啟用記錄功能,以防您需要對收集儲存系統相關資訊的探查工作進行疑難排解。如需詳細資 訊,請參閱[將DataSync探索活動記錄到亞馬遜 CloudWatch。](#page-84-1)

10. (選擇性) 選擇 [新增標籤] 以標記代表儲存系統的DataSync資源。

標籤是有助於管理、篩選和搜尋DataSync資源的鍵值對。

11. 選擇 [新增儲存系統]。

使用 AWS CLI

使用 AWS Command Line Interface (AWS CLI),將DataSync探索設定為與您的內部部署儲存系統搭 配使用。

在您開始之前:我們建[議您使用 CloudWatch.](#page-84-1)

### 使用新增內部部署儲存系統 AWS CLI

1. 複製以下add-storage-system命令:

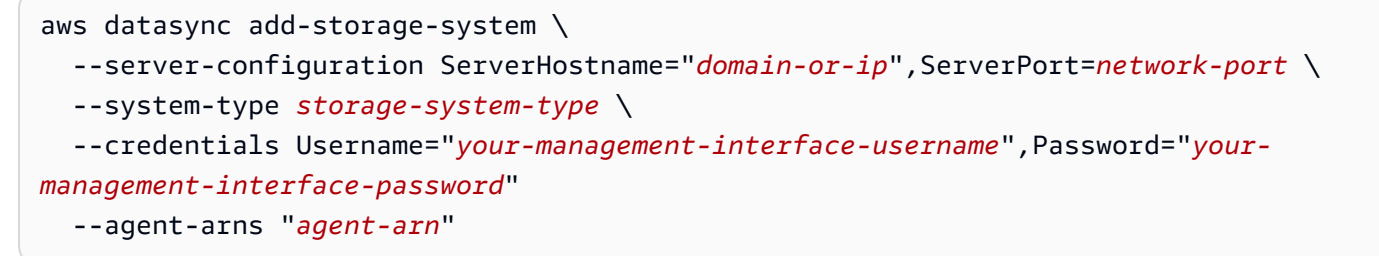

- 2. 在命令中指定下列必要參數:
	- --server-configuration ServerHostname— 指定儲存系統管理介面的網域名稱或 IP 地 址。
	- --server-configuration ServerPort— 指定連接系統管理介面所需的網路連接埠。
- --system-type— 指定您要新增的儲存系統類型。
- --credentials— 包含下列選項:
	- Username— 指定存取儲存系統管理介面所需的使用者名稱。
	- Password— 指定存取儲存系統管理介面所需的密碼。

如需詳細資訊,請參閱「[存取內部部署儲存系統](#page-80-1)」。

• --agent-arns— 指定您要連線至儲存系統管理介面的DataSync代理程式。

如果您沒有代理程式,請參閱[建立代理程式](#page-42-0)。

- 3. (選擇性) 將下列任何參數新增至指令:
	- --cloud-watch-log-group-arn— 指定欲用用於CloudWatch記錄DataSync探索活動的日 誌群組。
	- --tags— 指定Key和Value來標記代表儲存系統的DataSync資源。

標籤是有助於管理、篩選和搜尋DataSync資源的鍵值對。

- --name— 指定儲存系統的名稱。
- 4. 執行 add-storage-system 命令。

您會收到回應,顯示您剛剛新增的儲存系統 ARN。

```
{ 
     "StorageSystemArn": "arn:aws:datasync:us-east-1:123456789012:system/storage-
system-abcdef01234567890"
}
```
新增儲存區系統之後,您可以執行探查工作以收集儲存區系統的相關資訊。

## 移除內部部署儲存系統

當您從 DataSync Discovery 移除內部部署儲存區系統時,會永久刪除任何關聯的探索工作、收集的資 料和建議。

使用 DataSync 主控台

- 1. 開啟主AWS DataSync控台,[網址為 https://console.aws.amazon.com/datasync/。](https://console.aws.amazon.com/datasync/)
- 2. 在左側導覽窗格中,選擇 Discovery,然後選擇多可用的儲存系統。
- 3. 選擇動作,然後選擇移除。
- 4. 輸入**remove**,然後選擇「移除」。

### 使用 AWS CLI

1. 複製以下remove-storage-system命令:

aws datasync remove-storage-system --storage-system-arn "*your-storage-system-arn*"

- 2. 對於--storage-system-arn,指定儲存區系統的 ARN。
- 3. 執行 remove-storage-system 命令。

如果成功,您會得到具有空 HTTP 主體的 HTTP 200 回應。

## <span id="page-84-1"></span>將DataSync探索活動記錄到亞馬遜 CloudWatch

使用 Amazon 啟用日誌記錄時CloudWatch,您可以更輕鬆地對DataSync探索的問題進行疑難排解。例 如,如果您的探查工作中斷,您可以檢查記錄檔以找出問題。如果您在問題發生後的 12 小時內解決問 題,則您的探索工作會從中斷的地方繼續取回。

如果您使用主控台新增內部部署儲存系統,DataSync可以自動為您啟用記錄功能。

如果您使用來設定系統AWS CLI,則必[須建立具有資源原則的記錄群組](https://docs.aws.amazon.com/AmazonCloudWatch/latest/logs/Working-with-log-groups-and-streams.html),該記錄群組允許DataSync將 事件記錄到記錄群組。您可以使用類似於DataSync工作的[記錄群組資源原則,](#page-207-0)但有一些差異:

- 對於服務主體,請使用discovery-datasync.amazonaws.com。
- 如果您使用的是ArnLike條件,請指定儲存系統 ARN,如下所示:

```
"ArnLike": { 
   "aws:SourceArn": [ 
     "arn:aws:datasync:region:account-id:system/*" 
    ]
},
```
# <span id="page-84-0"></span>使用DataSync探索工作

在您部署AWS DataSync代理程式並將內部部署儲存系統新增至 DataSync Discovery 之後,您可以執 行探索工作來收集有關系統的資訊並取得AWS移轉建議。

## <span id="page-85-0"></span>開始探索工作

您最多可以執行探查工作 31 天。一個儲存系統一次只能有一個使用中探索任務。探查工作收集的資訊 最多可在工作結束後的 60 天內使用 (除非您在此之前從DataSync探索中移除相關儲存系統)。

### **G** Tip

DataSync探索工作執行的時間越長,探索就能提供更準確的建議。我們建議執行探查任務至少 14 天。

### 使用 DataSync 主控台

使用主控台,您可以在短短一天內執行探索工作。若要執行探查工作少於一天,請使用AWS CLI.

- 1. 開啟主AWS DataSync控台,[網址為 https://console.aws.amazon.com/datasync/。](https://console.aws.amazon.com/datasync/)
- 2. 在左側導覽窗格中,選擇 Discovery,然後選擇探索任務的儲存系統。
- 3. 選擇動作,然後選擇開始。
- 4. 在「持續時間」中,選擇要執行探查工作的時間長度。
- 5. 選擇 [開始探查工作]。

### 使用 AWS CLI

使用 AWS Command Line Interface (AWS CLI),您可以在短短 1 小時內執行探索工作。

1. 複製以下start-discovery-job命令:

```
aws datasync start-discovery-job \ 
   --storage-system-arn "your-storage-system-arn" \ 
   --collection-duration-minutes discovery-job-duration
```
- 2. 在指令中指定下列參數:
	- --storage-system-arn— 指[定新增至 DataSync Discovery 的內部部署儲存系統的](#page-81-0) Amazon Resource Name (ARN)。
	- --collection-duration-minutes— 指定探索工作在幾分鐘內執行的時間長度。輸入介於 60 (1 小時) 到 44640 (31 天) 之間的值。
- 3. 執行 start-discovery-job 命令。

您會收到回應,顯示您剛開始的探索工作。

```
{ 
     "DiscoveryJobArn": "arn:aws:datasync:us-east-1:123456789012:system/storage-
system-abcdef01234567890/job/discovery-job-12345678-90ab-cdef-0abc-021345abcdef6"
}
```
開始探索工作後不久,您就可以開始查[看工作收集的資訊](#page-87-0) (包括儲存系統容量和使用量)。

## 停止探查工作

隨時停止探查工作。您仍然可以[取得已停止工作的建議](#page-91-0)。

#### 使用 DataSync 主控台

- 1. 開啟主AWS DataSync控台,[網址為 https://console.aws.amazon.com/datasync/。](https://console.aws.amazon.com/datasync/)
- 2. 在左側導覽窗格中,選擇 Discovery,然後選擇探索任務所在的儲存系統。
- 3. 選擇動作,然後選擇停止 (保留資料)。

#### 使用 AWS CLI

1. 複製以下stop-discovery-job命令:

aws datasync stop-discovery-job --discovery-job-arn "*your-discovery-job-arn*"

- 2. 對於--discovery-job-arn,指定目前正在執行的探查工作的 ARN。
- 3. 執行 stop-discovery-job 命令。

如果成功,您會得到具有空 HTTP 主體的 HTTP 200 回應。

# <span id="page-86-0"></span>檢視由收集的儲存資源資訊 AWS DataSync Discovery

AWS DataSync Discovery收集內部部署儲存系統的相關資訊,以協助您瞭解其儲存資源的設定、執行 和使用方式。DataSyncDiscovery 會使用此資訊產生將資料移轉至的建議AWS。

探查工作可以為您提供有關儲存系統資源 (例如其磁碟區) 的下列資訊:

• 總、可用和使用中的儲存容量

- 資源中的通用網際網路檔案系統 (CIFS) 共用數目,以及資源是否可透過網路檔案系統 (NFS) 取得
- 資料傳輸協定

#### **a** Note

DataSync探索目前不會表示您的資源使用網際網路小型電腦系統介面 (iSCSI) 通訊協定,即 使該通訊協定已設定為使用該通訊協定。

• 效能 (例如 IOPS、輸送量和延遲)

## <span id="page-87-0"></span>檢視所收集的儲存系統相關資訊

您可以在開始探索工作後不久,開始查看 DataSync Discovery 收集的內部部署儲存系統相關資訊類 型。

您可以使用下列選項,檢視此資訊:

- 主DataSync控台 取得 DataSync Discovery 可收集相關資訊的所有儲存系統資源的視覺化資料, 包括使用率、容量和組態資料。您可以查看儲存系統資源的概觀,或專注於個別資源。
- [DescribeStorageSystemResources作](https://docs.aws.amazon.com/datasync/latest/userguide/API_DescribeStorageSystemResources.html)業 取得 DataSync Discovery 可收集相關資訊之所有儲存系 統資源的相關資料,包括使用率、容量和組態資料。
- [DescribeStorageSystemResourceMetrics](https://docs.aws.amazon.com/datasync/latest/userguide/API_DescribeStorageSystemResourceMetrics.html)作業 取得 DataSync Discovery 可以收集有關儲存系統 中特定資源的效能和容量資訊。

使用 DataSync 主控台

- 1. 開啟主AWS DataSync控台,[網址為 https://console.aws.amazon.com/datasync/。](https://console.aws.amazon.com/datasync/)
- 2. 在左側導覽窗格中,選擇 Discovery,然後選擇 DataSync Discovery 正在收集資訊的儲存系統。

在「磁碟區」面板中,您可以查看儲存系統資源的基本指標。

3. 選擇資源,即可在 [容量與效能資料] 索引標籤上查看其詳細資訊。

您可以看到有關資源容量、IOPS 峰值等資訊的圖表。

使用 AWS CLI

下列步驟說明如何將此[DescribeStorageSystemResources作](https://docs.aws.amazon.com/datasync/latest/userguide/API_DescribeStorageSystemResources.html)業與一起使用AWS CLI。

1. 複製以下describe-storage-system-resources命令:

```
aws datasync describe-storage-system-resources \ 
   --discovery-job-arn "your-discovery-job-arn" \ 
   --resource-type "storage-system-resource-type"
```
- 2. 在指令中指定下列參數:
	- --discovery-job-arn— 指定執[行探索任務](#page-85-0)的 Amazon Resource Name (ARN)。
	- --resource-type— 根據您想要的儲存系統資源類型,指定下列其中一個值:
		- CLUSTER
		- SVM
		- VOLUME
- 3. (選擇性) 指--resource-ids定具有您想要相關資訊之儲存系統資源 ID 的參數。
- 4. 執行 describe-storage-system-resources 命令。

下列範例回應會傳回探查工作在儲存系統中收集的有關兩個磁碟區的資訊。

請注意,適NONE用RecommendationStatus於每個磁碟區。若要取得AWS儲存建議,您必須 在命generate-recommendations令之前執行describe-storage-system-resources命 令。如需詳細資訊,請參閱[取得建議](#page-91-0)。

```
{ 
     "ResourceDetails": { 
          "NetAppONTAPVolumes": [ 
              { 
                  "VolumeName": "vol1", 
                  "ResourceId": "a1b2c3d4-5678-90ab-cdef-EXAMPLE11111", 
                  "CifsShareCount": 0, 
                  "SecurityStyle": "unix", 
                  "SvmUuid": "a1b2c3d4-5678-90ab-cdef-EXAMPLEaaaaa", 
                  "SvmName": "my-svm", 
                  "CapacityUsed": 409600, 
                  "CapacityProvisioned": 1099511627776, 
                  "LogicalCapacityUsed": 409600, 
                  "NfsExported": true, 
                  "SnapshotCapacityUsed": 573440, 
                  "MaxP95Performance": { 
                       "IopsRead": 251.0, 
                       "IopsWrite": 44.0,
```

```
 "IopsOther": 17.0, 
                       "IopsTotal": 345.0, 
                       "ThroughputRead": 2.06, 
                       "ThroughputWrite": 0.88, 
                       "ThroughputOther": 0.11, 
                       "ThroughputTotal": 2.17, 
                       "LatencyRead": 0.06, 
                       "LatencyWrite": 0.07, 
                       "LatencyOther": 0.13 
                  }, 
                  "Recommendations": [], 
                  "RecommendationStatus": "NONE" 
              }, 
\{\hspace{.1cm} \} "VolumeName": "root_vol", 
                  "ResourceId": "a1b2c3d4-5678-90ab-cdef-EXAMPLE22222", 
                  "CifsShareCount": 0, 
                  "SecurityStyle": "unix", 
                  "SvmUuid": "a1b2c3d4-5678-90ab-cdef-EXAMPLEaaaaa", 
                  "SvmName": "my-svm", 
                  "CapacityUsed": 462848, 
                  "CapacityProvisioned": 1073741824, 
                  "LogicalCapacityUsed": 462848, 
                  "NfsExported": true, 
                  "SnapshotCapacityUsed": 421888, 
                  "MaxP95Performance": { 
                       "IopsRead": 261.0, 
                       "IopsWrite": 53.0, 
                       "IopsOther": 23.0, 
                       "IopsTotal": 360.0, 
                       "ThroughputRead": 10.0, 
                       "ThroughputWrite": 2.0, 
                       "ThroughputOther": 4.0, 
                       "ThroughputTotal": 12.0, 
                       "LatencyRead": 0.25, 
                       "LatencyWrite": 0.3, 
                       "LatencyOther": 0.55 
                  }, 
                  "Recommendations": [], 
                  "RecommendationStatus": "NONE" 
              } 
         ] 
     }
```
}

# <span id="page-90-0"></span>取得建議來源 AWS DataSync Discovery

AWS DataSync Discovery收集內部部署儲存系統的相關資訊之後,建議您將每個資源的資料移至下列 一或多個AWS儲存服務:

- [亚马逊 FSx NetApp](https://docs.aws.amazon.com/fsx/latest/ONTAPGuide/what-is-fsx-ontap.html)
- [Amazon Elastic File System \(Amazon EFS\)](https://docs.aws.amazon.com/efs/latest/ug/whatisefs.html)
- [Amazon FSx for Windows File Server](https://docs.aws.amazon.com/fsx/latest/WindowsGuide/what-is.html)

## 建議中包含哪些內容?

DataSync探索建議包括儲存設定和成本估算,協助您選擇適用於資料的AWS儲存服務。

## AWS儲存設定

DataSync探索提供有關如何設定建議AWS儲存服務的相關資訊。儲存組態的設計可最佳化成本,同時 根據探查工作期間收集的資訊,協助滿足儲存效能和容量需求。

儲存區組態只是近似值,可能不會考慮AWS儲存區服務提供的所有功能。如需詳細資訊,請參閱 [建議](#page-90-1) [中未包含哪些內容?](#page-90-1)

## 估計費用

DataSync探索會針對其建議的每個AWS儲存服務,提供預估的每月成本。費用以標準AWS定價為基 礎,並且僅提供AWS費用的估算。它不包括任何可能適用的稅金。您的實際費用取決於多種因素,包 括您對AWS服務的使用情況。

預估費用也不包括將資料移轉至的一次性或定期費用AWS。

## <span id="page-90-1"></span>建議中未包含哪些內容?

DataSync探索不會建議使用不符合AWS儲存設定需求的儲存服務。

此外,決定建議時,目前不會考慮下列AWS儲存區功能:

- 適用於 NetApp ONTAP 的亞馬遜 FSx 單一可用區部署和備份儲存
- 亞馬遜 EFS EFS 單一區域儲存類別和備份儲存

• 適用於 Windows 檔案伺服器的 Amazon FSx — 單一可用區部署和備份儲存

## <span id="page-91-0"></span>取得建議

您可以在探查工作完成後、停止工作時產生AWS儲存建議,甚至有時工作完成,但從儲存系統收集資 訊時發生問題。

在某些情況下,您可能無法取得建議 (例如,如果探索工作失敗)。如需詳細資訊,請參[閱建議狀態](#page-94-0)。

**b** Tip

在開始移轉至之前AWS,請與您的AWS帳戶團隊檢閱DataSync探索建議。

#### 使用 DataSync 主控台

- 1. 開啟主AWS DataSync控台,[網址為 https://console.aws.amazon.com/datasync/。](https://console.aws.amazon.com/datasync/)
- 2. 在左側導覽窗格中,選擇 Discovery,然後選擇探索任務所在的儲存系統。
- 3. 選擇您要建議的儲存資源 (例如叢集、SVM 或磁碟區)。
- 4. 如果儲存資源的狀態為 [準備產生建議],請選擇儲存資源名稱。
- 5. 在 [儲存資源] 頁面上,移至 [建議] 索引標籤,然後選擇 [取得建議]。

一旦可用,建議會顯示在相同的索引標籤上。

### 使用 AWS CLI

1. 複製以下describe-discovery-job命令:

aws datasync describe-discovery-job --discovery-job-arn "*your-discovery-job-arn*"

- 2. 針對--discovery-job-arn參數,指定在儲存系統上執行的[探索任務](#page-85-0)的 Amazon Resource Name (ARN)。
- 3. 執行 describe-discovery-job 命令。

如果您的回覆包Status含不是FAILED,您可以繼續。如果您看到FAILED,則必須在儲存系統上 執行另一個探查工作,以嘗試產生建議。

4. 如果探索任務成功完成,請略過此步驟。若否,請執行下列操作以手動產生建議:

a. 複製以下generate-recommendations命令:

```
aws datasync generate-recommendations \ 
   --discovery-job-arn "your-discovery-job-arn" \ 
   --resource-type cluster-svm-volume \ 
   --resource-ids storage-resource-UUIDs
```
- b. 針對--discovery-job-arn參數,指定您在步驟 2 中指定之相同探查工作的 ARN。
- c. 對於--resource-type參數 CLUSTERSVM,請RESOURCE根據您要建議的資源類型指定、 或。
- d. 對於--resource-ids參數,請指定您要建議之資源的通用唯一識別碼 (UUID)。
- e. 執行 generate-recommendations 命令。
- f. 等到響應中的RecommendationStatus元素具有COMPLETED狀態,然後移至下一個步驟。
- 5. 複製以下describe-storage-system-resources命令:

```
aws datasync describe-storage-system-resources \ 
   --discovery-job-arn "your-discovery-job-arn" \ 
   --resource-type cluster-svm-volume
```
- 6. 在指令中指定下列參數:
	- --discovery-job-arn— 指定您在步驟 2 中指定的相同探查工作的 ARN。
	- --resource-type— 指定您產生建議的資源類型 (例如,VOLUME)。
- 7. 執行 describe-storage-system-resources 命令。

### **a** Note

在回應中,如果您看不到 COMPLETEDRecommendationStatus,請檢[查建議狀態](https://docs.aws.amazon.com/datasync/latest/userguide/discovery-job-statuses.html#recommendation-statuses-table)以取 得詳細資訊。您可能需要重試產生建議。

在此範例回應中,Recommendations元素會建議幾個AWS儲存服務,您可以在其中移轉特定磁 碟區、如何設定服務,以及預估每月AWS儲存體費用。

```
 "Recommendations": [{ 
          "StorageType": "fsxOntap",
```
{

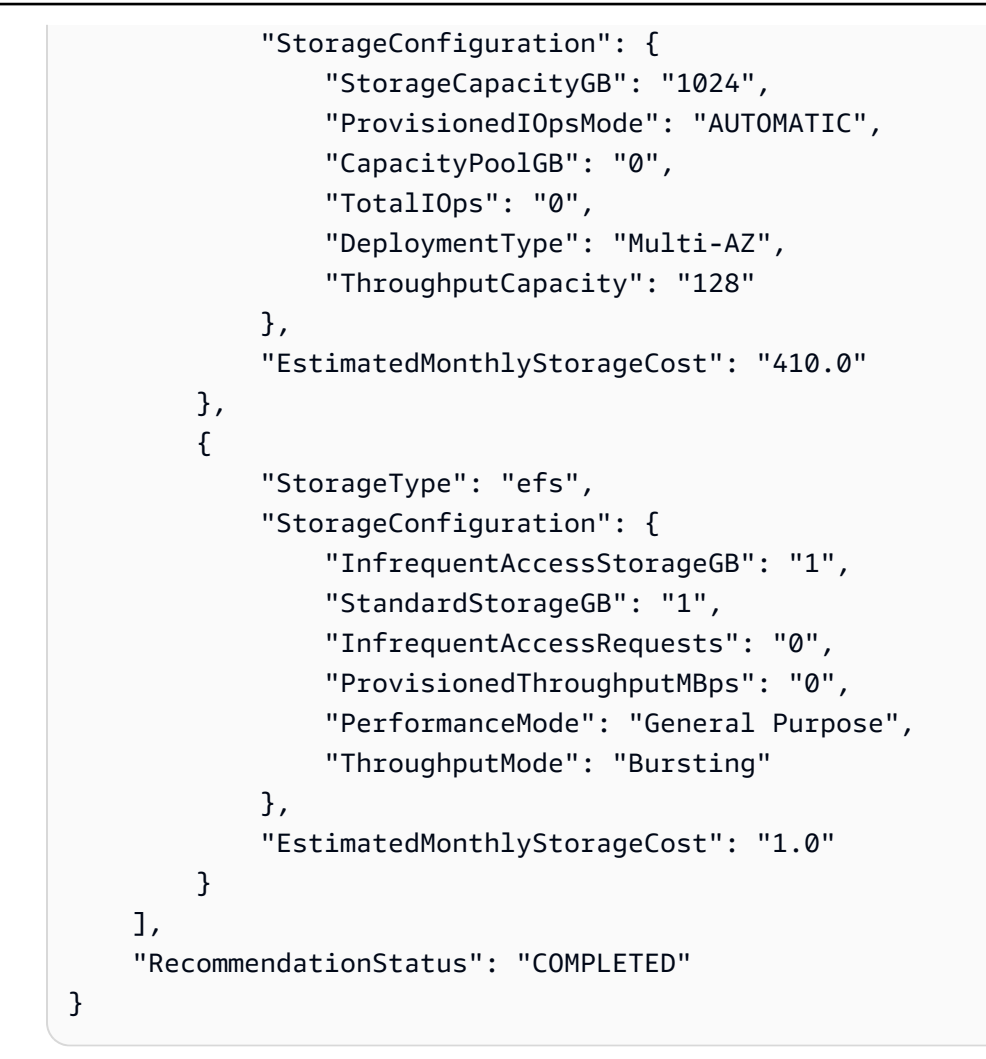

# <span id="page-93-0"></span>AWS DataSync探索狀態

您可以檢查探索工作的狀態,以及是否AWS DataSync Discovery可以為AWS移轉提供儲存建議。

## 探索任務狀態

使用下表瞭解探查工作的進展情況。

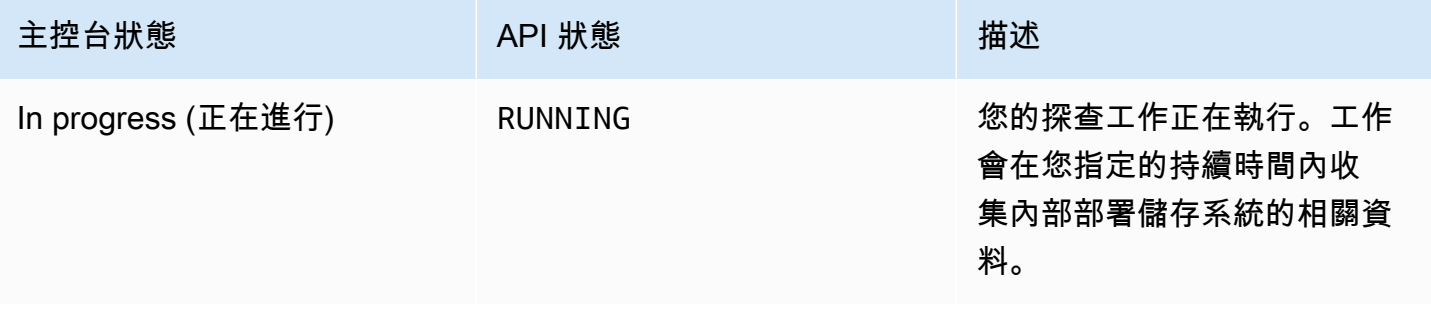

AWS DataSync **the contract of the contract of the contract of the contract of the contract of the contract of the contract of the contract of the contract of the contract of the contract of the contract of the contract of** 

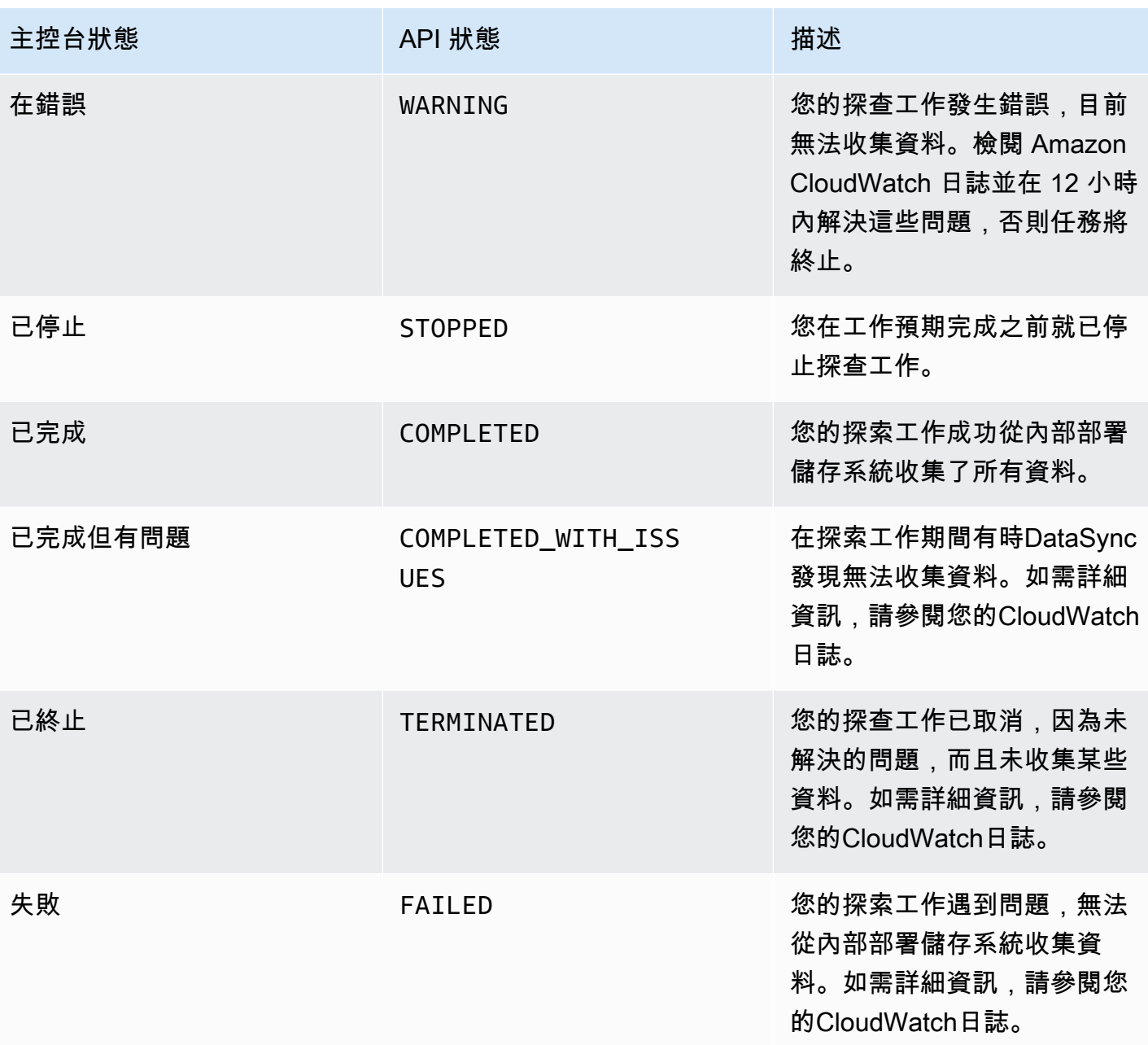

# <span id="page-94-0"></span>建議狀態

使用下表瞭解特定內部部署儲存體資源的DataSync探索建議是否已準備好可供檢視。

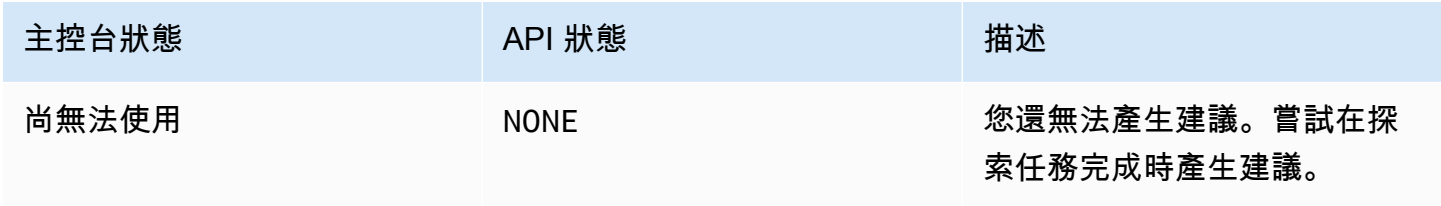

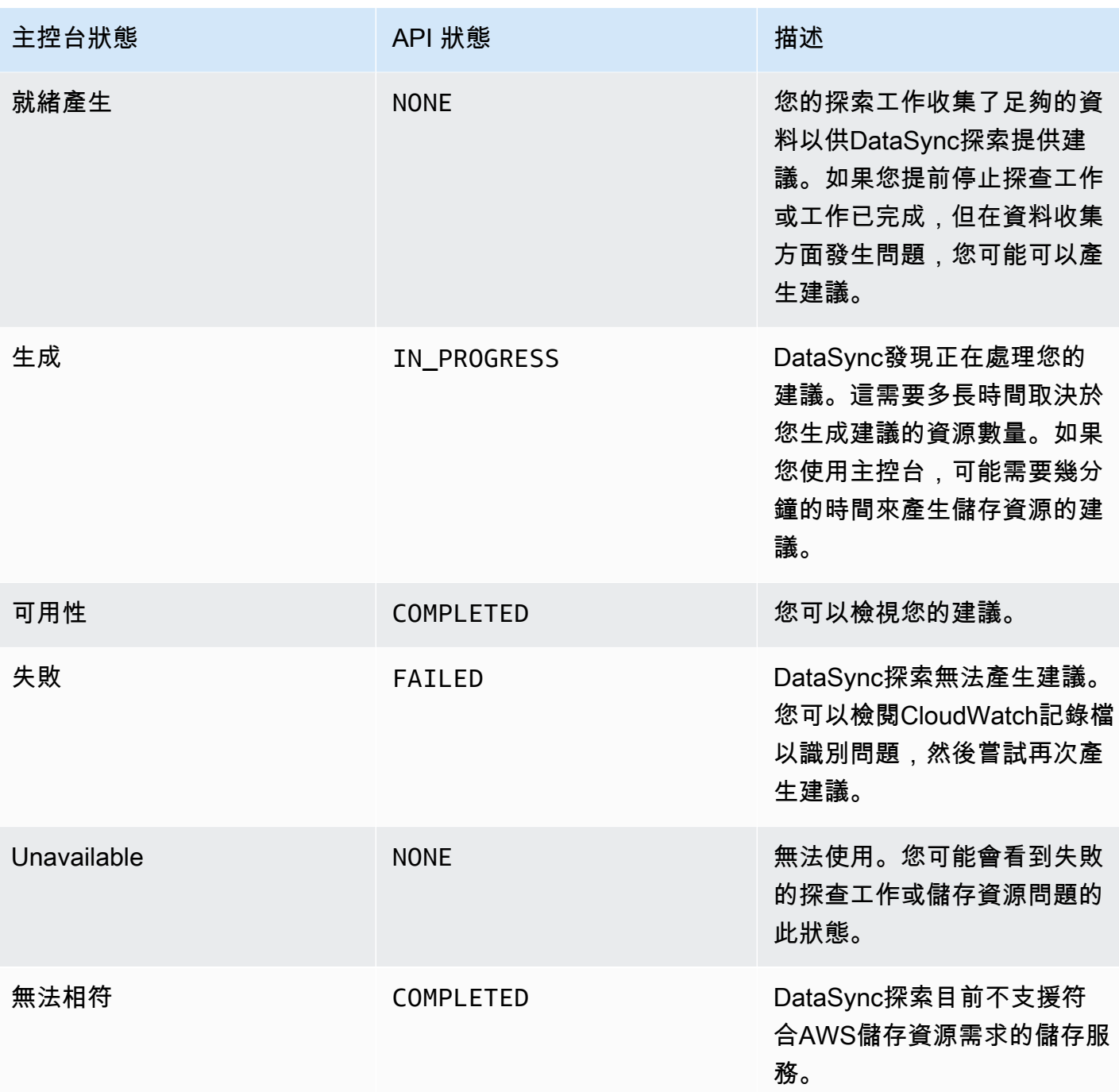

# 傳輸您的資料 AWS DataSync

有了AWS DataSync,您可以從內部部署、內部、其他雲端和邊緣的儲存裝置移動資料。AWS

## 主題

- [我可以在哪裡傳輸我的資料AWS DataSync?](#page-96-0)
- [從內部部署儲存空間傳輸 AWS DataSync](#page-100-0)
- [使用以下方式移轉至AWS儲存空間 AWS DataSync](#page-108-0)
- [與其他雲存儲進行傳輸或從其他雲存儲AWS DataSync](#page-137-0)
- [使用邊緣或離線儲存裝置來回傳輸AWS DataSync](#page-158-0)
- [如何AWS DataSync處理中繼資料和特殊檔案](#page-164-0)
- [移除AWS DataSync轉移地點](#page-173-0)
- [使用AWS DataSync移轉工作](#page-173-1)

# <span id="page-96-0"></span>我可以在哪裡傳輸我的資料AWS DataSync?

您可以傳輸資料的位置AWS DataSync取決於下列因素:

- 您轉賬的來源和目的地[位置](#page-19-0)
- 如果您的位置不同AWS 帳戶
- 如果您的位置不同AWS 區域

您可以使用下列類型的位置來設定移轉:

- 網路檔案系統
- 伺服器訊息區塊
- Hadoop 託管檔案
- 物件儲存
- Amazon S3
- Amazon Elastic File System (Amazon EFS)
- Amazon FSx for Windows File Server
- Amazon FSx for Lustre
- Amazon FSx for OpenZFS
- Amazon FSx forNetApp ONTAP
- Microsoft Azure Blob Storage

## **a** Note

請記住,它支援的每個儲存系統都DataSync沒有位置類型。例如,若要從 GCP Storage 移動 資料,您可以將傳輸來源設定為物件儲存位置。

# 支持的傳輸在相同AWS 帳戶

DataSync支援下列與相關聯的儲存系統之間的傳輸AWS 帳戶。

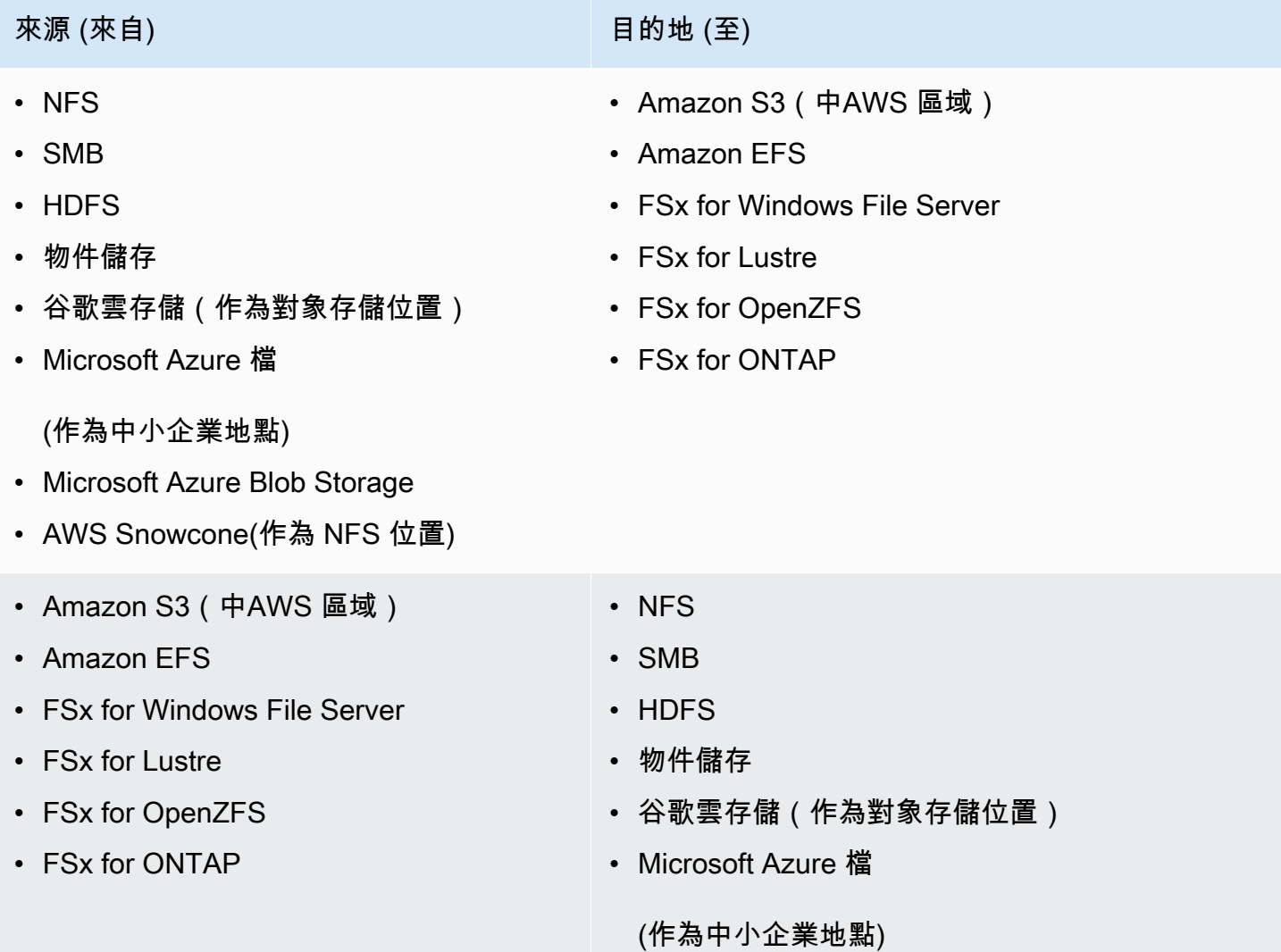

AWS DataSync 使用者指南

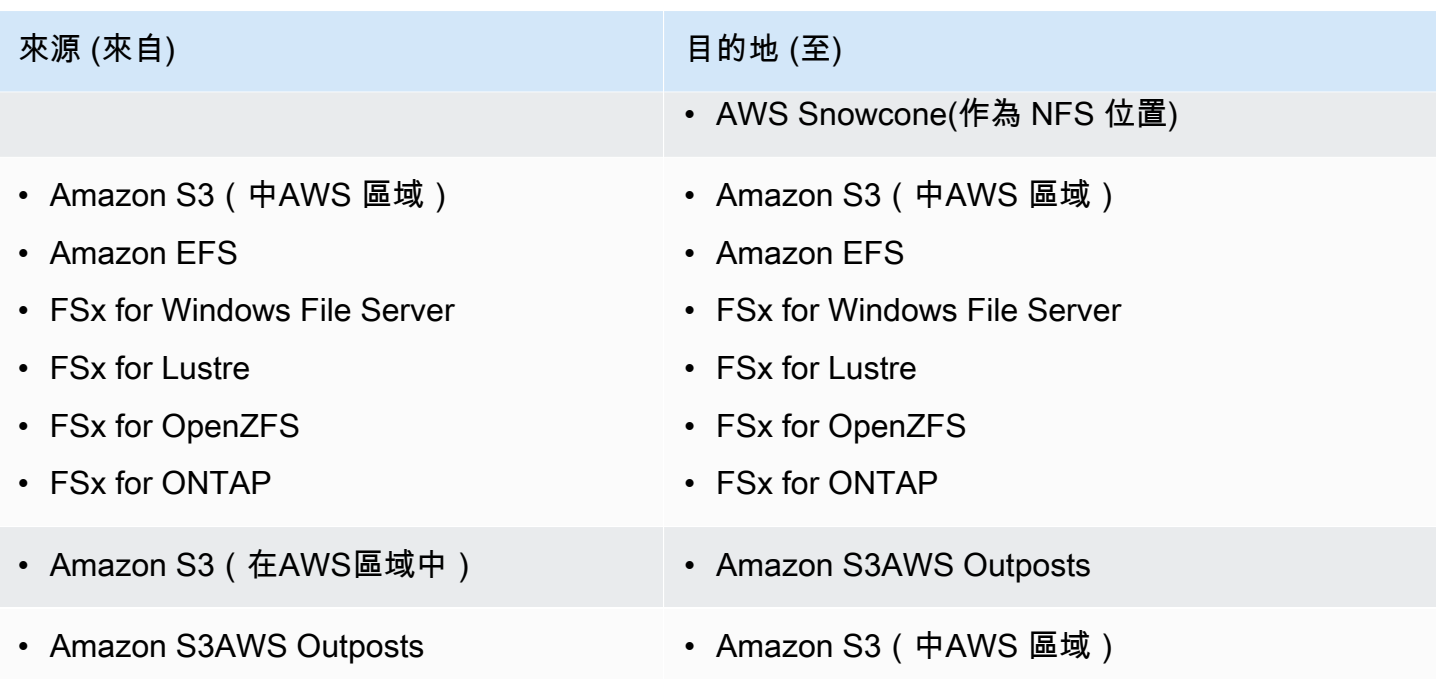

# 支援的跨傳輸AWS 帳戶

DataSync支持不同的存儲系統之間的一些傳輸AWS 帳戶。雖然通常您不需要DataSync代理程式進行 傳輸AWS 服務,但如果這些類型的傳輸只涉及 Amazon EFS 或 Amazon FSx 檔案系統,則需要代理 程式。

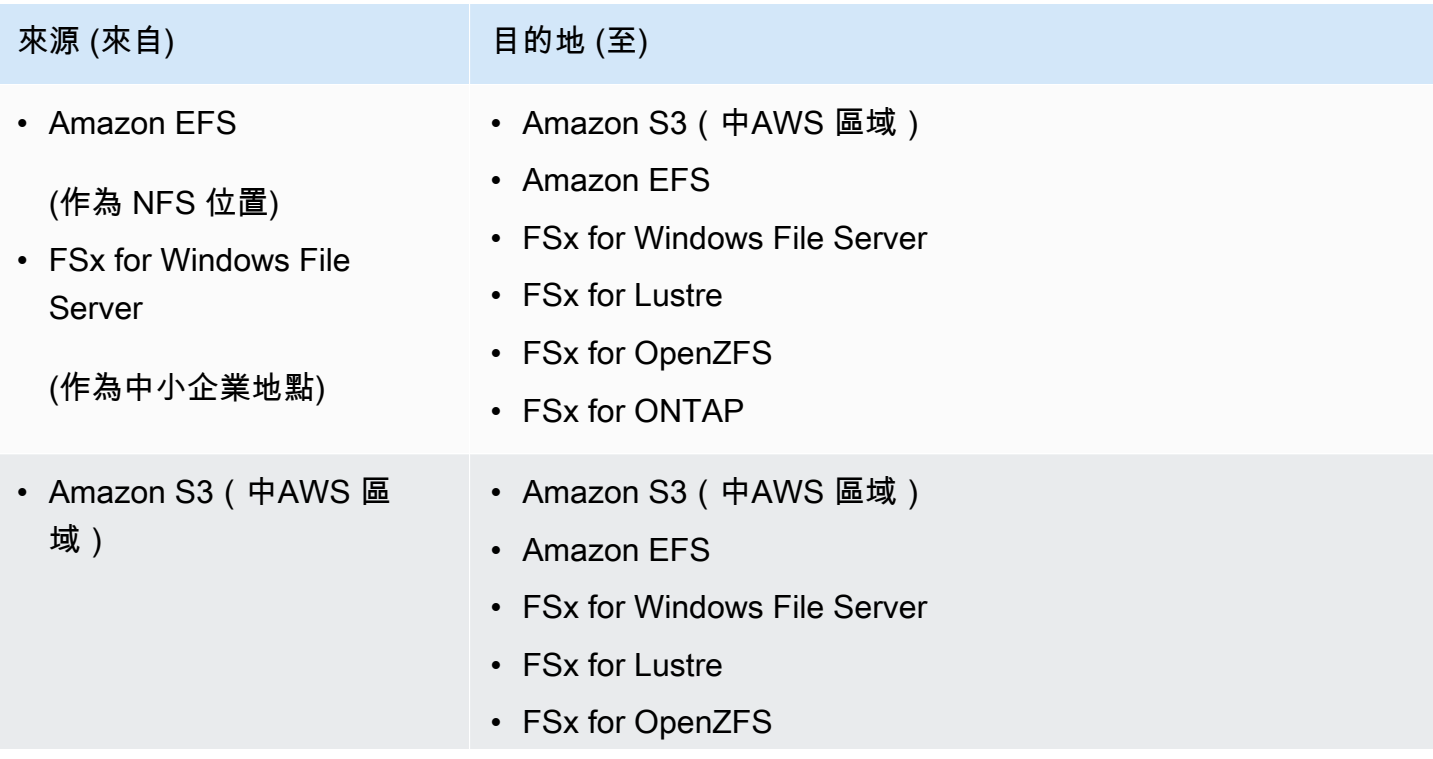

AWS DataSync 使用者指南

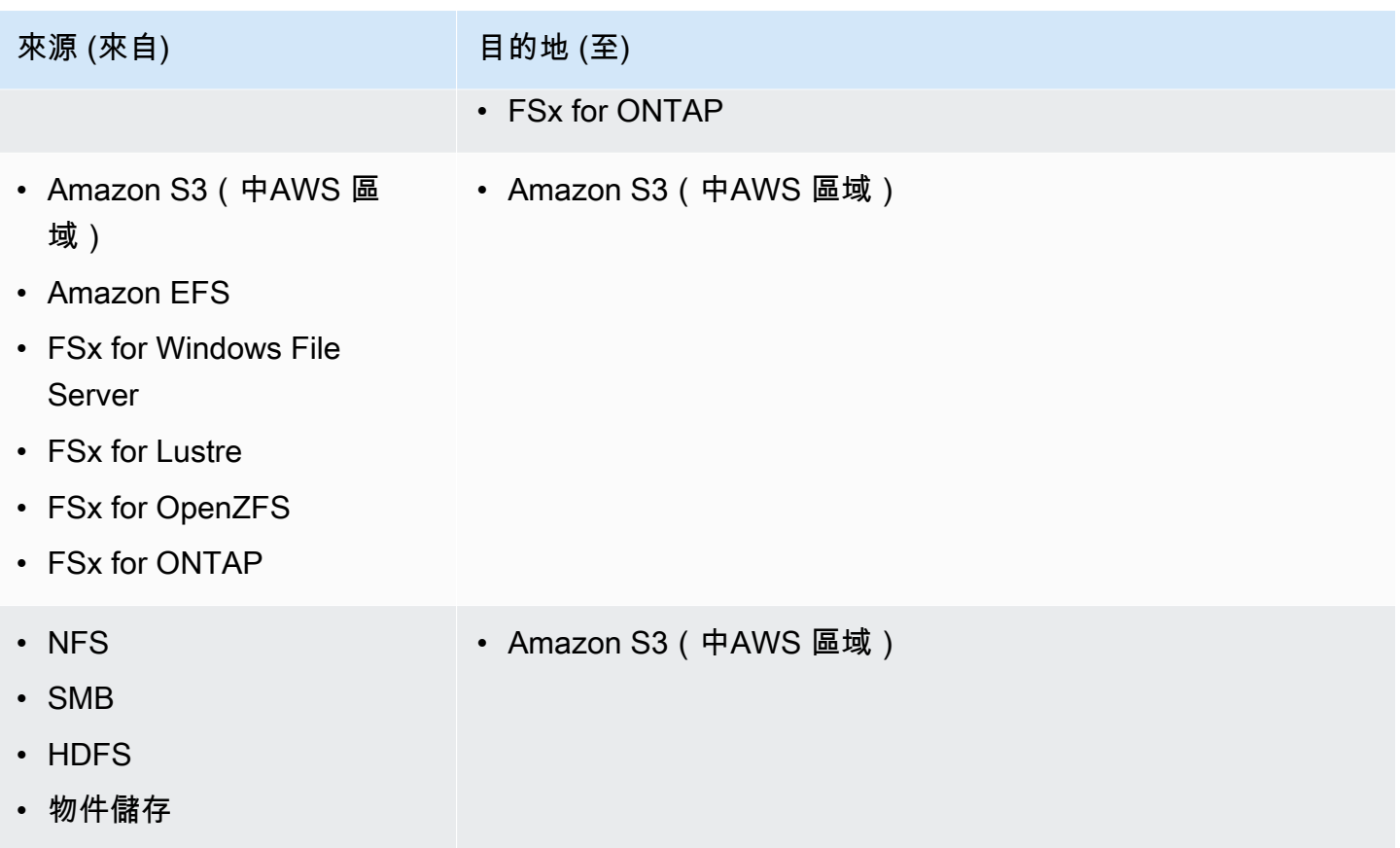

# 支持的傳輸在相同AWS 區域

在相同資料內傳輸資料時沒有任何限制AWS 區域 (包括[預設為停用的](https://docs.aws.amazon.com/general/latest/gr/rande-manage.html#rande-manage-enable)區域)。如需詳細資訊,請參 閱[AWS 區域支援DataSync。](https://docs.aws.amazon.com/general/latest/gr/datasync.html)

支援的跨傳輸AWS 區域

您可以在[AWS 區域支援之](https://docs.aws.amazon.com/general/latest/gr/datasync.html)間傳輸資料,但下列情況DataSync除外:

- 使用AWS GovCloud (US)區域時,您只能在AWSGovCloud(美國東部)和AWSGovCloud(美國西 部)之間進行轉移。
- 如果其中一個或兩個區域[預設為停用](https://docs.aws.amazon.com/general/latest/gr/rande-manage.html#rande-manage-enable),您就無法在區域之間轉移。

當您AWS 服務在不同位置之間傳輸資料時AWS 區域,兩個位置中的其中一個必須位於您正在使用的 地區DataSync。

### **A** Important

您需要為之間傳輸的資料付費AWS 區域。此傳輸作業的計費方式為從來源傳出至目的地區域 的資料傳出。如需詳細資訊,請參閱資[料傳輸定價](https://aws.amazon.com/ec2/pricing/on-demand/#Data_Transfer)。

# <span id="page-100-0"></span>從內部部署儲存空間傳輸 AWS DataSync

使用時AWS DataSync,您可以將資料從多個內部部署儲存系統傳輸到AWS.

**a** Note

您也可以使用將資料移DataSync至內部部署儲存系統。如需詳細資訊,請參閱[我可以在哪裡傳](#page-96-0) [輸我的資料AWS DataSync?。](#page-96-0)

## 主題

- [設定 NFS 檔案伺服器的AWS DataSync傳輸](#page-100-1)
- [設定AWS DataSync從 SMB 檔案伺服器傳輸](#page-101-0)
- [從 HDFS 設定AWS DataSync傳輸](#page-104-0)
- [設定AWS DataSync從物件儲存系統傳輸](#page-107-0)

## <span id="page-100-1"></span>設定 NFS 檔案伺服器的AWS DataSync傳輸

若要從網路檔案系統 (NFS) 檔案伺服器傳輸資料,您必須建立AWS DataSync傳輸位置。

## 建立您的 NFS 傳輸位置

開始之前,請注意下列事項:

- 您需要要用來傳輸資料的 NFS 檔案伺服器。
- 如果您需要複製 NFS 第 4 版存取控制清單 (ACL),請[與AWS儲存專家合作。](https://iq.aws.amazon.com/services/aws/datasync)DataSync不支援自行 複製這些 ACL。

### 使用控制台建立 NFS 位置

1. [請在以下位置開啟AWS DataSync主控台。](https://console.aws.amazon.com/datasync/) https://console.aws.amazon.com/datasync/

- 2. 在左側導覽窗格中,展開 [資料傳輸],然後選擇 [位置] 和 [建立位置]。
- 3. 針對 [位置類型],選擇 [網路檔案系統 (NFS)]。
- 4. 對於代理程式,請選擇一或多個要連線至 NFS 檔案伺服器的DataSync代理程式。

如果您選擇多個代理程式,請確定您瞭解[某個位置使用多個代理](#page-65-0)程式。

- 5. 如果是 NFS 伺服器,請輸入DataSync代理程式要掛載的網域名稱系統 (DNS) 名稱或 IP 地址。
- 6. 在 Mount path (掛載路徑) 中輸入 NFS 位置的掛載路徑。

此路徑必須是 NFS 檔案伺服器匯出的路徑或匯出路徑的子目錄。如此一來,您網路中的其他 NFS 用戶端才能掛載該路徑。如需有關如何解決掛載路徑問題的資訊,請參閱[我的工作狀態無法使用,](#page-253-0) [表示掛載錯誤](#page-253-0)。

要傳輸所指定資料夾中的所有資料。DataSync若要DataSync這麼做,請以no\_root\_squash設 定 NFS 匯出,允許所有使用者讀取。如此可讓代理程式讀取檔案。代理程式若要存取目錄,您還 必須開啟所有執行存取權限。

7. (選擇性) 展開其他設定,然後選擇存取檔案伺服器時DataSync要使用的特定 NFS 版本。

預設會DataSync使用 NFS 4.1 版。DataSync同時也支援 NFS 3.x 和 4.0。

8. (選擇性) 選擇「新增標記」來標記 NFS 位置。

標籤是有助於管理、篩選和搜尋地點的鍵值對。建議您為位置建立至少一個名稱標籤。

9. 選擇 [建立地點]。

# <span id="page-101-0"></span>設定AWS DataSync從 SMB 檔案伺服器傳輸

若要從伺服器訊息區 (SMB) 檔案伺服器傳輸資料,您必須建立AWS DataSync傳輸位置。

存取 SMB 檔案伺服器

DataSync使用 SMB 通訊協定連線到檔案伺服器,並使用您提供的認證進行驗證。

#### 主題

- [支援的 SMB 協定版本](#page-102-0)
- [所需的許可](#page-102-1)

#### <span id="page-102-0"></span>支援的 SMB 協定版本

預設DataSync會根據與您 SMB 檔案伺服器的交涉,自動選擇 SMB 通訊協定版本。

您也可以DataSync將設定為使用特定 SMB 版本,但我們建議只在與 SMB 檔案伺服器DataSync發生 問題時,才這麼做。(DataSync支援 SMB 1.0 版 )

如需DataSync主控台和 API 中的選項清單,請參閱下表:

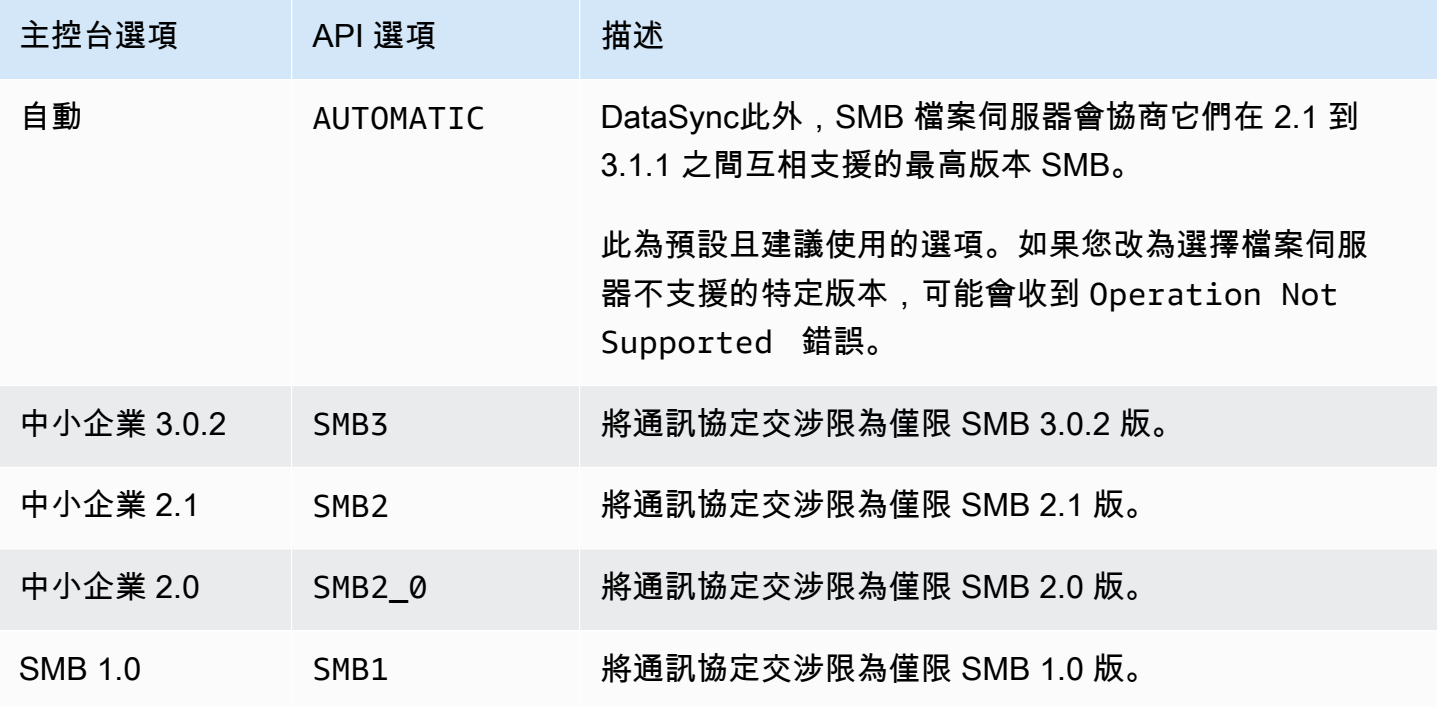

<span id="page-102-1"></span>所需的許可

DataSync需要有權掛載和存取您 SMB 位置的使用者。這可以是 Windows 檔案伺服器上的本機使用 者,或是在您的微軟作用中目錄中定義的網域使用者。

若要設定物件擁有權,DataSync需要SE\_RESTORE\_NAME權限,該權限通常會授與內建 Active Directory 群組的成員 Backup 操作員和網域管理員。提供DataSync具有此權限的使用者也有助於確保 檔案、資料夾和檔案中繼資料具有足夠的權限,但 NTFS 系統存取控制清單 (SACL) 除外。

複製 SACL 需要其他權限。具體來說,這需要 Windows SE\_SECURITY\_NAME 權限,該權限會授與 Domain Admins 群組的成員。如果您將任務設定為複製 SACL,請確定使用者擁有必要的權限。若要 進一步了解如何設定工作以複製 SACL,請參閱[管理檔案、物件和中繼資料的AWS DataSync傳輸方](#page-175-0) [式](#page-175-0)。

當您在 SMB 檔案伺服器和 Windows 檔案伺服器檔案系統的 Amazon FSx 之間複製資料時,來源和目 的地位置必須屬於相同的微軟 Active Directory 網域,或在其網域之間具有作用中目錄信任關係。

建立您的 SMB 轉移地點

開始之前,您需要要從中傳輸資料的 SMB 檔案伺服器。

#### 使用主控台建立 SMB 位置

- 1. [請在以下位置開啟AWS DataSync主控台。](https://console.aws.amazon.com/datasync/) https://console.aws.amazon.com/datasync/
- 2. 在左側導覽窗格中,展開 [資料傳輸],然後選擇 [位置] 和 [建立位置]。
- 3. 在 Location type (位置類型) 中,選擇 Server Message Block (SMB) (伺服器訊息區塊 (SMB))。

您稍後會將此位置設定為來源或目的地。

4. 針對代理程式,請選擇一或多個要連線至 SMB 檔案伺服器的DataSync代理程式。

如果您選擇多個代理程式,請確定您瞭解[某個位置使用多個代理](#page-65-0)程式。

5. 如果是 SMB 伺服器,請輸入DataSync代理程式要掛載的網域名稱系統 (DNS) 名稱或 IP 地址。

**a** Note 您無法指定 IP 第 6 版 (IPv6) 地址。

6. 在 [共用名稱] 中,輸入 SMB 檔案伺服器匯出的共用名稱,其中DataSync將讀取或寫入資料。

您可以在共用路徑中包含子目錄 (例如,/path/to/subdirectory)。請確認您網路中的其他 SMB 用戶端也可以掛載此路徑。

若要複製子目錄中的所有資料,DataSync必須能夠掛載 SMB 共用並存取其所有資料。如需詳細 資訊,請參閱[所需的許可](#page-102-1)。

7. (選擇性) 展開其他設定,然後選擇 SMB 版本,DataSync以便在存取檔案伺服器時使用。

預設DataSync會根據與 SMB 檔案伺服器的交涉自動選擇版本。如需相關資訊,請參閱 [支援的](#page-102-0)  [SMB 協定版本](#page-102-0)。

8. 針對使用者,請輸入可掛載 SMB 檔案伺服器的使用者名稱,並有權存取傳輸中涉及的檔案和資料 夾。

如需詳細資訊,請參閱[所需的許可](#page-102-1)。

- 9. 針對密碼,請輸入可掛載 SMB 檔案伺服器的使用者密碼,並有權存取傳輸中涉及的檔案和資料 夾。
- 10. (選擇性) 在網域中,輸入您 SMB 檔案伺服器所屬的 Windows 網域名稱。
- 11. (選擇性) 選擇「新增標籤」來標記您的 SMB 位置。

標籤是有助於管理、篩選和搜尋地點的鍵值對。建議您為位置建立至少一個名稱標籤。

12. 選擇 [建立地點]。

## <span id="page-104-0"></span>從 HDFS 設定AWS DataSync傳輸

要從 Hadoop 分散式檔案系統 (HDFS) 傳輸資料,您必須建立AWS DataSync傳輸位置。

### 存取 HDFS 叢集

若要連線至 HDFS 叢集,請DataSync使用您在 HDFS 叢集附近部署的代理程式。若要深入瞭解 DataSync代理程式,請參閱[與AWS DataSync代理商合作。](#page-58-1)DataSync代理程式充當 HDFS 用戶端,並 與叢集DataNodes中的NameNodes和通訊。

當您啟動工作時,會DataSync查詢叢集上檔案和資料夾的位置。NameNode如果 HDFS 位置被配置為 源,然後從集群DataNodes中DataSync讀取文件和文件夾數據,並將數據複製到目的地。如果 HDFS 位置被配置為目的地,然後DataSync將文件和文件夾從目的地寫入到集群DataNodes中。在執行您的 DataSync工作之前,請確認代理程式與 HDFS 叢集的連線。如需詳細資訊,請參[閱測試代理程式與儲](#page-73-0) [存系統的連線](#page-73-0)。

#### 身分驗證

連線至 HDFS 叢集時,DataSync支援簡單驗證或 Kerberos 驗證。若要使用簡單驗證,請提供讀 取和寫入 HDFS 叢集之權限的使用者名稱。若要使用 Kerberos 驗證,請提供 Kerberos 組態檔 案、Kerberos 金鑰資料表 (金鑰索引標籤) 檔案,以及 Kerberos 主要名稱。Kerberos 主體的認證必須 位於提供的金鑰索引標籤檔案中。

#### 加密

使用 Kerberos 驗證時,DataSync支援在DataSync代理程式與 HDFS 叢集之間傳輸的資料加密。使用 HDFS 叢集上的保護品質 (QOP) 組態設定,並在建立 HDFS 位置時指定 QOP 設定來加密資料。QOP 組態包括資料傳輸保護和遠端程序呼叫 (RPC) 保護的設定。

DataSync支援下列 Kerberos 加密類型:

• des-cbc-crc

- des-cbc-md4
- des-cbc-md5
- des3-cbc-sha1
- arcfour-hmac
- arcfour-hmac-exp
- aes128-cts-hmac-sha1-96
- aes256-cts-hmac-sha1-96
- aes128-cts-hmac-sha256-128
- aes256-cts-hmac-sha384-192
- camellia128-cts-cmac
- camellia256-cts-cmac

您也可以使用透明資料加密 (TDE) 設定 HDFS 叢集,以便使用透明資料加密 (TDE)。使用簡單身份驗 證時,請對啟用 TDE 的集群進行DataSync讀取和寫入。如果您使用將資料複製DataSync到啟用 TDE 的叢集,請先在 HDFS 叢集上設定加密區域。DataSync不會建立加密區域。

## 創建您的 HDFS 傳輸位置

設定您可以使用來源進行DataSync移轉的位置。

在您開始之前:請執行下列動作,確認代理程式與 Hadoop 叢集之間的網路連線:

- 測試對中列出的 TCP 連接埠的存取 [自我管理儲存系統的網路需求。](#page-23-1)
- 測試本機代理程式和 Hadoop 叢集之間的存取權。如需相關指示,請參閱[測試代理程式與儲存系統](#page-73-0) [的連線](#page-73-0)。

使用控制台創建 HDFS 位置 DataSync

- 1. 開啟主AWS DataSync控台,[網址為 https://console.aws.amazon.com/datasync/。](https://console.aws.amazon.com/datasync/)
- 2. 在左側導覽窗格中,展開 [資料傳輸],然後選擇 [位置] 和 [建立位置]。
- 3. 針對位置類型,請選擇 Hadoop 分散式檔案系統 (HDFS)。您可以稍後將此位置設定為來源或目的 地。
- 4. 對於代理程式,請從可用代理程式清單中選擇一或多個要使用的代理程式。代理程式會連線至 HDFS 叢集,以便在 HDFS 叢集和. DataSync
- 5. 對於 NameNode,請提供 HDFS 叢集的主要NameNode叢集的網域名稱或 IP 位址。
- 6. 在「資料夾」中,輸入 HDFS 叢集上DataSync將用於資料傳輸的資料夾。將位置用作工作的來源 時,會DataSync複製提供資料夾中的檔案。將您的位置用作工作的目的地時,DataSync會將所有 檔案寫入提供的資料夾。
- 7. 若要設定區塊大小或複製係數,請選擇 [其他設定]。預設區塊大小為 128 MiB,並且提供的任何 區塊大小必須是 512 個位元組的倍數。將資料傳輸至 HDFS 叢集DataNodes時,預設複製因數為 三。
- 8. 在「安全性」區段中,選擇 HDFS 叢集上使用的驗證類型。
	- 簡單 對於使用者,請在 HDFS 叢集上指定具有下列權限的使用者名稱 (視您的使用案例而 定):
		- 如果您打算使用此位置作為來源位置,請指定僅具有讀取權限的使用者。
		- 如果您打算將此位置用作目標位置,請指定具有讀取和寫入權限的使用者。

選擇性地指定 HDFS 叢集金鑰管理伺服器 (KMS) 的 URI。

- Kerberos 指定可存取 HDFS 叢集的 Kerberos 主體。接下來,提供包含所提供 Kerberos 主 體的KeyTab檔案。然後,提供 Kerberos 組態檔案。最後,在 RPC 保護和資料傳輸防護下拉式 清單中指定傳輸中保護的加密類型。
- 9. (選擇性) 選擇「新增標籤」來標記您的 HDFS 位置。

標籤是有助於管理、篩選和搜尋地點的鍵值對。建議您為位置建立至少一個名稱標籤。

10. 選擇 [建立地點]。

不支援的 HDFS 功能

HDFS 目前不支援 HDFS 的功能:DataSync

- 使用 Kerberos 驗證時的透明資料加密 (TDE)
- 配置多個 NameNodes
- 通過 HTTP(HTTP)的 Hadoop 高清
- POSIX 存取控制清單
- HDFS 擴展屬性(擴展)

# <span id="page-107-0"></span>設定AWS DataSync從物件儲存系統傳輸

若要從物件儲存系統傳輸資料,您必須建立AWS DataSync傳輸位置。DataSync可以使用此位置作為 傳輸資料的來源或目的地。

先決條件

您的物件儲存系統必須與下列 [Amazon S3 API 操作](https://docs.aws.amazon.com/AmazonS3/latest/API/API_Operations.html)相容,才能連線AWS DataSync到該系統:

- AbortMultipartUpload
- CompleteMultipartUpload
- CopyObject
- CreateMultipartUpload
- DeleteObject
- DeleteObjects
- DeleteObjectTagging
- GetBucketLocation
- GetObject
- GetObjectTagging
- HeadBucket
- HeadObject
- ListObjectsV2
- PutObject
- PutObjectTagging
- UploadPart

建立物件儲存傳輸位置

開始之前,您需要要要從中傳輸資料的物件儲存系統。

## 使用主控台建立物件儲存位置

- 1. 開啟主AWS DataSync控台,[網址為 https://console.aws.amazon.com/datasync/。](https://console.aws.amazon.com/datasync/)
- 2. 在左側導覽窗格中,展開 [資料傳輸],然後選擇 [位置] 和 [建立位置]。
- 3. 對於位置類型,選擇物件儲存。
您稍後會將此位置設定為來源或目的地。

4. 對於代理程式,請選擇一或多個DataSync代理程式。

在傳輸期間,代理程式會安全地連線到您的物件儲存伺服器。

- 5. 如果是 Server,請提供物件儲存伺服器的網域名稱或 IP 地址。
- 6. 在值區名稱中,請輸入傳輸中涉及的物件儲存貯體的名稱。
- 7. 在「資料夾」中,輸入物件字首。

DataSync僅複製具有此字首的物件。

- 8. 若要設定物件儲存伺服器的連線,請展開其他設定,然後執行下列動作:
	- a. 對於「伺服器通訊協定」,請選擇 HTTP 或 HTTPS。
	- b. 對於伺服器連接埠,請使用預設連接埠 (HTTP 為 80,HTTPS 為 443),或視需要指定自訂連 接埠。
	- c. 在「憑證」中,選取「選擇檔案」以指定用來簽署物件儲存伺服器憑證的憑證。

該文件最多可以有 32768 個字節(在 base64 編碼之前),並且還包括以下內容:

- 簽署憑證授權機構 (CA)
- 任何中繼憑證
- 一個.pem擴展
- 9. 如果存取物件儲存伺服器需要認證,請選取 [需要認證],然後輸入存取值區的 [存取金鑰] 和 [秘密 金鑰]。

存取金鑰和私密金鑰可以是使用者名稱和密碼。

10. (選擇性) 選擇 [新增標籤] 以標記您的物件儲存位置。

標籤是有助於管理、篩選和搜尋地點的鍵值對。建議您為位置建立至少一個名稱標籤。

11. 選擇 [建立地點]。

# 使用以下方式移轉至AWS儲存空間 AWS DataSync

您可以使AWS DataSync用多種AWS儲存服務來回傳輸資料。如需詳細資訊,請參閱[我可以將資料傳](#page-96-0) [輸到哪裡DataSync?](#page-96-0) 。

主題

- [使用 Amazon AWS DataSync S3 設定 Transfer](#page-109-0)
- [使用亞馬遜 EFS 設定AWS DataSync傳輸](#page-122-0)
- [Amazon FSx for Windows File Server AWS DataSync](#page-126-0)
- [使用 Amazon FSx for Lustre 設定 AWS DataSync Transfer](#page-129-0)
- [使用 Amazon FSx for OpenZFS 設定 AWS DataSync Transfer](#page-130-0)
- [使用亞馬遜 FSx 進行 NetApp ONTAP 的AWS DataSync傳輸設定](#page-133-0)

# <span id="page-109-0"></span>使用 Amazon AWS DataSync S3 設定 Transfer

若要在 S3 儲存貯體之間傳輸資料,您必須建立一個AWS DataSync傳輸位置。DataSync可以使用此位 置作為傳輸資料的來源或目的地。

#### **A** Important

建立位置前,請確定您已閱讀下列章節:

- [Amazon S3 傳輸的儲存類別考量](#page-109-1)
- [使用時評估 S3 請求成本 DataSync](#page-112-0)

# 存取 S3 儲存貯體

DataSync需要存取您的 Amazon S3 儲存貯體。若要這麼做,請DataSync假設具有 IAM 政策和 AWS Identity and Access Management () 信任關係的 AWS Security Token Service (IAMAWS STS) 角色。 政策決定角色可以執行的動作。

DataSync可以為您建立此角色,但在某些情況下,您可能需要手動建立角色。如需詳細資訊,請參 閱[使用 IAM 政策存取您的 S3 儲存貯體](#page-116-0)。

## <span id="page-109-1"></span>Amazon S3 傳輸的儲存類別考量

DataSync可以將物件直接傳輸到您在建立 [Amazon S3 位置時指定的 Amazon S3 儲存類別](https://aws.amazon.com/s3/storage-classes/)。有些 儲存類別的行為可能會影響 Amazon S3 儲存成本。如需詳細資訊,請參閱 [Simple Storage Service](https://aws.amazon.com/s3/pricing/) [\(Amazon S3\) 定價](https://aws.amazon.com/s3/pricing/)。

# **A** Important

複製到 S3 儲存貯體的新物件會使用您在建立 Amazon S3 位置時指定的儲存類別來存 放。DataSync不會變更值區中現有物件的儲存空間類別 (即使該物件已在來源位置修改過)。

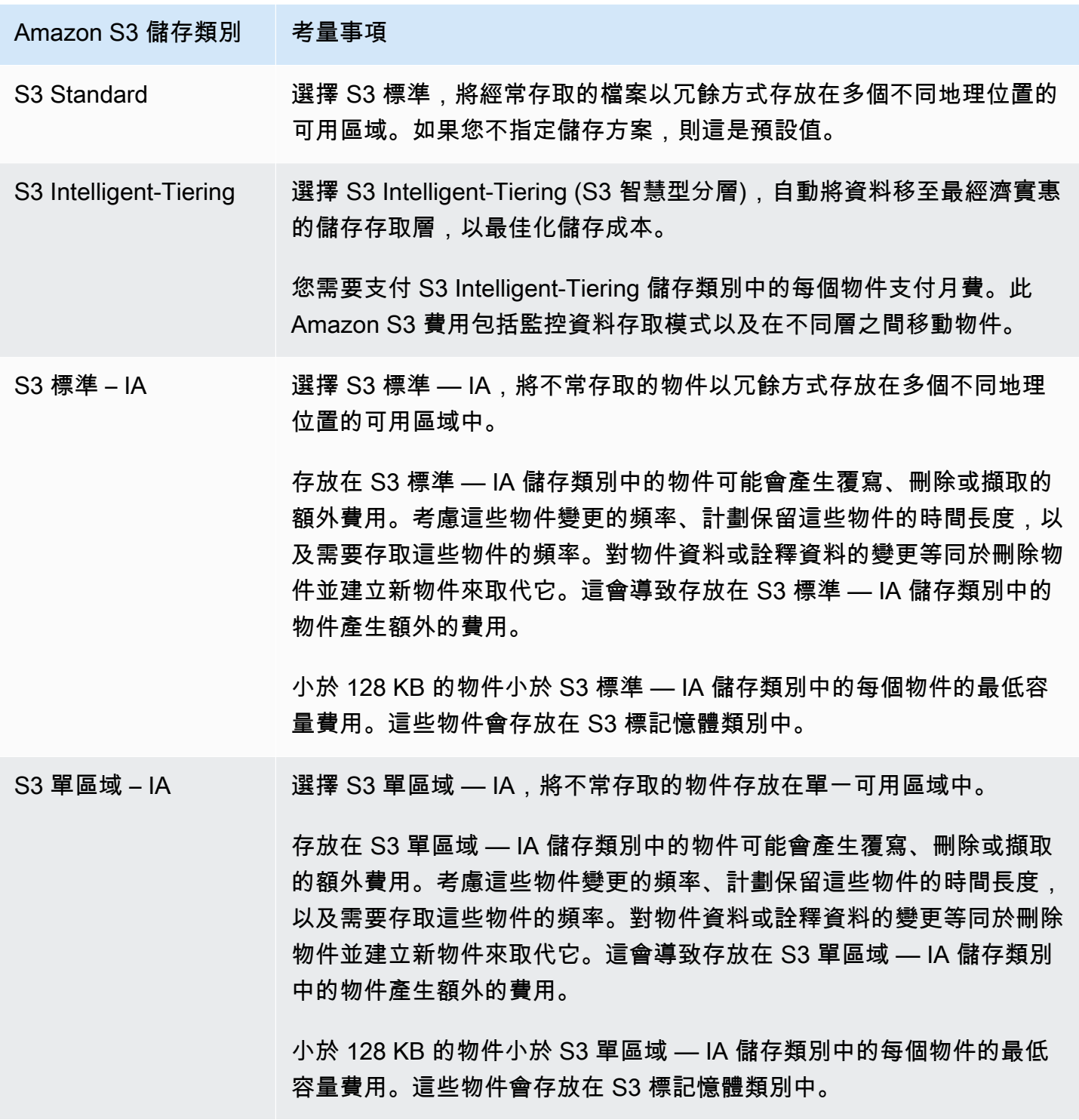

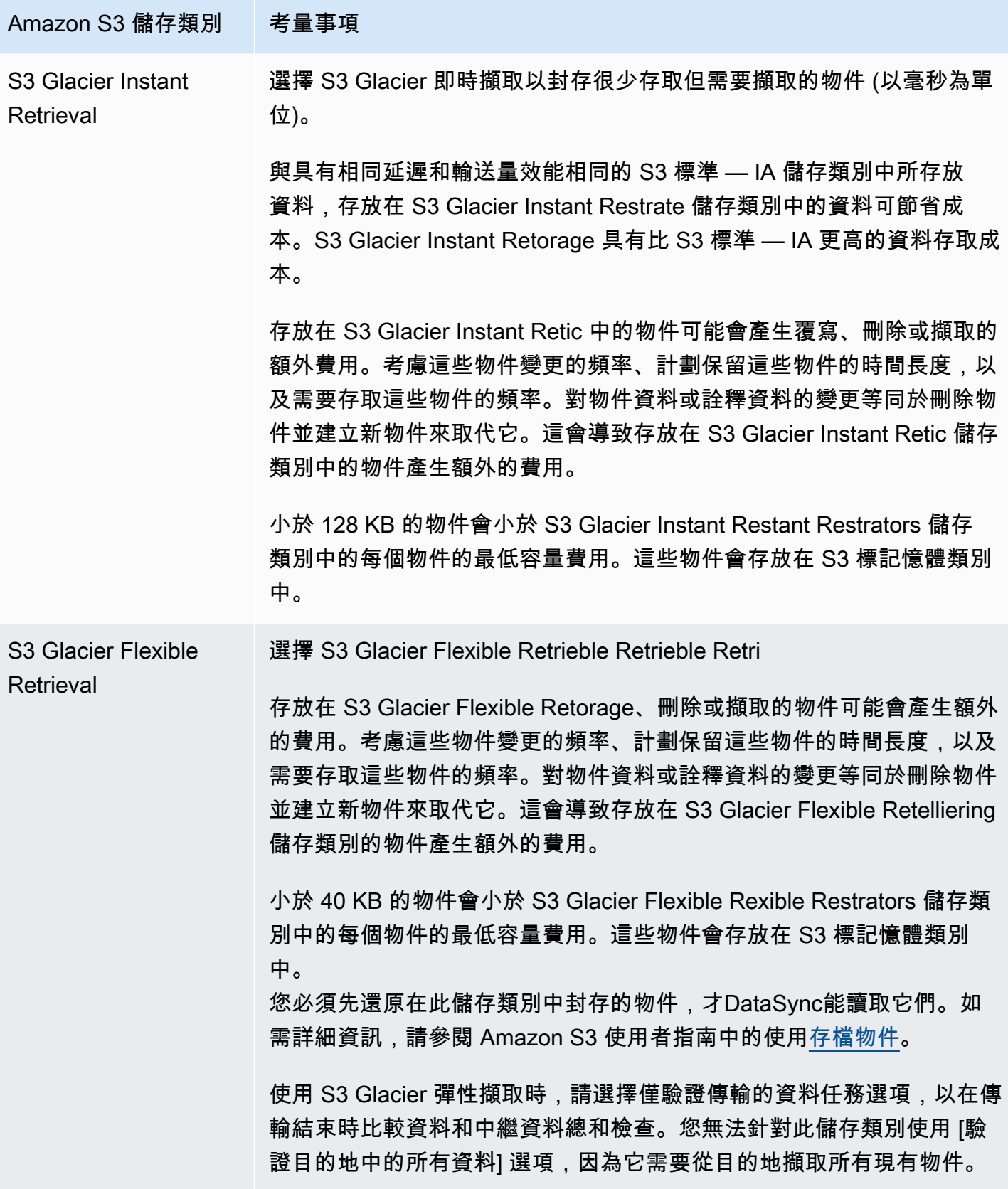

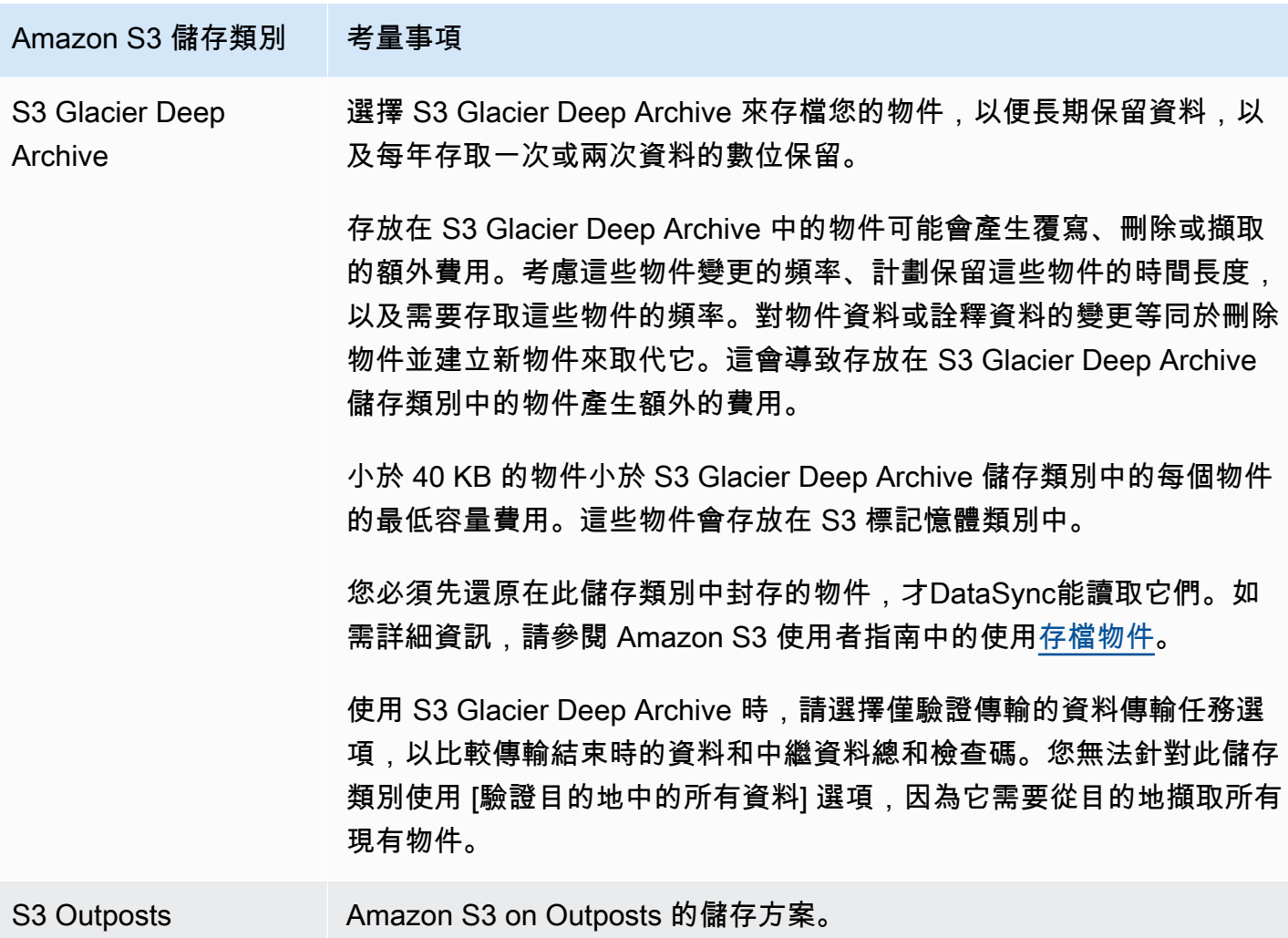

# <span id="page-112-0"></span>使用時評估 S3 請求成本 DataSync

使用 Amazon S3 位置時,您會產生與提出的 S3 API 請求相關的費用DataSync。本節可協助您瞭解這 些請求的DataSync使用方式,以及它們如何影響 [Amazon S3 成本。](https://aws.amazon.com/s3/pricing/)

#### 主題

- [S3 提出的請求 DataSync](#page-112-1)
- [成本考量](#page-113-0)

<span id="page-112-1"></span>S3 提出的請求 DataSync

下表說明將資料複製到 Amazon S3 位置或從 Amazon S3 位置複製資料時DataSync可發出的 S3 請 求。

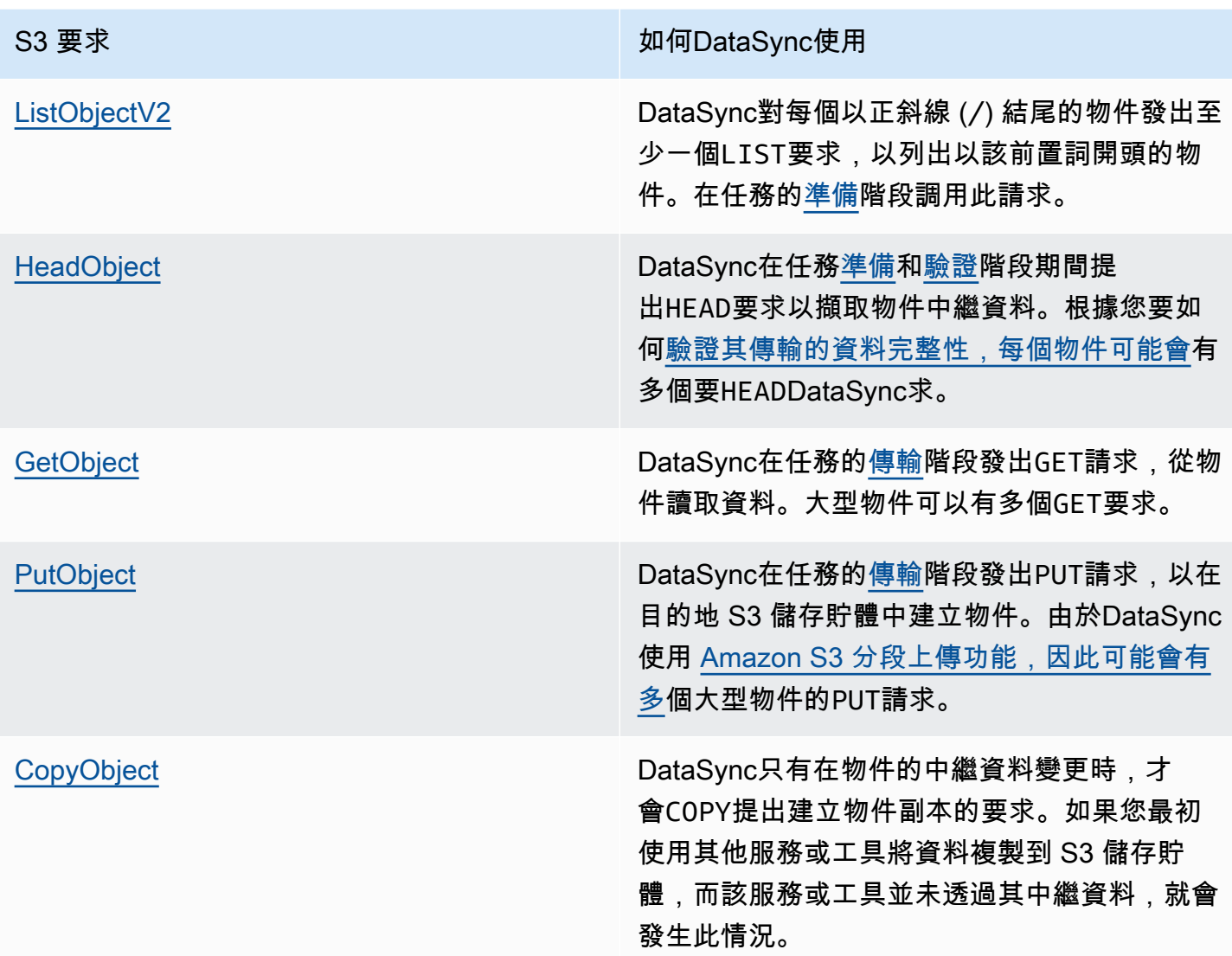

## <span id="page-113-0"></span>成本考量

DataSync每次執行任務時,都會在 S3 儲存貯體上發出 S3 請求。在某些情況下,這可能會導致費用累 加。例如:

- 您經常會將物件轉換為 S3 儲存貯體或從 S3 儲存貯體傳送。
- 您可能沒有傳輸太多數據,但是 S3 存儲桶中有很多對象。在此案例中,您仍然可以看到高額費 用,DataSync因為對每個儲存貯體的物件發出 S3 請求。
- 您正在 S3 存儲桶之間進行轉移,DataSync因此在源和目的地上發出 S3 請求。

若要協助將相關的 S3 請求成本降至最低DataSync,請考慮下列事項:

#### 主題

- [我使用的是哪些 S3 儲存類別?](#page-114-0)
- [我需要多久傳輸一次資料?](#page-114-1)

<span id="page-114-0"></span>我使用的是哪些 S3 儲存類別?

S3 請求費用可能會根據物件所使用的 Amazon S3 儲存類別而有所不同,尤其是存放物件的類別 (例如 S3 Glacier Instant Restrate、S3 Glacier Flexible Restrve 和 S3 Glacier Deep Archive)。

以下是儲存類別在使用時會影響 S3 請求費用的一些案例DataSync:

- 每次執行工作時,都會提DataSync出擷取物件中繼資料的HEAD要求。即使您沒有移動任何物件, 這些要求也會產生費用。這些要求對帳單的影響程度取決於您的物件所使用的儲存空間類別以及 DataSync掃描的物件數目。
- 如果您將物件移至 S3 Glacier 即時擷取儲存類別 (直接或透過儲存貯體生命週期組態),對此類別中 物件的請求會比其他儲存類別中的物件更昂貴。
- 如果您將DataSync任務設定為[確認來源和目的地位置是否完全同步,](#page-174-0)則所有儲存類別中的每個物件 都會有GET請求 (S3 Glacier 彈性擷取和 S3 Glacier Deep Archive 除外)。
- 除了要GET求之外,您支付 S3 標準 IA、S3 單區域 IA 或 S3 Glacier Instant Restant RestrIVE 儲存類別中的物件的擷取費用。

如需詳細資訊,請參閱 [Simple Storage Service \(Amazon S3\) 定價](https://aws.amazon.com/s3/pricing/)。

<span id="page-114-1"></span>我需要多久傳輸一次資料?

如果您需要定期移動資料,請考慮[排程](#page-185-0)執行的工作數量不會超過您需要的數量。

您也可以考慮限制轉移的範圍。例如,您可以設定專注DataSync於特定首碼中的物件,或[篩選要傳輸](#page-179-0) [的資料](#page-179-0)。這些選項有助於減少每次執行DataSync任務時發出的 S3 請求數量。

Amazon S3 Transfer 的其他考量

搭配使用 Amazon S3 時DataSync,請記住以下事項:

- 對物件資料或中繼資料的變更等同於刪除和取代物件。這些變更會在下列情況下產生額外費用:
	- 使用物件版本管理時 對物件資料或中繼資料的變更會建立物件的新版本。
	- 使用可能產生覆寫、刪除或擷取物件的額外費用的儲存區類別時,變更物件資料或中繼資料會產生 此類費用。如需詳細資訊,請參閱[Amazon S3 傳輸的儲存類別考量](#page-109-1)。
- 在 Amazon S3 中使用物件版本控制時,執行DataSync任務一次可能會建立多個版本的 Amazon S3 物件。
- DataSync如果某個對象的名稱中包含非標準字符,那么該對象可能不會傳輸。如需詳細資訊,請參 閱 Amazon S3 使用者指南中的[物件金鑰命名準則。](https://docs.aws.amazon.com/AmazonS3/latest/userguide/object-keys.html#object-key-guidelines)
- 為了將 Amazon S3 儲存成本降至最低,我們建議您使用生命週期組態來停止不完整的多部分上傳。 如需詳細資訊,請參閱 [Amazon S3 使用者指南。](https://docs.aws.amazon.com/AmazonS3/latest/userguide/lifecycle-configuration-examples.html#lc-expire-mpu)
- 在一開始將資料從 S3 儲存貯體傳輸到檔案系統 (例如 NFS 或 Amazon FSx) 之後,相同DataSync任 務的後續執行將不會包含已修改但在第一次傳輸期間大小相同的物件。

## 建立您的 Amazon S3 傳輸位置

若要建立位置,您需要現有的 S3 儲存貯體。如果您沒有,請參閱 [Amazon S3 使用者指南中的開始使](https://docs.aws.amazon.com/https://docs.aws.amazon.com/AmazonS3/latest/userguide/GetStartedWithS3.html) 用 Amazon S3。

G Tip

如果您的 S3 儲存貯體具有不同儲存類別的物件,請了解[如DataSync何使用這些儲存類別](#page-109-1),以 及它如何[影響您的AWS帳單](#page-114-0)。

## 建立 Amazon S3 位置

- 1. [請在以下位置開啟AWS DataSync主控台。](https://console.aws.amazon.com/datasync/) https://console.aws.amazon.com/datasync/
- 2. 在左側導覽窗格中,展開 [資料傳輸],然後選擇 [位置] 和 [建立位置]。
- 3. 對於位置類型,請選擇 Amazon S3。
- 4. 對 S3 儲存貯體,選擇要使用做為位置的儲存貯體。(稍後建立DataSync工作時,您可以指定此位 置是來源位置還是目的地位置。)

如果您的 S3 儲存貯體位於AWS Outposts資源上,您必須指定 Amazon S3 存取點。如需詳細資 訊,請參[閱 Amazon S3 使用者指南中的使用 Amazon S3 存取點來管理資料](https://docs.aws.amazon.com/AmazonS3/latest/userguide/access-points.html)存取。

5. 對於 S3 儲存類別,請選擇您希望物件使用的儲存類別。

如需詳細資訊,請參閱[Amazon S3 傳輸的儲存類別考量](#page-109-1)。DataSync預設情況下,使用 Amazon S3 on Outposts 儲存類別。

6. (Amazon S3 僅在 Outposts post) 對於代理DataSync程式,請在 Outpost 上指定代理程式的 Amazon Resource Name (ARN)。

如需詳細資訊,請參閱[部署您的代理程式 AWS Outposts。](#page-48-0)

7. 在資料夾中,在 S3 儲存貯體中輸入DataSync讀取或寫入的 S3 儲存貯體 (視儲存貯體是來源還是 目的地位置而定)。

## **a** Note

前置字元不能以斜線 (例如,/photos) 開頭,也不能包含連續的斜線,例 如photos//2006/January。

- 8. 針對 IAM role (IAM 角色),執行以下其中一項作業:
	- 選擇自動產生,DataSync以自動建立具有存取 S3 儲存貯體所需許可的 IAM 角色。

如果DataSync先前為此 S3 儲存貯體建立 IAM 角色,則依預設會選擇該角色。

- 選擇您建立的自訂 IAM 角色。如需詳細資訊,請參閱[手動建立 IAM 角色以存取您的 Amazon](#page-116-1) [S3 儲存貯體。](#page-116-1)
- 9. (選擇性) 選擇新增標籤來標記您的 Amazon S3 位置。

標籤是協助您管理、篩選及搜尋位置的索引鍵/值組。

10. 選擇 [建立地點]。

<span id="page-116-0"></span>使用 IAM 政策存取您的 S3 儲存貯體

根據 S3 儲存貯體的安全設定,您可能需要建立允許DataSync存取儲存貯體的自訂 IAM 政策。

#### 主題

- [手動建立 IAM 角色以存取您的 Amazon S3 儲存貯體](#page-116-1)
- [防止跨服務混淆代理人問題](#page-119-0)
- [使用 Server 端加密存取 S3 儲存貯體](#page-119-1)

<span id="page-116-1"></span>手動建立 IAM 角色以存取您的 Amazon S3 儲存貯體

雖然DataSync可以使用所需的 S3 儲存貯體許可為您建立 IAM 角色,但您也可以自行設定角色。

手動建立 IAM 角色以存取您的 Amazon S3 儲存貯體

1. 前往網址<https://console.aws.amazon.com/iam/> 開啟 IAM 主控台。

2. 在左側導覽窗格的 [存取管理] 下,選擇 [角色],然後選擇 [建立角色]。

- 3. 在 [選取信任的實體] 頁面上,針對 [信任的實體類型] 選擇AWS 服務。
- 4. 對於使用案例,請DataSync在下拉式清單中選擇,然後選取 DataSync-S3 位置。選擇 下一步。
- 5. 在 [新增權限] 頁面上,FullAccess針對中的 S3 儲存貯體選擇 Amazon S3。AWS 區域選擇 下一 步。

您可以手動建立比 Amazon FullAccess S3 更嚴格的政策。範例如下:

```
{ 
     "Version": "2012-10-17", 
     "Statement": [ 
          { 
               "Action": [ 
                   "s3:GetBucketLocation", 
                   "s3:ListBucket", 
                   "s3:ListBucketMultipartUploads" 
               ], 
               "Effect": "Allow", 
               "Resource": "YourS3BucketArn" 
          }, 
          { 
               "Action": [ 
                   "s3:AbortMultipartUpload", 
                   "s3:DeleteObject", 
                   "s3:GetObject", 
                   "s3:ListMultipartUploadParts", 
                   "s3:GetObjectTagging", 
                   "s3:PutObjectTagging", 
                   "s3:PutObject" 
                 ], 
               "Effect": "Allow", 
               "Resource": "YourS3BucketArn/*" 
          } 
     ]
}
```
對於 Amazon S3 on Outposts,請使用下列政策:

```
 "Version": "2012-10-17",
```
{

```
 "Statement": [ 
         { 
             "Action": [ 
                 "s3-outposts:ListBucket", 
                 "s3-outposts:ListBucketMultipartUploads" 
             ], 
             "Effect": "Allow", 
             "Resource": [ 
                 "s3OutpostsBucketArn", 
                 "s3OutpostsAccessPointArn" 
             ], 
             "Condition": { 
                 "StringLike": { 
                      "s3-outposts:DataAccessPointArn": "s3OutpostsAccessPointArn" 
 } 
 } 
         }, 
         { 
             "Action": [ 
                 "s3-outposts:AbortMultipartUpload", 
                 "s3-outposts:DeleteObject", 
                 "s3-outposts:GetObject", 
                 "s3-outposts:ListMultipartUploadParts", 
                 "s3-outposts:GetObjectTagging", 
                 "s3-outposts:PutObjectTagging" 
             ], 
             "Effect": "Allow", 
             "Resource": [ 
                 "s3OutpostsBucketArn/*", 
                 "s3OutpostsAccessPointArn" 
             ], 
             "Condition": { 
                 "StringLike": { 
                      "s3-outposts:DataAccessPointArn": "s3OutpostsAccessPointArn" 
 } 
 } 
         }, 
         { 
             "Effect": "Allow", 
             "Action": [ 
                 "s3-outposts:GetAccessPoint" 
             ], 
             "Resource": "s3OutpostsAccessPointArn" 
         }
```

$$
\begin{matrix} & & \\ & & 1 \\ & & & \end{matrix}
$$

- 6. 為您的角色命名,然後選擇 [建立角色]。
- 7. [請在以下位置開啟AWS DataSync主控台。](https://console.aws.amazon.com/datasync/) https://console.aws.amazon.com/datasync/
- 8. 選取 IAM 角色設定旁邊的重新整理按鈕,然後選擇剛建立的角色。

<span id="page-119-0"></span>防止跨服務混淆代理人問題

為了避免[跨服務混淆的副問題](#page-231-0),我們建議您在 IAM 角色的信任政策中使 用aws:SourceArn和aws:SourceAccount全域條件內容金鑰。

```
{ 
     "Version": "2012-10-17", 
     "Statement": [ 
         { 
             "Effect": "Allow", 
             "Principal": { 
                  "Service": "datasync.amazonaws.com" 
             }, 
             "Action": "sts:AssumeRole", 
             "Condition": { 
                  "StringEquals": { 
                      "aws:SourceAccount": "123456789012" 
                  }, 
                  "StringLike": { 
                      "aws:SourceArn": "arn:aws:datasync:us-east-2:123456789012:*" 
 } 
 } 
         } 
     ]
}
```
<span id="page-119-1"></span>使用 Server 端加密存取 S3 儲存貯體

DataSync可以將資料複製到[使用伺服器端加密的 S3 儲存貯體或從其](https://docs.aws.amazon.com/AmazonS3/latest/userguide/serv-side-encryption.html)複製 值區使用的加密金鑰類型可 決定您是否需要允許DataSync存取值區的自訂政策。

DataSync搭配使用伺服器端加密的 S3 儲存貯體時,請記住下列事項:

- 如果您的 S3 儲存貯體使用AWS受管金鑰加密,則預設情況下DataSync可以存取儲存貯體的物件 (如 果所有資源都在相同的情況下) AWS 帳戶。
- 如果您的 S3 儲存貯體使用客戶管理 AWS Key Management Service (AWS KMS) 金鑰 (SSE-KMS) 加密,則金[鑰的政策](https://docs.aws.amazon.com/kms/latest/developerguide/key-policy-modifying.html)必須包含DataSync用於存取儲存貯體的 IAM 角色。
- 如果您的 S3 儲存貯體使用客戶管理的 SSE-KMS 金鑰加密,並使用其他儲存貯體,則DataSync需 要存取另AWS 帳戶一個儲存貯體中的存取權限。AWS 帳戶您可以通過執行以下操作來進行設置:
	- 在所使用的 IAM 角色中DataSync,[指定與目標值區相關聯的 SSE-KMS 金鑰。](https://docs.aws.amazon.com/kms/latest/developerguide/cmks-in-iam-policies.html)
	- 在 SSE-KMS 金鑰政策中,[指定使用的 IAM 角色。](https://docs.aws.amazon.com/kms/latest/developerguide/key-policy-modifying-external-accounts.html)DataSync
- 如果 S3 儲存貯體使用客戶提供的加密金鑰 (SSE-C) 進行加密,則DataSync無法存取此儲存貯體。

範例:的 SSE-KMS 金鑰政策 DataSync

下列範例是客戶管理的 SSE-KMS [金鑰的金鑰原則。](https://docs.aws.amazon.com/kms/latest/developerguide/key-policies.html)此政策與使用伺服器端加密的 S3 儲存貯體相關 聯。下列為您的設定所特有的值:

- *#### ##*. AWS 帳戶
- *your-admin-role* 可以管理金鑰的 IAM 角色。
- *your-datasync-role* 存取儲存貯體時DataSync允許使用金鑰的 IAM 角色。

```
{ 
     "Id": "key-consolepolicy-3", 
     "Version": "2012-10-17", 
     "Statement": [ 
          { 
              "Sid": "Enable IAM Permissions", 
              "Effect": "Allow", 
              "Principal": { 
                   "AWS": "arn:aws:iam::your-account:root" 
              }, 
              "Action": "kms:*", 
              "Resource": "*" 
          }, 
          { 
              "Sid": "Allow access for Key Administrators", 
              "Effect": "Allow", 
              "Principal": { 
                   "AWS": "arn:aws:iam::your-account:role/your-admin-role" 
              },
```

```
 "Action": [ 
          "kms:Create*", 
          "kms:Describe*", 
          "kms:Enable*", 
          "kms:List*", 
          "kms:Put*", 
          "kms:Update*", 
          "kms:Revoke*", 
          "kms:Disable*", 
          "kms:Get*", 
          "kms:Delete*", 
          "kms:TagResource", 
          "kms:UntagResource", 
          "kms:ScheduleKeyDeletion", 
          "kms:CancelKeyDeletion" 
     ], 
     "Resource": "*" 
 }, 
 { 
     "Sid": "Allow use of the key", 
     "Effect": "Allow", 
     "Principal": { 
          "AWS": "arn:aws:iam::your-account:role/your-datasync-role" 
     }, 
     "Action": [ 
          "kms:Encrypt", 
          "kms:Decrypt", 
          "kms:ReEncrypt*", 
          "kms:GenerateDataKey*" 
     ], 
     "Resource": "*" 
 }, 
 { 
     "Sid": "Allow attachment of persistent resources", 
     "Effect": "Allow", 
     "Principal": { 
          "AWS": "arn:aws:iam::your-account:role/your-datasync-role" 
     }, 
     "Action": [ 
          "kms:CreateGrant", 
          "kms:ListGrants", 
          "kms:RevokeGrant" 
     ], 
     "Resource": "*",
```

```
 "Condition": { 
               "Bool": { 
                  "kms:GrantIsForAWSResource": "true" 
 } 
 } 
        } 
    ]
}
```
在不同的 S3 儲存貯體之間傳輸或傳出 AWS 帳戶

使用DataSync,您可以在[不同的](#page-98-0) S3 儲存貯體之間移動資料AWS 帳戶。如需詳細資訊,請參閱下列自 壆課程・

- [以不同的方式將資料從現場部署儲存傳輸到 Amazon S3 AWS 帳戶](#page-259-0)
- [Amazon S3 以不同方案將資料從 Amazon S3 傳輸至 Amazon S3 AWS 帳戶](#page-266-0)

# <span id="page-122-0"></span>使用亞馬遜 EFS 設定AWS DataSync傳輸

若要在 Amazon EFS 檔案系統之間傳輸資料,您必須建立AWS DataSync傳輸位置。DataSync可以使 用此位置作為傳輸資料的來源或目的地。

存取 Amazon EFS 檔案系統

DataSync使用[網路界面,](#page-36-0)從虛擬私有雲端 (VPC) 掛載 Amazon EFS 檔案系統以根使用者身分。

建立位置時,您可以指定子網路和安全群組,這些DataSync子網路和安全群組使用網路檔案系統 (NFS) 連接埠 2049 連接埠連接至 Amazon EFS 檔案系統的其中一個掛載目標或[存取點。](https://docs.aws.amazon.com/efs/latest/ug/efs-access-points.html)

DataSync也可以掛載針對受限存取設定的 Amazon EFS 檔案系統。例如,您可以指定 AWS Identity and Access Management (IAM) 角色,以提供DataSync連線至檔案系統的必要權限層級。如需詳細資 訊,請參閱[使用 IAM 政策存取您的 Amazon EFS 檔案系統](#page-124-0)。

# 亞馬遜 EFS 位置的考量

建立 Amazon EFS 檔案系統的DataSync位置時,請考慮下列事項:

• 搭配使用的 VPC DataSync 必須具有預設租用。不支援具有專用租用的 VPC。如需詳細資訊,請參 閱[使用 VPC。](https://docs.aws.amazon.com/vpc/latest/userguide/working-with-vpcs.html)

• 在大量輸送量模式下建立 Amazon EFS 檔案系統時,您將獲得 2.1 TB 的突發積分配。使用突增輸送 量模式,所有 Amazon EFS 檔案系統的輸送量最高可達每秒 100 MB。具有超過 1 TiB Amazon S3 標準類別儲存的檔案系統可在突發積分可用時,每秒可驅動 100 MiB。

DataSync 會耗用檔案系統爆量額度。這可能影響您的應用程式效能。DataSync與具有作用中工作負 載的檔案系統搭配使用時,請考慮使用 Amazon EFS 彈性輸送量或佈建輸送量模式。

• 處於一般用途效能模式的 Amazon EFS 檔案系統每秒的限制為 35,000 個檔案系統操作。此限制可 影響 DataSync 在複製檔案時可以達到的最大輸送量。

讀取資料或中繼資料的作業會耗用一個檔案作業。寫入資料或更新中繼資料的作業會耗用五個檔案作 業。這表示檔案系統每秒可支援 35,000 個讀取作業、7,000 個寫入作業或兩者的某些組合。所有連 線用戶端的檔案操作都會列入計算。

如需詳細資訊,請參閱 [Amazon EFS 檔案系統使用者指南中的 Amazon EFS 效能。](https://docs.aws.amazon.com/efs/latest/ug/performance.html)

## 建立您的亞馬遜 EFS 轉移位置

若要建立位置,您需要有現有的 Amazon EFS 檔案系統。如果您沒有 [Amazon Elastic File System 使](https://docs.aws.amazon.com/https://docs.aws.amazon.com/efs/latest/ug/getting-started.html) [用者指南中的 Amazon Elastic File System 入門](https://docs.aws.amazon.com/https://docs.aws.amazon.com/efs/latest/ug/getting-started.html)。

## 建立 Amazon EFS 位置

- 1. [請在以下位置開啟AWS DataSync主控台。](https://console.aws.amazon.com/datasync/) https://console.aws.amazon.com/datasync/
- 2. 在左側導覽窗格中,展開 [資料傳輸],然後選擇 [位置] 和 [建立位置]。
- 3. 對於位置類型,請選擇 Amazon EFS 檔案系統。

您稍後會將此位置設定為來源或目的地。

4. 對於檔案系統,請選擇您要用作位置的 Amazon EFS 檔案系統。

您稍後會將此位置設定為來源或目的地。

5. 在掛載路徑中,輸入 Amazon EFS 檔案系統的掛載路徑。

這指定DataSync讀取或寫入資料的位置 (取決於這是來源還是目的地位置)。

依預設,DataSync會使用根目錄 (如果設定了存取點,則使用存取點)。您也可以使用正斜線指定 子目錄 (例如,/path/to/directory)。

6. 對於子網路,選擇子網路,在該子網路DataSync建立網路介面以便在傳輸期間管理流量。 子網路必須位於:

- 在與 Amazon EFS 檔案系統相同的 VPC 中。
- 與至少一個檔案系統掛載目標相同的可用區域中。

## **a** Note

您不需要指定包含檔案系統掛載目標的子網路。

7. 對於安全群組,選擇與 Amazon EFS 檔案系統掛載目標相關聯的安全群組。

#### **a** Note

您指定的安全性群組必須允許 NFS 連接埠 2049 上的輸入流量。如需詳細資訊,請參閱 《[Amazon EC2 執行個體使用 VPC 安全群組和 Amazon E](https://docs.aws.amazon.com/efs/latest/ug/network-access.html) [lastic File System 使用者指](https://docs.aws.amazon.com/efs/latest/ug/) [南》](https://docs.aws.amazon.com/efs/latest/ug/)[中的掛載目標](https://docs.aws.amazon.com/efs/latest/ug/network-access.html)。

8. 對於傳輸中加密,請選擇要在將資料複製DataSync到檔案系統或從檔案系統複製資料時,要使用 Tran sport Layer Security (TLS) 加密。

**a** Note

如果要在您的位置上設定存取點、IAM 角色或兩者,則必須啟用此設定。

- 9. (選擇性) 對於 EFS 存取點,請選擇DataSync可用來掛接 Amazon EFS 檔案系統的存取點。
- 10. (選擇性) 對於 IAM 角色,請指定允許存DataSync取檔案系統的角色。

如需建立此角色的資訊,請參閱 [使用 IAM 政策存取您的 Amazon EFS 檔案系統](#page-124-0)

11. (選擇性) 選取 [新增標籤] 以標記您的檔案系統。

標籤是協助您管理、篩選及搜尋位置的索引鍵/值組。

12. 選擇 [建立地點]。

<span id="page-124-0"></span>使用 IAM 政策存取您的 Amazon EFS 檔案系統

您可以使用 IAM 政策來設定具有更高層級的安全性的 Amazon EFS 檔案系統。[在檔案系統政策](#page-125-0)中,您 可以指定仍允許DataSync與檔案系統連線的 IAM 角色。

**a** Note

若要使用 IAM 角色,您必須在為檔案系統建立DataSync位置時啟用 TLS 以進行傳輸中加密。

如需詳細資訊,請參閱《Amazon Elastic File System 使用者指南》中的使用 IAM 來控制檔案系統[資料](https://docs.aws.amazon.com/efs/latest/ug/iam-access-control-nfs-efs.html) [存取](https://docs.aws.amazon.com/efs/latest/ug/iam-access-control-nfs-efs.html)。

建立的 IAM 角色 DataSync

建立DataSync身為受信任實體的角色。

建立 IAM 角色

- 1. 前往網址<https://console.aws.amazon.com/iam/> 開啟 IAM 主控台。
- 2. 在左側導覽窗格的 [存取管理] 下,選擇 [角色],然後選擇 [建立角色]。
- 3. 在 [選取信任的實體] 頁面上,為 [信任的實體類型] 選擇 [自訂信任原則]。
- 4. 將下列 JSON 貼入政策編輯器中:

```
{ 
     "Version": "2012-10-17", 
     "Statement": [{ 
          "Effect": "Allow", 
          "Principal": { 
              "Service": "datasync.amazonaws.com" 
          }, 
          "Action": "sts:AssumeRole" 
     }]
}
```
- 5. 選擇 下一步。在 Add permissions (新增許可) 頁面上,選擇 Next (下一步)。
- 6. 為您的角色命名,然後選擇 [建立角色]。

建立 Amazon EFS 檔案系統的位置時,請指定此角色。

<span id="page-125-0"></span>Amazon EFS 檔案系統政策範例

下列 IAM 政策範例包含有助於限制 Amazon EFS 檔案系統存取的元素 (在政策中標識 為fs-*1234567890abcdef0*):

- Principal:指定 IAM 角色,該角色DataSync授予連線至檔案系統的權限。
- Action:授予 DataSync root 存取權,並允許它從檔案系統讀取和寫入。
- aws:SecureTransport:要求 NFS 用戶端在連線至檔案系統時使用 TLS。
- elasticfilesystem:AccessPointArn:僅允許透過特定存取點存取檔案系統。

```
{ 
     "Version": "2012-10-17", 
     "Id": "ExampleEFSFileSystemPolicy", 
     "Statement": [{ 
         "Sid": "AccessEFSFileSystem", 
         "Effect": "Allow", 
         "Principal": { 
              "AWS": "arn:aws:iam::111122223333:role/MyDataSyncRole" 
         }, 
         "Action": [ 
              "elasticfilesystem:ClientMount", 
              "elasticfilesystem:ClientWrite", 
              "elasticfilesystem:ClientRootAccess" 
         ], 
         "Resource": "arn:aws:elasticfilesystem:us-east-1:111122223333:file-system/
fs-1234567890abcdef0", 
         "Condition": { 
              "Bool": { 
                  "aws:SecureTransport": "true" 
              }, 
              "StringEquals": { 
                  "elasticfilesystem:AccessPointArn": "arn:aws:elasticfilesystem:us-
east-1:111122223333:access-point/fsap-abcdef01234567890" 
 } 
         } 
     }]
}
```
# <span id="page-126-0"></span>Amazon FSx for Windows File Server AWS DataSync

若要將資料傳輸到 Amazon FSx for Windows File Server 檔案系統或從 Amazon FSx for Windows File Server 檔案系統傳輸資料,您必須建立一個AWS DataSync傳輸位置。DataSync可以使用此位置作為 傳輸資料的來源或目的地。

# <span id="page-127-1"></span>存取 FSx for Windows File Server 檔案系統

DataSync使用伺服器訊息區 (SMB) 通訊協定連線到您的 Windows 檔案伺服器 FSx,並使用[網路介面](#page-36-0) 從虛擬私有雲 (VPC) 掛載檔案系統。

## **a** Note

搭配使用的 VPC DataSync 必須具有預設租用。不支援具有專用租用的 VPC。如需詳細資 訊,請參閱[使用 VPC。](https://docs.aws.amazon.com/vpc/latest/userguide/working-with-vpcs.html)

#### 主題

- [所需的許可](#page-127-0)
- [物件擁有權和 NTFS ACL 權限](#page-128-0)

<span id="page-127-0"></span>所需的許可

DataSync需要具有 FSx (適用於 Windows 檔案伺服器) 檔案、資料夾和檔案中繼資料的足夠權限的使 用者帳戶。

建議您將此使用者設為檔案系統管理員群組的成員。如果您AWS Directory Service for Microsoft Active Directory搭配 FSx for Windows File Server 使用, 則該使用者必須是 Dlexible 群AWS組的成員。如果 您在 FSx for Windows File Server 使用自我管理 Active Directory,則該使用者必須是以下兩個群組的 其中一個成員:

- 網域管理員群組。
- 您在建立檔案系統時為檔案系統管理指定的自訂群組。

在 SMB 檔案伺服器與 FSx (Windows 檔案伺服器) 檔案系統之間傳輸時,或在 Windows 檔案伺服器檔 案系統的 FSx 之間進行傳輸時,傳輸來源與目的地必須:

- 屬於同一個 Active Directory 網域。
- 在其網域之間具有使用中目錄信任關係。

#### <span id="page-128-0"></span>物件擁有權和 NTFS ACL 權限

若要設定物件擁有權,DataSync需要具備權限的使用者,該SE\_RESTORE\_NAME權限通常會授與內建 Active Directory 群組的成員 Backup 操作員和網域管理員。提供DataSync具有此權限的使用者也有助 於確保檔案、資料夾和檔案中繼資料具有足夠的權限,但 NTFS 系統存取控制清單 (SACL) 除外。

複製 SACL 需DataSync要其他權限,特別是授與網域管理員群組成員的 Windows SE\_SECURITY\_NAME 權限。若要設定 ACL 的DataSync複製方式,請參[閱管理檔案、物件和中繼資料](#page-175-0) [的AWS DataSync傳輸方式。](#page-175-0)

#### **A** Warning

複製 NTFS ACL 時,請確定 SYSTEM 使用者對來源和目的地位置中的所有資料夾具有「完全 控制」權限。如果您不這樣做,DataSync可以變更目的地的權限,使您的 FSx Windows 檔案 伺服器共用無法存取的方式。如需詳細資訊,請參閱 [Amazon FSx for Windows File Server 使](https://docs.aws.amazon.com/fsx/latest/WindowsGuide/limit-access-file-folder.html) [用者指南](https://docs.aws.amazon.com/fsx/latest/WindowsGuide/limit-access-file-folder.html)。

## 建立 FSx for Windows File Server 轉換位置

開始前,請確定您的. Windows File Server 中有一個現有的. FSx for Windows File Server。AWS 區 域如需詳細資訊,請參[閱 Amazon FSx for Windows File Server 使用](https://docs.aws.amazon.com/fsx/latest/WindowsGuide/getting-started.html)者指南中的 Amazon FSx for Windows File Server 使用者指南。

使用主控台建立 Windows File Server 位置的 DataSync FSx for Windows File Server 位置

- 1. [請在以下位置開啟AWS DataSync主控台。](https://console.aws.amazon.com/datasync/) https://console.aws.amazon.com/datasync/
- 2. 在左側導覽窗格中,展開 [資料傳輸],然後選擇 [位置] 和 [建立位置]。
- 3. 對於位置類型,請選擇 Amazon FSx。
- 4. 對於 FSx for Windows File Server 檔案系統,選擇您要使用做為位置的 FSx for Windows File Server 檔案系統。
- 5. 在「共用名稱」中,請使用正斜線輸入 FSx for Windows File Server 的掛載路徑。

這指定DataSync讀取或寫入資料的路徑 (取決於這是來源還是目的地位置)。

您也可以包含子目錄 (例如,/path/to/directory)。

6. 對於「安全性群組」,請選擇最多五個安全群組,以存取檔案系統偏好的子網路。

#### **a** Note

如果您選擇的安全群組不允許內部連線,請執行下列其中一個操作:

- 設定安全群組,以允許其在本身內進行通訊。
- 選擇可與掛載目標安全性群組通訊的其他安全性群組。
- 7. 在「使用者」中,輸入可存取您的 FSx (適用於 Windows 檔案伺服器) 的使用者名稱。

如需詳細資訊,請參閱[存取 FSx for Windows File Server 檔案系統。](#page-127-1)

- 8. 在密碼中,輸入使用者名稱的密碼。
- 9. (選擇性) 在網域中,輸入您 Windows File Server 所屬的 Windows 網域的名稱。
- 10. (選擇性) 輸入「機碼」與「值」欄位的值,以標記 FSx for Windows File Server。

標籤可協助您管理、篩選和搜尋資AWS源。建議您為位置建立至少一個名稱標籤。

11. 選擇 [建立地點]。

# <span id="page-129-0"></span>使用 Amazon FSx for Lustre 設定 AWS DataSync Transfer

若要將 Amazon FSx for Lustre 檔案系統的資料傳輸或從 Amazon FSx for Lustre 檔案系統傳輸資料, 您必須建立一個AWS DataSync傳輸位置。DataSync可以使用此位置作為傳輸資料的來源或目的地。

存取 Lustre 檔案系統的 FSx for Lustre

DataSync使用 Lustre 用戶端存取您的 FSx for Lustre 檔案系統。DataSync需要存取您 FSx for Lustre 檔案系統的所有資料。若要擁有此層級的存取權限,請使用的使用者 ID (UID) 和群組 ID (GID) 來 DataSync掛載檔案系統以 root 使用者身份掛載檔案系統。0

DataSync使用[網路介面,](#page-36-0)從虛擬私有雲端 (VPC) 掛載檔案系統。DataSync代表您完全管理這些網路介 面的建立、使用和刪除。

#### **a** Note

搭配使用的 VPC DataSync 必須具有預設租用。不支援具有專用租用的 VPC。如需詳細資 訊,請參閱[使用 VPC。](https://docs.aws.amazon.com/vpc/latest/userguide/working-with-vpcs.html)

# 建立 FSx for Lustre 移轉地點

如果您的 FSx for LustreAWS 區域,請建立一個。如需詳細資訊,請[參閱 Amazon FSx for Lustre 使用](https://docs.aws.amazon.com/fsx/latest/LustreGuide/getting-started.html) [者指南中的 Amazon FSx 入門](https://docs.aws.amazon.com/fsx/latest/LustreGuide/getting-started.html)。

若要使用主控台建立 Lustre 位置的 FSx,請執行下列步驟:DataSync

- 1. [請在以下位置開啟AWS DataSync主控台。](https://console.aws.amazon.com/datasync/) https://console.aws.amazon.com/datasync/
- 2. 在左側導覽窗格中,展開 [資料傳輸],然後選擇 [位置] 和 [建立位置]。
- 3. 對於位置類型,請選擇 Amazon FSx。

您稍後會將此位置設定為來源或目的地。

- 4. 若為 FSx 檔案系統,請選擇您要作為位置使用的 FSx (Lustre) 檔案系統。
- 5. 針對裝載路徑,請輸入 Lustre 檔案系統 FSx 的掛載路徑。

此路徑可包含子目錄。將位置用作來源時,DataSync會從裝載路徑讀取資料。將該位置用作目標 時,DataSync會將所有資料寫入裝載路徑。如果未提供子目錄,請DataSync使用根目錄 (/)。

6. 針對安全性群組,請選擇最多五個安全性群組,以存取 FSx for Lustre 檔案系統。

安全性群組必須能夠存取檔案系統的連接埠。此外,檔案系統必須允許來自安全性群組的存取。

如需安全群組的詳細資訊,請參閱 Amazon FSx for Lustre 使用者指南中的 Amazon FSx for Amazon [VPC 的檔案系統存取控制](https://docs.aws.amazon.com/fsx/latest/LustreGuide/limit-access-security-groups.html)。

7. (選擇性) 輸入「機碼」與「值」欄位的值,以標記 Lustre 檔案系統的 FSx。

標籤可協助您管理、篩選和搜尋資AWS源。建議您為位置建立至少一個名稱標籤。

8. 選擇 [建立地點]。

# <span id="page-130-0"></span>使用 Amazon FSx for OpenZFS 設定 AWS DataSync Transfer

若要將資料傳入或從您的 Amazon FSx (適用於 OpenZFS 檔案系統) 傳輸資料,您必須建立一個AWS DataSync傳輸位置。DataSync可以使用此位置作為傳輸資料的來源或目的地。

存取 OpenZFS 檔案系統的 FSx for OpenZFS 檔案系

DataSync[使用網路介面,從虛擬私有雲 \(VPC\) 掛載適用於 OpenZFS 檔案系統的 FSx。D](#page-36-0)ataSync代表 您完全管理這些網路介面的建立、使用和刪除。

**a** Note

搭配使用的 VPC DataSync 必須具有預設租用。不支援具有專用租用的 VPC。如需詳細資 訊,請參閱[使用 VPC。](https://docs.aws.amazon.com/vpc/latest/userguide/working-with-vpcs.html)

## 設定 FSx for OpenZFS 檔案系統授權

DataSync存取您的 OpenZFS 檔案系統的 FSx 做為 NFS 用戶端,並以具有使用者識別碼 (UID) 和群 組識別碼 (GID) 的根使用者身分掛載檔案系統。0

若DataSync要複製所有檔案中繼資料,您必須使用來設定檔案系統磁碟區上的 NFS 匯出設 定no\_root\_squash。不過,您可以將此層級的存取權限限制為只有特定的DataSync工作。

如需詳細資訊,請參閱《Amazon FSx for OpenZFS 使用者指南》中的[磁碟區屬性。](https://docs.aws.amazon.com/fsx/latest/OpenZFSGuide/managing-volumes.html#volume-properties)

設定特定的 NFS 匯出 DataSync (建議)

您可以設定僅由DataSync工作存取的每個磁碟區專屬的 NFS 匯出。針對您在建立 OpenZFS 位置的 FSx 時指定的掛載路徑的最新祖系磁碟區執行此動作。

#### 若要設定特定的 NFS 匯出 DataSync

1. 創建您的[DataSync任務。](#page-173-0)

這會建立工作的彈性網路介面,您將在 NFS 匯出設定中指定。

- 2. 使用 Amazon EC2 主控台或尋找任務網路界面的私有 IP 位址AWS CLI。
- 3. 針對 OpenZFS 檔案系統磁碟區的 FSx,請為每個工作的網路介面設定下列 NFS 匯出設定:
	- 用戶端位址:輸入網路介面的私人 IP 位址 (例如,*10.24.34.0*)。
	- NFS 選項:輸入rw,no\_root\_squash。

設定所有用戶端的 NFS 匯出

您可以指定 NFS 匯出,以允許根目錄存取所有用戶端。

#### 設定所有用戶端的 NFS 匯出

• 針對您的 OpenZFS 檔案系統磁碟區的 FSx,請設定下列 NFS 匯出設定:

- 用戶端位址:輸入\*。
- NFS 選項:輸入rw,no\_root\_squash。

### 為開放式 ZF 移轉地點建立 FSx

若要建立位置,您需要有 OpenZFS 檔案系統的現有 FSx for OpenZFS 檔案系統。如果您沒有,請參 閱[亞馬遜 FSX 開始使用 OpenZFS 用戶指南中的開始使用 OpenZF](https://docs.aws.amazon.com/fsx/latest/OpenZFSGuide/getting-started.html) 的亞馬遜 FSX。

使用主控台建立 OpenZFS 位置的 FSx for OpenZFS 位置的步驟 DataSync

- 1. [請在以下位置開啟AWS DataSync主控台。](https://console.aws.amazon.com/datasync/) https://console.aws.amazon.com/datasync/
- 2. 在左側導覽窗格中,選擇位置,然後選擇建立位置。
- 3. 對於位置類型,請選擇 Amazon FSx。

您稍後會將此位置設定為來源或目的地。

- 4. 若為 FSx 檔案系統,請選擇您要作為位置使用的 OpenZFS 檔案系統的 FSx。
- 5. 針對掛載路徑,請輸入 OpenZFS 檔案系統 FSx 的掛載路徑。

路徑必須以開頭,/fsx且可以是檔案系統中的任何現有目錄路徑。將位置用作來源時,DataSync 會從裝載路徑讀取資料。將該位置用作目標時,DataSync會將所有資料寫入裝載路徑。如果未提 供子目錄,請DataSync使用根磁碟區目錄 (例如/fsx)。

6. 針對安全性群組,請選擇最多五個安全性群組,以便為 OpenZFS 檔案系統提供 FSx 的網路存 取。

安全群組必須提供存取 OpenZFS 檔案系統的網路連接埠。檔案系統必須允許來自安全群組的網路 存取。

如需安全群組的詳細資訊,請參閱 Amazon FSx for OpenZFS 使用者指南中的 Amazon FSx for Amazon [VPC 的檔案系統存取控制](https://docs.aws.amazon.com/fsx/latest/OpenZFSGuide/limit-access-security-groups.html)。

7. (選擇性) 展開其他設定,如果是 NFS 版本,請選擇DataSync用來存取檔案系統的 NFS 版本。

依預設,DataSync使用 NFS 4.1 版。

8. (選擇性) 輸入「機碼」與「值」欄位的值,以標記 OpenZFS 檔案系統的 FSx。

標記可協助您管理、篩選和搜尋位置。建議您為位置建立至少一個名稱標籤。

9. 選擇 [建立地點]。

# <span id="page-133-0"></span>使用亞馬遜 FSx 進行 NetApp ONTAP 的AWS DataSync傳輸設定

若要在適用於 NetApp ONTAP 檔案系統的 Amazon FSx 之間傳輸資料,您必須建立AWS DataSync傳 輸位置。DataSync可以使用此位置作為傳輸資料的來源或目的地。

存取 ONTAP 檔案系統的 FSx for ONTAP

若要存取 ONTAP 檔案系統的 FSx,請使用虛擬私有雲 (VPC) 中的[網路介面在](#page-36-0)檔案系統上DataSync掛 載儲存虛擬機器 (SVM)。DataSync只有在您建立包含 FSx for ONTAP 位置的工作時,才會在檔案系統 的偏好子網路中建立這些網路介面。

#### **a** Note

搭配使用的 VPC DataSync 必須具有預設租用。不支援具有專用租用的 VPC。如需詳細資 訊,請參閱[使用 VPC。](https://docs.aws.amazon.com/vpc/latest/userguide/working-with-vpcs.html)

### 主題

- [支援的通訊協定](#page-133-1)
- [支援的通訊](#page-134-0)
- [選擇正確的協議](#page-134-1)

#### <span id="page-133-1"></span>支援的通訊協定

DataSync可以連線至 ONTAP 檔案系統的 SVM 的 FSx,並使用下列通訊協定複製資料:

• 網路檔案系統 (NFS) — 透過 NFS 通訊協定,DataSync使用具有使用者識別碼 (UID) 和群組識別碼 (GID) 的AUTH\_SYS安全性機制0來驗證您的 SVM。

**a** Note

DataSync目前僅支援 NFS 版本 3,搭配 FSx for ONTAP 位置使用。如果您需要複製 NFS 第 4 版存取控制清單 (ACL),請[與AWS儲存專家合作](https://iq.aws.amazon.com/services/aws/datasync)。

• 伺服器訊息區 (SMB) — 透過 SMB 通訊協定,DataSync會使用您提供的認證來驗證您的 SVM。建 立位置時,您可以在您的 SVM 或網域使用者中指定本機使用者。

若要在使用 SMB (或使用 SMB 的其他類型的檔案系統) 之間進行複製,您的來源和目的地位置必須 屬於相同的 Active Directory 網域,或在其網域之間具有 Active Directory 信任關係。

預設DataSync會根據與 SMB 檔案伺服器的交涉,自動選擇 SMB 通訊協定版本。您也可以設定使 DataSync用特定版本,但我們建議只在與 SMB 檔案伺服器交涉DataSync發生問題時,才這麼做。

請參閱下表,以取得DataSync主控台和 API 中的選項清單,以便使用 FSx (適用於 ONTAP 位置) 設 定 SMB 版本:

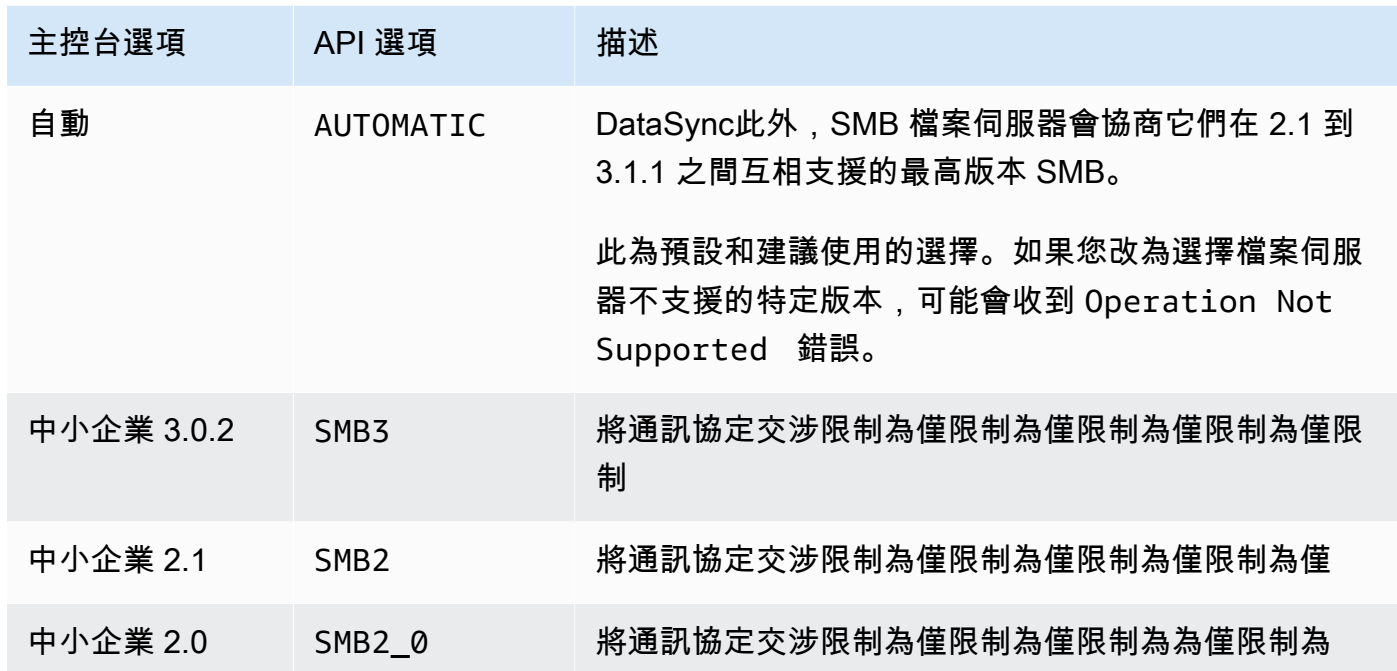

<span id="page-134-0"></span>支援的通訊

DataSync無法使用 iSCSI (網際網路小型電腦系統介面) 通訊協定存取 ONTAP 檔案系統的 FSx。

#### <span id="page-134-1"></span>選擇正確的協議

若要在 FSx 中保留 ONTAP 移轉的檔案中繼資料,請將DataSync來源和目的地位置設定為使用相同的 通訊協定。SMB 在支援的通訊協定之間保留具有最高擬真度的中繼資料 ([如何AWS DataSync處理中繼](#page-164-0) [資料和特殊檔案](#page-164-0)如需詳細資訊,請參閱

從透過 NFS 為使用者提供服務的 Unix (Linux) 伺服器或網路連接儲存 (NAS) 共用進行移轉時,請執行 下列動作:

1. 為 Unix 伺服器或 NAS 共[用建立一個 NFS 位置。](#page-100-0)(這將是您的來源位置。)

2. 使用 [Unix 安](https://docs.aws.amazon.com/fsx/latest/ONTAPGuide/managing-volumes.html#volume-security-style)全性樣式,為您要傳輸資料的 ONTAP 磁碟區設定 FSx。

3. 為您的 NFS 設定的 ONTAP 檔案系統的 FSx 建立一個位置。(這將是您的目的地位置。)

從透過 SMB 為使用者提供服務的 Windows 伺服器或 NAS 共用伺服器進行移轉時,請執行下列動作:

1. 為視窗伺服器或 NAS 共用[建立一個中小企業位置。](#page-101-0)(這將是您的來源位置。)

2. 使用 [NTFS 安全性](https://docs.aws.amazon.com/fsx/latest/ONTAPGuide/managing-volumes.html#volume-security-style)樣式,為您要傳輸資料的 ONTAP 磁碟區設定 FSx。

3. 為您針對 SMB 設 FSx 的 ONTAP 檔案系統建立一個位置。(這將是您的目的地位置。)

如果您的 FSx for ONTAP 環境使用多種通訊協定,我們建議您與AWS儲存專家合作。若要了解多重通 訊協定存取的最佳實務,請參閱[使用 Amazon FSx for ONTAP 啟用多重通訊協定工作負載](https://aws.amazon.com/blogs/storage/enabling-multiprotocol-workloads-with-amazon-fsx-for-netapp-ontap/)。NetApp

為 ONTAP 移轉地點建立 FSx

若要建立位置,您需要有 ONTAP 檔案系統的現有 FSx for ONTAP 檔案系統。如果您沒有,請參閱亞 馬遜 FSx [適用於 ONTAP 使用者指南的亞馬遜 FSx 開始使用 NetApp ONTAP](https://docs.aws.amazon.com/fsx/latest/ONTAPGuide/getting-started.html) 使用者指NetApp南。

使用主控台指定 ONTAP 檔案系統的 FSx for ONTAP 檔案系統 DataSync

- 1. 開啟主AWS DataSync控台,[網址為 https://console.aws.amazon.com/datasync/。](https://console.aws.amazon.com/datasync/)
- 2. 在左側導覽窗格中,展開 [資料傳輸],然後選擇 [位置] 和 [建立位置]。
- 3. 對於位置類型,請選擇 Amazon FSx。

您稍後會將此位置設定為來源或目的地。

- 4. 對於 FSx for ONTAP 檔案系統選擇您要使用做為位置的 FSx for ONTAP 檔案系統。
- 5. 對於 S torage 虛擬機器,請在檔案系統中選擇要將資料複製到或從其中複製資料的儲存虛擬機器 (SVM)。
- 6. 對於裝載路徑,請指定 SVM 中檔案共用的路徑,您將在其中複製資料。

您可以指定接合路徑 (也稱為掛載點)、qtree 路徑 (用於 NFS 檔案共用) 或共用名稱 (用於 SMB 檔 案共用)。例如,您的掛載路徑可能是 /vol1、/vol1/tree1 或 /share1。

**G** Tip

請勿在 SVM 的根磁碟區中指定路徑。如需詳細資訊,請參閱 Amazon FSx for ONTAP 使 用者指南中的管理 FSx for NetApp ON [TAP 儲存虛擬機器。](https://docs.aws.amazon.com/fsx/latest/ONTAPGuide/managing-svms.html)

7. 對於安全群組,請選擇最多五個可存取檔案系統偏好子網路的 Amazon EC2 安全群組。

安全群組必須允許下列連接埠上的輸出流量 (視您使用的通訊協定而定):

- NFS TCP 連接埠 111、635 和 2049
- 中小企業 TCP 連接埠 445

檔案系統的安全群組也必須允許相同連接埠上的輸入流量。

8. 在通訊協定中,選擇DataSync用來存取檔系統 SVM 的資料傳輸通訊協定。

如需詳細資訊,請參閱[選擇正確的協議](#page-134-1)。

NFS

DataSync使用 NFS 版本 3。

SMB

設定 SMB 版本、使用者名稱、密碼和使用中目錄網域名稱 (如果需要) 以存取 SVM。

• (選擇性) 展開其他設定,然後選擇 SMB 版本DataSync以供存取 SVM 時使用。

預設DataSync會根據與 SMB 檔案伺服器的交涉自動選擇版本。如需詳細資訊,請參閱[支援](#page-133-1) [的通訊協定](#page-133-1)。

• 對於 User,請輸入可掛載位置並存取您在 SVM 中所需檔案、資料夾和中繼資料的使用者名 稱。

如果您在 Active Directory 中提供使用者,請注意下列事項:

- 如果您使用AWS Directory Service for Microsoft Active Directory,則該使用者必須是 Dlexible 群組的成員。AWS
- 如果您使用自我管理 Active Directory,使用者必須是 Domain Ad ministrators 群組的成 員,或您在建立檔案系統時為檔案系統管理指定之自訂群組的成員。

請確定使用者擁有必要的許可, 以複製您想要的資料:

- SE\_TCB\_NAME— 設定物件擁有權和檔案中繼資料時需要。您還可以利用此權限複製 NTFS 判別存取清單 (DACL)。
- SE\_SECURITY\_NAME— 可能需要複製 NTFS 系統存取控制清單 (SACL)。此操作尤其需 要 Windows 權限,該權限會授與 Domain Ad ministrators 群組的成員。如果您將任務設 定為複製 SACL,請確定使用者擁有必要的權限。如需有關複製 SACL 的資訊,請參閱[管](#page-175-0) [理檔案、物件和中繼資料的AWS DataSync傳輸方式。](#page-175-0)
- 在密碼中,輸入您指定可存取 SVM 之使用者的密碼。
- (選用) 對於 Active Directory 網域名稱,請輸入您 SVM 所屬之 Active Directory 的完整網域 名稱 (FQDN)。
- 9. (選擇性) 輸入「機碼」與「值」欄位的值,以標記 ONTAP 檔案系統的 FSx。

10. 選擇 [建立地點]。

# 與其他雲存儲進行傳輸或從其他雲存儲AWS DataSync

使用AWS DataSync,您可以在其他一些公有雲和AWS存儲服務之間傳輸數據。如需詳細資訊,請參 閱[我可以將資料傳輸到哪裡DataSync?](#page-96-0) 。

## 主題

- [使用 Google 雲端儲存設定AWS DataSync移轉作業](#page-137-0)
- [使用 Azure Blob 儲存體設定AWS DataSync傳輸](#page-145-0)
- [使用微軟 Azure 檔案 SMB 共用設定AWS DataSync傳輸](#page-155-0)

# <span id="page-137-0"></span>使用 Google 雲端儲存設定AWS DataSync移轉作業

以下教學說明如AWS DataSync何使用將物件從 Google 雲端儲存貯體遷移到 Amazon S3 儲存貯體。

## 概要

由於DataSync與 [Google 雲端儲存 XML API](https://cloud.google.com/storage/docs/xml-api/overview) 整合,因此您可以將物件複製到 Amazon S3,而無需撰 寫程式碼。其運作方式取決於您部署DataSync代理程式以促進傳輸的位置。

Agent in Google Cloud

- 1. 您可以在 GCP 環境中部署DataSync代理程式。
- 2. 代理程式會使用雜湊訊息驗證碼 (HMAC) 金鑰來讀取 Google Cloud Storage age age age age age age 區。
- 3. 您的 Google 雲端儲存貯體中的物件會透過 TLS 1.2 安全地移入公用端點。AWS 雲端
- 4. DataSync服務會將資料寫入 S3 儲存貯體。

下圖說明了移轉。

標籤可協助您管理、篩選和搜尋資AWS源。建議您為位置建立至少一個名稱標籤。

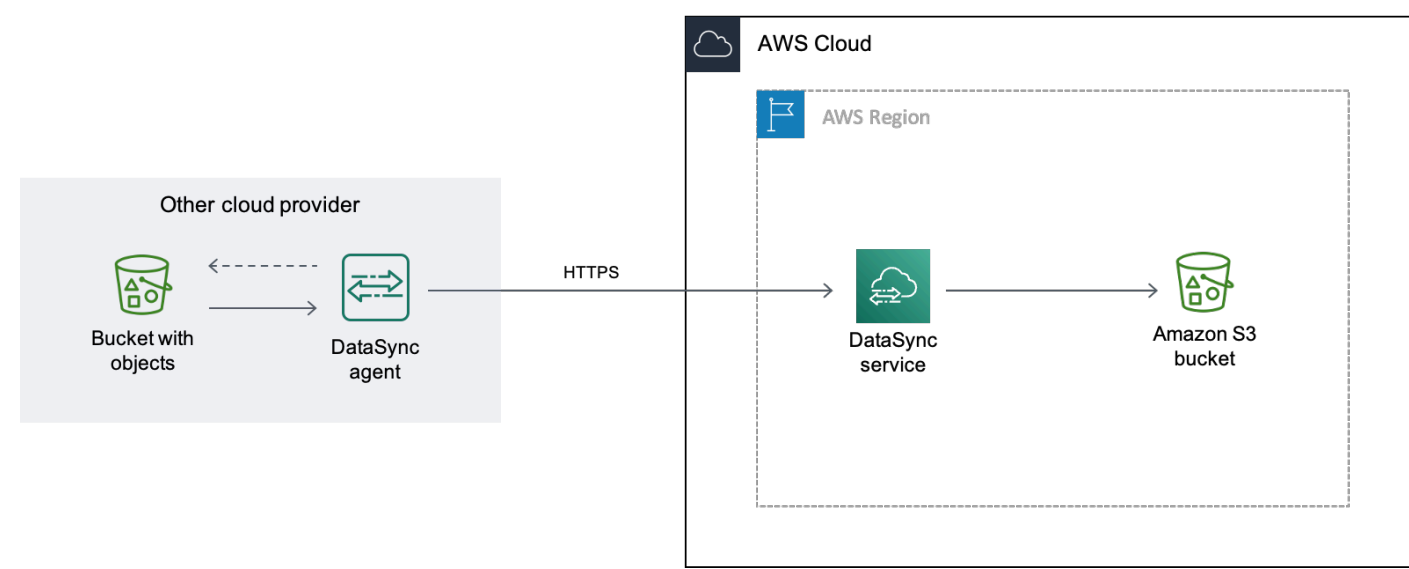

Agent in your VPC

- 1. 您可以在AWS環境中的虛擬私有雲端 (VPC) 中部署DataSync代理程式。
- 2. 代理程式會使用雜湊訊息驗證碼 (HMAC) 金鑰來讀取 Google Cloud Storage age age age age age age 區。
- 3. 您的 Google 雲端儲存貯體中的物件會使用私有虛擬私人雲端端點,安全地透過 TLS 1.2 移 入。AWS 雲端
- 4. DataSync服務會將資料寫入 S3 儲存貯體。

下圖說明了移轉。

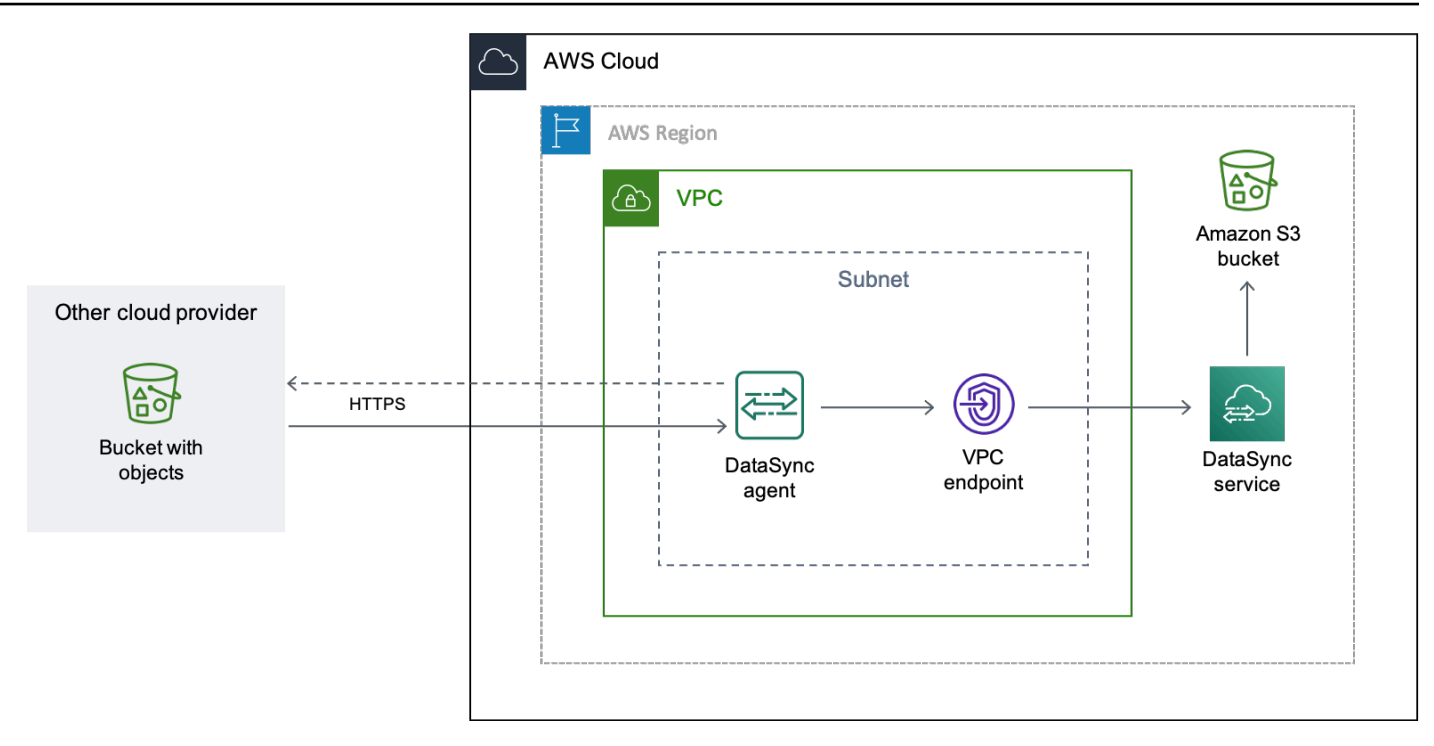

# 成本

與此遷移相關的費用包括:

- 執行 Google [計算引擎](https://cloud.google.com/compute/all-pricing)虛擬機器 (VM) 執行個體 (如果您在 GCP 中部署DataSync代理程式)
- 執行 [Amazon EC2](https://aws.amazon.com/ec2/pricing/) 執行個體 (如果您在其中的 VPC 中部署DataSync代理程式AWS)
- 通過使用傳輸數據 [DataSync](https://aws.amazon.com/datasync/pricing/)
- 將數據傳輸出[谷歌雲存儲](https://cloud.google.com/storage/pricing)
- 在 [Amazon S3](https://aws.amazon.com/s3/pricing/) 中存放資料

# 先決條件

開始之前,請執行以下操作:

- [使用您要傳輸目的地的物件建立 Google 雲端儲存貯體](https://cloud.google.com/storage/docs/creating-buckets)AWS。
- [註冊AWS 帳戶.](https://portal.aws.amazon.com/billing/signup)
- [建立 Amazon S3 儲存貯體](https://docs.aws.amazon.com/AmazonS3/latest/userguide/create-bucket-overview.html),以便在物件進入後存放物件AWS。

# <span id="page-140-0"></span>步驟 1:為 Google Cloud Storage age 區建立 HMAC 金鑰

DataSync使用與您的 Google 服務帳戶相關聯的 HMAC 密鑰進行身份驗證並讀取您要從中傳輸數據的 存儲桶。如需如何建立 HMAC 金鑰的詳細指示,請參閱 [Google 雲端儲存空間說明文件](https://cloud.google.com/storage/docs/authentication/hmackeys)。)

## 若要建立 HMAC 金鑰

- 1. 為您的谷歌服務帳戶創建一個 HMAC 密鑰。
- 2. 確保您的 Google 服務帳戶至少具有Storage Object Viewer權限。
- 3. 請將 HMAC 金鑰的存取 ID 和私密保存在安全之處。

稍後您將需要這些項目來設定DataSync來源位置。

# 步驟 2:設定網路

此移轉的網路需求取決於您要如何部署DataSync代理程式。

適用於 Google 雲DataSync端中的代理程式

如果您想在 GCP 中託管DataSync代理程式,請將網路設定為[允許透過公有端點進行DataSync傳輸。](#page-29-0)

對於 VPC 中的DataSync代理程式

如果要在中託管代理程式AWS,則需要具有介面端點的 VPC。DataSync使用 VPC 端點來促進傳輸。

## 設定 VPC 端點的網路

- 1. 如果您沒有 [VPC,請在 S3 儲存貯體中AWS 區域建立](https://docs.aws.amazon.com/vpc/latest/userguide/working-with-vpcs.html#Create-VPC) VPC。
- 2. [為您的 VPC 建立私有子](https://docs.aws.amazon.com/vpc/latest/userguide/working-with-subnets.html#create-subnets)網路。
- 3. 使用[為建立 VPC 端點](https://docs.aws.amazon.com/vpc/latest/privatelink/create-interface-endpoint.html)AWS PrivateLink。DataSync
- 4. 將您的網路設定為[允許透過 VPC 端點進行DataSync傳輸](#page-26-0)。

若要進行必要的組態變更,您可以修改已經與 VPC 端點建立關聯的安全群組。如需詳細資訊,請 參閱 Amazon VPC 使用者指南中的[使用安全群組控制到資源的流量。](https://docs.aws.amazon.com/vpc/latest/userguide/VPC_SecurityGroups.html)

<span id="page-140-1"></span>步驟 3:建立DataSync代理程式

您需要能夠存取和讀取您的 GCP 儲存貯體的專DataSync員。

Google Cloud

在這個案例中,DataSync代理程式會在您的 GCP 環境中執行。

在您開始之前:[安裝谷歌雲 CLI。](https://cloud.google.com/sdk/docs/install)

#### 若要建立 GCP 的代理程式

- 1. [請在以下位置開啟AWS DataSync主控台。](https://console.aws.amazon.com/datasync/) https://console.aws.amazon.com/datasync/
- 2. 選擇左側導覽窗格中,選擇代理程式,然後選擇建立代理程式。
- 3. 對於虛擬機器管理程序,請選擇 VMware ESXi,然後選擇下載映像以下載包含代理程式的.zip檔 案。
- 4. 開啟 終端機。執行下列命令來解壓縮影像:

unzip AWS-DataSync-Agent-VMWare.zip

5. 執行下列命令,以開頭擷取代理程式.ova檔案的內容:aws-datasync

tar -xvf aws-datasync-2.0.1655755445.1-x86\_64.xfs.gpt.ova

6. 透過執行下列 GCP CLI 命令,將代理程式的.vmdk檔案匯入 GCP:

```
gcloud compute images import aws-datasync-2-test \ 
    --source-file INCOMPLETE-aws-datasync-2.0.1655755445.1-x86_64.xfs.gpt-disk1.vmdk 
 \setminus --os centos-7
```
**a** Note

匯入.vmdk檔案最多可能需要兩個小時。

7. 為剛匯入的代理程式映像檔建立並啟動 VM 執行個體。

執行個體需要您的代理程式的下列設定。如需如何建立執行個體的詳細指示,請參閱 [Google 雲端](https://cloud.google.com/compute/docs/instances) [運算引擎說明文件](https://cloud.google.com/compute/docs/instances)。)

- 機器類型請選擇下列其中一個:
	- E2-標準 8 對於傳輸多達 2000 萬個文件的DataSync任務。
	- E2-標準 16 對於傳輸超過 2000 萬個文件的DataSync任務。
- 如需開機磁碟設定,請前往「自訂映像檔」區段。然後選擇您剛匯入的DataSync代理程式映 像。
- 在服務帳戶設定中,選擇您的 Google 服務帳戶 (與您在[步驟 1](#page-140-0) 中使用的帳戶相同)。
- 對於防火牆設定,請選擇允許 HTTP (通訊埠 80) 流量的選項。

若要啟用DataSync代理程式,必須在代理程式上開啟連接埠 80。連接埠不需公開存取。啟動 後,DataSync關閉連接埠。

8. VM 執行個體執行之後,請記下其公有 IP 地址。

您需要此 IP 位址才能啟用代理程式。

- 9. 回到 DataSync 主控台。在您下載代理程式映像的「建立代理程式」畫面上,執行下列動作以啟動 代理程式 ·
	- 對於端點類型,請選擇公用服務端點選項(例如,美國東部俄亥俄州的公共服務端點)。
	- 對於「啟用金鑰」,請選擇「自動從代理程式取得啟用金鑰」。
	- 針對代理程式位址,輸入您剛建立之代理程式 VM 執行個體的公用 IP 位址。
	- 選擇 [取得金鑰]。
- 10. 為您的代理程式命名,然後選擇 [建立代理程式]。

您的代理已上線,並準備好移動資料。

為您的 VPC

在此案例中,代理程式會在已經建立關聯之 VPC 中,以 Amazon EC2 執行個體執行個體執行個體形 式執行AWS 帳戶。

在您開始之前:[設定AWS Command Line Interface \(AWS CLI\)。](https://docs.aws.amazon.com/cli/latest/userguide/cli-chap-getting-started.html)

#### 建立 VPC 的代理程式

- 1. 開啟 終端機。請務必將您的設定AWS CLI檔設定為使用與 S3 儲存貯體相關聯的帳戶。
- 2. 複製以下命令。取代*vpc-region*為 VPC 所AWS 區域在的位置 (例如,us-east-1)。

aws ssm get-parameter --name /aws/service/datasync/ami --region *vpc-region*

3. 執行命令。在輸出中,記下"Value"屬性。

此值為您指定之區域中的DataSync Amazon Machine Image (AMI) ID。例如,AMI 識別碼可能看 起來像ami-1234567890abcdef0。

4. 複製以下網址。同樣地,*vpc-region*用 VPC 所AWS 區域在的位置取代。然後,請*ami-id*替換 為您在上一個步驟中記下的 AMI ID。

https://console.aws.amazon.com/ec2/v2/home?region=*vpcregion*#LaunchInstanceWizard:ami=*ami-id*

5. 將 URL 貼到瀏覽器。

顯示器中的亞馬遜 EC2 執行個體啟動頁AWS Management Console面。

- 6. 針對執行個體類型,選擇其中一個[適用於DataSync代理程式的 Amazon EC2 執行](#page-23-0)個體。
- 7. 針 key pair,選擇現有的金鑰對,或建立新的金鑰對。
- 8. 對於網路設定,請選擇您要在其中部署代理程式的 VPC 和子網路。
- 9. 選擇 Launch Instance (啟動執行個體)。
- 10. 執行 Amazon EC2 執行個體後[,請選擇您的 VPC 端點。](#page-49-0)
- 11. [激活您的代理](#page-51-0)。

步驟 4:為您的 GCP 儲存貯體建立DataSync來源位置

若要為您的 GCP 儲存貯體設定DataSync位置,您需要在[步驟 1](#page-140-0) 中建立的 HMAC 金鑰的存取 ID 和密 碼。

建立來DataSync源位置的步驟

- 1. [請在以下位置開啟AWS DataSync主控台。](https://console.aws.amazon.com/datasync/) https://console.aws.amazon.com/datasync/
- 2. 在左側導覽窗格中,展開 [資料傳輸],然後選擇 [位置] 和 [建立位置]。
- 3. 對於位置類型,選擇物件儲存。
- 4. 針對「代理程式」,選擇您在[步驟 3](#page-140-1) 中建立的代理程式。
- 5. 對於「伺服器」,輸入**storage.googleapis.com**。
- 6. 在「值區名稱」中,輸入您的 GCP 儲存貯體名稱。
- 7. 展開 Additional settings (其他設定)。針對「伺服器通訊協定」,請選擇 針對「伺服器連接埠」, 請選擇 443。
- 8. 向下捲動至「驗證」區段。確定已選取 [需要認證] 核取方塊,然後執行下列動作:
- 在存取金鑰中,輸入 HMAC 金鑰的存取 ID。
- 在「秘密金鑰」中,輸入 HMAC 金鑰的秘密。

#### 9. 選擇 [建立地點]。

<span id="page-144-0"></span>步驟 5:為 S3 儲存貯體建立DataSync目標位置

您需要一個DataSync位置來存放資料的最終位置。

#### 建立DataSync目標位置的步驟

- 1. [請在以下位置開啟AWS DataSync主控台。](https://console.aws.amazon.com/datasync/) https://console.aws.amazon.com/datasync/
- 2. 在左側導覽窗格中,展開 [資料傳輸],然後選擇 [位置] 和 [建立位置]。
- 3. 為 [S3 儲存貯體建立DataSync位](#page-109-0)置。

如果您在 VPC 中部署了DataSync代理程式,本教學會假設 S3 儲存貯體與您的 VPC 和DataSync 代理程式位於AWS 區域相同的位置。

### 步驟 6:建立並啟動DataSync任務

設定來源和目的地位置後,您就可以開始將資料移入AWS。

#### 若要建立並啟動DataSync工作

- 1. [請在以下位置開啟AWS DataSync主控台。](https://console.aws.amazon.com/datasync/) https://console.aws.amazon.com/datasync/
- 2. 在左側導覽窗格中,展開 [資料傳輸],然後選擇 [工作],然後選擇 [建立工作]。
- 3. 在設定來源位置頁面,執行下列動作:
	- a. 選擇 [選擇現有位置]。
	- b. 選擇您在[步驟 4 中建立的來源位置,然後選擇「](#page-143-0)下一步」。
- 4. 在設定目的地位置頁面,執行下列動作:
	- a. 選擇 [選擇現有位置]。
	- b. 選擇您在[步驟 5 中建立的目的地位置,然後選擇「](#page-144-0)下一步」。
- 5. 在設定頁面,執行下列動作:
	- a. 在 [資料傳輸組態] 下,展開 [其他設定] 並清除 [複製物件標籤] 核取方塊。

### **A** Important

由於使用 Amazon S3 APIDataSync 與 Google 雲端儲存進行通訊,因此如果您嘗試 複製物件標籤,可能會造成DataSync任務失敗的限制。

- b. 設定您想要的任何其他工作設定,然後選擇 [下一步]。
- 6. 在 [檢閱] 頁面上檢閱您的設定,然後選擇 [建立工作]。
- 7. 在工作的詳細資訊頁面,選擇開始,然後選擇下列其中一個:
	- 若要在不修改的情況下執行工作,請選擇以預設值啟動。
	- 若要在執行工作之前修改工作,請選擇 [以覆寫選項開始]。

任務完成後,您會在 S3 儲存貯體中看到來自 Google 雲端儲存貯體的物件。

# 使用 Azure Blob 儲存體設定AWS DataSync傳輸

這項功能目前在 AWS DataSync 的預覽版本中,並可能會有所變更。

若要從 Azure Blob 儲存體傳輸 Blob (也稱為物件),您必須建立AWS DataSync傳輸位置。然後,您可 以將 Blob 移至[任何DataSync支援的AWS儲存服務。](#page-96-0)

# 存取 Azure Blob 儲存體

若要傳輸您的物件,DataSync需要讀取 Azure Blob 儲存體的權限。您的物件也必須位於DataSync可 以使用的存取層中。

### 主題

- [SAS 代幣](#page-145-0)
- [存取層](#page-147-0)

<span id="page-145-0"></span>SAS 代幣

共用存取簽章 (SAS) 權杖會指定 Blob 儲存體的存取權限。如需 SAS 的詳細資訊,請參閱 [Azure Blob](https://learn.microsoft.com/azure/storage/common/storage-sas-overview)  [儲存體說明文件](https://learn.microsoft.com/azure/storage/common/storage-sas-overview)。)

您可以在不同的存取層級產生 SAS 權杖。DataSync支持具有以下訪問級別的令牌:

- 帳戶
- 容器
- 資料夾

為了提供傳輸DataSync所需的訪問權限,您的 SAS 令牌至少必須具有讀取和列出權限。根據訪問級 別,您可能還需要使用其他權限配置令牌。例如,具有帳戶級訪問權限的令牌比具有文件夾級訪問權限 的令牌需要更多的權限。

#### 主題

- [用於帳戶層級存取的 SAS 權杖權限](#page-146-0)
- [適用於容器層級存取的 SAS 權杖權限](#page-146-1)
- [資料夾層級存取的 SAS 權杖權限](#page-147-1)
- [SAS 到期政策](#page-147-2)

#### <span id="page-146-0"></span>用於帳戶層級存取的 SAS 權杖權限

DataSync要求您設定具有下列權限的帳戶層級存取權杖:

- 允許的服務-斑點
- 允許的資源類型 容器、物件 (如果您未包含這些權限,則DataSync無法傳輸物件中繼資料)
- 允許的權限 讀取、清單
- 允許的 blob 索引權限 讀取/寫入 (如果您想DataSync要複製物件標籤)

<span id="page-146-1"></span>適用於容器層級存取的 SAS 權杖權限

DataSync要求您配置具有以下權限的容器級訪問令牌:

- 讀取
- 列出
- 標籤 (如果您DataSync要複製物件標籤)

在 Azure 入口網站中產生 SAS 權杖時,您無法新增選擇性標籤權限。若要新增權限,請改 為使用 [Azure 儲存體總管應](https://learn.microsoft.com/en-us/azure/vs-azure-tools-storage-manage-with-storage-explorer)用程式產生權[杖,或產生提供帳戶層級存取權的 SAS](#page-146-0) 權杖。

**a** Note

#### <span id="page-147-1"></span>資料夾層級存取的 SAS 權杖權限

如果您將 Azure 資料湖儲存體 Gen2 與 Blob 儲存體搭配使用,您可以提供DataSync僅允許存取容器 中特定資料夾的 SAS 權杖。

DataSync要求您配置具有以下權限的文件夾級訪問令牌:

- 讀取
- 列出

如需設定這種權杖的詳細資訊,請參閱 [Azure Blob 儲存體說明文件](https://learn.microsoft.com/rest/api/storageservices/create-service-sas#specify-the-directory-depth)。

[建立的 Azure Blob 儲存體位置時DataSync](#page-149-0),您必須指定此相同資料夾的完整路徑。

#### <span id="page-147-2"></span>SAS 到期政策

請確定您的 SAS 在您預期完成轉移之前不會過期。如需設定 SAS 到期原則的相關資訊,請參閱 [Azure](https://learn.microsoft.com/en-us/azure/storage/common/sas-expiration-policy)  [Blob 儲存體說明文件](https://learn.microsoft.com/en-us/azure/storage/common/sas-expiration-policy)。

如果 SAS 在傳輸期間到期,DataSync將無法再存取您的 Azure Blob 儲存體位置 (您可能會看到無法開 啟目錄錯誤)。發生這種情況時,您必須使用新的 SAS 令牌[更新您的位置,](#page-153-0)然後重新啟動DataSync任 務。

#### <span id="page-147-0"></span>存取層

DataSync可以在熱或冷層中傳輸 Azure Blob 儲存體物件。它會略過在封存存取層中傳輸物件。您必須 先將封存層中的物件重新加水至熱層或冷層,才能傳輸它們。

#### 斑點類型

DataSync可以傳輸任何 blob 類型,其中包括塊,頁面和附加 blob。如需詳細資訊,請參閱 [Azure](https://learn.microsoft.com/en-us/rest/api/storageservices/understanding-block-blobs--append-blobs--and-page-blobs)  [Blob 儲存體](https://learn.microsoft.com/en-us/rest/api/storageservices/understanding-block-blobs--append-blobs--and-page-blobs)。

#### 設定

目前,您只能搭配DataSync主控台AWS Command Line Interface、或使用此功能AWS SDK for Java 2.x。

**a** Note

如果您使用DataSync主機,則不需要設定。

<span id="page-148-0"></span>使用設定AWS CLI

下列指示說明如何設定 [AWS Command Line Interface\(AWS CLI\) 版本 2](https://docs.aws.amazon.com/cli/latest/userguide/cli-chap-welcome.html) 以使用此功能。

設定 AWS CLI

- 1. 下載DataSync [API 模型並](samples/datasync-azure-blob.zip)解壓縮 JSON 檔案。
- 2. 執行下列命令,將服務模型新增至您的AWS CLI組態。

此範例會建立datasync-azure-blob服務名稱。您可以指定不同的名稱。

```
aws configure add-model \ 
   --service-model file://datasync-service-model.json \ 
   --service-name datasync-azure-blob
```
加入模型後,您可以將此特徵與AWS CLI。

使用設定AWS SDK for Java 2.x

下列說明示範如何設定AWS SDK for Java 2.x為使用此功能。

若要設定適用於 Java 2.x 的開發套件

- 1. 確定您有檔AwsJavaSdk-DataSync-2.0.jar案。如果沒有,請聯繫您的聯繫DataSync點。
- 2. 在您的 Maven 項目中,檢查pom.xml文件是否存在DataSync Java SDK 的明確依賴關係。如果 沒有,請使用以下示例創建依賴關係:

```
<dependency> 
     <groupId>software.amazon.awssdk</groupId> 
     <artifactId>datasync</artifactId> 
     <version>2.17.290</version>
</dependency>
```
3. 執行以下命令:

```
mvn org.apache.maven.plugins:maven-install-plugin:3.0.0-M1:install-file \setminus --batch-mode -Dfile=/AwsJavaSdk-DataSync-2.0.jar \ 
     -DgroupId=software.amazon.awssdk \ 
     -DartifactId=datasync \ 
     -Dversion=2.17.290 \
```
-Dpackaging=jar

### 請謹記:

- 請確定您使用正確的AwsJavaSdk-DataSync-2.0.jar檔案路徑。
- *2.17.290*版本就是一個例子。

# 創建您的DataSync代理

您需要可以連線到 Azure Blob 儲存體容器的DataSync代理程式。代理讀取您的容器,並有助於將對象 移動到AWS。

### 建立代理程式

- 1. [在您的AWS環境中 Amazon EC2 Virtual Private Cloud \(VPC\) 中部署和部署](https://docs.aws.amazon.com/datasync/latest/userguide/deploy-agents.html#ec2-deploy-agent)。
- 2. [指定代理程式用於通訊的 VPC 服務端點](https://docs.aws.amazon.com/datasync/latest/userguide/choose-service-endpoint.html#choose-service-endpoint-vpc)AWS。
- 3. 將您的網路設定為與 [VPC 端點](https://docs.aws.amazon.com/datasync/latest/userguide/datasync-network.html#using-vpc-endpoint)搭配使用。
- 4. [啟動代理程式](https://docs.aws.amazon.com/datasync/latest/userguide/activate-agent.html)。

# <span id="page-149-0"></span>建立您的 Azure Blob 儲存體傳輸位置

您可以設定DataSync使用現有的 Azure Blob 儲存體容器做為傳輸的來源位置。

在您開始之前:請確[定您知道如何DataSync存取 Azure Blob 儲存體,](https://docs.aws.amazon.com/datasync/latest/userguide/creating-azure-blob-location.html#azure-blob-access)以及如何使用 Blob 儲存[體存取](https://docs.aws.amazon.com/datasync/latest/userguide/creating-azure-blob-location.html#azure-blob-access-tiers) [層](https://docs.aws.amazon.com/datasync/latest/userguide/creating-azure-blob-location.html#azure-blob-access-tiers)。

使用 DataSync 主控台

- 1. [請在以下位置開啟AWS DataSync主控台。](https://console.aws.amazon.com/datasync/) https://console.aws.amazon.com/datasync/
- 2. 在左側導覽窗格中,展開 [資料傳輸],然後選擇 [位置] 和 [建立位置]。
- 3. 針對位置類型,選擇微軟 Azure Blob 儲存體。
- 4. 針對代理DataSync程式,請選擇可與 Azure Blob 儲存體容器連線的代理程式。

您可以選擇多個代理。如需詳細資訊,請參閱[使用多個AWS DataSync代理進行轉移。](#page-65-0)

- 5. 在「容器 URL」中,輸入轉移所涉及之容器的 URL。
- 6. 若要將傳輸限制在容器中的虛擬目錄 (例如**/my/images**),請在「資料夾」中輸入路徑區段。

DataSync只會複製具有這些路徑區段的物件。

#### **A** Important

如果您的 SAS 權杖只允許存取資料夾,您必須在此指定此資料夾的完整路徑,以便傳輸 作業正常運作。

7. DataSync若為 SAS 記號,請輸入可存取 Blob 儲存體的 SAS 權杖。

權杖是儲存資源 URI 和問號之後的 SAS URI 字串的一部分。權杖看起來像這樣:

sp=r&st=2023-12-20T14:54:52Z&se=2023-12-20T22:54:52Z&spr=https&sv=2021-06-08&sr=c&sig=aBBKD %2FXTI9E%2F%2Fmq171%2BZU178wcwqU%3D

8. (選擇性) 輸入「關鍵字」和「值」欄位的值,以標記位置。

標籤可協助您管理、篩選和搜尋資AWS源。建議您為位置建立至少一個名稱標籤。

9. 選擇 [建立地點]。

使用 AWS CLI

```
a Note
```
以下說明使用命datasync-azure-blob令,但您可以將此命令命名為其他名稱。如需詳細資 訊,請參閱[使用設定AWS CLI](#page-148-0)。

1. 複製以下create-location-azure-blob命令:

```
aws datasync-azure-blob create-location-azure-blob \ 
   --container-url "https://path/to/container" \ 
   --authentication-type "SAS" \ 
   --sas-configuration '{ 
       "Token": "your-sas-token" 
    3' \lambda --agent-arns my-datasync-agent-arn \ 
   --subdirectory "/path/to/my/data" \ 
   --tags [{"Key": "key1","Value": "value1"}]
```
- 2. 針對--container-url參數,請指定與您傳輸相關之 Azure Blob 儲存體容器的 URL。
- 3. 對於--authentication-type參數,請指定SAS。

4. 對於--sas-configuration參數的Token選項,請指定允許DataSync存取 Blob 儲存體的 SAS 權杖。

權杖是儲存資源 URI 和問號之後的 SAS URI 字串的一部分。權杖看起來像這樣:

sp=r&st=2023-12-20T14:54:52Z&se=2023-12-20T22:54:52Z&spr=https&sv=2021-06-08&sr=c&sig=aBBKD %2FXTI9E%2F%2Fmq171%2BZU178wcwqU%3D

5. 在此--agent-arns參數中指定可連線至您的容器的DataSync Amazon Resource Name (ARN)。

以下是 ARN 範例:arn:aws:datasync:*us-east-1*:*123456789012*:agent/ agent-*01234567890deadfb*

您可以指定多個代理程式。如需詳細資訊,請參閱[使用多個AWS DataSync代理進行轉移。](#page-65-0)

6. 若要將傳輸限制在容器中的虛擬目錄 (例如**/my/images**),請針對--subdirectory參數指定路 徑區段。

DataSync只會複製具有這些路徑區段的物件。

**A** Important

如果您的 SAS Token 僅允許存取子目錄 (或資料夾),您必須在此指定此子目錄的完整路 徑,才能傳輸作業。

7. (選擇性) 在此--tags參數中指定有助於管理、篩選和搜尋位置的鍵值對。

建議您為位置建立名稱標籤。

8. 執行 create-location-azure-blob 命令。

您會收到一個回應,顯示您所建立位置的 ARN。例如:

```
{ 
     "LocationArn": "arn:aws:datasync:us-east-1:123456789012:location/
loc-12345678abcdefgh" 
}
```
檢視您的 Azure Blob 儲存體傳輸位置

您可以取得有關您現有 Azure Blob 儲存體位置的詳細資料。

使用 DataSync 主控台

- 1. [請在以下位置開啟AWS DataSync主控台。](https://console.aws.amazon.com/datasync/) https://console.aws.amazon.com/datasync/
- 2. 在左側導覽窗格中,選擇 [位置]。
- 3. 選擇您的 Azure Blob 儲存體位置。

您可以查看有關您位置的詳細資訊,包括使用該位置的DataSync任何工作。

使用 AWS CLI

#### **a** Note

以下說明使用命datasync-azure-blob令,但您可以將此命令命名為其他名稱。如需詳細資 訊,請參閱[使用設定AWS CLI](#page-148-0)。

1. 複製以下describe-location-azure-blob命令:

```
aws datasync-azure-blob describe-location-azure-blob \ 
   --location-arn "your-azure-blob-location-arn"
```
- 2. 針對--location-arn參數,請為您所建立的 Azure Blob 儲存體位置指定 ARN。
- 3. 執行 describe-location-azure-blob 命令。

您會收到回應,顯示有關您位置的詳細資訊。例如:

```
{ 
     "LocationArn": "arn:aws:datasync:us-east-1:123456789012:location/
loc-12345678abcdefgh", 
     "LocationUri": "azure-blob://my-user.blob.core.windows.net/container-1", 
     "AuthenticationType": "SAS", 
     "Subdirectory": "/my/images", 
     "AgentArns": ["arn:aws:datasync:us-east-1:123456789012:agent/
agent-01234567890deadfb"],
}
```
# <span id="page-153-0"></span>更新您的 Azure Blob 儲存體傳輸位置

如有需要,您可以修改位置的設定。

#### **a** Note

您無法使用DataSync控制台執行此操作。

#### 使用 AWS CLI

#### **a** Note

以下說明使用命datasync-azure-blob令,但您可以將此命令命名為其他名稱。如需詳細資 訊,請參閱[使用設定AWS CLI](#page-148-0)。

1. 複製以下update-location-azure-blob命令:

```
aws datasync-azure-blob update-location-azure-blob \ 
   --location-arn "your-azure-blob-location-arn" \ 
   --authentication-type "SAS" \ 
   --sas-configuration '{ 
       "Token": "your-sas-token" 
    \}' \
   --agent-arns my-datasync-agent-arn \ 
   --subdirectory "/path/to/my/data"
```
- 2. 針對--location-arn參數,請為您要更新的 Azure Blob 儲存體位置指定 ARN。
- 3. 對於--authentication-type參數,請指定SAS。
- 4. 對於--sas-configuration參數的Token選項,請指定允許DataSync存取 Blob 儲存體的 SAS 權杖。

權杖是儲存資源 URI 和問號之後的 SAS URI 字串的一部分。權杖看起來像這樣:

```
sp=r&st=2022-12-20T14:54:52Z&se=2022-12-20T22:54:52Z&spr=https&sv=2021-06-08&sr=c&sig=qCBKD
%2FXTI9E%2F%2Fmq171%2BZU178wcwqU%3D
```
# 5. 在此--agent-arns參數中指定要連線至您的容器的DataSync Amazon Resource Name (ARN)。

以下是 ARN 範例:arn:aws:datasync:*us-east-1*:*123456789012*:agent/ agent-*01234567890deadfb*

您可以指定多個代理程式。如需詳細資訊,請參閱[使用多個AWS DataSync代理進行轉移。](#page-65-0)

6. 若要將傳輸限制在容器中的虛擬目錄 (例如**/my/images**),請針對--subdirectory參數指定路 徑區段。

DataSync只會複製具有這些路徑區段的物件。

#### **A** Important

如果您的 SAS Token 僅允許存取子目錄 (或資料夾),您必須在此指定此子目錄的完整路 徑,才能傳輸作業。

### 元數處理

從 Azure Blob 儲存體傳輸時,DataSync處理中繼資料的方式取決於您的目的地位置。

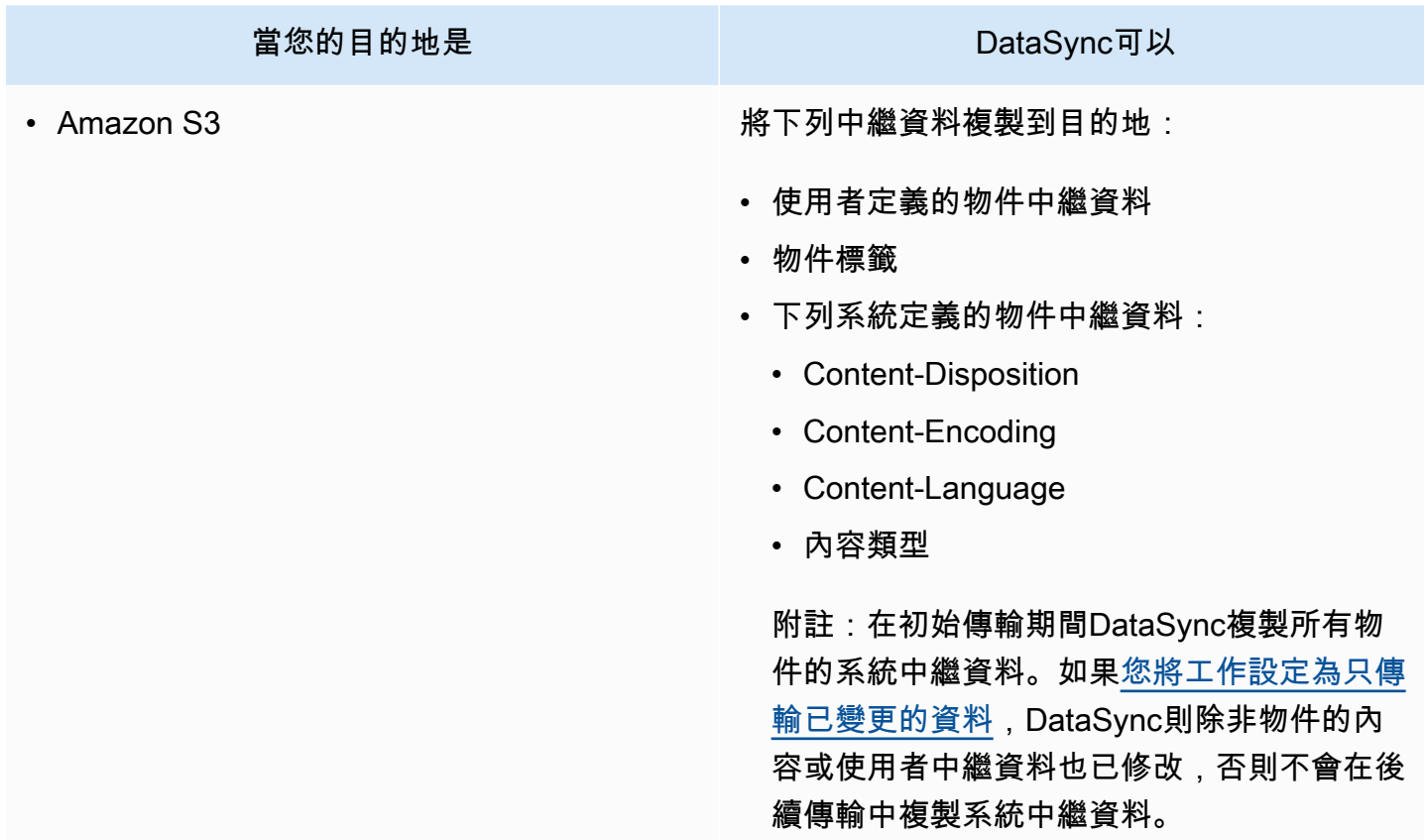

AWS DataSync 使用者指南

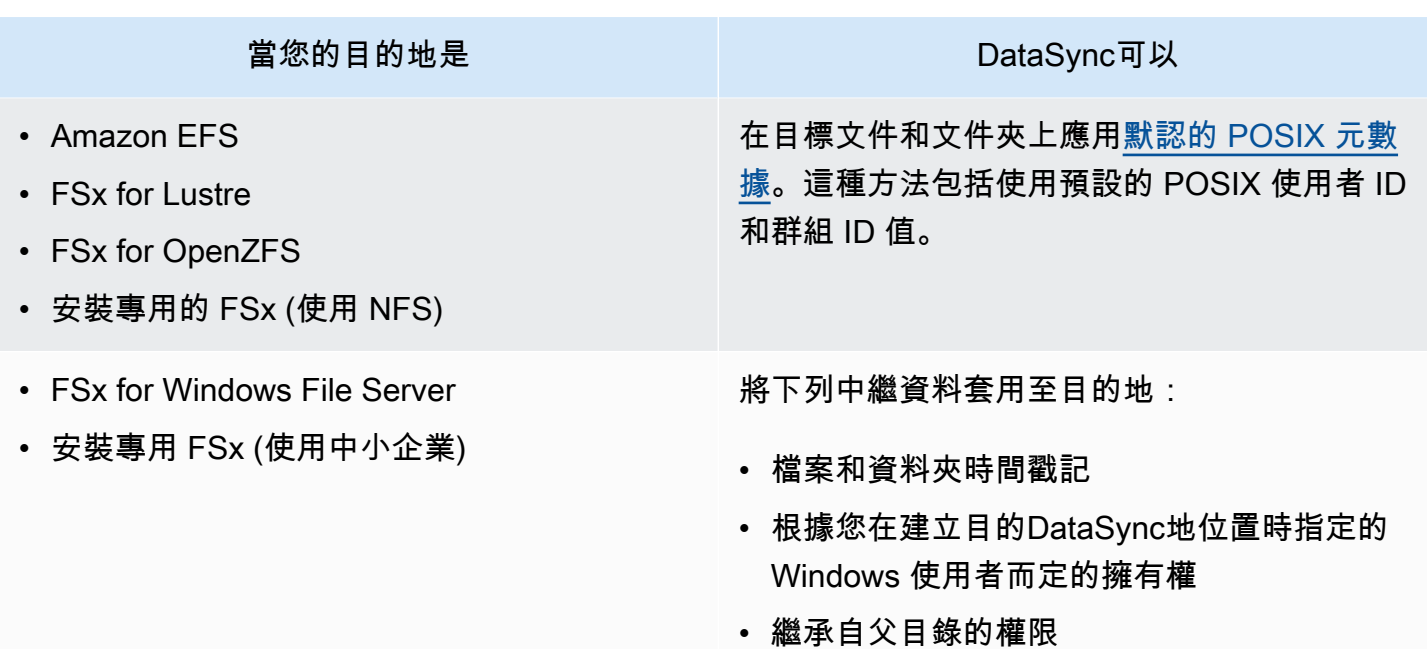

# 限制

從 Azure Blob 儲存體移動資料時,目前存在下列限制DataSync:

- 您可以在除了AWS GovCloud (US)和中國區域以DataSync外的任何[AWS 區域支援建立](https://docs.aws.amazon.com/general/latest/gr/datasync.html#datasync-region) Azure Blob 儲存體位置。
- 您只能使用 Azure Blob 儲存體做為來源位置。
- 傳輸到 Amazon S3 時,不DataSync會傳輸大於 5 TB 的 Azure Blob 儲存體物件。
- 傳輸到 Amazon S3 時,不DataSync會傳輸中繼資料超過 2 KB 的 Azure Blob 儲存體物件。

# 使用微軟 Azure 檔案 SMB 共用設定AWS DataSync傳輸

您可以設定AWS DataSync為在微軟 Azure 檔案伺服器訊息區 (SMB) 共用之間傳輸資料,或從其傳輸 資料。

**G** Tip

如需將資料從 Azure 檔案 SMB 共用移至的完整逐步解說AWS,請參閱[AWS儲存體部落格](https://aws.amazon.com/blogs/storage/how-to-move-data-from-azure-files-smb-shares-to-aws-using-aws-datasync/)。

# 存取 SMB 共用

DataSync使用 SMB 通訊協定連線至 SMB 共用,並使用您提供的認證進行驗證。

#### 主題

- [支援的 SMB 協定版本](#page-156-0)
- [所需的許可](#page-156-1)

<span id="page-156-0"></span>支援的 SMB 協定版本

根據預設,DataSync會根據與 SMB 檔案伺服器的交涉自動選擇 SMB 通訊協定版本。

您也可以DataSync將設定為使用特定 SMB 版本,但我們建議只在自動與 SMB 檔案伺服器交涉發生問 題時,才這麼做。DataSync(DataSync支援 SMB 1.0 版和更新版本。 )

如需DataSync主控台和 API 中的選項清單,請參閱下表:

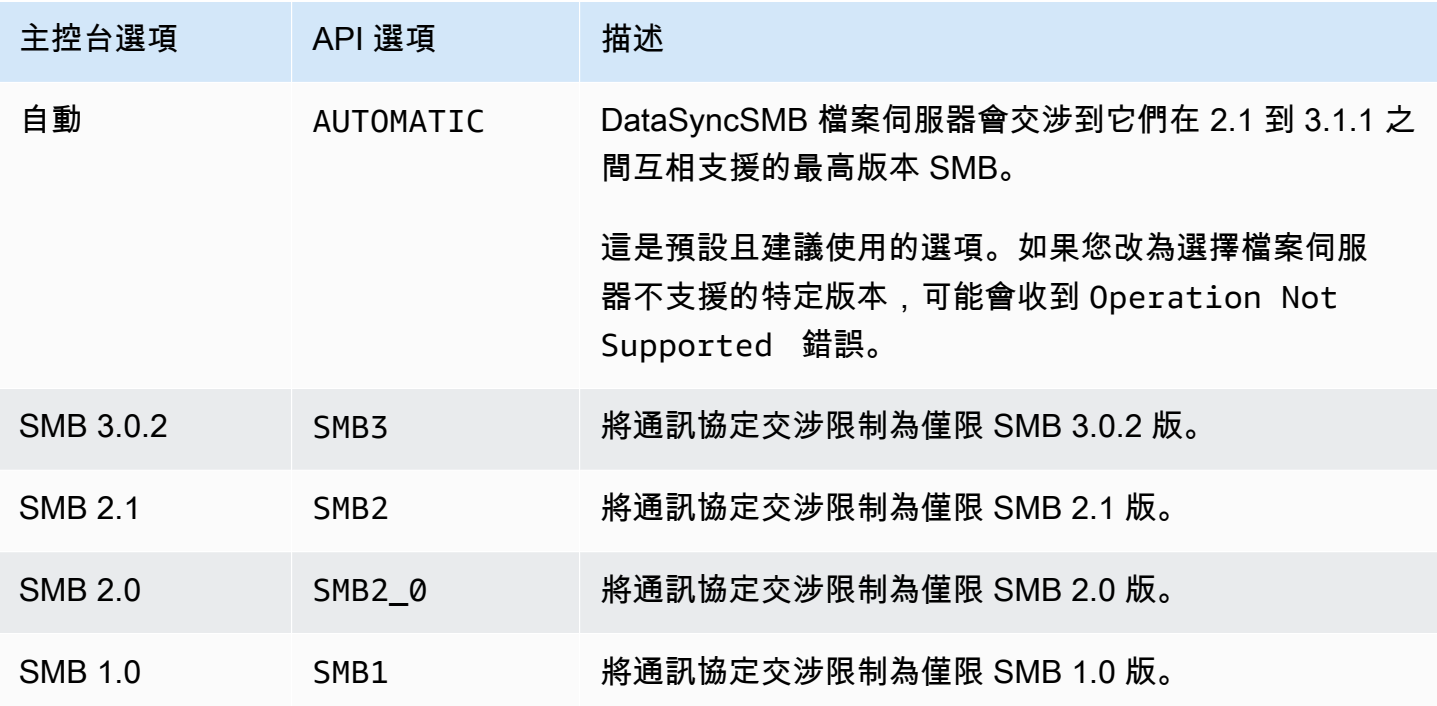

<span id="page-156-1"></span>所需的許可

DataSync需要有權掛載和存取 SMB 位置的使用者才能掛載和存取 SMB 位置。這可以是 Windows 檔 案伺服器上的本機使用者,或是在您的微軟作用中目錄中定義的網域使用者。

若要設定物件擁有權,DataSync需要SE\_RESTORE\_NAME權限,該權限通常會授與內建 Active Directory 群組的成員 Backup 操作員和網域管理員。提供DataSync具有此權限的使用者也有助於確保 檔案、資料夾和檔案中繼資料具有足夠的權限,但 NTFS 系統存取控制清單 (SACL) 除外。

複製 SACL 需要其他權限。尤其是,這需要 WindowsSE\_SECURITY\_NAME 權限,該權限會授與 Domain Admins 群組的成員。如果您將任務設定為複製 SACL,請確定使用者擁有必要的權限。若要 進一步了解如何將工作設定為複製 SACL,請參閱[管理檔案、物件和中繼資料的AWS DataSync傳輸方](#page-175-0) [式](#page-175-0)。

當您在 SMB 檔案伺服器和 Windows 檔案伺服器檔案系統的 Amazon FSx 之間複製資料時,來源和目 的地位置必須屬於相同的微軟 Active Directory 網域,或在其網域之間具有作用中目錄信任關係。

### 使用主控台建立 Azure 檔案傳輸位置

- 1. [請在以下位置開啟AWS DataSync主控台。](https://console.aws.amazon.com/datasync/) https://console.aws.amazon.com/datasync/
- 2. 在左側導覽窗格中,展開 [資料傳輸],然後選擇 [位置] 和 [建立位置]。
- 3. 在 Location type (位置類型) 中,選擇 Server Message Block (SMB) (伺服器訊息區塊 (SMB))。

您稍後會將此位置設定為來源或目的地。

4. 針對代理程式,請選擇一或多個您要連線至 SMB 共用的DataSync代理程式。

如果您選擇多個代理程式,請確定您瞭解[某個位置使用多個代理](#page-65-0)程式。

5. 若為 SMB 伺服器,請輸入DataSync代理程式要掛載的網域名稱系統 (DNS) 名稱或 IP 地址。

#### **a** Note

您無法指定 IP 第 6 版 (IPv6) 地址。

6. 在 [共用名稱] 中,輸入 SMB 共用匯出的共用名稱,其中DataSync將讀取或寫入資料。

您可以在共用路徑中包含子目錄 (例如,/path/to/subdirectory)。請確定網路中的其他 SMB 用戶端也可掛載此路徑。

若要複製子目錄中的所有資料,DataSync必須能夠掛載 SMB 共用並存取其所有資料。如需詳細 資訊,請參閱[所需的許可](#page-102-0)。

7. (選擇性) 展開其他設定,然後選擇 SMB 版本DataSync以供存取 SMB 共用時使用。

根據預設,DataSync會根據與 SMB 共用空間的交涉自動選擇版本。如需相關資訊,請參閱 [支援](#page-102-1) [的 SMB 協定版本。](#page-102-1)

8. 針對使用者,請輸入可掛載 SMB 共用的使用者名稱,並有權存取傳輸中涉及的檔案和資料夾。

如需詳細資訊,請參閱[所需的許可](#page-102-0)。

- 9. 在 P assword 中,輸入可掛載 SMB 共用空間且有權存取傳輸中檔案和資料夾之使用者的密碼。
- 10. (選擇性) 針對網域,輸入 SMB 共用空間所屬的 Windows 網域名稱。
- 11. (選擇性) 選擇「新增標籤」來標記您的位置。

標籤是有助於管理、篩選和搜尋位置。建議您為位置建立至少一個名稱標籤。

12. 選擇 [建立地點]。

# 使用邊緣或離線儲存裝置來回傳輸AWS DataSync

使用AWS DataSync,您可以在某些設備之間或從某些AWS Snow Family設備傳輸數據。如需詳細資 訊,請參閱[我可以將資料傳輸到哪裡DataSync?](#page-96-0) 。

#### 主題

- [在 Snowball 邊緣上使用 S3 相容儲存設定傳輸](#page-158-0)
- [設定AWS DataSync傳輸AWS Snowcone](#page-163-0)

# <span id="page-158-0"></span>在 Snowball 邊緣上使用 S3 相容儲存設定傳輸

使用AWS DataSync,您可以在AWS Snowball Edge裝置或叢[集上的 Amazon S3 相容儲存與](https://docs.aws.amazon.com/snowball/latest/developer-guide/s3compatible-on-snow.html)下列任何 AWS儲存服務之間傳輸物件:

- [Amazon Simple Storage Service \(Amazon S3\)](https://docs.aws.amazon.com/s3/index.html)
- [Amazon Elastic File System \(Amazon EFS\)](https://docs.aws.amazon.com/efs/latest/ug/whatisefs.html)
- [Amazon FSx for Windows File Server](https://docs.aws.amazon.com/fsx/latest/WindowsGuide/what-is.html)
- [Amazon FSx for Lustre](https://docs.aws.amazon.com/fsx/latest/LustreGuide/what-is.html)
- [Amazon FSx](https://docs.aws.amazon.com/fsx/latest/OpenZFSGuide/what-is-fsx.html)
- [亚马逊 FSxNetApp](https://docs.aws.amazon.com/fsx/latest/ONTAPGuide/what-is-fsx-ontap.html)

# 先決條件

在開始使用之前,請確認您已完成以下作業:

- 在您計劃將資AWS料傳入或傳出資料的AWS 區域位置中建立儲存資源。例如,這可以是位於美國東 部 (維吉尼亞北部) 的 S3 儲體或 Amazon EFS 檔案系統。
- 建立廣域網路 (WAN) 連線,以供進出內部部署儲存環境的流量。例如,您可以與建立這種連接AWS [Direct Connect](https://docs.aws.amazon.com/directconnect/latest/UserGuide/Welcome.html)。

[建立DataSync代理程式時,您將](#page-160-0)設定此 WAN 連線,DataSync以便在現場部署的 Amazon S3 相容 儲存與儲存資源之間傳輸資料AWS。

• 下載並安裝了 S [nowball 邊緣用戶端。](https://aws.amazon.com/snowball/resources/)

# 存取您的 Amazon S3 儲體

若要存取與 Amazon S3 相容的儲存貯體,DataSync需要下列事項:

- Snowball Edge 裝置或叢集上的使用者認證,可以存取您要傳輸資料的儲存貯體或來源儲存貯體。
- HTTPS 憑證,可DataSync讓您驗證代理程式與裝置或叢集上的DataSyncs3api端點之間的連線真 實性。

#### 主題

- [取得使用者登入資料以存取 S3 儲存貯體](#page-159-0)
- [取得s3api端點連線的憑證](#page-160-1)

<span id="page-159-0"></span>取得使用者登入資料以存取 S3 儲存貯體

DataSync若使用者可以存取您在 Snowball Edge 裝置或叢集上使用的儲存貯體,則需要存取金鑰和密 鑰。

取得存取值區的使用者認證

1. 開啟終端機並執行 Snowball 邊緣用戶端。

如需執行 Snowball Edge 用戶端的詳細資訊,請參閱AWS Snowball Edge開發人員指南中[的使用](https://docs.aws.amazon.com/snowball/latest/developer-guide/using-client.html) [Snowball Edge 用戶端](https://docs.aws.amazon.com/snowball/latest/developer-guide/using-client.html)。

2. 若要取得與裝置或叢集相關聯的存取金鑰,請執行下列snowballEdge命令:

snowballEdge list-access-keys

3. 在輸出中,找出DataSync將使用的值區的存取金鑰 (例如AKIAIOSFODNN7EXAMPLE)。

4. 若要取得秘密存取金鑰,請執行以下snowballEdge命令。以您在先前步驟中找*access-keyfor-datasync*到的存取金鑰。

snowballEdge get-secret-access-key --access-key-id *access-key-for-datasync*

輸出包括存取金鑰的對應密碼金鑰 (例如,wJalrXUtnFEMI/K7MDENG/ bPxRfiCYEXAMPLEKEY)。

5. 將存取金鑰和秘密金鑰保存在您可以記住的地方。

[設定傳輸的DataSync來源位置時](#page-161-0),您將需要這些金鑰。

#### <span id="page-160-1"></span>取得**s3api**端點連線的憑證

您需要可以驗證DataSync代理程式與 Snowball Edge 裝置或叢集上s3api端點之間連線真實性的 HTTPS 憑證。

#### 取得**s3api**端點連線的憑證

1. 在 SSnowball 邊緣用戶端中執行下列snowballEdge命令:

snowballEdge get-certificate

2. 將輸出儲到 base64 編碼的.pem File。

當您[設定傳輸的DataSync來源位置時](#page-161-0),會指定此檔案。

#### <span id="page-160-0"></span>在內部部署儲存環境中建立DataSync代理程式

在傳輸期間,DataSync使用[代理程式讀](#page-19-0)取或寫入 Snowball Edge 裝置或叢集上的 Amazon S3 相容儲 存裝置。

此代理程式必須部署在您的內部部署儲存環境中,才能透過網路連線至您的裝置或叢集。例如,您可以 在具有叢集本機網路存取權的 VMware ESXi 虛擬化管理程序上執行代理程式。

在內部部署儲存環境中建立DataSync代理程式

- 1. 請確定[DataSync代理程式可以在您的 Hypervisor 上執行,](#page-21-0)而且您已[配置代理程式足夠的虛擬機器](#page-22-0)  [\(VM\) 資源](#page-22-0)。
- 2. 在您的內部部署環境中部署代理程式。

如需指示,請根據您部署代理程式的類型,參閱以下其中一個主題:

- [在 VMware 上部署您的代理程式](#page-43-0)
- [在以 Linux 核心為基礎的機器 \(KVM\) 上部署您的代理程式](#page-44-0)
- [在微軟 Hyper-V 上部署您的代理](#page-45-0)
- [在 Amazon EC2 上部署您的代理程式](#page-46-0)

### **A** Warning

我們不建議在 Amazon EC2 代理程式上部署代理程式來存取現場部署儲存,因為網路延 遲增加。

3. 設定您的網路以允許代理程式和 Amazon S3 相容儲存之間的下列流量:

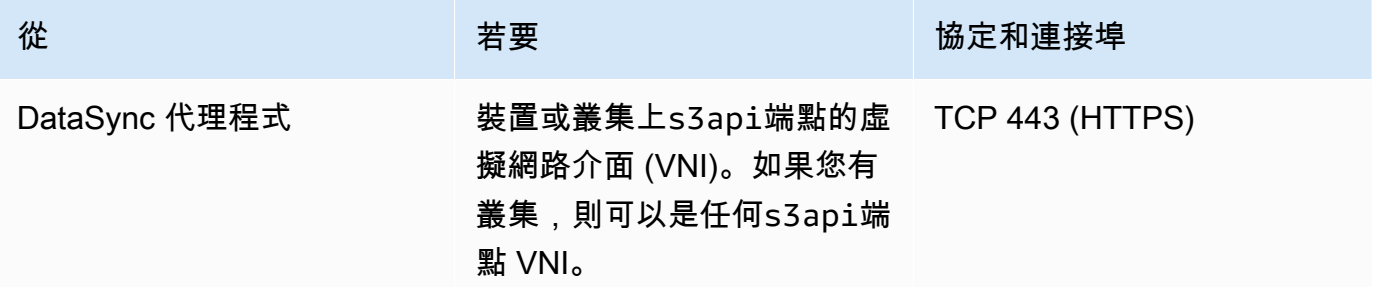

如果您需要在裝置或叢集上尋找 VNI,請參[閱說明您在 Snowball Edge 上的虛擬網路介面。](https://docs.aws.amazon.com/snowball/latest/developer-guide/using-ec2-edge-client.html#ec2-edge-describe-vnic)

- 4. [選擇代理程式將用於通訊的服務端點](#page-49-0)AWS。
- 5. [激活您的代理](#page-51-0)。

# <span id="page-161-0"></span>設定移轉作業的來源位置

建立代理程式之後,您可以設定DataSync移轉作業的來源位置。

### **a** Note

下列指示假設您要從 Amazon S3 相容儲存傳輸,但您也可以將此位置用於傳輸目的地。

使用DataSync主控台設定傳輸的來源位置

- 1. [請在以下位置開啟AWS DataSync主控台。](https://console.aws.amazon.com/datasync/) https://console.aws.amazon.com/datasync/
- 2. 在左側導覽窗格中,展開資料傳輸。選擇 [工作],然後選擇 [建立工作]。
- 3. 在 Configure source location (設定來源位置) 頁面,選擇 Create a new location (建立新的位置)。
- 4. 對於位置類型,選擇物件儲存。
- 5. 針對代理DataSync程式,請選擇您在內部部署儲存環境中建立的代理程式。
- 6. 對於伺服器,請輸入 Amazon S3 相容儲存所使用之s3api端點的 VNI。

如果您擁有 Snowball Edge 叢集而非單一裝置,則可以指定任何叢集的s3api端點虛擬機器。

- 7. 對於儲存貯體名稱,請輸入要從中傳輸物件的 Amazon S3 相容儲存貯體名稱。
- 8. 在「資料夾」中,輸入物件字首。

DataSync僅傳輸具有此字首的物件。

- 9. 若要設定與 Snowball Edge 裝置或叢集的DataSync連線,請展開其他設定,然後執行下列動作:
	- a. 針對「伺服器通訊協定」,請選擇
	- b. 針對伺服器連接埠,輸入**443**。
	- c. 在「憑證」中,選擇用於s3api[端點連線](#page-160-1)的憑證檔案。
- 10. 選取需要登入資料,然後輸入存取金鑰和密鑰,以存[取 Snowball Edge 裝置或叢集上的 Amazon](#page-159-0)  [S3 相容儲存貯體](#page-159-0)。
- 11. 選擇 下一步。

<span id="page-162-0"></span>設定移轉作業的目的地位置

您的轉移目的地位置必須AWS 區域與您建立代理商的AWS 帳戶位置相同。

開始前:請確定您[已設定移轉作業的來源位置](#page-161-0)。

使用DataSync主控台設定移轉作業的目的地位置

1. 在 [設定目的地位置] 頁面上,選擇 [建立新位置] 或 [選擇要傳輸物件目的地之AWS儲存資源的現 有位置]。

如果您正在建立新地點,請參閱下列其中一個主題:

• [Amazon Simple Storage Service \(Amazon S3\)](#page-109-0)

- [亞馬遜 EFS](#page-122-0)
- [FSx for Windows File Server](#page-126-0)
- [FSx for Lustre](#page-129-0)
- [FSx](#page-130-0)
- [安裝計算機專用的 FSx](#page-133-0)
- 2. 設定完目的地位置後,請選擇 [下一步]。

# 設定移轉設定

您可以使用DataSync指定傳輸排程、自訂驗證資料完整性的方式,以及指定是否只要傳輸物件子集以 及其他選項。

開始前:請確定您[已設定移轉作業的目的地位置](#page-162-0)。

### 使用DataSync主控台設定傳輸設定

1. 在 [設定設定] 頁面上,變更傳輸設定或使用預設值。

如需這些設定的詳細資訊,請參閱 [使用AWS DataSync移轉工作。](#page-173-0)

- 2. 選擇 下一步。
- 3. 檢視轉移詳細資料,然後選擇 [建立工作]。

### 開始轉移

建立轉移任務後,您已準備好開始移動資料。如需使用DataSync主控台啟動工作的指示AWS CLI,或 **請參閱[啟動工作](#page-192-0)。** 

# <span id="page-163-0"></span>設定AWS DataSync傳輸AWS Snowcone

若要在AWS Snowcone裝置間或從裝置傳輸資料,您必須建立AWS DataSync傳輸位置。DataSync可 以使用此位置作為傳輸資料的來源或目的地。

### 創建您的 Snowcone 轉移位置

在開始之前,您需要在 Snowcone 裝置上啟用網路檔案系統 (NFS)。如需詳細資訊,請參閱 [AWS](https://docs.aws.amazon.com/snowball/latest/snowcone-guide/manage-nfs.html#auto-configure-nfs)  [Snowcone 使用者指南](https://docs.aws.amazon.com/snowball/latest/snowcone-guide/manage-nfs.html#auto-configure-nfs)。

#### 使用主控台建立位置

- 1. [請在以下位置開啟AWS DataSync主控台。](https://console.aws.amazon.com/datasync/) https://console.aws.amazon.com/datasync/
- 2. 在左側導覽窗格中,展開 [資料傳輸],然後選擇 [位置] 和 [建立位置]。
- 3. 針對 [位置類型],選擇 [網路檔案系統 (NFS)]。
- 4. 對於代理程式,請選擇您在 Snowcone 裝置上啟動的 Amazon EC2 代理程式。

如需代理程式的詳細資訊,請參閱[AWS Snowcone使用者指南。](https://docs.aws.amazon.com/snowball/latest/snowcone-guide/use-data-sync.html)

- 5. 對於 NFS 伺服器,請輸入您在 Snowcone 裝置上連接至 NFS 伺服器的虛擬 IP 位址。
- 6. 對於掛接路徑,請輸入您要將資料傳入或傳出之 S3 儲存貯體的 NFS 匯出路徑。

值區的匯出路徑格式為/buckets/*bucket-name*。如需詳細資訊,請參閱[《使用指南》中的〈使](https://docs.aws.amazon.com/snowball/latest/snowcone-guide/manage-nfs.html) [用 NFS 檔案共AWS Snowcone用管理檔案儲存](https://docs.aws.amazon.com/snowball/latest/snowcone-guide/manage-nfs.html)〉。

7. (選擇性) 展開其他設定,然後選擇存取檔案伺服器時DataSync要使用的特定 NFS 版本。

依預設,DataSync使用 4.1 版。DataSync同時也支援 NFS 3.x 和 4.0。

- 8. (選擇性) 選擇「新增標籤」來標記您的位置。
	- 標籤是可協助您管理、篩選和搜尋位置的鍵值對。建議您為位置建立至少一個名稱標籤。
- 9. 選擇 [建立地點]。

# <span id="page-164-1"></span>如何AWS DataSync處理中繼資料和特殊檔案

AWS DataSync在儲存系統與服務之間複製資料時,會儲存中繼資料和特殊檔案 (連結和目錄)。

#### 主題

- [中繼資料複製者 AWS DataSync](#page-164-0)
- [連結和目錄複製者 AWS DataSync](#page-172-0)

# <span id="page-164-0"></span>中繼資料複製者 AWS DataSync

傳輸期間如何AWS DataSync處理檔案或物件中繼資料,取決於您使用的儲存系統。

## **a** Note

DataSync不會複製系統層級設定。例如,複製物件時,DataSync不會複製儲存系統的加密設 定。如果您要從 SMB 共用複製,則DataSync不會複製您在檔案系統層級設定的權限。

在具有相似元數據結構的系統之間複製

DataSync在具有類似中繼資料結構的儲存系統之間保留中繼資料。

# 主題

- [NFS 傳輸](#page-165-0)
- [轉移中小企](#page-165-1)
- [HDFS 轉移](#page-166-0)
- [Amazon S3 Transfer](#page-167-0)

# <span id="page-165-0"></span>NFS 傳輸

下表說明在使用網路檔案系統 (NFS) 的位置之間DataSync可以複製哪些中繼資料。

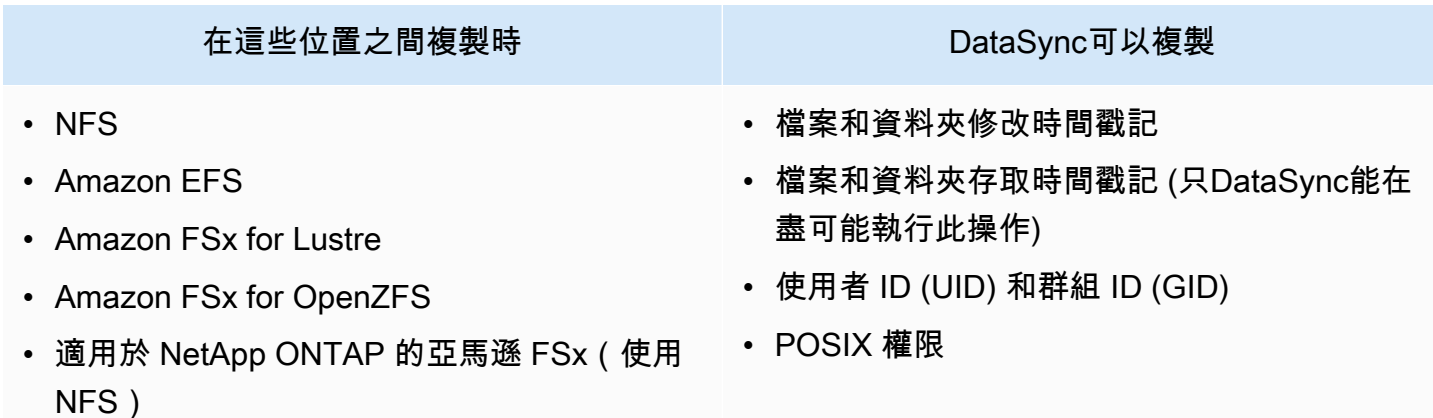

### <span id="page-165-1"></span>轉移中小企

下表說明使用伺服器訊息區 (SMB) 的位置之間DataSync可以複製哪些中繼資料。

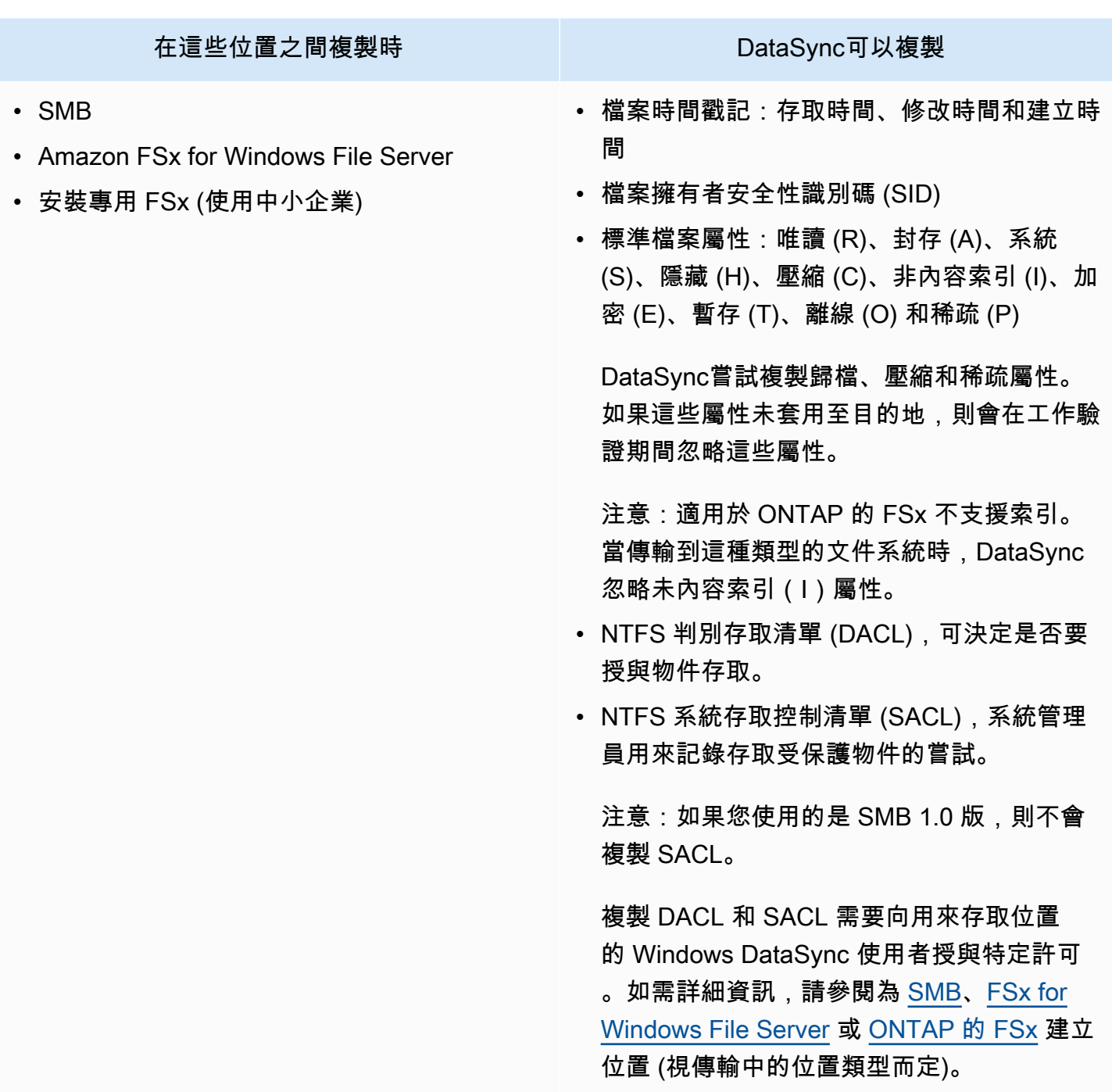

# <span id="page-166-0"></span>HDFS 轉移

下表描述了哪些中繼資料DataSync可以複製,當轉移涉及 Hadoop 分散式檔案系統 (HDFS) 位置。

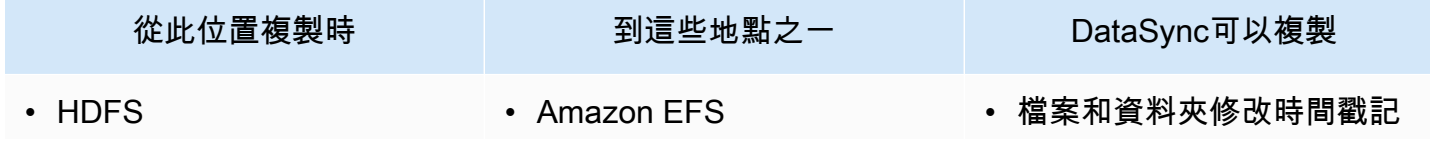

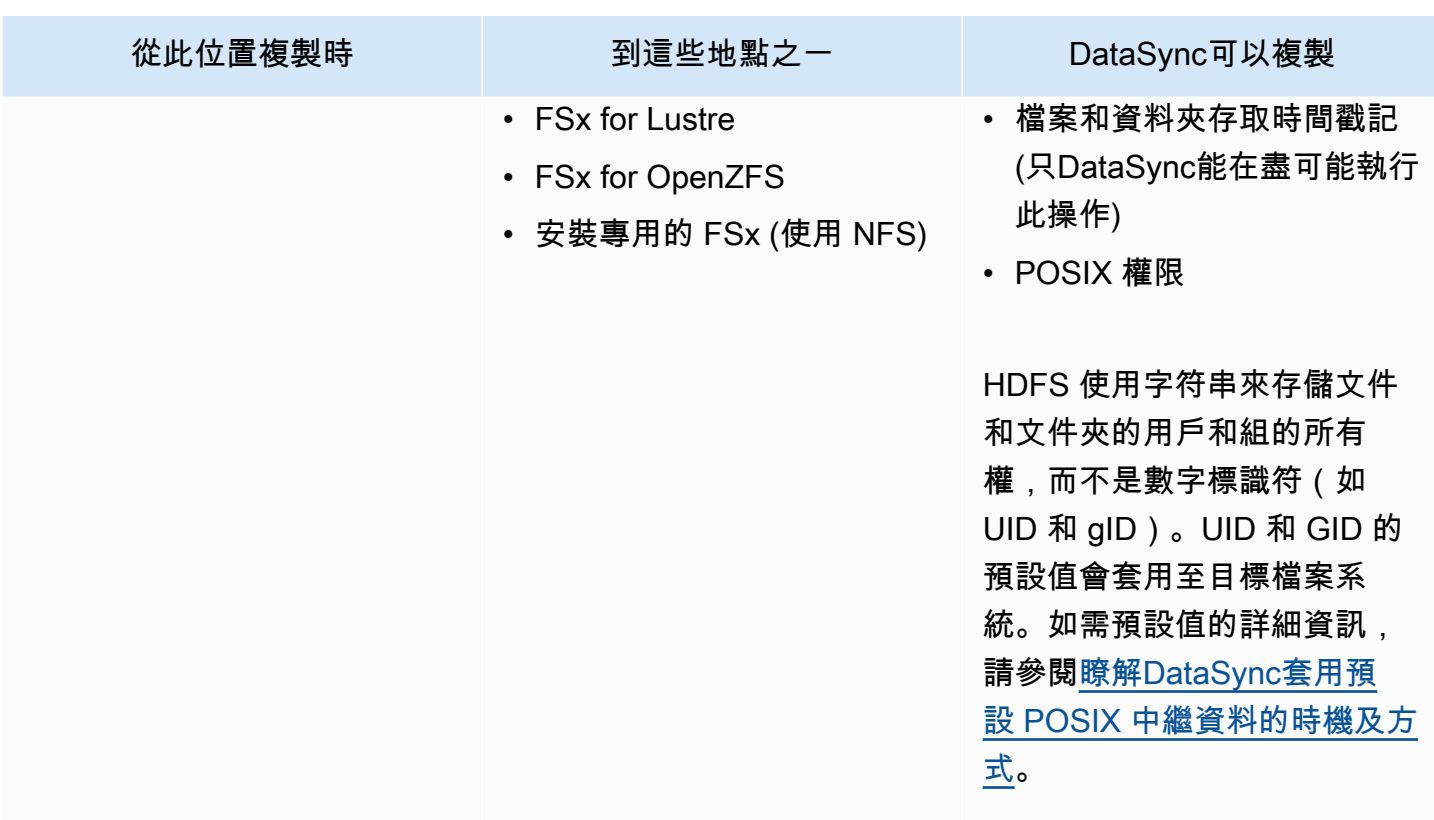

<span id="page-167-0"></span>Amazon S3 Transfer

下表說明當傳輸涉及 Amazon S3 位置時,DataSync可複製哪些中繼資料。

# 主題

- [前往 Amazon S3](#page-167-1)
- [HDFS 和 Amazon S3 之間](#page-168-0)
- [在物件儲存和 Amazon S3 之間](#page-169-0)

# <span id="page-167-1"></span>前往 Amazon S3

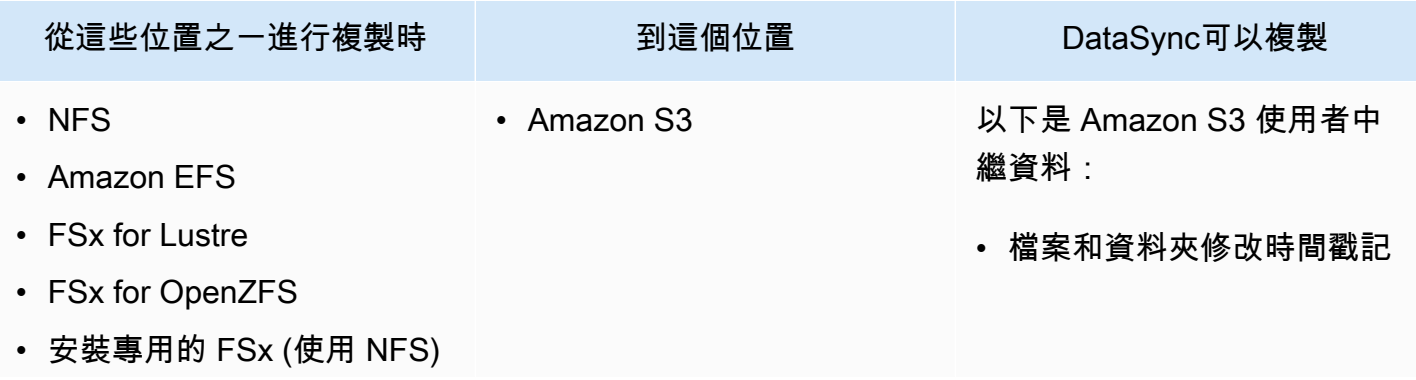

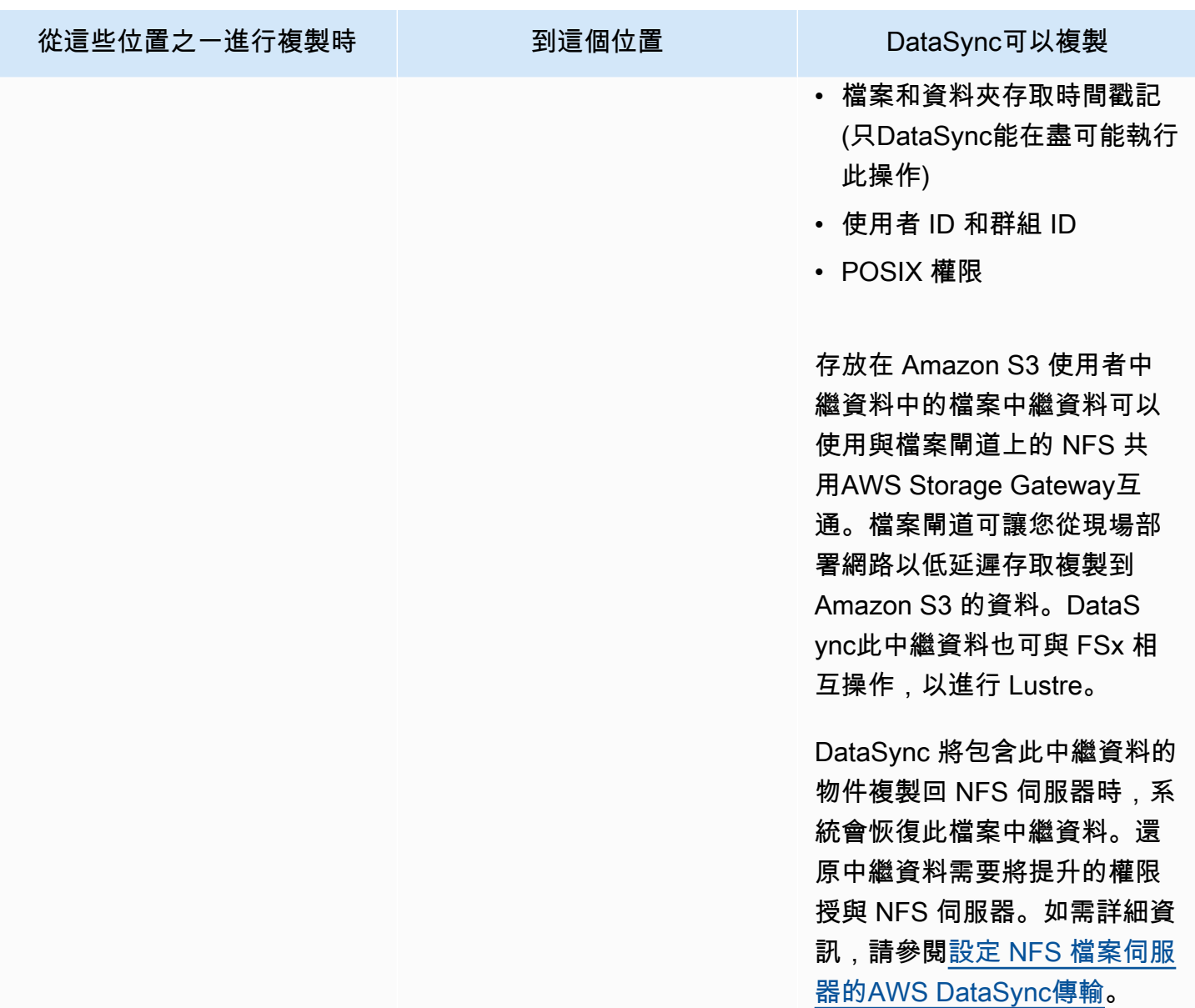

<span id="page-168-0"></span>HDFS 和 Amazon S3 之間

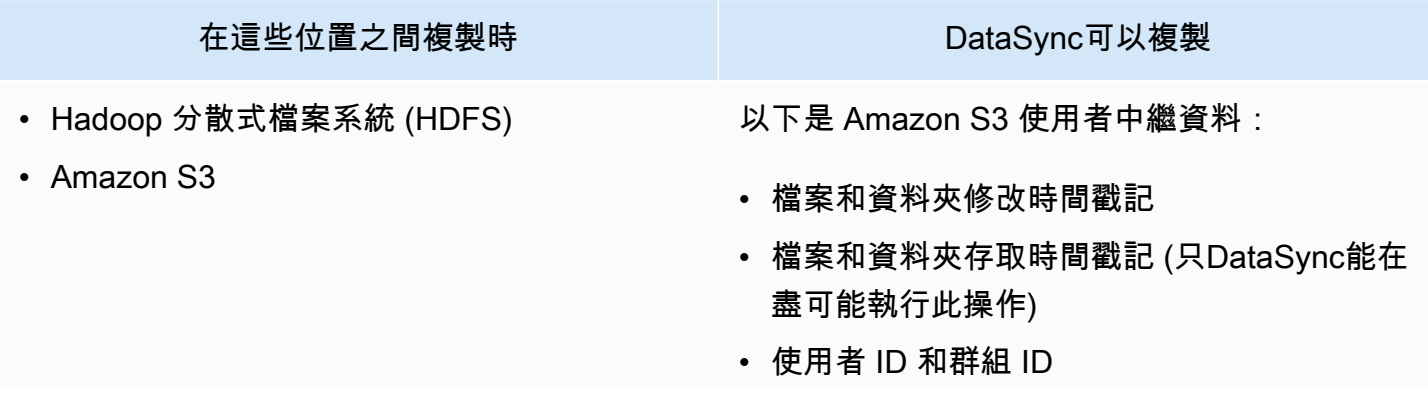

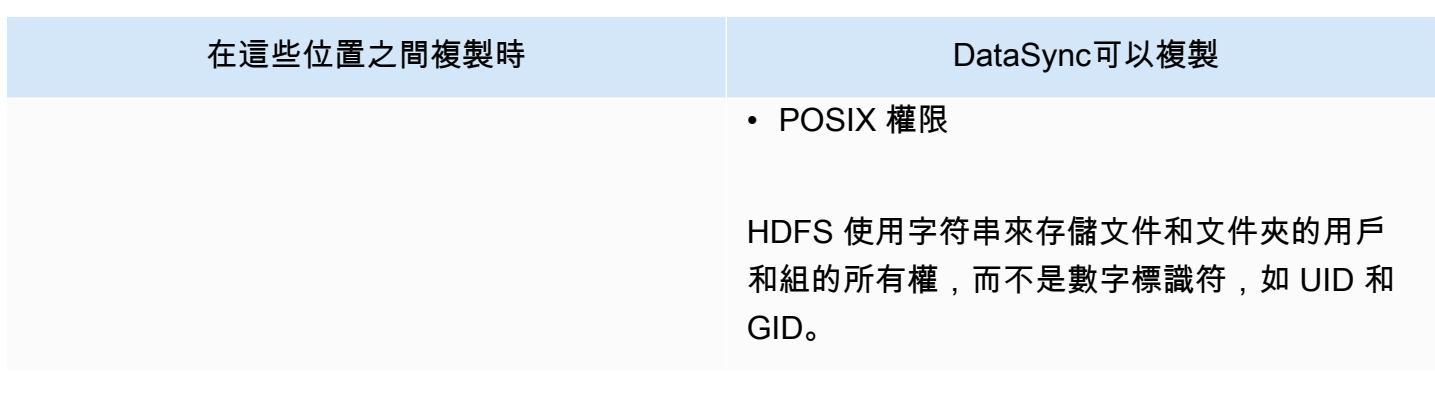

<span id="page-169-0"></span>在物件儲存和 Amazon S3 之間

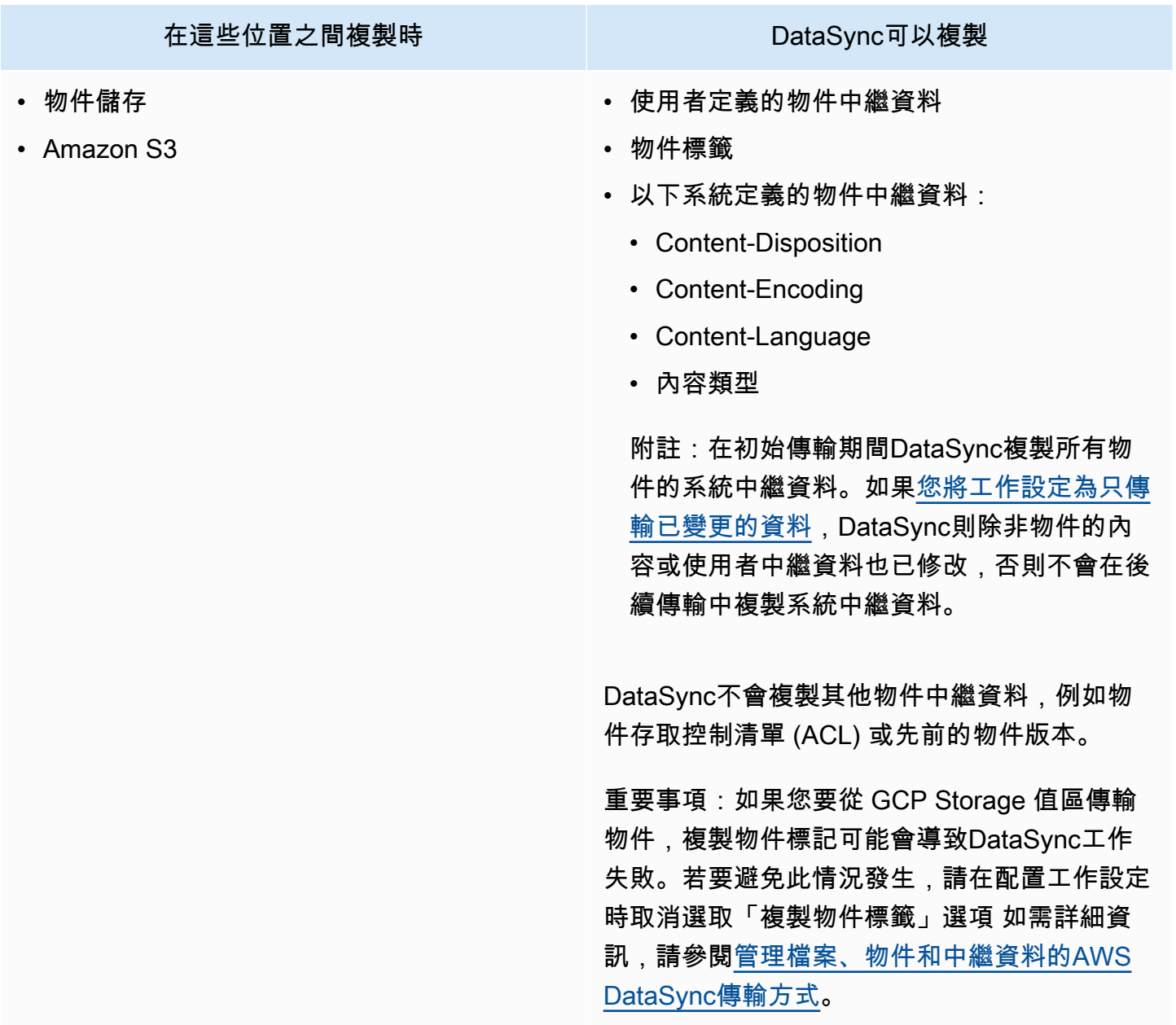

# 在具有不同元數據結構的系統之間複製

在沒有類似中繼資料結構的儲存系統之間進行複製時,請使用下列規則DataSync處理中繼資料。

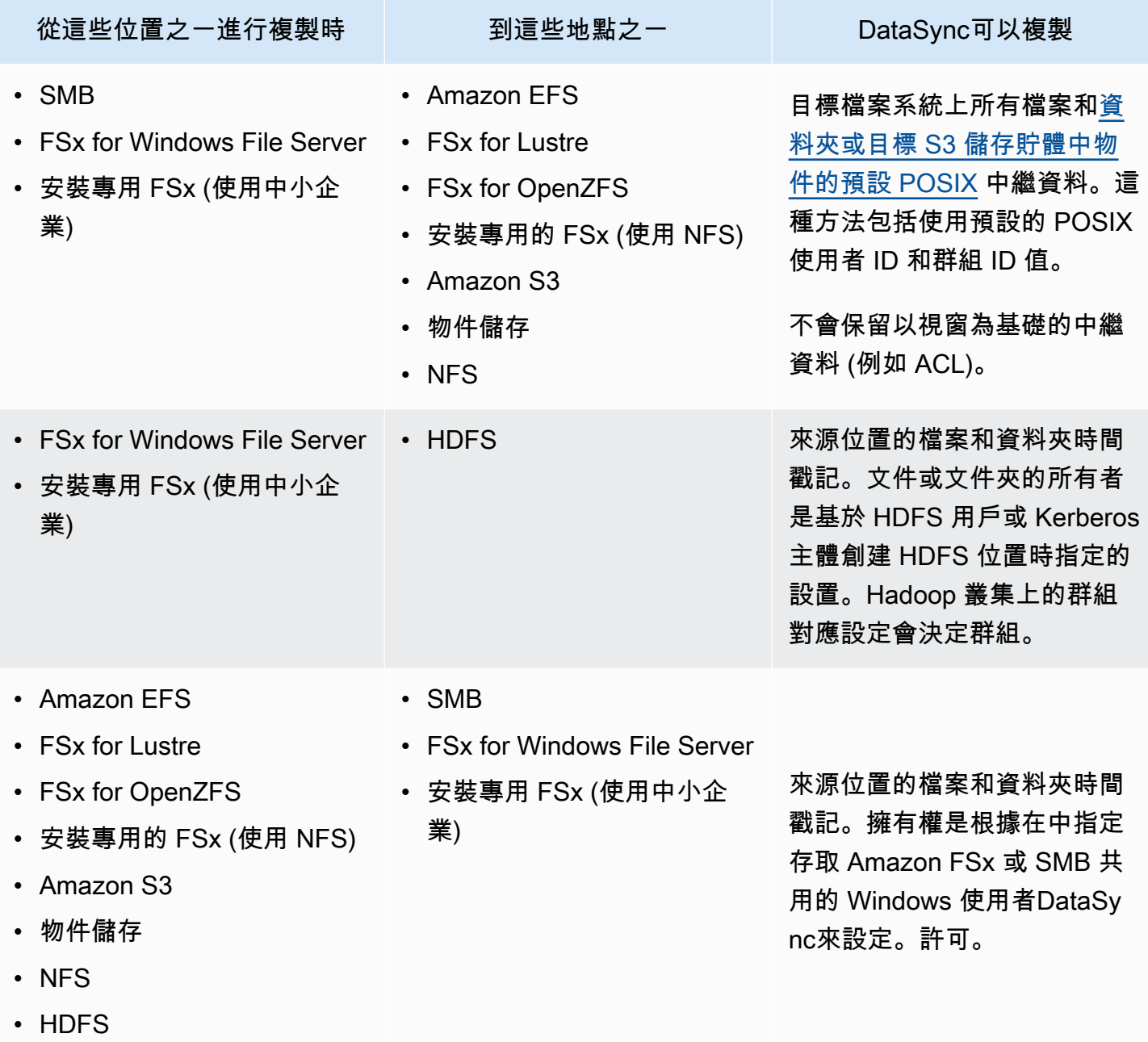

<span id="page-170-0"></span>瞭解DataSync套用預設 POSIX 中繼資料的時機及方式

DataSync在以下情況下會套用預設 POSIX 中繼資料:

• 傳遞作業的來源和目的地位置沒有類似的中繼資料結構時

下表說明如何在這些傳輸類型期間DataSync套用預設 POSIX 中繼資料:

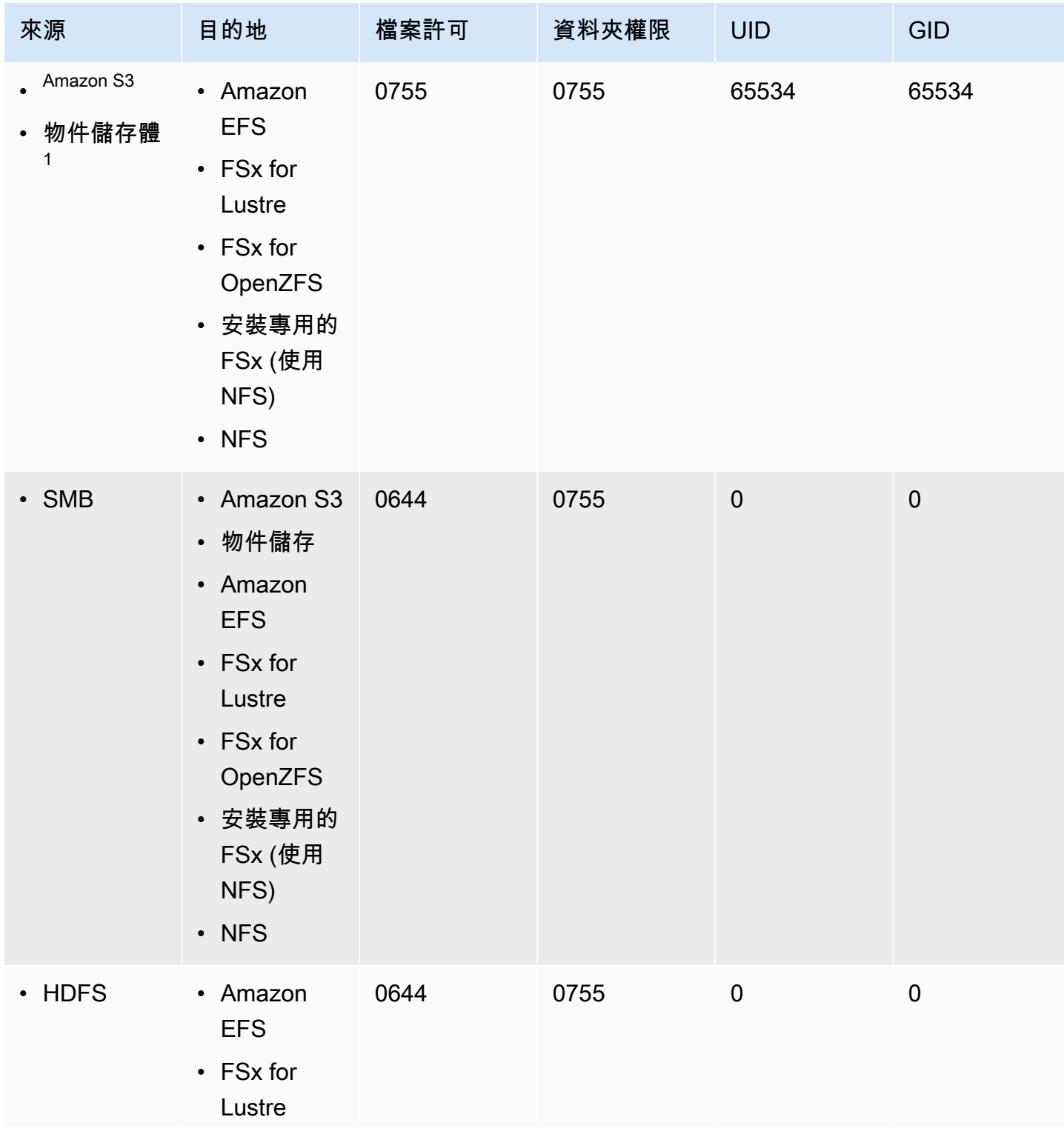

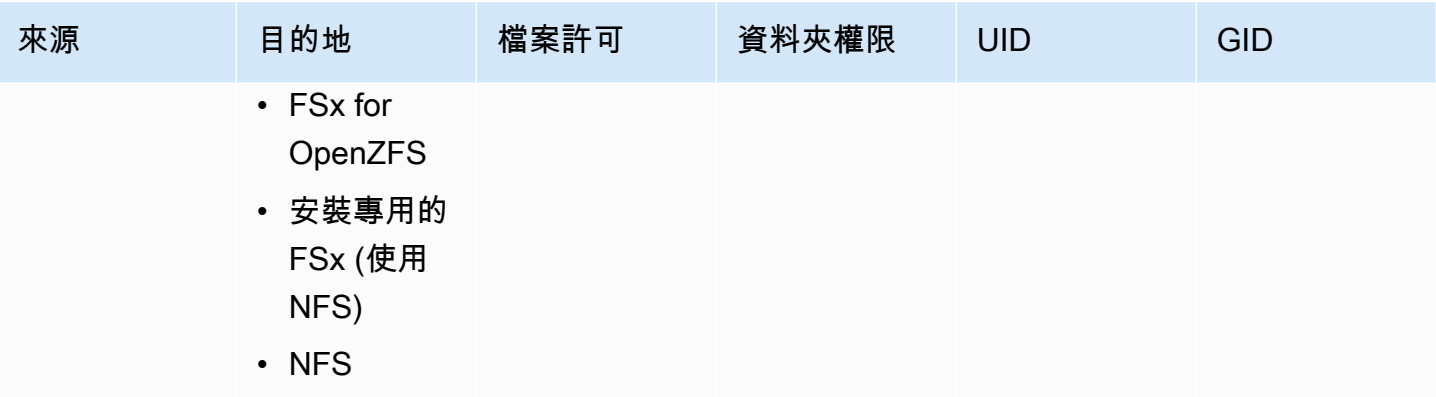

 $^1$  在物件沒有先前套用的中繼資料的情況下DataSync。

#### **a** Note

HDFS 使用字符串,而不是數字標識符(如 UID 和 gID)存儲文件和文件夾的用戶和組所 有權。當來源位置沒有對等的中繼資料時,會根據您在建立位置時指定的 HDFS 使用者或 Kerberos 主體來設定檔案和資料夾擁有權。DataSyncHadoop 叢集上的群組對應設定會決定群 組。

# <span id="page-172-0"></span>連結和目錄複製者 AWS DataSync

AWS DataSync根據傳輸中涉及的存儲位置,以不同的方式處理複製的硬鏈接,符號鏈接和目錄。

#### 硬性連結

在 NFS 伺服器、FSx for Lustre、OpenZF 的 FSX、ONTAP 的 FSX (使用 NFS) 和亞馬遜 EFS 之 間進行複製時,硬式連結會保留下來。

複製到 Amazon S3 時,每個硬式連結只會傳輸一次。系統會為每個副本建立個別的 Amazon S3 物 件。如果 Amazon S3 中的硬式連結未變更,則在傳輸到 NFS 伺服器、FSx for Lustre)、OpenZF 的 FSX、ONTAP (使用 NFS) 的 FSX 或亞馬遜 EFS 時會正確恢復。

在 SMB 檔案共用、FSx for Windows File Server 專用 FSx 和用於 ONTAP 的 FSx (使用 SMB) 之 間進行複製時,不支援硬式連結。如果在這些情況下DataSync遇到硬式連結,工作會完成並顯示錯 誤。如需進一步了解,請檢查您的CloudWatch日誌。

複製到 HDFS 時,不支持硬鏈接。複製到 HDFS 時,源上的硬鏈接被跳過並記錄到CloudWatch。

#### 符號連結

在 NFS 伺服器、FSx for Lustre、OpenZF 的 FSX、ONTAP 的 FSX (使用 NFS) 和亞馬遜 EFS 之 間進行複製時,符號連結會保留下來。

複製到 Amazon S3 時,連結目標路徑會存放在 Amazon S3 物件中。傳輸到 NFS 伺服器、FSx for Lustre)、OpenZF 的 FSx、用於 ONTAP 的 FSx 或亞馬遜 EFS 時,連結會正確恢復。

在 SMB 檔案共用、FSx for Windows File Server 的 FSx 和用於 ONTAP 的 FSx (使用 NFS) 之間 進行複製時,不支援符號連結。如果在這些情況下DataSync遇到符號連結,工作會完成並出現錯 誤。如需進一步了解,請檢查您的CloudWatch日誌。

複製到 HDFS 時,不支持符號鏈接。當複製到 HDFS,符號鏈接被跳過並記錄到CloudWatch。 目錄

在 Amazon S3 儲存貯體或從 Amazon S3 儲存貯體複製時,目錄會以結尾為的空物件表示/。

如需使用記錄的資訊DataSync,請參閱[使用亞馬遜監控AWS DataSync活動CloudWatch。](#page-202-0)

# 移除AWS DataSync轉移地點

最佳做法是移除不再需要的AWS DataSync位置。

使用DataSync控制台移除位置

- 1. 開啟主AWS DataSync控台,[網址為 https://console.aws.amazon.com/datasync/。](https://console.aws.amazon.com/datasync/)
- 2. 在左側導覽窗格中,展開 [資料傳輸],然後選擇 [位置]。
- 3. 選擇您要移除的位置。
- 4. 選擇 刪除 。輸入以確認刪除**delete**,然後選擇 [刪除]。

# <span id="page-173-0"></span>使用AWS DataSync移轉工作

任務描述了在何處以及如何AWS DataSync傳輸數據。任務由下列各項所組成:

- [來源位置](#page-96-0) 從中DataSync傳輸資料的儲存系統或服務。
- [目的地位置](#page-96-0) 將資料DataSync傳輸至的儲存系統或服務。
- [工作設](#page-175-1)定 用於配置工作行為方式的選項,例如驗證資料的方式、執行時間等。某些工作設定是選 擇性的。例如,您不必為任務命名。
- [工作執](#page-194-0)行 當您執行工作時,稱為工作執行。

### 主題

- [設定如何AWS DataSync驗證資料完整性](#page-174-0)
- [設定哪些AWS DataSync傳輸](#page-175-1)
- [為您的AWS DataSync工作設定頻寬限制](#page-183-0)
- [排程您的AWS DataSync工作](#page-185-0)
- [記錄您的AWS DataSync任務活動](#page-187-0)
- [標記您的AWS DataSync任務](#page-188-0)
- [開始您的AWS DataSync任務](#page-191-0)
- [取消您AWS DataSync的任務](#page-192-1)
- [刪除您的AWS DataSync任務](#page-193-0)
- [AWS DataSync工作狀態](#page-194-1)
- [AWS DataSync工作案例範例](#page-195-0)

# <span id="page-174-0"></span>設定如何AWS DataSync驗證資料完整性

在傳輸過程中,請務AWS DataSync必檢查資料的完整性,但您可以使用下列選項指定驗證的方式和時 間:

• 僅驗證傳輸的資料 (建議選項) — DataSync 計算來源位置傳輸檔案和中繼資料的總和檢查碼。在傳 輸結束時,DataSync將此總和檢查碼與目的地檔案上計算的總和檢查碼進行比較。

在傳輸至 S3 Glacier Flexible Rexible Rexible Rechive 或 S3 Glacier Deep Archive 儲存類別時, 如 需詳細資訊,請參閱[Amazon S3 傳輸的儲存類別考量](#page-109-1)。

• 驗證目的地中的所有資料 — 在傳輸結束時,DataSync掃描整個來源和目的地,以驗證這兩個位置是 否完全同步。

傳輸至 S3 Glacier Flexible Rechive 或 S3 Glacier Deep Archive 儲存類別時,您無法使用此選項。 如需詳細資訊,請參閱[Amazon S3 傳輸的儲存類別考量](#page-109-1)。

• 在傳輸過程中檢查完整性 — 傳輸結束時DataSync不會執行額外的驗證。在傳輸期間,所有資料傳輸 仍會透過檢查總和驗證進行完整性檢查。

使用 DataSync 主控台

下列說明示範如何在建立任務時設定資料驗證。您也可以在編輯工作或開始工作執行時進行設定。

使用主控台設定資料驗證

- 1. 開啟主AWS DataSync控台,[網址為 https://console.aws.amazon.com/datasync/。](https://console.aws.amazon.com/datasync/)
- 2. 在左側導覽窗格中,展開 [資料傳輸],然後選擇 [工作],然後選擇 [建立工作]。
- 3. 設定工作的來源和目的地位置。

如需詳細資訊,請參閱[我可以在哪裡傳輸我的資料AWS DataSync?。](#page-96-0)

- 4. 針對驗證資料,請選擇下列其中一項:
	- 僅驗證傳輸的資料 (建議)
	- 驗證目標中的所有資料
	- 傳輸期間檢查完整性

使用 DataSync API

您可以透過下列作業設定如何DataSync驗證資料:

- [CreateTask](https://docs.aws.amazon.com/datasync/latest/userguide/API_CreateTask.html)
- [UpdateTask](https://docs.aws.amazon.com/datasync/latest/userguide/API_UpdateTask.html)
- [StartTaskExecution](https://docs.aws.amazon.com/datasync/latest/userguide/API_StartTaskExecution.html)

# <span id="page-175-1"></span>設定哪些AWS DataSync傳輸

您可以將AWS DataSync工作設定為僅複製所需的資料。例如,排除特定資料夾或僅包含特定檔案類 型。如果您計劃進行週期性移轉,您可以將工作設定為只傳輸來源位置中已變更的資料。

### 主題

- [管理檔案、物件和中繼資料的AWS DataSync傳輸方式](#page-175-0)
- [篩選傳輸的資料AWS DataSync](#page-179-0)

<span id="page-175-0"></span>管理檔案、物件和中繼資料的AWS DataSync傳輸方式

您可以設定在不同位置之間複製檔案、物件及其相關中繼資料的AWS DataSync處理方式。

例如,對於週期性傳輸,您可能想要使用來源中的變更覆寫目的地中的檔案,以保持位置同步。您可以 複製檔案和資料夾的 POSIX 權限、與物件相關聯的標籤,以及存取控制清單 (ACL) 等內容。

在您開始之前:DataSync可以在傳輸中保留的中繼資料取決於所涉及的儲存系統,以及這些系統是否 使用類似的中繼資料結構。在設定工作之前,請確定您瞭解[如何DataSync處理中繼資料和特殊檔案。](#page-164-1)

使用 DataSync 主控台

下列說明示範如何在建立任務時設定哪些DataSync傳輸。您也可以在編輯或啟動任務時進行配置。

- 1. 開啟主AWS DataSync控台,[網址為 https://console.aws.amazon.com/datasync/。](https://console.aws.amazon.com/datasync/)
- 2. 在左側導覽窗格中,展開 [資料傳輸],然後選擇 [工作],然後選擇 [建立工作]。
- 3. 設定工作的來源和目的地位置。

如需詳細資訊,請參閱[我可以在哪裡傳輸我的資料AWS DataSync?。](#page-96-0)

- 4. 針對傳輸模式,請選擇下列其中一種選項:
	- 僅傳輸已變更的資料 僅DataSync複製來源和目標位置之間不同的資料和中繼資料。
	- 傳輸所有資料 DataSync 將來源中的所有資料複製到目的地,而不比較位置之間的差異。
- 5. 如果您要維護來源中不存在DataSync的目標位置中的檔案或物件,請選取「保留已刪除的檔 案」。

如果您不選擇此選項,而您的任務會刪除您的任務會刪除您的任務會刪除 Amazon S3 儲存方案的 最低儲存持續期間費用。如需詳細資訊,請參閱 [Amazon S3 傳輸的儲存類別考量。](#page-109-1)

**A** Warning

您無法取消選取此選項並啟用「傳輸所有資料」。傳輸所有數據時,DataSync不會掃描目 標位置,也不知道要刪除的內容。

6. 如果您要DataSync在來源資料或中繼資料變更時修改目標位置中的資料,請選取「覆寫檔案」。

如果您的任務會覆寫物件,您可能需要支付特定儲存方案的額外費用。如需詳細資訊,請參閱 [Amazon S3 傳輸的儲存類別考量](#page-109-1)。

如果未選擇此選項,即使來源資料不同,目標資料也不會覆寫。

7. 在 [資料傳輸設定] 下,選取複製中繼資料的方式。DataSync

# **A** Important

您在主控台中看到的設定取決於工作的來源和目的地位置。在某些情況下,您可能必須展 開 [其他設定] 才能看到這些選項。

在進行選取之前,請確定您瞭解[DataSync將如何處理案例的中繼資料和特殊檔案](#page-164-1)。

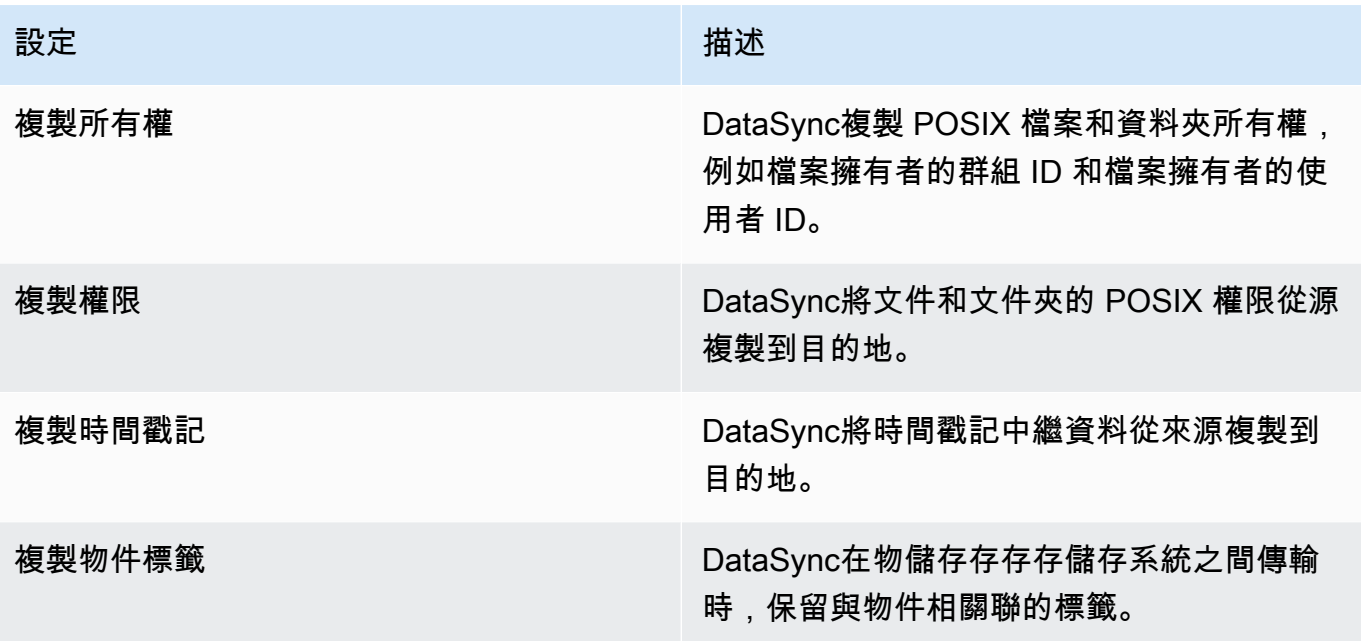

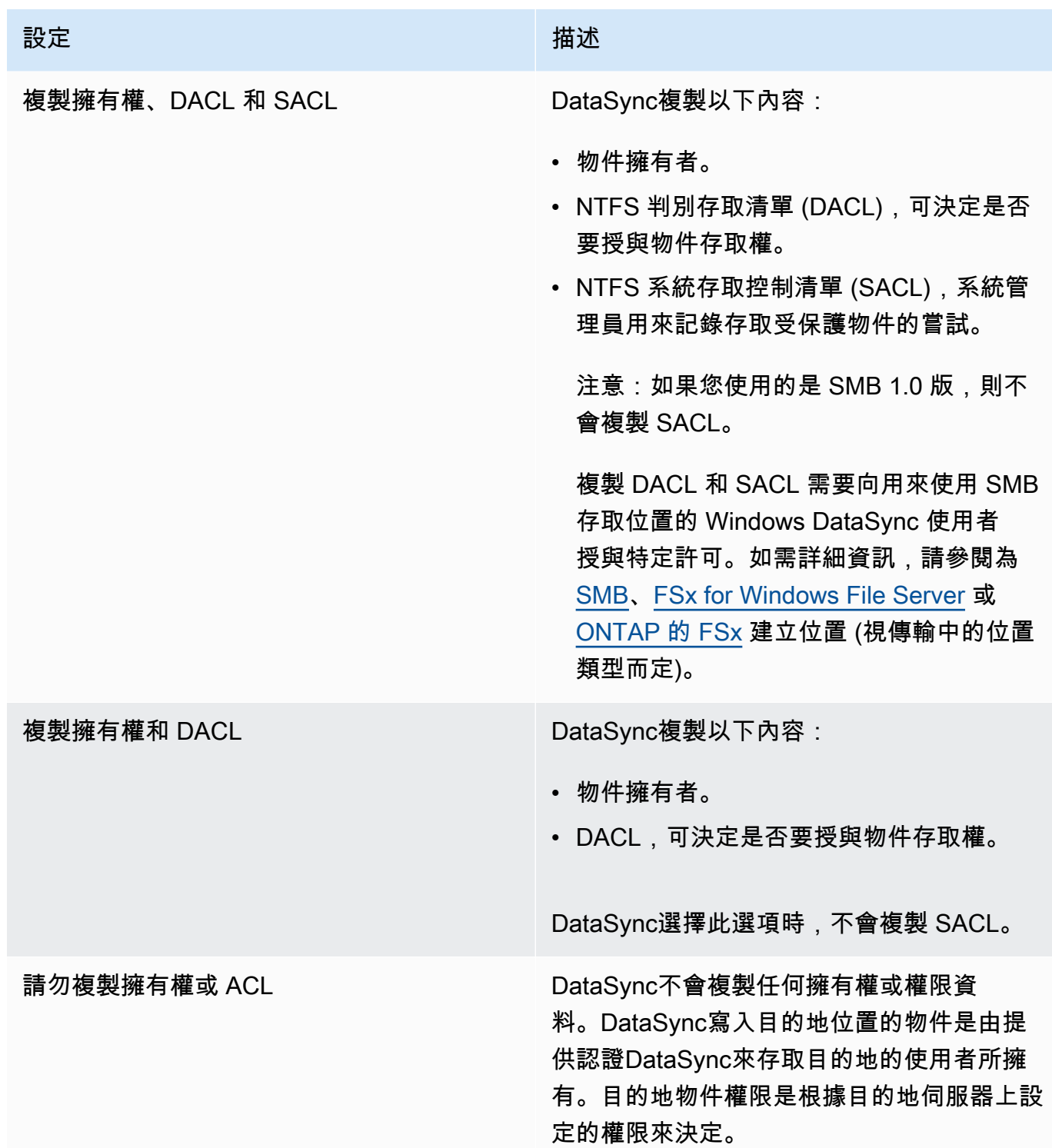

# 使用 DataSync API

您可以將Options參數與下列任一作業搭配使用來設定這些工作設定:

• [CreateTask](https://docs.aws.amazon.com/datasync/latest/userguide/API_CreateTask.html)

- [StartTaskExecution](https://docs.aws.amazon.com/datasync/latest/userguide/API_StartTaskExecution.html)
- [UpdateTask](https://docs.aws.amazon.com/datasync/latest/userguide/API_UpdateTask.html)

# <span id="page-179-0"></span>篩選傳輸的資料AWS DataSync

AWS DataSync如果您只想傳輸資料子集 (例如特定檔案、資料夾或物件),則可讓您套用篩選器。

例如,如果您的來源位置包含以結尾的暫存檔案.tmp,您可以建立排除篩選器,以防止這些檔案前往 目的地位置。您也可以在同一工作中使用排除和包含篩選器的組合。

#### 主題

- [篩選術語、定義和語法](#page-179-1)
- [從傳輸中排除資料](#page-181-0)
- [在傳輸中包含資料](#page-182-0)
- [範例篩選](#page-182-1)

<span id="page-179-1"></span>篩選術語、定義和語法

以下是一些可與篩選搭配使用的術語和定義:

篩選條件

組成特定篩選器的整個字串 (例如:\*.tmp|\*.temp或/folderA|/folderB)。

過濾器由用 | ( 管道 ) 分隔的模式組成。當您在控制台上添加模式時不需要分隔符,因為您單獨添 加每個模式。

**a** Note

過濾器區分大小寫。例如,篩選條件/folderA不相符/FolderA。

Pattern

篩選條件的模式。例如,\*.tmp是\*.tmp|\*.temp篩選器一部分的樣式。
資料夾

- 所有篩選條件皆相對於來源位置路徑。例如,假設您在建立來源位置和工作並指定包含篩選器 時指定/my\_source/為來源路徑/transfer\_this/。在這種情況下,只DataSync傳輸目錄/ my\_source/transfer\_this/及其內容。
- 若要直接在來源位置下指定資料夾,請在資料夾名稱前加上正斜線 (/)。在之前的範例中,模式使 用/transfer this 而非 transfer this。
- DataSync以相同的方式解譯下列模式,並符合資料夾及其內容。

/dir

/dir/

• 當您將資料從 Amazon S3 儲存貯體傳輸或傳送至 Amazon S3 儲存貯體時,會將物件金鑰中 的/字元DataSync視為與檔案系統上的資料夾相同。

特殊字元

以下是可用於篩選條件的特殊字元。

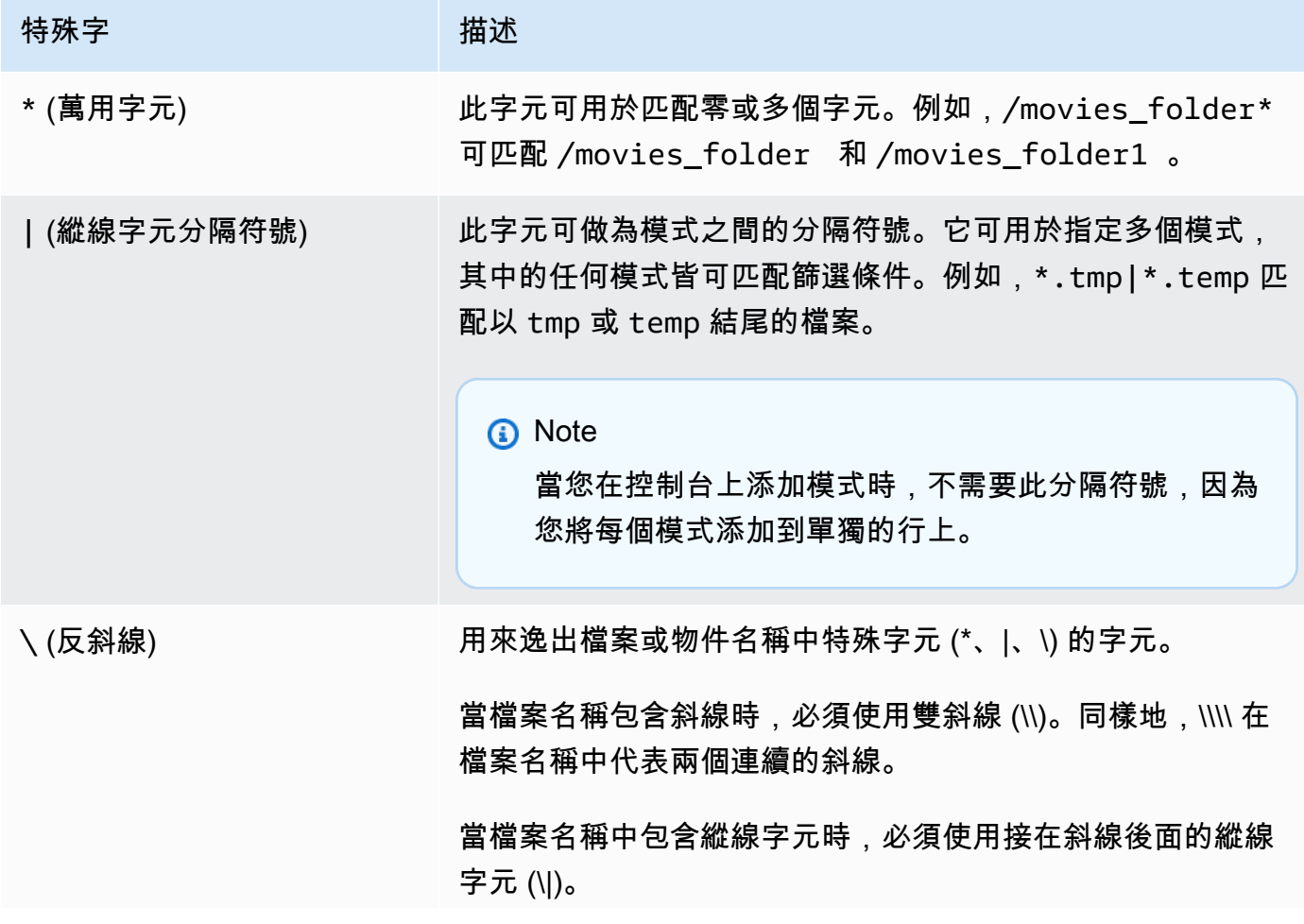

#### 特殊字 いっきょう おおおお 描述

#### 會忽略反斜線 (\) 後面接著任何其他字元,或在樣式的結尾處。

#### 從傳輸中排除資料

在您將檔案從來源傳輸到目的地位置時,排除篩選條件可定義要排除的檔案、資料夾和物件。您可以在 建立、編輯或啟動工作時設定這些篩選器。

若要在DataSync主控台中使用排除篩選器建立工作,請在 [排除模式] 下的 [資料傳輸設定] 區段中指定 模式清單。例如,若要排除名為temp或的暫存資料夾tmp,您可以\*/temp在 [排除模式] 文字方塊中 指定,選擇 [新增模式],然後\*/tmp在第二個文字方塊中指定。若要新增更多模式到篩選條件,請選擇 Add pattern (新增模式)。當您使用AWS Command Line Interface (AWS CLI) 時,過濾器周圍需要單引 號('),並使用 | (管道)作為分隔符。在此範例中,您可以指定'\*/temp |\*/tmp'。

建立工作之後,您可以編輯工作組態,以在排除篩選器中新增或移除模式。您的變更會套用至 future 的工作執行。

當您執行工作時,您可以使用 [以覆寫項啟動] 選項來修改排除篩選器模式。您所做的任何變更只會套 用至該工作的執行。

您也可以使用建AWS CLI立或編輯排除篩選器。以下範例顯示這種 CLI 命令。

```
aws datasync create-task 
     --source-location-arn 'arn:aws:datasync:region:account-id:location/location-id' 
     --destination-location-arn 'arn:aws:datasync:region:account-id:location/location-
id' 
     --cloud-watch-log-group-arn 'arn:aws:logs:region:account-id:log-group:your-log-
group' 
     --name your-task-name
```

```
 --excludes FilterType=SIMPLE_PATTERN,Value='*/temp|*/tmp'
```
**a** Note

如果您要從NetApp系統移轉檔案,建議您在排除篩選器中指定\*/.snapshot為模式,以排除 NetApp備份資料夾。

在傳輸中包含資料

包含篩選器可定義執行工作時DataSync傳送的檔案、資料夾和物件。您可以在建立、編輯或啟動工作 時設定包含篩選器。

若要使用包含篩選器建立工作,請選擇 [特定檔案和資料夾] 選項,然後在 [包含模式] 下指定要包含 的模式清單。

DataSync僅掃描和傳輸符合包含過濾器的文件和文件夾。例如,若要包含來源資料夾的子集,您可以 指定/important folder 1 |/important folder 2。

建立工作之後,您可以編輯工作組態,以新增或移除包含篩選器中的模式。您所做的任何變更都會套用 至 future 的工作執行。

當您執行工作時,您可以使用 [以覆寫開始] 選項來修改包含篩選器模式。您所做的任何變更只會套用 至該工作的執行。

您也可以使用建AWS CLI立或編輯包含篩選器。以下範例顯示 CLI 命令。記下篩選器周圍的引號 (') 以及用作分隔符號的| (管道)。

aws datasync start-task-execution --task-arn 'arn:aws:datasync:*region*:*account-id*:task/*task-id*' --includes FilterType=SIMPLE\_PATTERN,Value='/important\_folder1|/important\_folder2'

**a** Note

「包含」篩選器僅支援萬用字元 (\*) 作為樣式中最右邊的字元。例如,支援/documents\* |/ code\*,但\*.txt不支援。

範例篩選

下列範例示範您可以使用的一般篩選器DataSync。

**a** Note

篩選條件中可以使用的字元數目有限制。如需詳細資訊,請參閱[DataSync工作配額。](#page-245-0)

從來源位置排除一些資料夾

在某些情況下,您可能會排除來源位置中的資料夾,以免將其複製到目的地位置。例如,您可能會有 暫存的work-in-progress資料表 或者,您可能會使用NetApp系統並想要排除備份資料夾。在這些情況 下,您可以使用下列的過濾器。

\*/.snapshot

若要排除具有類似內容 (例如/reports2021和/reports2022)) 的資料夾,您可以使用如下所示的 排除篩選器:

/reports\*

若要排除檔案階層中任何層級的資料夾,您可以使用如下所示的排除篩選器。

\*/folder-to-exclude-1|\*/folder-to-exclude-2

若要排除來源位置最上層的資料夾,您可以使用如下所示的排除篩選器。

/top-level-folder-to-exclude-1|/top-level-folder-to-exclude-2

包含來源位置上的資料夾子集

在某些情況下,您的來源位置可能是一個很大的共用,您需要轉移根目錄下的資料夾子集。若要包含特 定資料夾,請啟動任務執行並包含篩選條件如下。

/folder-to-transfer/\*

排除特定檔案類型

若要排除傳輸特定檔案類型,您可以建立任務執行並包含排除篩選條件,例如 \*.temp。

傳輸您指定的個別檔案

要傳輸單個文件的列表,請使用如下所示的包含過濾器啟動任務執行:"/folder/subfolder/ file1.txt/folder/subfolder/file2.txt|/folder/subfolder/file2.txt」

## 為您的AWS DataSync工作設定頻寬限制

您可以為AWS DataSync工作及其每個執行設定網路頻寬限制。

#### 限制工作的頻寬

在建立、編輯或啟動工作時設定頻寬限制。

使用 DataSync 主控台

下列指示說明如何在建立工作時設定頻寬限制。

- 1. 開啟主AWS DataSync控台,[網址為 https://console.aws.amazon.com/datasync/。](https://console.aws.amazon.com/datasync/)
- 2. 在左側導覽窗格中,展開 [資料傳輸],然後選擇 [工作],然後選擇 [建立工作]。
- 3. 設定工作的來源和目的地位置。

如需詳細資訊,請參閱[我可以在哪裡傳輸我的資料AWS DataSync?。](#page-96-0)

- 4. 針對設定頻寬限制,請選擇下列其中一項:
	- 選取 [使用可用] 以針對每個作業執行使用所有可用的網路頻寬。
	- 選取 [設定頻寬限制 (MIB/s)],然後輸入您要用於每個工作執DataSync行的最大頻寬。

使用 DataSync API

您可以在下列任一作業中使用BytesPerSecond參數來設定工作的頻寬限制:

- [CreateTask](https://docs.aws.amazon.com/datasync/latest/userguide/API_CreateTask.html)
- [UpdateTask](https://docs.aws.amazon.com/datasync/latest/userguide/API_UpdateTask.html)
- [StartTaskExecution](https://docs.aws.amazon.com/datasync/latest/userguide/API_StartTaskExecution.html)

### <span id="page-184-0"></span>工作執行的節流頻寬

您可以修改執行中或佇列工作執行的頻寬限制。

使用 DataSync 主控台

- 1. 開啟主AWS DataSync控台,[網址為 https://console.aws.amazon.com/datasync/。](https://console.aws.amazon.com/datasync/)
- 2. 在功能窗格中,展開 [資料傳輸],然後選擇 [工作]。
- 3. 選擇工作,然後選取歷史記錄以檢視工作的執行項目。
- 4. 選擇您要修改的作業執行,然後選擇 [編輯]。
- 5. 在對話方塊中,選擇下列其中一項:
	- 選取 [使用可用] 以使用所有可用的網路頻寬來執行工作。
	- 選取 [設定頻寬限制 (MIB/s)],然後輸入您要用於工作執DataSync行的最大頻寬。
- 6. 選擇 Save changes (儲存變更)。

新的頻寬限制會在 60 秒內生效。

使用 DataSync API

您可以將BytesPerSecond參數與作業搭配使用,來修改執行中或佇列中工[UpdateTaskExecution](https://docs.aws.amazon.com/datasync/latest/userguide/API_UpdateTaskExecution.html)作 執行的頻寬限制。

排程您的AWS DataSync工作

您可以將AWS DataSync工作設定為定期在不同位置之間傳輸資料。

排定的工作會自動以您設定的最短間隔 1 小時的頻率執行。例如,以下螢幕擷取畫面顯示一項任務於 UTC 時間每個週日和週三下午 12:00 執行的組態。

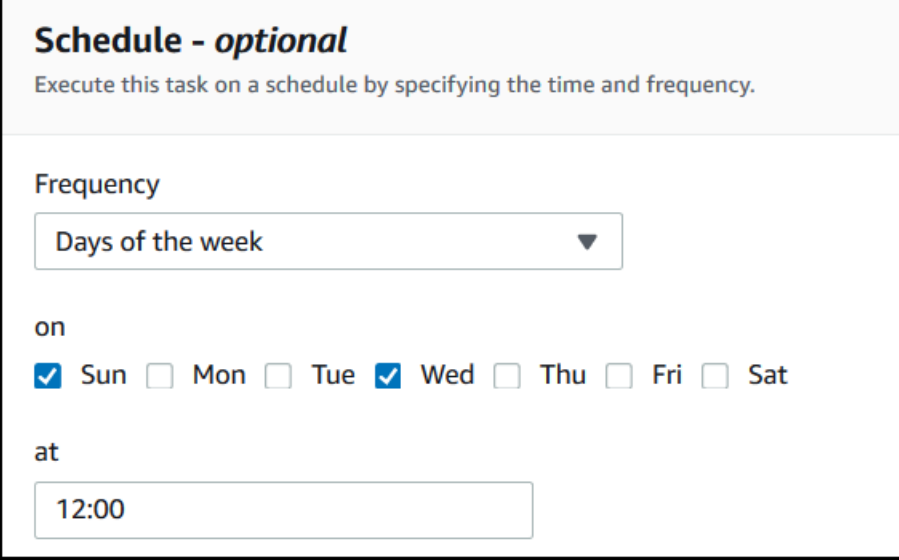

您也可以使用 UTC 時間指定的 cron 運算式來執行工作排程。例如,使用下列 cron 運算式將工作設定 為在每個星期日和星期三的下午 12:00 執行。

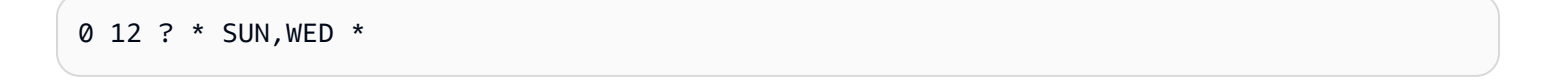

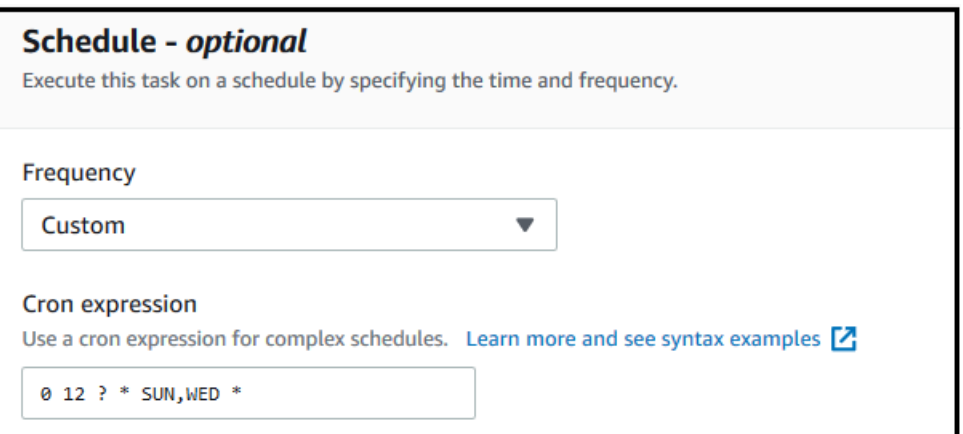

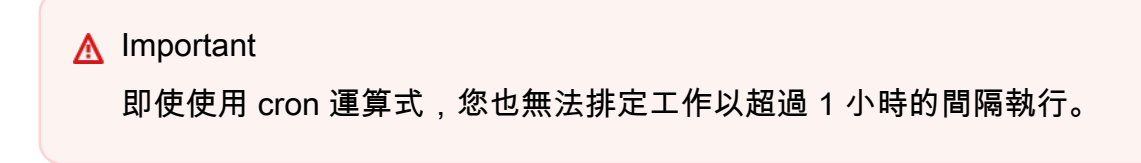

<span id="page-186-0"></span>如需排程運算式語法的詳細資訊,請參閱 AmazonCloudWatch 使用者指南中的[規則排程運算式。](https://docs.aws.amazon.com/AmazonCloudWatch/latest/events/ScheduledEvents.html#CronExpressions)

### 設定作業排程

您可以使用 DataSync 主控台或 API 設定任務執行頻率。當您建立或編輯任務時,主控台中的 Frequency (頻率) 有以下選項可用:

- 如果您不想要任務定期執行,請選擇 Not Scheduled (不排程)。
- 選擇 Hourly (每小時),然後選擇任務應在該小時內的哪一分鐘執行。任務會在每小時指定的分鐘執 行。
- 選擇每日,然後輸入您要執行工作的 UTC 時間,格式為 HH: MM。此工作會在每天指定的時間執 行。
- 選擇每週和星期幾,然後輸入工作應執行的 UTC 時間,格式為 HH: MM。此工作會在每週的指定日 期在指定的時間執行。
- 選擇星期幾,選擇特定的日期或日期,然後以 HH: MM 格式輸入工作應執行的 UTC 時間。此工作會 依照您指定的日期和時間執行。
- 如果您想要使用自訂 cron 運算式執行工作,且間隔至少為 1 小時,請選擇 [自訂]。然後在 Cron expression (Cron 運算式) 方塊中輸入您的運算式。

如需排程運算式的詳細資訊,請參閱 AmazonCloudWatch 使用者指南中的[規則排程運算式。](https://docs.aws.amazon.com/AmazonCloudWatch/latest/events/ScheduledEvents.html#CronExpressions)

#### 變更作業排程

[最初建立任務](#page-175-0)時,您可以設定排程,或在建立任務後編輯任務排程。已經建立任務後,請使用下列程序 來設定排程。

#### 若要變更作業排程

- 1. 開啟主AWS DataSync控台,[網址為 https://console.aws.amazon.com/datasync/。](https://console.aws.amazon.com/datasync/)
- 2. 在功能窗格中,展開 [資料傳輸],然後選擇 [工作]。
- 3. 選擇您要變更的工作。
- 4. 針對「動作」,選擇 「編輯」以開啟 「編輯作業」頁面並展開排程 (選用)。
- 5. 在 [排程 (選用)] 區段中,設定您的工作以在新的排程上執行。
- 6. 針對「頻率」,設定您希望工作執行的頻率,最小間隔為 1 小時。

如需頻率組態選項,請參閱 [設定作業排程](#page-186-0)。

### 記錄您的AWS DataSync任務活動

您可以將AWS DataSync任務的詳細資訊發佈到 Amazon CloudWatch 日誌日誌群組。

#### 所需的許可

DataSync需要上傳日誌至日CloudWatch誌群組的許可。您可以透過以下幾種不同方式透過 IAM 資源 政策進行設定:

- 當您使用主控台建立工作時,DataSync可以為您建立記錄群組和相關聯的資源原則。
- 如果您想要使用現有[的記錄群組,請參閱如何自行建立資源原則的範](#page-207-0)例。

#### 設定工作記錄

您可以使用主控台或 DataSync API 為工作設定CloudWatch記錄。

#### 使用 DataSync 主控台

下列說明示範如何在建立任務時設定CloudWatch記錄。您也可以在編輯任務時進行配置。

1. 開啟主AWS DataSync控台,[網址為 https://console.aws.amazon.com/datasync/。](https://console.aws.amazon.com/datasync/)

- 2. 在左側導覽窗格中,展開 [資料傳輸],然後選擇 [工作],然後選擇 [建立工作]。
- 3. 設定工作的來源和目的地位置。

如需詳細資訊,請參閱[我可以在哪裡傳輸我的資料AWS DataSync?。](#page-96-0)

- 4. 針對日誌層級,請選擇下列其中一種選項:
	- 記錄傳輸錯誤等基本資訊 僅將基本資訊 (例如傳輸錯誤) 發佈至CloudWatch。
	- [記錄所有傳輸的物件和檔案] 將工作複製和完整性檢查的所有檔案或物件的記CloudWatch錄 檔記錄發佈至記錄。
	- 不要將記錄檔傳送至 CloudWatch
- 5. 針對記CloudWatch錄群組,請執行下列其中一項作業,指定DataSync具有上傳記錄檔權限的記錄 群組:
	- 選擇 [自動產生] 以自動建立可將記錄檔上傳DataSync至該群組的記錄群組。
	- 選擇目前的日誌群組AWS 區域。

請確定您有允許DataSync將記錄檔上傳到記錄群組的[資源原則。](#page-207-0)

使用 DataSync API

您可以將CloudWatchLogGroupArn參數與下列任一作業搭配使用來設定工作的CloudWatch記錄:

- [CreateTask](https://docs.aws.amazon.com/datasync/latest/userguide/API_CreateTask.html)
- [UpdateTask](https://docs.aws.amazon.com/datasync/latest/userguide/API_UpdateTask.html)

### 標記您的AWS DataSync任務

標籤是有助於管理、篩選和搜尋AWS DataSync資源的鍵值對。您最多可以為每DataSync項任務和任 務執行新增 50 個標籤。

例如,您可以為大型資料移轉建立工作,並使用索引鍵**Project**和值來標記工作**Large Migration**。若要進一步組織移轉,您可以使用索引鍵**Transfer Date**和值來標記**June 2021**一次 工作執行 **May 2021** (後續的工作執行可能會加上標籤等等)。**July 2021**

#### 標記您的任務

您只能在建立DataSync工作時標記您的工作。

使用 DataSync 主控台

- 1. 開啟主AWS DataSync控台,[網址為 https://console.aws.amazon.com/datasync/。](https://console.aws.amazon.com/datasync/)
- 2. 在左側導覽窗格中,展開 [資料傳輸],然後選擇 [工作],然後選擇 [建立工作]。
- 3. 設定工作的來源和目的地位置。

如需詳細資訊,請參閱[我可以在哪裡傳輸我的資料AWS DataSync?。](#page-96-0)

4. 在 [規劃設定] 頁面上,選擇 [新增標籤] 以標記您的工作。

使用 AWS CLI

1. 複製以下create-task命令:

```
aws datasync create-task \ 
     --source-location-arn 'arn:aws:datasync:region:account-id:location/source-
location-id' \ 
     --destination-location-arn 'arn:aws:datasync:region:account-
id:location/destination-location-id' \ 
     --tags Key=tag-key,Value=tag-value
```
- 2. 在命令中指定下列參數 ·
	- --source-location-arn— 指定傳輸中來源位置的 Amazon Resource Name (ARN)。
	- --destination-location-arn— 指定傳輸中目標位置的 ARN。
	- --tags— 指定您希望套用至任務的標籤。

對於多個標籤,請使用空格分隔每個鍵值對。

3. (選擇性) 指定對您的移轉案例有意義的其他參數。

如需的清單--options,請參閱[建立工作指](https://awscli.amazonaws.com/v2/documentation/api/latest/reference/datasync/create-task.html)令。

4. 執行 create-task 命令。

您會收到回應,顯示您剛剛建立的任務。

```
{ 
     "TaskArn": "arn:aws:datasync:us-east-2:123456789012:task/task-
abcdef01234567890"
}
```
若要檢視您新增至此工作的標籤,您可以使用[list-tags-for-resource指](https://awscli.amazonaws.com/v2/documentation/api/latest/reference/datasync/list-tags-for-resource.html)令。

#### 標記您的任務執行

您可以標記DataSync任務的每次運行。

如果您的工作已經有標籤,請記住下列有關在工作執行中使用標籤的事項:

- 如果您使用主控台啟動工作,其使用者建立的標籤會自動套用至工作執行。但是,不會套用以開頭的 系統建立aws:的標籤。
- 如果您使用 DataSync API 啟動任務AWS CLI,或者其標籤不會自動應用於任務執行。

#### 使用 DataSync 主控台

若要從工作執行中新增、編輯或移除標籤,您必須使用覆寫選項來啟動工作。

- 1. 開啟主AWS DataSync控台,[網址為 https://console.aws.amazon.com/datasync/。](https://console.aws.amazon.com/datasync/)
- 2. 在左側導覽窗格中,展開 [資料傳輸],然後選擇 [工作]。
- 3. 選擇工作。
- 4. 選擇啟動,然後選擇下列其中一種選項:
	- 以預設值開始 套用任何與您的工作相關聯的標籤。
	- 從覆寫選項開始 可讓您新增、編輯或移除此特定作業執行的標籤。

使用 AWS CLI

1. 複製以下start-task-execution命令:

```
aws datasync start-task-execution \ 
     --task-arn 'arn:aws:datasync:region:account-id:task/task-id' \ 
     --tags Key=tag-key,Value=tag-value
```
- 2. 在命令中指定下列參數:
	- --task-arn— 指定您要啟動作業的 ARN。
	- --tags— 指定要您要對此特定執行任務套用的標籤。

對於多個標籤,請使用空格分隔每個鍵值對。

3. (選用) 指定對您情況有意義的其他參數。

若要取得更多資訊,請參閱[start-task-execution指](https://awscli.amazonaws.com/v2/documentation/api/latest/reference/datasync/start-task-execution.html)令。

4. 執行 start-task-execution 命令。

您會得到一個回應,顯示您剛開始的工作執行。

```
{ 
     "TaskExecutionArn": "arn:aws:datasync:us-east-2:123456789012:task/task-
abcdef01234567890"
}
```
<span id="page-191-1"></span>若要檢視您新增至此工作的標籤,您可以使用[list-tags-for-resource指](https://awscli.amazonaws.com/v2/documentation/api/latest/reference/datasync/list-tags-for-resource.html)令。

### 開始您的AWS DataSync任務

創建AWS DataSync傳輸任務後,您就可以開始移動數據。任務的每次運行稱為任務執行。

當您開始工作時,DataSync會執行遞迴目錄清單,以探索傳輸的來源和目的地位置中的所有檔案、物 件和相關中繼資料。DataSync識別位置之間的差異,並決定要複製的內容,通常需要幾分鐘到幾個小 時的程序。

#### **A** Important

如果您打算將資料傳入或從 Amazon S3 位置傳輸資料,請[DataSync在開始之前查看 S3 請求](#page-112-0) [費用和定](#page-112-0)[DataSync價頁面](https://aws.amazon.com/datasync/pricing/)[的影響。](#page-112-0)

#### <span id="page-191-0"></span>執行多項任務

在某些情況下,您可能希望運行多個DataSync任務。例如,您可能會重複複製資料,或是逐步移轉許 多檔案 (您可以[透過工作篩選執行的作業](#page-179-0))。

請記住以下有關運行多個任務的事項:

- 工作會以一系列的方式執行 (先進先出)。如果您多次執行相同的工作,預設情況下,每個執行都會進 入佇列。例如,如果您啟動任務兩次,則第二個任務執行將不會啟動,直到第一個任務完成。
- 您可以同時執行個別的工作,但如果這些工作使用相同的DataSync代理程式,就會排入佇列。

#### 啟動您的任務

建立工作後,您就可以立即開始移動資料。

使用 DataSync 主控台

- 1. 開啟主AWS DataSync控台,[網址為 https://console.aws.amazon.com/datasync/。](https://console.aws.amazon.com/datasync/)
- 2. 在左側導覽窗格中,展開 [資料傳輸],然後選擇 [工作]。
- 3. 選擇您要執行的任務。

請確定工作的狀態為 [可用]。您也可以選取多個工作。

- 4. 選擇動作,然後選擇下列其中一種選項:
	- 開始 執行工作 (如果您選取多個工作,則執行工作)。
	- 從覆寫選項開始 可讓您在開始移動資料之前修改部分工作設定。當您準備好時,選擇啟動。
- 5. 選擇查看執行詳細資訊以檢視執行中工作的詳細資訊。

#### 使用 DataSync API

您可以使用[StartTaskExecution操](https://docs.aws.amazon.com/datasync/latest/userguide/API_StartTaskExecution.html)作開始您的任務。使用此[DescribeTaskExecution作](https://docs.aws.amazon.com/datasync/latest/userguide/API_DescribeTaskExecution.html)業取得有關執行 中工作執行的詳細資訊。

啟動後,您可以[在DataSync移動數據時檢查任務執行的狀態。](#page-194-0)您也可以視需要[調節工作執行的頻寬。](#page-184-0)

### 取消您AWS DataSync的任務

您可以停止任何執行中或排入佇列的AWS DataSync工作。

#### 使用主控台取消任務

- 1. 開啟主AWS DataSync控台,[網址為 https://console.aws.amazon.com/datasync/。](https://console.aws.amazon.com/datasync/)
- 2. 在左側導覽窗格中,展開 [資料傳輸],然後選擇 [工作]。
- 3. 針對您要監控的執行任務選取任務 ID。

工作狀態應為 [執行中]。

- 4. 選擇「歷史記錄」以檢視工作的執行項目。
- 5. 選取您要停止的作業執行,然後選擇 [停止]。
- 6. 在對話方塊中,選擇停止。

若要使用 DataSync API 取消執行中或已排入佇列的工作,請參[閱CancelTaskExecution](https://docs.aws.amazon.com/datasync/latest/userguide/API_CancelTaskExecution.html)。

# 刪除您的AWS DataSync任務

您可以刪除不再需要的AWS DataSync任務及其相關AWS資源。

### 先決條件

當您執行工作時,DataSync會自動建立和管理資料傳輸流量的網路介面 (如需詳細資訊,請參[閱網路界](#page-36-0) [面需求](#page-36-0))。

若要確保在刪除工作時刪除這些網路介面,您必須具有下列 IAM 許可:

- ec2:DeleteNetworkInterface
- ec2:DescribeNetworkInterfaces
- ec2:ModifyNetworkInterfaceAttribute

這些權限在AWS受管理的策略中可用AWSDataSyncFullAccess。如需詳細資訊,請參[閱AWS](#page-220-0)  [DataSync 的 AWS 受管政策](#page-220-0)。

#### 刪除工作

刪除任務之後,就無法還原。

使用 DataSync 主控台

- 1. 開啟主AWS DataSync控台,[網址為 https://console.aws.amazon.com/datasync/。](https://console.aws.amazon.com/datasync/)
- 2. 在左側導覽窗格中,展開 [資料傳輸],然後選擇 [工作]。
- 3. 選取您要刪除的任務。
- 4. 選擇 Actions (動作),然後選擇 Delete (刪除)。
- 5. 在對話方塊中,選擇 Delete (刪除)。

使用 AWS CLI

1. 複製以下delete-task命令:

```
aws datasync delete-task \ 
   --task-arn "task-to-delete"
```
- 2. 對於該--task-arn參數,指定您要刪除的任務會議員 (ARNarn:aws:datasync:useast-2:123456789012:task/task-012345678abcd0123)。
- 3. 執行 delete-task 命令。

# AWS DataSync工作狀態

有一些狀態可協助您瞭解您的AWS DataSync工作是否已準備好執行、正在進行中或發生問題。

### 任務狀態

建立AWS DataSync工作時,您可能會看到這些狀態。

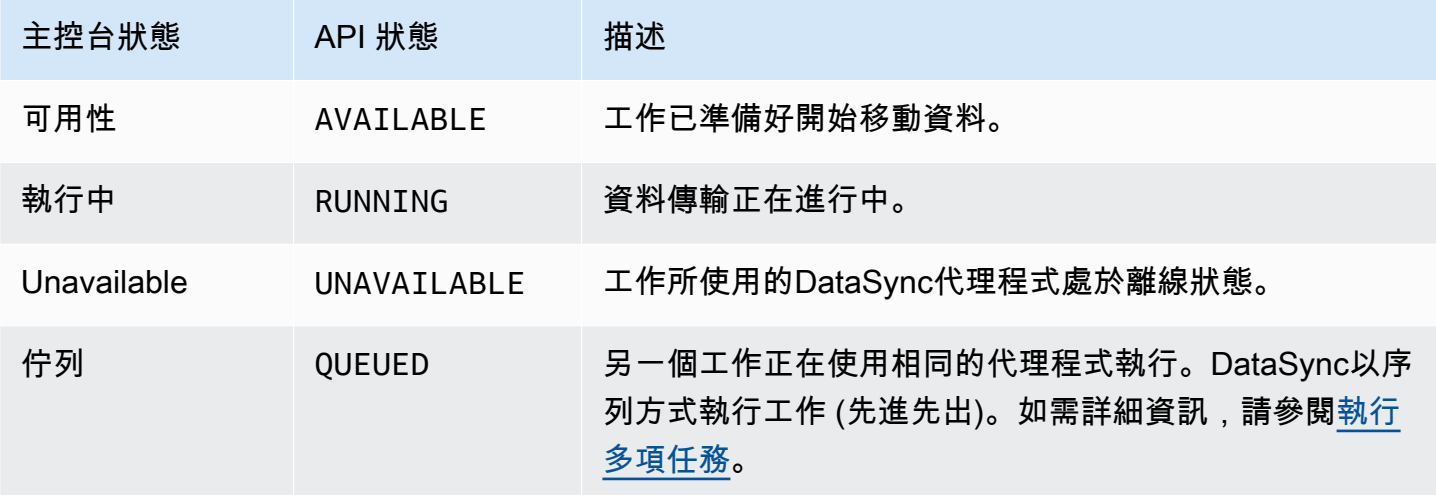

# <span id="page-194-0"></span>任務執行狀態

當您開始DataSync工作時,您可能會看到這些狀態。

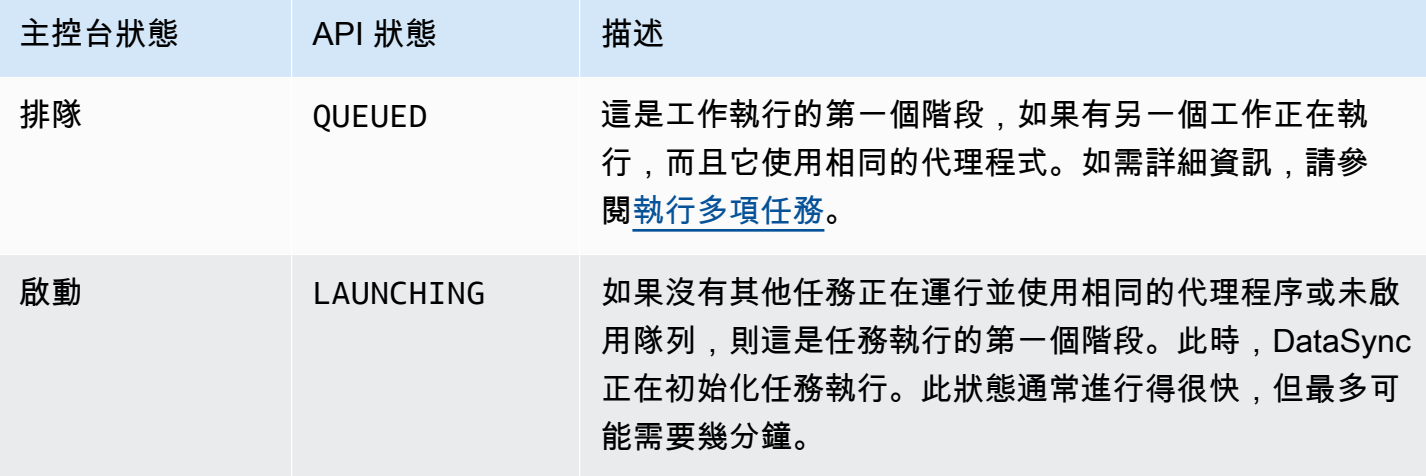

AWS DataSync 使用者指南

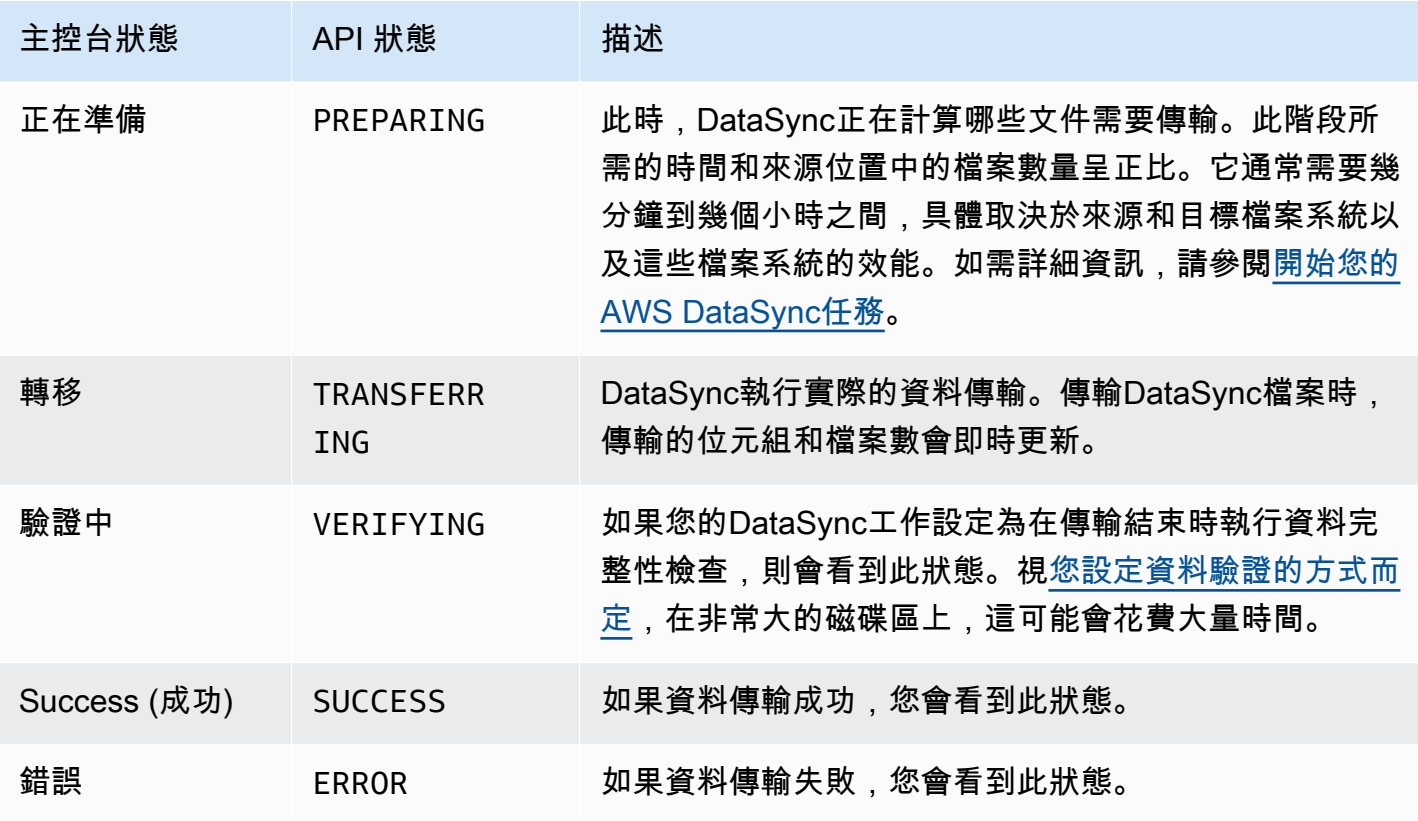

## AWS DataSync工作案例範例

下列章節將逐步引導您如何建立不同傳輸案例的AWS DataSync任務。

### 建立工作以在自我管理的儲存裝置和 AWS

如果您先前已建立任務,同時想要建立額外的任務,請使用以下程序。

建立任務

- 1. 開啟主AWS DataSync控台,[網址為 https://console.aws.amazon.com/datasync/。](https://console.aws.amazon.com/datasync/)
- 2. 在左側導覽窗格中,展開 [資料傳輸],然後選擇 [工作],然後選擇 [建立工作]。
- 3. 如果您要使用新的位置做為來源,請在 Configure source location (設定來源位置) 頁面上,選 擇 Create new location (建立新位置),然後設定新的位置。提供組態設定,然後選擇 Next (下一 步)。如需如何建立位置的詳細資訊,請參閱[我可以在哪裡傳輸我的資料AWS DataSync?。](#page-96-0)

如果您要使用先前建立的來源位置,請選擇 Choose existing location (選擇現有位置),從清單中 選擇您的來源位置,然後選擇 Next (下一步)。

如需step-by-step指示,請參閱[建立來源位置 AWS DataSync。](#page-54-0)

## 建立要在雲端位置之間傳輸的工作

依照下列說明示範如何在 Amazon EC2 執行個體上設定資料傳輸的DataSync代理程式。本節中的範例 涵蓋以下使用案例:

- [將資料從雲端檔案系統傳輸到另一個雲端檔案系統或 Amazon S3](#page-63-0) 將資料從亞馬遜 EFS 傳輸到亞 馬遜 EFS,從自我管理的 NFS 傳輸到 EFS,或者傳輸到 Amazon S3。
- [將資料從 Amazon S3 傳輸到AWS檔案系統—](#page-64-0) 將資料從 Amazon S3 傳輸到亞馬遜 EFS,或從 Amazon S3 傳輸到自我管理的 NFS。

建立從雲端 NFS 傳輸到雲端 NFS 或 Amazon S3 的任務

請遵循下列指示,將資料從雲端內 NFS 檔案系統傳輸至AWS。若要執行此傳輸,DataSync代理程 式必須位於部署檔案系統AWS 帳戶的相同位置。AWS 區域這種類型的傳輸包括從 EFS 到 EFS 的傳 輸、從自我管理的 NFS 傳輸到 Amazon EFS,以及傳輸到 Amazon S3。如需雲端內 NFS 到雲端 NFS 或 Amazon S3 如何運作的相關資訊,請參閱。[將資料從雲端檔案系統傳輸到另一個雲端檔案系統或](#page-63-0)  [Amazon S3](#page-63-0)

**a** Note

將代理程式部署在AWS 區域來源 EFS 或自我管理 NFS 檔案系統所在的位AWS 帳戶置。

將您的DataSync代理程式部署為 Amazon EC2 執行個體,以便從雲端讀取檔案

<span id="page-196-0"></span>將DataSync代理程式部署為 Amazon EC2 執行個體

1. 從來源 EFS 所AWS 帳戶在的位置,使用 Amazon EC2 啟動精靈中的 Amazon 機器映像 (AMI) 啟 動代理程式。請使用以下 URL 來啟動 AMI。

https://console.aws.amazon.com/ec2/v2/home?region=*source-efs-or-nfsregion*#LaunchInstanceWizard:ami=*ami-id*

在 URL 中,以自己的值取代 *source-efs-or-nfs-region* 和 *ami-id*。

AMI 啟動後,選擇執行個體類型就會出現在 Amazon EC2 主控台上。如需 AMI 識別碼的清單 AWS 區域,請參閱[在 Amazon EC2 上部署您的代理程式。](#page-46-0)

2. 為您的使用案例選擇建議的其中一個執行個體類型,然後選擇 Next: Configure Instance Details。 如需建議執行個體類型的資訊,請參閱 [Amazon EC2 執行個體要求](#page-23-0)。

- 3. 在 Configure Instance Details (設定執行個體詳細資訊) 頁面上,執行下列操作:
	- a. 對於 Network (網路),選擇來源 EFS 或 NFS 所在的 VPC。
	- b. 針對 Auto-assign Public IP (自動指派公有 IP) 選擇一個值。如果您希望可從公有網際網路存 取您的執行個體,請將 Auto-assign Public IP (自動指派公有 IP) 設定為 Enable (啟用)。否 則,請將 Auto-assign Public IP (自動指派公有 IP) 設定為 Disable (停用)。如果未指派公有 IP 地址,請使用代理程式的私有 IP 地址,在 VPC 中將其啟動。

從雲端 NFS 傳輸檔案以提高效能時,建議您選擇 NFS 伺服器所在的 Placement Group (置放 群組)。

- 4. 選擇 Next: Add Storage (下一步:新增儲存體)。代理程式不需要額外的儲存體,因此您可以略過 此步驟,然後選擇 Next: Add tags (下一步:新增標籤)。
- 5. (選擇性) 在「新增標籤」頁面上,您可以將標籤新增至 Amazon EC2 執行個體。當您在頁面上完 成時,請選擇 Next: Configure Security Group (下一步:設定安全群組)。
- 6. 在 Configure Security Group (設定安全群組) 頁面上,執行下列作業:
	- a. 請確定所選安全群組,允許在您計劃用來啟用代理程式的 Web 瀏覽器中,對 HTTP 連接埠 80 進行傳入存取。
	- b. 請確定來源 EFS 或 NFS 的安全群組允許來自代理程式的傳入流量。此外,請確定代理程式 允許對來源 EFS 或 NFS 的傳出流量。流量通過標準 NFS 連接埠 2049。

如需 DataSync 的完整網路需求,請參閱[AWS DataSync網路需求](#page-23-1)。

- 7. 選擇 Review and Launch (檢閱和啟動) 以檢閱您的組態,然後選擇 Launch (啟動) 以啟動您的執 行個體。請記得使用您可以存取的金鑰對。此時會出現確認頁面,並指出您的執行個體正在啟動。
- 8. 選擇檢視執行個體以關閉確認頁面並返回 Amazon EC2 執行個體畫面。當您啟動執行個體時,其 初始狀態為 pending (待定)。在執行個體啟動後,其狀態會變更為 running (執行中)。此時,它被 分配了公共域名系統(DNS)名稱和 IP 地址,可以在「描述」選項卡中找到。
- 9. 如果您將 Auto-assign Public IP (自動指派公有 IP) 設定為 Enable (啟用),請選擇您的執行個體, 並記下 Descriptions (說明) 標籤中的公有 IP 地。稍後您可以使用此 IP 地址來連接到您的同步代理 程式。

如果您將 Auto-assign Public IP (自動指派公有 IP) 設定為 Disable (停用),請在您的 VPC 中啟動 或使用現有的執行個體來啟用代理程式。在此情況下,您可以使用同步代理程式的私有 IP 地址, 來啟用 VPC 中來自此執行個體的代理程式。

#### 建立從 Amazon EFS 或自我管理儲存傳輸資料的任務

#### 接著,建立任務來傳輸資料。

#### **a** Note

在目的地 EFS 或 Amazon S3 儲存貯體所在的位AWS 帳戶置AWS 區域和位置建立任務。

#### 建立任務

1. 開DataSync啟目的地所AWS 區域在位置的主機。

目的地 Amazon EFS 或 Amazon S3 儲存貯體必須在相同的中AWS 帳戶。

- 2. 在左側導覽窗格中,選擇代理程式,然後選擇建立代理程式。
- 3. 在 [建立代理程式精靈的啟用] 區段中,輸入 Amazon EC2 執行個體的 IP 位址做為代理程式地 址,然後選擇 [取得金鑰]。此 IP 地址可以是私有或公有 IP 地址。如需詳細資訊,請參閱 [將](#page-196-0) [DataSync代理程式部署為 Amazon EC2 執行個體](#page-196-0) 的步驟 9。

您的瀏覽器會連接到這個 IP 地址,以從您的代理程式取得唯一的啟用金鑰。此金鑰可安全地關聯 您的代理程式與您的AWS 帳戶. 此 IP 地址不需要從網路外部存取,但必須要能從您的瀏覽器存 取。

- 4. 輸入您稍後可以輕鬆識別的代理程式名稱,並在完成時選擇 Create agent (建立代理程式)。您可以 選擇性地將標籤新增到代理程式。
- 5. 在左側導覽窗格中,展開 [資料傳輸],然後選擇 [工作]。
- 6. 選擇 [內部部署至]AWS,然後選擇 [下一步] 開啟 [來源設定] 頁面
- 7. 在 [設定來源位置] 頁面上,選擇 [建立新位置],然後選擇 [網路檔案系統 (NFS)] 或 [伺服器訊息區 (SMB)] 做為位置類型。請填寫以下選項:
	- 針對代理程式,從清單中選擇您新建立的代理程式。
	- 如果您是從 EFS 複製,請執行下列動作:
		- 對於 NFS Server (NFS 伺服器),輸入來源 EFS 的 DNS name (DNS 名稱)。
		- 對於裝載路徑,請輸入 **/** (正斜線),然後選擇下一步。
	- 如果您是從自我管理 NFS 或 SMB 複製,請執行下列動作:
		- 對於 NFS Server (NFS 伺服器),輸入來源 NFS 的私有 DNS 或 IP 地址。
		- 在「掛載路徑」中,輸入 NFS 伺服器匯出的路徑,然後選擇「下一步」。
- 8. 選擇 Create new location (建立新的位置)。這是進行資料傳輸的目的地位置。請填寫以下選項:
	- 如果您是複製到 EFS,請執行下列動作:
		- 對於 Location type (位置類型),選擇 EFS。
		- 選擇目的地 EFS。
		- 對於「裝載路徑」,請輸入 **/** (正斜線)。
		- 對於 Subnet (子網路) 和 Security groups (安全群組),使用預設設定,然後選擇 Next (下一 步)。
	- 如果您要複製到 Amazon S3,請執行下列操作:
		- 針對位置類型,請選擇 Amazon S3 儲存貯體。
		- 針對 Amazon S3 儲存貯體,請選擇您的來源 Amazon S3 儲存貯體。
		- 對於 Folder (資料夾),選擇用於傳輸的資料夾字首,或者您可以將其保留空白。
		- 選擇您的目的地 Amazon S3 儲存貯體和選用的資料夾。DataSync可以產生 AWS Identity and Access Management (IAM) 角色來存取儲存貯體,也可以自行建立。
- 9. 選擇 Next (下一步),並選擇性地命名任務和新增標籤。
- 10. 在頁面底部選擇或建立 Amazon CloudWatch 日誌日誌群組,然後選擇「下一步」。如需使用 CloudWatch記錄的詳細資訊,請參[閱允許DataSync將記錄檔上傳至記CloudWatch錄群組。](#page-207-0)
- 11. 檢閱下一頁上的設定,然後選擇 Create task (建立任務)。
- 12. 選擇 Start (啟動),以執行您剛才建立的任務以啟動傳輸資料。

建立從 Amazon S3 傳輸到雲端 NFS 的任務

使用下列指示將資料從 Amazon S3 傳輸到位於同一個雲端 NFS 檔案系統AWS 帳戶且部署代理程式 的AWS 區域位置。這個方法包括從 Amazon S3 傳輸到 EFS,或從 Amazon S3 傳輸到自我管理的 NFS。下圖說明此類型的傳輸。如需 Amazon S3 至雲端 NFS 如何運作的詳細資訊,請參[閱將資料從](#page-64-0) [Amazon S3 傳輸到AWS檔案系統。](#page-64-0)

在 Amazon EC2 執行個體上部署DataSync代理程式,以寫入目的地位置

首先,在目的地 EFS 檔案系統或自我管理 NFS 伺服器所在的 Amazon EC2 執行個體上部署DataSync 代理程式。AWS 區域 AWS 帳戶

#### 部署代理程式

• 使用 Amazon EC2 啟動代理程式,從選取的 AMI 啟動代理程式。若要這樣做,請使用以下 URL。

https://console.aws.amazon.com/ec2/v2/home?region=*DESTINATION-EFS-or-NFS-REGION*#LaunchInstanceWizard:ami=*AMI-ID*.

在 URL 中,將AWS 區域和 AMI ID 替換為您自己的 ID。系統會將您重新導向到 Amazon EC2 主 控台上的 Choose an Instance Type (選擇執行個體類型) 頁面。如需 AMI 識別碼的清單AWS 區 域,請參閱[在 Amazon EC2 上部署您的代理程式](#page-46-0)。

建立從 Amazon S3 傳輸資料的任務

接著,建立任務來傳輸資料。

**a** Note

在來源 Amazon S3 儲存貯體所AWS 區域在的位置AWS 帳戶和位置建立任務。

若要建立將資料從 Amazon S3 傳輸到 EFS 或自我管理的 NFS 或中小型企業的任務

- 1. 在您的來源 Amazon S3 儲存貯體所在的位AWS 區域置開啟DataSync主控台。
- 2. 選擇 Create agent (建立代理程式)。
- 3. 如果您將 Auto-assign Public IP (自動指派公有 IP) 設定為 Enable (啟用),請選擇您的執行個體, 並記下 Descriptions (說明) 標籤中的公有 IP 地。稍後您可以使用此 IP 地址來連接到您的同步代理 程式。

如果您將 Auto-assign Public IP (自動指派公有 IP) 設定為 Disable (停用),請在您的 VPC 中啟動 或使用現有的執行個體來啟用代理程式。在此情況下,您可以使用同步代理程式的私有 IP 地址, 來啟用 VPC 中來自此執行個體的代理程式。

4. 在 [建立代理程式] 精靈中,針對代理程式地址輸入 Amazon EC2 執行個體的 IP 位址 (私有或公 用,如步驟 3 所述),然後選擇 [取得金鑰]。

您的瀏覽器會連接到這個 IP 地址,以從您的代理程式取得唯一的啟用金鑰。此金鑰可安全地關聯 您的代理程式與您的AWS 帳戶. 此 IP 地址不需要從網路外部存取,但必須要能從您的瀏覽器存 取。

- 5. 選擇您稍後可以輕鬆識別的代理程式名稱。您可以選擇性地新增標籤。完成時,選擇 Create agent (建立代理程式)。
- 6. 選擇AWS內部部署,然後選擇 [下一步]。
- 7. 選擇 Create new location (建立新的位置):
	- 針對位置類型,請選擇 Amazon S3 儲存貯體。
	- 針對 Amazon S3 儲存貯體,請選擇您的來源 Amazon S3 儲存貯體。
	- 對於 Folder (資料夾),選擇資料夾字首進行傳輸,或您可以將其保留空白。

DataSync可以產生 IAM 角色來存取儲存貯體,也可以自行建立。

- 8. 選擇 下一步。選擇 Create new location (建立新的位置)、選擇 NFS or SMB (NFS 或 SMB) 作為 Location type (位置類型), 然後從清單中選擇您剛建立的代理程式。
- 9. a. 如果您是複製到 EFS,請執行下列動作:
	- 對於 NFS Server (NFS 伺服器),輸入來源 EFS 的 DNS name (DNS 名稱)。
	- 對於裝載路徑,請輸入 **/** (正斜線),然後選擇下一步。
	- b. 如果您是複製到雲端 NFS,請執行下列動作:
		- 對於 NFS Server (NFS 伺服器),輸入來源 NFS 的私有 DNS 或 IP 地址。
		- 對於 Mount path (掛載路徑),輸入 NFS 伺服器匯出的路徑。如需詳細資訊,請參[閱建立](#page-284-0) [NFS 位置](#page-284-0)。
- 10. 選擇 Next (下一步),並選擇性地命名任務和新增標籤。
- 11. 在頁面底端選擇或建立「CloudWatch記錄檔」日誌群組,然後選擇「下一步」。如需使用 CloudWatch記錄的詳細資訊,請參[閱允許DataSync將記錄檔上傳至記CloudWatch錄群組。](#page-207-0)
- 12. 檢閱下一頁上的設定,然後選擇 Create task (建立任務)。
- 13. 選擇 Start (啟動),以執行您剛才建立的任務以傳輸資料,然後在 Start Task (啟動任務) 頁面上再 次選擇 Start (啟動)。

# 使用亞馬遜監控AWS DataSync活動CloudWatch

您可以AWS DataSync使用 AmazonCloudWatch 來監控;該服務會收集來自的原始資料,並處理 DataSync為可讀且近乎即時的指標。這些統計資料會保留 15 個月。

根據預設,DataSync指標資料每隔 5 分鐘會自動CloudWatch在 5 分鐘內傳送至。如需詳細資訊,請參 閱[什麼是 AmazonCloudWatch?](https://docs.aws.amazon.com/AmazonCloudWatch/latest/monitoring/WhatIsCloudWatch.html) 在亞馬遜CloudWatch用戶指南。

# 亞馬遜CloudWatch指標DataSync

AmazonCloudWatch 提供指標,您可以使用這些指標取得DataSync效能相關資訊和疑難排解問題。您 可以使用下列工具查看的CloudWatch量度:DataSync

- CloudWatch 主控台
- CloudWatch CLI
- CloudWatch API
- DataSync主控台 (工作執行頁面)

如需詳細資訊,請參閱 [Amazon 使用者指南中的使CloudWatch用 Amazon 指CloudWatch標。](https://docs.aws.amazon.com/AmazonCloudWatch/latest/monitoring/working_with_metrics.html)

DataSync 指標使用 AWS/DataSync 命名空間,並提供下列維度的指標:

- AgentId— 代理程式的唯一 ID。
- TaskId— 任務的唯一 ID。其格式為 task-01234567890abcdef。

AWS/DataSync 命名空間包含下列指標。

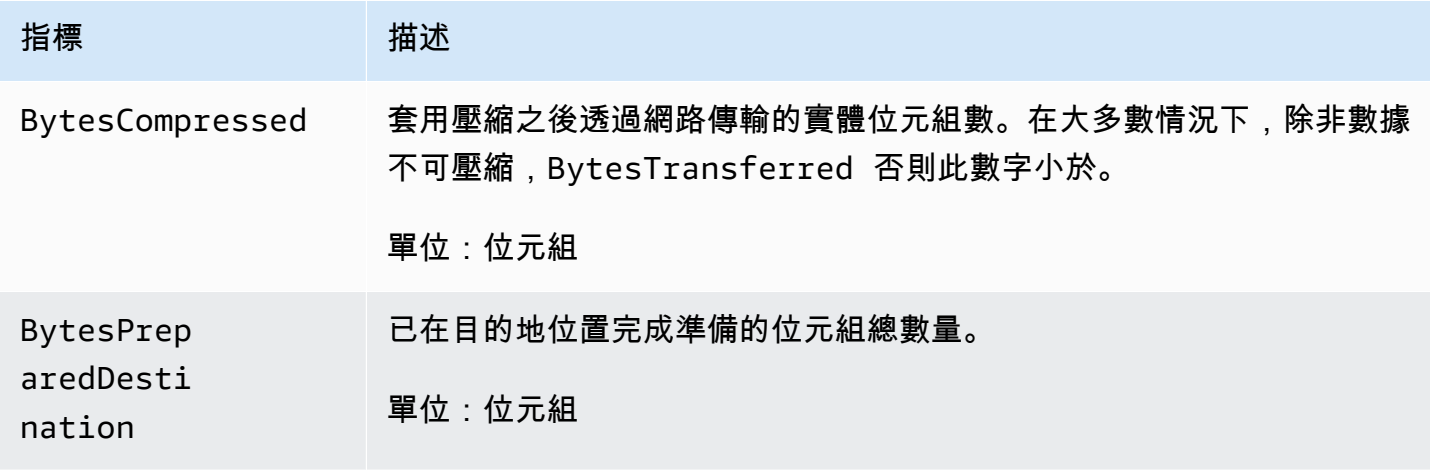

AWS DataSync **between the controller of the controller of the controller of the controller of the controller of the controller of the controller of the controller of the controller of the controller of the controller of t** 

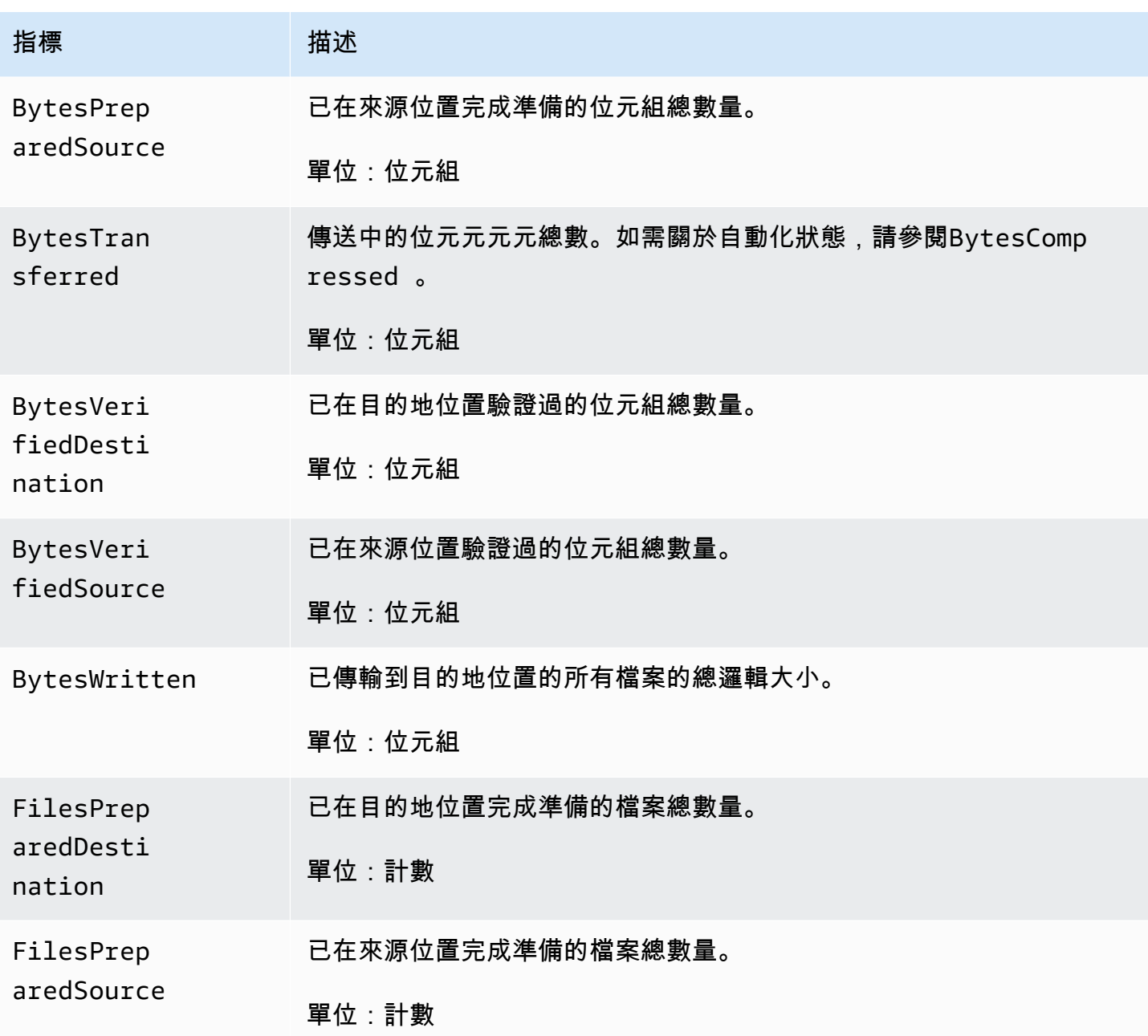

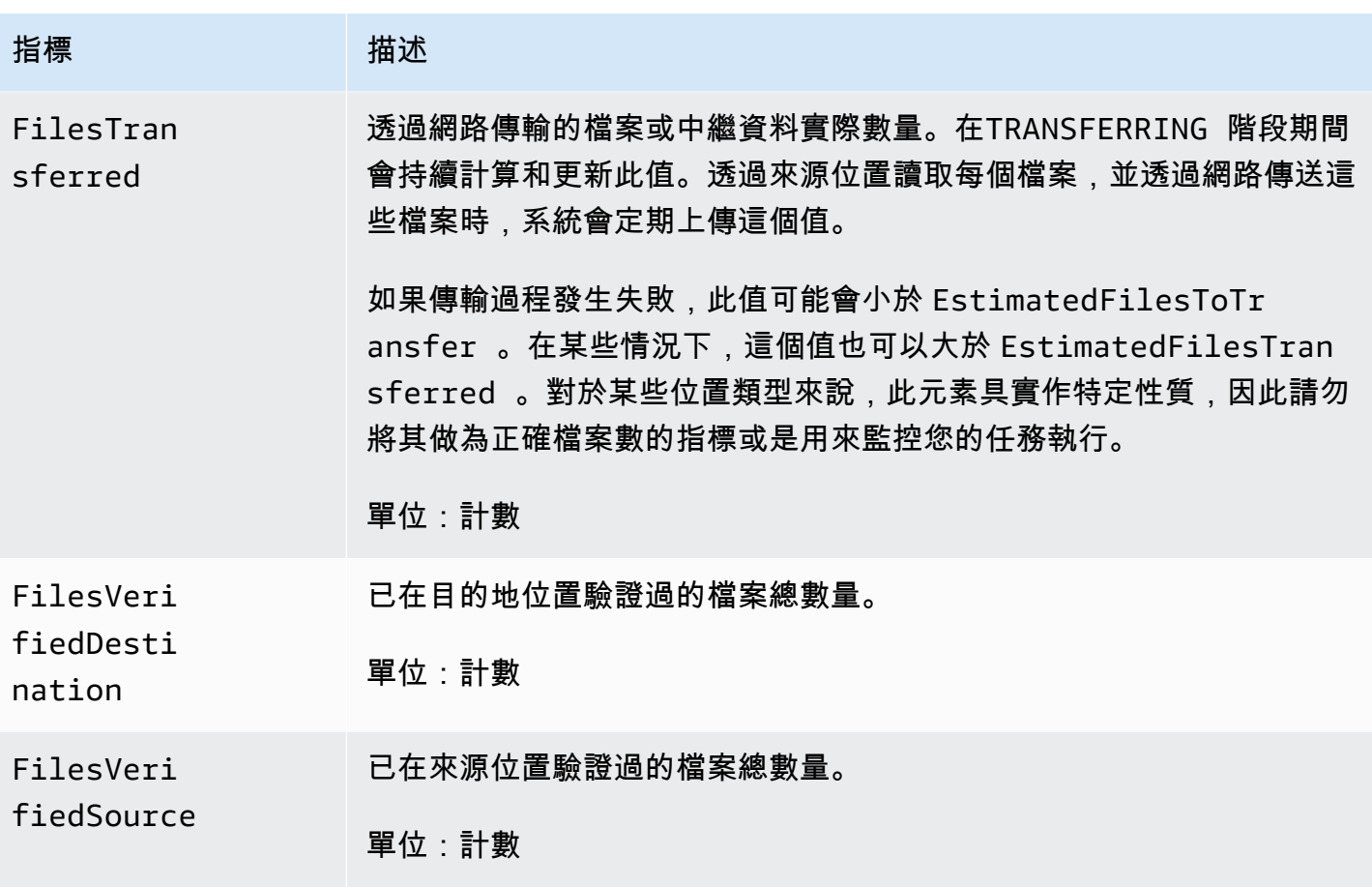

# 亞馬遜EventBridge活動DataSync

亞馬遜EventBridge事件描述了DataSync資源的變化。您可以設定規則來比對這些事件,並將這些事件 路由到一或多個目標函數或串流。盡可能發出事件。

#### 主題

- [DataSync傳輸事件](#page-204-0)
- [DataSync探索事件](#page-206-0)

# <span id="page-204-0"></span>DataSync傳輸事件

以下EventBridge事件可用於DataSync轉移。

Agent state changes

事件 描述

亞馬遜EventBridge活動DataSync 193

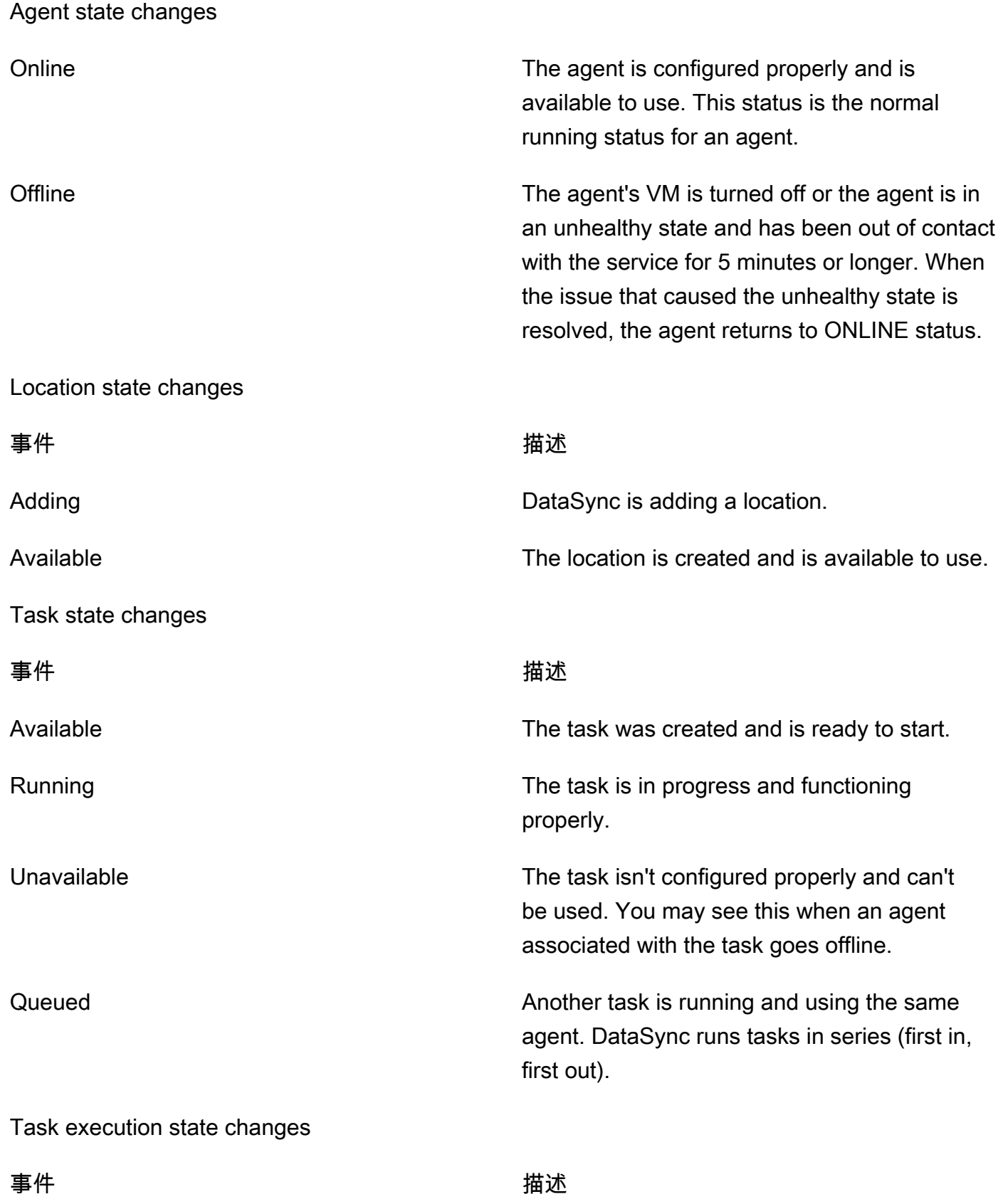

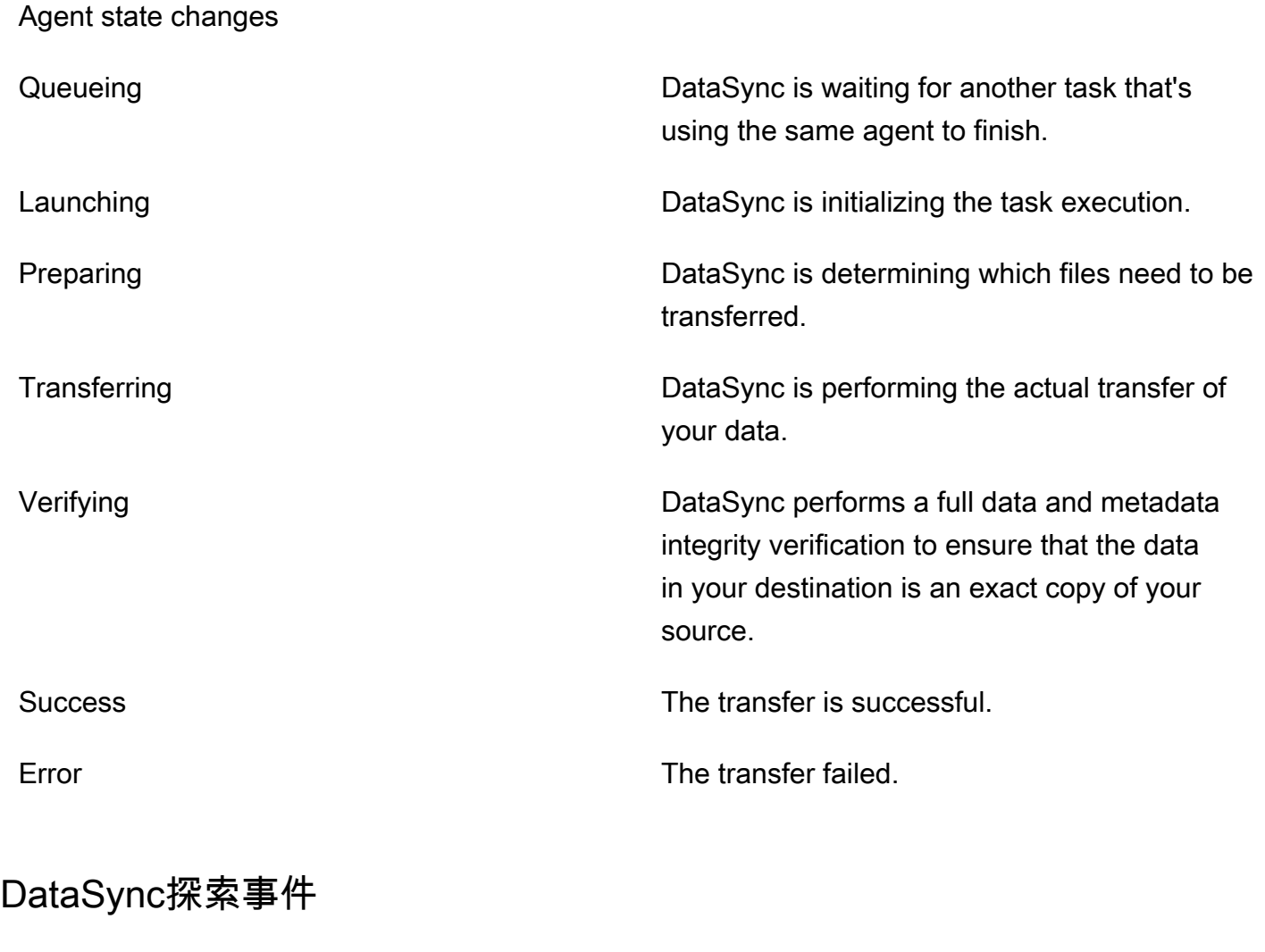

<span id="page-206-0"></span>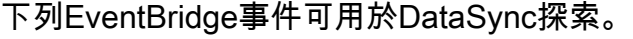

Storage system state changes

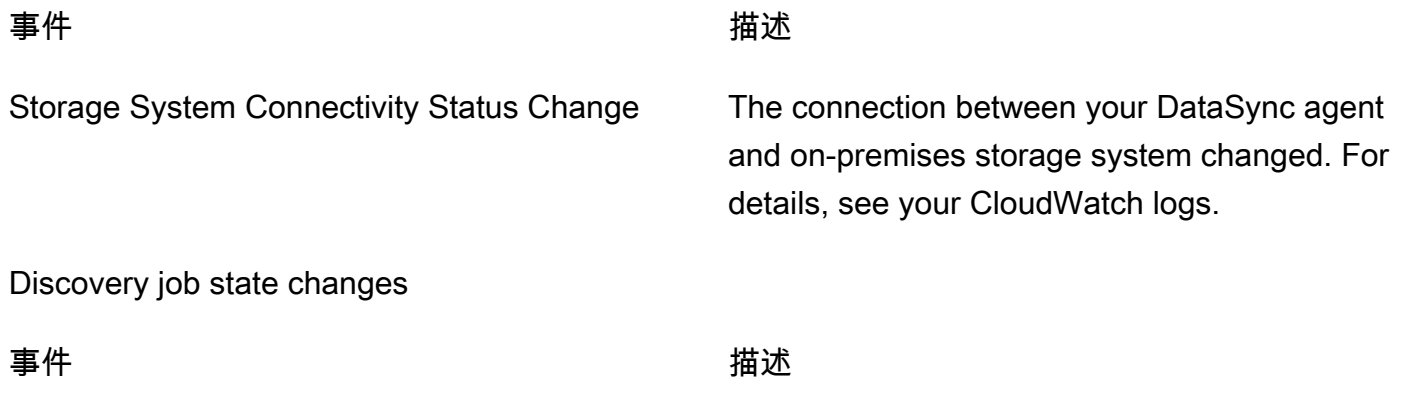

Storage system state changes

Discovery Job State Change The status of your discovery job changed. For more information, see [探索工作.](#page-93-0)

Discovery Job Expiration Soon Your discovery job expires soon. This includes any information the discovery job collected about your on-premises storage system. Before the job expires, you can export collected data by using the [DescribeStorageSystemResources](https://docs.aws.amazon.com/datasync/latest/userguide/API_DescribeStorageSystemResources.html) and [DescribeStorageSystemResourceMetrics](https://docs.aws.amazon.com/datasync/latest/userguide/API_DescribeStorageSystemResourceMetrics.html) operations.

# <span id="page-207-0"></span>允許DataSync將記錄檔上傳至記CloudWatch錄群組

DataSync需要足夠的權限才能將記錄檔傳送到您的記CloudWatch錄群組。當您使用主控台建立工作 時,DataSync可以使用正確的許可自動建立 IAM 資源政策。

下列範例是授與這些權限的資源策略。

```
{ 
        "Statement": [ 
               { 
                     "Sid": "DataSyncLogsToCloudWatchLogs", 
                     "Effect": "Allow", 
                     "Action": [ 
                            "logs:PutLogEvents", 
                            "logs:CreateLogStream" 
                     ], 
                     "Principal": { 
                            "Service": "datasync.amazonaws.com" 
                     }, 
                     "Condition": { 
                            "ArnLike": { 
                                   "aws:SourceArn": [ 
                                          "arn:aws:datasync:region:account-id:task/*" 
\sim 100 \sim 100 \sim 100 \sim 100 \sim 100 \sim 100 \sim 100 \sim 100 \sim 100 \sim 100 \sim 100 \sim 100 \sim 100 \sim 100 \sim 100 \sim 100 \sim 100 \sim 100 \sim 100 \sim 100 \sim 100 \sim 100 \sim 100 \sim 100 \sim 
                            }, 
                            "StringEquals": { 
                                   "aws:SourceAccount": "account-id"
```

```
 } 
            }, 
             "Resource": "arn:aws:logs:region:account-id:log-group:*:*" 
         } 
     ], 
     "Version": "2012-10-17"
}
```
此原則會使用條件陳述式來確保只有來自指定帳戶的DataSync工作才能存取指定的CloudWatch記錄群 組。我們建議在這些條件陳述式中使用[aws:SourceArn](https://docs.aws.amazon.com/IAM/latest/UserGuide/reference_policies_condition-keys.html#condition-keys-sourcearn)和[aws:SourceAccount](https://docs.aws.amazon.com/IAM/latest/UserGuide/reference_policies_condition-keys.html#condition-keys-sourceaccount)全域條件內容索引 鍵,以防止混淆的副問題。如需詳細資訊,請參閱[預防跨服務混淆代理人](#page-231-0)。

若要指定一或多個工作,請*region*以工作所在位AWS 區域置的DataSync [Region] 程式碼取代,並 取*account-id*代為包含工作之帳戶的AWS 帳戶 ID。若要指定CloudWatch記錄群組,請取代相同 的值。您也可以修改Resource陳述式以特定的記錄群組為目標。如需使用SourceArn和的詳細資 訊SourceAccount,請參閱 IAM 使用者指南中的[全域條件金鑰。](https://docs.aws.amazon.com/IAM/latest/UserGuide/reference_policies_condition-keys.html#condition-keys-sourceaccount)

若要套用政策,請將此政策陳述式儲存至本機電腦上的檔案。然後執行下列AWS CLI命令以套用資源 策略:

aws logs put-resource-policy --policy-name trustDataSync --policy-document file://*fullpath-to-policy-file*

**a** Note

使用相同的命令運行此命令,AWS 帳戶並且您AWS 區域是否激活了DataSync代理。

如需詳細資訊,請參[閱《AmazonCloudWatch Logs 使用者指南》中的使用日誌群組和日誌串流。](https://docs.aws.amazon.com/AmazonCloudWatch/latest/logs/Working-with-log-groups-and-streams.html)

# 從命令列監控您的DataSync工作

您可以使用AWS Command Line Interface或標準 Unixwatch 公用程式來追蹤您的DataSync任務。

主題

- [使用監視您的工作AWS CLI](#page-209-0)
- [使用watch公用程式監視您的工作](#page-210-0)

# <span id="page-209-0"></span>使用監視您的工作AWS CLI

#### 若要使用 CLI 監視DataSync工作的狀態,請使用describe-task-execution指令。

```
aws datasync describe-task-execution \ 
             --task-execution-arn 'arn:aws:datasync:region:account-id:task/task-id/
execution/task-execution-id'
```
此命令會傳回類似如下的任務執行資訊。

```
{ 
     "BytesCompressed": 0, 
     "BytesTransferred": 0, 
     "BytesWritten": 0, 
     "EstimatedFilesToTransfer": 0, 
     "EstimatedBytesToTransfer": 0, 
     "FilesTransferred": 0, 
     "Options": { 
          "VerifyMode": "POINT_IN_TIME_CONSISTENT", 
          "Atime": "BEST_EFFORT", 
          "Mtime": "PRESERVE", 
          "Uid": "INT_VALUE", 
          "Gid": "INT_VALUE", 
          "PreserveDevices": "NONE", 
          "PosixPermissions": "PRESERVE", 
          "PreserveDeletedFiles": "PRESERVE", 
          "OverwriteMode": "NEVER", 
          "TaskQueueing": "ENABLED" 
     }, 
     "Result": { 
          "PrepareDuration": 4355, 
          "PrepareStatus": "Ok", 
          "TransferDuration": 5889, 
         "TransferStatus": "Ok", 
         "VerifyDuration": 4538, 
          "VerifyStatus": "Pending" 
     }, 
     "StartTime": 1532658526.949, 
     "Status": "VERIFYING", 
     "TaskExecutionArn": "arn:aws:datasync:us-east-1:112233445566:task/
task-08de6e6697796f026/execution/exec-04ce9d516d69bd52f"
}
```
如果任務執行成功,則 Status (狀態) 的值會變成 SUCCESS (成功)。如果 describe-taskexecution 命令失敗,結果所傳送的錯誤代碼可協助您對問題進行故障診斷。如需有關錯誤碼的資 訊,請參閱 DataSyncAPI 參考資料[the section called "TaskExecutionResultDetail"](#page-610-0)中的。

# <span id="page-210-0"></span>使用**watch**公用程式監視您的工作

要從命令行實時監視任務的進度,您可以使用標準的 Unix 實用watch程序。任務執行持續時間值以毫 秒為單位測量。

watch公用程式無法辨識DataSync別名。下列範例說明如何直接呼叫 CLI。

# pass '-n 1' to update every second and '-d' to highlight differences \$ watch -n 1 -d \ "aws datasync describe-task-execution --task-execution-arn 'arn:aws:datasync:*region*:*account-id*:task/*task-id*/execution/task *execution-id*'"

# AWS DataSync 中的安全性

雲端安全是 AWS 最重視的一環。身為 AWS 客戶的您,將能從資料中心和網路架構的建置中獲益,以 滿足組織最為敏感的安全要求。

安全是 AWS 與您共同的責任。[共同的責任模型](https://aws.amazon.com/compliance/shared-responsibility-model/) 將此描述為雲端 本身 的安全和雲端 內部 的安全:

- 雲端本身的安全:AWS 負責保護在 AWS Cloud 中執行 AWS 服務的基礎設施。AWS 也提供您可安 全使用的服務。在 [AWS 合規計劃中](https://aws.amazon.com/compliance/programs/),第三方稽核員會定期測試並驗證我們的安全功效。如要了解適 用於 AWS DataSync 的合規計劃,請參[閱合規計劃範圍內的 AWS 服務](https://aws.amazon.com/compliance/services-in-scope/)。
- 雲端內部的安全:您的責任取決於所使用的 AWS 服務。您也必須對其他因素負責,包括資料的機密 性、您公司的要求和適用法律和法規。

本文件有助於您了解如何在使用 DataSync 時套用共同責任模型。下列主題將了解如何設定 DataSync,以達到您的安全性和合規目標。您也將了解如何使用其他AWS服務,幫助您監控並保護 DataSync 資源。

#### 主題

- [AWS DataSync 中的資料保護](#page-211-0)
- [AWS DataSync 中的 Identity and Access Management](#page-215-0)
- [使用記錄AWSDataSync API 呼叫AWS CloudTrail](#page-241-0)
- [AWS DataSync 的合規驗證](#page-243-0)
- [中的恢復能力AWSDataSync](#page-244-0)
- [中的基礎設施安全AWSDataSync](#page-244-1)

# <span id="page-211-0"></span>AWS DataSync 中的資料保護

AWS DataSync在自我管理的儲存系統和儲存服務之間以及AWS儲存服務之間AWS安全地傳輸資料。 在傳輸過程中加密儲存資料的方式,部分取決於傳輸所涉及的位置。

傳輸完成後,靜態資料會由儲存資料的系統或服務加密 (而非DataSync)。

#### 主題

- [AWS DataSync傳輸中加密](#page-212-0)
- [AWS DataSync靜態加密](#page-214-0)

#### [網際網路流量隱私權](#page-215-1)

# <span id="page-212-0"></span>AWS DataSync傳輸中加密

您的儲存資料 (包括中繼資料) 在傳輸過程中會經過加密,但在整個傳輸過程中,資料的加密方式取決 於您的來源和目的地位置。

與位置連線時,DataSync會使用該位置的資料存取通訊協定所提供的最安全選項。例如,使用伺服器 訊息區 (SMB) 與檔案系統連線時,DataSync會使用 SMB 提供的安全性功能。

### 傳輸中的網路連線

DataSync需要三個網路連線才能複製資料:從來源位置讀取資料的連線、另一個用於在位置之間傳輸 資料的連線,以及另一個將資料寫入目標位置。

下圖是DataSync用來將資料從內部部署儲存系統傳輸至儲存服務的網路連線範例。AWS若要瞭解連線 發生的位置,以及資料在每個連線中移動時如何受到保護,請使用隨附的表格。

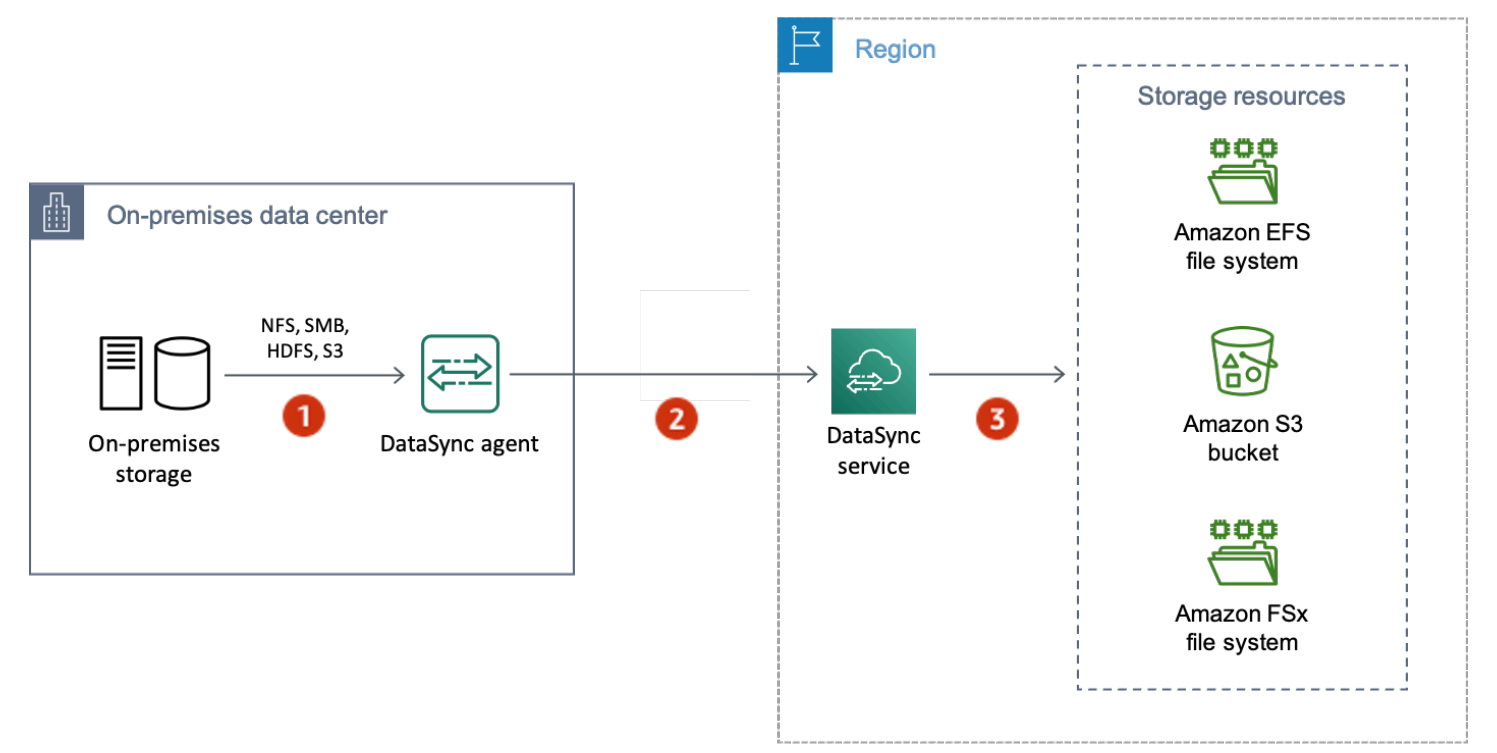

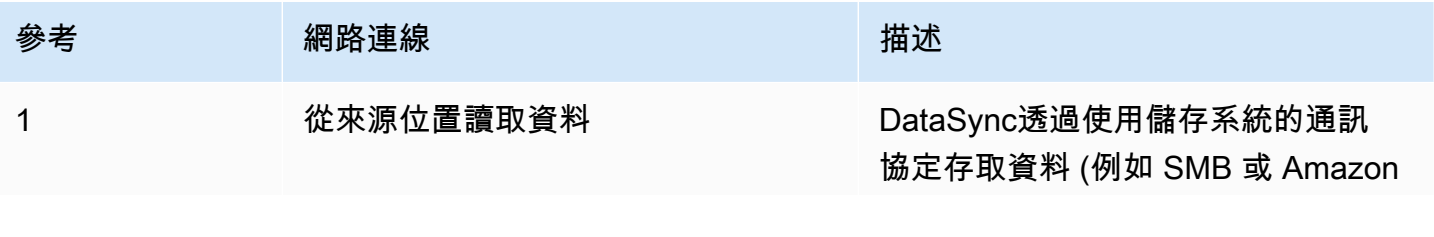

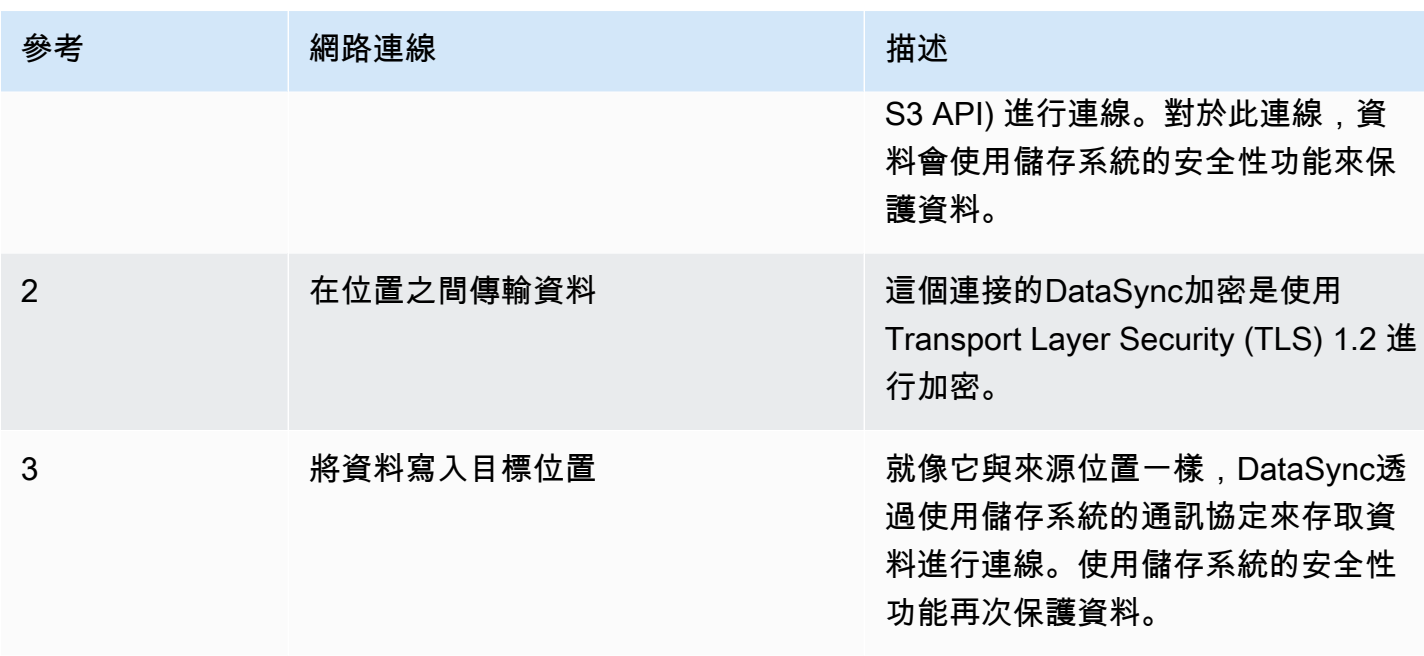

瞭解DataSync連線至下列AWS儲存服務時,傳輸過程中的資料如何加密:

- [亞馬遜 EFS](https://docs.aws.amazon.com/efs/latest/ug/encryption-in-transit.html)
- [Amazon FSx for Windows File Server](https://docs.aws.amazon.com/fsx/latest/WindowsGuide/encryption-in-transit.html)
- [Amazon FSx for Lustre for Lustre e](https://docs.aws.amazon.com/fsx/latest/LustreGuide/encryption-in-transit-fsxl.html)
- [Amazon FSx for OpenZFS for OpenZFS for OpenZFS](https://docs.aws.amazon.com/fsx/latest/OpenZFSGuide/encryption-transit.html)
- [亚马逊 FSxNetApp](https://docs.aws.amazon.com/fsx/latest/ONTAPGuide/encryption-in-transit.html)
- [Amazon Simple Storage Service \(Amazon S3\)](https://docs.aws.amazon.com/AmazonS3/latest/userguide/access-bucket-intro.html)

### TLS 密碼

在位置之間傳輸資料時,DataSync會使用不同的 TLS 密碼。使用的 TLS 加密取決於DataSync用於啟 動DataSync代理程式的端點類型。

公用或 VPC 端點

針對這些端點,請DataSync使用下列其中一個 TLS 密碼:

- TLS\_ 埃克菲 \_ 瑞士 \_ 與艾斯 \_256 \_ GCM\_SHA384 (電子郵件)
- TLS\_ 埃克 \_ 與查查查 20\_ 聚合 1305\_SHA256 (電子郵件)
- TLS\_ 埃克菲 \_ 瑞士 \_ 與 \_ 阿斯 \_ G 厘米 \_ SHA256 (電子郵件)

#### FIPS 端點

對於 FIPS 端點,請DataSync使用下列 TLS 密碼:

• TLS 埃克菲 瑞士 與 阿斯 G 厘米 SHA256 (電子郵件)

# <span id="page-214-0"></span>AWS DataSync靜態加密

由於AWS DataSync是傳輸服務,因此它通常不會管理您的靜態儲存資料。DataSync支援的儲存服務 和系統負責保護處於該狀態的資料。但是,有一些靜態DataSync管理服務相關的數據。

什麼是加密的?

靜態DataSync處理的唯一資料與其探索內部部署儲存系統的相關資訊,以及完成傳輸所需的詳細資 料。DataSync在 Amazon DynamoDB 中以完整閒置加密方式存放下列資料:

- 收集的有關內部部署儲存系統的資訊 (如果您使用DataSync探索)。此資訊也會以完整的閒置加密方 式存放在 Amazon S3 中。
- 工作組態 (例如,移轉中位置的詳細資料)。
- 允許您的DataSync代理程式透過位置進行驗證的使用者認證。這些認證會使用代理程式的公開金鑰 加密。代理程式可以視需要使用其私密金鑰來解密這些金鑰。

如需詳細資訊,請參閱《Amazon DynamoDB 開發人員指南》[中靜態加密。](https://docs.aws.amazon.com/amazondynamodb/latest/developerguide/EncryptionAtRest.html)

通過DataSync發現收集的信息

DataSyncDiscovery 會儲存和管理它所收集的內部部署儲存系統相關資料,最長可達 60 天。您可 以使用 Amazon Amazon Amazon 馬遜EventBridge在臨近到期日期時通知您。如需詳細資訊,請參 閱[DataSync探索事件。](#page-206-0)

當您從DataSync探索中移除內部部署儲存系統資源時,會永久刪除任何關聯的探索工作、收集的資料 和建議。

#### 金鑰管理

您無法管理DataSync用於在 DynamoDB 中儲存與執行工作相關之資訊的加密金鑰。此資訊包括您的工 作組態,以及代理程式用來透過儲存位置進行驗證的認證。

### 什麼沒有加密?

雖然DataSync無法控制儲存資料在靜態時加密的方式,但我們仍建議您將位置設定為其支援的最高安 全性等級。例如,您可以使用 Amazon S3 受管金鑰 (SSE-S3) 或 (KMS) 金鑰AWS Key Management Service (AWSKMS) 金鑰 (KMS)。

深入了解AWS儲存服務如何加密靜態資料:

- [亞馬遜 EFS](https://docs.aws.amazon.com/efs/latest/ug/encryption-at-rest.html)
- [Amazon FSx for Windows File Server](https://docs.aws.amazon.com/fsx/latest/WindowsGuide/encryption-at-rest.html)
- [Amazon FSx for Lustre for Lustre e](https://docs.aws.amazon.com/fsx/latest/LustreGuide/encryption-at-rest.html)
- [Amazon FSx for OpenZFS for OpenZFS for OpenZFS](https://docs.aws.amazon.com/fsx/latest/OpenZFSGuide/encryption-rest.html)
- [亚马逊 FSxNetApp](https://docs.aws.amazon.com/fsx/latest/ONTAPGuide/encryption-at-rest.html)
- [Amazon Simple Storage Service \(Amazon S3\)](https://docs.aws.amazon.com/AmazonS3/latest/userguide/serv-side-encryption.html)

# <span id="page-215-1"></span>網際網路流量隱私權

我們建議您使用每個位置都支援的最高安全層級來設定來源和目的地位置。連線至某個位置時,會使 AWS DataSync用儲存區系統所使用的最安全版本的資料存取通訊協定。此外,請考慮將子網路流量限 制為已知通訊協定和服務。

DataSync使用 Transport Layer Security (TLS) 1.2AWS 帳戶,以待用方式 (TLS) 1.2AWS 區域,以待 用方式 (TLS) 1.2,以待用方式 (TLS) 1.2.

# <span id="page-215-0"></span>AWS DataSync 中的 Identity and Access Management

AWS 使用安全登入資料來識別您並授予您對 AWS 資源的存取權。您可以使用 AWS Identity and Access Management (IAM) 的功能,來允許其他使用者、服務和應用程式完整地或有所限制地使用您 的 AWS 資源,而不共享您的安全憑證。

根據預設,IAM 身分 (使用者、群組和角色) 不具有建立、檢視或修改AWS資源的許可。若要允許使用 者、群組和角色存取AWS DataSync資源並與DataSync主控台和 API 互動,建議您使用 IAM 政策授予 他們使用所需的特定資源和 API 動作的權限。接著將政策連接至需要存取的 IAM 身分。如需政策基本 元素的概觀,請參閱 [存取管理AWS DataSync。](#page-216-0)

#### 主題

• [存取管理AWS DataSync](#page-216-0)
- [AWS DataSync 的 AWS 受管政策](#page-220-0)
- [的 IAM 客戶受管政策AWS DataSync](#page-224-0)
- [使用 AWS DataSync 的服務連結角色](#page-226-0)
- [在建立期間授予標籤AWS DataSync資源的許可](#page-229-0)
- [預防跨服務混淆代理人](#page-231-0)
- [DataSyncAPI 許可:動作和資源](#page-232-0)

## <span id="page-216-1"></span>存取管理AWS DataSync

每個AWS資源都由AWS 帳戶. 建立或存取資源的許可由許可政策所控管。帳戶管理員可以將許可政策 附加到AWS Identity and Access Management (IAM) 身分。某些服務 (例如 AWS Lambda) 還支援將許 可政策附加至資源。

#### **a** Note

帳戶管理員是在中具有管理員許可的使用者AWS 帳戶。如需詳細資訊,請參閱《[IAM 使用者](https://docs.aws.amazon.com/IAM/latest/UserGuide/best-practices.html) [指南](https://docs.aws.amazon.com/IAM/latest/UserGuide/best-practices.html)》中的 IAM 最佳實務。

#### 主題

- [DataSync 資源和操作](#page-216-0)
- [了解資源所有權](#page-217-0)
- [管理資源存取](#page-217-1)
- [指定政策元素:動作、效果、資源和委託人](#page-219-0)
- [在政策中指定條件](#page-220-1)

<span id="page-216-0"></span>DataSync 資源和操作

在中DataSync,主要資源包括代理程式、位置、工作和工作執行。

這些資源都有與其相關的唯一 Amazon Resource Name (ARN),如下表所示。

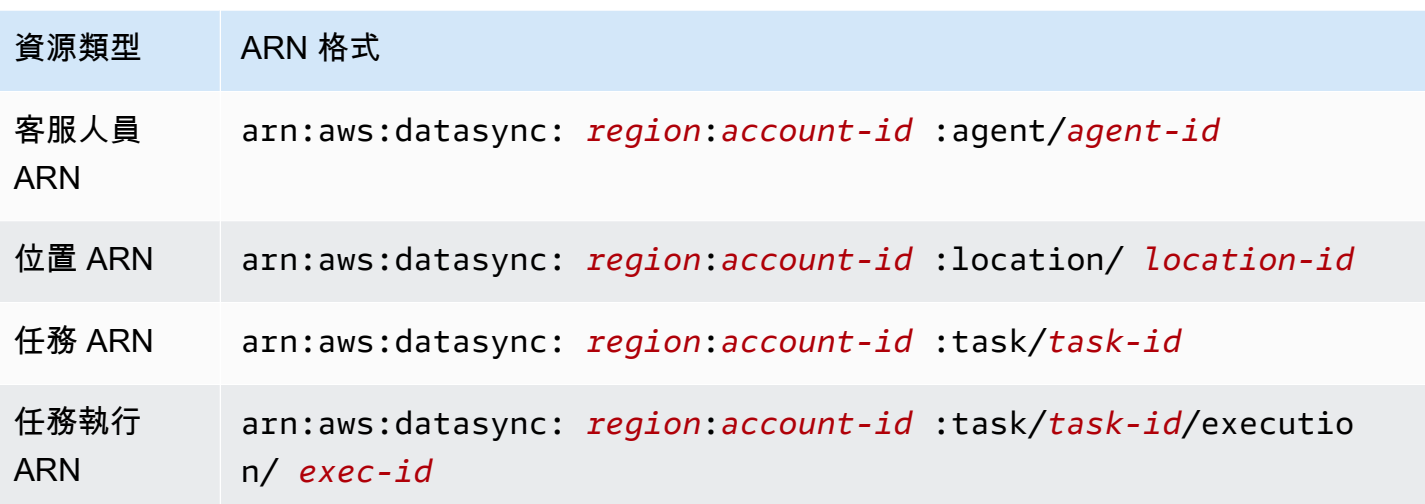

若要授予特定 API 操作的許可 (例如建立任務)DataSync 定義一組您可以在許可政策中指定的動作,以 授予特定 API 操作的許可。API 操作會需要多個動作的許可。如需所有DataSync API 動作及其套用至 的資源清單,請參閱[DataSyncAPI 許可:動作和資源。](#page-232-0)

#### <span id="page-217-0"></span>了解資源所有權

資源擁有者AWS 帳戶是建立資源的人。換言AWS 帳戶之,資源擁有者就是驗證建立資源請求請求 的委託人實體 (例如 IAM 角色) 的委託人實體 (例如 IAM 角色) 會驗證建立資源請求。下列範例說明此 行為的運作方式 ·

- 如果您使用的根帳戶憑證AWS 帳戶來建立任務,您AWS 帳戶就是資源擁有者 (在中DataSync,資 源即為任務)。
- 如果您在中建立 IAM 角色AWS 帳戶並授予該使用者將CreateTask動作許可授予該使用者,該使用 者就可以建立任務。不過AWS 帳戶,使用者所屬的使用者會擁有任務資源。
- 如果您在AWS 帳戶具備任務許可中建立任務許可的 IAM 角色,則任何可以擔任該角色的人都能建立 任務。角色所屬的您AWS 帳戶會擁有任務資源。

#### <span id="page-217-1"></span>管理資源存取

許可政策描述誰可以存取哪些資源。下一節說明可用來建立許可政策的選項。

#### **a** Note

本節著重討論如何在 DataSync 的環境中使用 IAM,它不提供 IAM 服務的詳細資訊。如需完整 的 IAM 文件,請參閱《IAM 使用者指南》中的[什麼是 IAM?](https://docs.aws.amazon.com/IAM/latest/UserGuide/introduction.html)。如需 IAM 政策語法語法和說明 的詳細資訊,請[參閱 IAM 使用者指南中的AWS Identity and Access Management政策參考。](https://docs.aws.amazon.com/IAM/latest/UserGuide/introduction.html)

連接到 IAM 身分的政策稱為身分類型政策 (IAM 政策),而連接到資源的政策稱為資源類型政 策。DataSync 僅支援以身分為基礎的政策 (IAM 政策)。

#### 主題

- [以身分為基礎的政策](#page-218-0)
- [資源型政策](#page-219-1)

<span id="page-218-0"></span>以身分為基礎的政策

您可以使用 IAM 政策管理DataSync資源存取。這些原則可協助AWS 帳戶系統管理員執行下列作業 DataSync:

- 授予許可以建立和管理DataSync資源 建立 IAM 政策,允許您AWS 帳戶中的 IAM 角色建立和管 理DataSync資源,例如代理程式、位置和任務。
- 將權限授與另一個角色AWS 帳戶或角色AWS 服務 建立 IAM 政策,以授與不同AWS 帳戶或其他 IAM 角色中的 IAM 角色的許可AWS 服務。例如:
	- 1. 帳戶 A 管理員會建立 IAM 角色,並將許可政策連接到帳戶 A 的許可政策連接到帳戶 A 的許可, 以授予帳戶 A 的許可
	- 2. 帳戶 A 管理員會將信任政策連接至角色,該角色會將帳戶 B 管理員連接到可以擔任該角色的委託 人。

若要授與擔任角色的AWS 服務權限,帳戶 A 管理員可以在信任原則中指定AWS 服務為主參與 者。

3. 帳戶 B 管理員將擔任該角色的許可委託給帳戶 B 中的任何使用者。這麼做可讓帳戶 B 中的任何使 用者建立或存取帳戶 A 的資源。

如需有關使用 IAM 來委派許可的詳細資訊,請參閱《IAM 使用者指南》中的[存取管理。](https://docs.aws.amazon.com/IAM/latest/UserGuide/access.html)

以下範例政策授與所有資源上的所有List\*動作的許可。此動作為唯讀動作,不允許修改資源。

```
{ 
      "Version": "2012-10-17", 
      "Statement": [ 
          \mathcal{L} "Sid": "AllowAllListActionsOnAllResources", 
                "Effect": "Allow", 
                "Action": [ 
                     "datasync:List*" 
                ], 
                "Resource": "*" 
           } 
      ]
}
```
如需搭配合使用身分類型政策的詳細資訊DataSync,請參閱[AWS受管政策](#page-220-0)[和客戶受管政策](#page-224-0)。如需 IAM 身分類型的詳細資訊,請參閱 [IAM 使用者指南。](https://docs.aws.amazon.com/IAM/latest/UserGuide/id.html)

#### <span id="page-219-1"></span>資源型政策

其他服務 (例如 Amazon S3) 支援以資源為基礎的許可政策。例如,您可以將政策連接至 Simple Storage Service (Amazon S3) 儲存貯體,以管理該儲存貯體的存取許可。不過,DataSync不支援以資 源為基礎的政策。

<span id="page-219-0"></span>指定政策元素:動作、效果、資源和委託人

針對每一個 DataSync 資源 (請參閱 [DataSyncAPI 許可:動作和資源\)](#page-232-0),服務會定義一組 API 操作 (請 參閱[動作](https://docs.aws.amazon.com/datasync/latest/userguide/API_Operations.html))。DataSync 定義一組您可在政策中指定的動作,以授予這些 API 操作的許可。例如,針對 DataSync 資源,定義的動作如下:CreateTask、DeleteTask 和 DescribeTask。執行一項 API 操作可能需要多個動作的許可。

以下是最基本的政策元素 :

- 資源 在政策中,您可以使用 Amazon Resource Name (ARN) 來識別要套用政策的資源。針對 DataSync 資源,您可以在 IAM 政策中使用萬用字元 (\*)。如需詳細資訊,請參[閱DataSync 資源和](#page-216-0) [操作](#page-216-0)。
- 動作:您使用動作關鍵字識別您要允許或拒絕的資源操作。例如,根據指定的Effect元素,許可會 允datasync:CreateTask許或拒絕使用者執行DataSyncCreateTask操作的許可。
- 效果 您可以指定使用者請求特定動作時會有什麼效果,它可以是Allow或Deny。如果您不明確授 予存取 (Allow) 資源,將會隱含拒絕存取。您也可以明確拒絕存取資源,您可能會這麼做可確保使

用者無法存取資源,即使不同政策授予該使用者存取也是一樣。如需詳細資訊,請參閱 IAM 使用者 指南中的[授權](https://docs.aws.amazon.com/IAM/latest/UserGuide/intro-structure.html#intro-structure-authorization)。

• 委託人:在以身分為基礎的政策 (IAM 政策) 中,政策所連接的使用者就是隱含委託人。對於資 源類型政策,您可以指定想要收到許可的使用者、帳戶、服務或其他實體 (僅適用於資源類型政 策)。DataSync 不支援資源型政策。

如需進一步了解有關 IAM 政策語法和說明的詳細資訊,請[參閱 IAM 使用者指南中的AWS Identity and](https://docs.aws.amazon.com/IAM/latest/UserGuide/reference_policies.html)  [Access Management政策參考](https://docs.aws.amazon.com/IAM/latest/UserGuide/reference_policies.html)。

<span id="page-220-1"></span>如需列出所有 DataSync API 動作的表格,請參閱 [DataSyncAPI 許可:動作和資源](#page-232-0)。

#### 在政策中指定條件

當您授予許可時,您可使用 IAM 政策語言來指定授予許可時,政策應該何時生效的條件。例如,建議 只在特定日期之後套用政策。如需使用政策語言指定條件的詳細資訊,請參閱 IAM 使用者指南中的 條[件](https://docs.aws.amazon.com/IAM/latest/UserGuide/reference_policies_elements.html#Condition)。

欲表示條件,您可以使用預先定義的條件金鑰。沒有 DataSync 特定的條件金鑰。不過,您可以使用適 合的完AWS整條件鍵。如需全金鑰的AWS完整清單,請參閱 IAM 使用者指南中的可用[的金鑰。](https://docs.aws.amazon.com/IAM/latest/UserGuide/reference_policies_elements.html#AvailableKeys)

### <span id="page-220-0"></span>AWS DataSync 的 AWS 受管政策

若要新增許可給使用者、群組和角色,使用 AWS 受管政策比自己撰寫政策更容易。[建立 IAM 客戶受](https://docs.aws.amazon.com/IAM/latest/UserGuide/access_policies_create-console.html) [管政策](https://docs.aws.amazon.com/IAM/latest/UserGuide/access_policies_create-console.html)需要時間和專業知識,而受管政策可為您的團隊提供其所需的許可。若要快速開始使用,您可以 使用 AWS 受管政策。這些政策涵蓋常見的使用案例,並可在您的 AWS 帳戶 中使用。如需有關 AWS 受管政策的詳細資訊,請參閱《IAM 使用者指南》中的 [AWS 受管政策。](https://docs.aws.amazon.com/IAM/latest/UserGuide/access_policies_managed-vs-inline.html#aws-managed-policies)

AWS 服務 會維護和更新 AWS 受管政策。您無法變更 AWS 受管政策中的許可。服務偶爾會在 AWS 受管政策中新增其他許可以支援新功能。此類型的更新會影響已連接政策的所有身分識別 (使用者、群 組和角色)。當新功能啟動或新操作可用時,服務很可能會更新 AWS 受管政策。服務不會從 AWS 受管 政策中移除許可,因此政策更新不會破壞您現有的許可。

此外,AWS 支援跨越多項服務之任務職能的受管政策。例如,ReadOnlyAccess AWS 受管政策提 供針對所有 AWS 服務 和資源的唯讀存取權限。當服務啟動新功能時,AWS 會為新的操作和資源新增 唯讀許可。如需任務職能政策的清單和說明,請參閱 IAM 使用者指南中[有關任務職能的 AWS 受管政](https://docs.aws.amazon.com/IAM/latest/UserGuide/access_policies_job-functions.html) [策](https://docs.aws.amazon.com/IAM/latest/UserGuide/access_policies_job-functions.html)。

## AWS 受管政策:AWSDataSyncReadOnlyAccess

您可將 AWSDataSyncReadOnlyAccess 政策連接到 IAM 身分。

此政策向. 授予唯讀許可DataSync。

```
{ 
     "Version": "2012-10-17", 
     "Statement": [ 
         \{ "Effect": "Allow", 
               "Action": [ 
                   "datasync:Describe*", 
                   "datasync:List*", 
                   "ec2:DescribeSecurityGroups", 
                   "ec2:DescribeSubnets", 
                   "elasticfilesystem:DescribeFileSystems", 
                   "elasticfilesystem:DescribeMountTargets", 
                   "fsx:DescribeFileSystems", 
                   "iam:GetRole", 
                   "iam:ListRoles", 
                   "logs:DescribeLogGroups", 
                   "logs:DescribeResourcePolicies", 
                   "s3:ListAllMyBuckets", 
                   "s3:ListBucket" 
              ], 
               "Resource": "*" 
          } 
    \mathbf{I}}
```
### <span id="page-221-0"></span>AWS 受管政策:AWSDataSyncFullAccess

您可將 AWSDataSyncFullAccess 政策連接到 IAM 身分。

此原則會授與存取服務的管理權限,DataSync且為AWS Management Console存取服務所需的管理權 限。 AWSDataSyncFullAccess提供對DataSync API 操作和描述相關資源 (例如 Amazon S3 儲存貯 體和 Amazon EFS 檔案系統) 的操作的完整存取權。該政策還授予 Amazon 許可CloudWatch,包括建 立日誌群組以及建立或更新資源政策。

```
{ 
  "Version": "2012-10-17", 
  "Statement": [ 
   { 
    "Effect": "Allow", 
    "Action": [ 
     "datasync:*", 
     "ec2:CreateNetworkInterface", 
     "ec2:CreateNetworkInterfacePermission", 
     "ec2:DeleteNetworkInterface", 
     "ec2:DescribeNetworkInterfaces", 
     "ec2:DescribeSecurityGroups", 
     "ec2:DescribeSubnets", 
     "ec2:DescribeVpcEndpoints", 
     "ec2:ModifyNetworkInterfaceAttribute", 
     "fsx:DescribeFileSystems", 
     "fsx:DescribeStorageVirtualMachines", 
     "elasticfilesystem:DescribeAccessPoints", 
     "elasticfilesystem:DescribeFileSystems", 
     "elasticfilesystem:DescribeMountTargets", 
     "iam:GetRole", 
     "iam:ListRoles", 
     "logs:CreateLogGroup", 
     "logs:DescribeLogGroups", 
     "logs:DescribeResourcePolicies", 
     "outposts:ListOutposts", 
     "s3:GetBucketLocation", 
     "s3:ListAllMyBuckets", 
     "s3:ListBucket", 
     "s3-outposts:ListAccessPoints", 
     "s3-outposts:ListRegionalBuckets" 
    ], 
    "Resource": "*" 
   }, 
  \{ "Effect": "Allow", 
    "Action": [
```

```
 "iam:PassRole" 
    ], 
    "Resource": "*", 
    "Condition": { 
     "StringEquals": { 
      "iam:PassedToService": [ 
       "datasync.amazonaws.com" 
     ] 
     } 
    } 
   } 
  ]
}
```
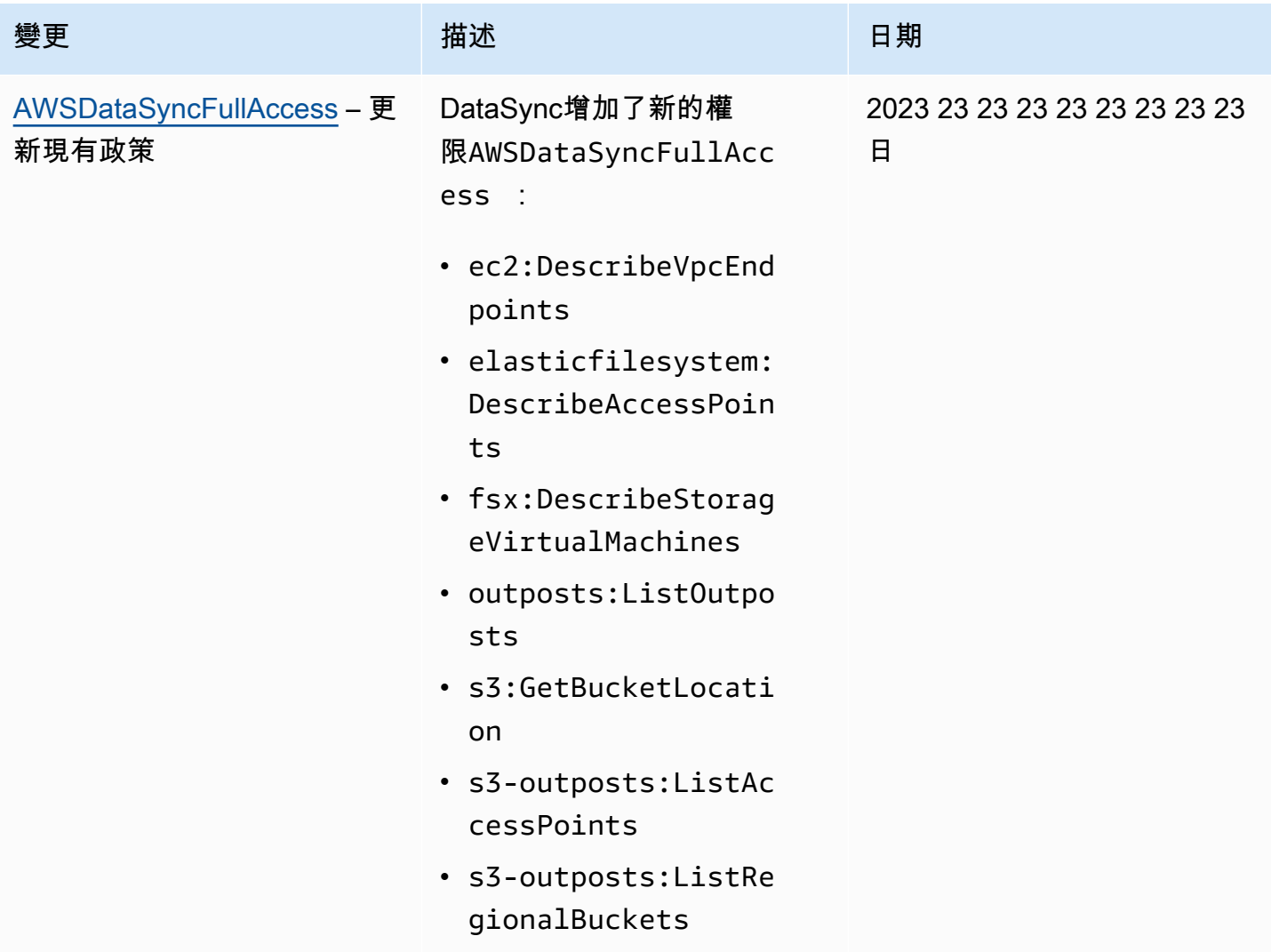

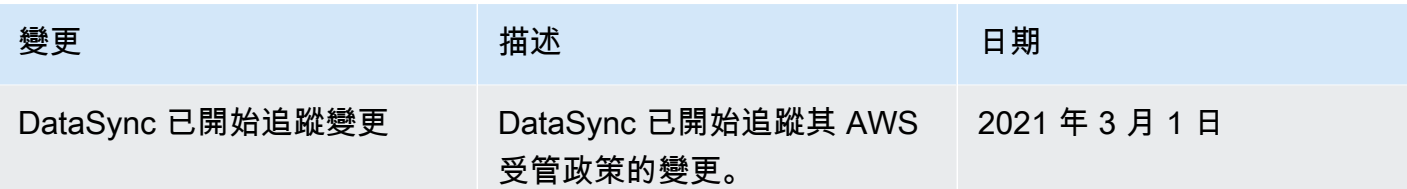

### <span id="page-224-0"></span>的 IAM 客戶受管政策AWS DataSync

除了AWS受管政策之外,您還可以為AWS DataSync API 操作建立自己的身分型政策,並將其附加到 需要這些許可的AWS Identity and Access Management (IAM) 身分識別。這些政策稱為客戶受管政 策,是您自己管理的獨立政策AWS 帳戶。

#### **A** Important

開始操作前,建議您了解管理DataSync資源存取權的基本概念和選項。如需詳細資訊,請參 閱[存取管理AWS DataSync。](#page-216-1)

### 自訂政策的概

下列範例是授與使用特定DataSync作業之權限的原則。

```
{ 
     "Version": "2012-10-17", 
     "Statement": [ 
          { 
              "Sid": "AllowsSpecifiedActionsOnAllTasks", 
              "Effect": "Allow", 
              "Action": [ 
                   "datasync:DescribeTask", 
                   "datasync:ListTasks" 
              ], 
              "Resource": "arn:aws:datasync:us-east-2:111222333444:task/*" 
          }, 
}
```
此原則有一個陳述式 (請注意陳述式中的Action和Resource元素),可執行下列動作:

• 授予使用 Amazon 資源名稱 (ARN*datasync:ListTasks*) 對特定任務資源執行兩個DataSync動作 (*datasync:DescribeTask*和) 的權限。

• 在工作 ARN 中指定萬用字元 (\*),因為 IAM 角色可對所有工作執行這兩個動作。若要將動作的權限 限制為特定工作,請在該陳述式中指定工作 ID 而非萬用字元。

自訂政策範例

下列範例使用者政策授予DataSync執行各種操作的許可。如果您使用的是AWS SDK 或AWS Command Line Interface (AWS CLI), 則原則會運作。若要在主控台中使用這些策略, 您還必須使用受 管理的策略AWSDataSyncFullAccess。

<span id="page-225-0"></span>範例 1:建立可存取 Amazon S3 儲DataSync存貯體的信任關係

以下為允許 DataSync 擔任 IAM 角色的信任政策範例。這個角色允DataSync許存 取 Amazon S3 儲存貯體。若要避免[跨服務混淆的副問題,](#page-231-0)我們建議您在原則中使 用[aws:SourceArn](https://docs.aws.amazon.com/IAM/latest/UserGuide/reference_policies_condition-keys.html#condition-keys-sourcearn)和[aws:SourceAccount](https://docs.aws.amazon.com/IAM/latest/UserGuide/reference_policies_condition-keys.html#condition-keys-sourceaccount)全域條件內容索引鍵。

```
{ 
     "Version": "2012-10-17", 
     "Statement": [ 
         { 
             "Effect": "Allow", 
             "Principal": { 
                  "Service": "datasync.amazonaws.com" 
             }, 
             "Action": "sts:AssumeRole", 
             "Condition": { 
                  "StringEquals": { 
                      "aws:SourceAccount": "123456789012" 
                  }, 
                  "StringLike": { 
                      "aws:SourceArn": "arn:aws:datasync:us-east-2:123456789012:*" 
 } 
 } 
         } 
     ]
}
```
#### 範例 2:允許讀DataSync取和寫入您的 Amazon S3 儲存貯體

#### 下列範例政策授予DataSync讀取和寫入 S3 儲存貯體資料的最低權限。

```
 "Version": "2012-10-17", 
     "Statement": [ 
          { 
               "Action": [ 
                   "s3:GetBucketLocation", 
                   "s3:ListBucket", 
                   "s3:ListBucketMultipartUploads" 
               ], 
               "Effect": "Allow", 
               "Resource": "YourS3BucketArn" 
          }, 
          { 
               "Action": [ 
                   "s3:AbortMultipartUpload", 
                   "s3:DeleteObject", 
                   "s3:GetObject", 
                   "s3:ListMultipartUploadParts", 
                   "s3:GetObjectTagging", 
                   "s3:PutObjectTagging", 
                   "s3:PutObject" 
                 ], 
               "Effect": "Allow", 
               "Resource": "YourS3BucketArn/*" 
          } 
     ]
}
```
範例 3:允許DataSync將記錄檔上傳至記CloudWatch錄群組

DataSync需要許可才能將日誌上傳到您的 Amazon 日CloudWatch誌群組。您可以使用CloudWatch記 錄群組來監視和偵錯工作。

如需授與此類許可的 IAM 政策範例,請參閱[允許DataSync將記錄檔上傳至記CloudWatch錄群組](#page-207-0)。

## <span id="page-226-0"></span>使用 AWS DataSync 的服務連結角色

AWS DataSync 使用 AWS Identity and Access Management (IAM) [服務連結的角色](https://docs.aws.amazon.com/IAM/latest/UserGuide/id_roles_terms-and-concepts.html#iam-term-service-linked-role)。服務連結角色是 直接連結至其中的一種特殊 IAM 角色類型 DataSync。服務連結角色由預先定義, DataSync 且內含該 服務代您呼叫其他服AWS務所需的所有許可。

服務連結角色可讓設定 DataSync 更為簡單,因為您不必手動新增必要的許可。 DataSync 定義其服務 連結角色的許可,除非另有定義,否則僅 DataSync 可以擔任其角色。定義的許可包括信任政策和許可 政策,並且該許可政策不能連接到任何其他 IAM 實體。

您必須先刪除服務連結角色的相關資源,才能將其刪除。如此可保護您的 DataSync 資源,避免您不小 心移除資源的存取許可。

如需有關支援服務連結角色之其他服務的資訊,請參閱[可搭配 IAM 運作的 AWS 服務,](https://docs.aws.amazon.com/IAM/latest/UserGuide/reference_aws-services-that-work-with-iam.html)並尋找 Service-linked roles (服務連結角色) 資料行中顯示為 Yes (是) 的服務。選擇具有連結的 Yes (是),以 檢視該服務的服務連結角色文件。

DataSync 的服務連結角色許可

DataSync 使用 DataSync Discovery 使用的名為 AWSServiceRoleForDataSyncDiscovery— 服務連結 角色來啟用與其他AWS服務整合的服務連結角色。

AWSServiceRoleForDataSyncDiscovery 服務連結角色信任下列服務以擔任角色:

• discovery-datasync.amazonaws.com

名稱為的角色許可政策AWSDataSyncDiscoveryServiceRolePolicy DataSync 允許您對指定資 源完成下列動作:

```
{ 
     "Version": "2012-10-17", 
     "Statement": [{ 
             "Effect": "Allow", 
             "Action": [ 
                  "secretsmanager:GetSecretValue" 
             ], 
             "Resource": [ 
                  "arn:*:secretsmanager:*:*:secret:datasync!*" 
             ], 
             "Condition": { 
                  "StringEquals": { 
                      "secretsmanager:ResourceTag/aws:secretsmanager:owningService": 
  "datasync", 
                      "aws:ResourceAccount": "${aws:PrincipalAccount}" 
 } 
 } 
         }, 
         { 
             "Effect": "Allow", 
             "Action": [ 
                  "logs:CreateLogGroup", 
                  "logs:CreateLogStream"
```

```
 ], 
              "Resource": [ 
                   "arn:*:logs:*:*:log-group:/aws/datasync*" 
 ] 
          }, 
         \mathcal{L} "Effect": "Allow", 
              "Action": [ 
                   "logs:PutLogEvents" 
              ], 
              "Resource": [ 
                   "arn:*:logs:*:*:log-group:/aws/datasync:log-stream:*" 
 ] 
          } 
    \mathbf{I}}
```
您必須設定許可,IAM 實體 (如角色) 才可建立、編輯或刪除服務連結角色。如需詳細資訊,請參閱 《IAM 使用者指南》中的[服務連結角色許可。](https://docs.aws.amazon.com/IAM/latest/UserGuide/using-service-linked-roles.html#service-linked-role-permissions)

#### 為 DataSync 建立服務連結角色

您不需要手動建立一個服務連結角色。當您在AWS Management Console、或AWS API 中新增儲存系 統時AWS CLI,會為您 DataSync建立服務連結角色。

若您刪除此服務連結角色,之後需要再次建立,您可以在帳戶中使用相同程序重新建立角色。當您新增 儲存區系統時, DataSync 會再次為您建立服務連結角色。

您也可以使用 IAM 主控台透過 DataSync Discovery 使用案例建立一個服務連結角色。在 AWS CLI CLI 或 AWS API 中,建立一個服務名稱為 discovery-datasync.amazonaws.com 的服務連結 角色。如需詳細資訊,請參閱《IAM 使用者指南》中的[建立服務連結角色。](https://docs.aws.amazon.com/IAM/latest/UserGuide/using-service-linked-roles.html#create-service-linked-role)如果您刪除此服務連結角 色,您可以使用此相同的程序以再次建立該角色。

#### 為 DataSync 編輯服務連結角色

DataSync 不允許您編輯AWSServiceRoleForDataSyncDiscovery服務連結角色。這包含角色 的名稱,因為各種實體皆會參考它。然而,您可使用 IAM 來編輯角色描述。如需詳細資訊,請參閱 《IAM 使用者指南》中的[編輯服務連結角色。](https://docs.aws.amazon.com/IAM/latest/UserGuide/using-service-linked-roles.html#edit-service-linked-role)

### 為 DataSync 刪除服務連結角色

若您不再使用需要服務連結角色的功能或服務,我們建議您刪除該角色。如此一來,您就沒有未主動監 控或維護的未使用實體。然而,在手動刪除服務連結角色之前,您必須先清除資源。

#### **a** Note

當您嘗試刪除資源時,如果 DataSync 服務正在使用該角色,則刪除可能會失敗。若此情況發 生,請等待數分鐘後並再次嘗試操作。

若要刪除 AWSServiceRoleForDataSyncDiscovery 角色所使用的 DataSync 資源

- 1. [移除與 DataSync 探索搭配使用的內部部署儲存系統。](https://docs.aws.amazon.com/datasync/latest/userguide/discovery-configure-storage.html#discovery-remove-storage)
- 2. 使用 IAM 刪除服務連結角色。

使用 IAM 主控台、AWS CLI 或 AWS API 來刪除 AWSServiceRoleForDataSyncDiscovery 服務連結角色。如需詳細資訊,請參閱《IAM 使用者指南》中的[刪除服務連結角色。](https://docs.aws.amazon.com/IAM/latest/UserGuide/using-service-linked-roles.html#delete-service-linked-role)

#### DataSync 服務連結角色的支援區域

DataSync 支援在所有提供服務的區域中使用服務連結角色。如需詳細資訊,請參閱 [DataSync 區域與](https://docs.aws.amazon.com/general/latest/gr/datasync.html) [端點](https://docs.aws.amazon.com/general/latest/gr/datasync.html)。

### <span id="page-229-0"></span>在建立期間授予標籤AWS DataSync資源的許可

有些資源建立 AWS DataSync API 動作可讓您在建立資源時指定標籤。您可以使用資源標籤來實作 以屬性為基礎的存取控制 (ABAC)。如需詳細資訊,請參閱[的 ABAC 是什麼AWS?](https://docs.aws.amazon.com/IAM/latest/UserGuide/introduction_attribute-based-access-control.html) 在 IAM 使用者指 南中。

若要讓使用者可在建立時標記資源,他們必須具備使用建立資源動作的許可 (例 如datasync:CreateAgent或datasync:CreateTask)。如果在資源建立動作中指定標籤,使用者 必須同時具備使用動作的明確許可,才能使用datasync:TagResource動作。

只有在資源建立動作中套用了標籤時,才評估 datasync:TagResource 動作。因此,如果請求中未 指定標籤,則具備資源建立資源許可的使用者不需要使用datasync:TagResource動作的許可,即可 在請求中指定任何標籤。

不過,如果使用者試圖建立具有標籤的資源,則該請求會在使用者不具備使 用datasync:TagResource動作的許可時會失敗。

### 範例 IAM 政策聲明

使用下列 IAM 政策陳述式範例,將TagResource權限授與建立DataSync資源的使用者。

下列陳述式可讓使用者在建立DataSync代理程式時標記代理程式。

```
{ 
   "Version": "2012-10-17", 
   "Statement": [ 
    \{ "Effect": "Allow", 
         "Action": "datasync:TagResource", 
         "Resource": "arn:aws:datasync:region:account-id:agent/*" 
     } 
   ]
}
```
下列陳述式可讓使用者在建立DataSync位置時標記位置。

```
{ 
     "Version": "2012-10-17", 
     "Statement": [ 
          { 
              "Effect": "Allow", 
              "Action": "datasync:TagResource", 
              "Resource": "arn:aws:datasync:region:account-id:location/*" 
          } 
     ]
}
```
下列陳述式可讓使用者在建立DataSync工作時標記工作。

```
{ 
     "Version": "2012-10-17", 
     "Statement": [ 
          { 
              "Effect": "Allow", 
              "Action": "datasync:TagResource", 
              "Resource": "arn:aws:datasync:region:account-id:task/*" 
          } 
     ]
}
```
### <span id="page-231-0"></span>預防跨服務混淆代理人

混淆代理人問題屬於安全性議題,其中沒有執行動作許可的實體可以強制具有更多權限的實體執行該動 作。在 AWS 中,跨服務模擬可能會導致混淆代理人問題。在某個服務 (呼叫服務) 呼叫另一個服務 (被 呼叫服務) 時,可能會發生跨服務模擬。可以操縱呼叫服務來使用其許可,以其不應有存取許可的方式 對其他客戶的資源採取動作。為了預防這種情況,AWS 提供的工具可協助您保護所有服務的資料,而 這些服務主體已獲得您帳戶中資源的存取權。

若要限制 AWS DataSync 為資源提供另一項服務的許可,我們建議在資源政策中使用

[aws:SourceArn](https://docs.aws.amazon.com/IAM/latest/UserGuide/reference_policies_condition-keys.html#condition-keys-sourcearn) 和 [aws:SourceAccount](https://docs.aws.amazon.com/IAM/latest/UserGuide/reference_policies_condition-keys.html#condition-keys-sourceaccount) 全域條件內容索引鍵。如果同時使用這兩個全域條件內容 索引鍵,且 aws : Sour ceArn 值包含帳戶 ID,則在相同政策陳述式中使用 aws : Sour ceAccount 值 和 aws:SourceArn 值中的帳戶時,必須使用相同的帳戶 ID。如果您想要僅允許一個資源與跨服務存 取相關聯,則請使用 aws:SourceArn。如aws:SourceAccount果您想要該帳戶中的任何資源與跨 服務使用相關聯,則請使用該帳戶中的任何一些

的值aws:SourceArn必須包含允許擔任 IAM 角色的 DataSync 位置 ARN。 DataSync

防範混淆代理人問題的最有效方法是使用aws:SourceArn金鑰,以及資源的完整 ARN。如果不知道 完整 ARN,或者如果您指定了多個資源,請使用萬用字元 (\*) 表示未知部分。以下是一些如何做到這 一些如何做到這一些如 DataSync何做到

- 若要將信任原則限制在現有 DataSync 位置,請在原則中包含完整位置 ARN。 DataSync 只有在處 理該特定位置時才會擔任 IAM 角色。
- 為其建立 Amazon S3 位置時 DataSync,您不知道該位置的 ARN。在這些案例中,請使用下 列aws:SourceArn金鑰格式:arn:aws:datasync:*us-east-2*:*123456789012*:\*。此格式會 驗證分割區 (aws)、帳戶 ID 和區域。

下列完整的一些如何使用信任政策中的一些如何使用aws:SourceArn和aws:SourceAccount全域條 件內容金鑰,來預防混淆代理人問題 DataSync。

```
{ 
     "Version": "2012-10-17", 
     "Statement": [ 
          { 
               "Effect": "Allow", 
               "Principal": { 
                   "Service": "datasync.amazonaws.com" 
               }, 
               "Action": "sts:AssumeRole",
```

```
 "Condition": { 
                 "StringEquals": { 
                    "aws:SourceAccount": "123456789012" 
                }, 
                "StringLike": { 
                    "aws:SourceArn": "arn:aws:datasync:us-east-2:123456789012:*" 
 } 
 } 
         } 
    ]
}
```
如需顯示如何搭配使用aws:SourceArn和aws:SourceAccount全域條件前後關聯索引鍵的更多範例 原則 DataSync,請參閱下列主題:

- [建立可存取 Amazon S3 儲 DataSync 存貯體的信任關係](#page-225-0)
- [設定 IAM 角色以存取 Amazon S3 儲存貯體](#page-116-0)

## <span id="page-232-0"></span>DataSyncAPI 許可:動作和資源

建立AWS Identity and Access Management (IAM) 政策時,本頁面可協助您了解AWS DataSync API 操作之間的關係、您可以授予執行許可的相應動作,以及您可以授予許可的AWS資源。

一般而言,以下是新增DataSync權限至原則的方式:

- 指定元Action素中的動作。該值包括datasync:前綴和 API 操作名稱。例 如:datasync:CreateTask。
- 指定與Resource元素中動作相關的AWS資源。

您也可以在DataSync原則中使用AWS條件索引鍵。如需AWS金鑰的完整清單,請參閱 IAM 使用者指 南中的可用[的金鑰](https://docs.aws.amazon.com/IAM/latest/UserGuide/reference_policies_elements.html#AvailableKeys)。

如需DataSync資源的清單及其 Amazon 資源名稱 (ARN) 格式,請參閱[DataSync 資源和操作。](#page-216-0)

DataSyncAPI 操作和相應的操作

#### [AddStorageSystem](https://docs.aws.amazon.com/datasync/latest/userguide/API_AddStorageSystem.html)

動作:datasync:AddStorageSystem

#### 資源:無

動作:

- kms:Decrypt
- iam:CreateServiceLinkedRole
- 資源:\*
- 動作:secretsmanager:CreateSecret
- 資源:arn:aws:secretsmanager:*region*:*account-id*:secret:datasync!\*

#### **[CancelTaskExecution](https://docs.aws.amazon.com/datasync/latest/userguide/API_CancelTaskExecution.html)**

- 動作:datasync:CancelTaskExecution
- 資源:arn:aws:datasync:*region*:*account-id*:task/*task-id*/execution/*exec-id*

#### **[CreateAgent](https://docs.aws.amazon.com/datasync/latest/userguide/API_CreateAgent.html)**

動作:datasync:CreateAgent

資源:無

#### **[CreateLocationEfs](https://docs.aws.amazon.com/datasync/latest/userguide/API_CreateLocationEfs.html)**

- 動作:datasync:CreateLocationEfs
- 資源:無

#### **[CreateLocationFsxLustre](https://docs.aws.amazon.com/datasync/latest/userguide/API_CreateLocationFsxLustre.html)**

動作:datasync:CreateLocationFsxLustre

#### 資源:無

#### [CreateLocationFsxOntap](https://docs.aws.amazon.com/datasync/latest/userguide/API_CreateLocationFsxOntap.html)

動作:datasync:CreateLocationFsxOntap

#### 資源:無

#### [CreateLocationFsxOpenZfs](https://docs.aws.amazon.com/datasync/latest/userguide/API_CreateLocationFsxOpenZFS.html)

動作:datasync:CreateLocationFsxOpenZfs

#### 資源:無

動作:datasync:CreateLocationFsxWindows

資源:無

#### **[CreateLocationHdfs](https://docs.aws.amazon.com/datasync/latest/userguide/API_CreateLocationHdfs.html)**

動作:dataSync:CreateLocationHdfs

資源:arn:aws:datasync:*region*:*account-id*:agent/*agent-id*

**[CreateLocationNfs](https://docs.aws.amazon.com/datasync/latest/userguide/API_CreateLocationNfs.html)** 

動作:datasync:CreateLocationNfs

資源:arn:aws:datasync:*region*:*account-id*:agent/*agent-id*

[CreateLocationObjectStorage](https://docs.aws.amazon.com/datasync/latest/userguide/API_CreateLocationObjectStorage.html)

動作:dataSync:CreateLocationObjectStorage

資源:arn:aws:datasync:*region*:*account-id*:agent/*agent-id*

#### [CreateLocationS3](https://docs.aws.amazon.com/datasync/latest/userguide/API_CreateLocationS3.html)

動作:datasync:CreateLocationS3

資源:arn:aws:datasync:*region*:*account-id*:agent/*agent-id*(僅適用於 Outposts 上 的 Amazon S3)

[CreateLocationSmb](https://docs.aws.amazon.com/datasync/latest/userguide/API_CreateLocationSmb.html)

動作:datasync:CreateLocationSmb

資源:arn:aws:datasync:*region*:*account-id*:agent/*agent-id*

#### **[CreateTask](https://docs.aws.amazon.com/datasync/latest/userguide/API_CreateTask.html)**

動作:datasync:CreateTask

#### 資源:

- arn:aws:datasync:*region*:*account-id*:location/*source-location-id*
- arn:aws:datasync:*region*:*account-id*:location/*destination-location-id*

#### [DeleteAgent](https://docs.aws.amazon.com/datasync/latest/userguide/API_DeleteAgent.html)

動作:datasync:DeleteAgent

資源:arn:aws:datasync:*region*:*account-id*:agent/*agent-id*

#### **[DeleteLocation](https://docs.aws.amazon.com/datasync/latest/userguide/API_DeleteLocation.html)**

動作:datasync:DeleteLocation

資源:arn:aws:datasync:*region*:*account-id*:location/*location-id*

**[DeleteTask](https://docs.aws.amazon.com/datasync/latest/userguide/API_DeleteTask.html)** 

動作:datasync:DeleteTask

資源:arn:aws:datasync:*region*:*account-id*:task/*task-id*

**[DescribeAgent](https://docs.aws.amazon.com/datasync/latest/userguide/API_DescribeAgent.html)** 

動作:datasync:DescribeAgent

資源:arn:aws:datasync:*region*:*account-id*:agent/*agent-id*

[DescribeDiscoveryJob](https://docs.aws.amazon.com/datasync/latest/userguide/API_DescribeDiscoveryJob.html)

動作:datasync:DescribeDiscoveryJob

資源:arn:aws:datasync:*region*:*account-id*:system/*storage-system-id*/ job/*discovery-job-id*

#### **[DescribeLocationEfs](https://docs.aws.amazon.com/datasync/latest/userguide/API_DescribeLocationEfs.html)**

動作:datasync:DescribeLocationEfs

資源:arn:aws:datasync:*region*:*account-id*:location/*location-id*

**[DescribeLocationFsxLustre](https://docs.aws.amazon.com/datasync/latest/userguide/API_DescribeLocationFsxLustre.html)** 

動作:datasync:DescribeLocationFsxLustre

資源:arn:aws:datasync:*region*:*account-id*:location/*location-id*

[DescribeLocationFsxOntap](https://docs.aws.amazon.com/datasync/latest/userguide/API_DescribeLocationFsxOntap.html)

動作:datasync:DescribeLocationFsxOntap

資源:arn:aws:datasync:*region*:*account-id*:location/*location-id* [DescribeLocationFsxOpenZfs](https://docs.aws.amazon.com/datasync/latest/userguide/API_DescribeLocationFsxOpenZfs.html)

動作:datasync:DescribeLocationFsxOpenZfs

資源:arn:aws:datasync:*region*:*account-id*:location/*location-id* [DescribeLocationFsxWindows](https://docs.aws.amazon.com/datasync/latest/userguide/API_DescribeLocationFsxWindows.html)

動作:datasync:DescribeLocationFsxWindows

資源:arn:aws:datasync:*region*:*account-id*:location/*location-id* **[DescribeLocationHdfs](https://docs.aws.amazon.com/datasync/latest/userguide/API_DescribeLocationHdfs.html)** 

動作:datasync:DescribeLocationHdfs

資源:arn:aws:datasync:*region*:*account-id*:location/*location-id* **[DescribeLocationNfs](https://docs.aws.amazon.com/datasync/latest/userguide/API_DescribeLocationNfs.html)** 

動作:datasync:DescribeLocationNfs

資源:arn:aws:datasync:*region*:*account-id*:location/*location-id* [DescribeLocationObjectStorage](https://docs.aws.amazon.com/datasync/latest/userguide/API_DescribeLocationObjectStorage.html)

動作:datasync:DescribeLocationObjectStorage

資源:arn:aws:datasync:*region*:*account-id*:location/*location-id*

#### [DescribeLocationS3](https://docs.aws.amazon.com/datasync/latest/userguide/API_DescribeLocationS3.html)

動作:datasync:DescribeLocationS3

資源:arn:aws:datasync:*region*:*account-id*:location/*location-id*

[DescribeLocationSmb](https://docs.aws.amazon.com/datasync/latest/userguide/API_DescribeLocationSmb.html)

動作:datasync:DescribeLocationSmb

資源:arn:aws:datasync:*region*:*account-id*:location/*location-id*

#### [DescribeStorageSystem](https://docs.aws.amazon.com/datasync/latest/userguide/API_DescribeStorageSystem.html)

動作:datasync:DescribeStorageSystem

資源:arn:aws:datasync:*region*:*account-id*:system/*storage-system-id*

動作:secretsmanager:DescribeSecret

資源:arn:aws:secretsmanager:*region*:*account-id*:secret:datasync!\*

[DescribeStorageSystemResourceMetrics](https://docs.aws.amazon.com/datasync/latest/userguide/API_DescribeStorageSystemResourceMetrics.html)

動作:datasync:DescribeStorageSystemResourceMetrics

資源:arn:aws:datasync:*region*:*account-id*:system/*storage-system-id*/ job/*discovery-job-id*

[DescribeStorageSystemResources](https://docs.aws.amazon.com/datasync/latest/userguide/API_DescribeStorageSystemResources.html)

動作:datasync:DescribeStorageSystemResources

資源:arn:aws:datasync:*region*:*account-id*:system/*storage-system-id*/ job/*discovery-job-id*

**[DescribeTask](https://docs.aws.amazon.com/datasync/latest/userguide/API_DescribeTask.html)** 

動作:datasync:DescribeTask

資源:arn:aws:datasync:*region*:*account-id*:task/*task-id*

**[DescribeTaskExecution](https://docs.aws.amazon.com/datasync/latest/userguide/API_DescribeTaskExecution.html)** 

動作:datasync:DescribeTaskExecution

資源:arn:aws:datasync:*region*:*account-id*:task/*task-id*/execution/*exec-id*

**[GenerateRecommendations](https://docs.aws.amazon.com/datasync/latest/userguide/API_GenerateRecommendations.html)** 

動作:datasync:GenerateRecommendations

資源:arn:aws:datasync:*region*:*account-id*:system/*storage-system-id*/

job/*discovery-job-id*

**[ListAgents](https://docs.aws.amazon.com/datasync/latest/userguide/API_ListAgents.html)** 

動作:datasync:ListAgents

#### 資源:無

**[ListDiscoveryJobs](https://docs.aws.amazon.com/datasync/latest/userguide/API_ListDiscoveryJobs.html)** 

動作:datasync:ListDiscoveryJobs

資源:arn:aws:datasync:*region*:*account-id*:system/*storage-system-id*

**[ListLocations](https://docs.aws.amazon.com/datasync/latest/userguide/API_ListLocations.html)** 

動作:datasync:ListLocations

#### 資源:無

**[ListTagsForResource](https://docs.aws.amazon.com/datasync/latest/userguide/API_ListTagsForResource.html)** 

動作:datasync:ListTagsForResource

資源:

- arn:aws:datasync:*region*:*account-id*:agent/*agent-id*
- arn:aws:datasync:*region*:*account-id*:task/*task-id*
- arn:aws:datasync:*region*:*account-id*:location/*location-id*

#### **[ListTaskExecutions](https://docs.aws.amazon.com/datasync/latest/userguide/API_ListTaskExecutions.html)**

動作:datasync:ListTaskExecutions

資源:arn:aws:datasync:*region*:*account-id*:task/*task-id*

#### **[ListTasks](https://docs.aws.amazon.com/datasync/latest/userguide/API_ListTasks.html)**

動作:datasync:ListTasks

資源:無

#### [RemoveStorageSystem](https://docs.aws.amazon.com/datasync/latest/userguide/API_RemoveStorageSystem.html)

- 動作:datasync:RemoveStorageSystem
- 資源:arn:aws:datasync:*region*:*account-id*:system/*storage-system-id*
- 動作:secretsmanager:DeleteSecret
- 資源:arn:aws:secretsmanager:*region*:*account-id*:secret:datasync!\*

#### **[StartDiscoveryJob](https://docs.aws.amazon.com/datasync/latest/userguide/API_StartDiscoveryJob.html)**

動作:datasync:StartDiscoveryJob

資源:arn:aws:datasync:*region*:*account-id*:system/*storage-system-id*

#### **[StopDiscoveryJob](https://docs.aws.amazon.com/datasync/latest/userguide/API_StopDiscoveryJob.html)**

動作:datasync:StopDiscoveryJob

資源:arn:aws:datasync:*region*:*account-id*:system/*storage-system-id*/ job/*discovery-job-id*

#### 動作:datasync:StartTaskExecution

資源:arn:aws:datasync:*region*:*account-id*:task/*task-id*

#### **[TagResource](https://docs.aws.amazon.com/datasync/latest/userguide/API_TagResource.html)**

動作:datasync:TagResource

#### 資源:

- arn:aws:datasync:*region*:*account-id*:agent/*agent-id*
- arn:aws:datasync:*region*:*account-id*:task/*task-id*
- arn:aws:datasync:*region*:*account-id*:location/*location-id*

#### **[UntagResource](https://docs.aws.amazon.com/datasync/latest/userguide/API_UntagResource.html)**

動作:datasync:UntagResource

#### 資源:

- arn:aws:datasync:*region*:*account-id*:agent/*agent-id*
- arn:aws:datasync:*region*:*account-id*:task/*task-id*
- arn:aws:datasync:*region*:*account-id*:location/*location-id*

#### [UpdateAgent](https://docs.aws.amazon.com/datasync/latest/userguide/API_UpdateAgent.html)

- 動作:datasync:UpdateAgent
- 資源:arn:aws:datasync:*region*:*account-id*:agent/*agent-id*

#### [UpdateDiscoveryJob](https://docs.aws.amazon.com/datasync/latest/userguide/API_UpdateDiscoveryJob.html)

動作:datasync:UpdateDiscoveryJob

資源:arn:aws:datasync:*region*:*account-id*:system/*storage-system-id*/ job/*discovery-job-id*

#### [UpdateLocationHdfs](https://docs.aws.amazon.com/datasync/latest/userguide/API_UpdateLocationHdfs.html)

動作:datasync:UpdateLocationHdfs

#### 資源:

• arn:aws:datasync:*region*:*account-id*:agent/*agent-id*

• arn:aws:datasync:*region*:*account-id*:location/*location-id*

#### **[UpdateLocationNfs](https://docs.aws.amazon.com/datasync/latest/userguide/API_UpdateLocationNfs.html)**

動作:datasync:UpdateLocationNfs

資源:arn:aws:datasync:*region*:*account-id*:location/*location-id*

- [UpdateLocationObjectStorage](https://docs.aws.amazon.com/datasync/latest/userguide/API_UpdateLocationObjectStorage.html)
	- 動作:datasync:UpdateLocationObjectStorage

#### 資源:

- arn:aws:datasync:*region*:*account-id*:agent/*agent-id*
- arn:aws:datasync:*region*:*account-id*:location/*location-id*

#### [UpdateLocationSmb](https://docs.aws.amazon.com/datasync/latest/userguide/API_UpdateLocationSmb.html)

動作:datasync:UpdateLocationSmb

#### 資源:

- arn:aws:datasync:*region*:*account-id*:agent/*agent-id*
- arn:aws:datasync:*region*:*account-id*:location/*location-id*

#### [UpdateStorageSystem](https://docs.aws.amazon.com/datasync/latest/userguide/API_UpdateDiscoveryJob.html)

動作:datasync:UpdateStorageSystem

#### 資源:

- arn:aws:datasync:*region*:*account-id*:agent/*agent-id*
- arn:aws:datasync:*region*:*account-id*:system/*storage-system-id*

#### **[UpdateTask](https://docs.aws.amazon.com/datasync/latest/userguide/API_UpdateTask.html)**

- 動作:datasync:UpdateTask
- 資源:arn:aws:datasync:*region*:*account-id*:task/*task-id*

#### [UpdateTaskExecution](https://docs.aws.amazon.com/datasync/latest/userguide/API_UpdateTaskExecution.html)

- 動作:datasync:UpdateTaskExecution
- 資源:arn:aws:datasync:*region*:*account-id*:task/*task-id*/execution/*exec-id*

## 使用記錄AWSDataSync API 呼叫AWS CloudTrail

AWSDataSync與 (提供中的使用者AWS CloudTrail、角色或服務所採取的動作記錄) 的AWS服務整 合AWSDataSync。CloudTrail會將的所有 API 呼叫擷取AWSDataSync為事件。擷取的呼叫包括來自 AWSDataSync主控台的呼叫包括來自主控台的呼叫包括從AWSDataSync主控台呼叫

如果您建立追蹤,就可以將CloudTrail事件持續交付到 Amazon S3 儲存貯體,包括的事件 AWSDataSync。如果您不設定追蹤記錄,仍然可以透過 CloudTrail 主控台中的 Event history (事件歷 史記錄) 檢視最新的事件。您可以使用收集的資訊來CloudTrail判斷提交給和的請求AWSDataSync、提 出請求的 IP 地址、提出對對象、提出請求的對象、提出請求的時間,以及其他詳細資訊。

若要進一步了解 CloudTrail,請參閱 [AWS CloudTrail 使用者指南。](https://docs.aws.amazon.com/awscloudtrail/latest/userguide/)

## 使用中的DataSync資訊CloudTrail

當您建立帳戶時,系統會在您的 AWS 帳戶 中啟用 CloudTrail。中發生活動時AWSDataSync,系統便 會將該活動記錄至CloudTrail事件,並將其他AWS服務事件記錄到事件歷史記錄中。您可以檢視、搜尋 和下載 AWS 帳戶 的最新事件。如需詳細資訊,請參[閱使用 CloudTrail 事件歷程記錄檢視事件。](https://docs.aws.amazon.com/awscloudtrail/latest/userguide/view-cloudtrail-events.html)

若要持續記錄您的事件,包括的事件AWS 帳戶,包括的事件,包括的事件AWSDataSync,包括的事 件,線索能CloudTrail將日誌檔案交付至 Amazon S3 儲存貯體。根據預設,當您在主控台建立線索 時,線索會套用到所有 AWS 區域。權杖會記錄來自 AWS 分割區中所有 AWS 區域的事件,然後將記 錄檔案交付到您指定的 Amazon S3 儲存貯體。此外,您可以設定其他 AWS 服務,以進一步分析和處 理 CloudTrail 日誌中所收集的事件資料。如需詳細資訊,請參閱下列內容:

- [建立追蹤的概觀](https://docs.aws.amazon.com/awscloudtrail/latest/userguide/cloudtrail-create-and-update-a-trail.html)
- [CloudTrail 支援的服務和整合](https://docs.aws.amazon.com/awscloudtrail/latest/userguide/cloudtrail-aws-service-specific-topics.html#cloudtrail-aws-service-specific-topics-integrations)
- [設定 CloudTrail 的 Amazon SNS 通知](https://docs.aws.amazon.com/awscloudtrail/latest/userguide/getting_notifications_top_level.html)
- [接收多個區域的 CloudTrail 日誌檔案](https://docs.aws.amazon.com/awscloudtrail/latest/userguide/receive-cloudtrail-log-files-from-multiple-regions.html)[及接收多個帳戶的 CloudTrail 日誌檔案](https://docs.aws.amazon.com/awscloudtrail/latest/userguide/cloudtrail-receive-logs-from-multiple-accounts.html)

CloudTrail 會記錄所有 DataSync 動作。如需詳細資訊,請參閱DataSync [API 參考。](https://docs.aws.amazon.com/datasync/latest/userguide/API_Operations.html)

例如,對 CreateAgent、CreateTask 和 ListLocations 動作發出的呼叫會在 CloudTrail 日誌檔 案中產生項目。

每一筆事件或日誌項目都會包含產生請求者的資訊。身分資訊可協助您判斷下列事項:

• 該請求是否透過根或AWS Identity and Access Management (IAM) 登入資料提出。

• 提出該請求時,是否使用了特定角色或聯合身分使用者的暫時安全憑證。

• 該請求是否由另一項 AWS 服務提出。

如需詳細資訊,請參閱《AWS CloudTrail使用者指南》中的使用者 [CloudTrailuserIdentity 元素。](https://docs.aws.amazon.com/awscloudtrail/latest/userguide/cloudtrail-event-reference-user-identity.html)

了解 DataSync 日誌檔案項目

追蹤是一種組態,能讓事件以日誌檔案的形式交付到您指定的 Amazon S3 儲存貯體。CloudTrail 日誌 檔案包含一個或多個日誌項目。一個事件為任何來源提出的單一請求,並包含請求動作、請求的日期和 時間、請求參數等資訊。CloudTrail 日誌檔案並非依公有 API 呼叫追蹤記錄的堆疊排序,因此不會以任 何特定順序出現。

以下範例顯示的是展示 CreateTask 動作的 CloudTrail 日誌項目。

```
{ 
     "eventVersion": "1.05", 
     "userIdentity": { 
         "type": "IAMUser", 
         "principalId": "AIDAJOERGY7LS5PKXTMXO", 
         "arn": "arn:aws:iam::123456789012:user/user1", 
         "accountId": "123456789012", 
         "accessKeyId": "access key", 
         "userName": "user1", 
         "sessionContext": { 
              "attributes": { 
                  "mfaAuthenticated": "false", 
                  "creationDate": "2018-12-13T14:56:46Z" 
 } 
         }, 
         "invokedBy": "signin.amazonaws.com" 
     }, 
     "eventTime": "2018-12-13T14:57:02Z", 
     "eventSource": "datasync.amazonaws.com", 
     "eventName": "CreateTask", 
     "awsRegion": "ap-southeast-1", 
     "sourceIPAddress": "12.345.123.45", 
     "userAgent": "signin.amazonaws.com", 
     "requestParameters": { 
         "cloudWatchLogGroupArn": "arn:aws:logs:ap-southeast-1:123456789012:log-
group:MyLogGroup", 
         "name": "MyTask-NTIzMzY1",
```

```
 "tags": [], 
         "destinationLocationArn": "arn:aws:datasync:ap-
southeast-1:123456789012:location/loc-020c33c5d9966f40a", 
         "options": { 
              "bytesPerSecond": -1, 
              "verifyMode": "POINT_IN_TIME_CONSISTENT", 
              "uid": "INT_VALUE", 
              "posixPermissions": "PRESERVE", 
              "mtime": "PRESERVE", 
              "gid": "INT_VALUE", 
              "preserveDevices": "NONE", 
              "preserveDeletedFiles": "REMOVE", 
              "atime": "BEST_EFFORT" 
         }, 
         "sourceLocationArn": "arn:aws:datasync:ap-southeast-1:123456789012:location/
loc-04aaa9c609812135d" 
     }, 
     "responseElements": { 
         "taskArn": "arn:aws:datasync:ap-southeast-1:123456789012:task/
task-00e5db3f3f41f6cd2" 
     }, 
     "requestID": "5890e03c-fee7-11e8-8b63-0b409054d4dc", 
     "eventID": "e5f59b6a-05e6-4412-bd56-440d872e90e9", 
     "eventType": "AwsApiCall", 
     "recipientAccountId": "123456789012"
}
```
## AWS DataSync 的合規驗證

在多個 AWS 合規計劃中,第三方稽核人員會評估 AWS DataSync 的安全與合規。這些計劃包括 SOC、PCI、FedRAMP、HIPAA 等等。

如需特定合規計劃範圍內的 AWS 服務清單,請參閱[合規計劃內的 AWS 服務。](https://aws.amazon.com/compliance/services-in-scope/)如需一般資訊,請參閱 [AWS 合規計劃。](https://aws.amazon.com/compliance/programs/)

您可使用 AWS Artifact 下載第三方稽核報告。如需詳細資訊,請參閱[在 AWS Artifact 中下載報告](https://docs.aws.amazon.com/artifact/latest/ug/downloading-documents.html)。

您使用 DataSync 的合規責任,取決於資料的機密性、您公司的合規目標及適用法律和法規。若您使用 的 DataSync 必須遵循特定標準 (如 HIPAA、PCI 或 FedRAMP),AWS提供了資源來幫助:

• [安全與合規快速入門指南](https://aws.amazon.com/quickstart/?awsf.quickstart-homepage-filter=categories%23security-identity-compliance) – 這些部署指南討論在 AWS 上部署以安全及合規為重心基準環境的架構考 量和步驟。

- [HIPAA 安全與合規架構白皮書](https://d0.awsstatic.com/whitepapers/compliance/AWS_HIPAA_Compliance_Whitepaper.pdf) 本白皮書說明公司可如何運用 AWS 來建立 HIPAA 合規的應用程 式。
- [AWS 合規資源](https://aws.amazon.com/compliance/resources/)  這組手冊和指南可能適用於您的產業和位置。
- [AWS Config](https://docs.aws.amazon.com/config/latest/developerguide/evaluate-config.html) 此 AWS 服務可評定資源組態與內部實務、業界準則和法規的合規狀態。
- [AWS Security Hub](https://docs.aws.amazon.com/securityhub/latest/userguide/what-is-securityhub.html) 此 AWS 服務可供您檢視 AWS 中的安全狀態,可助您檢查是否符合安全產業標 準和最佳實務。

## 中的恢復能力AWSDataSync

AWS 全球基礎設施是以 AWS 區域與可用區域為中心建置的。AWS區域提供多個分開且隔離的實際可 用區域,它們以低延遲、高輸送量和高度備援聯網功能相互連結。透過可用區域,您所設計與操作的應 用程式和資料庫,就能夠在可用區域之間自動容錯移轉,而不會發生中斷。可用區域的可用性、容錯能 力和擴充能力,均較單一或多個資料中心的傳統基礎設施還高。

#### **a** Note

如果將數據遷移到或從中遷移數據的可用區失敗 DataSync 任務時,任務也將失敗。

如需 AWS 區域與可用區域的詳細資訊,請參閱 [AWS 全球基礎設施。](https://aws.amazon.com/about-aws/global-infrastructure/)

## 中的基礎設施安全AWSDataSync

作為託管服務,AWSDataSync 受AWS全球網絡安全程序。如需詳細資訊,請參閱「」[AWS安全性、](https://aws.amazon.com/architecture/security-identity-compliance/) [身分與合規的最佳實務](https://aws.amazon.com/architecture/security-identity-compliance/)。

您使用AWS發佈的 API 呼叫,透過網路存取 DataSync。用戶端必須支援 Transport Layer Security (TLS) 1.0 或更新版本。建議使用 TLS 1.2 或更新版本。用戶端也必須支援具備完美轉送私密 (PFS) 的 密碼套件,例如臨時 Diffie-Hellman (DHE) 或橢圓曲線臨時 Diffie-Hellman (ECDHE)。現代系統 (如 Java 7 和更新版本) 大多會支援這些模式。

此外,請求必須使用存取索引鍵 ID 和與 IAM 主體相關聯的私密存取索引鍵來簽署。或者,您可以使用 [AWS Security Token Service](https://docs.aws.amazon.com/STS/latest/APIReference/Welcome.html) (AWS STS) 來產生暫時安全憑證來簽署請求。

# AWS DataSync 配額

了解使用時的配額和限制AWSDataSync。

## 儲存系統、檔案和物件限制

下表說明使用儲存系統、檔案和物件時所DataSync具有的限制。

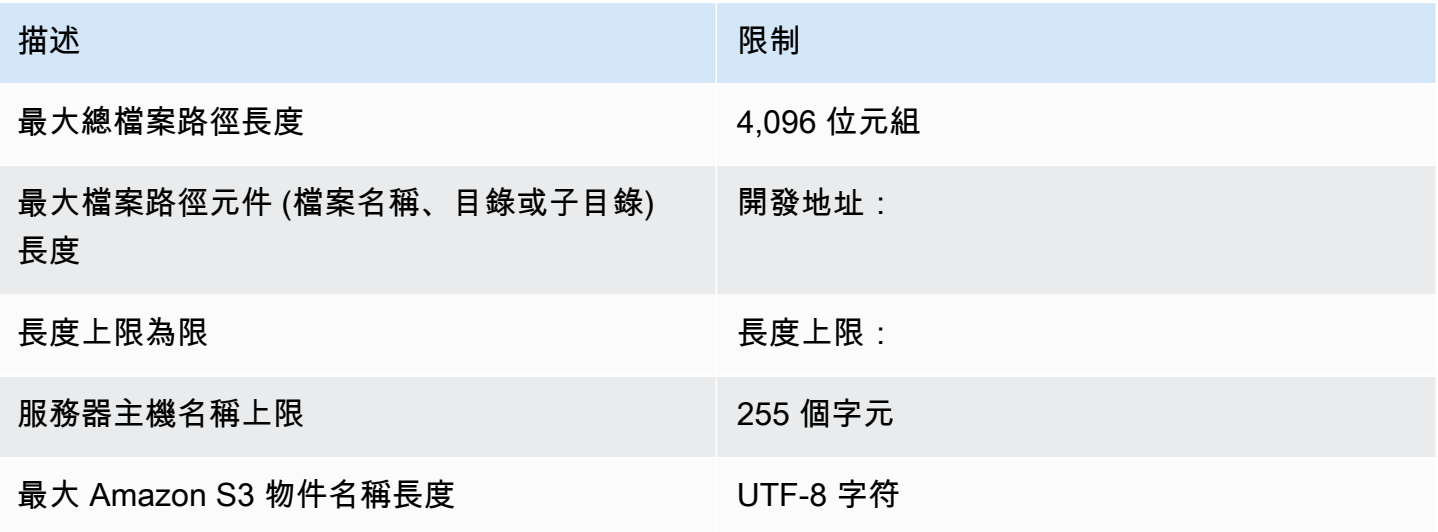

## DataSync工作配額

下表說明特定AWS 帳戶和中DataSync工作的配額AWS 區域。

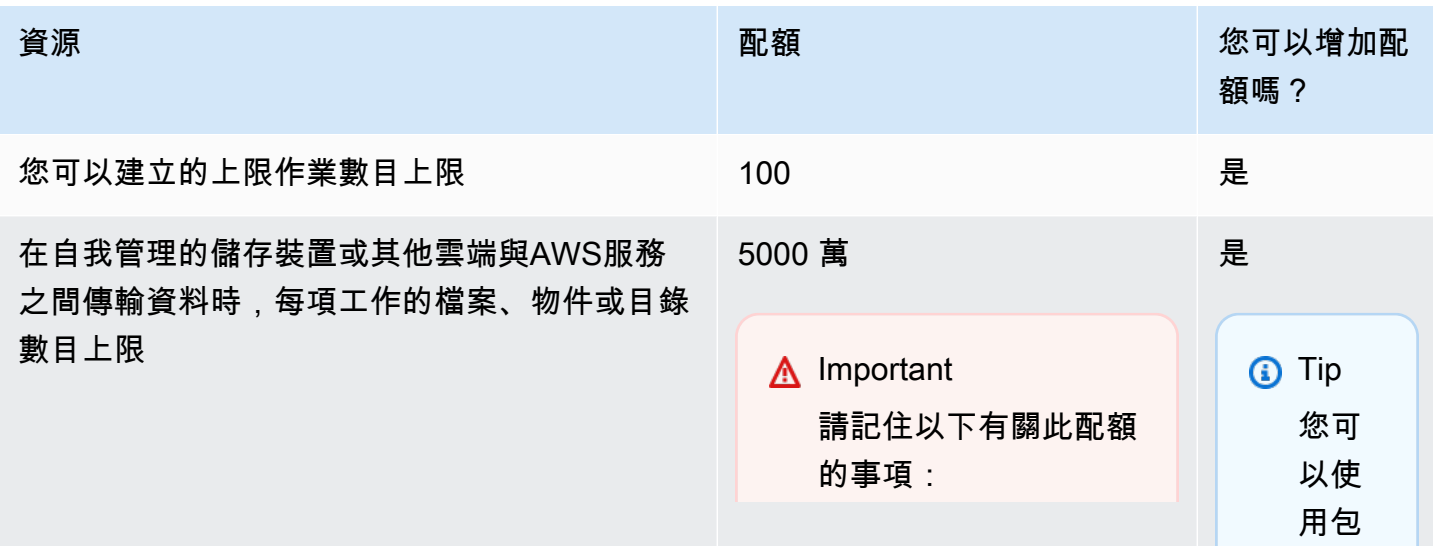

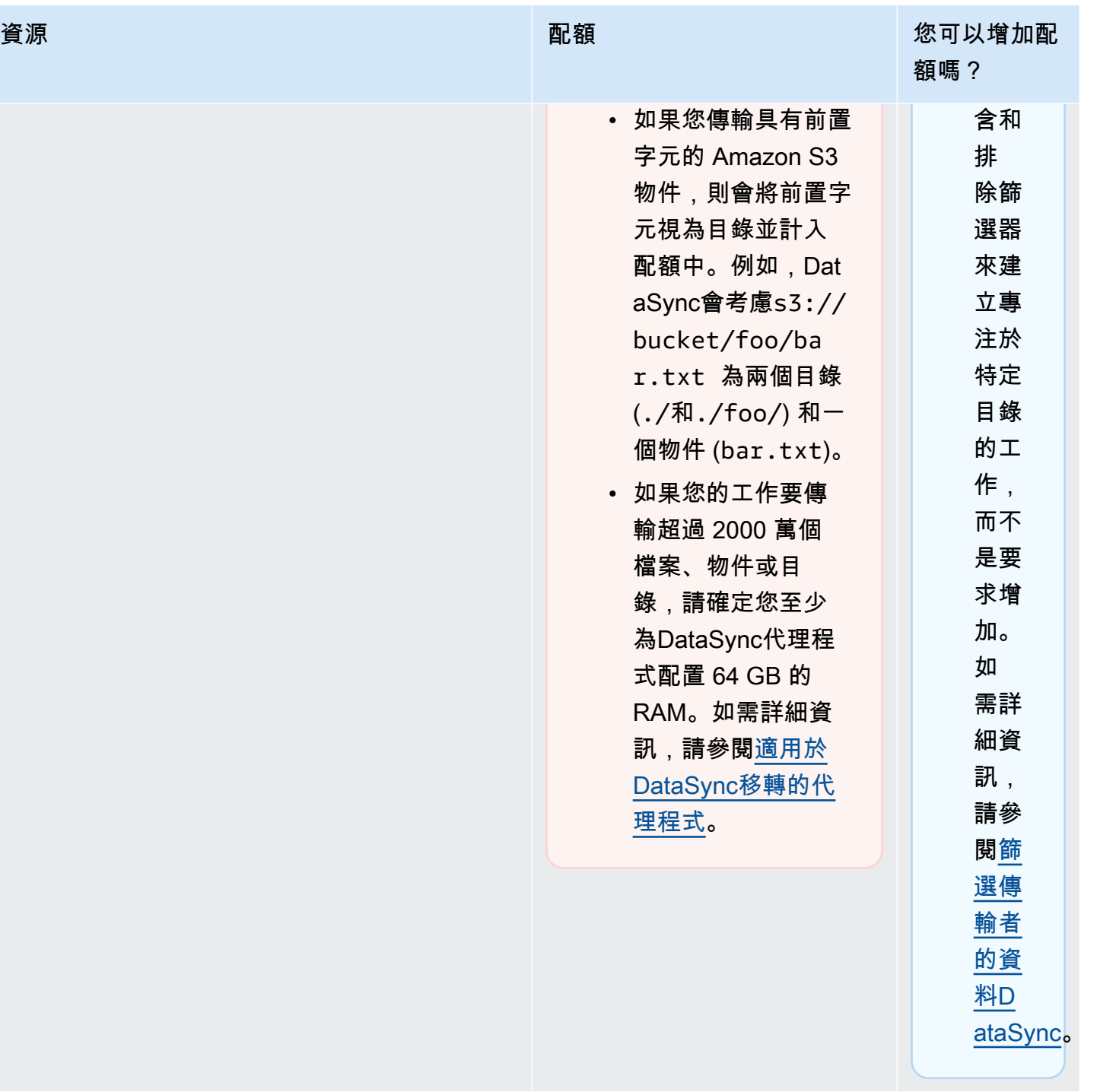

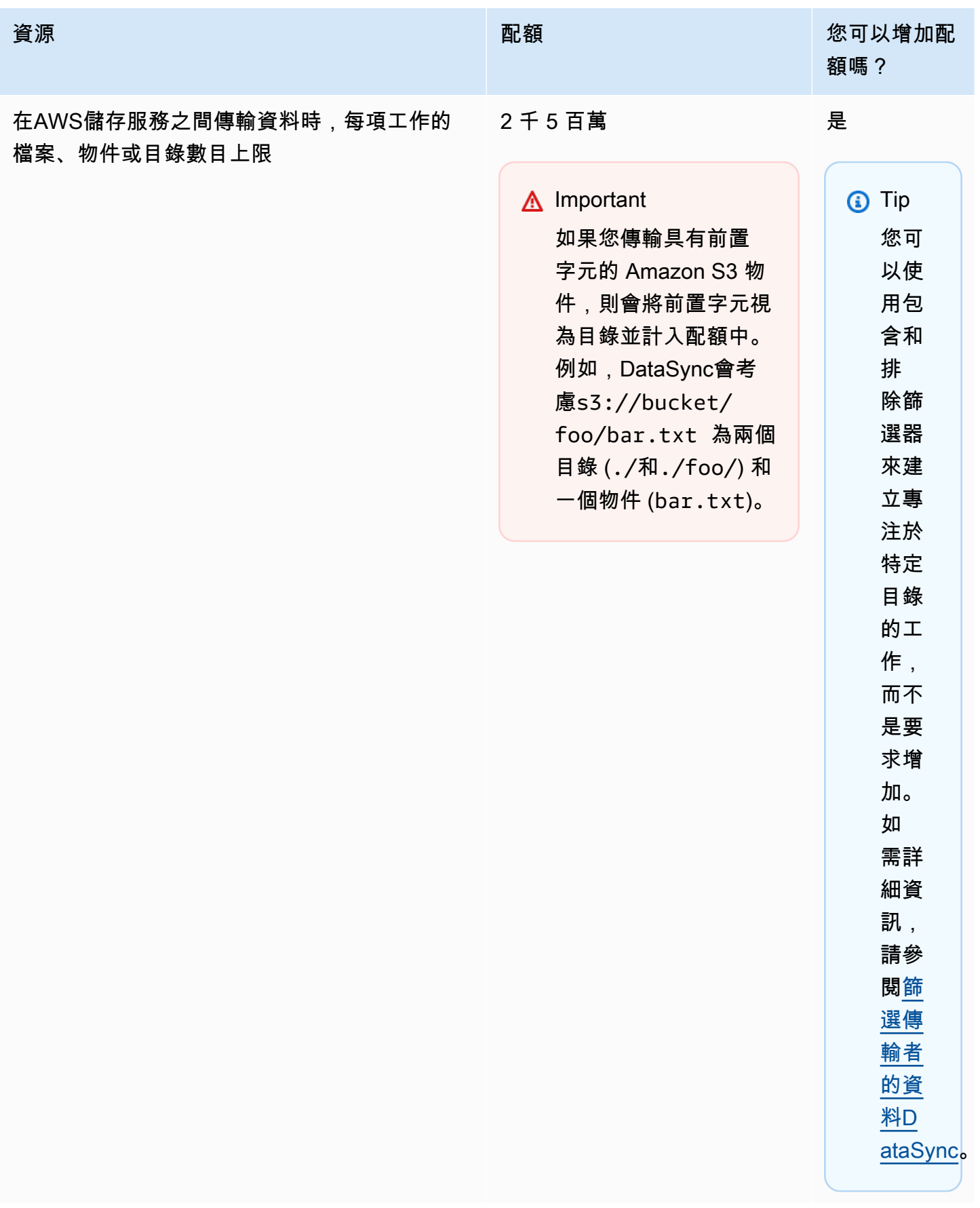

AWS DataSync **the contract of the contract of the contract of the contract of the contract of the contract of the contract of the contract of the contract of the contract of the contract of the contract of the contract of** 

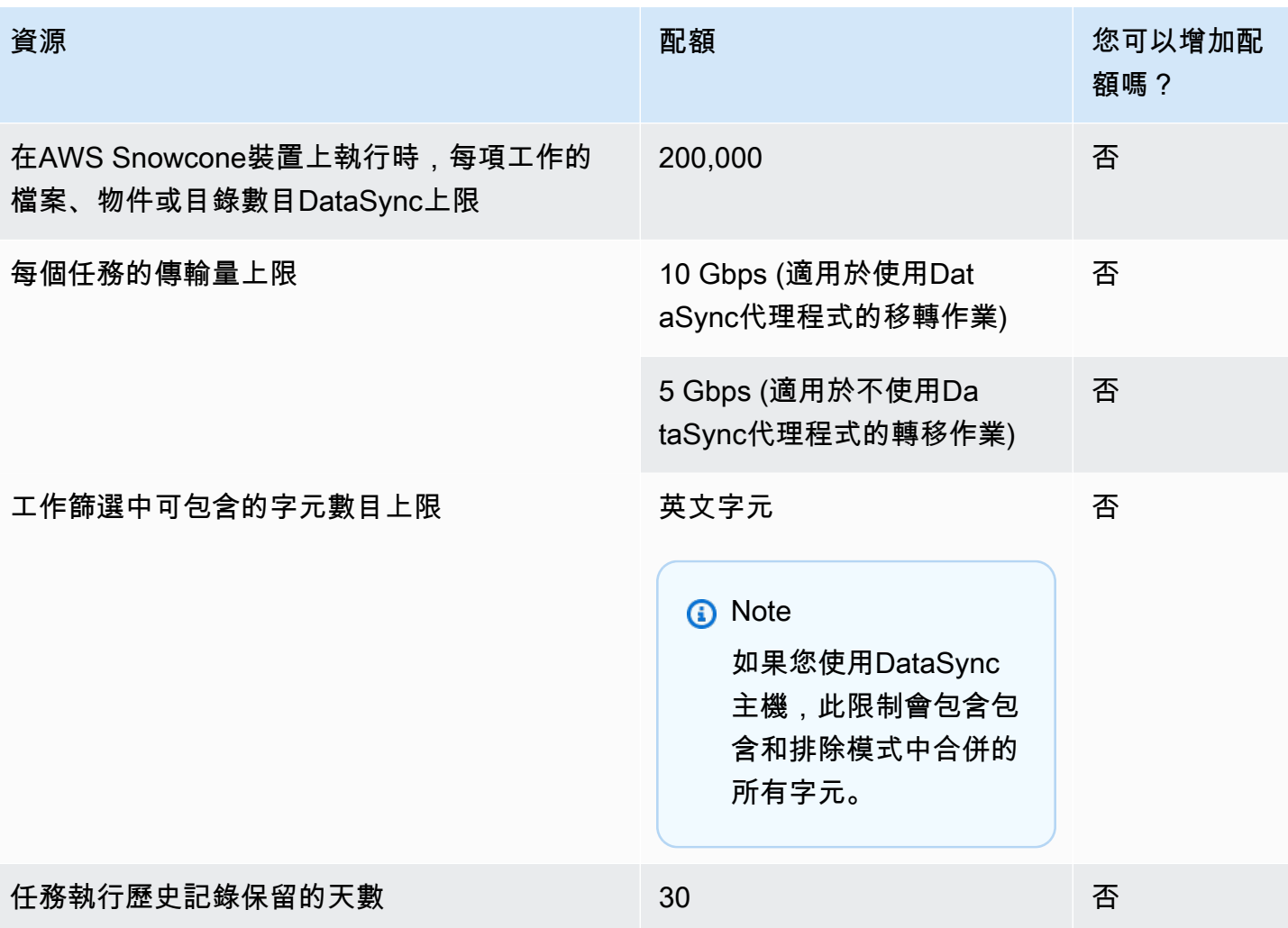

# DataSync探索配額

下表說明特定AWS 帳戶和中DataSync探索的配額AWS 區域。

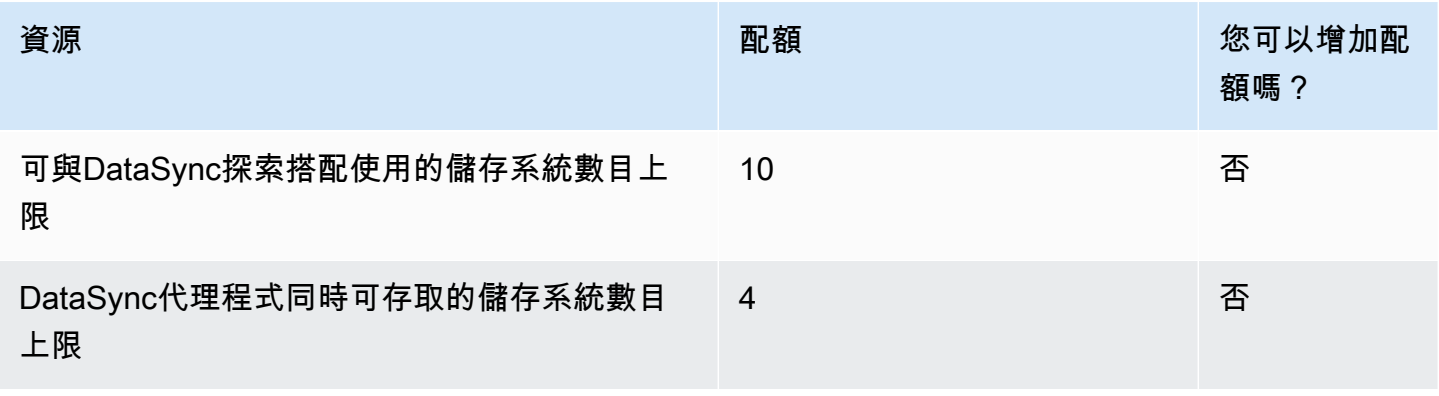

## 請求提高配額

您可以請求提高提高DataSync限制。增加不會立即授予,可能需要幾天才能生效。

請求提高配額

- 1. 開啟 [Sup [AWSport 中心\]](https://console.aws.amazon.com/support/home#/) 頁面,視需要登入,然後選擇 [建立案例]。
- 2. 在 [建立案例] 中,選擇 [提高服務限制]
- 3. 在 Limit type (限制類型) 中,選擇 DataSync。
- 4. 針對地區,選取您的AWS 區域,然後在 [限制] 中選取您要增加的配額。
- 5. 填寫案例說明,然後選擇您喜歡的聯繫方式。

如果您需要增加不同的配額,請填寫另一個要求。

# 疑難排AWSDataSync解

請使用下列資訊來疑難排解AWSDataSync問題和錯誤。

#### 主題

- [AWSDataSync代理程式的疑難排解](#page-250-0)
- [AWSDataSync移轉問題疑難排解](#page-251-0)
- [我的 Amazon S3 存儲成本高於預期AWS DataSync](#page-257-0)

## <span id="page-250-0"></span>AWSDataSync代理程式的疑難排解

下列主題說明AWSDataSync代理程式常見問題,以及如何解決問題。

## 如何連線到 Amazon EC2 代理程式的本機主控台?

確定 Amazon EC2 執行個體的安全群組允許透過 SSH (TCP 連接埠 22) 存取,然後使用下列命令登 入:

ssh -i PRIVATE-KEY admin@AGENT-PUBLIC-DNS-NAME

- 使用者名稱為 **admin**。
- 該PRIVATE-KEY值是包.pem含您用來啟動執行個體之 Amazon EC2 key pair 私有憑證的檔案。如 需詳細資訊,請參閱[《Amazon EC2 Linux 執行個體使用者指南》中的私密金鑰。](https://docs.aws.amazon.com/AWSEC2/latest/UserGuide/ec2-key-pairs.html#retrieving-the-public-key)
- AGENT-PUBLIC-DNS-NAME 值為代理程式的公有 DNS 名稱。您可以在 Amazon EC2 主控台中選擇 執行個體,然後前往「說明」索引標籤,找到此公用 DNS 名稱。

如需有關 [Connect 到 Amazon EC2 執行個體的詳細資訊,請參閱《Amazon EC2 Linux 執行個體使用](https://docs.aws.amazon.com/AWSEC2/latest/UserGuide/AccessingInstances.html) [者指南》中的連接到](https://docs.aws.amazon.com/AWSEC2/latest/UserGuide/AccessingInstances.html)執行個體。

## 無法擷取代理程式啟動金鑰錯誤是什麼意思?

啟動代理程式時,DataSync代理程式會連線到您指定要求啟用金鑰的端點。您可以在非 VPC 端點情況 下收到此錯誤。例如,代理程式是在內部部署,且防火牆設定會封鎖連線的情況。如果您的代理程式部 署為 Amazon EC2 執行個體,且安全群組已鎖定,您也可能會收到此錯誤訊息。

採取動作

確認安全群組已設為允許代理程式連接至 VPC 端點,而您也允許必要的連接埠。如需必要連接埠的相 關資訊,請參閱[AWS DataSync網路需求。](#page-23-0)

此外,請檢查防火牆和路由器設定,並確定它們允許與AWS服務端點通訊。如需相關資訊,請參閱 [AWS DataSync網路需求。](#page-23-0)

我無法使用 VPC 端點啟動代理程式

如果您在啟用使用 VPC 端點建立的代理程式時遇到問題,請針對您的 VPC 端點 elastic network interface 開啟支援通道。如需支援管道的相關資訊,請參[閱取得代理人的協助AWS Support。](#page-77-0)

我不知道我的經紀人是怎麼回事 有人可以幫助我嗎?

<span id="page-251-0"></span>如果您的DataSync代理商遇到無法解決的問題,請參閱[取得代理人的協助AWS Support。](#page-77-0)

## AWSDataSync移轉問題疑難排解

下列主題說明AWSDataSync地點和工作常見的問題,以及您可以如何解決這些問題。

如何設定使DataSync用特定 NFS 或 SMB 版本來掛載我的檔案共用?

對於支援網路檔案系統 (NFS) 或伺服器訊息區 (SMB) 的位置,預設會為您選擇DataSync通訊協定版 本。您也可以使用DataSync主控台或 API 自行指定版本。

要採取的動作 (DataSync主控台)

建立 NFS 或 SMB 位置時,請設定您要使用的通訊協DataSync定版本。如需詳細資訊,請參[閱設定](#page-100-0) [NFS 檔案伺服器的AWS DataSync傳輸或](#page-100-0)[設定AWS DataSync從 SMB 檔案伺服器傳輸](#page-101-0)。

要採取的行動 (DataSyncAPI)

建立或更新 NFS 或 SMB 位置時,請指定Version參數。例如,請參閱「[CreateLocationNfs」](#page-351-0)或 「[CreateLocationSmb](#page-368-0)」。

下列範例AWS CLI指令會建立使用 NFS 4.0 版DataSync掛載的 NFS 位置。

```
$ aws datasync create-location-nfs --server-hostname your-server-address \ 
    --on-prem-config AgentArns=your-agent-arns \ 
    --subdirectory nfs-export-path \ 
    --mount-options Version="NFS4_0"
```
下列範例AWS CLI命令會建立使用 SMB 第 3 版DataSync掛載的 SMB 位置。
```
$ aws datasync create-location-smb --server-hostname your-server-address \ 
    --on-prem-config AgentArns=your-agent-arns \ 
    --subdirectory smb-export-path \ 
    --mount-options Version="SMB3"
```
錯誤:無效的SyncOption值。選項:

TransferMode、PreserveDeletedFiles、值:全部、移除。

當您建立或編輯DataSync工作,並選取 [傳輸所有資料] 選項,並取消選取 [保留已刪除的檔案] 選項 時,就會發生這個錯誤。傳輸所有數據時,DataSync不會掃描目標位置,也不知道要刪除的內容。

### 我的任務一直失敗,並EniNotFound出現錯誤

如果您刪除其中一個工作的網路介面,就會發生此 VPC 誤。如果您的工作已排程或排入佇列,則如果 工作缺少[傳輸資料所需的網路介面](#page-36-0),工作將會失敗。

#### 要採取的動作

您有下選項:

- 手動重新啟動工作。當你這樣做時,DataSync將創建任何缺少的網絡接口,它需要運行任務。
- 如果您需要清理 VPC 中的資源,請確定不要刪除與您仍在使用的DataSync工作相關的網路介面。

若要查看配置給工作的網路介面,請執行下列其中一項:

- 使用[DescribeTask](https://docs.aws.amazon.com/datasync/latest/userguide/API_DescribeTask.html)操作。您可以檢 視SourceNetworkInterfaceArns和DestinationNetworkInterfaceArns回應元素中的 網路介面。
- 在 Amazon EC2 主控台中,搜尋您的任務 ID (例如task-f012345678abcdef0) 以尋找其網路 界面。
- 請考慮不要自動執行您的工作。這可能包括停用工作佇列或排程 (透過DataSync或自訂自動化)。

### 我的任務失敗,DataSync目前不支持服務器端 NFSv4 ID 映射錯誤

如果傳輸中涉及的檔案系統使用 NFS 第 4 版 ID 對應 (DataSync不支援的功能),就會發生此錯誤。

採取動作

您有幾個選項:

• 為使用 NFS 第 3 版的檔案系統建立新DataSync位置。

• 在檔案系統上停用 NFS 第 4 版識別碼對應。

重試移轉作業。任何一個選項都可以解決問題。

#### 我的工作狀態無法使用,表示掛載錯誤

DataSync如果您的代理程式無法掛載 NFS 位置,則表示您的工作無法使用。

#### 採取動作

首先,確保您指定的 NFS 伺服器和匯出都是有效的。如果無效,請刪除任務、使用正確的 NFS 伺服 器建立新的任務,然後匯出。如需詳細資訊,請參閱[設定 NFS 檔案伺服器的AWS DataSync傳輸](#page-100-0)。

如果 NFS 伺服器和匯出皆有效,通常表示以下兩種情況之一。防火牆導致代理程式無法掛載 NFS 伺 服器,或 NFS 伺服器未設定為允許代理程式進行掛載。

確定代理程式和 NFS 伺服器之間沒有防火牆。然後,確定 NFS 伺服器已設定為允許代理程式掛載任 務中所指定的匯出結束點。如需網路和防火牆需求的資訊,請參閱[AWS DataSync網路需求。](#page-23-0)

如果您執行這些動作,但代理程式仍無法掛載 NFS 伺服器並匯出,請開啟 SupportAWS 援通道。如需 如何開啟支援管道的相關資訊,請參閱[取得代理人的協助AWS Support。](#page-77-0)

#### 我的任務失敗,出現無法分配內存錯誤

當您的DataSync任務失敗並出現無法分配內存錯誤時,它可能意味著一些不同的事情。

#### 採取動作

請嘗試以下操作,直到您不再看到問題為止:

- 如果您的移轉涉及代理程式,請確定代理程式符合[虛擬機器 \(VM\) 需求。](#page-22-0)
- 使用[過濾器](#page-179-0)將您的傳輸分成多個任務。您嘗試傳輸的檔案或物件可能比[一個DataSync工作可以處](#page-245-0) [理](#page-245-0)的檔案或物件更多。
- 如果仍然看到問題,請[聯絡AWS Support。](https://aws.amazon.com/contact-us/)

### 我的任務失敗,出現輸入/輸出錯誤

如果儲存系統發出DataSync代理程式的 I/O 要求失敗,您可能會收到輸入/輸出錯誤訊息。造成這種情 況的常見原因包括伺服器磁碟故障、防火牆組態變更或網路路由器故障。

如果錯誤涉及 NFS 伺服器或 Hadoop 分散式檔案系統 (HDFS) 叢集,請使用下列步驟來解決錯誤。

要採取的動作

請先檢查您的 NFS 伺服器日誌和指標,進而判斷問題是否出自 NFS 伺服器。如果是,請解決該問 題。

接著,確定網路組態並未變更。若要檢查 NFS 伺服器是否設定正確且DataSync可以存取,請執行下列 動作:

- 1. 在與 代理程式相同的網路子網路上設定另一個 NFS 用戶端。
- 2. 在該用戶端上掛載共用區。
- 3. 確認用戶端可成功讀取和寫入該共用區。

#### 要採取的行動

請確定 HDFS 叢集允許代理程式與叢集的NameNode和DataNode連接埠進行通訊。在大多數叢集中, 您可以在下列組態檔中找到叢集使用的連接埠號碼。

1. 若要尋找NameNode連接埠,請查看fs.default或fs.default.name屬性下的coresite.xml檔案 (取決於 Hadoop 發行版本)。

2. 若要尋找DataNode連接埠,請查看dfs.datanode.address屬性下的hdfs-site.xml檔案。

### 我的任務執行具有啟動狀態,但似乎沒有發生任何事情

當無法指示指定的來源代理程式開始工作時,您的工作執行DataSync可能會停留在 [啟動] 狀態中。此 問題通常會發生在代理程式關機或失去網路連線的情況。

#### 採取動作

確定代理程式已連線,而且狀態為 ONLINE (線上)。如果狀態為 OFFLINE (離線),則代理程式未連 線。如需如何測試網路連線的資訊,請參閱[測試代理程式的連線AWS](#page-72-0)。

接著,確定您的代理程式已開機。若未開機,請開機。

如果代理程式已開啟電源,且工作仍停留在 [啟動] 狀態,則代理程式之間出現網路連線問 題,DataSync這是最有可能的問題。檢查您的網路和防火牆設定,確保代理程式可以連接至 DataSync。

如果您執行這些動作,但問題仍未解決,請使用開啟支援管道AWS Support。如需如何開啟支援管道 的相關資訊,請參閱[取得代理人的協助AWS Support。](#page-77-0)

### 我的任務執行已經處於準備狀態很長時間

DataSync 在 Preparing (準備) 狀態所需的時間,依據來源與目的檔案系統中的檔案數量,以及這些檔 案系統的效能而定。當任務開始時,DataSync 將執行遞迴目錄清單,以探索來源和目的地檔案系統中 的所有檔案和檔案中繼資料。這些清單用於識別差異及判斷需要複製的項目。此程式通常需要幾分鐘到 幾小時的時間。如需詳細資訊,請參閱[開始您的AWS DataSync任務。](#page-191-0)

#### 採取動作

你不應該做任何事情。繼續等待「準備中」狀態變更為「轉移」。如果狀態仍未變更,請聯絡AWS Support。

#### 我的任務失敗,出現權限被拒絕錯誤

如果您在設定 NFS 伺服器時啟用 root\_squash 或 all\_squash,但檔案未具備所有讀取權限,就可 能會收到「permissions denied」(許可遭拒) 的錯誤訊息。

#### 採取動作

若要修正此問題,您可以使用 no\_root\_squash 來設定 NFS 匯出。或者,您可以確保要傳輸之所有 檔案的許可允許所有使用者讀取。如此可讓代理程式讀取檔案。若要讓代理程式存取目錄,您還必須額 外提供所有執行存取權限。

為了確保目錄可供掛載,請先連接至與代理程式具有相同網路組態的任何電腦,再執行以下 CLI 命 令。

mount -t nfs -o nfsvers=<*your-nfs-server-version*> <*your-nfs-servername*>:<*nfs-export-path-youspecified*> <*new-test-folder-on-your-computer*>

如果您執行這些動作,但問題仍未解決,請聯絡AWS Support。

#### 驗證我執行的工作需要多長時間?

DataSync 在 VERIFYING (驗證中) 狀態所花費的時間會視多種因素而定。這些因素包含來源與目的地 檔案系統中的檔案數量、所有檔案的總容量,以及這些檔案系統的效能。在預設情況下,系統會啟用選 項設定中的 Verification mode (驗證模式)。DataSync執行的驗證包括對所有檔案內容的 SHA256 總和 檢查碼,以及所有檔案中繼資料的精確比較。

#### 採取動作

你不應該做任何事情。繼續等待驗證狀態完成。如果狀態仍未變更,請聯絡AWS Support。

## 傳輸到另一個 S3 存儲桶時,我的任務失敗AWS 帳戶

與相同資源之間的DataSync傳輸不同AWS 帳戶,將資料複製到不同儲存貯體中的 S3 儲存貯體AWS 帳戶需要一些額外的步驟。

- 如果您的DataSync任務失敗並出現與 S3 儲存貯體許可相關的錯誤:建立任務時,請確定您已AWS Management Console使用您在目的地 S3 儲存貯體政策中指定的相同 IAM 角色登入。(注意:這不 是DataSync授予寫入 S3 儲存貯體的 IAM 角色。)
- 如果您同時將資料複製到另一個儲存貯體中的儲存貯體,AWS 區域並出現 S3 端點連線錯誤:在與 目標 S3 儲存貯體相同的區域中建立DataSync任務。

如需 Amazon S3 跨帳戶轉移的完整指示,請參閱下列教學課程:

- [以不同的方式將資料從現場部署儲存傳輸到 Amazon S3AWS 帳戶](#page-259-0)
- [將料料料料料料料料料料料料料料料料料料料料料料AWS 帳戶](#page-266-0)

### 從 Google 雲端儲存貯體傳輸時,我的工作失敗

由於使用 Amazon S3 APIDataSync 與 Google 雲端儲存進行通訊,因此如果您嘗試複製物件標記,可 能會造成DataSync任務失敗的限制。下列與問題相關的訊息會顯示在您的CloudWatch記錄檔中:

[WARN] 無法讀取檔案/*######/#*的物件的中繼資料:S3 取得*##*標記失敗:在未標記的情況下繼續執 行

若要避免此情況發生,請在配置工作設定時取消選取「複製物件標籤」選項

#### 我的任務開始和結束時間與日誌不匹配

您在DataSync控制台中看到的任務執行開始和結束時間可能會因您在其他地方看到與傳輸相關的時間 戳記而有所不同。這是因為主控台不會考慮工作執行在啟動或佇列狀態下所花費的時間。

例如,您的 AmazonCloudWatch 日誌可能表示您的任務執行結束時間晚於DataSync主控台中顯示的結 束。您可能會注意到以下幾個方面存在類似的差異:

• 傳輸過程中涉及之檔案系統或物件儲存系統的記錄

- DataSync寫入的 Amazon S3 物件上的最後修改日期
- 來自DataSync代理程式的網路流量
- 亞馬遜EventBridge活動

## 錯誤:**SyncTaskDeletedByUser**

自動化某些DataSync工作流程時,您可能會意外看到此錯誤。例如,您可能有一個腳本,在任務執行 完成或處於[隊列](#page-191-1)之前刪除您的任務。

若要修正此問題,請重新設定您的自動化操作,使這些類型的動作不會重疊。

#### 錯誤:**NoMem**

您嘗試傳輸的數據集可能太大DataSync。如果看到此錯誤,請聯絡 [AWS Support 中心](https://console.aws.amazon.com/support/home#/)。

### 錯誤:**FsS3UnableToConnectToEndpoint**

DataSync無法連接到您的 [Amazon S3 位置。](#page-109-0)這可能意味著無法訪問該位置的 S3 存儲桶或位置配置不 正確。

請執行下列動作,直到您解決問題為止:

- 檢查是否DataSync可以[存取您的 S3 儲存貯](#page-109-1)體。
- 使用DataSync主控台或 [DescribeLocationS3](https://docs.aws.amazon.com/datasync/latest/userguide/API_DescribeLocationS3.html) 操作確保位置設定正確。

## 錯誤:**FsS3HeadBucketFailed**

DataSync無法存取您要傳輸輸輸輸輸輸輸輸輸輸輸輸輸輸輸輸輸輸輸輸輸輸 使用 Amazon S3 [HeadBucket](https://docs.aws.amazon.com/AmazonS3/latest/API/API_HeadBucket.html)操作檢查是否DataSync有存取儲存貯體的權限。

# 我的 Amazon S3 存儲成本高於預期AWS DataSync

如果您的 Amazon S3 儲存成本高於您想像的AWS DataSync傳輸後,可能是下列一或多個原因所造 成:

- 在 S3 儲存貯體或從 S3 儲存貯體傳輸時,會產生與所發出的 S3 API 請求相關的費用DataSync。
- DataSync使用 Amazon S3 分段上傳功能將物件上傳到 S3 儲存貯體。這種方法可能會導致無法成功 完成上傳的意外儲存費用。

• S3 儲存貯體可能啟用了物件版本控制。物件版本控制會導致 Amazon S3 存放多個具有相同名稱的 物件副本。

要採取的動作

在這些情況下,您可以執行下列步驟:

- 確保您了解 S3 請求的DataSync使用方式,以及它們可能如何影響您的儲存成本。如需詳細資訊, 請參閱[使用時評估 S3 請求成本 DataSync。](#page-112-0)
- 如果問題與分段上傳有關,請為 S3 儲存貯體設定分段上傳政策,以清除不完整的分段上傳以降低儲 存成本。如需詳細資訊,請參閱部AWS落格文章 [S3 生命週期管理更新-Support 分段上傳和刪除標](https://aws.amazon.com/blogs/aws/s3-lifecycle-management-update-support-for-multipart-uploads-and-delete-markers/) [記](https://aws.amazon.com/blogs/aws/s3-lifecycle-management-update-support-for-multipart-uploads-and-delete-markers/)。
- 如果問題與物件版本控制有關,請停用 S3 儲存貯體上的物件版本控制。
- 如果您需要更多協助,請聯絡[AWS Support中心。](https://console.aws.amazon.com/support/home#/)

# AWS DataSync 教學課程

這些教學課程會逐步引導你完成一些與AWS DataSync.

#### 主題

- [教學課程:將資料從現場部署儲存傳輸到不同的 Amazon S3AWS 帳戶](#page-259-0)
- [教學:以不同的方式將資料從 Amazon S3 傳輸至 Amazon S3AWS 帳戶](#page-266-0)

# <span id="page-259-0"></span>教學課程:將資料從現場部署儲存傳輸到不同的 Amazon S3AWS 帳 戶

AWS DataSync與內部部署儲存體搭配使用時,您通常會將資料複製到與DataSync代理程式相AWS 帳 戶同的AWS儲存服務。不過,在某些情況下,您可能需要將資料傳輸到與其他帳戶相關聯的 Amazon S3 儲存貯體。

#### **A** Important

只有在AWS 帳戶 Amazon S3 是其中一個DataSync位置時,才能使用本教學中的方法複製資 料。

#### 概要

在本教學中,您將了解AWS Identity and Access Management (IAM) 和AWS Command Line Interface (AWS CLI) 如何協助您建立將資料從現場部署儲存傳輸到不同 S3 儲存貯體的DataSync任務AWS 帳 戶。

以下是這種情況可能是什麼樣子:

• 帳戶 A:用AWS 帳戶於管理網路資源的帳戶。您啟動DataSync代理程式的端點也屬於此帳戶。

**a** Note

本教學課程中[的步驟適用於您用來啟動代理程式的任何類型端點](#page-49-0)。

• 帳戶 B:您要複製資料的目的地 S3 儲存貯體。AWS 帳戶

# 下圖說明此方案。

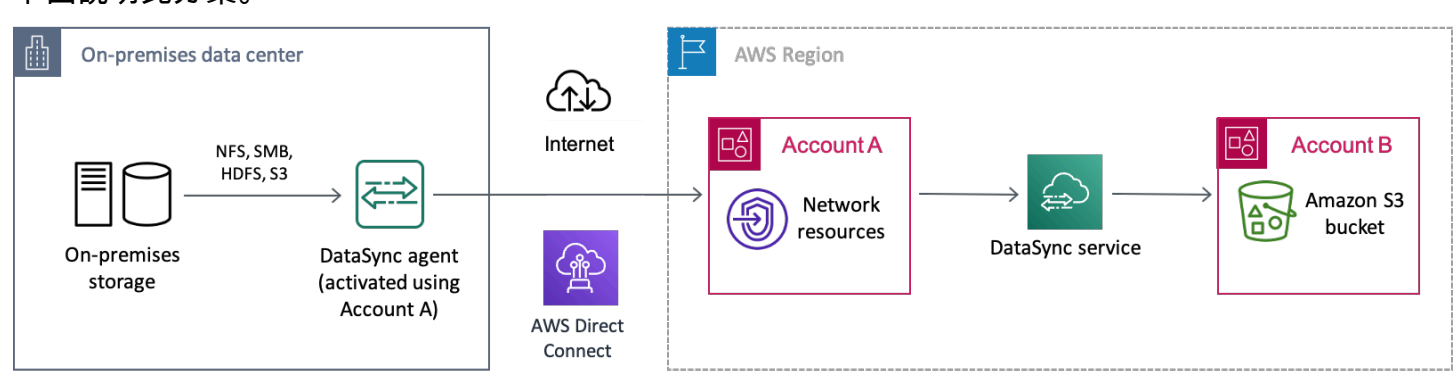

## 先決條件

在開始 IAM 工作以促進跨帳戶轉移之前,如果尚未執行以下操作:

- 1. [設定您的網路](#page-23-0),讓內部部署儲存系統可以與之連線AWS。
- 2. 使用帳戶 A [部署和啟用您的DataSync代理程式](#page-58-0)。
- 3. 針對要從中複製資料的內部部署儲存系統,使用帳戶 A [建立DataSync來源位](#page-96-0)置。

4. [設定AWS CLI帳](https://docs.aws.amazon.com/cli/latest/userguide/cli-chap-getting-started.html)戶 A。您需要在帳戶 B 中建立 S3 儲存貯體的DataSync目標位置。AWS CLI

## 步驟 1:DataSync在帳戶 A 中建立的 IAM 角色

您需要 IAM 角色,以將DataSync授予您在 B 帳戶儲存貯體的寫入許可。

當您為值區建立位置時,DataSync可以自動建立並扮演具有存取該值區之正確權限的角色。由於您要 跨帳戶轉移角色,因此您必須手動建立角色。

如需詳細資訊,請參[閱《IAM 使用者指南》中的為AWS 服務 \(主控台\) 建立角色](https://docs.aws.amazon.com/IAM/latest/UserGuide/id_roles_create_for-service.html#roles-creatingrole-service-console)。

#### 建立 IAM 角色

建立DataSync身為受信任實體的角色。

#### 建立 IAM 角色

- 1. AWS Management Console使用帳戶 A 登錄。
- 2. 前往網址<https://console.aws.amazon.com/iam/> 開啟 IAM 主控台。
- 3. 在左側導覽窗格的 [存取管理] 下,選擇 [角色],然後選擇 [建立角色]。
- 4. 在 [選取信任的實體] 頁面上,針對 [信任的實體類型] 選擇AWS 服務。
- 5. 對於 [使用案例],請DataSync在下拉式清單中選擇並選取DataSync。選擇 下一步。
- 6. 在 Add permissions (新增許可) 頁面上,選擇 Next (下一步)。
- 7. 為您的角色命名,然後選擇 [建立角色]。

將自訂政策連接至 IAM 角色

IAM 角色需要允許DataSync寫入帳戶 B 中的 S3 儲存貯體的政策。

將自訂政策連接至 IAM 角色

- 1. 在 IAM 主控台的 [角色] 頁面上,搜尋剛建立的角色,然後選擇其名稱。
- 2. 在角色的詳細資訊頁面上,選擇許可標籤。選擇新增權限,然後選擇建立內嵌政策

3. 選擇 JSON 索引標籤,然後執行下列動作:

a. 將下列 JSON 貼入政策編輯器中:

```
{ 
   "Version": "2012-10-17", 
   "Statement": [ 
     { 
       "Action": [ 
          "s3:GetBucketLocation", 
          "s3:ListBucket", 
          "s3:ListBucketMultipartUploads" 
       ], 
       "Effect": "Allow", 
       "Resource": "arn:aws:s3:::account-b-bucket" 
     }, 
     { 
       "Action": [ 
          "s3:AbortMultipartUpload", 
          "s3:DeleteObject", 
          "s3:GetObject", 
          "s3:ListMultipartUploadParts", 
          "s3:PutObject", 
          "s3:GetObjectTagging", 
          "s3:PutObjectTagging" 
       ], 
       "Effect": "Allow", 
        "Resource": "arn:aws:s3:::account-b-bucket/*" 
     }
```
 ] }

- b. *account-b-bucket*以帳戶 B 中的 S3 儲存貯體名稱取代 B 中的 S3 儲存貯體
- 4. 選擇 Review policy (檢閱政策)。

5. 為您的原則命名,然後選擇 [建立原則]。

## 步驟 2:停用帳戶 B 中 S3 儲存貯體的 ACL

複製到 S3 儲存貯體的所有資料必須屬於帳戶 B。若要確保帳戶 B 是資料的擁有者,請停用儲存貯體的 存取控制清單 (ACL)。如需詳細資訊,請參閱《Simple Storage Service (Amazon S3) 使用者指南》中 的[控制物件的所有權並停用儲存貯體的 ACL。](https://docs.aws.amazon.com/AmazonS3/latest/userguide/about-object-ownership.html)

停用 S3 儲存貯體的 ACL

- 1. 在中AWS Management Console,切換至帳戶 B。
- 2. 請在<https://console.aws.amazon.com/s3/>開啟 Amazon Simple Storage Service (Amazon S3) 主 控台。
- 3. 在左側導覽窗格中,選擇 Buckets (儲存貯體)。
- 4. 在 [儲存貯體] 清單中,選擇要傳輸資料的 S3 儲存貯體。
- 5. 在值區的詳細資訊頁面上,選擇 [權限] 索引標籤。
- 6. 在 Object Ownership (物件擁有權) 下,選擇 Edit (編輯)。
- 7. 如果尚未選取,請選擇停用 ACL (建議) 選項。
- 8. 選擇 Save changes (儲存變更)。

### 步驟 3:更新帳戶 B 中的 S3 儲存貯體政策

在帳戶 B 中修改 S3 儲存貯體政策,以將存取權授予您DataSync在帳戶 A 中建立的 IAM 角色。

更新後的原則 (在下列指示中提供給您) 包含兩個主參與者:

- 第一個主體會指定您在步驟 1 中建立的帳戶 A 中的 IAM 角色。此角色可DataSync將寫入 B 帳戶儲 存貯體中的 S3 儲存貯體。
- 第二個主體會在帳戶 A 中指定您用來存取主控台或的 IAM 角色AWS CLI。在步驟 4 中,您將在建立 S3 儲存貯體的目標位置時使用此角色。

更新 S3 儲存貯體政策

- 1. 仍在 S3 主控台並使用帳戶 B 時,請選擇要將資料複製到的 S3 儲存貯體。
- 2. 在值區的詳細資訊頁面上,選擇 [權限] 索引標籤。
- 3. 在「儲存貯體政策」下,選擇「編輯」 並執行下列動作來修改 S3 儲存貯體政策:
	- a. 更新編輯器中的內容以包含下列原則陳述式:

```
{ 
   "Version": "2008-10-17", 
   "Statement": [ 
     { 
       "Sid": "DataSyncCreateS3LocationAndTaskAccess", 
        "Effect": "Allow", 
       "Principal": { 
          "AWS": "arn:aws:iam::account-a-id:role/name-of-datasync-role" 
       }, 
       "Action": [ 
          "s3:GetBucketLocation", 
          "s3:ListBucket", 
          "s3:ListBucketMultipartUploads", 
          "s3:AbortMultipartUpload", 
          "s3:DeleteObject", 
          "s3:GetObject", 
          "s3:ListMultipartUploadParts", 
          "s3:PutObject", 
          "s3:GetObjectTagging", 
          "s3:PutObjectTagging" 
       ], 
       "Resource": [ 
          "arn:aws:s3:::account-b-bucket", 
          "arn:aws:s3:::account-b-bucket/*" 
       ] 
     }, 
    \left\{ \right. "Sid": "DataSyncCreateS3Location", 
       "Effect": "Allow", 
       "Principal": { 
          "AWS": "arn:aws:iam::account-a-id:role/name-of-your-role" 
       }, 
       "Action": "s3:ListBucket", 
       "Resource": "arn:aws:s3:::account-b-bucket" 
     }
```
 ] }

- b. *account-a-id*以「帳戶 A」的AWS 帳戶編號取代。
- c. 取代*name-of-datasync-role*為您DataSync在帳戶 A 中建立的 IAM 角色 (返回步驟 1)。
- d. *account-b-bucket*以帳戶 B 中的 S3 儲存貯體名稱取代 B 中的 S3 儲存貯體
- e. 以您用來存取主控台或AWS CLI帳戶 A 的 IAM 角色取代*name-of-your-role*。
- 4. 選擇 Save changes (儲存變更)。

## 步驟 4:為 S3 儲存貯體建立DataSync目標位置

為 S3 儲存貯體建立位置後,您可以執行DataSync工作。不過,DataSync主控台不支援在不同帳戶中 建立位置。您必須先使用建立位置,AWS CLI才能執行工作。

若要使用 CLI 建立DataSync位置

- 1. 開啟 終端機。
- 2. 確定您的 CLI 設定檔已設定為使用帳戶 A。
- 3. 複製以下命令:

```
aws datasync create-location-s3 \ 
   --s3-bucket-arn arn:aws:s3:::account-b-bucket \ 
   --s3-config '{"BucketAccessRoleArn":"arn:aws:iam::account-a-id:role/name-of-
datasync-role"}'
```
- 4. *account-b-bucket*以帳戶 B 中的 S3 儲存貯體名稱取代 B 中的 S3 儲存貯體
- 5. *account-a-id*以「帳戶 A」的AWS 帳戶編號取代。
- 6. 取代*name-of-datasync-role*為您DataSync在帳戶 A 中建立的 IAM 角色 (返回步驟 1)。
- 7. 執行命令。

如果指令傳回類似於此的DataSync位置 ARN,表示您已成功建立該位置:

```
{ 
   "LocationArn": "arn:aws:datasync:us-east-2:123456789012:location/loc-
abcdef01234567890"
}
```
8. 在中切換回帳戶 AAWS Management Console。

- 9. [請在以下位置開啟DataSync主控台。](https://console.aws.amazon.com/datasync/) https://console.aws.amazon.com/datasync/
- 10. 在左側導覽窗格中,選擇位置。

您可以在剛使用 CLI 建立的帳戶 B 中查看 S3 儲存貯體的位置。

步驟 5:建立並開始工DataSync作

在移動數據之前,讓我們回顧一下您到目前為止所做的工作:

- 在帳戶 A 中部署並啟動您的DataSync代理程式,以便代理程式可以從您的自我管理儲存系統讀取並 與之通訊AWS。
- 在帳戶 A 中建立 IAM 角色,DataSync以便將資料寫入帳戶 B 中的 S3 儲存貯體。
- 在帳戶 B 中設定 S3 儲存貯體,以確保您的DataSync任務正常運作。
- 在帳戶 A 中建立您的DataSync來源和目的地位置。

若要建立並啟動DataSync工作

1. 在帳戶 A 中仍在使用DataSync主控台時,展開左側導覽窗格中的 [資料傳輸],然後選擇 [工作] 和 [建立工作]。

**a** Note

您必須使用您在步驟 3 中在 S3 儲存貯體政策中指定的帳戶 A 相同的 IAM 角色登入主控 台。

- 3. 在 [設定來源位置] 頁面上,選擇 [選擇現有位置]。選擇要從中複製資料的來源位置 (您的內部部署 儲存空間),然後選擇 [下一步]。
- 4. 在 [設定目的地位置] 頁面上,選擇 [選擇現有位置]。選擇要將資料複製到的目的地位置 (帳戶 B 中 的 S3 儲存貯體), 然後選擇下一步。
- 5. 在 [規劃設定] 頁面上,為工作指定名稱。視需要設定其他設定,例如指定 AmazonCloudWatch 日 誌群組。選擇 下一步。
- 6. 在 [檢閱] 頁面上檢閱您的設定,然後選擇 [建立工作]。
- 7. 在工作的詳細資訊頁面上,選擇開始,然後選擇下列其中一項:
	- 若要在不修改的情況下執行工作,請選擇以預設值啟動。

<sup>2.</sup>

• 若要在執行工作之前修改工作,請選擇 [以覆寫選項開始]。

任務完成後,您會在 S3 儲存貯體中看到來自現場部署儲存的資料。您現在可以從帳戶 B 存取儲存貯體 資料。

#### 相關資源

如需本教學所做的詳細資訊,請參閱下列主題:

- [建立AWS 服務 \(主控台\) 的角色](https://docs.aws.amazon.com/IAM/latest/UserGuide/id_roles_create_for-service.html#roles-creatingrole-service-console)
- [修改角色信任政策 \(主控台\)](https://docs.aws.amazon.com/IAM/latest/UserGuide/roles-managingrole-editing-console.html#roles-managingrole_edit-trust-policy)
- [使用 Amazon S3 主控台新增儲存貯體政策](https://docs.aws.amazon.com/AmazonS3/latest/userguide/add-bucket-policy.html)
- [建立 S3 位置AWS CLI](https://awscli.amazonaws.com/v2/documentation/api/latest/reference/datasync/create-location-s3.html)

# <span id="page-266-0"></span>教學:以不同的方式將資料從 Amazon S3 傳輸至 Amazon S3AWS 帳戶

您可以使用AWS DataSync,在屬於不同的 Amazon S3 儲存貯體之間移動資料AWS 帳戶。

#### **A** Important

AWS 帳戶使用本教學中的各種方法複製資料僅適用於 Amazon S3。

### 概要

在本教學中,您將了解AWS Identity and Access Management (IAM) 和AWS Command Line Interface (AWS CLI) 如何協助您建立將資料從 Amazon S3 傳輸到另一個 S3 儲存貯體的DataSync任務AWS 帳 戶。

#### **G** Tip

如果您的 S3 儲存貯體也位於不同的位置,請遵循本教學AWS 區域。除了一些額外的步驟外, 該過程大多是相同的。但是請記住,這DataSync並不支援這些類型的移轉功能,[預設為停用的](https://docs.aws.amazon.com/general/latest/gr/rande-manage.html) [區域](https://docs.aws.amazon.com/general/latest/gr/rande-manage.html)。

以下是這種情況可能是什麼樣子:

- 帳戶 A:AWS 帳戶用於管理您要複製資料的目的地 S3 儲存貯體。
- 帳戶 B:AWS 帳戶用於管理您要複製資料複製資料的目的地 S3 儲存貯體。

Transfers across accounts

下圖說明將資料從 S3 儲存貯體複製到另一個不同 S3 儲存貯體的案例AWS 帳戶。

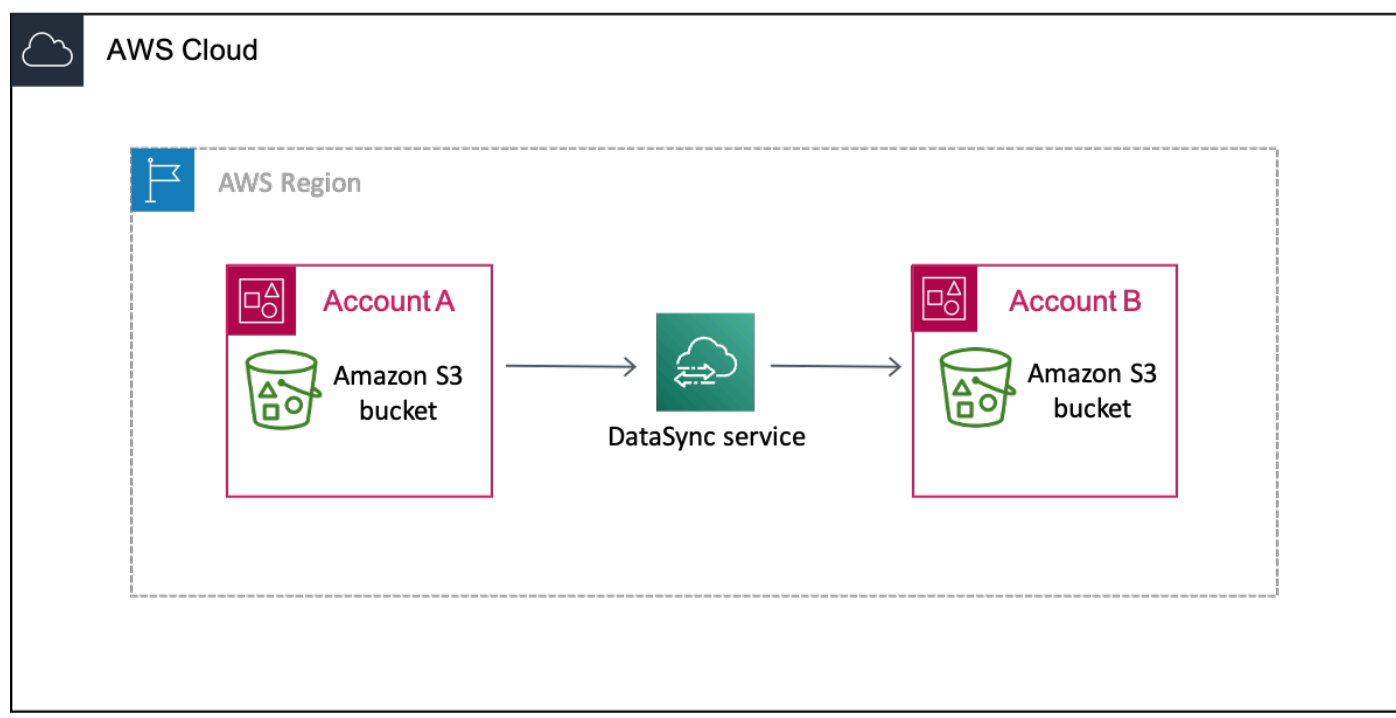

Transfers across accounts and Regions

下圖說明將資料從 S3 儲存貯體複製到另一個位於不同區域的 S3 儲存貯體AWS 帳戶的案例。

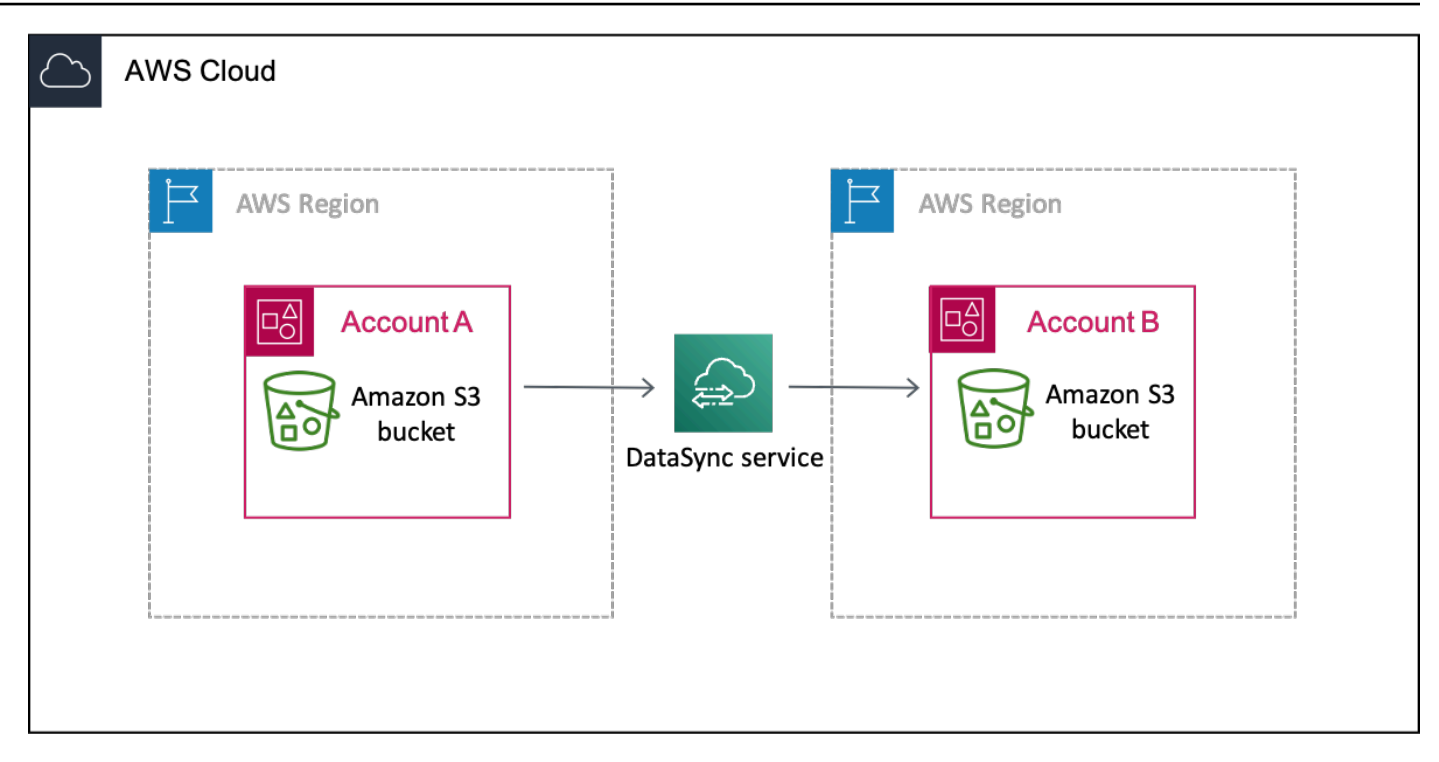

# 先決條件

在開始 IAM 工作以促進跨帳戶轉移之前,如果尚未執行以下操作:

1. 決定要複製的物件數目。使用 [Amazon S3 儲存鏡頭](https://docs.aws.amazon.com/AmazonS3/latest/userguide/storage_lens.html)來確定儲存貯體中有多少物件。

G Tip

在 S3 儲存貯體之間傳輸時,每個任務DataSync無法複製超過 2500 萬個物件。如果您的儲 存貯體有超過 2500 萬個物件,我們建議您選擇以下幾個選項:

- 使用不包含超過 2500 萬個[對象的前綴來組織對](https://docs.aws.amazon.com/AmazonS3/latest/userguide/using-prefixes.html)象。然後,您可以為每個前綴創建單獨的 DataSync任務。
- [過濾由傳輸的數據](#page-179-0)DataSync。
- 2. [使用要從中複製資料的 S3 儲存貯體的帳戶 A 建立DataSync來源位](#page-109-0)置。
- 3. [設定AWS CLI帳](https://docs.aws.amazon.com/cli/latest/userguide/cli-chap-getting-started.html)戶 A。您需要在帳戶 B 中建立 S3 儲存貯體的DataSync目標位置。AWS CLI

### 步驟 1:DataSync在帳戶 A 中建立的 IAM 角色

您需要DataSync授予您帳戶 B 中 S3 儲存貯體的寫入許可。

當您為值區建立位置時,DataSync可以自動建立並扮演具有存取該值區之正確權限的角色。由於跨帳 戶轉移,因此必須手動建立角色。

如需詳細資訊,請參[閱《IAM 使用者指南》中的〈為AWS 服務 \(主控台\) 建立角色](https://docs.aws.amazon.com/IAM/latest/UserGuide/id_roles_create_for-service.html#roles-creatingrole-service-console)〉。

建立 IAM 角色

建立DataSync身為受信任實體的角色。

#### 建立 IAM 角色

- 1. AWS Management Console使用帳戶 A 登錄。
- 2. 前往網址<https://console.aws.amazon.com/iam/> 開啟 IAM 主控台。
- 3. 在左側導覽窗格的 [存取管理] 下,選擇 [角色],然後選擇 [建立角色]。
- 4. 在 [選取信任的實體] 頁面上,針對 [信任的實體類型] 選擇AWS 服務。
- 5. 對於 [使用案例],請DataSync在下拉式清單中選擇並選取DataSync。選擇 下一步。
- 6. 在 Add permissions (新增許可) 頁面上,選擇 Next (下一步)。
- 7. 為您的角色命名,然後選擇 [建立角色]。

#### 將自訂政策連接至 IAM 角色

IAM 角色需要允許DataSync寫入帳戶 B 中的 S3 儲存貯體的政策。

#### 將自訂政策連接至 IAM 角色

- 1. 在 IAM 主控台的 [角色] 頁面上,搜尋剛建立的角色,然後選擇其名稱。
- 2. 在角色的詳細資訊頁面上選擇「許可」標籤。選擇新增權限,然後選擇建立內嵌政策
- 3. 選擇 JSON 索引標籤,然後執行下列動作:
	- a. 將下列 JSON 貼入政策編輯器中:

```
{ 
   "Version": "2012-10-17", 
   "Statement": [ 
     { 
        "Action": [ 
          "s3:GetBucketLocation", 
          "s3:ListBucket", 
          "s3:ListBucketMultipartUploads"
```
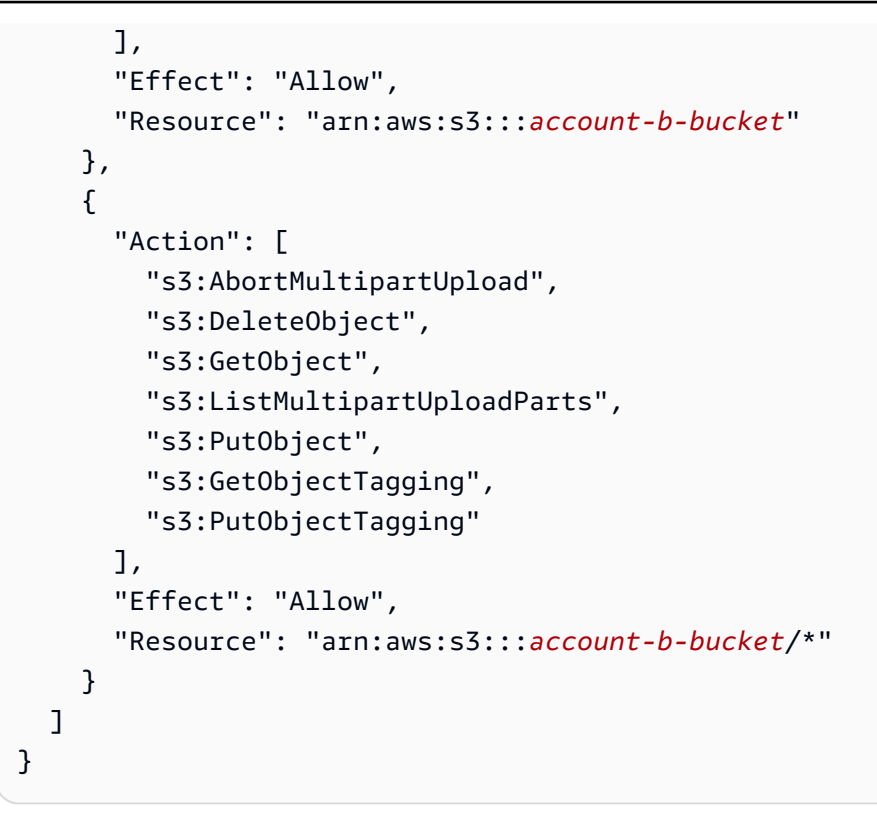

- b. *account-b-bucket*以帳戶 B 中的 S3 儲存貯體之名稱取代。
- 4. 選擇 Review policy (檢閱政策)。
- 5. 為您的原則命名,然後選擇 [建立原則]。

## 步驟 2:停用帳戶 B 中 S3 儲存貯體的 ACL

複製到 S3 儲存貯體的所有資料必須屬於帳戶 B。若要確保帳戶 B 是資料的擁有者,請停用儲存貯體的 存取控制清單 (ACL)。如需詳細資訊,請參閱《Simple Storage Service (Amazon S3) 使用者指南》中 的[控制物件的所有權並停用儲存貯體的 ACL。](https://docs.aws.amazon.com/AmazonS3/latest/userguide/about-object-ownership.html)

停用 S3 儲存貯體的 ACL

- 1. 在中AWS Management Console,切換至帳戶 B。
- 2. 請在<https://console.aws.amazon.com/s3/>開啟 Amazon Simple Storage Service (Amazon S3) 主 控台。
- 3. 在左側導覽窗格中,選擇 Buckets (儲存貯體)。
- 4. 在 [儲存貯體] 清單中,選擇要傳輸資料的 S3 儲存貯體。
- 5. 在值區的詳細資訊頁面上,選擇 [權限] 索引標籤。
- 6. 在 Object Ownership (物件擁有權) 下,選擇 Edit (編輯)。
- 7. 如果尚未選取,請選擇停用 ACL (建議) 選項。
- 8. 選擇 Save changes (儲存變更)。

### 步驟 3:更新帳戶 B 中的 S3 儲存貯體政策

在帳戶 B 中修改 S3 儲存貯體政策,以將存取權授予您DataSync在帳戶 A 中建立的 IAM 角色。

更新後的原則 (在下列指示中提供給您) 包含兩個主參與者:

- 第一個主體會指定您在步驟 1 中建立的帳戶 A 中的 IAM 角色。此角色可DataSync將寫入帳戶 B 的 S3 儲存貯體。
- 第二個主體會在帳戶 A 中指定您用來存取主控台或的 IAM 角色AWS CLI。在步驟 4 中,您將在建立 S3 儲存貯體的目標位置時使用此角色。

更新 S3 儲存貯體政策

- 1. 仍在 S3 主控台並使用帳戶 B 時,請選擇要將資料複製到的 S3 儲存貯體。
- 2. 在值區的詳細資訊頁面上,選擇 [權限] 索引標籤。
- 3. 在「儲存貯體政策」下,選擇「編輯」 並執行下列動作來修改 S3 儲存貯體政策:
	- a. 更新編輯器中的內容以包含下列原則陳述式:

```
{ 
   "Version": "2008-10-17", 
   "Statement": [ 
     { 
       "Sid": "DataSyncCreateS3LocationAndTaskAccess", 
       "Effect": "Allow", 
       "Principal": { 
          "AWS": "arn:aws:iam::account-a-id:role/name-of-datasync-role" 
       }, 
       "Action": [ 
         "s3:GetBucketLocation", 
         "s3:ListBucket", 
         "s3:ListBucketMultipartUploads", 
         "s3:AbortMultipartUpload", 
         "s3:DeleteObject", 
         "s3:GetObject", 
         "s3:ListMultipartUploadParts",
```

```
 "s3:PutObject", 
          "s3:GetObjectTagging", 
          "s3:PutObjectTagging" 
       ], 
       "Resource": [ 
          "arn:aws:s3:::account-b-bucket", 
          "arn:aws:s3:::account-b-bucket/*" 
       ] 
     }, 
     { 
        "Sid": "DataSyncCreateS3Location", 
       "Effect": "Allow", 
       "Principal": { 
          "AWS": "arn:aws:iam::account-a-id:role/name-of-your-role" 
       }, 
       "Action": "s3:ListBucket", 
       "Resource": "arn:aws:s3:::account-b-bucket" 
     } 
  \mathbf{I}}
```
- b. *account-a-id*以「帳戶 A」的AWS 帳戶編號取代。
- c. 取代*name-of-datasync-role*為您DataSync在帳戶 A 中建立的 IAM 角色 (返回步驟 1)。
- d. *account-b-bucket*以帳戶 B 中的 S3 儲存貯體之名稱取代。
- e. 以您用來存取主控台或AWS CLI帳戶 A 的 IAM 角色取代*name-of-your-role*。
- 4. 選擇 Save changes (儲存變更)。

## 步驟 4:為 S3 儲存貯體建立DataSync目標位置

為 S3 儲存貯體建立位置後,您可以執行DataSync工作。不過,DataSync主控台不支援在不同帳戶中 建立位置。您必須先使用建立位置,AWS CLI才能執行工作。

若要使用 CLI 建立DataSync位置

- 1. 開啟 終端機。
- 2. 確定您的 CLI 設定檔已設定為使用帳戶 A。
- 3. 複製以下命令:

```
aws datasync create-location-s3 \ 
   --s3-bucket-arn arn:aws:s3:::account-b-bucket \
```
 --s3-config '{"BucketAccessRoleArn":"arn:aws:iam::*account-a-id*:role/*name-ofdatasync-role*"}'

- 4. *account-b-bucket*以帳戶 B 中的 S3 儲存貯體之名稱取代。
- 5. *account-a-id*以「帳戶 A」的AWS 帳戶編號取代。
- 6. 取代*name-of-datasync-role*為您DataSync在帳戶 A 中建立的 IAM 角色 (返回步驟 1)。
- 7. 如果「科目 B」中的時段與「科目 A」中的時段位於不同的區域,請在指令結尾新增--region選 項,以指定「科目 B」時段所在的「區域」。例如:--region *us-west-1*。
- 8. 執行命令。

如果指令傳回類似於此的DataSync位置 ARN,表示您已成功建立該位置:

{ "LocationArn": "arn:aws:datasync:us-east-2:123456789012:location/locabcdef01234567890" }

- 9. 在中切換回帳戶 AAWS Management Console。
- 10. [請在以下位置開啟DataSync主控台。](https://console.aws.amazon.com/datasync/) https://console.aws.amazon.com/datasync/
- 11. 在左側導覽窗格中選擇 [位置]。

您可以在剛使用 CLI 建立的帳戶 B 中查看 S3 儲存貯體的位置。

### 步驟 5:建立並啟動工DataSync作

在移動數據之前,讓我們回顧一下您到目前為止所做的工作:

- 在帳戶 A 中建立 IAM 角色,DataSync以便將資料寫入帳戶 B 中的 S3 儲存貯體。
- 在帳戶 B 中設定 S3 儲存貯體,以確保您的DataSync任務正常運作。
- 在帳戶 A 中建立您的DataSync來源和目的地位置。

#### 若要建立並啟動DataSync工作

1. 在帳戶 A 中仍在使用DataSync主控台時,展開左側導覽窗格中的 [資料傳輸],然後選擇 [工作] 和 [建立工作]。

**a** Note

您必須使用您在步驟 3 中在 S3 儲存貯體政策中指定的帳戶 A 相同的 IAM 角色登入主控 台。

2. 如果「科目 B」中的時段與「科目 A」中的時段位於不同的「區域」,請在導覽窗格中選擇「科目 B」時段的「區域」。

您必須從DataSync目的地位置的「區域」(在此情況下為「帳戶 B」值區) 啟動作業,以避免發生 連線錯誤。

- 3. 在 [設定來源位置] 頁面上,選擇 [選擇現有位置]。
- 4. 對於跨區域的移轉,請選擇「科目 A」時段所在的「區域」。
- 5. 選擇您要從中複製資料的來源位置 (帳戶 A 中的 S3 儲存貯體),然後選擇下一步。
- 6. 在 [設定目的地位置] 頁面上,選擇 [選擇現有位置]。選擇要將資料複製到的目的地位置 (帳戶 B 中 的 S3 儲存貯體),然後選擇下一步。
- 7. 在 [規劃設定] 頁面上,為工作指定名稱。視需要設定其他設定,例如指定 AmazonCloudWatch 日 誌群組。選擇 下一步。
- 8. 在 [檢閱] 頁面上檢閱您的設定,然後選擇 [建立工作]。
- 9. 在工作的詳細資訊頁面上選擇開始,然後選擇下列其中一個選項:
	- 若要在不修改的情況下執行工作,請選擇以預設值啟動。
	- 若要在執行工作之前修改工作,請選擇 [以覆寫選項開始]。

任務完成後,請檢查帳戶 B 中的 S3 儲存貯體。您應該會看到帳戶 A 儲存貯體中的資料。

### 相關資源

如需您在本教學中所做的工作,請參閱下列主題:

- [建立AWS 服務 \(主控台\) 的角色](https://docs.aws.amazon.com/IAM/latest/UserGuide/id_roles_create_for-service.html#roles-creatingrole-service-console)
- [修改角色信任政策 \(主控台\)](https://docs.aws.amazon.com/IAM/latest/UserGuide/roles-managingrole-editing-console.html#roles-managingrole_edit-trust-policy)
- [使用 Amazon S3 主控台新增儲存貯體政策](https://docs.aws.amazon.com/AmazonS3/latest/userguide/add-bucket-policy.html)
- [建立 S3 位置AWS CLI](https://awscli.amazonaws.com/v2/documentation/api/latest/reference/datasync/create-location-s3.html)

# AWS DataSync 的其他資源

在本節中,您可以找到有關 AWS DataSync 資源的其他資訊。

#### 主題

- [從自管理的存儲陣列傳輸數據](#page-275-0)
- [其他AWS DataSync 使用案例](#page-275-1)
- [開放原始碼元件AWS DataSync](#page-278-0)

# <span id="page-275-0"></span>從自管理的存儲陣列傳輸數據

您可能想要將資料從自我管理的企業儲存陣列傳輸到 Amazon EFS。在此情況下,來源檔案系統中的 檔案可能由其他應用程式修改,而檔案則正從網路檔案系統 (NFS) 或從伺服器訊息區塊 (SMB) 傳輸到 Amazon EFS。

若要確保 DataSync 成功以完整的一致性驗證執行傳輸,我們建議將來源位置指向唯讀的快照。此設定 會確保來源位置的檔案在傳輸時無法修改,並確保驗證可執行。

如需如何在企業儲存陣列中拍攝快照的資訊,請參閱下列其中一項:

- EMC 虛擬服務器:[如何創建 VNX 快照,並將其連接到伺服器](https://community.emc.com/docs/DOC-24251)
- NetApp:[快照管理](https://library.netapp.com/ecmdocs/ECMP1635994/html/GUID-DF14D62D-99D1-4B2B-8065-884C9E914259.html)
- 慧與 3 標準桿[:創建虛擬卷快照](https://support.hpe.com/hpesc/public/videoDisplay?videoId=vtc00000327en_us)
- HDS · Hitachi 寫入時複製快照使用者指南

# <span id="page-275-1"></span>其他AWS DataSync 使用案例

在本節中,您可以找到大多數使用者不常見的AWS DataSync 使用案例的相關資訊。

#### 主題

- [以相反方向傳輸檔案](#page-276-0)
- [使用多個任務寫入同一 Amazon S3 儲存貯體](#page-276-1)
- [允許存 DataSync 取限制的 Amazon S3 儲存貯體](#page-277-0)

## <span id="page-276-0"></span>以相反方向傳輸檔案

以相反方向傳輸資料可讓作用中應用程式在不同位置之間移動的工作流程。AWS DataSync 不支援多 個作用中應用程式同時寫入兩個位置的工作流程。使用下列程序中的步驟來設定 DataSync 以相反方向 傳輸資料。

若要設定 DataSync 為相反方向的資料傳輸

- 1. 建立一個地點並命名為 Location A (位置 A)。
- 2. 建立第二個地點並命名為 Location B (位置 B)。
- 3. 建立一個任務,命名為 Task A-B (任務 A-B) 然後將 Location A (位置 A) 設為來源位置,將 Location B (位置 B) 設為目的地位置。
- 4. 建立第二個任務,命名為 Task B-A (任務 B-A) 然後將 Location B (位置 B) 設為來源位置,將 Location A (位置 A) 設為目的地位置。
- 5. 若要使用位置 A 中的資料更新位置 B,請執行工作 A-B。

若要使用位置 B 中的資料更新位置 A,請執行工作 B-A。

請勿同時執行這兩項工作。 DataSync 可以定期以相反方向傳輸文件。然而,它不支援多個作用中 應用程式同時寫入 Location A (位置 A) 和 Location B (位置 B) 的工作流程。

### <span id="page-276-1"></span>使用多個任務寫入同一 Amazon S3 儲存貯體

在某些使用案例中,您可能希望將不同的任務寫入同一 Amazon S3 儲存貯體。在此案例中,您在 S3 儲存貯體中為每個任務建立不同的資料夾。此方法可避免任務之間的檔名衝突,也意味著您可以為每個 資料夾設定不同的許可。

例如,您可能擁有三個任務:task1、task2 和 task3 都寫入名為 MyBucket 的 S3 儲存貯體。

您可以在儲存貯體中建立三個資料夾:

s3://MyBucket/task1

s3://MyBucket/task2

s3://MyBucket/task3

針對每個任務,您選擇在 MyBucket 中對應至做為目的地之任務的資料夾,並為三個資料夾分別設定 不同的許可。

# <span id="page-277-0"></span>允許存 DataSync 取限制的 Amazon S3 儲存貯體

在某些情況下,您可能希望限制 Amazon S3 儲存貯體的存取權限。您可以編輯 S3 儲存貯體政策, DataSync 以便在執行任務時仍可存取儲存貯體。

允許存 DataSync 取受限制的 S3 儲存貯體

1. 複製下列範本政策。

```
{ 
   "Version": "2012-10-17", 
   "Statement": [ 
     { 
        "Effect": "Deny", 
        "Principal": "*", 
        "Action": "s3:*", 
        "Resource": [ 
          "arn:aws:s3:::bucket-name", 
          "arn:aws:s3:::bucket-name/*" 
        ], 
        "Condition": { 
          "StringNotLike": { 
            "aws:userid": [ 
               "datasync-role-id:*", 
               "your-role-id" 
 ] 
          } 
        } 
     } 
   ]
}
```
- 2. 在範例策略中,取代下列值:
	- 儲存*####*:您限制存取權限的 S3 儲存貯體名稱。
	- *datasync-role-id*:存取 S3 儲 DataSync 存貯體的 IAM 角色識別碼。請執行下列AWS CLI 命令來取得 IAM 角色 ID:

aws iam get-role --role-name *datasync-iam-role-name*

在輸出中,查看RoleId值:

"RoleId": "ANPAJ2UCCR6DPCEXAMPLE"

• *your-role-id*:您為 S3 儲存貯體建立位 DataSync 置的 IAM 角色識別碼。請執行下列命令 來取得 IAM 角色 ID:

aws iam get-role --role-name *your-iam-role-name*

在輸出中,查看UserId值:

"RoleId": "AIDACKCEVSQ6C2EXAMPLE"

3. 將此政策新增至您的 S3 儲存貯體政策。如需詳細資訊,請參閱《Amazon S3 使用者指南》中的 如何[編輯儲存貯體政策](https://docs.aws.amazon.com/AmazonS3/latest/userguide/add-bucket-policy.html)。

更新 S3 儲存貯體政策後,您必須為需要存取 S3 儲存貯體的使用者新增其他 IAM 角色或使用者至政 策。

# <span id="page-278-0"></span>開放原始碼元件AWS DataSync

若要檢視所使用的開放原始碼元件AWS DataSync,請下載下列連結:

• [datasync-open-source-components. 拉鍊](samples/datasync-open-source-components.zip)

# 搭配 AWS DataSync 使用 AWS Command Line Interface

在本章節中,提供了針對 AWS DataSync 使用 AWS Command Line Interface (AWS CLI) 命令的範 例。您可以使用這些命令來建立代理程式、建立來源與目的地的位置,和執行任務。

在開始之前,我們建議您閱讀[如何AWSDataSync工作](#page-14-0)以了解中使用的組件和術語以 DataSync 及服 務的運作方式。我們也建議您[的 IAM 客戶受管政策AWS DataSync閱](#page-224-0)讀以瞭解所 DataSync 需的AWS Identity and Access Management (IAM) 許可。

使用 AWS CLI 指令之前,請先安裝 AWS CLI。若要取得有關如何安裝的資訊AWS CLI,請參 閱《AWS Command Line Interface使用指南》AWS Command Line Interface中的〈[安裝](https://docs.aws.amazon.com/cli/latest/userguide/installing.html)〉。安裝之後 AWS CLI,您可以使用指help令來查看 DataSync 作業及與其相關聯的參數。

若要查看可用的操作,請輸入下列的命令。

aws datasync help

若要查看與特定操作相關的參數,請輸入下列命令。

aws datasync *operation* help

如需有關的詳細資訊AWS CLI,請參[閱什麼是AWS Command Line Interface?](https://docs.aws.amazon.com/cli/latest/userguide/cli-chap-welcome.html)

主題

- [建立AWS DataSync代理程式AWS CLI](#page-279-0)
- [建立AWS DataSync位置AWS CLI](#page-283-0)
- [使用建立AWS DataSync工作AWS CLI](#page-299-0)
- [使用開始AWS DataSync工作AWS CLI](#page-301-0)
- [篩選AWS DataSync資源](#page-302-0)

如需支援AWS 區域和端點的相關資訊,請參閱[AWS DataSync端點和配額](https://docs.aws.amazon.com/general/latest/gr/datasync.html)。

<span id="page-279-0"></span>如需有關 DataSync Amazon Resource Name (ARN) 值的資訊,請參閱 [Amazon Resource Name。](https://docs.aws.amazon.com/general/latest/gr/aws-arns-and-namespaces.html#arn-syntax-datasync)

# 建立AWS DataSync代理程式AWS CLI

若要存取自我管理的儲存裝置,您必須先部署並啟用AWS DataSync代理程式。啟用程序會為您的代理 程式與您的AWS 帳戶. 在相同的AWS存儲服務之間傳輸時,不需要代理AWS 帳戶。若要設定兩者之間 的資料傳輸AWS 服務,請參閱[建立AWS DataSync位置AWS CLI。](#page-283-0)

DataSync 代理程式可透過公共服務端點、聯邦資訊處理標準 (FIPS) 端點和 Amazon VPC 端點傳輸資 料。如需詳細資訊,請參閱[建立AWS DataSync代理程式。](#page-58-0)

**a** Note

當您將代理程式設定為使用 Amazon VPC 端點時,代理程式和 DataSync 服務之間傳輸的資 料不會跨公用網際網路,也不需要公有 IP 位址。如需此組態的 end-to-end 指示,請參閱[搭配](#page-58-1)  [VPC 端點使用AWS DataSync代理程式。](#page-58-1)

若要建立從網路檔案系統 (NFS)、伺服器訊息區 (SMB)、Hadoop 分散式檔案系統 (HDFS) 或自我管理 物件儲存來源位置讀取的代理程式

1. 從AWS DataSync主控台下載目前的 DataSync .ova映像,或從主控台啟動以 DataSync Amazon EC2 為基礎的目前亞馬遜機器映像 (AMI)。如需如何取得.ova映像檔或 Amazon EC2 AMI 的相關 資訊,請參閱[創建一個AWS DataSync代理。](#page-42-0)如需硬體需求和建議的 Amazon EC2 執行個體類型 的詳細資訊,請參閱[虛擬機器需求](#page-22-0)。

#### **A** Important

如果您要在 Amazon EC2 上部署代理程式,請部署代理程式,以免在可用區域之間需要網 路流量 (以避免此類流量的費用)。

- 若要存取您的 Amazon EFS 或 Amazon FSx Windows 檔案伺服器檔案系統,請在具有 掛載目標的可用區域中部署代理程式到您的檔案系統。
- 對於自我管理的檔案系統,請在檔案系統所在的可用區域中部署代理程式。

若要進一步了解所有人的資料傳輸價格AWS 區域,請參閱 [Amazon EC2 隨需定價。](https://aws.amazon.com/ec2/pricing/on-demand/)

- 2. 請確定您符合代理程式的網路連線需求。如需網路需求的相關資訊,請參閱[AWS DataSync網路需](#page-23-0) [求](#page-23-0)。
- 3. 在虛擬機器管理程序中部署.ova映像、開啟虛擬化管理程序的電源,並記下代理程式的 IP 位址。 請確定您可連線至代理程式的連接埠 80。您可以使用下列命令來檢查。

nc -vz *agent-ip-address* 80

**a** Note

.ova默認憑據是登錄**admin**,密碼**password**。您可以在虛擬機器 (VM) 本機主控台上變 更密碼。您不需要登入 VM 即可使用基本 DataSync 功能。主要用於疑難排解、特定於網 路的設定等,需要登入。 您可以使用虛擬機器的 Hypervisor 用戶端登入代理程式 VM 本機主控台。如需關於如何使

用 VM 本機主控台的資訊,請參閱[使用AWS DataSync代理程式的本機主控台](#page-67-0)。

- 4. 發送 HTTP/1.1 GET 請求到代理器,以取得啟用金鑰。您可以使用標準的 Unix 工具來進行這項操 作 ·
	- 若要使用公用服務端點啟用代理程式,請使用下列命令。

```
curl "http://agent-ip-address/?gatewayType=SYNC&activationRegion=aws-
region&no_redirect"
```
• 若要使用虛擬私有雲端 (VPC) 端點啟用代理程式,請使用 VPC 端點的 IP 位址。使用下列命 令。

```
curl "http://agent-ip-address/?gatewayType=SYNC&activationRegion=aws-
region&privateLinkEndpoint=IP address of VPC 
  endpoint&endpointType=PRIVATE_LINK&no_redirect"
```
若要尋找正確的 IP 位址,請在<https://console.aws.amazon.com/vpc/>開啟 Amazon VPC 人 雲端主控台,然後從左側的導覽窗格中選擇端點。選擇 DataSync 端點,然後勾選「子網路」清 單,尋找與您為 VPC 端點設定選擇的子網路對應的私有 IP 位址。

如需 VPC 端點組態的詳細資訊,請參[閱設定您的DataSync代理程式以使用 VPC 端點中](#page-59-0)的步驟 5。

• 若要使用聯邦資訊處理標準 (FIPS) 端點啟動代理程式,請指定 endpointType=FIPS。此外, 該activationRegion值必須設定為美國AWS 區域境內。若要啟動 FIPS 端點,請使用下列命 令。

curl "http://*agent-IP-address*/?gatewayType=SYNC&activationRegion=*US-based-awsregion*&endpointType=FIPS&no\_redirect"

此命令會傳回類似如下的啟用金鑰。

F0EFT-7FPPR-GG7MC-3I9R3-27DOH

- 5. 取得啟用金鑰後,即可執行下列其中一項操作:
	- 若要使用公有端點或 FIPS 端點啟動代理程式,請使用下列命令。

```
aws datasync create-agent \ 
   --agent-name agent-name-you-specify \ 
   --activation-key obtained-activation-key
```
• 若要使用 VPC 端點啟用代理程式,請使用以下命令。

```
aws datasync create-agent \ 
   --agent-name agent-name-you-specify \ 
   --vpc-endpoint-id vpc-endpoint-id \ 
   --subnet-arns subnet-arns \ 
   --security-group-arns security-group-arns \ 
   --activation-key obtained-activation-key
```
#### 在這個命令中,使用下列引數:

- *vpc-endpoint-id* 代理程式連線的AWS端點。若要尋找端點識別碼,請在 [https://](https://console.aws.amazon.com/vpc/)  [console.aws.amazon.com/vpc/](https://console.aws.amazon.com/vpc/) 開啟 Amazon VPC 主控台,然後從左側的導覽窗格中選擇端 點。複製端點的端 DataSync 點 ID 值。如需 VPC 端點組態的詳細資訊,請參閱[設定您的](#page-59-0) [DataSync代理程式以使用 VPC 端點](#page-59-0)中的步驟 5。
- *security-group-arn* 要用於任務端點之安全群組的 Amazon Resource Name (ARN)。

然後選取您在[設定您的DataSync代理程式以使用 VPC 端點](#page-59-0)的步驟 3 中建立的安全群組。

• *subnet-arns*— 建立代理程式工作端點之子網路的 ARN。

這是您在[設定您的DataSync代理程式以使用 VPC 端點](#page-59-0)的步驟 1 中選擇的子網路。

這些命令會傳回您方才啟用的代理程式 ARN。ARN 的格式類似如下。

```
{ 
     "AgentArn": "arn:aws:datasync:us-east-1:111222333444:agent/
agent-0b0addbeef44baca3"
}
```
#### **a** Note

選擇服務端點後,稍後就無法進行變更。

啟動代理程式之後,它會關閉通訊埠 80,而且無法再存取通訊埠。如果啟動代理程式之後無法連線到 代理程式,請使用下列命令確認啟用是否成功:

aws datasync list-agents

**a** Note

確保您在整個過程中使用相同的AWS憑據。請勿在使用不同AWS憑據進行身份驗證的多個終 端機之間切換。

# <span id="page-283-0"></span>建立AWS DataSync位置AWS CLI

每個AWS DataSync 任務都是由傳輸中的一對位置組成。「來源位置」會定義您要從中讀取資料的儲 存系統或服務。「目的地位置」會定義您要寫入資料的儲存系統或服務。

使用AWS Command Line Interface (AWS CLI),您可以為下列儲存系統和服務建立位置:

- 網路檔案系統
- 伺服器訊息區塊 (SMB)
- Hadoop 分散式檔案系統 (HDFS)
- 自我管理的物件儲存來源位置
- Amazon Elastic File System (Amazon EFS)
- Amazon FSx for Windows File Server
- Amazon FSx for Lustre
- Amazon FSx for OpenZFS
- Amazon FSx for NetApp ONTAP
- Amazon Simple Storage Service (Amazon S3)

如需詳細資訊,請參閱[我可以在哪裡傳輸我的資料AWS DataSync?。](#page-96-0)

# 建立 NFS 位置

NFS 位置會定義 NFS 伺服器上可讀取或寫入的檔案系統。您也可以使用「」來建立 NFS 位置AWS Management Console。如需詳細資訊,請參[閱設定 NFS 檔案伺服器的AWS DataSync傳輸。](#page-100-0)

#### **a** Note

如果您在裝置上使用 NFS 位AWS Snowcone置,請參閱以取得[有設定AWS DataSync傳輸](#page-163-0) [AWS Snowcone關](#page-163-0)在該裝置之間傳輸資料的詳細資訊。

#### 使用 CLI 來建立 NFS 位置

• 利用下列的命令來建立 NFS 來源位置。

\$ aws datasync create-location-nfs \ --server-hostname *nfs-server-address* \ --on-prem-config AgentArns=*datasync-agent-arns* \

--subdirectory *nfs-export-path*

如為上述命令,則下列適用:

- 您所提供給--subdirectory參數所提供的路徑 (*nfs-export-path*) 必須是 NFS 伺服器 匯出的路徑或子目錄。您網路中的其他 NFS 用戶端必須能夠掛載此路徑。若要查看 NFS 伺服 器匯出的所有路徑,請從可以存取您伺服器的 NFS 用戶端,執行命令 showmount -e *nfsserver-address*。您可以指定出現在結果中的任何目錄,以及該目錄的任何子目錄。
- DataSync 需具有讀取所有資料的許可,才能傳輸指定資料夾中的全部資料。若要授 DataSync 權,您可以執行兩項其中之一。您可以使用 no\_root\_squash 設定 NFS 匯出。或者,如果是 您要讓 DataSync 存取所有檔案,您可以確保該權限允許讀取所有使用者的存取。如此可讓代理 程式讀取檔案。代理程式若要存取目錄,您還必須提供所有使用者執行存取權限。
- 請確定不需經過 Kerberos 驗證即可使用 NFS 匯出路徑。

DataSync 會自動選擇用來從 NFS 位置讀取的 NFS 版本。若要指定 NFS 版本,請在 [NfsMountOptions](#page-585-0) API 作業中使用其他 Version 參數。

此命令會傳回 NFS 位置的 Amazon Resource Name (ARN),類似下列 ARN 所示。

{ "LocationArn": "arn:aws:datasync:us-east-1:111222333444:location/ loc-0f01451b140b2af49" }

若要確保目錄可以掛載,您可以連線到和代理程式具有相同網路組態的任何電腦,並執行下列命令。

mount -t nfs -o nfsvers=<*nfs-server-version* <*nfs-server-address*:<*nfs-export-path* <*testfolder*

下面是命令的範例。

mount -t nfs -o nfsvers=3 198.51.100.123:/path\_for\_sync\_to\_read\_from / temp\_folder\_to\_test\_mount\_on\_local\_machine

## 建立中小企業位置

SMB 位置會定義 SMB 伺服器上可讀取或寫入的檔案系統。您也可以使用主控台來建立 SMB 位置。如 需詳細資訊,請參閱[設定AWS DataSync從 SMB 檔案伺服器傳輸](#page-101-0)。

使用 CLI 來建立 SMB 位置

• 利用下列的命令來建立 SMB 來源位置。

aws datasync create-location-smb \ --server-hostname *smb-server-address* \ --user *user-who-can-mount-share* \

- --domain *windows-domain-of-smb-server* \
- --password *user-password* \
- --agent-arns *datasync-agent-arns* \
- --subdirectory *smb-export-path*

您*smb-export-path*所提供給--subdirectory參數所提供的路徑應該是 SMB 伺服器匯出的 路徑。使用正斜線指定路徑;例如,/path/to/folder。網路中的其他 SMB 用戶端應該可以存 取此路徑。

DataSync 自動選擇它用來從 SMB 位置讀取的 SMB 版本。若要指定 SMB 版本,請在 [SmbMountOptions](#page-605-0) API 作業中使用其他 Version 參數。

此命令會傳回 SMB 位置的 Amazon Resource Name (ARN),類似下列 ARN 所示。

```
 "LocationArn": "arn:aws:datasync:us-east-1:111222333444:location/
loc-0f01451b140b2af49" 
}
```
## 創建一個 HDFS 位置

HDFS 位置定義 Hadoop 叢集上的檔案系統,可供讀取或寫入。您也可以使用建立 HDFS 位置AWS Management Console。如需詳細資訊,請參[閱從 HDFS 設定AWS DataSync傳輸](#page-104-0)。

若要建立 HDFS 位置,請使用AWS CLI

• 請使用下列命令來建立 HDFS 位置。在下列範例中,將每個*user input placeholder*項目取 代為您自己的資訊。

```
aws datasync create-location-hdfs --name-nodes [{"Hostname":"host1", "Port": 8020}] 
\setminus --authentication-type "SIMPLE|KERBEROS" \ 
     --agent-arns [arn:aws:datasync:us-east-1:123456789012:agent/
agent-01234567890example] \ 
     --subdirectory "/path/to/my/data"
```
下列是create-location-hdfs命令中必要參數:

- name-nodes— 指定 Hadoop 叢集 NameNode 中的主機名稱或 IP 位址,以及正在偵聽 NameNode 的 TCP 連接埠。
- authentication-type— 連線到 Hadoop 叢集時使用的驗證類型。可指定為 SIMPLE 或 KERBEROS。

如果您使用SIMPLE驗證,請使用--simple-user參數來指定使用者的使用者名稱。如果 您使用KERBEROS驗證,請使用--kerberos-principal--kerberos-keytab、和- kerberos-krb5-conf參數。如需詳細資訊,請參閱[create-location-hdfs。](https://awscli.amazonaws.com/v2/documentation/api/latest/reference/datasync/create-location-hdfs.html)

• agent-arns— 用於 HDFS 位置的 DataSync 代理程式的 ARN。

在上述命令會傳回 ARN 位置,與下方內容相似:

```
{ 
     "arn:aws:datasync:us-east-1:123456789012:location/loc-01234567890example"
}
```
## 建立物件儲存位置

位置是代表由內部部署或其他雲 DataSync 端供應商 (例如 GCP Storage 值區) 託管的物件儲存系統的 端點。

如需有關物件儲存位置 (包括相容性需求) 的詳細資訊,請參閱[設定AWS DataSync從物件儲存系統傳](#page-107-0) [輸](#page-107-0)。

使用建立物件儲存位置AWS CLI

1. 複製以下create-location-object-storage命令:

```
aws datasync create-location-object-storage \ 
     --server-hostname object-storage-server.example.com \ 
     --bucket-name your-bucket \ 
     --agent-arns arn:aws:datasync:us-east-1:123456789012:agent/
agent-01234567890deadfb
```
- 2. 在命令中指定下列必要參數:
	- --server-hostname— 指定物件儲存伺服器的網域名稱或 IP 位址。
	- --bucket-name— 在物件儲存伺服器上指定您要傳輸的值區名稱。
	- --agent-arns— 指定您要連線至物件儲存伺服器的 DataSync 代理程式。
- 3. (選擇性) 將下列任何參數新增至指令:
	- --server-port— 指定物件儲存伺服器接受傳入網路流量的連接埠 (例如,連接埠443)。
	- --server-protocol— 指定物件儲存伺服器用來通訊協定 (HTTP或HTTPS)。
	- --access-key— 如果需要憑證才能與物件儲存伺服器進行驗證,請指定存取金鑰 (例如,使 用者名稱)。
	- --secret-key— 如果需要憑證才能與物件儲存伺服器進行驗證,請指定私密金鑰 (例如,密 碼)。
	- --server-certificate— 指定 DataSync 代理程式在連線至物件儲存伺服器時將信任的私 人或自我簽署憑證。

自訂憑證檔案必須有.pem副檔名 (例如file:///home/user/mycert.pem)。

• --subdirectory— 指定物件儲存伺服器的物件字首。

DataSync 僅複製具有此字首的物件。
• --tags— 指定代表您要新增至位置資源之標籤的鍵/值對。

標籤可協助您管理、篩選和搜尋資源。建議您為位置建立名稱標籤。

4. 執行 create-location-object-storage 命令。

您會收到一個回應,顯示您剛剛建立的位置 ARN。

```
{ 
     "LocationArn": "arn:aws:datasync:us-east-1:123456789012:location/
loc-01234567890abcdef"
}
```
# 建立 Amazon EFS 位置

位置是 Amazon EFS 檔案系統的端點。您也可以使用主控台來建立此類位置。如需詳細資訊,請參 閱[使用亞馬遜 EFS 設定AWS DataSync傳輸。](#page-122-0)

使用建立 Amazon EFS 位置AWS CLI

- 1. 如果您還沒有 Amazon EFS 檔案系統,請建立一個檔案系統。如[需有關如何建立 EFS 檔案系統的](https://docs.aws.amazon.com/efs/latest/ug/getting-started.html) [詳細資訊,請參閱 Amazon Elastic File System 使](https://docs.aws.amazon.com/efs/latest/ug/getting-started.html)用者指南中的 Amazon Elastic File System 使用 者指南。
- 2. 找出子網路,條件是具有該檔案系統至少以上的一個掛載目標。您可以使用describe-mounttargets指令查看與 EFS 檔案系統相關聯的所有掛載目標和子網路。

```
aws efs describe-mount-targets \ 
     --region aws-region \ 
     --file-system-id file-system-id
```
**a** Note

您指定的是目標 S3 儲存貯體或 EFS 檔案系統所在的位置。AWS 區域

此命令會傳回類似如下所示的目標相關資訊。

```
 "MountTargets": [
```
{

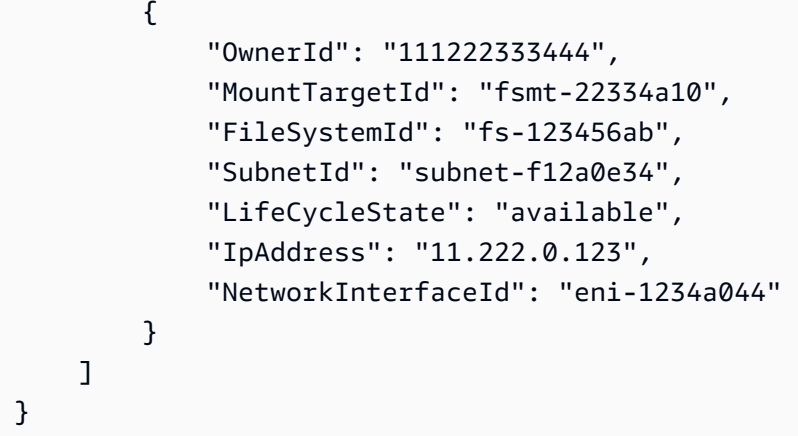

3. 指定可存取掛接目標的 Amazon EC2 安全群組。您可以執行下列的命令,來找出掛載目標的安全 群組。

```
aws efs describe-mount-target-security-groups \ 
     --region aws-region \ 
     --mount-target-id mount-target-id
```
您所提供的安全群組必須能夠與指定子網路中掛載目標上的安全群組進行通訊。

掛載目標上安全群組 M 與安全群組 S (您所提供讓您在此階段使 DataSync 用的安全群組) 之間的 關係為:

• 安全群組 M (您與掛載目標建立關聯的安全群組) 必須允許從安全群組 S 使用 TCP 通訊協定, 透過 NFS 連接埠 (2049) 進行的傳入存取。

您可以根據 IP 位址 (CIDR 範圍) 或其安全群組來允許傳入連線。

• 您所提供用來 DataSync 存取 Amazon EFS 的安全群組 S 應設有規則,允許外傳連線至 NFS 連接埠的安全群組 S。這可在檔案系統的掛載目標之一啟用輸出連線。

您可以根據 IP 地址 (CIDR 範圍) 或安全群組來允許傳出連線。

如需關於安全群組和掛載目標的資訊,請參閱 [Amazon EC2 EAmazon Elastic File System 使用](https://docs.aws.amazon.com/efs/latest/ug/security-considerations.html#network-access) [者指南中的安全群組與掛載目標](https://docs.aws.amazon.com/efs/latest/ug/security-considerations.html#network-access)的安全群組的詳細資訊。

4. 建立位置。若要建立 EFS 位置,您需要適用於 Amazon EC2 子網路、Amazon EC2 安全群組和 檔案系統的 ARN。由於 DataSync 的 API 接受完整 ARN,因此您可以建構這些 ARN。如需有關 如何針對不同服務建構 [ARN 的詳細資訊](https://docs.aws.amazon.com/general/latest/gr/aws-arns-and-namespaces.html),請參閱 AWS 一般參考.

請使用以下命令來建立 EFS 位置。

aws datasync create-location-efs \ --subdirectory */path/to/your/subdirectory* \ --efs-filesystem-arn 'arn:aws:elasticfilesystem:*region*:*account-id*:filesystem/*filesystem-id*' \ --ec2-config SecurityGroupArns='arn:aws:ec2:*region*:*account-id*:securitygroup/*security-group-id*',SubnetArn='arn:aws:ec2:*region*:*account-id*:subnet/*subnet-id*'

**a** Note

您指定的是目標 S3 儲存貯體或 EFS 檔案系統所在的位置。AWS 區域

此命令會傳回類似如下的位置 ARN。

```
{ 
     "LocationArn": "arn:aws:datasync:us-west-2:111222333444:location/
loc-07db7abfc326c50fb" 
}
```
# 建立 Amazon FSx for Windows File Server 位置

位置是 Windows 檔案伺服器 FSx 的端點,您可以讀取或寫入該端點。

您也可以使用主控台來建立 FSx for Windows File Server 位置。如需詳細資訊,請參閱[Amazon FSx](#page-126-0) [for Windows File Server AWS DataSync](#page-126-0)。

使用建立 FSx for Windows File Server 位置AWS CLI

• 請使用以下命令來建立 Amazon FSx 位置。

aws datasync create-location-fsx-windows \ --fsx-filesystem-arn arn:aws:fsx:*region*:*account-id*:file-system/*filesystem-id* \ --security-group-arns arn:aws:ec2:*region*:*account-id*:security-group/*group-id* \ --user *smb-user* --password *password*

在 create-location-fsx-windows 命令中,指定下列項目:

• fsx-filesystem-arn— 要讀取或寫入之檔案系統的完全合格的 Amazon Resource Name (ARN)。

{

- 該 DataSync API 接受完全合格的 ARN,您可以構建這些 ARN。如需有關如何針對不同服務建 構 [ARN 的詳細資訊](https://docs.aws.amazon.com/general/latest/gr/aws-arns-and-namespaces.html),請參閱 AWS 一般參考.
- security-group-arns— Amazon EC2 安全群組的 ARN,可套用至檔案系統偏好子[網路的](#page-36-0) [網路界面](#page-36-0)。
- AWS 區域— 您指定的區域是目標 Amazon FSx 檔案系統所在的區域。

上述命令會傳回類似如下的位置 ARN。

```
 "LocationArn": "arn:aws:datasync:us-west-2:111222333444:location/
loc-07db7abfc326c50fb" 
}
```
建立 Amazon FSx for Lustre 位置

位置是 Lustre 檔案系統 FSx 的端點,您可以讀取或寫入該端點。

您也可以使用主控台來建立 FSx for Lustre 位置。如需詳細資訊,請參閱[使用 Amazon FSx for Lustre](#page-129-0)  [設定 AWS DataSync Transfer。](#page-129-0)

若要使用以建立流程位置的 FSx,請執行下列步驟:AWS CLI

• 使用下列指令為 Lustre 位置建立 FSx。

```
aws datasync create-location-fsx-lustre \ 
     --fsx-filesystem-arn arn:aws:fsx:region:account-id:file-system:filesystem-id \ 
     --security-group-arns arn:aws:ec2:region:account-id:security-group/group-id
```
下列是create-location-fsx-lustre命令中必要參數。

- fsx-filesystem-arn— 要讀取或寫入之檔案系統的完全合格的 Amazon Resource Name (ARN)。
- security-group-arns— 要套用至檔案系統偏好子網路[的網路界面](#page-36-0)的 Amazon EC2 安全群 組的 ARN。

上述命令會傳回類似如下的位置 ARN。

{

```
 "LocationArn": "arn:aws:datasync:us-west-2:111222333444:location/
loc-07sb7abfc326c50fb"
}
```
# 建立 Amazon FSx for OpenZFS 位置

位置是 OpenZFS 檔案系統 FSx 的端點, DataSync 可存取以進行傳輸。您也可以[在主控台中為](#page-130-0) [OpenZFS 位置建立 FSx。](#page-130-0)

若要使用建立 FSx for OpenZFS 位置AWS CLI

1. 複製以下命令 ·

```
$ aws datasync create-location-fsx-openzfs \ 
    --fsx-filesystem-arn arn:aws:fsx:region:account-id:file-system/filesystem-id \ 
    --security-group-arns arn:aws:ec2:region:account-id:security-group/group-id \ 
    --protocol NFS={}
```
- 2. 在命令中指定下列必要參數:
	- 對於fsx-filesystem-arn,指定位置檔案系統的完全合格的 Amazon Resource Name (ARN)。這包括檔案系統所AWS 區域在的位置、您的AWS 帳戶,以及檔案系統 ID。
	- 對於security-group-arns,指定 Amazon EC2 安全群組的 ARN,該群組可針對 OpenZFS 檔案系統偏好的子[網路提供對 FSx 網路界面的](#page-36-0)存取權。這包括您AWS 區域的 Amazon EC2 執 行個體所在位置AWS 帳戶、您的和安全群組 ID。

如需關於安全群組的詳細資訊,請參閱 [Amazon VPC for OpenZFS 使用者指南中的檔案系統存](https://docs.aws.amazon.com/fsx/latest/OpenZFSGuide/limit-access-security-groups.html) [取控制](https://docs.aws.amazon.com/fsx/latest/OpenZFSGuide/limit-access-security-groups.html)。

- 對protocol,指定 DataSync 用來存取檔案系統的通訊協定。(DataSync 目前僅支援 NFS。)
- 3. 執行命令。您會收到回應,顯示您剛建立的位置。

```
{ 
     "LocationArn": "arn:aws:datasync:us-west-2:123456789012:location/loc-
abcdef01234567890" 
}
```
# 建立 Amazon FSx for NetApp ONTAP 位置

位置是 ONTAP 檔案系統 FSx 的端點, DataSync 可存取以進行傳輸。您也可以在[主控台中為 ONTAP](#page-133-0) [位置建立 FSx。](#page-133-0)

若要使用建立 FSx for ONTAP 位置AWS CLI

1. 複製以下命令:

\$ aws datasync create-location-fsx-ontap \ --storage-virtual-machine-arn arn:aws:fsx:*region*:*account-id*:storage-virtualmachine/fs-*file-system-id* \ --security-group-arns arn:aws:ec2:*region*:*account-id*:security-group/*group-id* \ --protocol *data-transfer-protocol*={}

- 2. 在命令中指定下列必要參數:
	- 對於storage-virtual-machine-arn,指定檔案系統 (要在其中複製或貼上資料) 中儲存虛 擬機器 (SVM) 中儲存虛擬機器 (SVM) 中完全合格的 Amazon Resource Name (ARN) 中儲存虛 擬機器 (SVM) 中。

此 ARN 包括檔案系統所AWS 區域在的位置AWS 帳戶、您的、檔案系統和 SVM ID。

• 針對security-group-arns,指定 Amazon EC2 安全群組的 ARN,這些群組可讓您存取檔 案系統偏好子[網路的網路界面](#page-36-0)。

這包括您AWS 區域的 Amazon EC2 執行個體所在位置AWS 帳戶、您的和您的安全群組 ID。您 最多可以指定五個安全群組 ARN。

如需[有關安全群組的詳細資訊,請參閱 Amazon FSx 適用於 NetApp ONTAP 使用者指南中的使](https://docs.aws.amazon.com/fsx/latest/ONTAPGuide/limit-access-security-groups.html) [用 Amazon VPC 進行檔案系統存取控制。](https://docs.aws.amazon.com/fsx/latest/ONTAPGuide/limit-access-security-groups.html)

- 對於protocol,設定 DataSync 用來存取檔案系統 SVM 的通訊協定。
	- 對於 NFS,您可以使用預設組態:

--protocol NFS={}

• 對 SMB,您必須指定可以存取 SVM 的使用者名稱和密碼:

--protocol SMB={User=*smb-user*,Password=*smb-password*}

3. 執行命令。

您會收到回應,顯示您剛建立的位置。

```
{ 
     "LocationArn": "arn:aws:datasync:us-west-2:123456789012:location/loc-
abcdef01234567890" 
}
```
建立 Amazon S3 位置

Amazon S3 位置需要可讀取或寫入的 S3 儲存貯體。若要建[立](https://docs.aws.amazon.com/AmazonS3/latest/userguide/create-bucket-overview.html) S3 儲存貯體,請參閱 Amazon S3 使用 者指南中的建立儲存貯體。

DataSync 要存取 S3 儲存貯體, DataSync 需要具有所需許可的AWS Identity and Access Management (IAM) 角色。透過下列程序,您可以使用建立 IAM 角色、所需的 IAM 政策和 S3 位置 AWS CLI。

若 DataSync 要擔任 IAM 角色,必須在您的帳戶和區域中啟用AWS Security Token Service (AWS STS)。如需有關暫時安全憑證的詳細資訊,請參閱《IAM 使用者指南》中的 [IAM 中的暫時安全憑證。](https://docs.aws.amazon.com/IAM/latest/UserGuide/id_credentials_temp.html)

您也可以使用主控台來建立 S3 位置。如需詳細資訊,請參[閱使用 Amazon AWS DataSync S3 設定](#page-109-0)  [Transfer。](#page-109-0)

使用 CLI 來建立 S3 位置

1. 建立 IAM 信任政策, DataSync 允許承擔存取 S3 儲存貯體所需的 IAM 角色。

下列是信任政策的範例。

```
{ 
   "Version": "2012-10-17", 
   "Statement": [ 
    \left\{ \right. "Effect": "Allow", 
        "Principal": { 
           "Service": "datasync.amazonaws.com" 
        }, 
        "Action": "sts:AssumeRole" 
      } 
   ]
}
```
2. 建立 IAM 政策的臨時檔案,如下列範例所示。

```
$ ROLE_FILE=$(mktemp -t sync.iam.role.filename.json)
$ IAM_ROLE_NAME='YourBucketAccessRole'
$ cat<<EOF> ${ROLE_FILE}
{ 
     "Version": "2012-10-17", 
     "Statement": [{ 
         "Effect": "Allow", 
         "Principal": { 
              "Service": "datasync.amazonaws.com" 
         }, 
         "Action": "sts:AssumeRole" 
     }]
}
```
3. 建立 IAM 角色,並將 IAM 政策連接到該角色。

下列的命令會建立 IAM 角色,並將政策連接到該角色。

```
$ aws iam create-role --role-name ${IAM_ROLE_NAME} --assume-role-policy-document 
 file://${ROLE_FILE}
{ 
     "Role": { 
          "Path": "/", 
          "RoleName": "YourBucketAccessRole", 
          "RoleId": "role-id", 
          "Arn": "arn:aws:iam::account-id:role/YourBucketAccessRole", 
          "CreateDate": "2018-07-27T02:49:23.117Z", 
          "AssumeRolePolicyDocument": { 
              "Version": "2012-10-17", 
              "Statement": [{ 
                  "Effect": "Allow", 
                  "Principal": { 
                       "Service": "datasync.amazonaws.com" 
                  }, 
                  "Action": "sts:AssumeRole" 
              }] 
         } 
     }
}
```
4. 允許您所建立的 IAM 角色寫入至您的 S3 儲存貯體。

將具有足夠許可存取 S3 儲存貯體的 IAM 政策附加至 IAM 角色。下列範例顯示讀 DataSync 取和 寫入至AWS 區域.

```
{ 
     "Version": "2012-10-17", 
     "Statement": [ 
          { 
               "Action": [ 
                   "s3:GetBucketLocation", 
                   "s3:ListBucket", 
                   "s3:ListBucketMultipartUploads" 
               ], 
               "Effect": "Allow", 
               "Resource": "YourS3BucketArn" 
          }, 
          { 
               "Action": [ 
                   "s3:AbortMultipartUpload", 
                   "s3:DeleteObject", 
                   "s3:GetObject", 
                   "s3:ListMultipartUploadParts", 
                   "s3:PutObjectTagging", 
                   "s3:GetObjectTagging", 
                   "s3:PutObject" 
               ], 
               "Effect": "Allow", 
               "Resource": "YourS3BucketArn/*" 
          } 
     ]
}
```
若要將政策連接至 IAM 角色,請執行以下命令。

```
$ aws iam attach-role-policy \ 
     --role-name role-name \ 
     --policy-arn 'arn:aws:iam::aws:policy/YourPolicyName'
```
對於開啟的 Amazon S3 儲存貯體AWS Outposts,請使用下列政策。

```
 "Version": "2012-10-17",
```
{

```
 "Statement": [{ 
             "Action": [ 
                 "s3-outposts:ListBucket", 
                 "s3-outposts:ListBucketMultipartUploads" 
             ], 
             "Effect": "Allow", 
             "Resource": [ 
                 "s3OutpostsBucketArn", 
                 "s3OutpostsAccessPointArn" 
             ], 
             "Condition": { 
                 "StringLike": { 
                      "s3-outposts:DataAccessPointArn": "s3OutpostsAccessPointArn" 
 } 
 } 
         }, 
         { 
             "Action": [ 
                 "s3-outposts:AbortMultipartUpload", 
                 "s3-outposts:DeleteObject", 
                 "s3-outposts:GetObject", 
                 "s3-outposts:ListMultipartUploadParts", 
                 "s3-outposts:PutObjectTagging", 
                 "s3-outposts:GetObjectTagging", 
                 "s3-outposts:PutObject" 
             ], 
             "Effect": "Allow", 
             "Resource": [ 
                 "s3OutpostsBucketArn/*", 
                 "s3OutpostsAccessPointArn" 
             ], 
             "Condition": { 
                 "StringLike": { 
                      "s3-outposts:DataAccessPointArn": "s3OutpostsAccessPointArn" 
 } 
 } 
         }, 
         { 
             "Effect": "Allow", 
             "Action": [ 
                 "s3-outposts:GetAccessPoint" 
             ], 
             "Resource": "s3OutpostsAccessPointArn" 
         }
```
}

### 5. 建立 S3 位置。

 $\mathbf{I}$ 

請使用以下命令來建立 Amazon S3 位置。

```
$ aws datasync create-location-s3 \ 
     --s3-bucket-arn 'arn:aws:s3:::DOC-EXAMPLE-BUCKET' \ 
     --s3-storage-class 'your-S3-storage-class' \ 
     --s3-config 'BucketAccessRoleArn=arn:aws:iam::account-id:role/role-allowing-DS-
operations' \ 
     --subdirectory /your-folder
```
此命令會傳回類似如下的位置 ARN。

```
{ 
     "LocationArn": "arn:aws:datasync:us-east-1:111222333444:location/
loc-0b3017fc4ba4a2d8d"
}
```
位置類型資訊會在中編碼LocationUri。在此範例中,中的s3://字首LocationUri顯示位置 的類型。

如果您的 Amazon S3 儲存貯體位於AWS前哨,您必須在前哨站上部署 Amazon EC2 代理程式。 代理程式必須位於允許存取命令中指定存取點的 Virtual Private Cloud (VPC) 中。代理程式也必須 在前哨的父區域中啟用,並且能夠路由到該儲存貯體的AWS Outposts端點上的 Amazon S3。如需 啟動 DataSync 代理程式的詳細資訊AWS Outposts,請參[閱部署您的代理程式 AWS Outposts](#page-48-0)。

請使用以下命令在您的前哨站上建立 Amazon S3 位置。

```
aws datasync create-location-s3 \ 
     --s3-bucket-arn access-point-arn \ 
     --s3-config BucketAccessRoleArn=arn:aws:iam::account-id:role/role-allowing-DS-
operations \ 
     --agent-arns arn-of-datasync-agent-in-vpc-that-can-access-your-s3-access-point
```
**a** Note

- 對物件資料或詮釋資料的變更等同於刪除物件並建立新物件來取代它。這會在下列情況下產 生額外費用:
	- 使用物件版本管理時 對物件資料或中繼資料的變更會建立物件的新版本。
	- 使用可能會產生覆寫、刪除或擷取額外費用的儲存區類別時,物件資料或中繼資料的變更 會產生此類費用。如需詳細資訊,請參閱[Amazon S3 傳輸的儲存類別考量](#page-109-1)。
- 使用物件版本控制時,單一 DataSync 任務執行可能會建立一個以上的 Amazon S3 物件版 本。
- 除了授予 DataSync 許可的 IAM 政策之外,我們還建議您為 S3 儲存貯體建立多部分上傳儲 存貯體政策。這麼做可協助您控制您的儲存成本。如需詳細資訊,請參閱部落格文章 [S3 生](https://aws.amazon.com/blogs/aws/s3-lifecycle-management-update-support-for-multipart-uploads-and-delete-markers/) [命週期管理更新-支援分段上傳和刪除標記。](https://aws.amazon.com/blogs/aws/s3-lifecycle-management-update-support-for-multipart-uploads-and-delete-markers/)

# 使用建立AWS DataSync工作AWS CLI

建立來源和目的地位置後,即可建立AWS DataSync工作。

### **A** Important

如果您打算將資料傳輸到 Amazon S3 位置或從 Amazon S3 位置傳輸資料,[請 DataSync 在開](#page-112-0) [始之前查看 S3 請求費用和](#page-112-0)[DataSync 定價頁面](https://aws.amazon.com/datasync/pricing/)[的影響。](#page-112-0)

若要使用建立工作AWS CLI

1. 使用下列命令建立 Amazon CloudWatch 日誌記錄群組。

```
aws logs create-log-group \ 
     --log-group-name your-log-group
```
- 2. 將 IAM 資源政策附加到您的日誌群組。如需有關如何連接政策的指示,請參閱 [允許DataSync將記](#page-207-0) [錄檔上傳至記CloudWatch錄群組](#page-207-0)。
- 3. 使用下列命令建立任務。

```
aws datasync create-task \
```

```
 --source-location-arn 'arn:aws:datasync:region:account-id:location/location-id' 
\setminus --destination-location-arn 'arn:aws:datasync:region:account-
id:location/location-id' \ 
     --cloud-watch-log-group-arn 'arn:aws:logs:region:account-id:log-group:log-
group' \ 
     --name task-name
```
此命令會傳回任務的 Amazon Resource Name (ARN),如下所示。

```
{ 
     "TaskArn": "arn:aws:datasync:us-east-1:111222333444:task/
task-08de6e6697796f026" 
}
```
創建AWS 服務在不同區域之間傳輸數據的任務時,必須在不同的區域中指定另一個位置(例如, 在us-east-1和之間傳輸數據us-east-2),請 DataSync 在其中一個區域中使用並使用以下命 令創建任務。

```
aws datasync create-task \ 
     --source-location-arn 'arn:aws:datasync:us-east-1:account-id:location/location-
id \setminus --destination-location-arn 'arn:aws:datasync:us-east-2:account-
id:location/location-id \ 
     --cloud-watch-log-group-arn 'arn:aws:logs:region:account-id' \ 
     --name task-name \ 
     --options 
 VerifyMode=NONE,OverwriteMode=NEVER,Atime=BEST_EFFORT,Mtime=PRESERVE,Uid=INT_VALUE,Gid=INT
```
會使用預設的組態選項來建立您的政策。如果您想要在建立任務時設定不同的選項,請將 - options 參數加入您的 create-task 命令。下列範例會說明如何指定不同選項。如需這些選項 的說明,請參閱[the section called "Options"](#page-587-0)。

```
aws datasync create-task \ 
     --source-location-arn 'arn:aws:datasync:region:account-id:location/location-id' 
\setminus --destination-location-arn 'arn:aws:datasync:region:account-
id:location/location-id' \ 
     --cloud-watch-log-group-arn 'arn:aws:logs:region:account-id:log-group:log-
group' \ 
     --name task-name \
```
#### --options

VerifyMode=NONE,OverwriteMode=NEVER,Atime=BEST\_EFFORT,Mtime=PRESERVE,Uid=INT\_VALUE,Gid=INT

建立工作時,您可以規劃工作,使其包含或排除特定檔案、資料夾和物件。如需詳細資訊,請參 閱[篩選傳輸的資料AWS DataSync。](#page-179-0)您也可以排程執行任務的時間。如需詳細資訊,請參閱[排程您](#page-185-0) [的AWS DataSync工作。](#page-185-0)

# 使用開始AWS DataSync工作AWS CLI

您可以使用開始傳輸AWS DataSync資料AWS CLI。

要開始 DataSync 任務,您只需指定要執行任務的 Amazon Resource Name (ARN)。以下是s<code>tart-</code> task-execution命令範例:

```
aws datasync start-task-execution \ 
     --task-arn 'arn:aws:datasync:region:account-id:task/task-id'
```
您可以針對特定工作執行修改工作的設定,如下列範例所示。如需這些選項的說明,請參閱[the section](#page-587-0)  [called "Options"。](#page-587-0)您也可以配置特定工作執行,以專注於要傳輸的特定檔案、資料夾和物件。如需詳細 資訊,請參閱[篩選傳輸的資料AWS DataSync。](#page-179-0)

下列範例會以一些與工作預設設定不同的設定來啟動工作:

```
aws datasync start-task-execution \ 
     --override-options VerifyMode=NONE,OverwriteMode=NEVER,PosixPermissions=NONE
```
此命令會為您的任務執行傳回 ARN,與下列範例相似:

```
 "TaskExecutionArn": "arn:aws:datasync:us-east-1:209870788375:task/
task-08de6e6697796f026/execution/exec-04ce9d516d69bd52f"
}
```
**a** Note

每個代理程式一次可以執行一個任務。

{

# 篩選AWS DataSync資源

您可以使用中的和ListTasks API 操作來篩選AWS DataSync 位置ListLocations和工作AWS **CLI。例如, 擷取最近工作的清單。** 

# 用於篩選的參數

您可以使用 API 篩選器來縮小ListTasks和傳回的資源清單ListLocations。例如,若要擷取所有 Amazon S3 位置,您可以使ListLocations用篩選器名稱LocationType*S3*和Operator *Equals*.

若要篩選 API 結果,您必須指定篩選器名稱、運算子和值。

- Name— 正在使用的篩選器名稱。每個 API 呼叫都支援可用的篩選器清單 (例如,LocationType針 對ListLocations)。
- Values— 您要篩選的值。例如,您可能只想要顯示 Amazon S3 位置。
- Operator— 用來比較篩選值的運算子 (例如,Equals或Contains)。

下表會列出可用的運算符。

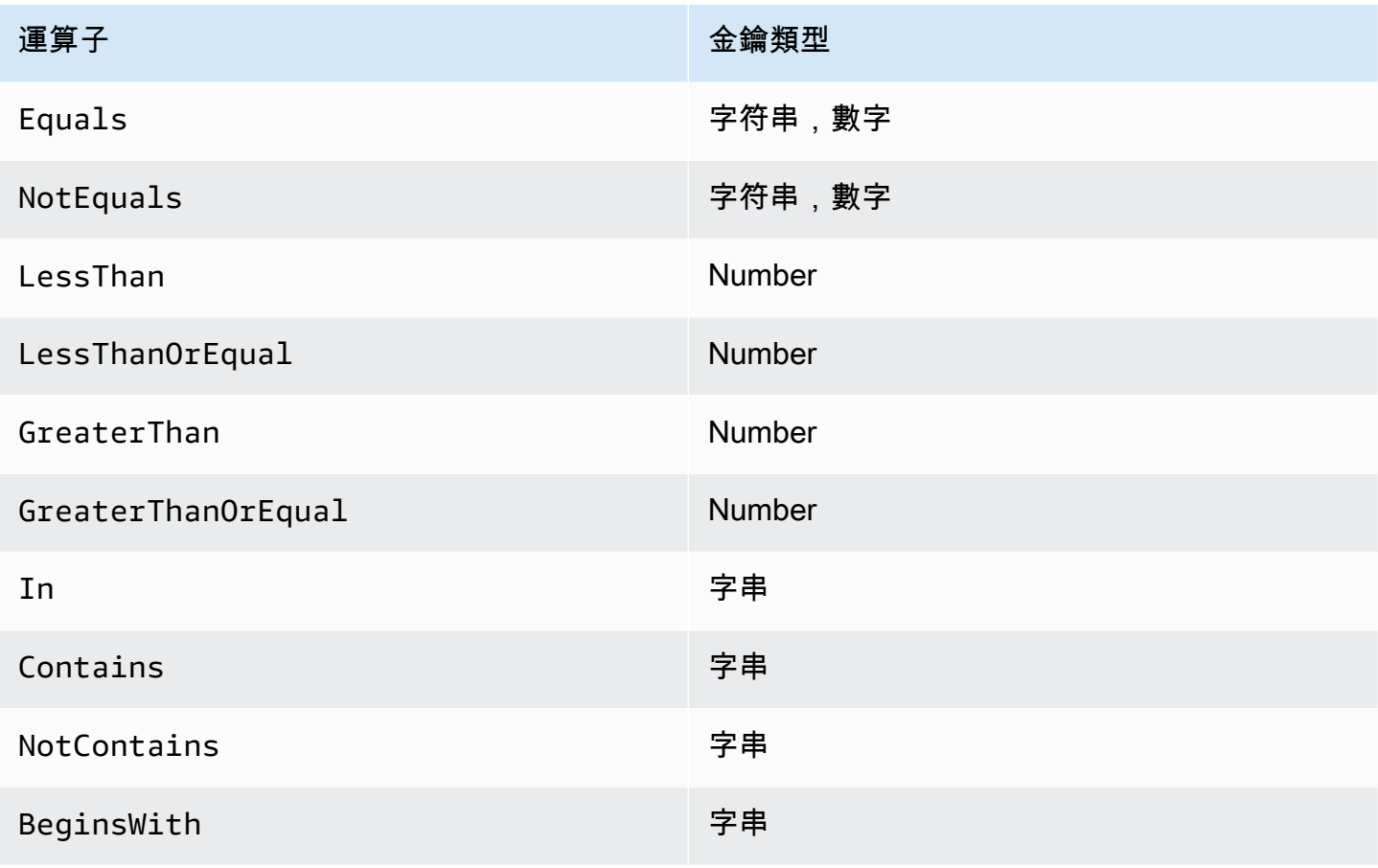

# 依位置篩選

ListLocations支援下列篩選器名稱·

- LocationType— 位置類型的過濾器:
	- SMB
	- NFS
	- HDFS
	- OBJECT\_STORAGE
	- S3
	- OUTPOST\_S3
	- FSX\_WINDOWS
	- FSX\_LUSTRE
	- FSX\_OPENZFS\_NFS
	- FSX\_ONTAP\_NFS
	- FSX\_ONTAP\_SMB
- LocationUri— 根據DescribeLocation\* API 呼叫傳回的指派給位置的統一資源識別碼 (URI) 進行篩選 (例如,s3://*bucket-name*/*your-prefix*針對 Amazon S3 位置)。
- CreationTime— 篩選建立位置的時間。輸入格式為yyyy-MM-dd:mm:ss國際標準時間 (UTC)。

下列AWS CLI範例列出 Amazon S3 類型的所有位置,這些位置的位置 URI 以字串開頭,"s3 : / / DOC-EXAMPLE-BUCKET"且在世界標準時間 2019-12-15 17:15 當日或之後建立的位置。

```
aws datasync list-locations \ 
     --filters [{Name=LocationType, Values=["S3"], Operator=Equals}, 
  {Name=LocationUri, Values=["s3://DOC-EXAMPLE-BUCKET"], Operator=BeginsWith}, 
  {Name=CreationTime,Values=["2019-12-15 17:15:20"],Operator=GreaterThanOrEqual}]
```
此命令會傳回類似以下的輸出。

```
{ 
     "Locations": [ 
         { 
              "LocationArn": "arn:aws:datasync:us-east-1:111122223333:location/
loc-333333333abcdef0", 
              "LocationUri": "s3://DOC-EXAMPLE-BUCKET-examples/"
```

```
 }, 
          { 
              "LocationArn": "arn:aws:datasync:us-east-1:123456789012:location/
loc-987654321abcdef0", 
              "LocationUri": "s3://DOC-EXAMPLE-BUCKET-examples-2/" 
          } 
     ]
}
```
# 依任務篩選

ListTasks支援下列篩選器名稱。

- LocationId— 在 Amazon 資源名稱 (ARN) 值上篩選來源和目的地位置。
- CreationTime— 依建立任務的時間進行篩選。輸入格式yyyy-MM-dd:mm:ss為 UTC。

下列AWS CLI範例顯示篩選時的語法LocationId。

```
aws datasync list-tasks \ 
     --filters Name=LocationId,Values=arn:aws:datasync:us-east-1:your-account-
id:location/your-location-id,Operator=Contains
```
此命令的輸出結果類似如下。

```
{ 
     "Tasks": [ 
          { 
              "TaskArn": "arn:aws:datasync:us-east-1:your-account-id:task/your-task-id", 
              "Status": "AVAILABLE", 
              "Name": "DOC-EXAMPLE-BUCKET" 
          } 
     ]
}
```
# AWS DataSync API

除了AWS Management Console和之外AWS CLI,您還可以使用 AWS DataSync API 來配置和管理 DataSync [AWSSDK](https://aws.amazon.com/developer/tools/)。

主題

- [動作](#page-305-0)
- [資料類型](#page-544-0)
- [常見錯誤](#page-619-0)
- [常見參數](#page-621-0)

# <span id="page-305-0"></span>動作

支援以下動作:

- [AddStorageSystem](#page-308-0)
- [CancelTaskExecution](#page-314-0)
- [CreateAgent](#page-316-0)
- [CreateLocationEfs](#page-321-0)
- [CreateLocationFsxLustre](#page-327-0)
- [CreateLocationFsxOntap](#page-331-0)
- [CreateLocationFsxOpenZfs](#page-335-0)
- [CreateLocationFsxWindows](#page-339-0)
- [CreateLocationHdfs](#page-344-0)
- [CreateLocationNfs](#page-351-0)
- [CreateLocationObjectStorage](#page-356-0)
- [CreateLocationS3](#page-361-0)
- [CreateLocationSmb](#page-368-0)
- [CreateTask](#page-374-0)
- [DeleteAgent](#page-381-0)
- [DeleteLocation](#page-383-0)
- [DeleteTask](#page-385-0)
- **[DescribeAgent](#page-387-0)**
- [DescribeDiscoveryJob](#page-391-0)
- **[DescribeLocationEfs](#page-395-0)**
- [DescribeLocationFsxLustre](#page-400-0)
- [DescribeLocationFsxOntap](#page-403-0)
- [DescribeLocationFsxOpenZfs](#page-407-0)
- [DescribeLocationFsxWindows](#page-411-0)
- **[DescribeLocationHdfs](#page-415-0)**
- [DescribeLocationNfs](#page-420-0)
- [DescribeLocationObjectStorage](#page-424-0)
- [DescribeLocationS3](#page-428-0)
- [DescribeLocationSmb](#page-432-0)
- [DescribeStorageSystem](#page-437-0)
- [DescribeStorageSystemResourceMetrics](#page-442-0)
- **[DescribeStorageSystemResources](#page-448-0)**
- **[DescribeTask](#page-458-0)**
- **[DescribeTaskExecution](#page-465-0)**
- [GenerateRecommendations](#page-472-0)
- **[ListAgents](#page-475-0)**
- [ListDiscoveryJobs](#page-478-0)
- [ListLocations](#page-481-0)
- [ListStorageSystems](#page-484-0)
- **[ListTagsForResource](#page-487-0)**
- [ListTaskExecutions](#page-490-0)
- [ListTasks](#page-493-0)
- [RemoveStorageSystem](#page-496-0)
- [StartDiscoveryJob](#page-498-0)
- [StartTaskExecution](#page-502-0)
- [StopDiscoveryJob](#page-507-0)
- [TagResource](#page-509-0)
- [UntagResource](#page-512-0)
- [UpdateAgent](#page-514-0)
- [UpdateDiscoveryJob](#page-516-0)
- [UpdateLocationHdfs](#page-518-0)
- [UpdateLocationNfs](#page-523-0)
- [UpdateLocationObjectStorage](#page-526-0)
- [UpdateLocationSmb](#page-530-0)
- [UpdateStorageSystem](#page-534-0)
- [UpdateTask](#page-538-0)
- [UpdateTaskExecution](#page-542-0)

# <span id="page-308-0"></span>AddStorageSystem

為您希望 DataSync Discovery 收集相關AWS資訊的內部部署儲存系統建立資源。

# <span id="page-308-2"></span>請求語法

```
{ 
    "AgentArns": [ "string" ], 
    "ClientToken": "string", 
    "CloudWatchLogGroupArn": "string", 
    "Credentials": { 
        "Password": "string", 
        "Username": "string" 
    }, 
    "Name": "string", 
    "ServerConfiguration": { 
        "ServerHostname": "string", 
        "ServerPort": number
    }, 
    "SystemType": "string", 
    "Tags": [ 
        { 
           "Key": "string", 
           "Value": "string" 
        } 
    ]
}
```
# 請求參數

如需有關所有動作共用之參數的資訊,請參閱一[般參數](#page-621-0)。

請求接受採用 JSON 格式的下列資料。

## <span id="page-308-1"></span>**[AgentArns](#page-308-2)**

指定連接到現場部署儲存系統的DataSync代理程式 Amazon Resource Name (ARN)。

類型:字串陣列

陣列成員:固定項目數為 1。

長度限制:長度上限為 128。

模式:^arn:(aws|aws-cn|aws-us-gov|aws-iso|aws-iso-b):datasync:[a-z \-0-9]+:[0-9]{12}:agent/agent-[0-9a-z]{17}\$

#### 必要:是

#### <span id="page-309-0"></span>**[ClientToken](#page-308-2)**

指定用戶端權杖,以確保使用此 API 作業的要求是冪等的。若您沒有指定用戶端權杖,DataSync會 自動為您產生名稱。

類型:String

模式: [a-f0-9]{8}-[a-f0-9]{4}-[a-f0-9]{4}-[a-f0-9]{4}-[a-f0-9]{12}

必要:是

<span id="page-309-1"></span>[CloudWatchLogGroupArn](#page-308-2)

指定 Amazon CloudWatch 日誌群組的 ARN,以監控和記錄探索任務事件。

類型:字串

長長長限為 562。

模式:^arn:(aws|aws-cn|aws-us-gov|aws-iso|aws-iso-b):logs:[a-z\-0-9]+:  $[0-9]{12}:log-qroup:([\wedge:\wedge^*]\wedge)(:\wedge^*)?$ \$

必要:否

<span id="page-309-2"></span>**[Credentials](#page-308-2)** 

指定用於存取出內部部署儲存系統管理介面的使用者名稱和密碼。

類型:[Credentials](#page-550-2) 物件

必要:是

#### <span id="page-309-3"></span>[Name](#page-308-2)

指定內部部署儲存系統的熟悉名稱。

類型:字串

長度限制:長度下限為 1。長度上限為 256。

模式:^[\p{L}\p{M}\p{N}\s+=.\_:@\/-]+\$

### 必要:否

### <span id="page-310-0"></span>**[ServerConfiguration](#page-308-2)**

指定與內部部署儲存系統的管理介面連線所需的伺服器名稱和網路連接埠。

類型:[DiscoveryServerConfiguration](#page-553-2) 物件

### 必要:是

### <span id="page-310-1"></span>[SystemType](#page-308-2)

指定您希望DataSync探索收集相關資訊的內部部署儲存系統類型。

# **a** Note

DataSync探索目前支援執行 ON NetApp TAP 9.7 或更新版本的光纖連接儲存裝置 (FAS) 和全快閃 FAS (AFF) 系統。

#### 類型:字串

有效值: NetAppONTAP

### 必要:是

### <span id="page-310-2"></span>[Tags](#page-308-2)

指定可協助您分類、篩選和搜尋 AWS 資源的標籤。建議您為內部署儲存系統建立至少一個名稱標 籤。

類型:[TagListEntry](#page-608-2) 物件陣列

陣列成員:項目數下限為 0。項目數上限為 50。

## 必要:否

# <span id="page-310-3"></span>回應語法

```
{ 
    "StorageSystemArn": "string"
}
```
# 回應元素

如果動作成功,則服務傳回 HTTP 200 回應。

服務會傳回下列 JSON 格式的資料。

#### <span id="page-311-0"></span>**[StorageSystemArn](#page-310-3)**

可與DataSync探索搭配使用的內部部署儲存系統的 ARN。

類型:字串

長度限制:長度上限為 128。

模式:^arn:(aws|aws-cn|aws-us-gov|aws-iso|aws-iso-b):datasync:[a-z \-0-9]+:[0-9]{12}:system/storage-system-[a-f0-9]{8}-[a-f0-9]{4}-[a-f0-9] {4}-[a-f0-9]{4}-[a-f0-9]{12}\$

# 錯誤

如需所有動作常見的錯誤相關資訊,請參閱[常見錯誤](#page-619-0)。

InternalException

當在AWS DataSync服務中發生錯誤時,拋出此異常。

**HTTP 狀態碼: 500** 

InvalidRequestException

當客戶端提交格式錯誤的請求時, 拋出此異常。

**HTTP 狀態碼: 400** 

### 範例

### 請求範例

下列範例會將內部部署儲存系統新增至DataSync探索。

```
 "ServerConfiguration": { 
          "ServerHostname": "172.16.0.0", 
          "ServerPort": 443 
     }, 
     "SystemType": "NetAppONTAP", 
     "AgentArns": [ 
          "arn:aws:datasync:us-east-1:111222333444:agent/agent-012345abcde012345" 
     ], 
     "CloudWatchLogGroupArn": "arn:aws:logs:us-east-1:111222333444:log-group:/aws/
datasync/discovery:*", 
     "Tags": [ 
          { 
              "Key": "Migration Plan", 
              "Value": "1" 
          } 
     ], 
     "Name": "MyOnPremStorage", 
     "Credentials": { 
          "Username": "admin", 
          "Password": "1234" 
     }
}
```
### 回應範例

### 回應會傳回您剛剛新增至DataSync探索之內部部署儲存系統的 ARN。

```
{ 
     "StorageSystemArn": "arn:aws:datasync:us-east-1:111222333444:system/storage-system-
abcdef01234567890"
}
```
# 另請參閱

如需在語言特定的 AWS 開發套件之一中使用此 API 的詳細資訊,請參閱下列說明:

- [AWS 命令列界面](https://docs.aws.amazon.com/goto/aws-cli/datasync-2018-11-09/AddStorageSystem)
- [適用於 .NET 的 AWS 開發套件](https://docs.aws.amazon.com/goto/DotNetSDKV3/datasync-2018-11-09/AddStorageSystem)
- [適用於 C++ 的 AWS 開發套件](https://docs.aws.amazon.com/goto/SdkForCpp/datasync-2018-11-09/AddStorageSystem)
- [適用於 Go 的 AWS 開發套件](https://docs.aws.amazon.com/goto/SdkForGoV1/datasync-2018-11-09/AddStorageSystem)
- [適用於 Java 的 AWS 開發套件第 2 版](https://docs.aws.amazon.com/goto/SdkForJavaV2/datasync-2018-11-09/AddStorageSystem)
- [AWS適用於的 SDK JavaScript](https://docs.aws.amazon.com/goto/AWSJavaScriptSDK/datasync-2018-11-09/AddStorageSystem)
- [適用於 PHP 的 AWS 開發套件第 3 版](https://docs.aws.amazon.com/goto/SdkForPHPV3/datasync-2018-11-09/AddStorageSystem)
- [適用於 Python 的 AWS 開發套件](https://docs.aws.amazon.com/goto/boto3/datasync-2018-11-09/AddStorageSystem)
- [適用於 Ruby 的 AWS 開發套件第 3 版](https://docs.aws.amazon.com/goto/SdkForRubyV3/datasync-2018-11-09/AddStorageSystem)

# <span id="page-314-0"></span>**CancelTaskExecution**

停止正在進行的AWS DataSync工作執行。某些文件的傳輸突然中斷。傳輸到目的地的檔案內容可能不 完整或與來源檔案不一致。

但是,如果您使用相同的任務開始執行新任務並允許其完成,則目標上的文件內容將是完整且一致 的。這適用於其他中斷工作執行的非預期失敗。在所有這些情況下,當您開始下一個任務執行時,成 DataSync功完成傳輸。

# <span id="page-314-2"></span>請求語法

```
{ 
    "TaskExecutionArn": "string"
}
```
# 請求參數

如需所有動作共用參數的相關資訊,請參閱一[般參數](#page-621-0)。

請求接受採用 JSON 格式的下列資料。

### <span id="page-314-1"></span>**[TaskExecutionArn](#page-314-2)**

任務執行的 Amazon Resource Name (ARN)。

### 類型:字串

長度限制:長度上限為 128。

模式:^arn:(aws|aws-cn|aws-us-gov|aws-iso|aws-iso-b):datasync:[a-z \-0-9]\*:[0-9]{12}:task/task-[0-9a-f]{17}/execution/exec-[0-9a-f]{17}\$

### 必要:是

### 回應元素

如果動作成功,則服務會傳回具空 HTTP 內文的 HTTP 200 回應。

## 錯誤

如需所有動作常見的錯誤相關資訊,請參閱[常見錯誤](#page-619-0)。

InternalException

當在AWS DataSync服務中發生錯誤時,拋出此異常。

**HTTP 狀態碼: 500** 

InvalidRequestException

當客戶端提交格式錯誤的請求時,拋出此異常。

HTTP 狀態碼:400

# 另請參閱

如需在語言特定的 AWS 開發套件之一中使用此 API 的詳細資訊,請參閱下列說明:

- [AWS 命令列界面](https://docs.aws.amazon.com/goto/aws-cli/datasync-2018-11-09/CancelTaskExecution)
- [適用於 .NET 的 AWS 開發套件](https://docs.aws.amazon.com/goto/DotNetSDKV3/datasync-2018-11-09/CancelTaskExecution)
- [適用於 C++ 的 AWS 開發套件](https://docs.aws.amazon.com/goto/SdkForCpp/datasync-2018-11-09/CancelTaskExecution)
- [適用於 Go 的 AWS 開發套件](https://docs.aws.amazon.com/goto/SdkForGoV1/datasync-2018-11-09/CancelTaskExecution)
- [適用於 Java 的 AWS 開發套件第 2 版](https://docs.aws.amazon.com/goto/SdkForJavaV2/datasync-2018-11-09/CancelTaskExecution)
- [AWS適用於的 SDKJavaScript](https://docs.aws.amazon.com/goto/AWSJavaScriptSDK/datasync-2018-11-09/CancelTaskExecution)
- [適用於 PHP 的 AWS 開發套件第 3 版](https://docs.aws.amazon.com/goto/SdkForPHPV3/datasync-2018-11-09/CancelTaskExecution)
- [適用於 Python 的 AWS 開發套件](https://docs.aws.amazon.com/goto/boto3/datasync-2018-11-09/CancelTaskExecution)
- [適用於 Ruby 的 AWS 開發套件第 3 版](https://docs.aws.amazon.com/goto/SdkForRubyV3/datasync-2018-11-09/CancelTaskExecution)

# <span id="page-316-0"></span>**CreateAgent**

啟動您已在儲存環境中部署的AWS DataSync代理程式。啟用程序會為代理程式與您AWS 帳戶.

如果您尚未部署代理程式,請參閱下列主題以進一步了解:

- [代理需求](https://docs.aws.amazon.com/datasync/latest/userguide/agent-requirements.html)
- [創建一個代理](https://docs.aws.amazon.com/datasync/latest/userguide/configure-agent.html)
	- **a** Note

如果您要在AWS儲存空間服務之間進行轉移,則不需要DataSync代理程式。

# <span id="page-316-2"></span>請求語法

```
{ 
    "ActivationKey": "string", 
    "AgentName": "string", 
    "SecurityGroupArns": [ "string" ], 
    "SubnetArns": [ "string" ], 
    "Tags": [ 
        { 
           "Key": "string", 
           "Value": "string" 
        } 
    ], 
    "VpcEndpointId": "string"
}
```
# 請求參數

如需有關所有動作共用之參數的資訊,請參閱一[般參數](#page-621-0)。

請求接受採用 JSON 格式的下列資料。

## <span id="page-316-1"></span>**[ActivationKey](#page-316-2)**

指定DataSync代理程式的啟動金鑰。如果您沒有啟用金鑰,請參閱[啟用您的代理程式。](https://docs.aws.amazon.com/datasync/latest/userguide/activate-agent.html)

### 類型:字串

長度限為:長度限為 29。

模式: [A-Z0-9]{5}(-[A-Z0-9]{5}){4}

#### 必要:是

#### <span id="page-317-0"></span>**[AgentName](#page-316-2)**

指定您代理程式的名稱。您可以在DataSync控制台中看到此名稱。

#### 類型:字串

長度限制:長度下限為 1。長度上限為 256。

模式:^[a-zA-Z0-9\s+=.\_:@/-]+\$

必要:否

<span id="page-317-1"></span>**[SecurityGroupArns](#page-316-2)** 

指定安全群組的 Amazon 資源名稱 (ARN),以[在使用虛擬私有雲端 \(VPC\)](https://docs.aws.amazon.com/datasync/latest/userguide/choose-service-endpoint.html#choose-service-endpoint-vpc) 端點時保護您任務的[網](https://docs.aws.amazon.com/datasync/latest/userguide/datasync-network.html#required-network-interfaces) [路界面](https://docs.aws.amazon.com/datasync/latest/userguide/datasync-network.html#required-network-interfaces)。

類型:字串陣列

陣列成員:固定項目數為 1。

長度限制:長度上限為 128。

```
模式:^arn:(aws|aws-cn|aws-us-gov|aws-iso|aws-iso-b):ec2:[a-z\-0-9]*:
[0-9]{12}:security-group/sg-[a-f0-9]+$
```
#### 必要:否

### <span id="page-317-2"></span>**[SubnetArns](#page-316-2)**

指定使用 VPC 端點時要在其中執行DataSync工作的子網路的 ARN。這是為您的傳輸DataSync建 立和管理[網路介面](https://docs.aws.amazon.com/datasync/latest/userguide/datasync-network.html#required-network-interfaces)的子網路。

類型:字串陣列

陣列成員:固定項目數為 1。

長度限制:長度上限為 128。

模式:^arn:(aws|aws-cn|aws-us-gov|aws-iso|aws-iso-b):ec2:[a-z\-0-9]\*: [0-9]{12}:subnet/.\*\$

### 必要:否

<span id="page-318-0"></span>[Tags](#page-316-2)

指定可協助您分類、篩選和搜尋 AWS 資源的標籤。建議您代理程式建立至少一個標籤。

類型:[TagListEntry](#page-608-2) 物件陣列

陣列成員:項目數下限為 0。項目數上限為 50。

必要:否

### <span id="page-318-1"></span>[VpcEndpointId](#page-316-2)

指定您希望您代理程式連線到的 ID。例如,VPC 端點的 ID 如vpce-01234d5aff67890e1下所 示。

**A** Important

您使用的 VPC 端點必須包含DataSync服務名稱 (例如com.amazonaws.useast-2.datasync)。

類型:String

模式:^vpce-[0-9a-f]{17}\$

必要:否

# <span id="page-318-2"></span>回應語法

```
{ 
    "AgentArn": "string"
}
```
# 回應元素

如果動作成功,則服務傳回 HTTP 200 回應。

服務會傳回下列 JSON 格式的資料。

### <span id="page-319-0"></span>[AgentArn](#page-318-2)

您剛啟動之代理程式的 ARN。使用此[ListAgents作](https://docs.aws.amazon.com/datasync/latest/userguide/API_ListAgents.html)業傳回AWS 帳戶與中的代理程式清單AWS 區 域。

類型:字串

長度限制:長度上限為 128。

模式:^arn:(aws|aws-cn|aws-us-gov|aws-iso|aws-iso-b):datasync:[a-z \-0-9]+:[0-9]{12}:agent/agent-[0-9a-z]{17}\$

# 錯誤

如需所有動作常見的錯誤相關資訊,請參閱[常見錯誤](#page-619-0)。

InternalException

當在AWS DataSync服務中發生錯誤時,拋出此異常。

**HTTP 狀態碼: 500** 

InvalidRequestException

當客戶端提交格式錯誤的請求時,拋出此異常。

HTTP 狀態碼:400

# 範例

### 請求範例

下列範例會啟動DataSync代理程式,並將其與您的AWS 帳戶.

```
{ 
     "ActivationKey": "AAAAA-1AAAA-BB1CC-33333-EEEEE", 
     "AgentName": "MyAgent", 
     "Tags": [{ 
          "Key": "Job", 
          "Value": "TransferJob-1"
```
}]

}

### 回應範例

回應會傳回已啟動代理程式的 ARN。

```
{ 
     "AgentArn": "arn:aws:datasync:us-east-2:111222333444:agent/agent-0b0addbeef44baca3"
}
```
# 另請參閱

如需在語言特定的 AWS 開發套件之一中使用此 API 的詳細資訊,請參閱下列說明:

- [AWS 命令列界面](https://docs.aws.amazon.com/goto/aws-cli/datasync-2018-11-09/CreateAgent)
- [適用於 .NET 的 AWS 開發套件](https://docs.aws.amazon.com/goto/DotNetSDKV3/datasync-2018-11-09/CreateAgent)
- [適用於 C++ 的 AWS 開發套件](https://docs.aws.amazon.com/goto/SdkForCpp/datasync-2018-11-09/CreateAgent)
- [適用於 Go 的 AWS 開發套件](https://docs.aws.amazon.com/goto/SdkForGoV1/datasync-2018-11-09/CreateAgent)
- [適用於 Java 的 AWS 開發套件第 2 版](https://docs.aws.amazon.com/goto/SdkForJavaV2/datasync-2018-11-09/CreateAgent)
- [AWS適用於的 SDK JavaScript](https://docs.aws.amazon.com/goto/AWSJavaScriptSDK/datasync-2018-11-09/CreateAgent)
- [適用於 PHP 的 AWS 開發套件第 3 版](https://docs.aws.amazon.com/goto/SdkForPHPV3/datasync-2018-11-09/CreateAgent)
- [適用於 Python 的 AWS 開發套件](https://docs.aws.amazon.com/goto/boto3/datasync-2018-11-09/CreateAgent)
- [適用於 Ruby 的 AWS 開發套件第 3 版](https://docs.aws.amazon.com/goto/SdkForRubyV3/datasync-2018-11-09/CreateAgent)

# <span id="page-321-0"></span>CreateLocationEfs

建立AWS DataSync可以存取 Transport 的 Amazon EFS 檔案系統建立端點。如需詳細資訊,請參 閱[為 Amazon EFS 建立位置](https://docs.aws.amazon.com/datasync/latest/userguide/create-efs-location.html)。

# <span id="page-321-2"></span>請求語法

```
{ 
    "AccessPointArn": "string", 
    "Ec2Config": { 
        "SecurityGroupArns": [ "string" ], 
        "SubnetArn": "string" 
    }, 
    "EfsFilesystemArn": "string", 
    "FileSystemAccessRoleArn": "string", 
    "InTransitEncryption": "string", 
    "Subdirectory": "string", 
    "Tags": [ 
        { 
           "Key": "string", 
           "Value": "string" 
        } 
   \mathbf{I}}
```
# 請求參數

如需有關所有動作共用之參數的資訊,請參閱一[般參數](#page-621-0)。

請求接受採用 JSON 格式的下列資料。

# <span id="page-321-1"></span>[AccessPointArn](#page-321-2)

指定DataSync用於存取 Amazon EFS 檔案系統的存取點 Amazon Resource Name (ARN)。

類型:字串

長度限制:長度上限為 128。

模式:^arn:(aws|aws-cn|aws-us-gov|aws-iso|aws-iso-b):elasticfilesystem:  $[a-z\,-0-9]+:[0-9]{12}$ :access-point/fsap-[0-9a-f]{8,40}\$

# 必要:否

## <span id="page-322-0"></span>[Ec2Config](#page-321-2)

指定DataSync用於存取 Amazon EFS 檔案系統的子網路和安全群組。

類型:[Ec2Config](#page-554-2) 物件

# 必要:是

## <span id="page-322-1"></span>**[EfsFilesystemArn](#page-321-2)**

為 Amazon EFS 檔案系統指定 ARN。

類型:字串

長度限制:長度上限為 128。

模式:^arn:(aws|aws-cn|aws-us-gov|aws-iso|aws-iso-b):elasticfilesystem:  $[a-z\{-0-9]$ \*: $[0-9]{12}$ :file-system/fs-.\*\$

# 必要:是

## <span id="page-322-2"></span>[FileSystemAccessRoleArn](#page-321-2)

指定在掛載 Amazon EFS 檔案系統時DataSync擔任的 AWS Identity and Access Management (IAM) 角色。

## 類型:字串

長度限制:長度上限為 2048。

```
模式:^arn:(aws|aws-cn|aws-us-gov|aws-iso|aws-iso-b):iam::[0-9]
{12}:role/.*$
```
## 必要:否

## <span id="page-322-3"></span>**[InTransitEncryption](#page-321-2)**

指定當資料複製DataSync到 Amazon EFS 檔案系統或從 Amazon EFS 檔案系統複製資料時,是否 要使用 Transport Layer Security (TLS) 1.2 加密。

如果您使用 AccessPointArn 指定存取點或使用 FileSystemAccessRoleArn 指定 IAM 角 色,則必須將此參數設定為 TLS1\_2。

## 類型:字串

有效值: NONE | TLS1\_2

#### 必要:否

## <span id="page-323-0"></span>**[Subdirectory](#page-321-2)**

為 Amazon EFS 檔案系統指定掛載路徑。這是DataSync讀取或寫入資料的位置 (取決於這是來源還 是目的地位置)。預設DataSync會使用根目錄,但您也可以包含子目錄。

### **a** Note

您必須使用正斜線指定值 (例如,/path/to/folder)。

#### 類型:字串

長度限制:長度上限為 4096。

模式:^[a-zA-Z0-9\_\-\+\./\(\)\p{Zs}]\*\$

### 必要:否

### <span id="page-323-1"></span>[Tags](#page-321-2)

指定代表您要新增至資源之標籤的鍵/值對。此數值可以是空字串。此值可協助您管理、篩選和搜尋 資源。建議您為位置建立名稱標籤。

類型:[TagListEntry](#page-608-2) 物件陣列

陣列成員:項目數下限為 0。項目數上限為 50。

必要:否

# 回應語法

```
{ 
    "LocationArn": "string"
}
```
# 回應元素

如果動作成功,則服務傳回 HTTP 200 回應。
服務會傳回下列 JSON 格式的資料。

### **[LocationArn](#page-323-0)**

您建立的 Amazon EFS 文件系統位置的 Amazon Resource Name (ARN)。

類型:字串

長度限制:長度上限為 128。

模式:^arn:(aws|aws-cn|aws-us-gov|aws-iso|aws-iso-b):datasync:[a-z \-0-9]+:[0-9]{12}:location/loc-[0-9a-z]{17}\$

# 錯誤

如需所有動作常見的錯誤相關資訊,請參閱[常見錯誤](#page-619-0)。

InternalException

當在AWS DataSync服務中發生錯誤時,拋出此異常。

**HTTP 狀態碼: 500** 

InvalidRequestException

當客戶端提交格式錯誤的請求時,拋出此異常。

HTTP 狀態碼:400

# 範例

請求範例

以下範例會為 Amazon EFS 檔案系統建立位置。

```
{ 
     "Ec2Config": { 
          "SubnetArn": "arn:aws:ec2:us-east-2:11122233344:subnet/
subnet-1234567890abcdef1", 
          "SecurityGroupArns": [ 
              "arn:aws:ec2:us-east-2:11122233344:security-group/sg-1234567890abcdef2" 
         \mathbf 1
```

```
 }, 
     "EfsFilesystemArn": "arn:aws:elasticfilesystem:us-east-2:111222333444:file-system/
fs-021345abcdef6789", 
     "Subdirectory": "/mount/path", 
     "Tags": [{ 
         "Key": "Name", 
         "Value": "ElasticFileSystem-1" 
     }]
}
```
請求範例:為受限制的 Amazon EFS 檔案系統建立位置

以下範例會為存取受限制存取的 Amazon EFS 檔案系統建立位置。在這種情況下,您可能必須在請 求InTransitEncryption中指定AccessPointArnFileSystemAccessRoleArn、和的值。

```
{ 
     "AccessPointArn": "arn:aws:elasticfilesystem:us-east-2:111222333444:access-point/
fsap-1234567890abcdef0", 
     "Ec2Config": { 
         "SubnetArn": "arn:aws:ec2:us-east-2:111222333444:subnet/
subnet-1234567890abcdef1", 
         "SecurityGroupArns": [ 
              "arn:aws:ec2:us-east-2:111222333444:security-group/sg-1234567890abcdef2" 
         ] 
     }, 
     "FileSystemAccessRoleArn": "arn:aws:iam::111222333444:role/
AwsDataSyncFullAccessNew", 
     "InTransitEncryption": "TLS1_2", 
     "LocationArn": "arn:aws:datasync:us-east-2:111222333444:location/loc-
abcdef01234567890", 
     "LocationUri": "efs://us-east-2.fs-021345abcdef6789/", 
     "Subdirectory": "/mount/path", 
     "Tags": [{ 
         "Key": "Name", 
         "Value": "ElasticFileSystem-1" 
     }]
}
```
## 回應範例

回應會傳回 Amazon EFS 文件系統的位置。

{

```
 "LocationArn": "arn:aws:datasync:us-east-2:111222333444:location/
loc-12abcdef012345678"
}
```
# 另請參閱

- [AWS 命令列界面](https://docs.aws.amazon.com/goto/aws-cli/datasync-2018-11-09/CreateLocationEfs)
- [適用於 .NET 的 AWS 開發套件](https://docs.aws.amazon.com/goto/DotNetSDKV3/datasync-2018-11-09/CreateLocationEfs)
- [適用於 C++ 的 AWS 開發套件](https://docs.aws.amazon.com/goto/SdkForCpp/datasync-2018-11-09/CreateLocationEfs)
- [適用於 Go 的 AWS 開發套件](https://docs.aws.amazon.com/goto/SdkForGoV1/datasync-2018-11-09/CreateLocationEfs)
- [適用於 Java 的 AWS 開發套件第 2 版](https://docs.aws.amazon.com/goto/SdkForJavaV2/datasync-2018-11-09/CreateLocationEfs)
- [AWS適用於的 SDK JavaScript](https://docs.aws.amazon.com/goto/AWSJavaScriptSDK/datasync-2018-11-09/CreateLocationEfs)
- [適用於 PHP 的 AWS 開發套件第 3 版](https://docs.aws.amazon.com/goto/SdkForPHPV3/datasync-2018-11-09/CreateLocationEfs)
- [適用於 Python 的 AWS 開發套件](https://docs.aws.amazon.com/goto/boto3/datasync-2018-11-09/CreateLocationEfs)
- [適用於 Ruby 的 AWS 開發套件第 3 版](https://docs.aws.amazon.com/goto/SdkForRubyV3/datasync-2018-11-09/CreateLocationEfs)

# CreateLocationFsxLustre

為 Amazon FSx for Lustre 檔案系統建立端點。

# <span id="page-327-2"></span>請求語法

```
{ 
    "FsxFilesystemArn": "string", 
    "SecurityGroupArns": [ "string" ], 
    "Subdirectory": "string", 
    "Tags": [ 
        { 
           "Key": "string", 
           "Value": "string" 
        } 
    ]
}
```
# 請求參數

如需所有動作共用參數的相關資訊,請參閱一[般參數](#page-621-0)。

請求接受採用 JSON 格式的下列資料。

### <span id="page-327-0"></span>[FsxFilesystemArn](#page-327-2)

FSx for Lustre 檔案系統的 Amazon Resource Name (ARN)。

類型:字串

長度限制:長度上限為 128。

模式:^arn:(aws|aws-cn|aws-us-gov|aws-iso|aws-iso-b):fsx:[a-z\-0-9]\*: [0-9]{12}:file-system/fs-.\*\$

### 必要:是

## <span id="page-327-1"></span>**[SecurityGroupArns](#page-327-2)**

用來設定 FSx for Lustre 檔案系統之安全群組的 Amazon Resource Name (ARN)。

### 類型:字串陣列

長度限制:長度上限為 128。

模式:^arn:(aws|aws-cn|aws-us-gov|aws-iso|aws-iso-b):ec2:[a-z\-0-9]\*: [0-9]{12}:security-group/sg-[a-f0-9]+\$

### 必要:是

### <span id="page-328-0"></span>**[Subdirectory](#page-327-2)**

位置路徑中的子目錄。FSx for Lustre 檔案系統中的此子目錄將用於從 FSx for Lustre 來源位置讀取 資料,或將資料寫入至 FSx for Lustre 目的地。

類型:字串

長度限制:長度上限為 4096。

模式:^[a-zA-Z0-9\_\-\+\./\(\)\\$\p{Zs}]+\$

```
必要:否
```
### <span id="page-328-1"></span>[Tags](#page-327-2)

代表您要新增至資源之標籤的鍵/值對。此數值可以是空字串。此值可協助您管理、篩選和搜尋資 源。建議您為位置建立名稱標籤。

類型:[TagListEntry](#page-608-2) 物件陣列

陣列成員:項目數下限為 0。項目數上限為 50。

必要:否

## <span id="page-328-2"></span>回應語法

```
{ 
    "LocationArn": "string"
}
```
## 回應元素

如果動作成功,則服務傳回 HTTP 200 回應。

服務會傳回下列 JSON 格式的資料。

### <span id="page-329-0"></span>**[LocationArn](#page-328-2)**

FSx for Lustre 檔案系統位置的 Amazon Resource Name (ARN)。

類型:字串

長度限制:長度上限為 128。

模式:^arn:(aws|aws-cn|aws-us-gov|aws-iso|aws-iso-b):datasync:[a-z \-0-9]+:[0-9]{12}:location/loc-[0-9a-z]{17}\$

# 錯誤

如需所有動作常見的錯誤相關資訊,請參閱[常見錯誤](#page-619-0)。

InternalException

當在AWS DataSync服務中發生錯誤時,拋出此異常。

HTTP 狀態碼:500

InvalidRequestException

當客戶端提交格式錯誤的請求時,拋出此異常。

HTTP 狀態碼:400

## 另請參閱

- [AWS 命令列界面](https://docs.aws.amazon.com/goto/aws-cli/datasync-2018-11-09/CreateLocationFsxLustre)
- [適用於 .NET 的 AWS 開發套件](https://docs.aws.amazon.com/goto/DotNetSDKV3/datasync-2018-11-09/CreateLocationFsxLustre)
- [適用於 C++ 的 AWS 開發套件](https://docs.aws.amazon.com/goto/SdkForCpp/datasync-2018-11-09/CreateLocationFsxLustre)
- [適用於 Go 的 AWS 開發套件](https://docs.aws.amazon.com/goto/SdkForGoV1/datasync-2018-11-09/CreateLocationFsxLustre)
- [適用於 Java 的 AWS 開發套件第 2 版](https://docs.aws.amazon.com/goto/SdkForJavaV2/datasync-2018-11-09/CreateLocationFsxLustre)
- [AWS適用於的 SDKJavaScript](https://docs.aws.amazon.com/goto/AWSJavaScriptSDK/datasync-2018-11-09/CreateLocationFsxLustre)
- [適用於 PHP 的 AWS 開發套件第 3 版](https://docs.aws.amazon.com/goto/SdkForPHPV3/datasync-2018-11-09/CreateLocationFsxLustre)
- [適用於 Python 的 AWS 開發套件](https://docs.aws.amazon.com/goto/boto3/datasync-2018-11-09/CreateLocationFsxLustre)
- [適用於 Ruby 的 AWS 開發套件第 3 版](https://docs.aws.amazon.com/goto/SdkForRubyV3/datasync-2018-11-09/CreateLocationFsxLustre)

# CreateLocationFsxOntap

# 為 Amazon FSx forNetApp ONTAP 檔案系統AWS DataSync的建立端點。如需詳細資訊,請[參閱](https://docs.aws.amazon.com/datasync/latest/userguide/create-ontap-location.html) [《FSx for ONTAP 的建立位置。](https://docs.aws.amazon.com/datasync/latest/userguide/create-ontap-location.html)

# <span id="page-331-1"></span>請求語法

```
{ 
    "Protocol": { 
        "NFS": { 
            "MountOptions": { 
               "Version": "string" 
            } 
        }, 
        "SMB": { 
           "Domain": "string", 
            "MountOptions": { 
               "Version": "string" 
           }, 
            "Password": "string", 
            "User": "string" 
        } 
    }, 
    "SecurityGroupArns": [ "string" ], 
    "StorageVirtualMachineArn": "string", 
    "Subdirectory": "string", 
    "Tags": [ 
        { 
            "Key": "string", 
            "Value": "string" 
        } 
    ]
}
```
# 請求參數

如需有關所有動作共用之參數的資訊,請參閱一[般參數](#page-621-0)。

請求接受採用 JSON 格式的下列資料。

# <span id="page-331-0"></span>[Protocol](#page-331-1)

指定資料傳輸通訊協定,AWS DataSync 使用該通訊協定存取您的 Amazon FSx 檔案系統。

類型:[FsxProtocol](#page-558-2) 物件

### 必要:是

### <span id="page-332-0"></span>**[SecurityGroupArns](#page-331-1)**

指定可存取檔案系統偏好子網路的 Amazon EC2 安全群組。

安全群組必須允許下列連接埠上的輸出流量 (視您使用的通訊協定而定):

- 網路檔案系統 (NFS):TCP 連接埠 111、635 和 2049
- 伺服器訊息區塊 (SMB):TCP 連接埠 445

檔案系統的安全群組也必須允許相同連接埠上的輸入流量。

類型:字串陣列

陣列成員:項目數下限為 1。項目數上限為 5。

長度限制:長度上限為 128。

模式:^arn:(aws|aws-cn|aws-us-gov|aws-iso|aws-iso-b):ec2:[a-z\-0-9]\*:  $[0-9]{12}$ :security-group/sg- $[a-6-9]+$ \$

必要:是

### <span id="page-332-1"></span>[StorageVirtualMachineArn](#page-331-1)

指定檔案系統 (要在其中複製或貼上資料) 中儲存虛擬機器 (SVM) 的 ARN。

類型:字串

長度限為 162。

模式:^arn:(aws|aws-cn|aws-us-gov|aws-iso|aws-iso-b):fsx:[a-z\-0-9]+: [0-9]{12}:storage-virtual-machine/fs-[0-9a-f]+/svm-[0-9a-f]{17,}\$

### 必要:是

### <span id="page-332-2"></span>**[Subdirectory](#page-331-1)**

指定 SVM (在其中複製資料) 中的檔案共用路徑。

您可以指定接合路徑 (也稱為掛載點)、qtree 路徑 (用於 NFS 檔案共用) 或共用名稱 (用於 SMB 檔 案共用)。例如,您的掛載路徑可能是 /vol1、/vol1/tree1 或 /share1。

### **a** Note

請勿在 SVM 的根磁碟區中指定接合路徑。如需詳細資訊,請參[閱《Amazon FSx for](https://docs.aws.amazon.com/fsx/latest/ONTAPGuide/managing-svms.html)  [ONTAP 使用者指南》中的管理 FSx forNetApp ONTAP 儲存虛擬機器。](https://docs.aws.amazon.com/fsx/latest/ONTAPGuide/managing-svms.html)

### 類型:字串

長度限制:長度上限為 255。

模式:^[^\u0000\u0085\u2028\u2029\r\n]{1,255}\$

必要:否

### <span id="page-333-0"></span>[Tags](#page-331-1)

指定可協助您分類、篩選和搜尋 AWS 資源的標籤。建議您為位置建立至少一個名稱標籤。

類型:[TagListEntry](#page-608-2) 物件陣列

陣列成員:項目數下限為 0。項目數上限為 50。

必要:否

# <span id="page-333-2"></span>回應語法

```
{ 
    "LocationArn": "string"
}
```
# 回應元素

如果動作成功,則服務傳回 HTTP 200 回應。

服務會傳回下列 JSON 格式的資料。

### <span id="page-333-1"></span>**[LocationArn](#page-333-2)**

為您建立的 FSx for ONTAP 檔案系統的 ARN。

### 類型:字串

## 長度限制:長度上限為 128。

模式:^arn:(aws|aws-cn|aws-us-gov|aws-iso|aws-iso-b):datasync:[a-z \-0-9]+:[0-9]{12}:location/loc-[0-9a-z]{17}\$

# 錯誤

如需所有動作常見的錯誤相關資訊,請參閱[常見錯誤](#page-619-0)。

InternalException

當在AWS DataSync服務中發生錯誤時,拋出此異常。

HTTP 狀態碼:500

InvalidRequestException

當客戶端提交格式錯誤的請求時,拋出此異常。

HTTP 狀態碼:400

## 另請參閱

- [AWS 命令列界面](https://docs.aws.amazon.com/goto/aws-cli/datasync-2018-11-09/CreateLocationFsxOntap)
- [適用於 .NET 的 AWS 開發套件](https://docs.aws.amazon.com/goto/DotNetSDKV3/datasync-2018-11-09/CreateLocationFsxOntap)
- [適用於 C++ 的 AWS 開發套件](https://docs.aws.amazon.com/goto/SdkForCpp/datasync-2018-11-09/CreateLocationFsxOntap)
- [適用於 Go 的 AWS 開發套件](https://docs.aws.amazon.com/goto/SdkForGoV1/datasync-2018-11-09/CreateLocationFsxOntap)
- [適用於 Java 的 AWS 開發套件第 2 版](https://docs.aws.amazon.com/goto/SdkForJavaV2/datasync-2018-11-09/CreateLocationFsxOntap)
- [AWS適用於的 SDKJavaScript](https://docs.aws.amazon.com/goto/AWSJavaScriptSDK/datasync-2018-11-09/CreateLocationFsxOntap)
- [適用於 PHP 的 AWS 開發套件第 3 版](https://docs.aws.amazon.com/goto/SdkForPHPV3/datasync-2018-11-09/CreateLocationFsxOntap)
- [適用於 Python 的 AWS 開發套件](https://docs.aws.amazon.com/goto/boto3/datasync-2018-11-09/CreateLocationFsxOntap)
- [適用於 Ruby 的 AWS 開發套件第 3 版](https://docs.aws.amazon.com/goto/SdkForRubyV3/datasync-2018-11-09/CreateLocationFsxOntap)

# CreateLocationFsxOpenZfs

為 Amazon FSx for OpenZFS 檔案系統建AWS DataSync立端點。如需詳細資訊,請參閱[建立適用於](https://docs.aws.amazon.com/datasync/latest/userguide/create-openzfs-location.html)  [OpenZF 的 FSx 位置](https://docs.aws.amazon.com/datasync/latest/userguide/create-openzfs-location.html)。

## **a** Note

CreateLocationFsxOpenZfs作業SMB不支援與相關的要求參數。

# <span id="page-335-0"></span>請求語法

```
{ 
     "FsxFilesystemArn": "string", 
     "Protocol": { 
        "NFS": { 
            "MountOptions": { 
                "Version": "string" 
            } 
        }, 
        "SMB": { 
            "Domain": "string", 
            "MountOptions": { 
                "Version": "string" 
            }, 
            "Password": "string", 
            "User": "string" 
        } 
    }, 
    "SecurityGroupArns": [ "string" ], 
    "Subdirectory": "string", 
    "Tags": [ 
        { 
            "Key": "string", 
            "Value": "string" 
        } 
   \mathbf{I}}
```
# 請求參數

如需有關所有動作共用之參數的資訊,請參閱一[般參數](#page-621-0)。

請求接受採用 JSON 格式的下列資料。

### <span id="page-336-0"></span>**[FsxFilesystemArn](#page-335-0)**

FSx for OpenZFS 檔案系統的 Amazon Resource Name (ARN)。

類型:字串

長度限制:長度上限為 128。

模式:^arn:(aws|aws-cn|aws-us-gov|aws-iso|aws-iso-b):fsx:[a-z\-0-9]\*: [0-9]{12}:file-system/fs-.\*\$

### 必要:是

### <span id="page-336-1"></span>[Protocol](#page-335-0)

AWS DataSync 用來存取檔案系統的通訊協定類型。

類型:[FsxProtocol](#page-558-2) 物件

### 必要:是

### <span id="page-336-2"></span>**[SecurityGroupArns](#page-335-0)**

用來設定 FSx for OpenZFS 檔案系統之安全群組的 ARN。

類型:字串陣列

陣列成員:項目數下限為 1。項目數上限為 5。

長度限制:長度上限為 128。

模式:^arn:(aws|aws-cn|aws-us-gov|aws-iso|aws-iso-b):ec2:[a-z\-0-9]\*:  $[0-9]{12}$ :security-group/sg- $[a-6-9]+$ \$

### 必要:是

### <span id="page-336-3"></span>**[Subdirectory](#page-335-0)**

位置路徑中的子目錄必須以 /fsx 開頭。DataSync會使用此子目錄來讀取或寫入資料 (視檔案系統 是來源還是目的地位置而定)。

### 類型:字串

長度限制:長度上限為 4096。

模式:^[^\u0000\u0085\u2028\u2029\r\n]{1,4096}\$

#### 必要:否

### <span id="page-337-0"></span>[Tags](#page-335-0)

代表您要新增至資源之標籤的鍵/值對。此數值可以是空字串。此值可協助您管理、篩選和搜尋資 源。建議您為位置建立名稱標籤。

類型:[TagListEntry](#page-608-2) 物件陣列

陣列成員:項目數下限為 0。項目數上限為 50。

必要:否

<span id="page-337-2"></span>回應語法

```
{ 
    "LocationArn": "string"
}
```
### 回應元素

如果動作成功,則服務傳回 HTTP 200 回應。

服務會傳回下列 JSON 格式的資料。

<span id="page-337-1"></span>**[LocationArn](#page-337-2)** 

FSx for OpenZFS 檔案系統位置的 ARN。

類型:字串

長度限制:長度上限為 128。

模式:^arn:(aws|aws-cn|aws-us-gov|aws-iso|aws-iso-b):datasync:[a-z \-0-9]+:[0-9]{12}:location/loc-[0-9a-z]{17}\$

### 錯誤

如需所有動作常見的錯誤相關資訊,請參閱[常見錯誤](#page-619-0)。

InternalException

當在AWS DataSync服務中發生錯誤時,拋出此異常。

HTTP 狀態碼:500

InvalidRequestException

當客戶端提交格式錯誤的請求時,拋出此異常。

HTTP 狀態碼:400

# 另請參閱

- [AWS 命令列界面](https://docs.aws.amazon.com/goto/aws-cli/datasync-2018-11-09/CreateLocationFsxOpenZfs)
- [適用於 .NET 的 AWS 開發套件](https://docs.aws.amazon.com/goto/DotNetSDKV3/datasync-2018-11-09/CreateLocationFsxOpenZfs)
- [適用於 C++ 的 AWS 開發套件](https://docs.aws.amazon.com/goto/SdkForCpp/datasync-2018-11-09/CreateLocationFsxOpenZfs)
- [適用於 Go 的 AWS 開發套件](https://docs.aws.amazon.com/goto/SdkForGoV1/datasync-2018-11-09/CreateLocationFsxOpenZfs)
- [適用於 Java 的 AWS 開發套件第 2 版](https://docs.aws.amazon.com/goto/SdkForJavaV2/datasync-2018-11-09/CreateLocationFsxOpenZfs)
- [AWS適用於的 SDKJavaScript](https://docs.aws.amazon.com/goto/AWSJavaScriptSDK/datasync-2018-11-09/CreateLocationFsxOpenZfs)
- [適用於 PHP 的 AWS 開發套件第 3 版](https://docs.aws.amazon.com/goto/SdkForPHPV3/datasync-2018-11-09/CreateLocationFsxOpenZfs)
- [適用於 Python 的 AWS 開發套件](https://docs.aws.amazon.com/goto/boto3/datasync-2018-11-09/CreateLocationFsxOpenZfs)
- [適用於 Ruby 的 AWS 開發套件第 3 版](https://docs.aws.amazon.com/goto/SdkForRubyV3/datasync-2018-11-09/CreateLocationFsxOpenZfs)

# CreateLocationFsxWindows

為 Amazon FSx for Windows File Server 系統建立一個端點。

# <span id="page-339-2"></span>請求語法

```
{ 
    "Domain": "string", 
    "FsxFilesystemArn": "string", 
    "Password": "string", 
    "SecurityGroupArns": [ "string" ], 
    "Subdirectory": "string", 
    "Tags": [ 
        { 
           "Key": "string", 
           "Value": "string" 
        } 
    ], 
    "User": "string"
}
```
# 請求參數

如需有關所有動作共用之參數的資訊,請參閱一[般參數](#page-621-0)。

請求接受採用 JSON 格式的下列資料。

## <span id="page-339-0"></span>[Domain](#page-339-2)

指定 FSx for Windows File Server 所屬的 Windows 網域的名稱。

類型:字串

長度長度長度長度長度長度的長度長度

模式: ^[A-Za-z0-9]((\.|-+)?[A-Za-z0-9]){0,252}\$

必要:否

## <span id="page-339-1"></span>**[FsxFilesystemArn](#page-339-2)**

指定 FSx for Windows File Server 檔案系統的 Amazon Resource Name (ARN)。

### 類型:字串

長度限制:長度上限為 128。

模式:^arn:(aws|aws-cn|aws-us-gov|aws-iso|aws-iso-b):fsx:[a-z\-0-9]\*: [0-9]{12}:file-system/fs-.\*\$

### 必要:是

### <span id="page-340-0"></span>[Password](#page-339-2)

指定具有存取文件系統中檔案和資料夾許可之使用者的密碼。

### 類型:字串

長度長度長度長度長度長度長度的長度

模式: ^.{0,104}\$

### 必要:是

### <span id="page-340-1"></span>**[SecurityGroupArns](#page-339-2)**

指定安全群組的 ARN,這些群組提供存取檔案系統偏好子網路之安全群組的 ARN。

### **a** Note

如果選擇的安全群組不允許從本身進行連線的安全群組,請採取下列行動之一:

- 設定安全群組以允許其在本身進行通訊。
- 選擇可與掛載目標安全性群組通訊的其他安全性群組。

類型:字串陣列

陣列成員:項目數下限為 1。項目數上限為 5。

長度限制:長度上限為 128。

模式:^arn:(aws|aws-cn|aws-us-gov|aws-iso|aws-iso-b):ec2:[a-z\-0-9]\*: [0-9]{12}:security-group/sg-[a-f0-9]+\$

### 必要:是

### <span id="page-341-0"></span>**[Subdirectory](#page-339-2)**

使用正斜線指定檔案系統的掛載路徑。這是DataSync讀取或寫入資料的位置(取決於這是來源還是 目的地位置)

類型:字串

長度長度長度長度長度長度長度的長度長度

模式:^[a-zA-Z0-9\_\-\+\./\(\)\\$\p{Zs}]+\$

必要:否

<span id="page-341-1"></span>[Tags](#page-339-2)

指定可協助您分類、篩選和搜尋 AWS 資源的標籤。建議您為位置建立至少一個名稱標籤。

類型:[TagListEntry](#page-608-2) 物件陣列

陣列成員:項目數下限為 0。項目數上限為 50。

必要:否

#### <span id="page-341-2"></span>[User](#page-339-2)

指定具有存取檔案系統中檔案、資料夾和中繼資料之權限的使用者。

如需選擇具有足夠權限之使用者的相關資訊,請參閱[必要權限](https://docs.aws.amazon.com/datasync/latest/userguide/create-fsx-location.html#create-fsx-windows-location-permissions)。

類型:字串

長度長度長度長度長度長度長度的長度

模式: ^[^\x5B\x5D\\/:;|=,+\*?]{1,104}\$

必要:是

## <span id="page-341-3"></span>回應語法

```
{ 
    "LocationArn": "string"
}
```
## 回應元素

如果動作成功,則服務傳回 HTTP 200 回應。

服務會傳回下列 JSON 格式的資料。

### <span id="page-342-0"></span>**[LocationArn](#page-341-3)**

您建立的 FSx for Windows File Server 系統位置的 FSx for 您建立的 ARN。

類型:字串

長度限制:長度上限為 128。

模式:^arn:(aws|aws-cn|aws-us-gov|aws-iso|aws-iso-b):datasync:[a-z \-0-9]+:[0-9]{12}:location/loc-[0-9a-z]{17}\$

## 錯誤

如需所有動作常見的錯誤相關資訊,請參閱[常見錯誤](#page-619-0)。

InternalException

當在AWS DataSync服務中發生錯誤時,拋出此異常。

HTTP 狀態碼:500

InvalidRequestException

當客戶端提交格式錯誤的請求時,拋出此異常。

HTTP 狀態碼:400

## 另請參閱

- [AWS 命令列界面](https://docs.aws.amazon.com/goto/aws-cli/datasync-2018-11-09/CreateLocationFsxWindows)
- [適用於 .NET 的 AWS 開發套件](https://docs.aws.amazon.com/goto/DotNetSDKV3/datasync-2018-11-09/CreateLocationFsxWindows)
- [適用於 C++ 的 AWS 開發套件](https://docs.aws.amazon.com/goto/SdkForCpp/datasync-2018-11-09/CreateLocationFsxWindows)
- [適用於 Go 的 AWS 開發套件](https://docs.aws.amazon.com/goto/SdkForGoV1/datasync-2018-11-09/CreateLocationFsxWindows)
- [適用於 Java 的 AWS 開發套件第 2 版](https://docs.aws.amazon.com/goto/SdkForJavaV2/datasync-2018-11-09/CreateLocationFsxWindows)
- [AWS適用於的 SDK JavaScript](https://docs.aws.amazon.com/goto/AWSJavaScriptSDK/datasync-2018-11-09/CreateLocationFsxWindows)
- [適用於 PHP 的 AWS 開發套件第 3 版](https://docs.aws.amazon.com/goto/SdkForPHPV3/datasync-2018-11-09/CreateLocationFsxWindows)
- [適用於 Python 的 AWS 開發套件](https://docs.aws.amazon.com/goto/boto3/datasync-2018-11-09/CreateLocationFsxWindows)
- [適用於 Ruby 的 AWS 開發套件第 3 版](https://docs.aws.amazon.com/goto/SdkForRubyV3/datasync-2018-11-09/CreateLocationFsxWindows)

# **CreateLocationHdfs**

<span id="page-344-0"></span>創建 Hadoop 分散式檔案系統 (HDFS) 的端點。

# 請求語法

```
{ 
    "AgentArns": [ "string" ], 
    "AuthenticationType": "string", 
    "BlockSize": number, 
    "KerberosKeytab": blob, 
    "KerberosKrb5Conf": blob, 
    "KerberosPrincipal": "string", 
    "KmsKeyProviderUri": "string", 
    "NameNodes": [ 
        { 
           "Hostname": "string", 
           "Port": number
        } 
    ], 
    "QopConfiguration": { 
        "DataTransferProtection": "string", 
        "RpcProtection": "string" 
    }, 
    "ReplicationFactor": number, 
    "SimpleUser": "string", 
    "Subdirectory": "string", 
    "Tags": [ 
        { 
           "Key": "string", 
           "Value": "string" 
        } 
   \mathbf{I}}
```
# 請求參數

如需有關所有動作共用之參數的資訊,請參閱一[般參數](#page-621-0)。

請求接受採用 JSON 格式的下列資料。

### <span id="page-345-0"></span>**[AgentArns](#page-344-0)**

用於連線到 HDFS 叢集之代理程式的 Amazon Resource Name (ARN)。

類型:字串陣列

陣列成員:項目數下限為 1。項目數上限為 4。

長度限制:長度上限為 128。

模式:^arn:(aws|aws-cn|aws-us-gov|aws-iso|aws-iso-b):datasync:[a-z \-0-9]+:[0-9]{12}:agent/agent-[0-9a-z]{17}\$

必要:是

<span id="page-345-1"></span>[AuthenticationType](#page-344-0)

用來判斷使用者身分的驗證類型。

#### 類型:字串

有效值: SIMPLE | KERBEROS

#### 必要:是

#### <span id="page-345-2"></span>**[BlockSize](#page-344-0)**

寫入至 HDFS 叢集的資料區塊大小。區塊大小必須是 512 個位元組的倍數。預設區塊大小為 128 MiB。

類型:整數

有效範圍:最小值為 1048576。最大值為 1073741824。

必要:否

### <span id="page-345-3"></span>**[KerberosKeytab](#page-344-0)**

此為 Kerberos 金鑰資料表 (keytab),其中包含已定義 Kerberos 主體與已加密金鑰之間的映射。 您可以通過提供文件的地址從文件加載密鑰選項卡。如果您使用的是AWS CLI,它會為您執行 base64 編碼。否則,請提供 base64 編碼的文字。

### **a** Note

如果為 AuthenticationType 指定了 KERBEROS,則此參數必要項目。

類型:Base64 編碼的二進位資料物件

長度限制:長度上限為 65536。

#### 必要:否

### <span id="page-346-0"></span>[KerberosKrb5Conf](#page-344-0)

包含 Kerberos 組態資訊的 krb5.conf 檔案。您可以通過提供krb5.conf文件的地址加載文件。 如果您使用的是AWS CLI,它會為您執行 base64 編碼。否則,請提供 base64 編碼的文字。

### **a** Note

如果為 AuthenticationType 指定了 KERBEROS,則此參數必要項目。

類型:Base64 編碼的二進位資料物件

長度限制:長度上限為 131072。

必要:否

<span id="page-346-1"></span>**[KerberosPrincipal](#page-344-0)** 

此為 Kerberos 主體,有權存取 HDFS 叢集上的檔案和資料夾。

### **a** Note

如果為 AuthenticationType 指定了 KERBEROS,則此參數必要項目。

#### 類型:字串

長度限制:長度下限為 1。長度上限為 256。

#### 模式:^.+\$

### 必要:否

### <span id="page-346-2"></span>[KmsKeyProviderUri](#page-344-0)

HDFS 叢集金鑰管理伺服器 (KMS) 的 URI。

#### 類型:字串

長度限制:長度下限為 1。長度上限為 255。

模式:^kms:\/\/http[s]?@(([a-zA-Z0-9\-]\*[a-zA-Z0-9])\.)\*([A-Zaz0-9\-]\*[A-Za-z0-9])(;(([a-zA-Z0-9\-]\*[a-zA-Z0-9])\.)\*([A-Za-z0-9\-]\*[A-Za-z0-9]))\*:[0-9]{1,5}\/kms\$

必要:否

<span id="page-347-0"></span>**[NameNodes](#page-344-0)** 

管NameNode理 HDFS 命名空間。會NameNode執行開啟、關閉以及重新命名檔案和目錄等操作。 包NameNode含將資料區塊映射到其中的資訊DataNodes。您只能使用一個NameNode。

類型:[HdfsNameNode](#page-562-2) 物件陣列

陣列成員:項目數下限為 1。

必要:是

#### <span id="page-347-1"></span>**[QopConfiguration](#page-344-0)**

保護品質 (QOP) 組態會指定 Hadoop 分散式檔案系統 (HDFS) 叢集上設定的遠端程序呼 叫 (RPC) 和資料傳輸保護設定。若沒有指定 QopConfiguration , 則 RpcProtection 和 DataTransferProtection 預設為 PRIVACY。如果設定 RpcProtection 或 DataTransferProtection,則另一個參數會承繼相同的值。

類型:[QopConfiguration](#page-598-2) 物件

必要:否

### <span id="page-347-2"></span>**[ReplicationFactor](#page-344-0)**

寫入DataNodes至 HDFS 叢集時要將資料複製到其中的其中的數目。預設情況下,資料會複製到三 DataNodes。

類型:整數

有效範圍:最小值為 1。最大值為 512。

必要:否

### <span id="page-347-3"></span>[SimpleUser](#page-344-0)

用於識別主機作業系統上用戶端的使用者名稱。

### **a** Note

如果為 AuthenticationType 指定了 SIMPLE,則此參數必要項目。

### 類型:字串

長度限制:長度下限為 1。長度上限為 256。

模式: ^[\_.A-Za-z0-9][-\_.A-Za-z0-9]\*\$

### 必要:否

### <span id="page-348-0"></span>**[Subdirectory](#page-344-0)**

HDFS 叢集中的子目錄。此子目錄用於從 HDFS 叢集讀取資料或將資料寫入至其中。如未指定子目 錄,其預設值為 /。

類型:字串

長度限制:長度上限為 4096。

模式:^[a-zA-Z0-9\_\-\+\./\(\)\\$\p{Zs}]+\$

必要:否

### <span id="page-348-1"></span>[Tags](#page-344-0)

代表您要新增至位置之標籤的鍵/值對。此數值可以是空字串。建議您使用標籤來命名資源。

類型:[TagListEntry](#page-608-2) 物件陣列

陣列成員:項目數下限為 0。項目數上限為 50。

必要:否

# <span id="page-348-2"></span>回應語法

```
{ 
    "LocationArn": "string"
}
```
## 回應元素

如果動作成功,則服務傳回 HTTP 200 回應。

服務會傳回下列 JSON 格式的資料。

### <span id="page-349-0"></span>**[LocationArn](#page-348-2)**

已建立的來源 HDFS 叢集位置的 ARN。

類型:字串

長度限制:長度上限為 128。

模式:^arn:(aws|aws-cn|aws-us-gov|aws-iso|aws-iso-b):datasync:[a-z \-0-9]+:[0-9]{12}:location/loc-[0-9a-z]{17}\$

## 錯誤

如需所有動作常見的錯誤相關資訊,請參閱[常見錯誤](#page-619-0)。

InternalException

當在AWS DataSync服務中發生錯誤時,拋出此異常。

HTTP 狀態碼:500

InvalidRequestException

當客戶端提交格式錯誤的請求時,拋出此異常。

HTTP 狀態碼:400

## 另請參閱

- [AWS 命令列界面](https://docs.aws.amazon.com/goto/aws-cli/datasync-2018-11-09/CreateLocationHdfs)
- [適用於 .NET 的 AWS 開發套件](https://docs.aws.amazon.com/goto/DotNetSDKV3/datasync-2018-11-09/CreateLocationHdfs)
- [適用於 C++ 的 AWS 開發套件](https://docs.aws.amazon.com/goto/SdkForCpp/datasync-2018-11-09/CreateLocationHdfs)
- [適用於 Go 的 AWS 開發套件](https://docs.aws.amazon.com/goto/SdkForGoV1/datasync-2018-11-09/CreateLocationHdfs)
- [適用於 Java 的 AWS 開發套件第 2 版](https://docs.aws.amazon.com/goto/SdkForJavaV2/datasync-2018-11-09/CreateLocationHdfs)
- [AWS適用於的 SDK JavaScript](https://docs.aws.amazon.com/goto/AWSJavaScriptSDK/datasync-2018-11-09/CreateLocationHdfs)
- [適用於 PHP 的 AWS 開發套件第 3 版](https://docs.aws.amazon.com/goto/SdkForPHPV3/datasync-2018-11-09/CreateLocationHdfs)
- [適用於 Python 的 AWS 開發套件](https://docs.aws.amazon.com/goto/boto3/datasync-2018-11-09/CreateLocationHdfs)
- [適用於 Ruby 的 AWS 開發套件第 3 版](https://docs.aws.amazon.com/goto/SdkForRubyV3/datasync-2018-11-09/CreateLocationHdfs)

# CreateLocationNfs

定義網路檔案系統 (NFS) 伺服器上可供讀取或寫入的檔案系統。

# <span id="page-351-2"></span>請求語法

```
{ 
    "MountOptions": { 
        "Version": "string" 
    }, 
    "OnPremConfig": { 
        "AgentArns": [ "string" ] 
    }, 
    "ServerHostname": "string", 
    "Subdirectory": "string", 
    "Tags": [ 
        { 
            "Key": "string", 
            "Value": "string" 
        } 
    ]
}
```
# 請求參數

如需所有動作共用參數的相關資訊,請參閱一[般參數](#page-621-0)。

請求接受採用 JSON 格式的下列資料。

## <span id="page-351-0"></span>**[MountOptions](#page-351-2)**

DataSync可用於掛載您的 NFS 共享的 NFS 掛載選項。

類型:[NfsMountOptions](#page-585-1) 物件

## 必要:否

## <span id="page-351-1"></span>**[OnPremConfig](#page-351-2)**

包含用於連線到 NFS 伺服器之代理程式的 Amazon Resource Name (ARN) 清單。

如果您要在 AWS Snowcone 裝置中複製或貼上資料,請參閱 [AWS Snowcone 上的 NFS 伺服器](https://docs.aws.amazon.com/datasync/latest/userguide/create-nfs-location.html#nfs-on-snowcone)以 取得更多資訊。

### 類型:[OnPremConfig](#page-586-1) 物件

#### 必要:是

### <span id="page-352-0"></span>**[ServerHostname](#page-351-2)**

NFS 伺服器的名稱。這個值是 NFS 伺服器的 IP 地址或網域名稱服務 (DNS) 名稱。內部部署中安 裝的代理程式會使用此主機名稱在網路中掛載 NFS 伺服器。

如果您要在 AWS Snowcone 裝置中複製或貼上資料,請參閱 [AWS Snowcone 上的 NFS 伺服器](https://docs.aws.amazon.com/datasync/latest/userguide/create-nfs-location.html#nfs-on-snowcone)以 取得更多資訊。

### **a** Note

此名稱必須是 DNS 相容,或必須是 IP 版本 4 (IPv4) 地址。

## 類型:字串

長度限制:長度上限為 255。

模式:^(([a-zA-Z0-9\-]\*[a-zA-Z0-9])\.)\*([A-Za-z0-9\-]\*[A-Za-z0-9])\$

必要:是

#### <span id="page-352-1"></span>**[Subdirectory](#page-351-2)**

此 NFS 檔案系統中的子目錄將用於從 NFS 來源位置讀取資料,或寫入資料至 NFS 目的地。此 NFS 路徑應該是 NFS 伺服器匯出的路徑或該路徑的子目錄。如此一來,您網路中的其他 NFS 用戶 端才能掛載該路徑。

若要查看 NFS 伺服器匯出的所有路徑,請從可以存取您伺服器的 NFS 用戶端執行 "showmount e nfs-server-name"。您可以指定出現在結果中的任何目錄,以及該目錄的任何子目錄。請確 定不需經過 Kerberos 驗證即可使用 NFS 匯出功能。

DataSync 需具有讀取所有資料的許可,才能傳輸所指定資料夾中的全部資料。為了確認這一點, 請以設定 NFS 匯出,no\_root\_squash,或確定您要讀取的所有檔案,DataSync允許所有使用者 讀取。如此可讓代理程式讀取檔案。代理程式若要存取目錄,您還必須提供所有執行存取權限。

如果您要在 AWS Snowcone 裝置中複製或貼上資料,請參閱 [AWS Snowcone 上的 NFS 伺服器](https://docs.aws.amazon.com/datasync/latest/userguide/create-nfs-location.html#nfs-on-snowcone)以 取得更多資訊。

如需有關 NFS 匯出組態的資訊,請參閱 [18.7。Red Hat Enterprise Linux 文件中的 /etc/exports 組](http://web.mit.edu/rhel-doc/5/RHEL-5-manual/Deployment_Guide-en-US/s1-nfs-server-config-exports.html) [態檔案](http://web.mit.edu/rhel-doc/5/RHEL-5-manual/Deployment_Guide-en-US/s1-nfs-server-config-exports.html)。

類型:字串

長度限制:長度上限為 4096。

模式:^[a-zA-Z0-9\_\-\+\./\(\)\p{Zs}]+\$

必要:是

<span id="page-353-0"></span>[Tags](#page-351-2)

代表您要新增至位置之標籤的鍵/值對。此數值可以是空字串。建議您使用標籤來命名資源。

類型:[TagListEntry](#page-608-2) 物件陣列

陣列成員:項目數下限為 0。項目數上限為 50。

必要:否

<span id="page-353-2"></span>回應語法

```
{ 
    "LocationArn": "string"
}
```
回應元素

如果動作成功,則服務傳回 HTTP 200 回應。

服務會傳回下列 JSON 格式的資料。

### <span id="page-353-1"></span>**[LocationArn](#page-353-2)**

所建立的來源 NFS 檔案系統位置的 Amazon Resource Name (ARN)。

類型:字串

長度限制:長度上限為 128。

```
模式:^arn:(aws|aws-cn|aws-us-gov|aws-iso|aws-iso-b):datasync:[a-z
\-0-9]+:[0-9]{12}:location/loc-[0-9a-z]{17}$
```
## 錯誤

如需所有動作常見的錯誤相關資訊,請參閱[常見錯誤](#page-619-0)。

InternalException

當在AWS DataSync服務中發生錯誤時,拋出此異常。

HTTP 狀態碼:500

InvalidRequestException

當客戶端提交格式錯誤的請求時,拋出此異常。

HTTP 狀態碼:400

## 範例

範例

下列範例會使用指定的 NFS 版本作為掛載選項,為 NFS 檔案系統建立端點。

請求範例

```
{ 
   "MountOptions": { 
      "Version": : "NFS4_0" 
      }, 
   "OnPremConfig": { 
     "AgentArn": [ "arn:aws:datasync:us-east-2:111222333444:agent/
agent-0b0addbeef44b3nfs" ] 
           }, 
            "ServerHostname": "MyServer@amazon.com", 
            "Subdirectory": "/MyFolder", 
            "Tags": [ 
               { 
                 "Key": "Name", 
                 "Value": "ElasticFileSystem-1" 
 } 
 ]
}
```
## 範例

回應會傳回 NFS 位置的 Amazon Resource Name (ARN)。

## 回應範例

```
{ 
   "LocationArn": "arn:aws:datasync:us-east-2:111222333444:location/
loc-07db7abfc326c50aa"
}
```
# 另請參閱

- [AWS 命令列界面](https://docs.aws.amazon.com/goto/aws-cli/datasync-2018-11-09/CreateLocationNfs)
- [適用於 .NET 的 AWS 開發套件](https://docs.aws.amazon.com/goto/DotNetSDKV3/datasync-2018-11-09/CreateLocationNfs)
- [適用於 C++ 的 AWS 開發套件](https://docs.aws.amazon.com/goto/SdkForCpp/datasync-2018-11-09/CreateLocationNfs)
- [適用於 Go 的 AWS 開發套件](https://docs.aws.amazon.com/goto/SdkForGoV1/datasync-2018-11-09/CreateLocationNfs)
- [適用於 Java 的 AWS 開發套件第 2 版](https://docs.aws.amazon.com/goto/SdkForJavaV2/datasync-2018-11-09/CreateLocationNfs)
- [AWS適用於的 SDKJavaScript](https://docs.aws.amazon.com/goto/AWSJavaScriptSDK/datasync-2018-11-09/CreateLocationNfs)
- [適用於 PHP 的 AWS 開發套件第 3 版](https://docs.aws.amazon.com/goto/SdkForPHPV3/datasync-2018-11-09/CreateLocationNfs)
- [適用於 Python 的 AWS 開發套件](https://docs.aws.amazon.com/goto/boto3/datasync-2018-11-09/CreateLocationNfs)
- [適用於 Ruby 的 AWS 開發套件第 3 版](https://docs.aws.amazon.com/goto/SdkForRubyV3/datasync-2018-11-09/CreateLocationNfs)

# CreateLocationObjectStorage

為可存取AWS DataSync以進行傳輸的物件儲存系統建立端點。如需詳細資訊,請參閱[建立物件儲存的](https://docs.aws.amazon.com/datasync/latest/userguide/create-object-location.html) [位置](https://docs.aws.amazon.com/datasync/latest/userguide/create-object-location.html)。

# <span id="page-356-1"></span>請求語法

```
{ 
    "AccessKey": "string", 
    "AgentArns": [ "string" ], 
    "BucketName": "string", 
    "SecretKey": "string", 
    "ServerCertificate": blob, 
    "ServerHostname": "string", 
    "ServerPort": number, 
    "ServerProtocol": "string", 
    "Subdirectory": "string", 
    "Tags": [ 
        { 
           "Key": "string", 
           "Value": "string" 
        } 
    ]
}
```
# 請求參數

如需所有動作共用參數的相關資訊,請參閱一[般參數](#page-621-0)。

請求接受採用 JSON 格式的下列資料。

## <span id="page-356-0"></span>**[AccessKey](#page-356-1)**

如果需要憑證才能與物件儲存伺服器進行驗證,請指定存取金鑰 (例如,使用者名稱)。

類型:字串

長度限制:長度下限為 1。長度上限為 200。

模式:^.+\$

### 必要:否

### <span id="page-357-0"></span>**[AgentArns](#page-356-1)**

指定可以與位置安全連線之DataSync代理程式的 Amazon Resource Name (ARN)。

類型:字串陣列

陣列成員:項目數下限為 1。項目數上限為 4。

長度限制:長度上限為 128。

模式:^arn:(aws|aws-cn|aws-us-gov|aws-iso|aws-iso-b):datasync:[a-z \-0-9]+:[0-9]{12}:agent/agent-[0-9a-z]{17}\$

### 必要:是

### <span id="page-357-1"></span>**[BucketName](#page-356-1)**

指定傳輸中涉及的物件儲存貯體的名稱。

### 類型:字串

長度限制:長度下限為 3。長度上限為 63。

模式:^[a-zA-Z0-9\_\-\+\./\(\)\\$\p{Zs}]+\$

必要:是

### <span id="page-357-2"></span>**[SecretKey](#page-356-1)**

如果需要憑證才能與物件儲存伺服器進行驗證,請指定私密金鑰 (例如,密碼)。

類型:字串

長度限制:長度下限為 1。長度上限為 200。

模式:^.+\$

必要:否

#### <span id="page-357-3"></span>**[ServerCertificate](#page-356-1)**

指定具有用於簽署物件儲存伺服器憑證的憑證的檔案 (例如,file:///home/user/.ssh/ storage\_sys\_certificate.pem)。指定的檔案必須包含下列各項:

- 簽署授權單位 (CA)
- 任何中繼憑證
- base64 編碼
- 一個.pem擴展

該文件最多可以是 32768 個字節(在編碼基礎 64 之前)。

若要使用此參數,請ServerProtocol將設定為HTTPS。

類型:Base64 編碼的二進位資料物件

長度限制:長度上限為 32768。

必要:否

### <span id="page-358-0"></span>**[ServerHostname](#page-356-1)**

指定物件儲存伺服器的網域名稱或 IP 地址。DataSync代理程式會使用此主機名稱在網路中掛載物 件儲存伺服器。

類型:字串

長度限制:長度上限為 255。

模式:^(([a-zA-Z0-9\-]\*[a-zA-Z0-9])\.)\*([A-Za-z0-9\-]\*[A-Za-z0-9])\$

#### 必要:是

### <span id="page-358-1"></span>**[ServerPort](#page-356-1)**

指定物件儲存伺服器接受傳入網路流量的連接埠 (例如,連接埠 443)。

類型:整數

有效範圍:最小值為 1。最大值為 65536。

必要:否

#### <span id="page-358-2"></span>**[ServerProtocol](#page-356-1)**

指定物件儲存伺服器用來通訊的通訊協定。

類型:字串

有效值: HTTPS | HTTP

#### 必要:否

CreateLocationObjectStorage 347

### <span id="page-359-0"></span>**[Subdirectory](#page-356-1)**

指定物件儲存伺服器的物件字首。如果這是來源位置,DataSync只會複製具有此字首的物件。如果 這是目的地位置,DataSync會寫入具有此字首的所有物件。

類型:字串

長度限制:長度上限為 4096。

模式:^[a-zA-Z0-9\_\-\+\./\(\)\p{Zs}]\*\$

必要:否

<span id="page-359-1"></span>[Tags](#page-356-1)

指定代表您要新增至資源之標籤的鍵/值對。標籤可協助您管理、篩選和搜尋資源。建議您為位置建 立名稱標籤。

類型:[TagListEntry](#page-608-2) 物件陣列

陣列成員:項目數下限為 0。項目數上限為 50。

必要:否

<span id="page-359-3"></span>回應語法

```
{ 
    "LocationArn": "string"
}
```
回應元素

如果動作成功,則服務傳回 HTTP 200 回應。

服務會傳回下列 JSON 格式的資料。

<span id="page-359-2"></span>**[LocationArn](#page-359-3)** 

指定您所建立之物件儲存系統位置的 ARN。

類型:字串

長度限制:長度上限為 128。
模式:^arn:(aws|aws-cn|aws-us-gov|aws-iso|aws-iso-b):datasync:[a-z \-0-9]+:[0-9]{12}:location/loc-[0-9a-z]{17}\$

# 錯誤

如需所有動作常見的錯誤相關資訊,請參閱[常見錯誤](#page-619-0)。

InternalException

當在AWS DataSync服務中發生錯誤時,拋出此異常。

**HTTP 狀態碼: 500** 

InvalidRequestException

當客戶端提交格式錯誤的請求時,拋出此異常。

HTTP 狀態碼:400

### 另請參閱

如需在語言特定的 AWS 開發套件之一中使用此 API 的詳細資訊,請參閱下列說明:

#### • [AWS 命令列界面](https://docs.aws.amazon.com/goto/aws-cli/datasync-2018-11-09/CreateLocationObjectStorage)

- [適用於 .NET 的 AWS 開發套件](https://docs.aws.amazon.com/goto/DotNetSDKV3/datasync-2018-11-09/CreateLocationObjectStorage)
- [適用於 C++ 的 AWS 開發套件](https://docs.aws.amazon.com/goto/SdkForCpp/datasync-2018-11-09/CreateLocationObjectStorage)
- [適用於 Go 的 AWS 開發套件](https://docs.aws.amazon.com/goto/SdkForGoV1/datasync-2018-11-09/CreateLocationObjectStorage)
- [適用於 Java 的 AWS 開發套件第 2 版](https://docs.aws.amazon.com/goto/SdkForJavaV2/datasync-2018-11-09/CreateLocationObjectStorage)
- [AWS適用於的 SDK JavaScript](https://docs.aws.amazon.com/goto/AWSJavaScriptSDK/datasync-2018-11-09/CreateLocationObjectStorage)
- [適用於 PHP 的 AWS 開發套件第 3 版](https://docs.aws.amazon.com/goto/SdkForPHPV3/datasync-2018-11-09/CreateLocationObjectStorage)
- [適用於 Python 的 AWS 開發套件](https://docs.aws.amazon.com/goto/boto3/datasync-2018-11-09/CreateLocationObjectStorage)
- [適用於 Ruby 的 AWS 開發套件第 3 版](https://docs.aws.amazon.com/goto/SdkForRubyV3/datasync-2018-11-09/CreateLocationObjectStorage)

# CreateLocationS3

位置是 Amazon S3 儲存貯體的端點。 AWS DataSync可以使用該位置作為複製資料的來源或目的地。

**A** Important

建立位置前,請確定您已閱讀下列各節:

- [Amazon S3 位置的儲存類別考量](https://docs.aws.amazon.com/datasync/latest/userguide/create-s3-location.html#using-storage-classes)
- [使用時評估 S3 請求成本 DataSync](https://docs.aws.amazon.com/datasync/latest/userguide/create-s3-location.html#create-s3-location-s3-requests)

<span id="page-361-0"></span>如需詳細資訊,請參閱[建立 Amazon S3 位置。](https://docs.aws.amazon.com/datasync/latest/userguide/create-locations-cli.html#create-location-s3-cli)

請求語法

```
{ 
    "AgentArns": [ "string" ], 
    "S3BucketArn": "string", 
    "S3Config": { 
        "BucketAccessRoleArn": "string" 
    }, 
    "S3StorageClass": "string", 
    "Subdirectory": "string", 
    "Tags": [ 
        { 
            "Key": "string", 
            "Value": "string" 
        } 
   \mathbf{I}}
```
# 請求參數

如需有關所有動作共用之參數的資訊,請參閱一[般參數](#page-621-0)。

請求接受採用 JSON 格式的下列資料。

#### <span id="page-362-0"></span>**[AgentArns](#page-361-0)**

如果您在AWS前哨DataSync上使用,請指定前哨上部署的DataSync代理程式的 Amazon 資源名稱 (ARN)。如需在 AWS Outpost 上啟動DataSync代理程式的詳細資訊,請參閱在[上AWS Outposts部](https://docs.aws.amazon.com/datasync/latest/userguide/deploy-agents.html#outposts-agent) [署DataSync代理程式。](https://docs.aws.amazon.com/datasync/latest/userguide/deploy-agents.html#outposts-agent)

類型:字串陣列

陣列成員:項目數下限為 1。項目數上限。

長度限制:長度上限為 128。

模式:^arn:(aws|aws-cn|aws-us-gov|aws-iso|aws-iso-b):datasync:[a-z \-0-9]+:[0-9]{12}:agent/agent-[0-9a-z]{17}\$

必要:否

#### <span id="page-362-1"></span>[S3BucketArn](#page-361-0)

Amazon S3 儲存貯體的 ARN。如果值區位於AWS前哨,則必須是存取點 ARN。

類型:字串

長度上限:長度上限。

模式:^arn:(aws|aws-cn|aws-us-gov|aws-iso|aws-iso-b):(s3|s3-outposts):[az\-0-9]\*:[0-9]\*:.\*\$

#### 必要:是

#### <span id="page-362-2"></span>[S3Config](#page-361-0)

用於存取 Amazon S3 儲存貯體的 AWS Identity and Access Management (IAM) 角色的 Amazon Resource Name (ARN)。

如需有關使用此類角色的詳細資訊,請參閱 AWS DataSync User Guide (《 使用者指南》) 中的 [Creating a Location for Amazon S3](https://docs.aws.amazon.com/datasync/latest/userguide/working-with-locations.html#create-s3-location) (建立 Amazon S3 位置)。

### 類型:[S3Config](#page-604-1) 物件

### 必要:是

#### <span id="page-363-0"></span>[S3StorageClass](#page-361-0)

將此位置用作任務目的地時,您想要將檔案存放在其中的 Amazon S3 儲存方案。對於中的儲存貯 體AWS 區域,儲存方案預設為標準。對於開啟的儲存貯體AWS Outposts,儲存方案預設為 AWS S3 Outposts 端。

如需 S3 儲存方案的詳細資訊,請參閱 [Amazon S3 儲存方案。](https://aws.amazon.com/s3/storage-classes/)有些儲存方案的行為可能會影響 S3 儲存成本。[如需詳細資訊,請參閱《DataSync。](https://docs.aws.amazon.com/datasync/latest/userguide/create-s3-location.html#using-storage-classes)

類型:字串

有效值: STANDARD | STANDARD\_IA | ONEZONE\_IA | INTELLIGENT\_TIERING | GLACIER | DEEP\_ARCHIVE | OUTPOSTS | GLACIER\_INSTANT\_RETRIEVAL

必要:否

<span id="page-363-1"></span>**[Subdirectory](#page-361-0)** 

Amazon S3 儲存貯體中的子目錄。Amazon S3 中的此子目錄用於從 S3 來源位置讀取資料或寫入 資料至 S3 目的地。

類型:字串

長度上限:長度上限:長度上限:長度上限

模式:^[a-zA-Z0-9\_\-\+\./\(\)\p{Zs}]\*\$

必要:否

<span id="page-363-2"></span>[Tags](#page-361-0)

代表您要新增至位置之標籤的鍵/值對。此數值可以是空字串。建議您使用標籤來命名資源。

類型:[TagListEntry](#page-608-2) 物件陣列

陣列成員:項目數下限為 0。項目數上限為 50。

必要:否

<span id="page-363-3"></span>回應語法

{

"[LocationArn"](#page-364-0): "*string*"

#### }

### 回應元素

如果動作成功,則服務傳回 HTTP 200 回應。

服務會傳回下列 JSON 格式的資料。

#### <span id="page-364-0"></span>**[LocationArn](#page-363-3)**

建立的來源 Amazon S3 儲存貯體 Amazon Resource Name (ARN)。

#### 類型:字串

長度限制:長度上限為 128。

模式:^arn:(aws|aws-cn|aws-us-gov|aws-iso|aws-iso-b):datasync:[a-z \-0-9]+:[0-9]{12}:location/loc-[0-9a-z]{17}\$

# 錯誤

如需所有動作常見的錯誤相關資訊,請參閱[常見錯誤](#page-619-0)。

InternalException

當在AWS DataSync服務中發生錯誤時,拋出此異常。

HTTP 狀態碼:500

InvalidRequestException

當客戶端提交格式錯誤的請求時,拋出此異常。

HTTP 狀態碼:400

### 範例

步驟 1. 允許假定寫入儲存貯體所需的 IAM 角色

下列範例顯示最簡單的政策,該政策授AWS DataSync予存取目的地 Amazon S3 儲存貯體所需許可的 必要許可,然後是已附加create-location-s3-iam-role政策的 IAM 角色。

```
{ 
   "Version": "2012-10-17", 
   "Statement": [ 
     { 
        "Effect": "Allow", 
        "Principal": { 
          "Service": "datasync.amazonaws.com" 
        }, 
        "Action": "sts:AssumeRole" 
      } 
  \mathbf{I}}
```

```
"Role": { 
         "Path": "/", 
         "RoleName": "MyBucketAccessRole", 
         "RoleId": "role-id", 
         "Arn": "arn:aws:iam::account-id:role/MyBucketAccessRole", 
         "CreateDate": "2018-07-27T02:49:23.117Z", 
         "AssumeRolePolicyDocument": { 
             "Version": "2012-10-17", 
             "Statement": [ 
\overline{a} "Effect": "Allow", 
                     "Principal": { 
                         "Service": "datasync.amazonaws.com" 
\}, \{ "Action": "sts:AssumeRole" 
 } 
             ] 
         } 
     }
}
```
步驟 2. 允許建立的 IAM 角色。

將具有足夠權限存取值區的原則附加至角色。這種策略的一個例子是受AWSDataSyncFullAccess管 理的策略。

如需詳細資訊,請參閱《IAM 主控台》[AWSDataSyncFullAccess中](https://console.aws.amazon.com/iam/home?#/policies/arn:aws:iam::aws:policy/AWSDataSyncFullAccess$jsonEditor)的。

您不需要建立此原則。它由管理AWS,因此您需要做的就是在attach-role-policy命令中指定其 ARN。

IAM\_POLICY\_ARN='arn:aws:iam::aws:policy/AWSDataSyncFullAccess'

步驟 3. 建立 Amazon S3 儲存貯體的端點

下列範例建立 Amazon S3 儲存貯體的端點。

建立 S3 端點時,類似以下第二個範例的回應會傳回新 Amazon S3 位置的 Amazon 資源名稱 (ARN)。

#### 請求範例

```
{ 
   "S3BucketArn": "arn:aws:s3:::MyBucket", 
   "S3Config": { 
       "BucketAccessRoleArn": "arn:aws:iam::111222333444:role/MyBucketAccessRole", 
     }, 
     "S3StorageClass": "STANDARD", 
     "Subdirectory": "/MyFolder", 
     "Tags": [ 
        \left\{ \right. "Key": "Name", 
            "Value": "s3Bucket-1" 
         } 
       ]
}
```
#### 回應範例

```
{ 
   "LocationArn": "arn:aws:datasync:us-east-2:111222333444:location/
loc-07db7abfc326c50s3"
}
```
## 另請參閱

如需在語言特定的 AWS 開發套件之一中使用此 API 的詳細資訊,請參閱下列說明:

• [AWS 命令列界面](https://docs.aws.amazon.com/goto/aws-cli/datasync-2018-11-09/CreateLocationS3)

- [適用於 .NET 的 AWS 開發套件](https://docs.aws.amazon.com/goto/DotNetSDKV3/datasync-2018-11-09/CreateLocationS3)
- [適用於 C++ 的 AWS 開發套件](https://docs.aws.amazon.com/goto/SdkForCpp/datasync-2018-11-09/CreateLocationS3)
- [適用於 Go 的 AWS 開發套件](https://docs.aws.amazon.com/goto/SdkForGoV1/datasync-2018-11-09/CreateLocationS3)
- [適用於 Java 的 AWS 開發套件第 2 版](https://docs.aws.amazon.com/goto/SdkForJavaV2/datasync-2018-11-09/CreateLocationS3)
- [AWS適用於的 SDK JavaScript](https://docs.aws.amazon.com/goto/AWSJavaScriptSDK/datasync-2018-11-09/CreateLocationS3)
- [適用於 PHP 的 AWS 開發套件第 3 版](https://docs.aws.amazon.com/goto/SdkForPHPV3/datasync-2018-11-09/CreateLocationS3)
- [適用於 Python 的 AWS 開發套件](https://docs.aws.amazon.com/goto/boto3/datasync-2018-11-09/CreateLocationS3)
- [適用於 Ruby 的 AWS 開發套件第 3 版](https://docs.aws.amazon.com/goto/SdkForRubyV3/datasync-2018-11-09/CreateLocationS3)

# CreateLocationSmb

為AWS DataSync可存取傳輸中存取的伺服器訊息區塊 (SMB) 檔案區塊 (SMB) 檔案伺服器建立端點。 如需詳細資訊,請參閱[建立 SMB 位置。](https://docs.aws.amazon.com/datasync/latest/userguide/create-smb-location.html)

## <span id="page-368-1"></span>請求語法

```
{ 
    "AgentArns": [ "string" ], 
    "Domain": "string", 
    "MountOptions": { 
        "Version": "string" 
    }, 
    "Password": "string", 
    "ServerHostname": "string", 
    "Subdirectory": "string", 
   Tags": E { 
           "Key": "string", 
           "Value": "string" 
        } 
    ], 
    "User": "string"
}
```
### 請求參數

如需有關所有動作共用之參數的資訊,請參閱一[般參數](#page-621-0)。

請求接受採用 JSON 格式的下列資料。

#### <span id="page-368-0"></span>**[AgentArns](#page-368-1)**

指定您要連線至 SMB 檔案伺服器的代DataSync理程式 (一或多個代理程式)。您可以使用其 Amazon Resource Name (ARN) 指定代理程式。

類型:字串陣列

陣列成員:項目數下限為 1。項目數上限為 4。

長度限制:長度上限為 128。

模式:^arn:(aws|aws-cn|aws-us-gov|aws-iso|aws-iso-b):datasync:[a-z \-0-9]+:[0-9]{12}:agent/agent-[0-9a-z]{17}\$

#### 必要:是

#### <span id="page-369-0"></span>[Domain](#page-368-1)

指定 SMB 檔案伺服器所屬的 Windows 網域名稱。

如需詳細資訊,請參閱 SMB 位置的[必要許可。](https://docs.aws.amazon.com/datasync/latest/userguide/create-smb-location.html#configuring-smb-permissions)

#### 類型:字串

長度上限:長度上限為 253。

模式: ^[A-Za-z0-9]((\.|-+)?[A-Za-z0-9]){0,252}\$

#### 必要:否

#### <span id="page-369-1"></span>**[MountOptions](#page-368-1)**

指定存取 SMB 檔案伺服器中存取 SMB 檔案伺服器的 SMB 通訊協定版本。DataSync

類型:[SmbMountOptions](#page-605-1) 物件

#### 必要:否

#### <span id="page-369-2"></span>[Password](#page-368-1)

指定可掛載 SMB 檔案和資料夾之使用者的密碼。

如需詳細資訊,請參閱 SMB 位置的[必要許可。](https://docs.aws.amazon.com/datasync/latest/userguide/create-smb-location.html#configuring-smb-permissions)

類型:字串

長度上限:長度上限為 104。

模式: ^.{0,104}\$

#### 必要:是

#### <span id="page-369-3"></span>**[ServerHostname](#page-368-1)**

指定DataSync代理程式將掛載的 SMB 檔案伺服器的網域名稱服務 (DNS) 名稱或 IP 位址。

#### **a** Note

您無法指定 IP 第 6 版 (IPv6) 地址。

類型:字串

長度限制:長度上限為 255。

模式 : ^(([a-zA-Z0-9\-]\*[a-zA-Z0-9])\.)\*([A-Za-z0-9\-]\*[A-Za-z0-9])\$

必要:是

#### <span id="page-370-0"></span>**[Subdirectory](#page-368-1)**

指定 SMB 檔案伺服器DataSync將在其中讀取或寫入資料所匯出的共用名稱。您可以在共用路徑中 包含子目錄 (例如,/path/to/subdirectory)。請確定網路中的其他 SMB 用戶端也可掛載此路 徑。

若要複製指定子目錄中的所有資料,DataSync必須能夠掛載 SMB 共用並存取其所有資料。如需詳 細資訊,請參閱 SMB 位置的[必要許可。](https://docs.aws.amazon.com/datasync/latest/userguide/create-smb-location.html#configuring-smb-permissions)

類型:字串

長度上限:長度上限為 4096。

模式:^[a-zA-Z0-9\_\-\+\./\(\)\\$\p{Zs}]+\$

必要:是

#### <span id="page-370-1"></span>[Tags](#page-368-1)

指定可協助您分類、篩選和搜尋 AWS 資源的標籤。建議您為位置建立至少一個名稱標籤。

類型:[TagListEntry](#page-608-2) 物件陣列

陣列成員:項目數下限為 0。項目數上限為 50。

必要:否

#### <span id="page-370-2"></span>[User](#page-368-1)

指定可掛載 SMB 檔案伺服器的使用者名稱,並具有存取傳輸中涉及之檔案和資料夾的權限。

如需為移轉作業選擇具有適當存取層級之使用者的詳細資訊,請參閱 SMB 位置[所需的權限。](https://docs.aws.amazon.com/datasync/latest/userguide/create-smb-location.html#configuring-smb-permissions)

### 類型:字串

長度上限:長度上限為 104。

模式: ^[^\x5B\x5D\\/:;|=,+\*?]{1,104}\$

必要:是

### <span id="page-371-1"></span>回應語法

{ "[LocationArn"](#page-371-0): "*string*"

# 回應元素

}

如果動作成功,則服務傳回 HTTP 200 回應。

服務會傳回下列 JSON 格式的資料。

<span id="page-371-0"></span>**[LocationArn](#page-371-1)** 

您建立的 SMB 位置的 ARN。

類型:字串

長度限制:長度上限為 128。

模式:^arn:(aws|aws-cn|aws-us-gov|aws-iso|aws-iso-b):datasync:[a-z \-0-9]+:[0-9]{12}:location/loc-[0-9a-z]{17}\$

### 錯誤

如需所有動作常見的錯誤相關資訊,請參閱[常見錯誤](#page-619-0)。

### InternalException

當在AWS DataSync服務中發生錯誤時,拋出此異常。

**HTTP 狀態碼: 500** 

InvalidRequestException

當客戶端提交格式錯誤的請求時,拋出此異常。

HTTP 狀態碼:400

### 範例

### 請求範例

以下範例會為 SMB 檔案伺服器建立位置。

```
{ 
    "AgentArns":[ 
        "arn:aws:datasync:us-east-2:111222333444:agent/agent-0b0addbeef44b3nfs", 
        "arn:aws:datasync:us-east-2:111222333444:agent/agent-2345noo35nnee1123ovo3" 
    ], 
    "Domain":"AMAZON", 
    "MountOptions":{ 
       "Version":"SMB3" 
    }, 
    "Password":"string", 
    "ServerHostname":"MyServer.amazon.com", 
    "Subdirectory":"share", 
    "Tags":[ 
        { 
           "Key":"department", 
           "Value":"finance" 
       } 
    ], 
    "User":"user-1"
}
```
#### 回應範例

回應會傳回 SMB 檔案伺服器的位置 ARN。

```
{ 
     "LocationArn": "arn:aws:datasync:us-east-1:111222333444:location/
loc-0f01451b140b2af49"
}
```
# 另請參閱

- [AWS 命令列界面](https://docs.aws.amazon.com/goto/aws-cli/datasync-2018-11-09/CreateLocationSmb)
- [適用於 .NET 的 AWS 開發套件](https://docs.aws.amazon.com/goto/DotNetSDKV3/datasync-2018-11-09/CreateLocationSmb)
- [適用於 C++ 的 AWS 開發套件](https://docs.aws.amazon.com/goto/SdkForCpp/datasync-2018-11-09/CreateLocationSmb)
- [適用於 Go 的 AWS 開發套件](https://docs.aws.amazon.com/goto/SdkForGoV1/datasync-2018-11-09/CreateLocationSmb)
- [適用於 Java 的 AWS 開發套件第 2 版](https://docs.aws.amazon.com/goto/SdkForJavaV2/datasync-2018-11-09/CreateLocationSmb)
- [AWS適用於的 SDK JavaScript](https://docs.aws.amazon.com/goto/AWSJavaScriptSDK/datasync-2018-11-09/CreateLocationSmb)
- [適用於 PHP 的 AWS 開發套件第 3 版](https://docs.aws.amazon.com/goto/SdkForPHPV3/datasync-2018-11-09/CreateLocationSmb)
- [適用於 Python 的 AWS 開發套件](https://docs.aws.amazon.com/goto/boto3/datasync-2018-11-09/CreateLocationSmb)
- [適用於 Ruby 的 AWS 開發套件第 3 版](https://docs.aws.amazon.com/goto/SdkForRubyV3/datasync-2018-11-09/CreateLocationSmb)

# **CreateTask**

設定工作,定義AWS DataSync傳輸資料的位置和方式。

工作包括來源位置、目的地位置,以及您要傳輸資料的方式和時機的偏好設定 (例如頻寬限制、排程以 及其他選項)。

### **A** Important

如果您打算將資料傳入或從 Amazon S3 位置傳輸資料,請[DataSync在開始之前查看 S3 請求](https://docs.aws.amazon.com/datasync/latest/userguide/create-s3-location.html#create-s3-location-s3-requests) [費用和定](https://docs.aws.amazon.com/datasync/latest/userguide/create-s3-location.html#create-s3-location-s3-requests)[DataSync價頁面](https://aws.amazon.com/datasync/pricing/)[的影響。](https://docs.aws.amazon.com/datasync/latest/userguide/create-s3-location.html#create-s3-location-s3-requests)

# <span id="page-374-0"></span>請求語法

```
{ 
    "CloudWatchLogGroupArn": "string", 
    "DestinationLocationArn": "string", 
    "Excludes": [ 
       { 
           "FilterType": "string", 
           "Value": "string" 
       } 
    ], 
    "Includes": [ 
       { 
           "FilterType": "string", 
           "Value": "string" 
       } 
    ], 
    "Name": "string", 
    "Options": { 
        "Atime": "string", 
        "BytesPerSecond": number, 
        "Gid": "string", 
        "LogLevel": "string", 
        "Mtime": "string", 
        "ObjectTags": "string", 
        "OverwriteMode": "string", 
        "PosixPermissions": "string", 
        "PreserveDeletedFiles": "string", 
        "PreserveDevices": "string",
```

```
 "SecurityDescriptorCopyFlags": "string", 
        "TaskQueueing": "string", 
        "TransferMode": "string", 
        "Uid": "string", 
        "VerifyMode": "string" 
    }, 
    "Schedule": { 
        "ScheduleExpression": "string" 
    }, 
    "SourceLocationArn": "string", 
    "Tags": [ 
        { 
           "Key": "string", 
           "Value": "string" 
        } 
   \mathbf{I}}
```
# 請求參數

如需有關所有動作共用之參數的資訊,請參閱一[般參數](#page-621-0)。

請求接受採用 JSON 格式的下列資料。

#### <span id="page-375-0"></span>[CloudWatchLogGroupArn](#page-374-0)

用於監控和記錄任務事件之 Amazon CloudWatch 日誌群組的 Amazon Resource Name (ARN)。

如需有關如何搭配使用CloudWatch記錄檔的詳細資訊DataSync,請參閱使用AWS DataSync者指 南中的[監視您的工作](https://docs.aws.amazon.com/datasync/latest/userguide/monitor-datasync.html#cloudwatchlogs)。

如需這些群組的詳細資訊,請參閱《Amazon CloudWatch Logs 使用者指南》中的使用日誌群組和 日誌[串流](https://docs.aws.amazon.com/AmazonCloudWatch/latest/logs/Working-with-log-groups-and-streams.html)。

#### 類型:字串

長度限制:長度上限制:長度上限制:長度

模式:^arn:(aws|aws-cn|aws-us-gov|aws-iso|aws-iso-b):logs:[a-z\-0-9]+:  $[0-9]{12}:log-qroup:([\wedge:\wedge^*]\wedge)(:\wedge^*)?$ \$

### 必要:否

<span id="page-376-0"></span>[DestinationLocationArn](#page-374-0)

AWS 儲存資源位置的 Amazon Resource Name (ARN)。

類型:字串

長度限制:長度上限為 128。

模式:^arn:(aws|aws-cn|aws-us-gov|aws-iso|aws-iso-b):datasync:[a-z \-0-9]+:[0-9]{12}:location/loc-[0-9a-z]{17}\$

必要:是

<span id="page-376-1"></span>**[Excludes](#page-374-0)** 

指定在傳輸期間排除特定資料的篩選規則清單。如需詳細資訊和範例,請參閱[篩選傳輸者](https://docs.aws.amazon.com/datasync/latest/userguide/filtering.html) [DataSync。](https://docs.aws.amazon.com/datasync/latest/userguide/filtering.html)

類型:[FilterRule](#page-556-2) 物件陣列

陣列成員:項目數下限為 0。項目數上限為 1。

必要:否

<span id="page-376-2"></span>**[Includes](#page-374-0)** 

指定在傳輸期間包含特定資料的篩選規則清單。如需詳細資訊和範例,請參閱[篩選傳輸者](https://docs.aws.amazon.com/datasync/latest/userguide/filtering.html) [DataSync。](https://docs.aws.amazon.com/datasync/latest/userguide/filtering.html)

類型:[FilterRule](#page-556-2) 物件陣列

陣列成員:項目數下限為 0。項目數上限為 1。

必要:否

<span id="page-376-3"></span>[Name](#page-374-0)

任務的名稱。這個值是用來識別主控台中任務的文字參考。

類型:字串

長度限制:長度下限為 1。長度上限為 256。

模式: ^[a-zA-Z0-9\s+=. :@/-]+\$

#### 必要:否

#### <span id="page-377-0"></span>**[Options](#page-374-0)**

指定任務的組態選項。某些選項包括保留檔案或物件中繼資料以及驗證資料完整性。

您也可以在任務的個別執行 (也稱為任務執行) 開始之前覆寫這些選項。如需詳細資訊,請參 閱[StartTaskExecution。](https://docs.aws.amazon.com/datasync/latest/userguide/API_StartTaskExecution.html)

類型:[Options](#page-587-2) 物件

必要:否

<span id="page-377-1"></span>**[Schedule](#page-374-0)** 

指定用於定期將檔案從來源傳輸到目的地位置的排程。此排程應以 UTC 時間指定。如需詳細資 訊,請參閱[任務排程](https://docs.aws.amazon.com/datasync/latest/userguide/task-scheduling.html)。

類型:[TaskSchedule](#page-617-1) 物件

必要:否

<span id="page-377-2"></span>**[SourceLocationArn](#page-374-0)** 

任務來源位置的 Amazon Resource Name (ARN)。

類型:字串

長度限制:長度上限為 128。

```
模式:^arn:(aws|aws-cn|aws-us-gov|aws-iso|aws-iso-b):datasync:[a-z
\-0-9]+:[0-9]{12}:location/loc-[0-9a-z]{17}$
```
必要:是

#### <span id="page-377-3"></span>[Tags](#page-374-0)

指定要您要對代表任務的 Amazon Resource Name (ARN) 套用的標籤。

標籤是有助於管理、篩選和搜尋DataSync資源的鍵值對。

類型:[TagListEntry](#page-608-2) 物件陣列

陣列成員:項目數下限為 0。項目數上限為 50。

### 必要:否

# <span id="page-378-1"></span>回應語法

```
{ 
    "TaskArn": "string"
}
```
# 回應元素

如果動作成功,則服務傳回 HTTP 200 回應。

服務會傳回下列 JSON 格式的資料。

#### <span id="page-378-0"></span>**[TaskArn](#page-378-1)**

任務的 Amazon Resource Name (ARN)。

類型:字串

長度限制:長度上限為 128。

模式:^arn:(aws|aws-cn|aws-us-gov|aws-iso|aws-iso-b):datasync:[a-z \-0-9]\*:[0-9]{12}:task/task-[0-9a-f]{17}\$

# 錯誤

如需所有動作常見的錯誤相關資訊,請參閱[常見錯誤](#page-619-0)。

InternalException

當在AWS DataSync服務中發生錯誤時,拋出此異常。

HTTP 狀態碼:500

InvalidRequestException

當客戶端提交格式錯誤的請求時,拋出此異常。

HTTP 狀態碼:400

# 範例

### 請求範例

以下範例會使用來源和目標位置。

```
{ 
     "Options": { 
          "Atime": "BEST_EFFORT", 
          "Gid": "NONE", 
          "Mtime": "PRESERVE", 
          "PosixPermissions": "PRESERVE", 
         "PreserveDevices": "NONE", 
         "PreserveDeletedFiles": "PRESERVE", 
          "Uid": "NONE", 
          "VerifyMode": "POINT_IN_TIME_CONSISTENT" 
     }, 
     "Schedule": { 
          "ScheduleExpression": "0 12 ? * SUN,WED *" 
     }, 
     "CloudWatchLogGroupArn": "arn:aws:logs:us-east-2:111222333444:log-group", 
     "DestinationLocationArn": "arn:aws:datasync:us-east-2:111222333444:location/
loc-07db7abfc326c50fb", 
     "Name": "MyTask", 
     "SourceLocationArn": "arn:aws:datasync:us-east-2:111222333444:location/
loc-0f01451b140b2af49", 
     "Tags": [{ 
          "Key": "Name", 
          "Value": "Task-1" 
     }]
}
```
### 回應範例

以下回應會傳回任務的 Amazon Resource Name (ARN)。

```
{ 
   "TaskArn": "arn:aws:datasync:us-east-2:111222333444:task/task-08de6e6697796f026"
}
```
# 另請參閱

- [AWS 命令列界面](https://docs.aws.amazon.com/goto/aws-cli/datasync-2018-11-09/CreateTask)
- [適用於 .NET 的 AWS 開發套件](https://docs.aws.amazon.com/goto/DotNetSDKV3/datasync-2018-11-09/CreateTask)
- [適用於 C++ 的 AWS 開發套件](https://docs.aws.amazon.com/goto/SdkForCpp/datasync-2018-11-09/CreateTask)
- [適用於 Go 的 AWS 開發套件](https://docs.aws.amazon.com/goto/SdkForGoV1/datasync-2018-11-09/CreateTask)
- [適用於 Java 的 AWS 開發套件第 2 版](https://docs.aws.amazon.com/goto/SdkForJavaV2/datasync-2018-11-09/CreateTask)
- [AWS適用於的 SDK JavaScript](https://docs.aws.amazon.com/goto/AWSJavaScriptSDK/datasync-2018-11-09/CreateTask)
- [適用於 PHP 的 AWS 開發套件第 3 版](https://docs.aws.amazon.com/goto/SdkForPHPV3/datasync-2018-11-09/CreateTask)
- [適用於 Python 的 AWS 開發套件](https://docs.aws.amazon.com/goto/boto3/datasync-2018-11-09/CreateTask)
- [適用於 Ruby 的 AWS 開發套件第 3 版](https://docs.aws.amazon.com/goto/SdkForRubyV3/datasync-2018-11-09/CreateTask)

# DeleteAgent

刪除代理程式。若要指定要刪除的 Amazon Resource Name (ARN)。該操作將代理與您的AWS 帳戶. 但是,這並不會從您的現場部署環境刪除代理程式虛擬機器 (VM)。

### <span id="page-381-1"></span>請求語法

```
{ 
    "AgentArn": "string"
}
```
### 請求參數

如需有關所有動作共用之參數的資訊,請參閱一[般參數](#page-621-0)。

請求接受採用 JSON 格式的下列資料。

#### <span id="page-381-0"></span>[AgentArn](#page-381-1)

要刪除之代理程式的 Amazon Resource Name (ARN)。使用 ListAgents 操作來傳回您帳戶和 AWS 區域 的代理程式清單。

類型:字串

長度限制:長度上限為 128。

模式:^arn:(aws|aws-cn|aws-us-gov|aws-iso|aws-iso-b):datasync:[a-z \-0-9]+:[0-9]{12}:agent/agent-[0-9a-z]{17}\$

#### 必要:是

### 回應元素

如果動作成功,則服務會傳回具空 HTTP 內文的 HTTP 200 回應。

### 錯誤

如需所有動作常見的錯誤相關資訊,請參閱[常見錯誤](#page-619-0)。

InternalException

當在AWS DataSync服務中發生錯誤時,拋出此異常。

**HTTP 狀態碼: 500** 

InvalidRequestException

當客戶端提交格式錯誤的請求時,拋出此異常。

HTTP 狀態碼:400

# 另請參閱

- [AWS 命令列界面](https://docs.aws.amazon.com/goto/aws-cli/datasync-2018-11-09/DeleteAgent)
- [適用於 .NET 的 AWS 開發套件](https://docs.aws.amazon.com/goto/DotNetSDKV3/datasync-2018-11-09/DeleteAgent)
- [適用於 C++ 的 AWS 開發套件](https://docs.aws.amazon.com/goto/SdkForCpp/datasync-2018-11-09/DeleteAgent)
- [適用於 Go 的 AWS 開發套件](https://docs.aws.amazon.com/goto/SdkForGoV1/datasync-2018-11-09/DeleteAgent)
- [適用於 Java 的 AWS 開發套件第 2 版](https://docs.aws.amazon.com/goto/SdkForJavaV2/datasync-2018-11-09/DeleteAgent)
- [AWS適用於的 SDKJavaScript](https://docs.aws.amazon.com/goto/AWSJavaScriptSDK/datasync-2018-11-09/DeleteAgent)
- [適用於 PHP 的 AWS 開發套件第 3 版](https://docs.aws.amazon.com/goto/SdkForPHPV3/datasync-2018-11-09/DeleteAgent)
- [適用於 Python 的 AWS 開發套件](https://docs.aws.amazon.com/goto/boto3/datasync-2018-11-09/DeleteAgent)
- [適用於 Ruby 的 AWS 開發套件第 3 版](https://docs.aws.amazon.com/goto/SdkForRubyV3/datasync-2018-11-09/DeleteAgent)

# **DeleteLocation**

刪除所使用的位置組態AWS DataSync。

# <span id="page-383-1"></span>請求語法

```
{ 
    "LocationArn": "string"
}
```
# 請求參數

如需所有動作共用參數的相關資訊,請參閱一[般參數](#page-621-0)。

請求接受採用 JSON 格式的下列資料。

### <span id="page-383-0"></span>**[LocationArn](#page-383-1)**

要刪除的 Amazon Resource Name (ARN)。

類型:字串

```
長度限制:長度上限為 128。
```

```
模式:^arn:(aws|aws-cn|aws-us-gov|aws-iso|aws-iso-b):datasync:[a-z
\-0-9]+:[0-9]{12}:location/loc-[0-9a-z]{17}$
```
# 必要:是

# 回應元素

如果動作成功,則服務會傳回具空 HTTP 內文的 HTTP 200 回應。

### 錯誤

如需所有動作常見的錯誤相關資訊,請參閱[常見錯誤](#page-619-0)。

### InternalException

當在AWS DataSync服務中發生錯誤時,拋出此異常。

**HTTP 狀態碼: 500** 

InvalidRequestException

當客戶端提交格式錯誤的請求時,拋出此異常。

HTTP 狀態碼:400

# 另請參閱

- [AWS 命令列界面](https://docs.aws.amazon.com/goto/aws-cli/datasync-2018-11-09/DeleteLocation)
- [適用於 .NET 的 AWS 開發套件](https://docs.aws.amazon.com/goto/DotNetSDKV3/datasync-2018-11-09/DeleteLocation)
- [適用於 C++ 的 AWS 開發套件](https://docs.aws.amazon.com/goto/SdkForCpp/datasync-2018-11-09/DeleteLocation)
- [適用於 Go 的 AWS 開發套件](https://docs.aws.amazon.com/goto/SdkForGoV1/datasync-2018-11-09/DeleteLocation)
- [適用於 Java 的 AWS 開發套件第 2 版](https://docs.aws.amazon.com/goto/SdkForJavaV2/datasync-2018-11-09/DeleteLocation)
- [AWS適用於的 SDKJavaScript](https://docs.aws.amazon.com/goto/AWSJavaScriptSDK/datasync-2018-11-09/DeleteLocation)
- [適用於 PHP 的 AWS 開發套件第 3 版](https://docs.aws.amazon.com/goto/SdkForPHPV3/datasync-2018-11-09/DeleteLocation)
- [適用於 Python 的 AWS 開發套件](https://docs.aws.amazon.com/goto/boto3/datasync-2018-11-09/DeleteLocation)
- [適用於 Ruby 的 AWS 開發套件第 3 版](https://docs.aws.amazon.com/goto/SdkForRubyV3/datasync-2018-11-09/DeleteLocation)

# DeleteTask

刪除AWS DataSync工作。

# <span id="page-385-1"></span>請求語法

```
{ 
    "TaskArn": "string"
}
```
# 請求參數

如需有關所有動作共用之參數的資訊,請參閱一[般參數](#page-621-0)。

請求接受採用 JSON 格式的下列資料。

## <span id="page-385-0"></span>**[TaskArn](#page-385-1)**

指定您想要刪除的任務的 Amazon Resource Name (ARN)。

類型:字串

```
長度限制:長度上限為 128。
```
模式:^arn:(aws|aws-cn|aws-us-gov|aws-iso|aws-iso-b):datasync:[a-z \-0-9]\*:[0-9]{12}:task/task-[0-9a-f]{17}\$

# 必要:是

# 回應元素

如果動作成功,則服務會傳回具空 HTTP 內文的 HTTP 200 回應。

# 錯誤

如需所有動作常見的錯誤相關資訊,請參閱[常見錯誤](#page-619-0)。

# InternalException

當在AWS DataSync服務中發生錯誤時,拋出此異常。

**HTTP 狀態碼: 500** 

InvalidRequestException

當客戶端提交格式錯誤的請求時,拋出此異常。

HTTP 狀態碼:400

# 另請參閱

- [AWS 命令列界面](https://docs.aws.amazon.com/goto/aws-cli/datasync-2018-11-09/DeleteTask)
- [適用於 .NET 的 AWS 開發套件](https://docs.aws.amazon.com/goto/DotNetSDKV3/datasync-2018-11-09/DeleteTask)
- [適用於 C++ 的 AWS 開發套件](https://docs.aws.amazon.com/goto/SdkForCpp/datasync-2018-11-09/DeleteTask)
- [適用於 Go 的 AWS 開發套件](https://docs.aws.amazon.com/goto/SdkForGoV1/datasync-2018-11-09/DeleteTask)
- [適用於 Java 的 AWS 開發套件第 2 版](https://docs.aws.amazon.com/goto/SdkForJavaV2/datasync-2018-11-09/DeleteTask)
- [AWS適用於的 SDKJavaScript](https://docs.aws.amazon.com/goto/AWSJavaScriptSDK/datasync-2018-11-09/DeleteTask)
- [適用於 PHP 的 AWS 開發套件第 3 版](https://docs.aws.amazon.com/goto/SdkForPHPV3/datasync-2018-11-09/DeleteTask)
- [適用於 Python 的 AWS 開發套件](https://docs.aws.amazon.com/goto/boto3/datasync-2018-11-09/DeleteTask)
- [適用於 Ruby 的 AWS 開發套件第 3 版](https://docs.aws.amazon.com/goto/SdkForRubyV3/datasync-2018-11-09/DeleteTask)

# **DescribeAgent**

傳回AWS DataSync代理程式的相關中繼資料,例如其名稱、端點類型和狀態。

# <span id="page-387-1"></span>請求語法

```
{ 
    "AgentArn": "string"
}
```
# 請求參數

如需有關所有動作共用之參數的資訊,請參閱一[般參數](#page-621-0)。

請求接受採用 JSON 格式的下列資料。

### <span id="page-387-0"></span>[AgentArn](#page-387-1)

指定要描述的 Amazon Resource Name (ARN)。DataSync

類型:字串

長度限制:長度上限為 128。

```
模式:^arn:(aws|aws-cn|aws-us-gov|aws-iso|aws-iso-b):datasync:[a-z
\-0-9]+:[0-9]{12}:agent/agent-[0-9a-z]{17}$
```
必要:是

# <span id="page-387-2"></span>回應語法

```
{ 
    "AgentArn": "string", 
    "CreationTime": number, 
    "EndpointType": "string", 
    "LastConnectionTime": number, 
    "Name": "string", 
    "PrivateLinkConfig": { 
       "PrivateLinkEndpoint": "string", 
       "SecurityGroupArns": [ "string" ], 
       "SubnetArns": [ "string" ],
```

```
 "VpcEndpointId": "string" 
    }, 
    "Status": "string"
}
```
## 回應元素

如果動作成功,則服務傳回 HTTP 200 回應。

服務會傳回下列 JSON 格式的資料。

#### <span id="page-388-0"></span>[AgentArn](#page-387-2)

客服人員的 ARN。

類型:字串

長度限制:長度上限為 128。

```
模式:^arn:(aws|aws-cn|aws-us-gov|aws-iso|aws-iso-b):datasync:[a-z
\-0-9]+:[0-9]{12}:agent/agent-[0-9a-z]{17}$
```
### <span id="page-388-1"></span>**[CreationTime](#page-387-2)**

代理程式啟動的時間 (也就是在您的帳戶中建立)。

類型:Timestamp

### <span id="page-388-2"></span>[EndpointType](#page-387-2)

代理程式所連線之端點的類型。如果端點是 VPC 端點,則無法透過公有網際網路存取代理程式。

類型:字串

有效值: PUBLIC | PRIVATE\_LINK | FIPS

### <span id="page-388-3"></span>[LastConnectionTime](#page-387-2)

代理程式上次連線的時間DataSync。

類型:Timestamp

### <span id="page-388-4"></span>[Name](#page-387-2)

代理程式的 Name

#### 類型:字串

長度限制:長度下限為 1。長度上限為 256。

模式: ^[a-zA-Z0-9\s+=. :@/-]+\$

#### <span id="page-389-0"></span>**[PrivateLinkConfig](#page-387-2)**

DataSync用於存取 VPC 端點端點的子網路和安全群組。

類型:[PrivateLinkConfig](#page-596-3) 物件

#### <span id="page-389-1"></span>**[Status](#page-387-2)**

代理程式的狀態。如果狀態為「線上」,表示代理程式已正確設定並可供使用。「執行中」狀態是 代理程式的正常執行狀態。如果狀態為 [離線],表示代理程式的虛擬機器已關閉,或代理程式處於 狀態不良。當造成運作狀態不佳的問題解決時,代理程式會回到 ONLINE (線上) 狀態。

類型:字串

有效值: ONLINE | OFFLINE

# 錯誤

如需所有動作常見的錯誤相關資訊,請參閱[常見錯誤](#page-619-0)。

InternalException

當在AWS DataSync服務中發生錯誤時,拋出此異常。

**HTTP 狀態碼: 500** 

InvalidRequestException

當客戶端提交格式錯誤的請求時,拋出此異常。

**HTTP 狀態碼: 400** 

#### 範例

範例

下列範例會傳回範例要求中指定要求中指定要求中指定要求中所定

#### 請求範例

```
{ 
   "AgentArn": "arn:aws:datasync:us-east-2:111222333444:agent/agent-0b0addbeef44baca3"
}
```
範例

此範例說明的一種用法DescribeAgent。

回應範例

```
{ 
   "AgentArn": "arn:aws:datasync:us-east-2:111222333444:agent/agent-0b0addbeef44baca3", 
   "CreationTime": "1532660733.39", 
   "LastConnectionTime": "1532660733.39", 
   "Name": "MyAgent", 
   "Status": "ONLINE"
}
```
### 另請參閱

- [AWS 命令列界面](https://docs.aws.amazon.com/goto/aws-cli/datasync-2018-11-09/DescribeAgent)
- [適用於 .NET 的 AWS 開發套件](https://docs.aws.amazon.com/goto/DotNetSDKV3/datasync-2018-11-09/DescribeAgent)
- [適用於 C++ 的 AWS 開發套件](https://docs.aws.amazon.com/goto/SdkForCpp/datasync-2018-11-09/DescribeAgent)
- [適用於 Go 的 AWS 開發套件](https://docs.aws.amazon.com/goto/SdkForGoV1/datasync-2018-11-09/DescribeAgent)
- [適用於 Java 的 AWS 開發套件第 2 版](https://docs.aws.amazon.com/goto/SdkForJavaV2/datasync-2018-11-09/DescribeAgent)
- [AWS適用於的 SDK JavaScript](https://docs.aws.amazon.com/goto/AWSJavaScriptSDK/datasync-2018-11-09/DescribeAgent)
- [適用於 PHP 的 AWS 開發套件第 3 版](https://docs.aws.amazon.com/goto/SdkForPHPV3/datasync-2018-11-09/DescribeAgent)
- [適用於 Python 的 AWS 開發套件](https://docs.aws.amazon.com/goto/boto3/datasync-2018-11-09/DescribeAgent)
- [適用於 Ruby 的 AWS 開發套件第 3 版](https://docs.aws.amazon.com/goto/SdkForRubyV3/datasync-2018-11-09/DescribeAgent)

# DescribeDiscoveryJob

### 傳回DataSync探索任務的相關資訊。

# <span id="page-391-1"></span>請求語法

```
{ 
    "DiscoveryJobArn": "string"
}
```
# 請求參數

如需所有動作共用參數的相關資訊,請參閱一[般參數](#page-621-0)。

請求接受採用 JSON 格式的下列資料。

### <span id="page-391-0"></span>[DiscoveryJobArn](#page-391-1)

指定要取得資訊的探索任務的 Amazon Resource Name (ARN)。

類型:字串

```
長度限制:長度上限為 256。
```

```
模式:^arn:(aws|aws-cn|aws-us-gov|aws-iso|aws-iso-b):datasync:[a-z
\-0-9]+:[0-9]{12}:system/storage-system-[a-f0-9]{8}-[a-f0-9]{4}-[a-f0-9]
{4}-[a-f0-9]{4}-[a-f0-9]{12}/job/discovery-job-[a-f0-9]{8}-[a-f0-9]{4}-
[a-6-9]{4}-[a-f0-9]{4}-[a-f0-9]{12}$
```
必要:是

# <span id="page-391-2"></span>回應語法

{

```
 "CollectionDurationMinutes": number, 
 "DiscoveryJobArn": "string", 
 "JobEndTime": number, 
 "JobStartTime": number, 
 "Status": "string", 
 "StorageSystemArn": "string"
```
### }

### 回應元素

如果動作成功,則服務傳回 HTTP 200 回應。

服務會傳回下列 JSON 格式的資料。

<span id="page-392-0"></span>[CollectionDurationMinutes](#page-391-2)

探查工作執行的分鐘數。

類型:整數

有效範圍:最小值為 60。最大值為 44640。

#### <span id="page-392-1"></span>**[DiscoveryJobArn](#page-391-2)**

探查任務的 ARN。

類型:字串

長度限制:長度上限為 256。

```
模式:^arn:(aws|aws-cn|aws-us-gov|aws-iso|aws-iso-b):datasync:[a-z
\-0-9]+:[0-9]{12}:system/storage-system-[a-f0-9]{8}-[a-f0-9]{4}-[a-f0-9]
{4}-[a-f0-9]{4}-[a-f0-9]{12}/job/discovery-job-[a-f0-9]{8}-[a-f0-9]{4}-
[a-6-9]\{4\}-[a-6-9]\{4\}-[a-6-9]\{12\}$
```
<span id="page-392-2"></span>**[JobEndTime](#page-391-2)** 

探索任務結束的時間。

類型:Timestamp

<span id="page-392-3"></span>**[JobStartTime](#page-391-2)** 

開始探查任務的時間。

類型:Timestamp

#### <span id="page-392-4"></span>**[Status](#page-391-2)**

指示探查任務的狀態。如需詳細資訊,請參閱[探索任務狀態](https://docs.aws.amazon.com/datasync/latest/userguide/discovery-job-statuses.html#discovery-job-statuses-table)。

#### 類型:字串

有效值: RUNNING | WARNING | TERMINATED | FAILED | STOPPED | COMPLETED | COMPLETED\_WITH\_ISSUES

<span id="page-393-0"></span>**[StorageSystemArn](#page-391-2)** 

執行探查工作之內部部署儲存系統的 ARN。

類型:字串

長度限制:長度上限為 128。

模式:^arn:(aws|aws-cn|aws-us-gov|aws-iso|aws-iso-b):datasync:[a-z \-0-9]+:[0-9]{12}:system/storage-system-[a-f0-9]{8}-[a-f0-9]{4}-[a-f0-9]  ${4}-[a-6-9]$ {4}-[a-f0-9]{12}\$

## 錯誤

如需所有動作常見的錯誤相關資訊,請參閱[常見錯誤](#page-619-0)。

InternalException

當在AWS DataSync服務中發生錯誤時,拋出此異常。

**HTTP 狀態碼: 500** 

InvalidRequestException

當客戶端提交格式錯誤的請求時,拋出此異常。

**HTTP 狀態碼: 400** 

### 另請參閱

- [AWS 命令列界面](https://docs.aws.amazon.com/goto/aws-cli/datasync-2018-11-09/DescribeDiscoveryJob)
- [適用於 .NET 的 AWS 開發套件](https://docs.aws.amazon.com/goto/DotNetSDKV3/datasync-2018-11-09/DescribeDiscoveryJob)
- [適用於 C++ 的 AWS 開發套件](https://docs.aws.amazon.com/goto/SdkForCpp/datasync-2018-11-09/DescribeDiscoveryJob)
- [適用於 Go 的 AWS 開發套件](https://docs.aws.amazon.com/goto/SdkForGoV1/datasync-2018-11-09/DescribeDiscoveryJob)
- [適用於 Java 的 AWS 開發套件第 2 版](https://docs.aws.amazon.com/goto/SdkForJavaV2/datasync-2018-11-09/DescribeDiscoveryJob)
- [AWS適用於的 SDK JavaScript](https://docs.aws.amazon.com/goto/AWSJavaScriptSDK/datasync-2018-11-09/DescribeDiscoveryJob)
- [適用於 PHP 的 AWS 開發套件第 3 版](https://docs.aws.amazon.com/goto/SdkForPHPV3/datasync-2018-11-09/DescribeDiscoveryJob)
- [適用於 Python 的 AWS 開發套件](https://docs.aws.amazon.com/goto/boto3/datasync-2018-11-09/DescribeDiscoveryJob)
- [適用於 Ruby 的 AWS 開發套件第 3 版](https://docs.aws.amazon.com/goto/SdkForRubyV3/datasync-2018-11-09/DescribeDiscoveryJob)

# DescribeLocationEfs

為 Amazon EFS 檔案系統傳回中繼資料。AWS DataSync

# <span id="page-395-1"></span>請求語法

```
{ 
    "LocationArn": "string"
}
```
# 請求參數

如需所有動作共用參數的相關資訊,請參閱一[般參數](#page-621-0)。

請求接受採用 JSON 格式的下列資料。

## <span id="page-395-0"></span>**[LocationArn](#page-395-1)**

您想要瞭解的 Amazon EFS 檔案系統位置的 Amazon Resource Name (ARN)。

類型:字串

長度限制:長度上限為 128。

```
模式:^arn:(aws|aws-cn|aws-us-gov|aws-iso|aws-iso-b):datasync:[a-z
\-0-9]+:[0-9]{12}:location/loc-[0-9a-z]{17}$
```
必要:是

# 回應語法

```
{ 
    "AccessPointArn": "string", 
    "CreationTime": number, 
    "Ec2Config": { 
       "SecurityGroupArns": [ "string" ], 
       "SubnetArn": "string" 
    }, 
    "FileSystemAccessRoleArn": "string", 
    "InTransitEncryption": "string", 
    "LocationArn": "string",
```
}

"[LocationUri"](#page-397-0): "*string*"

# 回應元素

如果動作成功,則服務傳回 HTTP 200 回應。

服務會傳回下列 JSON 格式的資料。

#### [AccessPointArn](#page-395-0)

存取 Amazon EFS 檔案系DataSync統的存取點 ARN。

類型:字串

長度限制:長度上限為 128。

模式:^arn:(aws|aws-cn|aws-us-gov|aws-iso|aws-iso-b):elasticfilesystem:  $[a-z\,-0-9]+:[0-9][12]:access-point/fsap-[0-9a-f][8,40]$ \$

**[CreationTime](#page-395-0)** 

建立位置的時間。

類型:Timestamp

#### [Ec2Config](#page-395-0)

AWS DataSync 用於存取 Amazon EFS 檔案系統的子網路和安全群組。

類型:[Ec2Config](#page-554-0) 物件

[FileSystemAccessRoleArn](#page-395-0)

掛載 Amazon EFS 檔案系統時DataSync擔任的 AWS Identity and Access Management (IAM) 角 色。

#### 類型:字串

長度限制:長度上限為 2048。

```
模式:^arn:(aws|aws-cn|aws-us-gov|aws-iso|aws-iso-b):iam::[0-9]
{12}:role/.*$
```
## **[InTransitEncryption](#page-395-0)**

描述當資DataSync料複製到 Amazon EFS 檔案系統或從 Amazon EFS 檔案系統複製資料 時,Transport Layer Security (TLS) 加密。

類型:字串

有效值: NONE | TLS1\_2

### **[LocationArn](#page-395-0)**

Amazon EFS 檔案系統位置的 ARN。

類型:字串

長度限制:長度上限為 128。

模式:^arn:(aws|aws-cn|aws-us-gov|aws-iso|aws-iso-b):datasync:[a-z \-0-9]+:[0-9]{12}:location/loc-[0-9a-z]{17}\$

<span id="page-397-0"></span>**[LocationUri](#page-395-0)** 

Amazon EFS 檔案系統位置的 URL。

類型:字串

長度限制:長度上限為 4360。

模式:^(efs|nfs|s3|smb|hdfs|fsx[a-z0-9-]+)://[a-zA-Z0-9.:/\-]+\$

## 錯誤

如需所有動作常見的錯誤相關資訊,請參閱[常見錯誤](#page-619-0)。

InternalException

當在AWS DataSync服務中發生錯誤時,拋出此異常。

**HTTP 狀態碼: 500** 

InvalidRequestException

當客戶端提交格式錯誤的請求時,拋出此異常。

HTTP 狀態碼:400

# 範例

請求範例

以下範例示範如何取得有關特定 Amazon EFS 檔案系統位置的資訊。

```
{ 
   "LocationArn": "arn:aws:datasync:us-east-2:111222333444:location/
loc-12abcdef012345678"
}
```
## 回應範例

以下範例會傳回有關 Amazon EFS 檔案系統的位置詳細資料。

```
{ 
     "CreationTime": 1653319021.353, 
     "Ec2Config": { 
         "SubnetArn": "arn:aws:ec2:us-east-2:111222333444:subnet/
subnet-1234567890abcdef1", 
         "SecurityGroupArns": [ 
              "arn:aws:ec2:us-east-2:111222333444:security-group/sg-1234567890abcdef2" 
         ] 
     }, 
     "LocationArn": "arn:aws:datasync:us-east-2:111222333444:location/loc-
abcdef01234567890", 
     "LocationUri": "efs://us-east-2.fs-021345abcdef6789/"
}
```
# 回應範例:描述受限制 Amazon EFS 檔案系統的位置

下列範例會傳回有限存取權限之 Amazon EFS 檔案系統的位置詳細資訊AccessPo<code>intArn,包</code> 括FileSystemAccessRoleArn、和InTransitEncryption元素。

```
{ 
     "CreationTime": 1653319021.353, 
     "AccessPointArn": "arn:aws:elasticfilesystem:us-east-2:111222333444:access-point/
fsap-1234567890abcdef0", 
     "Ec2Config": { 
         "SubnetArn": "arn:aws:ec2:us-east-2:111222333444:subnet/
subnet-1234567890abcdef1", 
         "SecurityGroupArns": [
```

```
 "arn:aws:ec2:us-east-2:111222333444:security-group/sg-1234567890abcdef2" 
        \mathbf{I} }, 
     "FileSystemAccessRoleArn": "arn:aws:iam::111222333444:role/
AwsDataSyncFullAccessNew", 
     "InTransitEncryption": "TLS1_2", 
     "LocationArn": "arn:aws:datasync:us-east-2:111222333444:location/loc-
abcdef01234567890", 
     "LocationUri": "efs://us-east-2.fs-021345abcdef6789/", 
     "Subdirectory": "/mount/path", 
     "Tags": [{ 
         "Key": "Name", 
         "Value": "ElasticFileSystem-1" 
     }]
}
```
# 另請參閱

- [AWS 命令列界面](https://docs.aws.amazon.com/goto/aws-cli/datasync-2018-11-09/DescribeLocationEfs)
- [適用於 .NET 的 AWS 開發套件](https://docs.aws.amazon.com/goto/DotNetSDKV3/datasync-2018-11-09/DescribeLocationEfs)
- [適用於 C++ 的 AWS 開發套件](https://docs.aws.amazon.com/goto/SdkForCpp/datasync-2018-11-09/DescribeLocationEfs)
- [適用於 Go 的 AWS 開發套件](https://docs.aws.amazon.com/goto/SdkForGoV1/datasync-2018-11-09/DescribeLocationEfs)
- [適用於 Java 的 AWS 開發套件第 2 版](https://docs.aws.amazon.com/goto/SdkForJavaV2/datasync-2018-11-09/DescribeLocationEfs)
- [AWS適用於的 SDK JavaScript](https://docs.aws.amazon.com/goto/AWSJavaScriptSDK/datasync-2018-11-09/DescribeLocationEfs)
- [適用於 PHP 的 AWS 開發套件第 3 版](https://docs.aws.amazon.com/goto/SdkForPHPV3/datasync-2018-11-09/DescribeLocationEfs)
- [適用於 Python 的 AWS 開發套件](https://docs.aws.amazon.com/goto/boto3/datasync-2018-11-09/DescribeLocationEfs)
- [適用於 Ruby 的 AWS 開發套件第 3 版](https://docs.aws.amazon.com/goto/SdkForRubyV3/datasync-2018-11-09/DescribeLocationEfs)

# DescribeLocationFsxLustre

提供 Amazon FSx for Lustre 檔案系統之設定AWS DataSync位置的詳細資訊。

# <span id="page-400-1"></span>請求語法

```
{ 
    "LocationArn": "string"
}
```
# 請求參數

如需有關所有動作共用之參數的資訊,請參閱一[般參數](#page-621-0)。

請求接受採用 JSON 格式的下列資料。

## <span id="page-400-0"></span>**[LocationArn](#page-400-1)**

FSx for Lustre 位置的 Amazon Resource Name (ARN)。

類型:字串

```
長度限制:長度上限為 128。
```

```
模式:^arn:(aws|aws-cn|aws-us-gov|aws-iso|aws-iso-b):datasync:[a-z
\-0-9]+:[0-9]{12}:location/loc-[0-9a-z]{17}$
```
必要:是

<span id="page-400-2"></span>回應語法

```
{ 
    "CreationTime": number, 
    "LocationArn": "string", 
    "LocationUri": "string", 
    "SecurityGroupArns": [ "string" ]
}
```
# 回應元素

如果動作成功,則服務傳回 HTTP 200 回應。

#### <span id="page-401-0"></span>**[CreationTime](#page-400-2)**

建立 Lustre 位置的 FSx 時間。

類型:Timestamp

#### <span id="page-401-1"></span>**[LocationArn](#page-400-2)**

FSx for Lustre 位置的 Amazon Resource Name (ARN)。

類型:字串

長度限制:長度上限為 128。

模式:^arn:(aws|aws-cn|aws-us-gov|aws-iso|aws-iso-b):datasync:[a-z

\-0-9]+:[0-9]{12}:location/loc-[0-9a-z]{17}\$

#### <span id="page-401-2"></span>**[LocationUri](#page-400-2)**

上限制:FSx for 上限制:FSx for 上限制:

類型:字串

長度制:長度上限制:長度上限制:長度上

模式:^(efs|nfs|s3|smb|hdfs|fsx[a-z0-9-]+)://[a-zA-Z0-9.:/\-]+\$

## <span id="page-401-3"></span>**[SecurityGroupArns](#page-400-2)**

針對 FSx for Lustre 檔案系統設定的 FSx for Lustre 檔案系統之安全群組的 Amazon Resource Name (ARN)。

類型:字串陣列

陣列成員:項目數下限為 1。項目數上限為 5。

長度限制:長度上限為 128。

模式:^arn:(aws|aws-cn|aws-us-gov|aws-iso|aws-iso-b):ec2:[a-z\-0-9]\*:  $[0-9]{12}$ :security-group/sg- $[a-6-9]+$ \$

## 錯誤

如需所有動作常見的錯誤相關資訊,請參閱[常見錯誤](#page-619-0)。

InternalException

當在AWS DataSync服務中發生錯誤時,拋出此異常。

HTTP 狀態碼:500

InvalidRequestException

當客戶端提交格式錯誤的請求時,拋出此異常。

HTTP 狀態碼:400

# 另請參閱

- [AWS 命令列界面](https://docs.aws.amazon.com/goto/aws-cli/datasync-2018-11-09/DescribeLocationFsxLustre)
- [適用於 .NET 的 AWS 開發套件](https://docs.aws.amazon.com/goto/DotNetSDKV3/datasync-2018-11-09/DescribeLocationFsxLustre)
- [適用於 C++ 的 AWS 開發套件](https://docs.aws.amazon.com/goto/SdkForCpp/datasync-2018-11-09/DescribeLocationFsxLustre)
- [適用於 Go 的 AWS 開發套件](https://docs.aws.amazon.com/goto/SdkForGoV1/datasync-2018-11-09/DescribeLocationFsxLustre)
- [適用於 Java 的 AWS 開發套件第 2 版](https://docs.aws.amazon.com/goto/SdkForJavaV2/datasync-2018-11-09/DescribeLocationFsxLustre)
- [AWS適用於的 SDKJavaScript](https://docs.aws.amazon.com/goto/AWSJavaScriptSDK/datasync-2018-11-09/DescribeLocationFsxLustre)
- [適用於 PHP 的 AWS 開發套件第 3 版](https://docs.aws.amazon.com/goto/SdkForPHPV3/datasync-2018-11-09/DescribeLocationFsxLustre)
- [適用於 Python 的 AWS 開發套件](https://docs.aws.amazon.com/goto/boto3/datasync-2018-11-09/DescribeLocationFsxLustre)
- [適用於 Ruby 的 AWS 開發套件第 3 版](https://docs.aws.amazon.com/goto/SdkForRubyV3/datasync-2018-11-09/DescribeLocationFsxLustre)

# DescribeLocationFsxOntap

提供如何設定適用於NetApp ONTAP 檔案系統之 Amazon FSxAWS DataSync 位置的詳細資訊。

**a** Note

如果您的位置使用 SMB, DescribeLocationFsx0ntap操作實際上不會返回Password.

<span id="page-403-1"></span>請求語法

{ "[LocationArn"](#page-403-0): "*string*" }

# 請求參數

如需所有動作共用參數的相關資訊,請參閱一[般參數](#page-621-0)。

請求接受採用 JSON 格式的下列資料。

<span id="page-403-0"></span>**[LocationArn](#page-403-1)** 

指定 FSx for ONTAP 檔案系統位置的 Amazon Resource Name (ARN)。

類型:字串

長度限制:長度上限為 128。

```
模式:^arn:(aws|aws-cn|aws-us-gov|aws-iso|aws-iso-b):datasync:[a-z
\-0-9]+:[0-9]{12}:location/loc-[0-9a-z]{17}$
```
必要:是

```
{ 
    "CreationTime": number, 
    "FsxFilesystemArn": "string", 
    "LocationArn": "string", 
    "LocationUri": "string",
```

```
 "Protocol": { 
        "NFS": { 
           "MountOptions": { 
               "Version": "string" 
           } 
        }, 
        "SMB": { 
           "Domain": "string", 
           "MountOptions": { 
               "Version": "string" 
           }, 
           "Password": "string", 
           "User": "string" 
        } 
    }, 
    "SecurityGroupArns": [ "string" ], 
    "StorageVirtualMachineArn": "string"
}
```
# 回應元素

如果動作成功,則服務傳回 HTTP 200 回應。

服務會傳回下列 JSON 格式的資料。

### <span id="page-404-0"></span>**[CreationTime](#page-403-2)**

建立位置的時間。

類型:Timestamp

<span id="page-404-1"></span>**[FsxFilesystemArn](#page-403-2)** 

FSx for ONTAP 檔案系統的 ARN。

類型:字串

長度限制:長度上限為 128。

```
模式:^arn:(aws|aws-cn|aws-us-gov|aws-iso|aws-iso-b):fsx:[a-z\-0-9]*:
[0-9]{12}:file-system/fs-.*$
```
#### <span id="page-404-2"></span>**[LocationArn](#page-403-2)**

FSx for ONTAP 檔案系統位置的 ARN。

類型:字串

長度限制:長度上限為 128。

模式:^arn:(aws|aws-cn|aws-us-gov|aws-iso|aws-iso-b):datasync:[a-z \-0-9]+:[0-9]{12}:location/loc-[0-9a-z]{17}\$

#### <span id="page-405-0"></span>**[LocationUri](#page-403-2)**

FSx for ONTAP 檔案系統位置的統一資源識別碼 (URI)。

類型:字串

長度上限為 4360 度上限為 4360。

模式:^(efs|nfs|s3|smb|hdfs|fsx[a-z0-9-]+)://[a-zA-Z0-9.:/\-]+\$

#### <span id="page-405-1"></span>[Protocol](#page-403-2)

指定資料傳輸通訊協定,AWS DataSync 使用該通訊協定存取您的 Amazon FSx 檔案系統。

類型:[FsxProtocol](#page-558-2) 物件

#### <span id="page-405-2"></span>**[SecurityGroupArns](#page-403-2)**

存取 FSx for ONTAP 檔案系統的安全性群組態。DataSync

類型:字串陣列

陣列成員:項目數下限為 1。項目數上限為 5。

長度限制:長度上限為 128。

模式:^arn:(aws|aws-cn|aws-us-gov|aws-iso|aws-iso-b):ec2:[a-z\-0-9]\*:  $[0-9]{12}$ :security-group/sg- $[a-6-9]+$ \$

### <span id="page-405-3"></span>[StorageVirtualMachineArn](#page-403-2)

您在其中複製或貼上資料) 上儲存虛擬機器 (SVM) 的 ARN。

#### 類型:字串

長度上限為上限為 162。

```
模式:^arn:(aws|aws-cn|aws-us-gov|aws-iso|aws-iso-b):fsx:[a-z\-0-9]+:
[0-9]{12}:storage-virtual-machine/fs-[0-9a-f]+/svm-[0-9a-f]{17,}$
```
## 錯誤

如需所有動作常見的錯誤相關資訊,請參閱[常見錯誤](#page-619-0)。

InternalException

當在AWS DataSync服務中發生錯誤時,拋出此異常。

HTTP 狀態碼:500

InvalidRequestException

當客戶端提交格式錯誤的請求時,拋出此異常。

HTTP 狀態碼:400

另請參閱

- [AWS 命令列界面](https://docs.aws.amazon.com/goto/aws-cli/datasync-2018-11-09/DescribeLocationFsxOntap)
- [適用於 .NET 的 AWS 開發套件](https://docs.aws.amazon.com/goto/DotNetSDKV3/datasync-2018-11-09/DescribeLocationFsxOntap)
- [適用於 C++ 的 AWS 開發套件](https://docs.aws.amazon.com/goto/SdkForCpp/datasync-2018-11-09/DescribeLocationFsxOntap)
- [適用於 Go 的 AWS 開發套件](https://docs.aws.amazon.com/goto/SdkForGoV1/datasync-2018-11-09/DescribeLocationFsxOntap)
- [適用於 Java 的 AWS 開發套件第 2 版](https://docs.aws.amazon.com/goto/SdkForJavaV2/datasync-2018-11-09/DescribeLocationFsxOntap)
- [AWS適用於的 SDKJavaScript](https://docs.aws.amazon.com/goto/AWSJavaScriptSDK/datasync-2018-11-09/DescribeLocationFsxOntap)
- [適用於 PHP 的 AWS 開發套件第 3 版](https://docs.aws.amazon.com/goto/SdkForPHPV3/datasync-2018-11-09/DescribeLocationFsxOntap)
- [適用於 Python 的 AWS 開發套件](https://docs.aws.amazon.com/goto/boto3/datasync-2018-11-09/DescribeLocationFsxOntap)
- [適用於 Ruby 的 AWS 開發套件第 3 版](https://docs.aws.amazon.com/goto/SdkForRubyV3/datasync-2018-11-09/DescribeLocationFsxOntap)

# DescribeLocationFsxOpenZfs

提供 Amazon FSx for OpenZFS 檔案系統之AWS DataSync位置的詳細資訊。

#### a Note

DescribeLocationFsxOpenZfs作業SMB不支援與相關的回應元素。

# <span id="page-407-1"></span>請求語法

```
{ 
    "LocationArn": "string"
}
```
# 請求參數

如需有關所有動作共用之參數的資訊,請參閱一[般參數](#page-621-0)。

請求接受採用 JSON 格式的下列資料。

#### <span id="page-407-0"></span>**[LocationArn](#page-407-1)**

FSx for OpenZFS 資源名稱 (ARN)。

類型:字串

長度限制:長度上限為 128。

```
模式:^arn:(aws|aws-cn|aws-us-gov|aws-iso|aws-iso-b):datasync:[a-z
\-0-9]+:[0-9]{12}:location/loc-[0-9a-z]{17}$
```
必要:是

```
{ 
    "CreationTime": number, 
    "LocationArn": "string", 
    "LocationUri": "string", 
    "Protocol": {
```

```
 "NFS": { 
           "MountOptions": { 
               "Version": "string" 
 } 
       }, 
        "SMB": { 
           "Domain": "string", 
           "MountOptions": { 
               "Version": "string" 
           }, 
           "Password": "string", 
           "User": "string" 
       } 
    }, 
    "SecurityGroupArns": [ "string" ]
}
```
# 回應元素

如果動作成功,則服務傳回 HTTP 200 回應。

服務會傳回下列 JSON 格式的資料。

<span id="page-408-0"></span>**[CreationTime](#page-407-2)** 

建立開啟 ZFS 位置的 FSx 時間。

類型:Timestamp

<span id="page-408-1"></span>**[LocationArn](#page-407-2)** 

FSx for OpenZFS 檔案位置的 ARN。

類型:字串

長度限制:長度上限為 128。

模式:^arn:(aws|aws-cn|aws-us-gov|aws-iso|aws-iso-b):datasync:[a-z \-0-9]+:[0-9]{12}:location/loc-[0-9a-z]{17}\$

<span id="page-408-2"></span>**[LocationUri](#page-407-2)** 

FSx for OpenZFS 位置的統一資源識別碼 (URI)。

範例:fsxz://us-west-2.fs-1234567890abcdef02/fsx/folderA/folder

類型:字串

長度限制:長度上限為 4360。

<span id="page-409-0"></span>模式:^(efs|nfs|s3|smb|hdfs|fsx[a-z0-9-]+)://[a-zA-Z0-9.:/\-]+\$ [Protocol](#page-407-2)

AWS DataSync 用來存取檔案系統的通訊協定類型。

類型:[FsxProtocol](#page-558-2) 物件

#### <span id="page-409-1"></span>**[SecurityGroupArns](#page-407-2)**

設定 FSx for OpenZFS 檔案系統之安全群組的 ARN。

類型:字串陣列

陣列成員:項目數下限為 1。項目數上限為 5。

長度限制:長度上限為 128。

模式:^arn:(aws|aws-cn|aws-us-gov|aws-iso|aws-iso-b):ec2:[a-z\-0-9]\*:  $[0-9]{12}$ :security-group/sg- $[a-6-9]+$ \$

# 錯誤

如需所有動作常見的錯誤相關資訊,請參閱[常見錯誤](#page-619-0)。

InternalException

當在AWS DataSync服務中發生錯誤時,拋出此異常。

HTTP 狀態碼:500

InvalidRequestException

當客戶端提交格式錯誤的請求時,拋出此異常。

HTTP 狀態碼:400

# 另請參閱

- [AWS 命令列界面](https://docs.aws.amazon.com/goto/aws-cli/datasync-2018-11-09/DescribeLocationFsxOpenZfs)
- [適用於 .NET 的 AWS 開發套件](https://docs.aws.amazon.com/goto/DotNetSDKV3/datasync-2018-11-09/DescribeLocationFsxOpenZfs)
- [適用於 C++ 的 AWS 開發套件](https://docs.aws.amazon.com/goto/SdkForCpp/datasync-2018-11-09/DescribeLocationFsxOpenZfs)
- [適用於 Go 的 AWS 開發套件](https://docs.aws.amazon.com/goto/SdkForGoV1/datasync-2018-11-09/DescribeLocationFsxOpenZfs)
- [適用於 Java 的 AWS 開發套件第 2 版](https://docs.aws.amazon.com/goto/SdkForJavaV2/datasync-2018-11-09/DescribeLocationFsxOpenZfs)
- [AWS適用於的 SDKJavaScript](https://docs.aws.amazon.com/goto/AWSJavaScriptSDK/datasync-2018-11-09/DescribeLocationFsxOpenZfs)
- [適用於 PHP 的 AWS 開發套件第 3 版](https://docs.aws.amazon.com/goto/SdkForPHPV3/datasync-2018-11-09/DescribeLocationFsxOpenZfs)
- [適用於 Python 的 AWS 開發套件](https://docs.aws.amazon.com/goto/boto3/datasync-2018-11-09/DescribeLocationFsxOpenZfs)
- [適用於 Ruby 的 AWS 開發套件第 3 版](https://docs.aws.amazon.com/goto/SdkForRubyV3/datasync-2018-11-09/DescribeLocationFsxOpenZfs)

# DescribeLocationFsxWindows

傳回 Amazon FSx for Windows File Server 位置的 Amazon FSx for Windows File Server 位置的 Amazon FSx for Windows File Server 位置。

# <span id="page-411-1"></span>請求語法

```
{ 
    "LocationArn": "string"
}
```
# 請求參數

如需所有動作共用參數的相關資訊,請參閱一[般參數](#page-621-0)。

請求接受採用 JSON 格式的下列資料。

## <span id="page-411-0"></span>**[LocationArn](#page-411-1)**

FSx for Windows File Server 位置的 Amazon Resource Name (ARN)。

類型:字串

長度限制:長度上限為 128。

模式:^arn:(aws|aws-cn|aws-us-gov|aws-iso|aws-iso-b):datasync:[a-z \-0-9]+:[0-9]{12}:location/loc-[0-9a-z]{17}\$

必要:是

```
{ 
    "CreationTime": number, 
    "Domain": "string", 
    "LocationArn": "string", 
    "LocationUri": "string", 
    "SecurityGroupArns": [ "string" ], 
    "User": "string"
}
```
# 回應元素

如果動作成功,則服務傳回 HTTP 200 回應。

服務會傳回下列 JSON 格式的資料。

## <span id="page-412-0"></span>**[CreationTime](#page-411-2)**

FSx for Windows File Server 位置的時度度度度度度度度度度度度度度度度度度度

類型:Timestamp

## <span id="page-412-1"></span>[Domain](#page-411-2)

FSx for Windows File Server 所屬的 Windows 網域的名稱。

類型:字串

### 長度度度度度度度度度度度度度度度度

模式: ^[A-Za-z0-9]((\.|-+)?[A-Za-z0-9]){0,252}\$

### <span id="page-412-2"></span>**[LocationArn](#page-411-2)**

FSx for Windows File Server 位置的 Amazon Resource Name (ARN)。

類型:字串

長度限制:長度上限為 128。

```
模式:^arn:(aws|aws-cn|aws-us-gov|aws-iso|aws-iso-b):datasync:[a-z
\-0-9]+:[0-9]{12}:location/loc-[0-9a-z]{17}$
```
<span id="page-412-3"></span>**[LocationUri](#page-411-2)** 

所述的 FSx for Windows File Server 位置的 URL。

類型:字串

### 長度度度度度度度度度度度度度度度度度度

<span id="page-412-4"></span>模式:^(efs|nfs|s3|smb|hdfs|fsx[a-z0-9-]+)://[a-zA-Z0-9.:/\-]+\$ **[SecurityGroupArns](#page-411-2)** 

為 FSx for Windows File Server 檔案系統之安全群組的 Amazon Resource Name (ARN)。

#### 類型:字串陣列

陣列成員:項目數下限為 1。項目數上限為 5。

長度限制:長度上限為 128。

模式:^arn:(aws|aws-cn|aws-us-gov|aws-iso|aws-iso-b):ec2:[a-z\-0-9]\*:  $[0-9]{12}$ :security-group/sg- $[a-6-9]+$ \$

#### <span id="page-413-0"></span>[User](#page-411-2)

具有存取 FSx for Windows File Server 中檔案和資料夾許可的使用者。

類型:字串

#### 長度度度度度度度度度度度度度度度度

模式: ^[^\x5B\x5D\\/:;|=,+\*?]{1,104}\$

## 錯誤

如需所有動作常見的錯誤相關資訊,請參閱[常見錯誤](#page-619-0)。

InternalException

當在AWS DataSync服務中發生錯誤時,拋出此異常。

**HTTP 狀態碼: 500** 

InvalidRequestException

當客戶端提交格式錯誤的請求時,拋出此異常。

HTTP 狀態碼:400

# 另請參閱

- [AWS 命令列界面](https://docs.aws.amazon.com/goto/aws-cli/datasync-2018-11-09/DescribeLocationFsxWindows)
- [適用於 .NET 的 AWS 開發套件](https://docs.aws.amazon.com/goto/DotNetSDKV3/datasync-2018-11-09/DescribeLocationFsxWindows)
- [適用於 C++ 的 AWS 開發套件](https://docs.aws.amazon.com/goto/SdkForCpp/datasync-2018-11-09/DescribeLocationFsxWindows)
- [適用於 Go 的 AWS 開發套件](https://docs.aws.amazon.com/goto/SdkForGoV1/datasync-2018-11-09/DescribeLocationFsxWindows)
- [適用於 Java 的 AWS 開發套件第 2 版](https://docs.aws.amazon.com/goto/SdkForJavaV2/datasync-2018-11-09/DescribeLocationFsxWindows)
- [AWS適用於的 SDKJavaScript](https://docs.aws.amazon.com/goto/AWSJavaScriptSDK/datasync-2018-11-09/DescribeLocationFsxWindows)
- [適用於 PHP 的 AWS 開發套件第 3 版](https://docs.aws.amazon.com/goto/SdkForPHPV3/datasync-2018-11-09/DescribeLocationFsxWindows)
- [適用於 Python 的 AWS 開發套件](https://docs.aws.amazon.com/goto/boto3/datasync-2018-11-09/DescribeLocationFsxWindows)
- [適用於 Ruby 的 AWS 開發套件第 3 版](https://docs.aws.amazon.com/goto/SdkForRubyV3/datasync-2018-11-09/DescribeLocationFsxWindows)

# DescribeLocationHdfs

返回資料:會執行 Hadoop 分散式檔案系統 (HDFS) 的位置。

# <span id="page-415-1"></span>請求語法

```
{ 
    "LocationArn": "string"
}
```
# 請求參數

如需所有動作共用參數的相關資訊,請參閱一[般參數](#page-621-0)。

請求接受採用 JSON 格式的下列資料。

# <span id="page-415-0"></span>**[LocationArn](#page-415-1)**

要描述的 HDFS 叢集位置的 Amazon Resource Name (ARN)。

類型:字串

長度限制:長度上限為 128。

```
模式:^arn:(aws|aws-cn|aws-us-gov|aws-iso|aws-iso-b):datasync:[a-z
\-0-9]+:[0-9]{12}:location/loc-[0-9a-z]{17}$
```
必要:是

```
{ 
    "AgentArns": [ "string" ], 
    "AuthenticationType": "string", 
    "BlockSize": number, 
    "CreationTime": number, 
    "KerberosPrincipal": "string", 
    "KmsKeyProviderUri": "string", 
    "LocationArn": "string", 
    "LocationUri": "string", 
    "NameNodes": [
```

```
 { 
           "Hostname": "string", 
           "Port": number
       } 
    ], 
    "QopConfiguration": { 
        "DataTransferProtection": "string", 
        "RpcProtection": "string" 
    }, 
    "ReplicationFactor": number, 
    "SimpleUser": "string"
}
```
回應元素

如果動作成功,則服務傳回 HTTP 200 回應。

服務會傳回下列 JSON 格式的資料。

#### <span id="page-416-0"></span>**[AgentArns](#page-415-2)**

用於連線到 HDFS 叢集之代理程式的 ARN。

類型:字串陣列

陣列成員:項目數下限為 1。項目數上限為:

長度限制:長度上限為 128。

模式:^arn:(aws|aws-cn|aws-us-gov|aws-iso|aws-iso-b):datasync:[a-z \-0-9]+:[0-9]{12}:agent/agent-[0-9a-z]{17}\$

<span id="page-416-1"></span>[AuthenticationType](#page-415-2)

用來判斷使用者身分的驗證類型。

類型:字串

有效值: SIMPLE | KERBEROS

#### <span id="page-416-2"></span>**[BlockSize](#page-415-2)**

寫入至 HDFS 叢集的資料。

#### 類型:整數

有效值為 1048576。。

## <span id="page-417-0"></span>**[CreationTime](#page-415-2)**

HDFS 位置的時間。

類型:Timestamp

#### <span id="page-417-1"></span>**[KerberosPrincipal](#page-415-2)**

此為 Kerberos 主體,有權存取 HDFS 叢集上的檔案和資料夾。如果定義為,則 會AuthenticationType使用此參數KERBEROS。

類型:字串

長度限制:長度下限為 1。長度上限為 256。

模式:^.+\$

### <span id="page-417-2"></span>[KmsKeyProviderUri](#page-415-2)

HDFS 叢集金鑰管理伺服器 (KMS) 的 URI。

類型:字串

長度限制:長度下限為 1。長度上限為 255。

模式:^kms:\/\/http[s]?@(([a-zA-Z0-9\-]\*[a-zA-Z0-9])\.)\*([A-Zaz0-9\-]\*[A-Za-z0-9])(;(([a-zA-Z0-9\-]\*[a-zA-Z0-9])\.)\*([A-Za-z0-9\-]\*[A-Za-z0-9]))\*:[0-9]{1,5}\/kms\$

<span id="page-417-3"></span>**[LocationArn](#page-415-2)** 

HDFS 叢集的 ARN。

類型:字串

長度限制:長度上限為 128。

模式:^arn:(aws|aws-cn|aws-us-gov|aws-iso|aws-iso-b):datasync:[a-z \-0-9]+:[0-9]{12}:location/loc-[0-9a-z]{17}\$

<span id="page-417-4"></span>**[LocationUri](#page-415-2)** 

HDFS 叢集位置的 URI。

#### 類型:字串

長度上限為 4360。

模式:^(efs|nfs|s3|smb|hdfs|fsx[a-z0-9-]+)://[a-zA-Z0-9.:/\-]+\$

<span id="page-418-0"></span>**[NameNodes](#page-415-2)** 

管NameNode理 HDFS 命名空間。

類型:[HdfsNameNode](#page-562-2) 物件陣列

陣列成員:項目數下限為 1。

<span id="page-418-1"></span>[QopConfiguration](#page-415-2)

保護品質 (QOP) 組態會指定 Hadoop 分散式檔案系統 (HDFS) 叢集上設定的遠端程序呼叫 (RPC) 和資料傳輸保護設定。

類型:[QopConfiguration](#page-598-2) 物件

<span id="page-418-2"></span>**[ReplicationFactor](#page-415-2)** 

寫入DataNodes至 HDFS 叢集時要將資料複製到其中的數目。

類型:整數

有效範圍:最小值為 1。。

## <span id="page-418-3"></span>[SimpleUser](#page-415-2)

用於識別主機作業系統上用戶端的使用者名稱。如果定義為,則會AuthenticationType使用此 參數SIMPLE。

類型:字串

長度限制:長度下限為 1。長度上限為 256。

模式: ^ [ .A-Za-z0-9] [- .A-Za-z0-9]\*\$

# 錯誤

如需所有動作常見的錯誤相關資訊,請參閱[常見錯誤](#page-619-0)。

InternalException

當在AWS DataSync服務中發生錯誤時,拋出此異常。

**HTTP 狀態碼: 500** 

InvalidRequestException

當客戶端提交格式錯誤的請求時,拋出此異常。

HTTP 狀態碼:400

# 另請參閱

- [AWS 命令列界面](https://docs.aws.amazon.com/goto/aws-cli/datasync-2018-11-09/DescribeLocationHdfs)
- [適用於 .NET 的 AWS 開發套件](https://docs.aws.amazon.com/goto/DotNetSDKV3/datasync-2018-11-09/DescribeLocationHdfs)
- [適用於 C++ 的 AWS 開發套件](https://docs.aws.amazon.com/goto/SdkForCpp/datasync-2018-11-09/DescribeLocationHdfs)
- [適用於 Go 的 AWS 開發套件](https://docs.aws.amazon.com/goto/SdkForGoV1/datasync-2018-11-09/DescribeLocationHdfs)
- [適用於 Java 的 AWS 開發套件第 2 版](https://docs.aws.amazon.com/goto/SdkForJavaV2/datasync-2018-11-09/DescribeLocationHdfs)
- [AWS適用於的 SDK JavaScript](https://docs.aws.amazon.com/goto/AWSJavaScriptSDK/datasync-2018-11-09/DescribeLocationHdfs)
- [適用於 PHP 的 AWS 開發套件第 3 版](https://docs.aws.amazon.com/goto/SdkForPHPV3/datasync-2018-11-09/DescribeLocationHdfs)
- [適用於 Python 的 AWS 開發套件](https://docs.aws.amazon.com/goto/boto3/datasync-2018-11-09/DescribeLocationHdfs)
- [適用於 Ruby 的 AWS 開發套件第 3 版](https://docs.aws.amazon.com/goto/SdkForRubyV3/datasync-2018-11-09/DescribeLocationHdfs)

# DescribeLocationNfs

傳回中繼資料,例如與 NFS 位置的路徑相關資訊。

# <span id="page-420-1"></span>請求語法

```
{ 
    "LocationArn": "string"
}
```
# 請求參數

如需有關所有動作共用之參數的資訊,請參閱一[般參數](#page-621-0)。

請求接受採用 JSON 格式的下列資料。

## <span id="page-420-0"></span>**[LocationArn](#page-420-1)**

要描述的 NFS 位置的 Amazon Resource Name (ARN)。

類型:字串

長度限制:長度上限為 128。

```
模式:^arn:(aws|aws-cn|aws-us-gov|aws-iso|aws-iso-b):datasync:[a-z
\-0-9]+:[0-9]{12}:location/loc-[0-9a-z]{17}$
```
必要:是

```
{ 
    "CreationTime": number, 
    "LocationArn": "string", 
    "LocationUri": "string", 
    "MountOptions": { 
       "Version": "string" 
    }, 
    "OnPremConfig": { 
       "AgentArns": [ "string" ] 
    }
```
## }

## 回應元素

如果動作成功,則服務傳回 HTTP 200 回應。

服務會傳回下列 JSON 格式的資料。

#### <span id="page-421-0"></span>**[CreationTime](#page-420-2)**

建立 NFS 位置的時間。

類型:Timestamp

### <span id="page-421-1"></span>**[LocationArn](#page-420-2)**

所述定物件的 NFS 位置的 Amazon Resource Name (ARN)。

類型:字串

長度限制:長度上限為 128。

```
模式:^arn:(aws|aws-cn|aws-us-gov|aws-iso|aws-iso-b):datasync:[a-z
\-0-9]+:[0-9]{12}:location/loc-[0-9a-z]{17}$
```
<span id="page-421-2"></span>**[LocationUri](#page-420-2)** 

描述的來源 NFS 位置的 URL。

類型:字串

長度上限:長度上限為 4FS。

模式:^(efs|nfs|s3|smb|hdfs|fsx[a-z0-9-]+)://[a-zA-Z0-9.:/\-]+\$

#### <span id="page-421-3"></span>**[MountOptions](#page-420-2)**

DataSync用於掛載您的 NFS 共享的 NFS 掛載選項。

類型:[NfsMountOptions](#page-585-1) 物件

## <span id="page-421-4"></span>**[OnPremConfig](#page-420-2)**

用於 Network File System (NFS) 位置的 Amazon Resource Name (ARN) 代理程式清單。

類型:[OnPremConfig](#page-586-1) 物件

## 錯誤

如需所有動作常見的錯誤相關資訊,請參閱[常見錯誤](#page-619-0)。

InternalException

當在AWS DataSync服務中發生錯誤時,拋出此異常。

HTTP 狀態碼:500

## InvalidRequestException

當客戶端提交格式錯誤的請求時,拋出此異常。

HTTP 狀態碼:400

# 範例

## 範例

下列範例會傳回範例要求中所設定物件。

## 請求範例

```
{ 
   "LocationArn": "arn:aws:datasync:us-east-2:111222333444:location/
loc-07db7abfc326c50aa"
}
```
## 範例

此範例說明的一種用法DescribeLocationNfs。

回應範例

```
{ 
    "CreationTime": 1532660733.39, 
    "LocationArn": "arn:aws:datasync:us-east-2:111222333444:location/
loc-07db7abfc326c50aa", 
    "LocationUri": "hostname.amazon.com", 
    "OnPremConfig": { 
       "AgentArns": [ "arn:aws:datasync:us-east-2:111222333444:agent/
agent-0b0addbeef44b3nfs" ]
```
}

}

# 另請參閱

- [AWS 命令列界面](https://docs.aws.amazon.com/goto/aws-cli/datasync-2018-11-09/DescribeLocationNfs)
- [適用於 .NET 的 AWS 開發套件](https://docs.aws.amazon.com/goto/DotNetSDKV3/datasync-2018-11-09/DescribeLocationNfs)
- [適用於 C++ 的 AWS 開發套件](https://docs.aws.amazon.com/goto/SdkForCpp/datasync-2018-11-09/DescribeLocationNfs)
- [適用於 Go 的 AWS 開發套件](https://docs.aws.amazon.com/goto/SdkForGoV1/datasync-2018-11-09/DescribeLocationNfs)
- [適用於 Java 的 AWS 開發套件第 2 版](https://docs.aws.amazon.com/goto/SdkForJavaV2/datasync-2018-11-09/DescribeLocationNfs)
- [AWS適用於的 SDKJavaScript](https://docs.aws.amazon.com/goto/AWSJavaScriptSDK/datasync-2018-11-09/DescribeLocationNfs)
- [適用於 PHP 的 AWS 開發套件第 3 版](https://docs.aws.amazon.com/goto/SdkForPHPV3/datasync-2018-11-09/DescribeLocationNfs)
- [適用於 Python 的 AWS 開發套件](https://docs.aws.amazon.com/goto/boto3/datasync-2018-11-09/DescribeLocationNfs)
- [適用於 Ruby 的 AWS 開發套件第 3 版](https://docs.aws.amazon.com/goto/SdkForRubyV3/datasync-2018-11-09/DescribeLocationNfs)

# DescribeLocationObjectStorage

傳回有關物件儲存系統AWS DataSync位置的中繼資料。

# <span id="page-424-1"></span>請求語法

```
{ 
    "LocationArn": "string"
}
```
# 請求參數

如需所有動作共用參數的相關資訊,請參閱一[般參數](#page-621-0)。

請求接受採用 JSON 格式的下列資料。

# <span id="page-424-0"></span>**[LocationArn](#page-424-1)**

想要資訊的 Amazon Resource Name (ARN)。

類型:字串

```
長度限制:長度上限為 128。
```

```
模式:^arn:(aws|aws-cn|aws-us-gov|aws-iso|aws-iso-b):datasync:[a-z
\-0-9]+:[0-9]{12}:location/loc-[0-9a-z]{17}$
```
必要:是

```
{ 
    "AccessKey": "string", 
    "AgentArns": [ "string" ], 
    "CreationTime": number, 
    "LocationArn": "string", 
    "LocationUri": "string", 
    "ServerCertificate": blob, 
    "ServerPort": number, 
    "ServerProtocol": "string"
}
```
# 回應元素

如果動作成功,則服務傳回 HTTP 200 回應。

服務會傳回下列 JSON 格式的資料。

#### <span id="page-425-0"></span>**[AccessKey](#page-424-2)**

與物件儲存系統進行驗證時需要的存取金鑰 (例如,使用者名稱)。

類型:字串

長度限制:長度下限為 1。長度上限為 200。

模式:^.+\$

### <span id="page-425-1"></span>**[AgentArns](#page-424-2)**

可以與位置安全連線之DataSync代理程式的 ARN。

類型:字串陣列

陣列成員:項目數下限為 1。項目數上限為 4。

長度限制:長度上限為 128。

模式:^arn:(aws|aws-cn|aws-us-gov|aws-iso|aws-iso-b):datasync:[a-z \-0-9]+:[0-9]{12}:agent/agent-[0-9a-z]{17}\$

<span id="page-425-2"></span>**[CreationTime](#page-424-2)** 

建立位置的時間。

類型:Timestamp

<span id="page-425-3"></span>**[LocationArn](#page-424-2)** 

物件儲存系統位置的 ARN。

類型:字串

長度限制:長度上限為 128。

```
模式:^arn:(aws|aws-cn|aws-us-gov|aws-iso|aws-iso-b):datasync:[a-z
\-0-9]+:[0-9]{12}:location/loc-[0-9a-z]{17}$
```
<span id="page-426-0"></span>**[LocationUri](#page-424-2)** 

物件儲存系統位置的 URL。

類型:字串

長度上限為 4360。

模式:^(efs|nfs|s3|smb|hdfs|fsx[a-z0-9-]+)://[a-zA-Z0-9.:/\-]+\$

#### <span id="page-426-1"></span>**[ServerCertificate](#page-424-2)**

自我簽署憑證,DataSync用來安全地與您的物件儲存系統進行驗證。

類型:Base64 編碼的二進位資料物件

長度上限為 32768。

#### <span id="page-426-2"></span>**[ServerPort](#page-424-2)**

物件儲存伺服器接受傳入網路流量的連接埠 (例如,連接埠 443)。

類型:整數

有效範圍:最小值為 1。最大值為 65536。

#### <span id="page-426-3"></span>**[ServerProtocol](#page-424-2)**

物件儲存系統用來通訊的通訊協定。

類型:字串

有效值: HTTPS | HTTP

## 錯誤

如需所有動作常見的錯誤相關資訊,請參閱[常見錯誤](#page-619-0)。

InternalException

當在AWS DataSync服務中發生錯誤時,拋出此異常。

HTTP 狀態碼 · 500

#### InvalidRequestException

當客戶端提交格式錯誤的請求時,拋出此異常。

HTTP 狀態碼:400

# 另請參閱

- [AWS 命令列界面](https://docs.aws.amazon.com/goto/aws-cli/datasync-2018-11-09/DescribeLocationObjectStorage)
- [適用於 .NET 的 AWS 開發套件](https://docs.aws.amazon.com/goto/DotNetSDKV3/datasync-2018-11-09/DescribeLocationObjectStorage)
- [適用於 C++ 的 AWS 開發套件](https://docs.aws.amazon.com/goto/SdkForCpp/datasync-2018-11-09/DescribeLocationObjectStorage)
- [適用於 Go 的 AWS 開發套件](https://docs.aws.amazon.com/goto/SdkForGoV1/datasync-2018-11-09/DescribeLocationObjectStorage)
- [適用於 Java 的 AWS 開發套件第 2 版](https://docs.aws.amazon.com/goto/SdkForJavaV2/datasync-2018-11-09/DescribeLocationObjectStorage)
- [AWS適用於的 SDK JavaScript](https://docs.aws.amazon.com/goto/AWSJavaScriptSDK/datasync-2018-11-09/DescribeLocationObjectStorage)
- [適用於 PHP 的 AWS 開發套件第 3 版](https://docs.aws.amazon.com/goto/SdkForPHPV3/datasync-2018-11-09/DescribeLocationObjectStorage)
- [適用於 Python 的 AWS 開發套件](https://docs.aws.amazon.com/goto/boto3/datasync-2018-11-09/DescribeLocationObjectStorage)
- [適用於 Ruby 的 AWS 開發套件第 3 版](https://docs.aws.amazon.com/goto/SdkForRubyV3/datasync-2018-11-09/DescribeLocationObjectStorage)

# DescribeLocationS3

傳回 Amazon S3 儲存貯體位置的相關中繼資料,例如儲存貯體名稱。

# <span id="page-428-1"></span>請求語法

```
{ 
    "LocationArn": "string"
}
```
# 請求參數

如需有關所有動作共用之參數的資訊,請參閱一[般參數](#page-621-0)。

請求接受採用 JSON 格式的下列資料。

## <span id="page-428-0"></span>**[LocationArn](#page-428-1)**

資料說明的 Amazon S3 儲存貯體 Amazon Resource Name (ARN)。

類型:字串

```
長度限制:長度上限為 128。
```

```
模式:^arn:(aws|aws-cn|aws-us-gov|aws-iso|aws-iso-b):datasync:[a-z
\-0-9]+:[0-9]{12}:location/loc-[0-9a-z]{17}$
```
必要:是

```
{ 
    "AgentArns": [ "string" ], 
    "CreationTime": number, 
    "LocationArn": "string", 
    "LocationUri": "string", 
    "S3Config": { 
       "BucketAccessRoleArn": "string" 
    }, 
    "S3StorageClass": "string"
}
```
# 回應元素

如果動作成功,則服務傳回 HTTP 200 回應。

服務會傳回下列 JSON 格式的資料。

#### <span id="page-429-0"></span>**[AgentArns](#page-428-2)**

如果您在前哨DataSync上使用,則AWS前哨上部署的 EC2 代理器的亞馬遜資源名稱(ARN)。 如需在 AWS Outpost 上啟動DataSync代理程式的詳細資訊,請參閱[在上AWS Outposts部署](https://docs.aws.amazon.com/datasync/latest/userguide/deploy-agents.html#outposts-agent) [DataSync代理程式。](https://docs.aws.amazon.com/datasync/latest/userguide/deploy-agents.html#outposts-agent)

類型:字串陣列

陣列成員:項目數下限為 1。項目數上限為 4。

長度限制:長度上限為 128。

模式:^arn:(aws|aws-cn|aws-us-gov|aws-iso|aws-iso-b):datasync:[a-z \-0-9]+:[0-9]{12}:agent/agent-[0-9a-z]{17}\$

<span id="page-429-1"></span>**[CreationTime](#page-428-2)** 

建立 Amazon S3 儲存貯體位置的時間。

類型:Timestamp

### <span id="page-429-2"></span>**[LocationArn](#page-428-2)**

Amazon S3 儲存貯體 Amazon Resource Name (ARN)。

類型:字串

長度限制:長度上限為 128。

模式:^arn:(aws|aws-cn|aws-us-gov|aws-iso|aws-iso-b):datasync:[a-z \-0-9]+:[0-9]{12}:location/loc-[0-9a-z]{17}\$

<span id="page-429-3"></span>**[LocationUri](#page-428-2)** 

所描述的 Amazon S3 位置的 URL。

#### 類型:字串

長度限制:長度上限為 4360。

模式:^(efs|nfs|s3|smb|hdfs|fsx[a-z0-9-]+)://[a-zA-Z0-9.:/\-]+\$

## <span id="page-430-0"></span>[S3Config](#page-428-2)

用於存取 Amazon S3 儲存貯體的 AWS Identity and Access Management (IAM) 角色的 Amazon Resource Name (ARN)。

如需有關使用此類角色的詳細資訊,請參閱 AWS DataSync User Guide (《 使用者指南》) 中的 [Creating a Location for Amazon S3](https://docs.aws.amazon.com/datasync/latest/userguide/working-with-locations.html#create-s3-location) (建立 Amazon S3 位置)。

類型:[S3Config](#page-604-1) 物件

## <span id="page-430-1"></span>[S3StorageClass](#page-428-2)

將此位置用作任務目的地時,您選擇將檔案存放在其中的 Amazon S3 儲存方案。如需 S3 儲存方案 的詳細資訊,請參閱 [Amazon S3 儲存方案。](https://aws.amazon.com/s3/storage-classes/)有些儲存方案的行為可能會影響 S3 儲存成本。如需詳 細資訊,請參閱[在中使用 S3 儲存類別時的考量事項DataSync](https://docs.aws.amazon.com/datasync/latest/userguide/create-s3-location.html#using-storage-classes)。

#### 類型:字串

有效值: STANDARD | STANDARD\_IA | ONEZONE\_IA | INTELLIGENT\_TIERING | GLACIER | DEEP\_ARCHIVE | OUTPOSTS | GLACIER\_INSTANT\_RETRIEVAL

## 錯誤

如需所有動作常見的錯誤相關資訊,請參閱[常見錯誤](#page-619-0)。

InternalException

當在AWS DataSync服務中發生錯誤時,拋出此異常。

HTTP 狀態碼:500

InvalidRequestException

當客戶端提交格式錯誤的請求時,拋出此異常。

HTTP 狀態碼:400

## 範例

#### 範例

下列範例會傳回範例請求中指定的 S3 位置的相關資訊。

## 請求範例

```
{ 
   "LocationArn": "arn:aws:datasync:us-east-2:111222333444:location/
loc-07db7abfc326c50s3"
}
```
### 範例

此範例說明 DescribeLocation S3 的一種用法。

### 回應範例

```
{ 
    "CreationTime": 1532660733.39, 
    "LocationArn": "arn:aws:datasync:us-east-2:111222333444:location/
loc-07db7abfc326c50s3", 
    "LocationUri": "MyBucket.", 
    "S3Config": { 
       "BucketAccessRoleArn": "arn:aws:iam::111222333444:role/MyBucketAccessRole", 
    } 
     "S3StorageClass": "STANDARD"
}
```
# 另請參閱

- [AWS 命令列界面](https://docs.aws.amazon.com/goto/aws-cli/datasync-2018-11-09/DescribeLocationS3)
- [適用於 .NET 的 AWS 開發套件](https://docs.aws.amazon.com/goto/DotNetSDKV3/datasync-2018-11-09/DescribeLocationS3)
- [適用於 C++ 的 AWS 開發套件](https://docs.aws.amazon.com/goto/SdkForCpp/datasync-2018-11-09/DescribeLocationS3)
- [適用於 Go 的 AWS 開發套件](https://docs.aws.amazon.com/goto/SdkForGoV1/datasync-2018-11-09/DescribeLocationS3)
- [適用於 Java 的 AWS 開發套件第 2 版](https://docs.aws.amazon.com/goto/SdkForJavaV2/datasync-2018-11-09/DescribeLocationS3)
- [AWS適用於的 SDK JavaScript](https://docs.aws.amazon.com/goto/AWSJavaScriptSDK/datasync-2018-11-09/DescribeLocationS3)
- [適用於 PHP 的 AWS 開發套件第 3 版](https://docs.aws.amazon.com/goto/SdkForPHPV3/datasync-2018-11-09/DescribeLocationS3)
- [適用於 Python 的 AWS 開發套件](https://docs.aws.amazon.com/goto/boto3/datasync-2018-11-09/DescribeLocationS3)
- [適用於 Ruby 的 AWS 開發套件第 3 版](https://docs.aws.amazon.com/goto/SdkForRubyV3/datasync-2018-11-09/DescribeLocationS3)
# DescribeLocationSmb

傳回中繼資料,例如有關 SMB 位置的路徑和使用者資訊。

# <span id="page-432-1"></span>請求語法

```
{ 
    "LocationArn": "string"
}
```
# 請求參數

如需有關所有動作共用之參數的資訊,請參閱一[般參數](#page-621-0)。

請求接受採用 JSON 格式的下列資料。

### <span id="page-432-0"></span>**[LocationArn](#page-432-1)**

要描述的 SMB 位置的 Amazon Resource Name (ARN)。

類型:字串

長度限制:長度上限為 128。

```
模式:^arn:(aws|aws-cn|aws-us-gov|aws-iso|aws-iso-b):datasync:[a-z
\-0-9]+:[0-9]{12}:location/loc-[0-9a-z]{17}$
```
必要:是

# <span id="page-432-2"></span>回應語法

```
{ 
    "AgentArns": [ "string" ], 
    "CreationTime": number, 
    "Domain": "string", 
    "LocationArn": "string", 
    "LocationUri": "string", 
    "MountOptions": { 
       "Version": "string" 
    }, 
    "User": "string"
```
### }

### 回應元素

如果動作成功,則服務傳回 HTTP 200 回應。

服務會傳回下列 JSON 格式的資料。

### <span id="page-433-0"></span>**[AgentArns](#page-432-2)**

建立的來源 SMB 檔案系統位置的 Amazon Resource Name (ARN)。

類型:字串陣列

陣列成員:項目數下限為 1。項目數上限限限限限限限限限

長度限制:長度上限為 128。

```
模式:^arn:(aws|aws-cn|aws-us-gov|aws-iso|aws-iso-b):datasync:[a-z
\-0-9]+:[0-9]{12}:agent/agent-[0-9a-z]{17}$
```
### <span id="page-433-1"></span>**[CreationTime](#page-432-2)**

建立 SMB 位置的建立時間。

類型:Timestamp

### <span id="page-433-2"></span>[Domain](#page-432-2)

SMB 伺服器所屬的 Windows 網域的名稱。

類型:字串

長度限限限限限限限限限限限限限限限

模式:^[A-Za-z0-9]((\.|-+)?[A-Za-z0-9]){0,252}\$

### <span id="page-433-3"></span>**[LocationArn](#page-432-2)**

描述的 SMB 位置的 Amazon Resource Name (ARN)。

#### 類型:字串

長度限制:長度上限為 128。

```
模式:^arn:(aws|aws-cn|aws-us-gov|aws-iso|aws-iso-b):datasync:[a-z
\-0-9]+:[0-9]{12}:location/loc-[0-9a-z]{17}$
```
<span id="page-434-0"></span>**[LocationUri](#page-432-2)** 

描述的來源 SMB 位置的 URL。

類型:字串

長度限限限限限限限限限限限限限限限限限

模式:^(efs|nfs|s3|smb|hdfs|fsx[a-z0-9-]+)://[a-zA-Z0-9.:/\-]+\$

### <span id="page-434-1"></span>**[MountOptions](#page-432-2)**

可用於DataSync存取 SMB 位置的掛載選項。

類型:[SmbMountOptions](#page-605-1) 物件

### <span id="page-434-2"></span>[User](#page-432-2)

可掛載共用空間並具備許可可在 SMB 檔案共用中存取檔案和資料夾之使用者。

類型:字串

長度限限限限限限限限限限限限限限限

模式: ^[^\x5B\x5D\\/:;|=,+\*?]{1,104}\$

# 錯誤

如需所有動作常見的錯誤相關資訊,請參閱[常見錯誤](#page-619-0)。

InternalException

當在AWS DataSync服務中發生錯誤時,拋出此異常。

HTTP 狀態碼:500

InvalidRequestException

當客戶端提交格式錯誤的請求時,拋出此異常。

HTTP 狀態碼:400

# 範例

# 範例

此範例說明的一種用法DescribeLocationSmb。

請求範例

```
{ 
   "arn:aws:datasync:us-east-1:111222333444:location/loc-0f01451b140b2af49"
}
```
# 範例

此範例說明的一種用法DescribeLocationSmb。

### 回應範例

```
{ 
    "AgentArns":[ 
       "arn:aws:datasync:us-east-2:111222333444:agent/agent-0bc3b3dc9bbc15145", 
       "arn:aws:datasync:us-east-2:111222333444:agent/agent-04b3fe3d261a18c8f" 
    ], 
    "CreationTime":"1532660733.39", 
    "Domain":"AMAZON", 
    "LocationArn":"arn:aws:datasync:us-east-1:111222333444:location/
loc-0f01451b140b2af49", 
    "LocationUri":"smb://hostname.amazon.com/share", 
    "MountOptions":{ 
       "Version":"SMB3" 
    }, 
    "User":"user-1"
}
```
# 另請參閱

如需在語言特定的 AWS 開發套件之一中使用此 API 的詳細資訊,請參閱下列說明:

- [AWS 命令列界面](https://docs.aws.amazon.com/goto/aws-cli/datasync-2018-11-09/DescribeLocationSmb)
- [適用於 .NET 的 AWS 開發套件](https://docs.aws.amazon.com/goto/DotNetSDKV3/datasync-2018-11-09/DescribeLocationSmb)
- [適用於 C++ 的 AWS 開發套件](https://docs.aws.amazon.com/goto/SdkForCpp/datasync-2018-11-09/DescribeLocationSmb)
- [適用於 Go 的 AWS 開發套件](https://docs.aws.amazon.com/goto/SdkForGoV1/datasync-2018-11-09/DescribeLocationSmb)
- [適用於 Java 的 AWS 開發套件第 2 版](https://docs.aws.amazon.com/goto/SdkForJavaV2/datasync-2018-11-09/DescribeLocationSmb)
- [AWS適用於的 SDKJavaScript](https://docs.aws.amazon.com/goto/AWSJavaScriptSDK/datasync-2018-11-09/DescribeLocationSmb)
- [適用於 PHP 的 AWS 開發套件第 3 版](https://docs.aws.amazon.com/goto/SdkForPHPV3/datasync-2018-11-09/DescribeLocationSmb)
- [適用於 Python 的 AWS 開發套件](https://docs.aws.amazon.com/goto/boto3/datasync-2018-11-09/DescribeLocationSmb)
- [適用於 Ruby 的 AWS 開發套件第 3 版](https://docs.aws.amazon.com/goto/SdkForRubyV3/datasync-2018-11-09/DescribeLocationSmb)

# DescribeStorageSystem

傳回與 DataSync Discovery 搭配使用之內部部署儲存系統的相關資訊。

# <span id="page-437-1"></span>請求語法

```
{ 
    "StorageSystemArn": "string"
}
```
# 請求參數

如需有關所有動作共用之參數的資訊,請參閱一[般參數](#page-621-0)。

請求接受採用 JSON 格式的下列資料。

# <span id="page-437-0"></span>[StorageSystemArn](#page-437-1)

指定與探索搭配使用的DataSync現部部部部部部部部部部部部部部部部部部部部部部部部部部部部 部部部部

類型:字串

```
長度限制:長度上限為 128。
```

```
模式:^arn:(aws|aws-cn|aws-us-gov|aws-iso|aws-iso-b):datasync:[a-z
\-0-9]+:[0-9]{12}:system/storage-system-[a-f0-9]{8}-[a-f0-9]{4}-[a-f0-9]
{4}-[a-f0-9]{4}-[a-f0-9]{12}$
```
必要:是

<span id="page-437-2"></span>回應語法

{

```
 "AgentArns": [ "string" ], 
 "CloudWatchLogGroupArn": "string", 
 "ConnectivityStatus": "string", 
 "CreationTime": number, 
 "ErrorMessage": "string", 
 "Name": "string", 
 "SecretsManagerArn": "string",
```

```
 "ServerConfiguration": { 
        "ServerHostname": "string", 
        "ServerPort": number
    }, 
    "StorageSystemArn": "string", 
    "SystemType": "string"
}
```
### 回應元素

如果動作成功,則服務傳回 HTTP 200 回應。

服務會傳回下列 JSON 格式的資料。

### <span id="page-438-0"></span>**[AgentArns](#page-437-2)**

連線至內部部署儲存系統並從中讀取之DataSync代理程式的 ARN。

類型:字串陣列

陣列成員:固定項目數為 1。

長度限制:長度上限為 128。

模式:^arn:(aws|aws-cn|aws-us-gov|aws-iso|aws-iso-b):datasync:[a-z \-0-9]+:[0-9]{12}:agent/agent-[0-9a-z]{17}\$

<span id="page-438-1"></span>[CloudWatchLogGroupArn](#page-437-2)

用來監控和CloudWatch記錄探索任務事件之 Amazon 日誌群組的 ARN。

類型:字串

長度上限為 562。

模式:^arn:(aws|aws-cn|aws-us-gov|aws-iso|aws-iso-b):logs:[a-z\-0-9]+:  $[0-9]{12}:log-group:([\wedge:\wedge^*]\wedge)(:\wedge^*)?$ \$

### <span id="page-438-2"></span>**[ConnectivityStatus](#page-437-2)**

指出DataSync代理程式是否可以連線到您的內部部署儲存系統。

### 類型:字串

有效值: PASS | FAIL | UNKNOWN

### <span id="page-439-0"></span>**[CreationTime](#page-437-2)**

將內部部署儲存系統新增至DataSync探索的時間。

類型:Timestamp

### <span id="page-439-1"></span>**[ErrorMessage](#page-437-2)**

說明DataSync代理程式在內部部署儲存系統中遇到的連線錯誤。

類型:字串

長度限制:長度上限為 128。

模式:.\*

### <span id="page-439-2"></span>[Name](#page-437-2)

將內部部署儲存系統新增至 DataSync Discovery 時,為其提供的名稱。

類型:字串

長度限制:長度下限為 1。長度上限為 256。

```
模式:^[\p{L}\p{M}\p{N}\s+=._:@\/-]+$
```
### <span id="page-439-3"></span>[SecretsManagerArn](#page-437-2)

儲存您內部部部部部部部部部部部部部部部部部部儲存系統憑證之秘密 DataSync探索會將這些認 證儲存在中[AWS Secrets Manager。](https://docs.aws.amazon.com/datasync/latest/userguide/discovery-configure-storage.html#discovery-add-storage)

類型:字串

長度限制:長度上限為 2048。

模式:^arn:(aws|aws-cn|aws-us-gov|aws-iso|aws-iso-b):secretsmanager:[a-z \-0-9]+:[0-9]{12}:secret:.\*

<span id="page-439-4"></span>**[ServerConfiguration](#page-437-2)** 

連接內部部部部部部部儲存系統管理介面的伺服器 Name 和網路連接埠。

類型:[DiscoveryServerConfiguration](#page-553-2) 物件

<span id="page-439-5"></span>[StorageSystemArn](#page-437-2)

探查工作所查看之內部部署儲存系統的 ARN。

### 類型:字串

長度限制:長度上限為 128。

模式:^arn:(aws|aws-cn|aws-us-gov|aws-iso|aws-iso-b):datasync:[a-z \-0-9]+:[0-9]{12}:system/storage-system-[a-f0-9]{8}-[a-f0-9]{4}-[a-f0-9] {4}-[a-f0-9]{4}-[a-f0-9]{12}\$

### <span id="page-440-0"></span>[SystemType](#page-437-2)

### 內部部署儲存系統的類型。

### **a** Note

DataSync探索目前僅支援執行 ON NetApp TAP 9.7 或更新版本的光纖連接儲存裝置 (FAS) 和全快閃 FAS (AFF) 系統。

### 類型:字串

有效值: NetAppONTAP

### 錯誤

如需所有動作常見的錯誤相關資訊,請參閱[常見錯誤](#page-619-0)。

InternalException

當在AWS DataSync服務中發生錯誤時,拋出此異常。

HTTP 狀態碼:500

InvalidRequestException

當客戶端提交格式錯誤的請求時,拋出此異常。

HTTP 狀態碼:400

# 另請參閱

如需在語言特定的 AWS 開發套件之一中使用此 API 的詳細資訊,請參閱下列說明:

- [AWS 命令列界面](https://docs.aws.amazon.com/goto/aws-cli/datasync-2018-11-09/DescribeStorageSystem)
- [適用於 .NET 的 AWS 開發套件](https://docs.aws.amazon.com/goto/DotNetSDKV3/datasync-2018-11-09/DescribeStorageSystem)
- [適用於 C++ 的 AWS 開發套件](https://docs.aws.amazon.com/goto/SdkForCpp/datasync-2018-11-09/DescribeStorageSystem)
- [適用於 Go 的 AWS 開發套件](https://docs.aws.amazon.com/goto/SdkForGoV1/datasync-2018-11-09/DescribeStorageSystem)
- [適用於 Java 的 AWS 開發套件第 2 版](https://docs.aws.amazon.com/goto/SdkForJavaV2/datasync-2018-11-09/DescribeStorageSystem)
- [AWS適用於的 SDK JavaScript](https://docs.aws.amazon.com/goto/AWSJavaScriptSDK/datasync-2018-11-09/DescribeStorageSystem)
- [適用於 PHP 的 AWS 開發套件第 3 版](https://docs.aws.amazon.com/goto/SdkForPHPV3/datasync-2018-11-09/DescribeStorageSystem)
- [適用於 Python 的 AWS 開發套件](https://docs.aws.amazon.com/goto/boto3/datasync-2018-11-09/DescribeStorageSystem)
- [適用於 Ruby 的 AWS 開發套件第 3 版](https://docs.aws.amazon.com/goto/SdkForRubyV3/datasync-2018-11-09/DescribeStorageSystem)

# DescribeStorageSystemResourceMetrics

傳回資訊,包括效能資料和容量使用量,這些資訊 DataSync Discovery 會收集您內部部署儲存系統中 特定資源的相關資訊。

# <span id="page-442-2"></span>請求語法

```
{ 
    "DiscoveryJobArn": "string", 
    "EndTime": number, 
    "MaxResults": number, 
    "NextToken": "string", 
    "ResourceId": "string", 
    "ResourceType": "string", 
    "StartTime": number
}
```
# 請求參數

如需有關所有動作共用之參數的資訊,請參閱一[般參數](#page-621-0)。

請求接受採用 JSON 格式的下列資料。

### <span id="page-442-0"></span>**[DiscoveryJobArn](#page-442-2)**

指定收集現場部署儲存系統的探索任務 Amazon Resource Name (ARN)。

類型:字串

長度限制:長度上限為 256。

模式:^arn:(aws|aws-cn|aws-us-gov|aws-iso|aws-iso-b):datasync:[a-z \-0-9]+:[0-9]{12}:system/storage-system-[a-f0-9]{8}-[a-f0-9]{4}-[a-f0-9]  ${4}$ -[a-f0-9] ${4}$ -[a-f0-9] ${12}/j$ ob/discovery-job-[a-f0-9] ${8}$ -[a-f0-9] ${4}$ -[a-f0-9]{4}-[a-f0-9]{4}-[a-f0-9]{12}\$

必要:是

### <span id="page-442-1"></span>[EndTime](#page-442-2)

指定探查工作執行的總持續時間內的時間。若要查看在特定時間範圍內收集的資訊,請搭配使用此 參數StartTime。

類型:Timestamp

#### 必要:否

### <span id="page-443-0"></span>**[MaxResults](#page-442-2)**

指定您要在回應中的結果數目。

#### 類型:整數

有效範圍:最小值為 1。最大值為 100。

必要:否

### <span id="page-443-1"></span>**[NextToken](#page-442-2)**

指定不透明的字串,指出在回應中下一個結果清單開始的位置。

### 類型:字串

長度上為長長度上為 65535 長度上為 65535。

模式:[a-zA-Z0-9=\_-]+

必要:否

### <span id="page-443-2"></span>**[ResourceId](#page-442-2)**

指定您想要資訊的儲存系統資源的通用唯一識別碼 (UUID)。

類型:String

模式: [a-f0-9]{8}-[a-f0-9]{4}-[a-f0-9]{4}-[a-f0-9]{4}-[a-f0-9]{12}

#### 必要:是

### <span id="page-443-3"></span>**[ResourceType](#page-442-2)**

指定您想要相關資訊的儲存系統資源種類。

### 類型:字串

有效值: SVM | VOLUME | CLUSTER

### 必要:是

DescribeStorageSystemResourceMetrics 432

### <span id="page-444-0"></span>**[StartTime](#page-442-2)**

指定探查工作執行的總持續時間內的時間。若要查看在特定時間範圍內收集的資訊,請搭配使用此 參數EndTime。

類型:Timestamp

必要:否

<span id="page-444-1"></span>回應語法

```
{ 
    "Metrics": [ 
        { 
           "Capacity": { 
               "LogicalUsed": number, 
               "Provisioned": number, 
               "Used": number
           }, 
           "P95Metrics": { 
               "IOPS": { 
                  "Other": number, 
                   "Read": number, 
                   "Total": number, 
                   "Write": number
               }, 
               "Latency": { 
                   "Other": number, 
                   "Read": number, 
                   "Write": number
               }, 
               "Throughput": { 
                   "Other": number, 
                   "Read": number, 
                   "Total": number, 
                   "Write": number
               } 
           }, 
           "ResourceId": "string", 
           "ResourceType": "string", 
           "Timestamp": number
        } 
    ],
```
}

"[NextToken"](#page-445-1): "*string*"

# 回應元素

如果動作成功,則服務傳回 HTTP 200 回應。

服務會傳回下列 JSON 格式的資料。

### <span id="page-445-0"></span>**[Metrics](#page-444-1)**

您的探查工作所收集的有關儲存系統資源的詳細資料。

類型:[ResourceMetrics](#page-602-5) 物件陣列

### <span id="page-445-1"></span>**[NextToken](#page-444-1)**

不透明的字串,指出在回應中下一個結果清單開始的位置。

類型:字串

長度上為長長度上為 65535 長度上為 65535。

模式: [a-zA-Z0-9= -]+

# 錯誤

如需所有動作常見的錯誤相關資訊,請參閱[常見錯誤](#page-619-0)。

InternalException

當在AWS DataSync服務中發生錯誤時, 拋出此異常。

**HTTP 狀態碼: 500** 

InvalidRequestException

當客戶端提交格式錯誤的請求時,拋出此異常。

HTTP 狀態碼:400

# 範例

### 請求範例

下列範例會要求內部部署儲存系統中磁碟區的相關資訊。

```
{ 
     "DiscoveryJobArn": "arn:aws:datasync:us-east-1:123456789012:system/storage-system-
abcdef01234567890/job/discovery-job-12345678-90ab-cdef-0abc-021345abcdef6", 
     "ResourceType": "VOLUME", 
     "ResourceId": "a1b2c3d4-5678-90ab-cdef-EXAMPLE11111"
}
```
### 回應範例

下列範例回應包含有關磁碟區的效能和容量資訊。

```
{ 
     "Metrics": [ 
          { 
              "Timestamp": "2023-01-10T13:54:11-05:00", 
              "P95Metrics": { 
                   "IOPS": { 
                        "Read": 251.0, 
                        "Write": 44.0, 
                        "Other": 17.0, 
                        "Total": 345.0 
                   }, 
                   "Throughput": { 
                        "Read": 2.06, 
                        "Write": 0.88, 
                        "Other": 0.11, 
                        "Total": 2.17 
                   }, 
                   "Latency": { 
                        "Read": 0.06, 
                        "Write": 0.07, 
                        "Other": 0.13 
 } 
              }, 
              "Capacity": { 
                   "Used": 409600, 
                   "Provisioned": 1099511627776
```

```
 }, 
               "ResourceId": "a1b2c3d4-5678-90ab-cdef-EXAMPLE11111", 
               "ResourceType": "VOLUME" 
          } 
     ]
}
```
# 另請參閱

如需在語言特定的 AWS 開發套件之一中使用此 API 的詳細資訊,請參閱下列說明:

- [AWS 命令列界面](https://docs.aws.amazon.com/goto/aws-cli/datasync-2018-11-09/DescribeStorageSystemResourceMetrics)
- [適用於 .NET 的 AWS 開發套件](https://docs.aws.amazon.com/goto/DotNetSDKV3/datasync-2018-11-09/DescribeStorageSystemResourceMetrics)
- [適用於 C++ 的 AWS 開發套件](https://docs.aws.amazon.com/goto/SdkForCpp/datasync-2018-11-09/DescribeStorageSystemResourceMetrics)
- [適用於 Go 的 AWS 開發套件](https://docs.aws.amazon.com/goto/SdkForGoV1/datasync-2018-11-09/DescribeStorageSystemResourceMetrics)
- [適用於 Java 的 AWS 開發套件第 2 版](https://docs.aws.amazon.com/goto/SdkForJavaV2/datasync-2018-11-09/DescribeStorageSystemResourceMetrics)
- [AWS適用於的 SDK JavaScript](https://docs.aws.amazon.com/goto/AWSJavaScriptSDK/datasync-2018-11-09/DescribeStorageSystemResourceMetrics)
- [適用於 PHP 的 AWS 開發套件第 3 版](https://docs.aws.amazon.com/goto/SdkForPHPV3/datasync-2018-11-09/DescribeStorageSystemResourceMetrics)
- [適用於 Python 的 AWS 開發套件](https://docs.aws.amazon.com/goto/boto3/datasync-2018-11-09/DescribeStorageSystemResourceMetrics)
- [適用於 Ruby 的 AWS 開發套件第 3 版](https://docs.aws.amazon.com/goto/SdkForRubyV3/datasync-2018-11-09/DescribeStorageSystemResourceMetrics)

# DescribeStorageSystemResources

傳回 DataSync Discovery 所收集的內部部署儲存系統資源相關資訊。

# <span id="page-448-2"></span>請求語法

```
{ 
    "DiscoveryJobArn": "string", 
    "Filter": { 
        "string" : [ "string" ] 
    }, 
    "MaxResults": number, 
    "NextToken": "string", 
    "ResourceIds": [ "string" ], 
    "ResourceType": "string"
}
```
# 請求參數

如需所有動作共用參數的相關資訊,請參閱一[般參數](#page-621-0)。

請求接受採用 JSON 格式的下列資料。

<span id="page-448-0"></span>**[DiscoveryJobArn](#page-448-2)** 

指定從現場部署儲存系統收集 Resource Name (ARN)。

類型:字串

長度限制:長度上限為 256。

模式:^arn:(aws|aws-cn|aws-us-gov|aws-iso|aws-iso-b):datasync:[a-z \-0-9]+:[0-9]{12}:system/storage-system-[a-f0-9]{8}-[a-f0-9]{4}-[a-f0-9]  ${4}$ -[a-f0-9] ${4}$ -[a-f0-9] ${12}/j$ ob/discovery-job-[a-f0-9] ${8}$ -[a-f0-9] ${4}$ - $[a-6-9]$  ${4}$ - $[a-6-9]$  ${4}$ - $[a-60-9]$  ${12}$ \$

### 必要:是

<span id="page-448-1"></span>[Filter](#page-448-2)

篩選您要傳回的儲存系統資源。例如,這可能是與特定儲存區虛擬機器 (SVM) 相關聯的磁碟區。

類型:字串到字串陣列映射

有效的金鑰:SVM

長度限制:長度上限為 1024。

模式: ^.{0,1024}\$

必要:否

### <span id="page-449-0"></span>**[MaxResults](#page-448-2)**

指定您要在回應中列出的儲存系統資源數目上限。

類型:整數

有效範圍:最小值為 1。最大值為 100。

必要:否

### <span id="page-449-1"></span>**[NextToken](#page-448-2)**

指定不透明的字串,指出回應中下一個結果清單開始的位置。

類型:字串

長度度度度度度度度度度度度度度度度度度度度

模式:[a-zA-Z0-9=\_-]+

必要:否

<span id="page-449-2"></span>**[ResourceIds](#page-448-2)** 

指定您想要相關資訊的儲存系統資源的通用唯一識別碼 (UUID)。您無法結合Filter參數。

類型:字串陣列

陣列成員:項目數下限為 1。項目數 100。

模式: [a-f0-9]{8}-[a-f0-9]{4}-[a-f0-9]{4}-[a-f0-9]{4}-[a-f0-9]{12}

必要:否

### <span id="page-449-3"></span>**[ResourceType](#page-448-2)**

指定您想要相關資訊的儲存系統資源類型。

類型:字串

有效值: SVM | VOLUME | CLUSTER

### 必要:是

## <span id="page-450-0"></span>回應語法

```
{ 
    "NextToken": "string", 
    "ResourceDetails": { 
        "NetAppONTAPClusters": [ 
            { 
                "CifsShareCount": number, 
                "ClusterBlockStorageLogicalUsed": number, 
                "ClusterBlockStorageSize": number, 
                "ClusterBlockStorageUsed": number, 
                "ClusterName": "string", 
                "MaxP95Performance": { 
                    "IopsOther": number, 
                   "IopsRead": number, 
                    "IopsTotal": number, 
                   "IopsWrite": number, 
                   "LatencyOther": number, 
                    "LatencyRead": number, 
                   "LatencyWrite": number, 
                    "ThroughputOther": number, 
                    "ThroughputRead": number, 
                   "ThroughputTotal": number, 
                   "ThroughputWrite": number
               }, 
                "NfsExportedVolumes": number, 
                "Recommendations": [ 
\overline{a} "EstimatedMonthlyStorageCost": "string", 
                       "StorageConfiguration": { 
                           "string" : "string" 
\}, \}, \}, \}, \}, \}, \}, \}, \}, \}, \}, \}, \}, \}, \}, \}, \}, \}, \}, \}, \}, \}, \}, \}, \}, \}, \}, \}, \}, \}, \}, \}, \}, \}, \}, \}, \},
                       "StorageType": "string" 
 } 
               ], 
                "RecommendationStatus": "string", 
                "ResourceId": "string" 
            } 
        ], 
        "NetAppONTAPSVMs": [ 
            {
```

```
 "CifsShareCount": number, 
              "ClusterUuid": "string", 
              "EnabledProtocols": [ "string" ], 
              "MaxP95Performance": { 
                 "IopsOther": number, 
                 "IopsRead": number, 
                 "IopsTotal": number, 
                 "IopsWrite": number, 
                 "LatencyOther": number, 
                 "LatencyRead": number, 
                 "LatencyWrite": number, 
                 "ThroughputOther": number, 
                 "ThroughputRead": number, 
                 "ThroughputTotal": number, 
                 "ThroughputWrite": number
              }, 
              "NfsExportedVolumes": number, 
              "Recommendations": [ 
\overline{a} "EstimatedMonthlyStorageCost": "string", 
                     "StorageConfiguration": { 
                        "string" : "string" 
, and the state \mathbb{R}, the state \mathbb{R} "StorageType": "string" 
 } 
              ], 
              "RecommendationStatus": "string", 
              "ResourceId": "string", 
              "SvmName": "string", 
              "TotalCapacityProvisioned": number, 
              "TotalCapacityUsed": number, 
              "TotalLogicalCapacityUsed": number, 
              "TotalSnapshotCapacityUsed": number
          } 
       ], 
       "NetAppONTAPVolumes": [ 
          { 
              "CapacityProvisioned": number, 
              "CapacityUsed": number, 
              "CifsShareCount": number, 
              "LogicalCapacityUsed": number, 
              "MaxP95Performance": { 
                 "IopsOther": number, 
                 "IopsRead": number,
```

```
 "IopsTotal": number, 
                  "IopsWrite": number, 
                  "LatencyOther": number, 
                  "LatencyRead": number, 
                  "LatencyWrite": number, 
                  "ThroughputOther": number, 
                  "ThroughputRead": number, 
                  "ThroughputTotal": number, 
                  "ThroughputWrite": number
              }, 
              "NfsExported": boolean, 
               "Recommendations": [ 
\overline{a} "EstimatedMonthlyStorageCost": "string", 
                     "StorageConfiguration": { 
                         "string" : "string" 
, and the state \mathbb{R}, the state \mathbb{R} "StorageType": "string" 
 } 
              ], 
              "RecommendationStatus": "string", 
              "ResourceId": "string", 
              "SecurityStyle": "string", 
              "SnapshotCapacityUsed": number, 
              "SvmName": "string", 
              "SvmUuid": "string", 
              "VolumeName": "string" 
           } 
       ] 
    }
}
```
# 回應元素

如果動作成功,則服務傳回 HTTP 200 回應。

服務會傳回下列 JSON 格式的資料。

### <span id="page-452-0"></span>**[NextToken](#page-450-0)**

不透明的字串,指出在回應中下一個結果清單開始的位置。

### 類型:字串

### 長度度度度度度度度度度度度度度度度度度度度

模式:[a-zA-Z0-9=\_-]+

### <span id="page-453-0"></span>**[ResourceDetails](#page-450-0)**

收集的儲存系統資源相關資訊。回應也可以包含AWS儲存服務建議。

如需詳細資訊,請參閱 Discovery 所收集[的儲存資源資訊](https://docs.aws.amazon.com/datasync/latest/userguide/discovery-understand-findings.html)和 DataSync Discovery 提供的[建議。](https://docs.aws.amazon.com/datasync/latest/userguide/discovery-understand-recommendations.html)

類型:[ResourceDetails](#page-601-3) 物件

# 錯誤

如需所有動作常見的錯誤相關資訊,請參閱[常見錯誤](#page-619-0)。

InternalException

當在AWS DataSync服務中發生錯誤時,拋出此異常。

HTTP 狀態碼:500

InvalidRequestException

當客戶端提交格式錯誤的請求時,拋出此異常。

HTTP 狀態碼:400

# 範例

請求範例

下列範例會要求內部部署儲存系統中磁碟區的相關資訊。

```
{ 
     "DiscoveryJobArn": "arn:aws:datasync:us-east-1:123456789012:system/storage-system-
abcdef01234567890/job/discovery-job-12345678-90ab-cdef-0abc-021345abcdef6", 
     "ResourceType": "VOLUME"
}
```
### 回應範例

下列範例回應包含現場部署儲存系統中磁碟區的相關資訊,包括磁碟區資料移入位置的相關建議 AWS (例如用於 NetApp ONTAP 的 Amazon FSx 或 Amazon EFS)。

```
{ 
     "ResourceDetails": { 
         "NetAppONTAPVolumes": [ 
\{\hspace{.1cm} \} "VolumeName": "vol1", 
                 "ResourceId": "a1b2c3d4-5678-90ab-cdef-EXAMPLE11111", 
                 "CifsShareCount": 0, 
                 "SecurityStyle": "unix", 
                 "SvmUuid": "a1b2c3d4-5678-90ab-cdef-EXAMPLEaaaaa", 
                 "SvmName": "my-svm", 
                 "CapacityUsed": 409600, 
                 "CapacityProvisioned": 1099511627776, 
                 "LogicalCapacityUsed": 409600, 
                 "NfsExported": true, 
                 "SnapshotCapacityUsed": 573440, 
                 "MaxP95Performance": { 
                     "IopsRead": 251.0, 
                     "IopsWrite": 44.0, 
                     "IopsOther": 17.0, 
                     "IopsTotal": 345.0, 
                     "ThroughputRead": 2.06, 
                     "ThroughputWrite": 0.88, 
                     "ThroughputOther": 0.11, 
                     "ThroughputTotal": 2.17, 
                     "LatencyRead": 0.06, 
                     "LatencyWrite": 0.07, 
                     "LatencyOther": 0.13 
                 }, 
                 "Recommendations": [ 
\{ "StorageType": "fsxOntap", 
                         "StorageConfiguration": { 
                              "StorageCapacityGB": "1024", 
                             "ProvisionedIOpsMode": "AUTOMATIC", 
                             "CapacityPoolGB": "0", 
                             "TotalIOps": "0", 
                             "DeploymentType": "Multi-AZ", 
                              "ThroughputCapacity": "128" 
\}, \{ "EstimatedMonthlyStorageCost": "410.0" 
\}, \{\{ "StorageType": "efs",
```

```
 "StorageConfiguration": { 
                              "InfrequentAccessStorageGB": "1", 
                              "StandardStorageGB": "1", 
                              "InfrequentAccessRequests": "0", 
                              "ProvisionedThroughputMBps": "0", 
                              "PerformanceMode": "General Purpose", 
                              "ThroughputMode": "Bursting" 
\}, \{ "EstimatedMonthlyStorageCost": "1.0" 
1 1 1 1 1 1 1
                 ], 
                 "RecommendationStatus": "COMPLETED" 
             }, 
\{\hspace{.1cm} \} "VolumeName": "root_vol", 
                 "ResourceId": "a1b2c3d4-5678-90ab-cdef-EXAMPLE22222", 
                 "CifsShareCount": 0, 
                 "SecurityStyle": "unix", 
                 "SvmUuid": "a1b2c3d4-5678-90ab-cdef-EXAMPLEaaaaa", 
                 "SvmName": "my-svm", 
                 "CapacityUsed": 462848, 
                 "CapacityProvisioned": 1073741824, 
                 "LogicalCapacityUsed": 462848, 
                 "NfsExported": true, 
                 "SnapshotCapacityUsed": 421888, 
                 "MaxP95Performance": { 
                      "IopsRead": 261.0, 
                     "IopsWrite": 53.0, 
                     "IopsOther": 23.0, 
                     "IopsTotal": 360.0, 
                     "ThroughputRead": 10.0, 
                     "ThroughputWrite": 2.0, 
                      "ThroughputOther": 4.0, 
                     "ThroughputTotal": 12.0, 
                     "LatencyRead": 0.25, 
                     "LatencyWrite": 0.3, 
                     "LatencyOther": 0.55 
                 }, 
                 "Recommendations": [ 
\{ "StorageType": "fsxOntap", 
                          "StorageConfiguration": { 
                              "StorageCapacityGB": "1024", 
                              "ProvisionedIOpsMode": "AUTOMATIC",
```
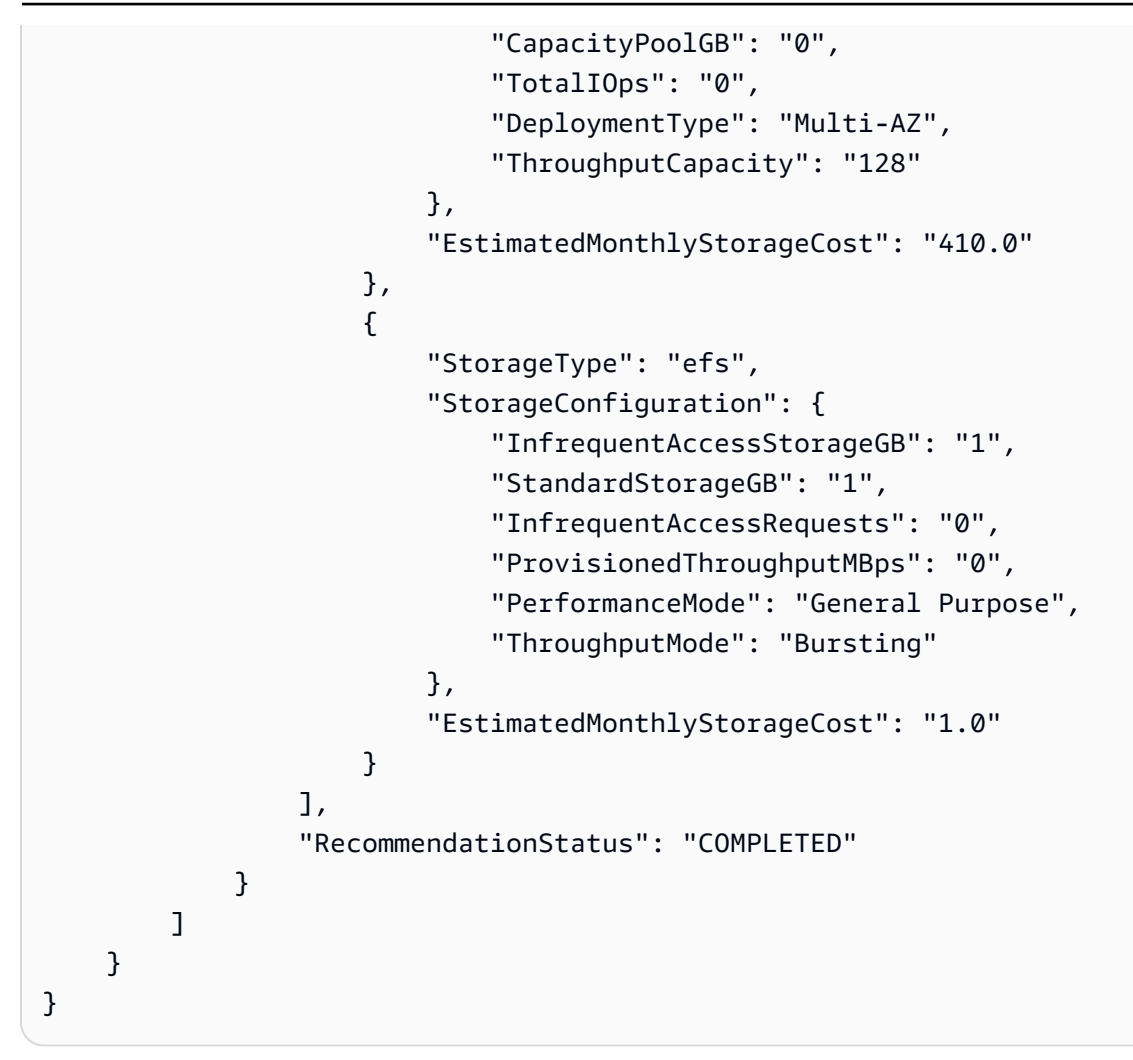

# 另請參閱

如需在語言特定的 AWS 開發套件之一中使用此 API 的詳細資訊,請參閱下列說明:

- [AWS 命令列界面](https://docs.aws.amazon.com/goto/aws-cli/datasync-2018-11-09/DescribeStorageSystemResources)
- [適用於 .NET 的 AWS 開發套件](https://docs.aws.amazon.com/goto/DotNetSDKV3/datasync-2018-11-09/DescribeStorageSystemResources)
- [適用於 C++ 的 AWS 開發套件](https://docs.aws.amazon.com/goto/SdkForCpp/datasync-2018-11-09/DescribeStorageSystemResources)
- [適用於 Go 的 AWS 開發套件](https://docs.aws.amazon.com/goto/SdkForGoV1/datasync-2018-11-09/DescribeStorageSystemResources)
- [適用於 Java 的 AWS 開發套件第 2 版](https://docs.aws.amazon.com/goto/SdkForJavaV2/datasync-2018-11-09/DescribeStorageSystemResources)
- [AWS適用於的 SDK JavaScript](https://docs.aws.amazon.com/goto/AWSJavaScriptSDK/datasync-2018-11-09/DescribeStorageSystemResources)
- [適用於 PHP 的 AWS 開發套件第 3 版](https://docs.aws.amazon.com/goto/SdkForPHPV3/datasync-2018-11-09/DescribeStorageSystemResources)
- [適用於 Python 的 AWS 開發套件](https://docs.aws.amazon.com/goto/boto3/datasync-2018-11-09/DescribeStorageSystemResources)
- [適用於 Ruby 的 AWS 開發套件第 3 版](https://docs.aws.amazon.com/goto/SdkForRubyV3/datasync-2018-11-09/DescribeStorageSystemResources)

# **DescribeTask**

# 傳回任務的中繼資料。

# <span id="page-458-1"></span>請求語法

```
{ 
    "TaskArn": "string"
}
```
# 請求參數

如需所有動作共用參數的相關資訊,請參閱一[般參數](#page-621-0)。

請求接受採用 JSON 格式的下列資料。

### <span id="page-458-0"></span>**[TaskArn](#page-458-1)**

要描述之任務的 Amazon Resource Name (ARN)。

類型:字串

```
長度限制:長度上限為 128。
```

```
模式:^arn:(aws|aws-cn|aws-us-gov|aws-iso|aws-iso-b):datasync:[a-z
\-0-9]*:[0-9]{12}:task/task-[0-9a-f]{17}$
```
必要:是

<span id="page-458-2"></span>回應語法

```
{ 
    "CloudWatchLogGroupArn": "string", 
    "CreationTime": number, 
    "CurrentTaskExecutionArn": "string", 
    "DestinationLocationArn": "string", 
    "DestinationNetworkInterfaceArns": [ "string" ], 
    "ErrorCode": "string", 
    "ErrorDetail": "string", 
    "Excludes": [ 
       { 
           "FilterType": "string", 
           "Value": "string"
```
}

```
 ], 
    "Includes": [ 
       { 
           "FilterType": "string", 
           "Value": "string" 
       } 
    ], 
    "Name": "string", 
    "Options": { 
        "Atime": "string", 
        "BytesPerSecond": number, 
        "Gid": "string", 
        "LogLevel": "string", 
        "Mtime": "string", 
        "ObjectTags": "string", 
        "OverwriteMode": "string", 
        "PosixPermissions": "string", 
        "PreserveDeletedFiles": "string", 
        "PreserveDevices": "string", 
        "SecurityDescriptorCopyFlags": "string", 
        "TaskQueueing": "string", 
        "TransferMode": "string", 
        "Uid": "string", 
        "VerifyMode": "string" 
    }, 
    "Schedule": { 
        "ScheduleExpression": "string" 
    }, 
    "SourceLocationArn": "string", 
    "SourceNetworkInterfaceArns": [ "string" ], 
    "Status": "string", 
    "TaskArn": "string"
}
```
# 回應元素

如果動作成功,則服務傳回 HTTP 200 回應。

服務會傳回下列 JSON 格式的資料。

### <span id="page-459-0"></span>[CloudWatchLogGroupArn](#page-458-2)

用於監控和記錄任務事件之 Amazon CloudWatch 日誌群組的 Amazon Resource Name (ARN)。

如需這些群組的詳細資訊,請參閱《Amazon CloudWatch 使用者指南》中的使用[日誌群組和日誌](https://docs.aws.amazon.com/AmazonCloudWatch/latest/logs/Working-with-log-groups-and-streams.html) [串流](https://docs.aws.amazon.com/AmazonCloudWatch/latest/logs/Working-with-log-groups-and-streams.html)。

#### 類型:字串

長度限制:長度上限為 562。

模式:^arn:(aws|aws-cn|aws-us-gov|aws-iso|aws-iso-b):logs:[a-z\-0-9]+:  $[0-9]{12}:log-group:([^*:\`']^*)(:\`')?$ 

### <span id="page-460-0"></span>**[CreationTime](#page-458-2)**

建立任務的時間。

類型:Timestamp

<span id="page-460-1"></span>[CurrentTaskExecutionArn](#page-458-2)

傳輸檔案之任務執行的 Amazon Resource Name (ARN)。

類型:字串

長度限制:長度上限為 128。

模式:^arn:(aws|aws-cn|aws-us-gov|aws-iso|aws-iso-b):datasync:[a-z \-0-9]\*:[0-9]{12}:task/task-[0-9a-f]{17}/execution/exec-[0-9a-f]{17}\$

### <span id="page-460-2"></span>[DestinationLocationArn](#page-458-2)

AWS儲存資源位置的 Amazon Resource Name (ARN)。

類型:字串

長度限制:長度上限為 128。

模式:^arn:(aws|aws-cn|aws-us-gov|aws-iso|aws-iso-b):datasync:[a-z \-0-9]+:[0-9]{12}:location/loc-[0-9a-z]{17}\$

<span id="page-460-3"></span>[DestinationNetworkInterfaceArns](#page-458-2)

為您的目的地位置建立之 Amazon Resource Name (ARN)。如需詳細資訊,請參閱 [Network 介面](https://docs.aws.amazon.com/datasync/latest/userguide/datasync-network.html#required-network-interfaces) [需求](https://docs.aws.amazon.com/datasync/latest/userguide/datasync-network.html#required-network-interfaces)。

#### 類型:字串陣列

長度限制:長度上限為 128。

模式: ^arn:aws[\-a-z]{0,}:ec2:[a-z\-0-9]\*:[0-9]{12}:network-interface/ eni-[0-9a-f]+\$

<span id="page-461-0"></span>**[ErrorCode](#page-458-2)** 

執行任務期間AWS DataSync遇到的錯誤。您可以使用此錯誤碼來協助排解問題。

類型:字串

<span id="page-461-1"></span>**[ErrorDetail](#page-458-2)** 

任務執行期間遇到的錯誤的詳細描述。您可以使用此資訊來協助排解問題。

類型:字串

<span id="page-461-2"></span>**[Excludes](#page-458-2)** 

在傳輸期間排除特定資料的篩選規則清單。如需詳細資訊和範例,請參閱[篩選傳輸者DataSync。](https://docs.aws.amazon.com/datasync/latest/userguide/filtering.html)

類型:[FilterRule](#page-556-2) 物件陣列

陣列成員:項目數下限為 0。項目數上限為 1。

### <span id="page-461-3"></span>**[Includes](#page-458-2)**

在傳輸期間包含特定資料的篩選規則清單。如需詳細資訊和範例,請參閱[篩選傳輸者DataSync。](https://docs.aws.amazon.com/datasync/latest/userguide/filtering.html)

類型:[FilterRule](#page-556-2) 物件陣列

陣列成員:項目數下限為 0。項目數上限為 1。

#### <span id="page-461-4"></span>[Name](#page-458-2)

所描述之任務的名稱。

類型:字串

長度限制:長度下限為 1。長度上限為 256。

模式: ^[a-zA-Z0-9\s+=. :@/-]+\$

<span id="page-461-5"></span>**[Options](#page-458-2)** 

控制作業行為的組態選StartTaskExecution項。某些選項包括保留檔案或物件中繼資料以及驗 證資料完整性。

您可以針對每個工作執行覆寫這些選項。如需詳細資訊,請參閱[StartTaskExecution。](https://docs.aws.amazon.com/datasync/latest/userguide/API_StartTaskExecution.html)

類型:[Options](#page-587-2) 物件

### <span id="page-462-0"></span>**[Schedule](#page-458-2)**

用於定期將檔案從來源傳輸到目的地位置的排程。

類型:[TaskSchedule](#page-617-1) 物件

### <span id="page-462-1"></span>**[SourceLocationArn](#page-458-2)**

來源檔案系統位置的 Amazon Resource Name (ARN)。

類型:字串

長度限制:長度上限為 128。

模式:^arn:(aws|aws-cn|aws-us-gov|aws-iso|aws-iso-b):datasync:[a-z \-0-9]+:[0-9]{12}:location/loc-[0-9a-z]{17}\$

<span id="page-462-2"></span>[SourceNetworkInterfaceArns](#page-458-2)

為來源位置建立的 Amazon Resource Name (ARN)。如需詳細資訊,請參閱 [Network 介面需求。](https://docs.aws.amazon.com/datasync/latest/userguide/datasync-network.html#required-network-interfaces)

類型:字串陣列

長度限制:長度上限為 128。

模式:^arn:aws[\-a-z]{0,}:ec2:[a-z\-0-9]\*:[0-9]{12}:network-interface/ eni-[0-9a-f]+\$

### <span id="page-462-3"></span>**[Status](#page-458-2)**

```
所描述之任務的狀態。
```
如需有關工作執行狀態的詳細資訊,請參閱AWS DataSync使用指南中的[瞭解作業狀態。](https://docs.aws.amazon.com/datasync/latest/userguide/working-with-tasks.html#understand-task-creation-statuses)

類型:字串

有效值: AVAILABLE | CREATING | QUEUED | RUNNING | UNAVAILABLE

### <span id="page-462-4"></span>**[TaskArn](#page-458-2)**

所描述之任務的 Amazon Resource Name (ARN)。

### 類型:字串

長度限制:長度上限為 128。

模式:^arn:(aws|aws-cn|aws-us-gov|aws-iso|aws-iso-b):datasync:[a-z \-0-9]\*:[0-9]{12}:task/task-[0-9a-f]{17}\$

# 錯誤

如需所有動作常見的錯誤相關資訊,請參閱[常見錯誤](#page-619-0)。

InternalException

當在AWS DataSync服務中發生錯誤時,拋出此異常。

HTTP 狀態碼:500

InvalidRequestException

當客戶端提交格式錯誤的請求時,拋出此異常。

HTTP 狀態碼 · 400

### 範例

範例

下列範例會傳回範例請求中所指定之任務的相關資訊。

### 請求範例

```
{ 
   "TaskArn": "arn:aws:datasync:us-east-2:111222333444:task/task-08de6e6697796f026"
}
```
### 範例

此範例說明的一種用法DescribeTask。

### 回應範例

```
{ 
    "CloudWatchLogGroupArn": "arn:aws:logs:us-east-2:111222333444:log-group" 
    "CreationTime": 1532660733.39, 
    "CurrentTaskExecutionArn": "arn:aws:datasync:us-east-2:111222333444:task/
task-08de6e6697796f026/execution/exec-04ce9d516d69bd52f",
```

```
 "Options": { 
       "Atime": "BEST_EFFORT", 
       "BytesPerSecond": 1000, 
       "Gid": "NONE", 
       "Mtime": "PRESERVE", 
       "PosixPermissions": "PRESERVE", 
       "PreserveDevices": "NONE", 
       "PreserveDeletedFiles": "PRESERVE", 
       "Uid": "NONE", 
       "VerifyMode": "POINT_IN_TIME_CONSISTENT" 
    }, 
    "DestinationLocationArn": "arn:aws:datasync:us-east-2:111222333444:location/
loc-07db7abfc326c50fb", 
    "ErrorCode": "???????", 
    "ErrorDetail": "??????", 
    "Name": "MyTask", 
    "SourceLocationArn": "arn:aws:datasync:us-east-2:111222333444:location/
loc-07db7abfc326c50aa", 
    "Status": "CREATING", 
    "TaskArn": "arn:aws:datasync:us-east-2:111222333444:task/task-08de6e6697796f026"
}
```
# 另請參閱

如需在語言特定的 AWS 開發套件之一中使用此 API 的詳細資訊,請參閱下列說明:

- [AWS 命令列界面](https://docs.aws.amazon.com/goto/aws-cli/datasync-2018-11-09/DescribeTask)
- [適用於 .NET 的 AWS 開發套件](https://docs.aws.amazon.com/goto/DotNetSDKV3/datasync-2018-11-09/DescribeTask)
- [適用於 C++ 的 AWS 開發套件](https://docs.aws.amazon.com/goto/SdkForCpp/datasync-2018-11-09/DescribeTask)
- [適用於 Go 的 AWS 開發套件](https://docs.aws.amazon.com/goto/SdkForGoV1/datasync-2018-11-09/DescribeTask)
- [適用於 Java 的 AWS 開發套件第 2 版](https://docs.aws.amazon.com/goto/SdkForJavaV2/datasync-2018-11-09/DescribeTask)
- [AWS適用於的 SDK JavaScript](https://docs.aws.amazon.com/goto/AWSJavaScriptSDK/datasync-2018-11-09/DescribeTask)
- [適用於 PHP 的 AWS 開發套件第 3 版](https://docs.aws.amazon.com/goto/SdkForPHPV3/datasync-2018-11-09/DescribeTask)
- [適用於 Python 的 AWS 開發套件](https://docs.aws.amazon.com/goto/boto3/datasync-2018-11-09/DescribeTask)
- [適用於 Ruby 的 AWS 開發套件第 3 版](https://docs.aws.amazon.com/goto/SdkForRubyV3/datasync-2018-11-09/DescribeTask)

# DescribeTaskExecution

### 傳回正在執行任務的相關詳細中繼資料。

# <span id="page-465-1"></span>請求語法

```
{ 
    "TaskExecutionArn": "string"
}
```
# 請求參數

如需有關所有動作共用之參數的資訊,請參閱一[般參數](#page-621-0)。

請求接受採用 JSON 格式的下列資料。

### <span id="page-465-0"></span>**[TaskExecutionArn](#page-465-1)**

正在執行任務的 Amazon Resource Name (ARN)。

類型:字串

```
長度限制:長度上限為 128。
```

```
模式:^arn:(aws|aws-cn|aws-us-gov|aws-iso|aws-iso-b):datasync:[a-z
\-0-9]*:[0-9]{12}:task/task-[0-9a-f]{17}/execution/exec-[0-9a-f]{17}$
```
必要:是

# <span id="page-465-2"></span>回應語法

```
{ 
    "BytesCompressed": number, 
    "BytesTransferred": number, 
    "BytesWritten": number, 
    "EstimatedBytesToTransfer": number, 
    "EstimatedFilesToTransfer": number, 
    "Excludes": [ 
       { 
           "FilterType": "string", 
           "Value": "string" 
        } 
    ],
```

```
 "FilesTransferred": number, 
    "Includes": [ 
       { 
           "FilterType": "string", 
           "Value": "string" 
       } 
    ], 
    "Options": { 
       "Atime": "string", 
       "BytesPerSecond": number, 
       "Gid": "string", 
       "LogLevel": "string", 
       "Mtime": "string", 
       "ObjectTags": "string", 
       "OverwriteMode": "string", 
       "PosixPermissions": "string", 
       "PreserveDeletedFiles": "string", 
       "PreserveDevices": "string", 
       "SecurityDescriptorCopyFlags": "string", 
       "TaskQueueing": "string", 
       "TransferMode": "string", 
       "Uid": "string", 
       "VerifyMode": "string" 
    }, 
    "Result": { 
       "ErrorCode": "string", 
       "ErrorDetail": "string", 
       "PrepareDuration": number, 
       "PrepareStatus": "string", 
       "TotalDuration": number, 
       "TransferDuration": number, 
       "TransferStatus": "string", 
       "VerifyDuration": number, 
       "VerifyStatus": "string" 
    }, 
    "StartTime": number, 
    "Status": "string", 
    "TaskExecutionArn": "string"
}
```
# 回應元素

如果動作成功,則服務傳回 HTTP 200 回應。

服務會傳回下列 JSON 格式的資料。

### <span id="page-467-0"></span>[BytesCompressed](#page-465-2)

套用壓縮之後透過網路傳輸的實體位元組數。在大多數情況下,除非數據不可壓 縮,BytesTransferred否則此數字小於。

類型:Long

<span id="page-467-1"></span>**[BytesTransferred](#page-465-2)** 

傳輸所涉及的位元組總數。如需透過網路傳送的位元組總數,請參閱BytesCompressed。

類型:Long

### <span id="page-467-2"></span>**[BytesWritten](#page-465-2)**

寫入目標AWS儲存資源的邏輯位元組數目。

類型:Long

### <span id="page-467-3"></span>[EstimatedBytesToTransfer](#page-465-2)

要透過網路傳輸的估計實體位元組數。

類型:Long

<span id="page-467-4"></span>[EstimatedFilesToTransfer](#page-465-2)

要透過網路傳輸的預期檔案數目。這個值是在任務執行PREPARING階段之前的TRANSFERRING階 段計算的。此值是要傳輸的預期檔案數目。它是根據比較來源位置和目標位置的內容,以及尋找需 要傳輸的增量來計算。

類型:Long

### <span id="page-467-5"></span>**[Excludes](#page-465-2)**

在傳輸期間排除特定資料的篩選規則清單。如需詳細資訊和範例,請參閱[篩選傳輸的資料](https://docs.aws.amazon.com/datasync/latest/userguide/filtering.html) [DataSync。](https://docs.aws.amazon.com/datasync/latest/userguide/filtering.html)

類型:[FilterRule](#page-556-2) 物件陣列

陣列成員:項目數下限為 0。項目數上限為 1。

#### <span id="page-467-6"></span>**[FilesTransferred](#page-465-2)**

透過網路傳輸的實際檔案數目。在任務執行TRANSFERRING階段期間,會持續計算和更新此值。當 從源讀取每個文件並通過網絡發送時,它會定期更新。
如果傳輸過程發生失敗,此值可能會小於 EstimatedFilesToTransfer。在某些情況下,此值 也可以大於EstimatedFilesToTransfer。對於某些位置類型來說,此元素具實作特定性質,因 此請勿將其做為正確檔案數的指標或是用來監控您的任務執行。

類型:Long

### [Includes](#page-465-0)

在傳輸期間包含特定資料的篩選規則清單。如需詳細資訊和範例,請參閱[篩選傳輸的資料](https://docs.aws.amazon.com/datasync/latest/userguide/filtering.html) [DataSync。](https://docs.aws.amazon.com/datasync/latest/userguide/filtering.html)

類型:[FilterRule](#page-556-0) 物件陣列

陣列成員:項目數下限為 0。項目數上限為 1。

#### **[Options](#page-465-0)**

設定您的AWS DataSync工作設定。這些選項包括如何DataSync處理檔案、物件及其關聯的中繼資 料。您也可以指定如何DataSync驗證資料完整性、設定工作的頻寬限制以及其他選項。

每個任務設定都有預設值。除非您需要,否則Options在開始任務之前不必配置任何這些設置。

類型:[Options](#page-587-0) 物件

### **[Result](#page-465-0)**

任務執行的結果。

類型:[TaskExecutionResultDetail](#page-610-0) 物件

### **[StartTime](#page-465-0)**

工作執行的開始時間。

類型:Timestamp

#### **[Status](#page-465-0)**

任務執行的狀態。

如需有關工作執行狀態的詳細資訊,請參閱[瞭解工作狀態](https://docs.aws.amazon.com/datasync/latest/userguide/working-with-tasks.html#understand-task-creation-statuses)。

#### 類型:字串

有效值: QUEUED | LAUNCHING | PREPARING | TRANSFERRING | VERIFYING | SUCCESS | ERROR

### [TaskExecutionArn](#page-465-0)

所描述之任務執行的 Amazon Resource Name (ARN)。 TaskExecutionArn是階層 式TaskArn的,包含已執行的工作。

例如,具有 ARN 的TaskExecution值會使用 ARN arn:aws:datasync:useast-1:111222333444:task/task-0208075f79cedf4a2/execution/ exec-08ef1e88ec491019b 執行工作。arn:aws:datasync:useast-1:111222333444:task/task-0208075f79cedf4a2

類型:字串

長度限制:長度上限為 128。

模式:^arn:(aws|aws-cn|aws-us-gov|aws-iso|aws-iso-b):datasync:[a-z \-0-9]\*:[0-9]{12}:task/task-[0-9a-f]{17}/execution/exec-[0-9a-f]{17}\$

## 錯誤

如需所有動作常見的錯誤相關資訊,請參閱[常見錯誤](#page-619-0)。

InternalException

當在AWS DataSync服務中發生錯誤時,拋出此異常。

HTTP 狀態碼:500

InvalidRequestException

當客戶端提交格式錯誤的請求時,拋出此異常。

HTTP 狀態碼:400

## 範例

{

請求範例

這個例子說明了一個DescribeTaskExecution請求。

```
 "TaskExecutionArn": "arn:aws:datasync:us-east-1:111222333444:task/
task-08de6e6697796f026/execution/exec-04ce9d516d69bd52f"
```
}

### 回應範例

這個例子說明了一個DescribeTaskExecution響應。

```
{ 
    "BytesCompressed": "3500", 
    "BytesTransferred": "5000", 
    "BytesWritten": "5000", 
    "EstimatedBytesToTransfer": "5000", 
    "EstimatedFilesToTransfer": "100", 
    "FilesTransferred": "100", 
    "Result": { 
       "ErrorCode": "??????", 
       "ErrorDetail": "??????", 
       "PrepareDuration": "100", 
       "PrepareStatus": "SUCCESS", 
       "TransferDuration": "60", 
       "TransferStatus": "AVAILABLE", 
       "VerifyDuration": "30", 
       "VerifyStatus": "SUCCESS" 
    }, 
    "StartTime": "1532660733.39", 
    "Status": "SUCCESS", 
    "OverrideOptions": { 
       "Atime": "BEST_EFFORT", 
       "BytesPerSecond": "1000", 
       "Gid": "NONE", 
       "Mtime": "PRESERVE", 
       "PosixPermissions": "PRESERVE", 
       "PreserveDevices": "NONE", 
       "PreserveDeletedFiles": "PRESERVE", 
       "Uid": "NONE", 
       "VerifyMode": "POINT_IN_TIME_CONSISTENT" 
    }, 
    "TaskExecutionArn": "arn:aws:datasync:us-east-2:111222333444:task/
task-08de6e6697796f026/execution/exec-04ce9d516d69bd52f"
}
```
## 另請參閱

- [AWS 命令列界面](https://docs.aws.amazon.com/goto/aws-cli/datasync-2018-11-09/DescribeTaskExecution)
- [適用於 .NET 的 AWS 開發套件](https://docs.aws.amazon.com/goto/DotNetSDKV3/datasync-2018-11-09/DescribeTaskExecution)
- [適用於 C++ 的 AWS 開發套件](https://docs.aws.amazon.com/goto/SdkForCpp/datasync-2018-11-09/DescribeTaskExecution)
- [適用於 Go 的 AWS 開發套件](https://docs.aws.amazon.com/goto/SdkForGoV1/datasync-2018-11-09/DescribeTaskExecution)
- [適用於 Java 的 AWS 開發套件第 2 版](https://docs.aws.amazon.com/goto/SdkForJavaV2/datasync-2018-11-09/DescribeTaskExecution)
- [AWS適用於的 SDK JavaScript](https://docs.aws.amazon.com/goto/AWSJavaScriptSDK/datasync-2018-11-09/DescribeTaskExecution)
- [適用於 PHP 的 AWS 開發套件第 3 版](https://docs.aws.amazon.com/goto/SdkForPHPV3/datasync-2018-11-09/DescribeTaskExecution)
- [適用於 Python 的 AWS 開發套件](https://docs.aws.amazon.com/goto/boto3/datasync-2018-11-09/DescribeTaskExecution)
- [適用於 Ruby 的 AWS 開發套件第 3 版](https://docs.aws.amazon.com/goto/SdkForRubyV3/datasync-2018-11-09/DescribeTaskExecution)

# GenerateRecommendations

建立有關將資料移轉至中的位置的建議AWS。系統會根據 DataSync Discovery 所收集的內部部署儲存 系統資源相關資訊產生建議。如需詳細資訊,請參閱[DataSync探索提供的建議。](https://docs.aws.amazon.com/datasync/latest/userguide/discovery-understand-recommendations.html)

產生之後,您可以使用[DescribeStorageSystemResources作](https://docs.aws.amazon.com/datasync/latest/userguide/API_DescribeStorageSystemResources.html)業來檢視您的建議。

### **a** Note

如果[探查任務成功完成](https://docs.aws.amazon.com/datasync/latest/userguide/discovery-job-statuses.html#discovery-job-statuses-table),則不需要使用此作業。DataSync探索會自動為您產生建議。

<span id="page-472-1"></span>請求語法

```
{ 
    "DiscoveryJobArn": "string", 
    "ResourceIds": [ "string" ], 
    "ResourceType": "string"
}
```
## 請求參數

如需有關所有動作共用之參數的資訊,請參閱一[般參數](#page-621-0)。

請求接受採用 JSON 格式的下列資料。

#### <span id="page-472-0"></span>**[DiscoveryJobArn](#page-472-1)**

指定收集現場部署儲存系統系統的探索任務 Amazon Resource Name (ARN)。

類型:字串

長度限制:長度上限為 256。

模式:^arn:(aws|aws-cn|aws-us-gov|aws-iso|aws-iso-b):datasync:[a-z \-0-9]+:[0-9]{12}:system/storage-system-[a-f0-9]{8}-[a-f0-9]{4}-[a-f0-9]  ${4}$ -[a-f0-9] ${4}$ -[a-f0-9] ${12}/j$ ob/discovery-job-[a-f0-9] ${8}$ -[a-f0-9] ${4}$ -[a-f0-9]{4}-[a-f0-9]{4}-[a-f0-9]{12}\$

### 必要:是

### <span id="page-473-0"></span>**[ResourceIds](#page-472-1)**

指定儲存系統中您要建議之資源的通用唯一識別碼 (UUID)。

### 類型:字串陣列

陣列成員:項目數下限為 1。最多 100。

模式: [a-f0-9]{8}-[a-f0-9]{4}-[a-f0-9]{4}-[a-f0-9]{4}-[a-f0-9]{12}

### 必要:是

### <span id="page-473-1"></span>[ResourceType](#page-472-1)

指定儲存系統中您要建議的資源類型。

#### 類型:字串

有效值: SVM | VOLUME | CLUSTER

### 必要:是

回應元素

如果動作成功,則服務會傳回具空 HTTP 內文的 HTTP 200 回應。

## 錯誤

如需所有動作常見的錯誤相關資訊,請參閱[常見錯誤](#page-619-0)。

InternalException

當在AWS DataSync服務中發生錯誤時,拋出此異常。

**HTTP 狀態碼: 500** 

### InvalidRequestException

當客戶端提交格式錯誤的請求時,拋出此異常。

HTTP 狀態碼:400

## 範例

## 請求範例

下列範例會針對內部部署AWS儲存系統中的磁碟區產生儲存建議。

```
{ 
     "DiscoveryJobArn": "arn:aws:datasync:us-east-1:123456789012:system/storage-system-
abcdef01234567890/job/discovery-job-12345678-90ab-cdef-0abc-021345abcdef6", 
     "ResourceIds": [ 
         "a1b2c3d4-5678-90ab-cdef-EXAMPLE33333" 
     ], 
     "ResourceType": "VOLUME"
}
```
# 另請參閱

- [AWS 命令列界面](https://docs.aws.amazon.com/goto/aws-cli/datasync-2018-11-09/GenerateRecommendations)
- [適用於 .NET 的 AWS 開發套件](https://docs.aws.amazon.com/goto/DotNetSDKV3/datasync-2018-11-09/GenerateRecommendations)
- [適用於 C++ 的 AWS 開發套件](https://docs.aws.amazon.com/goto/SdkForCpp/datasync-2018-11-09/GenerateRecommendations)
- [適用於 Go 的 AWS 開發套件](https://docs.aws.amazon.com/goto/SdkForGoV1/datasync-2018-11-09/GenerateRecommendations)
- [適用於 Java 的 AWS 開發套件第 2 版](https://docs.aws.amazon.com/goto/SdkForJavaV2/datasync-2018-11-09/GenerateRecommendations)
- [AWS適用於的 SDK JavaScript](https://docs.aws.amazon.com/goto/AWSJavaScriptSDK/datasync-2018-11-09/GenerateRecommendations)
- [適用於 PHP 的 AWS 開發套件第 3 版](https://docs.aws.amazon.com/goto/SdkForPHPV3/datasync-2018-11-09/GenerateRecommendations)
- [適用於 Python 的 AWS 開發套件](https://docs.aws.amazon.com/goto/boto3/datasync-2018-11-09/GenerateRecommendations)
- [適用於 Ruby 的 AWS 開發套件第 3 版](https://docs.aws.amazon.com/goto/SdkForRubyV3/datasync-2018-11-09/GenerateRecommendations)

# **ListAgents**

傳回屬於要求中AWS 區域指定的AWS 帳戶中的AWS DataSync代理程式清單。

透過分頁,您可以減少回應中傳回的代理程式數目。如果您在回應中取得截斷的代理程式清單,則回應 會包含一個標記,您可以在下一個要求中指定,以擷取下一頁代理程式。

ListAgents為最終一致性。這表示執行作業的結果可能不會反映您剛建立或刪除代理程式。例如,如 果您使用建立代理程式,[CreateAgent](https://docs.aws.amazon.com/datasync/latest/userguide/API_CreateAgent.html)然後立即執行ListAgents,則該代理程式可能不會立即顯示在 清單中。在這種情況下,您可以隨時使用來確認是否已建立 (或刪除) 代理程式[DescribeAgent](https://docs.aws.amazon.com/datasync/latest/userguide/API_DescribeAgent.html)。

<span id="page-475-2"></span>請求語法

```
{ 
    "MaxResults": number, 
    "NextToken": "string"
}
```
## 請求參數

如需有關所有動作共用之參數的資訊,請參閱一[般參數](#page-621-0)。

請求接受採用 JSON 格式的下列資料。

<span id="page-475-0"></span>**[MaxResults](#page-475-2)** 

指定資訊在回應中DataSync列出資料的最大數目。根據預設,回應最多會顯示 100 個代理程式。

類型:整數

有效範圍:最小值為 0。最大值為 100。

必要:否

<span id="page-475-1"></span>**[NextToken](#page-475-2)** 

指定不透明的字串,指出在回應中下一個結果清單開始的位置。

類型:字串

長度:長度為 65535。

模式: [a-zA-Z0-9= -]+

### 必要:否

# <span id="page-476-2"></span>回應語法

```
{ 
     "Agents": [ 
        { 
            "AgentArn": "string", 
            "Name": "string", 
            "Status": "string" 
        } 
    ], 
    "NextToken": "string"
}
```
## 回應元素

如果動作成功,則服務傳回 HTTP 200 回應。

服務會傳回下列 JSON 格式的資料。

### <span id="page-476-0"></span>**[Agents](#page-476-2)**

請求中AWS 區域指定的AWS 帳戶中的DataSync代理程式清單。清單是按照資源的 Amazon Resource Mource Mource Mource Mource Mource By。

類型:[AgentListEntry](#page-546-3) 物件陣列

<span id="page-476-1"></span>**[NextToken](#page-476-2)** 

不透明的字串,指出在回應中下一個結果清單開始的位置。

類型:字串

長度:長度為 65535。

模式:[a-zA-Z0-9=\_-]+

## 錯誤

如需所有動作常見的錯誤相關資訊,請參閱[常見錯誤](#page-619-0)。

InternalException

當在AWS DataSync服務中發生錯誤時,拋出此異常。

HTTP 狀態碼:500

InvalidRequestException

當客戶端提交格式錯誤的請求時,拋出此異常。

HTTP 狀態碼:400

# 另請參閱

- [AWS 命令列界面](https://docs.aws.amazon.com/goto/aws-cli/datasync-2018-11-09/ListAgents)
- [適用於 .NET 的 AWS 開發套件](https://docs.aws.amazon.com/goto/DotNetSDKV3/datasync-2018-11-09/ListAgents)
- [適用於 C++ 的 AWS 開發套件](https://docs.aws.amazon.com/goto/SdkForCpp/datasync-2018-11-09/ListAgents)
- [適用於 Go 的 AWS 開發套件](https://docs.aws.amazon.com/goto/SdkForGoV1/datasync-2018-11-09/ListAgents)
- [適用於 Java 的 AWS 開發套件第 2 版](https://docs.aws.amazon.com/goto/SdkForJavaV2/datasync-2018-11-09/ListAgents)
- [AWS適用於的 SDKJavaScript](https://docs.aws.amazon.com/goto/AWSJavaScriptSDK/datasync-2018-11-09/ListAgents)
- [適用於 PHP 的 AWS 開發套件第 3 版](https://docs.aws.amazon.com/goto/SdkForPHPV3/datasync-2018-11-09/ListAgents)
- [適用於 Python 的 AWS 開發套件](https://docs.aws.amazon.com/goto/boto3/datasync-2018-11-09/ListAgents)
- [適用於 Ruby 的 AWS 開發套件第 3 版](https://docs.aws.amazon.com/goto/SdkForRubyV3/datasync-2018-11-09/ListAgents)

# ListDiscoveryJobs

提供「探索」中AWS 區域和AWS 帳戶您正在使用「探索」的現有DataSync探查工作清單。

# <span id="page-478-3"></span>請求語法

```
{ 
    "MaxResults": number, 
    "NextToken": "string", 
    "StorageSystemArn": "string"
}
```
# 請求參數

如需有關所有動作共用之參數的資訊,請參閱一[般參數](#page-621-0)。

請求接受採用 JSON 格式的下列資料。

## <span id="page-478-0"></span>**[MaxResults](#page-478-3)**

指定您要在回應中的結果數目。

類型:整數

有效範圍:最小值為 1。最大值為 100。

## 必要:否

### <span id="page-478-1"></span>**[NextToken](#page-478-3)**

指定不透明的字串,指出在回應中下一個結果清單開始的位置。

類型:字串

長度限制:長度上限為 65535。

模式:[a-zA-Z0-9=\_-]+

## 必要:否

### <span id="page-478-2"></span>**[StorageSystemArn](#page-478-3)**

指定現存資源位置的 Amazon Resource Name (ARN)。如果您只想列出與特定儲存系統相關聯的探 查工作,請使用此參數。

### 類型:字串

長度限制:長度上限為 128。

```
模式:^arn:(aws|aws-cn|aws-us-gov|aws-iso|aws-iso-b):datasync:[a-z
\-0-9]+:[0-9]{12}:system/storage-system-[a-f0-9]{8}-[a-f0-9]{4}-[a-f0-9]
{4}-[a-f0-9]{4}-[a-f0-9]{12}$
```
必要:否

<span id="page-479-2"></span>回應語法

```
{ 
    "DiscoveryJobs": [ 
        { 
            "DiscoveryJobArn": "string", 
            "Status": "string" 
        } 
    ], 
    "NextToken": "string"
}
```
## 回應元素

如果動作成功,則服務傳回 HTTP 200 回應。

服務會傳回下列 JSON 格式的資料。

<span id="page-479-0"></span>**[DiscoveryJobs](#page-479-2)** 

您執行的探查工作。

類型:[DiscoveryJobListEntry](#page-552-2) 物件陣列

<span id="page-479-1"></span>**[NextToken](#page-479-2)** 

不透明的字串,指出在回應中下一個結果清單開始的位置。

類型:字串

長度限制:長度上限為 65535。

模式:[a-zA-Z0-9=\_-]+

## 錯誤

如需所有動作常見的錯誤相關資訊,請參閱[常見錯誤](#page-619-0)。

InternalException

當在AWS DataSync服務中發生錯誤時,拋出此異常。

HTTP 狀態碼:500

### InvalidRequestException

當客戶端提交格式錯誤的請求時,拋出此異常。

HTTP 狀態碼:400

## 另請參閱

- [AWS 命令列界面](https://docs.aws.amazon.com/goto/aws-cli/datasync-2018-11-09/ListDiscoveryJobs)
- [適用於 .NET 的 AWS 開發套件](https://docs.aws.amazon.com/goto/DotNetSDKV3/datasync-2018-11-09/ListDiscoveryJobs)
- [適用於 C++ 的 AWS 開發套件](https://docs.aws.amazon.com/goto/SdkForCpp/datasync-2018-11-09/ListDiscoveryJobs)
- [適用於 Go 的 AWS 開發套件](https://docs.aws.amazon.com/goto/SdkForGoV1/datasync-2018-11-09/ListDiscoveryJobs)
- [適用於 Java 的 AWS 開發套件第 2 版](https://docs.aws.amazon.com/goto/SdkForJavaV2/datasync-2018-11-09/ListDiscoveryJobs)
- [AWS適用於的 SDKJavaScript](https://docs.aws.amazon.com/goto/AWSJavaScriptSDK/datasync-2018-11-09/ListDiscoveryJobs)
- [適用於 PHP 的 AWS 開發套件第 3 版](https://docs.aws.amazon.com/goto/SdkForPHPV3/datasync-2018-11-09/ListDiscoveryJobs)
- [適用於 Python 的 AWS 開發套件](https://docs.aws.amazon.com/goto/boto3/datasync-2018-11-09/ListDiscoveryJobs)
- [適用於 Ruby 的 AWS 開發套件第 3 版](https://docs.aws.amazon.com/goto/SdkForRubyV3/datasync-2018-11-09/ListDiscoveryJobs)

# **ListLocations**

傳回來源和目的地位置的清單。

如果您的位置多於回應中傳回的位置 (也就是說,回應只會傳回已截斷的代理程式清單),則回應會包含 一個 Token,您可以在下一個要求中指定以擷取下一頁位置。

# <span id="page-481-2"></span>請求語法

```
{ 
    "Filters": [ 
        { 
            "Name": "string", 
            "Operator": "string", 
           "Values": [ "string" ] 
        } 
    ], 
    "MaxResults": number, 
    "NextToken": "string"
}
```
## 請求參數

如需所有動作共用參數的相關資訊,請參閱一[般參數](#page-621-0)。

請求接受採用 JSON 格式的下列資料。

### <span id="page-481-0"></span>**[Filters](#page-481-2)**

您可以使用 API 篩選,以縮小傳回的資源清單ListLocations。例如,若要擷取特定來源位 置上的所有工作,您可以使ListLocations用篩選器名稱LocationType S3和Operator Equals。

類型:[LocationFilter](#page-567-3) 物件陣列

必要:否

<span id="page-481-1"></span>**[MaxResults](#page-481-2)** 

傳回的位置數上限。

#### 類型:整數

有效範圍:最小值為 0。最大值為 100。

### 必要:否

## <span id="page-482-0"></span>**[NextToken](#page-481-2)**

不透明字串,指出下一個位置清單開始的位置。

### 類型:字串

長度限制:長度上限為 65535。

模式: [a-zA-Z0-9= -]+

必要:否

<span id="page-482-3"></span>回應語法

```
{ 
    "Locations": [ 
        { 
            "LocationArn": "string", 
            "LocationUri": "string" 
        } 
    ], 
    "NextToken": "string"
}
```
# 回應元素

如果動作成功,則服務傳回 HTTP 200 回應。

服務會傳回下列 JSON 格式的資料。

### <span id="page-482-1"></span>[Locations](#page-482-3)

包含位置清單的陣列。

類型:[LocationListEntry](#page-569-2) 物件陣列

<span id="page-482-2"></span>**[NextToken](#page-482-3)** 

一個不透明的字符串,指示開始返回下一個位置列表的位置。

### 類型:字串

長度限制:長度上限為 65535。

模式:[a-zA-Z0-9=\_-]+

# 錯誤

如需所有動作常見的錯誤相關資訊,請參閱[常見錯誤](#page-619-0)。

InternalException

當在AWS DataSync服務中發生錯誤時,拋出此異常。

HTTP 狀態碼:500

InvalidRequestException

當客戶端提交格式錯誤的請求時,拋出此異常。

HTTP 狀態碼:400

# 另請參閱

- [AWS 命令列界面](https://docs.aws.amazon.com/goto/aws-cli/datasync-2018-11-09/ListLocations)
- [適用於 .NET 的 AWS 開發套件](https://docs.aws.amazon.com/goto/DotNetSDKV3/datasync-2018-11-09/ListLocations)
- [適用於 C++ 的 AWS 開發套件](https://docs.aws.amazon.com/goto/SdkForCpp/datasync-2018-11-09/ListLocations)
- [適用於 Go 的 AWS 開發套件](https://docs.aws.amazon.com/goto/SdkForGoV1/datasync-2018-11-09/ListLocations)
- [適用於 Java 的 AWS 開發套件第 2 版](https://docs.aws.amazon.com/goto/SdkForJavaV2/datasync-2018-11-09/ListLocations)
- [AWS適用於的 SDKJavaScript](https://docs.aws.amazon.com/goto/AWSJavaScriptSDK/datasync-2018-11-09/ListLocations)
- [適用於 PHP 的 AWS 開發套件第 3 版](https://docs.aws.amazon.com/goto/SdkForPHPV3/datasync-2018-11-09/ListLocations)
- [適用於 Python 的 AWS 開發套件](https://docs.aws.amazon.com/goto/boto3/datasync-2018-11-09/ListLocations)
- [適用於 Ruby 的 AWS 開發套件第 3 版](https://docs.aws.amazon.com/goto/SdkForRubyV3/datasync-2018-11-09/ListLocations)

# **ListStorageSystems**

列出您與DataSync探索搭配使用的內部部署儲存系統。

# <span id="page-484-2"></span>請求語法

```
{ 
    "MaxResults": number, 
    "NextToken": "string"
}
```
# 請求參數

如需所有動作共用參數的相關資訊,請參閱一[般參數](#page-621-0)。

請求接受採用 JSON 格式的下列資料。

## <span id="page-484-0"></span>**[MaxResults](#page-484-2)**

指定您要在回應中的結果數目。

類型:整數

有效範圍:最小值為 1。最大值為 100。

## 必要:否

<span id="page-484-1"></span>**[NextToken](#page-484-2)** 

指定不透明的字串,指出在回應中下一個結果清單開始的位置。

類型:字串

長度限制:長度上限為 65535。

模式: [a-zA-Z0-9= -]+

```
必要:否
```
<span id="page-484-3"></span>回應語法

```
 "NextToken": "string", 
    "StorageSystems": [ 
        { 
            "Name": "string", 
            "StorageSystemArn": "string" 
        } 
    ]
}
```
# 回應元素

如果動作成功,則服務傳回 HTTP 200 回應。

服務會傳回下列 JSON 格式的資料。

<span id="page-485-0"></span>**[NextToken](#page-484-3)** 

不透明的字串,指出在回應中下一個結果清單開始的位置。

類型:字串

長度限制:長度上限為 65535。

模式:[a-zA-Z0-9=\_-]+

### <span id="page-485-1"></span>**[StorageSystems](#page-484-3)**

您與探索搭配使用的DataSync現場部署儲存系統的 Amazon 資源名稱 ARN)。

類型:[StorageSystemListEntry](#page-607-2) 物件陣列

# 錯誤

如需所有動作常見的錯誤相關資訊,請參閱[常見錯誤](#page-619-0)。

InternalException

當在AWS DataSync服務中發生錯誤時,拋出此異常。

HTTP 狀態碼:500

### InvalidRequestException

當客戶端提交格式錯誤的請求時,拋出此異常。

HTTP 狀態碼:400

# 另請參閱

- [AWS 命令列界面](https://docs.aws.amazon.com/goto/aws-cli/datasync-2018-11-09/ListStorageSystems)
- [適用於 .NET 的 AWS 開發套件](https://docs.aws.amazon.com/goto/DotNetSDKV3/datasync-2018-11-09/ListStorageSystems)
- [適用於 C++ 的 AWS 開發套件](https://docs.aws.amazon.com/goto/SdkForCpp/datasync-2018-11-09/ListStorageSystems)
- [適用於 Go 的 AWS 開發套件](https://docs.aws.amazon.com/goto/SdkForGoV1/datasync-2018-11-09/ListStorageSystems)
- [適用於 Java 的 AWS 開發套件第 2 版](https://docs.aws.amazon.com/goto/SdkForJavaV2/datasync-2018-11-09/ListStorageSystems)
- [AWS適用於的 SDKJavaScript](https://docs.aws.amazon.com/goto/AWSJavaScriptSDK/datasync-2018-11-09/ListStorageSystems)
- [適用於 PHP 的 AWS 開發套件第 3 版](https://docs.aws.amazon.com/goto/SdkForPHPV3/datasync-2018-11-09/ListStorageSystems)
- [適用於 Python 的 AWS 開發套件](https://docs.aws.amazon.com/goto/boto3/datasync-2018-11-09/ListStorageSystems)
- [適用於 Ruby 的 AWS 開發套件第 3 版](https://docs.aws.amazon.com/goto/SdkForRubyV3/datasync-2018-11-09/ListStorageSystems)

# **ListTagsForResource**

## 傳回與AWS資源相關聯的所有標籤。

# <span id="page-487-3"></span>請求語法

```
{ 
    "MaxResults": number, 
    "NextToken": "string", 
    "ResourceArn": "string"
}
```
# 請求參數

如需有關所有動作共用之參數的資訊,請參閱一[般參數](#page-621-0)。

請求接受採用 JSON 格式的下列資料。

## <span id="page-487-0"></span>**[MaxResults](#page-487-3)**

指定您要在回應中的結果數目。

類型:整數

有效範圍:最小值為 0。最大值為 100。

## 必要:否

<span id="page-487-1"></span>**[NextToken](#page-487-3)** 

指定不透明的字串,指出在回應中下一個結果清單開始的位置。

類型:字串

長度上限為 65535。

模式: [a-zA-Z0-9= -]+

必要:否

<span id="page-487-2"></span>[ResourceArn](#page-487-3)

指定您想要使用的資源的 Amazon Resource Name (ARN)。

類型:字串

長度限制:長度上限為 128。

```
模式:^arn:(aws|aws-cn|aws-us-gov|aws-iso|aws-iso-b):datasync:[a-z
\-0-9]+:[0-9]{12}:(agent|task|location|system)/((agent|task|loc)-[a-
f0-9]{17}|storage-system-[a-f0-9]{8}-[a-f0-9]{4}-[a-f0-9]{4}-[a-f0-9]
{4}-[a-f0-9]{12})(/execution/exec-[a-f0-9]{17})?$
```
必要:是

<span id="page-488-2"></span>回應語法

```
{ 
     "NextToken": "string", 
     "Tags": [ 
         { 
             "Key": "string", 
             "Value": "string" 
         } 
    \mathbf{I}}
```
回應元素

如果動作成功,則服務傳回 HTTP 200 回應。

服務會傳回下列 JSON 格式的資料。

<span id="page-488-0"></span>**[NextToken](#page-488-2)** 

不透明的字串,指出在回應中下一個結果清單開始的位置。

類型:字串

長度上限為 65535。

模式: [a-zA-Z0-9= -]+

### <span id="page-488-1"></span>[Tags](#page-488-2)

套用至指定資源的標籤陣列。

類型:[TagListEntry](#page-608-2) 物件陣列

陣列成員:項目數下限為 0。項目數上限為 55。

## 錯誤

如需所有動作常見的錯誤相關資訊,請參閱[常見錯誤](#page-619-0)。

InternalException

當在AWS DataSync服務中發生錯誤時,拋出此異常。

HTTP 狀態碼:500

InvalidRequestException

當客戶端提交格式錯誤的請求時,拋出此異常。

HTTP 狀態碼:400

## 另請參閱

- [AWS 命令列界面](https://docs.aws.amazon.com/goto/aws-cli/datasync-2018-11-09/ListTagsForResource)
- [適用於 .NET 的 AWS 開發套件](https://docs.aws.amazon.com/goto/DotNetSDKV3/datasync-2018-11-09/ListTagsForResource)
- [適用於 C++ 的 AWS 開發套件](https://docs.aws.amazon.com/goto/SdkForCpp/datasync-2018-11-09/ListTagsForResource)
- [適用於 Go 的 AWS 開發套件](https://docs.aws.amazon.com/goto/SdkForGoV1/datasync-2018-11-09/ListTagsForResource)
- [適用於 Java 的 AWS 開發套件第 2 版](https://docs.aws.amazon.com/goto/SdkForJavaV2/datasync-2018-11-09/ListTagsForResource)
- [AWS適用於的 SDKJavaScript](https://docs.aws.amazon.com/goto/AWSJavaScriptSDK/datasync-2018-11-09/ListTagsForResource)
- [適用於 PHP 的 AWS 開發套件第 3 版](https://docs.aws.amazon.com/goto/SdkForPHPV3/datasync-2018-11-09/ListTagsForResource)
- [適用於 Python 的 AWS 開發套件](https://docs.aws.amazon.com/goto/boto3/datasync-2018-11-09/ListTagsForResource)
- [適用於 Ruby 的 AWS 開發套件第 3 版](https://docs.aws.amazon.com/goto/SdkForRubyV3/datasync-2018-11-09/ListTagsForResource)

# **ListTaskExecutions**

## 傳回執行任務的清單。

# <span id="page-490-3"></span>請求語法

```
{ 
    "MaxResults": number, 
    "NextToken": "string", 
    "TaskArn": "string"
}
```
# 請求參數

如需有關所有動作共用之參數的資訊,請參閱一[般參數](#page-621-0)。

請求接受採用 JSON 格式的下列資料。

## <span id="page-490-0"></span>**[MaxResults](#page-490-3)**

要列出的執行任務數上限。

類型:整數

有效範圍:最小值為 0。最大值為 100。

## 必要:否

<span id="page-490-1"></span>**[NextToken](#page-490-3)** 

不透明字串,指出已執行工作的下一個清單開始的位置。

類型:字串

長度限制:長度上限為 65535。

模式: [a-zA-Z0-9= -]+

必要:否

### <span id="page-490-2"></span>**[TaskArn](#page-490-3)**

您想要列出的 Amazon Resource Name (ARN)。

類型:字串

長度限制:長度上限為 128。

模式:^arn:(aws|aws-cn|aws-us-gov|aws-iso|aws-iso-b):datasync:[a-z \-0-9]\*:[0-9]{12}:task/task-[0-9a-f]{17}\$

必要:否

<span id="page-491-2"></span>回應語法

```
{ 
    "NextToken": "string", 
    "TaskExecutions": [ 
        { 
            "Status": "string", 
            "TaskExecutionArn": "string" 
        } 
    ]
}
```
# 回應元素

如果動作成功,則服務傳回 HTTP 200 回應。

服務會傳回下列 JSON 格式的資料。

<span id="page-491-0"></span>**[NextToken](#page-491-2)** 

不透明的字串,指出要開始傳回下一個已執行工作清單的位置。

類型:字串

長度限制:長度上限為 65535。

模式:[a-zA-Z0-9=\_-]+

<span id="page-491-1"></span>**[TaskExecutions](#page-491-2)** 

已執行工作的清單。

類型:[TaskExecutionListEntry](#page-609-2) 物件陣列

## 錯誤

如需所有動作常見的錯誤相關資訊,請參閱[常見錯誤](#page-619-0)。

InternalException

當在AWS DataSync服務中發生錯誤時,拋出此異常。

**HTTP 狀態碼: 500** 

InvalidRequestException

當客戶端提交格式錯誤的請求時,拋出此異常。

HTTP 狀態碼:400

另請參閱

- [AWS 命令列界面](https://docs.aws.amazon.com/goto/aws-cli/datasync-2018-11-09/ListTaskExecutions)
- [適用於 .NET 的 AWS 開發套件](https://docs.aws.amazon.com/goto/DotNetSDKV3/datasync-2018-11-09/ListTaskExecutions)
- [適用於 C++ 的 AWS 開發套件](https://docs.aws.amazon.com/goto/SdkForCpp/datasync-2018-11-09/ListTaskExecutions)
- [適用於 Go 的 AWS 開發套件](https://docs.aws.amazon.com/goto/SdkForGoV1/datasync-2018-11-09/ListTaskExecutions)
- [適用於 Java 的 AWS 開發套件第 2 版](https://docs.aws.amazon.com/goto/SdkForJavaV2/datasync-2018-11-09/ListTaskExecutions)
- [AWS適用於的 SDKJavaScript](https://docs.aws.amazon.com/goto/AWSJavaScriptSDK/datasync-2018-11-09/ListTaskExecutions)
- [適用於 PHP 的 AWS 開發套件第 3 版](https://docs.aws.amazon.com/goto/SdkForPHPV3/datasync-2018-11-09/ListTaskExecutions)
- [適用於 Python 的 AWS 開發套件](https://docs.aws.amazon.com/goto/boto3/datasync-2018-11-09/ListTaskExecutions)
- [適用於 Ruby 的 AWS 開發套件第 3 版](https://docs.aws.amazon.com/goto/SdkForRubyV3/datasync-2018-11-09/ListTaskExecutions)

# **ListTasks**

傳回您建立的AWS DataSync任務清單。

# <span id="page-493-2"></span>請求語法

```
{ 
    "Filters": [ 
        { 
            "Name": "string", 
            "Operator": "string", 
            "Values": [ "string" ] 
        } 
    ], 
    "MaxResults": number, 
    "NextToken": "string"
}
```
# 請求參數

如需所有動作共用參數的相關資訊,請參閱一[般參數](#page-621-0)。

請求接受採用 JSON 格式的下列資料。

## <span id="page-493-0"></span>**[Filters](#page-493-2)**

您可以使用 API 篩選器,以縮小傳回的資源清單ListTasks。例如,若要擷取特定來源位置上的 所有工作,您可以使ListTasks用篩選器名稱LocationId和Operator Equals位置的 ARN。

類型:[TaskFilter](#page-613-3) 物件陣列

必要:否

<span id="page-493-1"></span>**[MaxResults](#page-493-2)** 

要傳回的任務數上限。

類型:整數

有效範圍:最小值為 0。最大值為 100。

必要:否

### <span id="page-494-0"></span>**[NextToken](#page-493-2)**

不透明字串,指出下一個工作清單的開始位置。

類型:字串

長度限制:長度限制:長度上限為 65535。

模式:[a-zA-Z0-9=\_-]+

必要:否

<span id="page-494-3"></span>回應語法

```
{ 
     "NextToken": "string", 
     "Tasks": [ 
         { 
             "Name": "string", 
             "Status": "string", 
             "TaskArn": "string" 
         } 
    \mathbf{I}}
```
# 回應元素

如果動作成功,則服務傳回 HTTP 200 回應。

服務會傳回下列 JSON 格式的資料。

<span id="page-494-1"></span>**[NextToken](#page-494-3)** 

不透明字串,指出要開始傳回下一個工作清單的位置。

類型:字串

長度限制:長度限制:長度上限為 65535。

模式:[a-zA-Z0-9=\_-]+

### <span id="page-494-2"></span>[Tasks](#page-494-3)

返回的所有任務的列表。

### 類型:[TaskListEntry](#page-615-3) 物件陣列

# 錯誤

如需所有動作常見的錯誤相關資訊,請參閱[常見錯誤](#page-619-0)。

InternalException

當在AWS DataSync服務中發生錯誤時,拋出此異常。

**HTTP 狀態碼: 500** 

InvalidRequestException

當客戶端提交格式錯誤的請求時,拋出此異常。

HTTP 狀態碼:400

## 另請參閱

- [AWS 命令列界面](https://docs.aws.amazon.com/goto/aws-cli/datasync-2018-11-09/ListTasks)
- [適用於 .NET 的 AWS 開發套件](https://docs.aws.amazon.com/goto/DotNetSDKV3/datasync-2018-11-09/ListTasks)
- [適用於 C++ 的 AWS 開發套件](https://docs.aws.amazon.com/goto/SdkForCpp/datasync-2018-11-09/ListTasks)
- [適用於 Go 的 AWS 開發套件](https://docs.aws.amazon.com/goto/SdkForGoV1/datasync-2018-11-09/ListTasks)
- [適用於 Java 的 AWS 開發套件第 2 版](https://docs.aws.amazon.com/goto/SdkForJavaV2/datasync-2018-11-09/ListTasks)
- [AWS適用於的 SDKJavaScript](https://docs.aws.amazon.com/goto/AWSJavaScriptSDK/datasync-2018-11-09/ListTasks)
- [適用於 PHP 的 AWS 開發套件第 3 版](https://docs.aws.amazon.com/goto/SdkForPHPV3/datasync-2018-11-09/ListTasks)
- [適用於 Python 的 AWS 開發套件](https://docs.aws.amazon.com/goto/boto3/datasync-2018-11-09/ListTasks)
- [適用於 Ruby 的 AWS 開發套件第 3 版](https://docs.aws.amazon.com/goto/SdkForRubyV3/datasync-2018-11-09/ListTasks)

# RemoveStorageSystem

從DataSync探索中永久移除儲存區系統資源,包括相關聯的探查工作、收集的資料和建議。

# <span id="page-496-1"></span>請求語法

```
{ 
    "StorageSystemArn": "string"
}
```
# 請求參數

如需有關所有動作共用之參數的資訊,請參閱一[般參數](#page-621-0)。

請求接受採用 JSON 格式的下列資料。

### <span id="page-496-0"></span>[StorageSystemArn](#page-496-1)

指定要從DataSync探索的存放您要為其永久移除的 Amazon Resource Name (ARN)。

類型:字串

長度限制:長度上限為 128。

```
模式:^arn:(aws|aws-cn|aws-us-gov|aws-iso|aws-iso-b):datasync:[a-z
\-0-9]+:[0-9]{12}:system/storage-system-[a-f0-9]{8}-[a-f0-9]{4}-[a-f0-9]
{4}-[a-f0-9]{4}-[a-f0-9]{12}$
```
### 必要:是

## 回應元素

如果動作成功,則服務會傳回具空 HTTP 內文的 HTTP 200 回應。

## 錯誤

如需所有動作常見的錯誤相關資訊,請參閱[常見錯誤](#page-619-0)。

InternalException

當在AWS DataSync服務中發生錯誤時,拋出此異常。

**HTTP 狀態碼: 500** 

InvalidRequestException

當客戶端提交格式錯誤的請求時,拋出此異常。

HTTP 狀態碼:400

# 另請參閱

- [AWS 命令列界面](https://docs.aws.amazon.com/goto/aws-cli/datasync-2018-11-09/RemoveStorageSystem)
- [適用於 .NET 的 AWS 開發套件](https://docs.aws.amazon.com/goto/DotNetSDKV3/datasync-2018-11-09/RemoveStorageSystem)
- [適用於 C++ 的 AWS 開發套件](https://docs.aws.amazon.com/goto/SdkForCpp/datasync-2018-11-09/RemoveStorageSystem)
- [適用於 Go 的 AWS 開發套件](https://docs.aws.amazon.com/goto/SdkForGoV1/datasync-2018-11-09/RemoveStorageSystem)
- [適用於 Java 的 AWS 開發套件第 2 版](https://docs.aws.amazon.com/goto/SdkForJavaV2/datasync-2018-11-09/RemoveStorageSystem)
- [AWS適用於的 SDKJavaScript](https://docs.aws.amazon.com/goto/AWSJavaScriptSDK/datasync-2018-11-09/RemoveStorageSystem)
- [適用於 PHP 的 AWS 開發套件第 3 版](https://docs.aws.amazon.com/goto/SdkForPHPV3/datasync-2018-11-09/RemoveStorageSystem)
- [適用於 Python 的 AWS 開發套件](https://docs.aws.amazon.com/goto/boto3/datasync-2018-11-09/RemoveStorageSystem)
- [適用於 Ruby 的 AWS 開發套件第 3 版](https://docs.aws.amazon.com/goto/SdkForRubyV3/datasync-2018-11-09/RemoveStorageSystem)

# **StartDiscoveryJob**

在內部部署儲存系統上執行DataSync探查工作。如果您尚未將儲存系統新增至DataSync Discovery, 請先使用作業執行此[AddStorageSystem](https://docs.aws.amazon.com/datasync/latest/userguide/API_AddStorageSystem.html)操作。

# <span id="page-498-2"></span>請求語法

```
{ 
    "ClientToken": "string", 
    "CollectionDurationMinutes": number, 
    "StorageSystemArn": "string", 
   Tags": [
        { 
            "Key": "string", 
            "Value": "string" 
        } 
   \mathbf{I}}
```
# 請求參數

如需有關所有動作共用之參數的資訊,請參閱一[般參數](#page-621-0)。

請求接受採用 JSON 格式的下列資料。

<span id="page-498-0"></span>**[ClientToken](#page-498-2)** 

指定用戶端權杖,以確保使用此 API 作業的要求是冪等的。若您未指定名稱,DataSync會自動為您 產生名稱。

類型:String

模式: [a-f0-9]{8}-[a-f0-9]{4}-[a-f0-9]{4}-[a-f0-9]{4}-[a-f0-9]{12}

## 必要:是

# <span id="page-498-1"></span>[CollectionDurationMinutes](#page-498-2)

指定您要執行探查的期限期限期限期限期限期限期限期限

#### **a** Note

為了獲得更準確的建議,我們建議至少 14 天的持續時間。較長的持續時間可讓您有時間收 集足夠數量的資料點,並提供儲存效能和使用率的現實呈現。

### 類型:整數

有效範圍:最小值為 60。最大值。

### 必要:是

### <span id="page-499-0"></span>**[StorageSystemArn](#page-498-2)**

指定要在其執行探查任務之現場系統的 Amazon Resource Name (ARN)。

類型:字串

長度限制:長度上限為 128。

```
模式:^arn:(aws|aws-cn|aws-us-gov|aws-iso|aws-iso-b):datasync:[a-z
\-0-9]+:[0-9]{12}:system/storage-system-[a-f0-9]{8}-[a-f0-9]{4}-[a-f0-9]
{4}-[a-f0-9]{4}-[a-f0-9]{12}$
```
### 必要:是

### <span id="page-499-1"></span>[Tags](#page-498-2)

指定可協助您分類、篩選和搜尋 AWS 資源的標籤。

類型:[TagListEntry](#page-608-2) 物件陣列

陣列成員:項目數下限為 0。項目數上限為 50。

## 必要:否

# <span id="page-499-2"></span>回應語法

```
{ 
    "DiscoveryJobArn": "string"
}
```
## 回應元素

如果動作成功,則服務傳回 HTTP 200 回應。

服務會傳回下列 JSON 格式的資料。

<span id="page-500-0"></span>**[DiscoveryJobArn](#page-499-2)** 

您開始的探查工作的 ARN。

類型:字串

長度限制:長度上限為 256。

模式:^arn:(aws|aws-cn|aws-us-gov|aws-iso|aws-iso-b):datasync:[a-z \-0-9]+:[0-9]{12}:system/storage-system-[a-f0-9]{8}-[a-f0-9]{4}-[a-f0-9] {4}-[a-f0-9]{4}-[a-f0-9]{12}/job/discovery-job-[a-f0-9]{8}-[a-f0-9]{4}-  $[a-6-9]{4}$ -[a-f0-9]{4}-[a-f0-9]{12}\$

# 錯誤

如需所有動作常見的錯誤相關資訊,請參閱[常見錯誤](#page-619-0)。

InternalException

當在AWS DataSync服務中發生錯誤時,拋出此異常。

**HTTP 狀態碼: 500** 

InvalidRequestException

當客戶端提交格式錯誤的請求時,拋出此異常。

HTTP 狀態碼:400

## 另請參閱

如需在語言特定的 AWS 開發套件之一中使用此 API 的詳細資訊,請參閱下列說明:

- [AWS 命令列界面](https://docs.aws.amazon.com/goto/aws-cli/datasync-2018-11-09/StartDiscoveryJob)
- [適用於 .NET 的 AWS 開發套件](https://docs.aws.amazon.com/goto/DotNetSDKV3/datasync-2018-11-09/StartDiscoveryJob)

StartDiscoveryJob 489

- [適用於 C++ 的 AWS 開發套件](https://docs.aws.amazon.com/goto/SdkForCpp/datasync-2018-11-09/StartDiscoveryJob)
- [適用於 Go 的 AWS 開發套件](https://docs.aws.amazon.com/goto/SdkForGoV1/datasync-2018-11-09/StartDiscoveryJob)
- [適用於 Java 的 AWS 開發套件第 2 版](https://docs.aws.amazon.com/goto/SdkForJavaV2/datasync-2018-11-09/StartDiscoveryJob)
- [AWS適用於的 SDKJavaScript](https://docs.aws.amazon.com/goto/AWSJavaScriptSDK/datasync-2018-11-09/StartDiscoveryJob)
- [適用於 PHP 的 AWS 開發套件第 3 版](https://docs.aws.amazon.com/goto/SdkForPHPV3/datasync-2018-11-09/StartDiscoveryJob)
- [適用於 Python 的 AWS 開發套件](https://docs.aws.amazon.com/goto/boto3/datasync-2018-11-09/StartDiscoveryJob)
- [適用於 Ruby 的 AWS 開發套件第 3 版](https://docs.aws.amazon.com/goto/SdkForRubyV3/datasync-2018-11-09/StartDiscoveryJob)

# **StartTaskExecution**

啟動AWS DataSync任務。對於每個任務,您一次只能運行一個任務執行。

任務執行有幾個階段。如需詳細資訊,請參閱[任務執行狀態](https://docs.aws.amazon.com/datasync/latest/userguide/working-with-task-executions.html#understand-task-execution-statuses)。

## **A** Important

如果您打算將資料傳輸到 Amazon S3 位置或從 Amazon S3 位置傳輸資料,[請DataSync在開](https://docs.aws.amazon.com/datasync/latest/userguide/create-s3-location.html#create-s3-location-s3-requests) [始之前查看 S3 請求費用和](https://docs.aws.amazon.com/datasync/latest/userguide/create-s3-location.html#create-s3-location-s3-requests)[DataSync定價頁](https://aws.amazon.com/datasync/pricing/)[面的影響](https://docs.aws.amazon.com/datasync/latest/userguide/create-s3-location.html#create-s3-location-s3-requests)。

# <span id="page-502-0"></span>請求語法

```
{ 
    "Excludes": [ 
        { 
           "FilterType": "string", 
           "Value": "string" 
        } 
    ], 
    "Includes": [ 
       { 
           "FilterType": "string", 
           "Value": "string" 
       } 
    ], 
    "OverrideOptions": { 
       "Atime": "string", 
        "BytesPerSecond": number, 
        "Gid": "string", 
        "LogLevel": "string", 
        "Mtime": "string", 
        "ObjectTags": "string", 
        "OverwriteMode": "string", 
        "PosixPermissions": "string", 
        "PreserveDeletedFiles": "string", 
        "PreserveDevices": "string", 
        "SecurityDescriptorCopyFlags": "string", 
        "TaskQueueing": "string", 
        "TransferMode": "string", 
        "Uid": "string",
```

```
 "VerifyMode": "string" 
    }, 
    "Tags": [ 
        { 
            "Key": "string", 
            "Value": "string" 
        } 
    ], 
    "TaskArn": "string"
}
```
## 請求參數

如需有關所有動作共用之參數的資訊,請參閱一[般參數](#page-621-0)。

請求接受採用 JSON 格式的下列資料。

### <span id="page-503-0"></span>**[Excludes](#page-502-0)**

指定篩選規則清單,可決定要從任務中排除的檔案。清單包含單一篩選字串,其中包含要排除的模 式。模式以 "|" (也就是管道) 分隔,例如 "*/* folder1 | */* folder2"。

類型:[FilterRule](#page-556-0) 物件陣列

陣列成員:項目數下限為 0。項目數上限為 1。

必要:否

#### <span id="page-503-1"></span>**[Includes](#page-502-0)**

指定篩選規則清單,可決定在執行任務時要包含的檔案。模式應該包含單一篩選字串,其中包含要 包含的模式。模式以 "|" (也就是管道) 分隔,例如 "/folder1|/folder2"。

類型:[FilterRule](#page-556-0) 物件陣列

陣列成員:項目數下限為 0。項目數上限為 1。

### 必要:否

### <span id="page-503-2"></span>**[OverrideOptions](#page-502-0)**

設定您的AWS DataSync工作設定。這些選項包括如何DataSync處理檔案、物件及其關聯的中繼資 料。您也可以指定如何DataSync驗證資料完整性、設定工作的頻寬限制以及其他選項。

每個任務設定都有預設值。除非您需要,否則Options在開始任務之前不必配置任何這些設置。
類型:[Options](#page-587-0) 物件

必要:否

#### [Tags](#page-502-0)

指定要您要對代表任務的 Amazon Resource Name (ARN) 套用的標籤。

標籤是有助於管理、篩選和搜尋 DataSync Resource Name 的鍵值對。

類型:[TagListEntry](#page-608-0) 物件陣列

陣列成員:項目數下限為 0。項目數上限為 50。

必要:否

#### **[TaskArn](#page-502-0)**

指定要您要啟動的任務的 Amazon Resource Name (ARN)。

#### 類型:字串

長度限制:長度上限為 128。

模式:^arn:(aws|aws-cn|aws-us-gov|aws-iso|aws-iso-b):datasync:[a-z \-0-9]\*:[0-9]{12}:task/task-[0-9a-f]{17}\$

必要:是

## <span id="page-504-1"></span>回應語法

```
{ 
    "TaskExecutionArn": "string"
}
```
## 回應元素

如果動作成功,則服務傳回 HTTP 200 回應。

服務會傳回下列 JSON 格式的資料。

#### <span id="page-504-0"></span>[TaskExecutionArn](#page-504-1)

正在執行的任務的 ARN。

## 類型:字串

長度限制:長度上限為 128。

模式:^arn:(aws|aws-cn|aws-us-gov|aws-iso|aws-iso-b):datasync:[a-z \-0-9]\*:[0-9]{12}:task/task-[0-9a-f]{17}/execution/exec-[0-9a-f]{17}\$

## 錯誤

如需所有動作常見的錯誤相關資訊,請參閱[常見錯誤](#page-619-0)。

InternalException

當在AWS DataSync服務中發生錯誤時,拋出此異常。

**HTTP 狀態碼: 500** 

InvalidRequestException

當客戶端提交格式錯誤的請求時,拋出此異常。

HTTP 狀態碼:400

## 範例

#### 請求範例

下列範例會使用指定工作的預設選項來啟動工作執行。

```
{ 
     "OverrideOptions": { 
          "Atime": "BEST_EFFORT", 
          "BytesPerSecond": 1000, 
          "Gid": "NONE", 
          "Mtime": "PRESERVE", 
          "PosixPermissions": "PRESERVE", 
          "PreserveDevices": "NONE", 
          "PreserveDeletedFiles": "PRESERVE", 
          "Uid": "NONE", 
          "VerifyMode": "POINT_IN_TIME_CONSISTENT" 
     }, 
     "TaskArn": "arn:aws:datasync:us-east-2:111222333444:task/task-08de6e6697796f026"
```
}

{

#### 回應範例

此範例說明的一種用法StartTaskExecution。

```
 "TaskExecutionArn": "arn:aws:datasync:us-east-2:111222333444:task/
task-08de6e6697796f026/execution/exec-04ce9d516d69bd52f"
}
```
# 另請參閱

- [AWS 命令列界面](https://docs.aws.amazon.com/goto/aws-cli/datasync-2018-11-09/StartTaskExecution)
- [適用於 .NET 的 AWS 開發套件](https://docs.aws.amazon.com/goto/DotNetSDKV3/datasync-2018-11-09/StartTaskExecution)
- [適用於 C++ 的 AWS 開發套件](https://docs.aws.amazon.com/goto/SdkForCpp/datasync-2018-11-09/StartTaskExecution)
- [適用於 Go 的 AWS 開發套件](https://docs.aws.amazon.com/goto/SdkForGoV1/datasync-2018-11-09/StartTaskExecution)
- [適用於 Java 的 AWS 開發套件第 2 版](https://docs.aws.amazon.com/goto/SdkForJavaV2/datasync-2018-11-09/StartTaskExecution)
- [AWS適用於的 SDK JavaScript](https://docs.aws.amazon.com/goto/AWSJavaScriptSDK/datasync-2018-11-09/StartTaskExecution)
- [適用於 PHP 的 AWS 開發套件第 3 版](https://docs.aws.amazon.com/goto/SdkForPHPV3/datasync-2018-11-09/StartTaskExecution)
- [適用於 Python 的 AWS 開發套件](https://docs.aws.amazon.com/goto/boto3/datasync-2018-11-09/StartTaskExecution)
- [適用於 Ruby 的 AWS 開發套件第 3 版](https://docs.aws.amazon.com/goto/SdkForRubyV3/datasync-2018-11-09/StartTaskExecution)

# StopDiscoveryJob

停止執行中的DataSync探查工作。

您可以隨時停止探查工作。在排程結束之前就停止的工作可能會提供您內部部署儲存系統資源的一些相 關資訊。若要取得已停止工作的建議,您必須使用該[GenerateRecommendations](https://docs.aws.amazon.com/datasync/latest/userguide/API_GenerateRecommendations.html)作業。

## <span id="page-507-1"></span>請求語法

{ "[DiscoveryJobArn"](#page-507-0): "*string*" }

## 請求參數

如需所有動作共用參數的相關資訊,請參閱一[般參數](#page-621-0)。

請求接受採用 JSON 格式的下列資料。

#### <span id="page-507-0"></span>**[DiscoveryJobArn](#page-507-1)**

指定要停止的探查任務的 Amazon Resource Name (ARN)。

類型:字串

長度限制:長度上限為 256。

模式:^arn:(aws|aws-cn|aws-us-gov|aws-iso|aws-iso-b):datasync:[a-z \-0-9]+:[0-9]{12}:system/storage-system-[a-f0-9]{8}-[a-f0-9]{4}-[a-f0-9] {4}-[a-f0-9]{4}-[a-f0-9]{12}/job/discovery-job-[a-f0-9]{8}-[a-f0-9]{4}-  $[a-6-9]{4}$ -[a-f0-9]{4}-[a-f0-9]{12}\$

#### 必要:是

### 回應元素

如果動作成功,則服務會傳回具空 HTTP 內文的 HTTP 200 回應。

## 錯誤

如需所有動作常見的錯誤相關資訊,請參閱[常見錯誤](#page-619-0)。

InternalException

當在AWS DataSync服務中發生錯誤時,拋出此異常。

**HTTP 狀態碼: 500** 

InvalidRequestException

當客戶端提交格式錯誤的請求時,拋出此異常。

HTTP 狀態碼:400

## 另請參閱

- [AWS 命令列界面](https://docs.aws.amazon.com/goto/aws-cli/datasync-2018-11-09/StopDiscoveryJob)
- [適用於 .NET 的 AWS 開發套件](https://docs.aws.amazon.com/goto/DotNetSDKV3/datasync-2018-11-09/StopDiscoveryJob)
- [適用於 C++ 的 AWS 開發套件](https://docs.aws.amazon.com/goto/SdkForCpp/datasync-2018-11-09/StopDiscoveryJob)
- [適用於 Go 的 AWS 開發套件](https://docs.aws.amazon.com/goto/SdkForGoV1/datasync-2018-11-09/StopDiscoveryJob)
- [適用於 Java 的 AWS 開發套件第 2 版](https://docs.aws.amazon.com/goto/SdkForJavaV2/datasync-2018-11-09/StopDiscoveryJob)
- [AWS適用於的 SDKJavaScript](https://docs.aws.amazon.com/goto/AWSJavaScriptSDK/datasync-2018-11-09/StopDiscoveryJob)
- [適用於 PHP 的 AWS 開發套件第 3 版](https://docs.aws.amazon.com/goto/SdkForPHPV3/datasync-2018-11-09/StopDiscoveryJob)
- [適用於 Python 的 AWS 開發套件](https://docs.aws.amazon.com/goto/boto3/datasync-2018-11-09/StopDiscoveryJob)
- [適用於 Ruby 的 AWS 開發套件第 3 版](https://docs.aws.amazon.com/goto/SdkForRubyV3/datasync-2018-11-09/StopDiscoveryJob)

# **TagResource**

將標籤套用至資AWS源。標籤是有助於管理、篩選和搜尋資源的鍵值對。

<span id="page-509-2"></span>其中包括AWS DataSync資源,例如位置、工作和工作執行。

## 請求語法

```
{ 
    "ResourceArn": "string", 
   Tags": E { 
            "Key": "string", 
            "Value": "string" 
        } 
    ]
}
```
## 請求參數

如需有關所有動作共用之參數的資訊,請參閱一[般參數](#page-621-0)。

請求接受採用 JSON 格式的下列資料。

#### <span id="page-509-0"></span>[ResourceArn](#page-509-2)

指定要套用至標籤之資源的 Amazon Resource Name (ARN) 套用至的 Amazon Resource 名。

類型:字串

長度限制:長度上限為 128。

模式:^arn:(aws|aws-cn|aws-us-gov|aws-iso|aws-iso-b):datasync:[a-z \-0-9]+:[0-9]{12}:(agent|task|location|system)/((agent|task|loc)-[af0-9]{17}|storage-system-[a-f0-9]{8}-[a-f0-9]{4}-[a-f0-9]{4}-[a-f0-9] {4}-[a-f0-9]{12})(/execution/exec-[a-f0-9]{17})?\$

必要:是

<span id="page-509-1"></span>[Tags](#page-509-2)

指定您要套用至資源的標籤。

### 類型:[TagListEntry](#page-608-0) 物件陣列

陣列成員:項目數下限為 0。項目數上限為 50。

#### 必要:是

## 回應元素

如果動作成功,則服務會傳回具空 HTTP 內文的 HTTP 200 回應。

## 錯誤

如需所有動作常見的錯誤相關資訊,請參閱[常見錯誤](#page-619-0)。

InternalException

當在AWS DataSync服務中發生錯誤時,拋出此異常。

**HTTP 狀態碼: 500** 

## InvalidRequestException

當客戶端提交格式錯誤的請求時,拋出此異常。

HTTP 狀態碼:400

## 另請參閱

- [AWS 命令列界面](https://docs.aws.amazon.com/goto/aws-cli/datasync-2018-11-09/TagResource)
- [適用於 .NET 的 AWS 開發套件](https://docs.aws.amazon.com/goto/DotNetSDKV3/datasync-2018-11-09/TagResource)
- [適用於 C++ 的 AWS 開發套件](https://docs.aws.amazon.com/goto/SdkForCpp/datasync-2018-11-09/TagResource)
- [適用於 Go 的 AWS 開發套件](https://docs.aws.amazon.com/goto/SdkForGoV1/datasync-2018-11-09/TagResource)
- [適用於 Java 的 AWS 開發套件第 2 版](https://docs.aws.amazon.com/goto/SdkForJavaV2/datasync-2018-11-09/TagResource)
- [AWS適用於的 SDKJavaScript](https://docs.aws.amazon.com/goto/AWSJavaScriptSDK/datasync-2018-11-09/TagResource)
- [適用於 PHP 的 AWS 開發套件第 3 版](https://docs.aws.amazon.com/goto/SdkForPHPV3/datasync-2018-11-09/TagResource)
- [適用於 Python 的 AWS 開發套件](https://docs.aws.amazon.com/goto/boto3/datasync-2018-11-09/TagResource)
- [適用於 Ruby 的 AWS 開發套件第 3 版](https://docs.aws.amazon.com/goto/SdkForRubyV3/datasync-2018-11-09/TagResource)

# **UntagResource**

## 從AWS資源移除標籤

## <span id="page-512-2"></span>請求語法

```
{ 
    "Keys": [ "string" ], 
    "ResourceArn": "string"
}
```
# 請求參數

如需所有動作共用參數的相關資訊,請參閱一[般參數](#page-621-0)。

請求接受採用 JSON 格式的下列資料。

## <span id="page-512-0"></span>[Keys](#page-512-2)

指定您要從中移除標籤之標籤。

類型:字串陣列

陣列成員:項目數下限為 1。項目數上限為 50。

長度限制:長度下限為 1。長度上限為 256。

模式:^[a-zA-Z0-9\s+=.\_:/-]+\$

必要:是

<span id="page-512-1"></span>[ResourceArn](#page-512-2)

指定要從中移除這些標籤之資源的 Amazon Resource Name (ARN)。

類型:字串

長度限制:長度上限為 128。

```
模式:^arn:(aws|aws-cn|aws-us-gov|aws-iso|aws-iso-b):datasync:[a-z
\-0-9]+:[0-9]{12}:(agent|task|location|system)/((agent|task|loc)-[a-
f0-9]{17}|storage-system-[a-f0-9]{8}-[a-f0-9]{4}-[a-f0-9]{4}-[a-f0-9]
{4}-[a-f0-9]{12})(/execution/exec-[a-f0-9]{17})?$
```
## 必要:是

## 回應元素

如果動作成功,則服務會傳回具空 HTTP 內文的 HTTP 200 回應。

## 錯誤

如需所有動作常見的錯誤相關資訊,請參閱[常見錯誤](#page-619-0)。

InternalException

當在AWS DataSync服務中發生錯誤時,拋出此異常。

HTTP 狀態碼:500

InvalidRequestException

當客戶端提交格式錯誤的請求時,拋出此異常。

HTTP 狀態碼:400

## 另請參閱

- [AWS 命令列界面](https://docs.aws.amazon.com/goto/aws-cli/datasync-2018-11-09/UntagResource)
- [適用於 .NET 的 AWS 開發套件](https://docs.aws.amazon.com/goto/DotNetSDKV3/datasync-2018-11-09/UntagResource)
- [適用於 C++ 的 AWS 開發套件](https://docs.aws.amazon.com/goto/SdkForCpp/datasync-2018-11-09/UntagResource)
- [適用於 Go 的 AWS 開發套件](https://docs.aws.amazon.com/goto/SdkForGoV1/datasync-2018-11-09/UntagResource)
- [適用於 Java 的 AWS 開發套件第 2 版](https://docs.aws.amazon.com/goto/SdkForJavaV2/datasync-2018-11-09/UntagResource)
- [AWS適用於的 SDKJavaScript](https://docs.aws.amazon.com/goto/AWSJavaScriptSDK/datasync-2018-11-09/UntagResource)
- [適用於 PHP 的 AWS 開發套件第 3 版](https://docs.aws.amazon.com/goto/SdkForPHPV3/datasync-2018-11-09/UntagResource)
- [適用於 Python 的 AWS 開發套件](https://docs.aws.amazon.com/goto/boto3/datasync-2018-11-09/UntagResource)
- [適用於 Ruby 的 AWS 開發套件第 3 版](https://docs.aws.amazon.com/goto/SdkForRubyV3/datasync-2018-11-09/UntagResource)

# UpdateAgent

更新代理程式的名稱。

# <span id="page-514-2"></span>請求語法

```
{ 
    "AgentArn": "string", 
    "Name": "string"
}
```
# 請求參數

如需所有動作共用參數的相關資訊,請參閱一[般參數](#page-621-0)。

請求接受採用 JSON 格式的下列資料。

## <span id="page-514-0"></span>[AgentArn](#page-514-2)

代理程式的 Amazon Resource Name (ARN)。

類型:字串

長度限制:長度上限為 128。

模式:^arn:(aws|aws-cn|aws-us-gov|aws-iso|aws-iso-b):datasync:[a-z \-0-9]+:[0-9]{12}:agent/agent-[0-9a-z]{17}\$

## 必要:是

## <span id="page-514-1"></span>[Name](#page-514-2)

您想要的代理程式。

## 類型:字串

長度限制:長度下限為 1。長度上限為 256。

模式: ^[a-zA-Z0-9\s+=.\_:@/-]+\$

## 必要:否

# 回應元素

如果動作成功,則服務會傳回具空 HTTP 內文的 HTTP 200 回應。

## 錯誤

如需所有動作常見的錯誤相關資訊,請參閱[常見錯誤](#page-619-0)。

## InternalException

當在AWS DataSync服務中發生錯誤時,拋出此異常。

HTTP 狀態碼:500

InvalidRequestException

當客戶端提交格式錯誤的請求時,拋出此異常。

HTTP 狀態碼:400

# 另請參閱

如需在語言特定的 AWS 開發套件之一中使用此 API 的詳細資訊,請參閱下列說明:

## • [AWS 命令列界面](https://docs.aws.amazon.com/goto/aws-cli/datasync-2018-11-09/UpdateAgent)

- [適用於 .NET 的 AWS 開發套件](https://docs.aws.amazon.com/goto/DotNetSDKV3/datasync-2018-11-09/UpdateAgent)
- [適用於 C++ 的 AWS 開發套件](https://docs.aws.amazon.com/goto/SdkForCpp/datasync-2018-11-09/UpdateAgent)
- [適用於 Go 的 AWS 開發套件](https://docs.aws.amazon.com/goto/SdkForGoV1/datasync-2018-11-09/UpdateAgent)
- [適用於 Java 的 AWS 開發套件第 2 版](https://docs.aws.amazon.com/goto/SdkForJavaV2/datasync-2018-11-09/UpdateAgent)
- [AWS適用於的 SDKJavaScript](https://docs.aws.amazon.com/goto/AWSJavaScriptSDK/datasync-2018-11-09/UpdateAgent)
- [適用於 PHP 的 AWS 開發套件第 3 版](https://docs.aws.amazon.com/goto/SdkForPHPV3/datasync-2018-11-09/UpdateAgent)
- [適用於 Python 的 AWS 開發套件](https://docs.aws.amazon.com/goto/boto3/datasync-2018-11-09/UpdateAgent)
- [適用於 Ruby 的 AWS 開發套件第 3 版](https://docs.aws.amazon.com/goto/SdkForRubyV3/datasync-2018-11-09/UpdateAgent)

# UpdateDiscoveryJob

## 編輯DataSync探查工作組態。

# <span id="page-516-2"></span>請求語法

```
{ 
    "CollectionDurationMinutes": number, 
    "DiscoveryJobArn": "string"
}
```
# 請求參數

如需有關所有動作共用之參數的資訊,請參閱一[般參數](#page-621-0)。

請求接受採用 JSON 格式的下列資料。

## <span id="page-516-0"></span>[CollectionDurationMinutes](#page-516-2)

指定探查工作執行的時間長度 (以分鐘為單位)。(您無法將此參數設定為小於工作已執行的分鐘 數)。

## 類型:整數

有效範圍:最小值為 60。最大值為 10640。

## 必要:是

<span id="page-516-1"></span>**[DiscoveryJobArn](#page-516-2)** 

指定要為其更新增質的 Amazon Resource Name (ARN)。

類型:字串

長度限制:長度上限為 256。

```
模式:^arn:(aws|aws-cn|aws-us-gov|aws-iso|aws-iso-b):datasync:[a-z
\-0-9]+:[0-9]{12}:system/storage-system-[a-f0-9]{8}-[a-f0-9]{4}-[a-f0-9]
{4}-[a-f0-9]{4}-[a-f0-9]{12}/job/discovery-job-[a-f0-9]{8}-[a-f0-9]{4}-
[a-6-9]\{4\}-[a-6-9]\{4\}-[a-6-9]\{12\}$
```
## 必要:是

# 回應元素

如果動作成功,則服務會傳回具空 HTTP 內文的 HTTP 200 回應。

## 錯誤

如需所有動作常見的錯誤相關資訊,請參閱[常見錯誤](#page-619-0)。

## InternalException

當在AWS DataSync服務中發生錯誤時,拋出此異常。

HTTP 狀態碼:500

InvalidRequestException

當客戶端提交格式錯誤的請求時,拋出此異常。

HTTP 狀態碼:400

# 另請參閱

如需在語言特定的 AWS 開發套件之一中使用此 API 的詳細資訊,請參閱下列說明:

## • [AWS 命令列界面](https://docs.aws.amazon.com/goto/aws-cli/datasync-2018-11-09/UpdateDiscoveryJob)

- [適用於 .NET 的 AWS 開發套件](https://docs.aws.amazon.com/goto/DotNetSDKV3/datasync-2018-11-09/UpdateDiscoveryJob)
- [適用於 C++ 的 AWS 開發套件](https://docs.aws.amazon.com/goto/SdkForCpp/datasync-2018-11-09/UpdateDiscoveryJob)
- [適用於 Go 的 AWS 開發套件](https://docs.aws.amazon.com/goto/SdkForGoV1/datasync-2018-11-09/UpdateDiscoveryJob)
- [適用於 Java 的 AWS 開發套件第 2 版](https://docs.aws.amazon.com/goto/SdkForJavaV2/datasync-2018-11-09/UpdateDiscoveryJob)
- [AWS適用於的 SDKJavaScript](https://docs.aws.amazon.com/goto/AWSJavaScriptSDK/datasync-2018-11-09/UpdateDiscoveryJob)
- [適用於 PHP 的 AWS 開發套件第 3 版](https://docs.aws.amazon.com/goto/SdkForPHPV3/datasync-2018-11-09/UpdateDiscoveryJob)
- [適用於 Python 的 AWS 開發套件](https://docs.aws.amazon.com/goto/boto3/datasync-2018-11-09/UpdateDiscoveryJob)
- [適用於 Ruby 的 AWS 開發套件第 3 版](https://docs.aws.amazon.com/goto/SdkForRubyV3/datasync-2018-11-09/UpdateDiscoveryJob)

# UpdateLocationHdfs

更新先前針對 Hadoop 分散式檔案系統叢集建立的位置的某些參數。

## <span id="page-518-1"></span>請求語法

```
{ 
    "AgentArns": [ "string" ], 
    "AuthenticationType": "string", 
    "BlockSize": number, 
    "KerberosKeytab": blob, 
    "KerberosKrb5Conf": blob, 
    "KerberosPrincipal": "string", 
    "KmsKeyProviderUri": "string", 
    "LocationArn": "string", 
    "NameNodes": [ 
        { 
           "Hostname": "string", 
           "Port": number
       } 
    ], 
    "QopConfiguration": { 
        "DataTransferProtection": "string", 
        "RpcProtection": "string" 
    }, 
    "ReplicationFactor": number, 
    "SimpleUser": "string", 
    "Subdirectory": "string"
}
```
# 請求參數

如需有關所有動作共用之參數的資訊,請參閱一[般參數](#page-621-0)。

請求接受採用 JSON 格式的下列資料。

#### <span id="page-518-0"></span>**[AgentArns](#page-518-1)**

用於連線到 HDFS 叢集之代理程式的 ARN。

類型:字串陣列

陣列成員:項目數下限為 1。項目數上限為 4。

長度限制:長度上限為 128。

模式:^arn:(aws|aws-cn|aws-us-gov|aws-iso|aws-iso-b):datasync:[a-z \-0-9]+:[0-9]{12}:agent/agent-[0-9a-z]{17}\$

必要:否

<span id="page-519-0"></span>[AuthenticationType](#page-518-1)

用來判斷使用者身分的驗證類型。

類型:字串

有效值: SIMPLE | KERBEROS

必要:否

#### <span id="page-519-1"></span>**[BlockSize](#page-518-1)**

寫入至 HDFS 叢集的資料區塊大值為 HDFS 叢集的大值為 HDFS 叢集。

#### 類型:整數

有效範圍:最小值為 1048576。最大值為 1073741824。

必要:否

#### <span id="page-519-2"></span>**[KerberosKeytab](#page-518-1)**

此為 Kerberos 金鑰資料表 (keytab),其中包含已定義 Kerberos 主體與已加密金鑰之間的映射。您 可以通過提供文件的地址從文件加載密鑰選項卡。如果您使用AWS CLI,它會為您執行 base64 編 碼。否則,請提供 base64 編碼的文字。

類型:Base64 編碼的二進位資料物件

長度限制:長度上限為 65536。

#### 必要:否

#### <span id="page-519-3"></span>[KerberosKrb5Conf](#page-518-1)

包含 Kerberos 組態資訊的 krb5.conf 檔案。您可以通過提供krb5.conf文件的地址加載文件。 如果您使用的是AWS CLI,它會為您執行 base64 編碼。否則,請提供 base64 編碼的文字。

類型:Base64 編碼的二進位資料物件

長度限制:長度上限為 131072。

### 必要:否

#### <span id="page-520-0"></span>**[KerberosPrincipal](#page-518-1)**

此為 Kerberos 主體,有權存取 HDFS 叢集上的檔案和資料夾。

類型:字串

長度限制:長度下限為 1。長度上限為 256。

模式:^.+\$

必要:否

<span id="page-520-1"></span>[KmsKeyProviderUri](#page-518-1)

HDFS 叢集金鑰管理伺服器 (KMS) 的 URI。

類型:字串

長度限制:長度下限為 1。長度上限為 255。

```
模式:^kms:\/\/http[s]?@(([a-zA-Z0-9\-]*[a-zA-Z0-9])\.)*([A-Za-
z0-9\-]*[A-Za-z0-9])(;(([a-zA-Z0-9\-]*[a-zA-Z0-9])\.)*([A-Za-z0-9\-]*[A-
Za-z0-9]))*:[0-9]{1,5}\/kms$
```
必要:否

<span id="page-520-2"></span>**[LocationArn](#page-518-1)** 

來源 HDFS 叢集位置的 Amazon Resource Name (ARN)。

類型:字串

長度限制:長度上限為 128。

模式:^arn:(aws|aws-cn|aws-us-gov|aws-iso|aws-iso-b):datasync:[a-z \-0-9]+:[0-9]{12}:location/loc-[0-9a-z]{17}\$

#### 必要:是

#### <span id="page-520-3"></span>**[NameNodes](#page-518-1)**

管理 HDFS 命名空間的 HDFS 命名空間。NameNode會NameNode執行開啟、關閉以及重新命名 檔案和目錄。包NameNode含將資料區塊映射到的資訊DataNodes。您只能使用一個NameNode。 類型:[HdfsNameNode](#page-562-2) 物件陣列

陣列成員:項目數下限為 1。

必要:否

<span id="page-521-0"></span>**[QopConfiguration](#page-518-1)** 

保護品質 (QOP) 組態可指定 Hadoop 分散式檔案系統 (HDFS) 叢集上設定的遠端程序呼叫 (RPC) 和資料傳輸隱私權設定。

類型:[QopConfiguration](#page-598-2) 物件

必要:否

<span id="page-521-1"></span>**[ReplicationFactor](#page-518-1)** 

寫入DataNodes至 HDFS 叢集時要將資料複製到其中的數目。

類型:整數

有效範圍:最小值為 1。最大值為 512。

必要:否

#### <span id="page-521-2"></span>[SimpleUser](#page-518-1)

用於識別主機作業系統上用戶端的使用者名稱。

類型:字串

長度限制:長度下限為 1。長度上限為 256。

模式: ^ [ . A-Za-z0-9] [- . A-Za-z0-9]\*\$

必要:否

#### <span id="page-521-3"></span>**[Subdirectory](#page-518-1)**

HDFS 叢集中的子目錄。此子目錄用於從 HDFS 叢集讀取資料或將資料寫入至其中。

類型:字串

長度限制:長度上限為 4096。

模式:^[a-zA-Z0-9\_\-\+\./\(\)\\$\p{Zs}]+\$

## 必要:否

## 回應元素

如果動作成功,則服務會傳回具空 HTTP 內文的 HTTP 200 回應。

## 錯誤

如需所有動作常見的錯誤相關資訊,請參閱[常見錯誤](#page-619-0)。

InternalException

當在AWS DataSync服務中發生錯誤時,拋出此異常。

HTTP 狀態碼:500

InvalidRequestException

當客戶端提交格式錯誤的請求時,拋出此異常。

HTTP 狀態碼:400

## 另請參閱

- [AWS 命令列界面](https://docs.aws.amazon.com/goto/aws-cli/datasync-2018-11-09/UpdateLocationHdfs)
- [適用於 .NET 的 AWS 開發套件](https://docs.aws.amazon.com/goto/DotNetSDKV3/datasync-2018-11-09/UpdateLocationHdfs)
- [適用於 C++ 的 AWS 開發套件](https://docs.aws.amazon.com/goto/SdkForCpp/datasync-2018-11-09/UpdateLocationHdfs)
- [適用於 Go 的 AWS 開發套件](https://docs.aws.amazon.com/goto/SdkForGoV1/datasync-2018-11-09/UpdateLocationHdfs)
- [適用於 Java 的 AWS 開發套件第 2 版](https://docs.aws.amazon.com/goto/SdkForJavaV2/datasync-2018-11-09/UpdateLocationHdfs)
- [AWS適用於的 SDK JavaScript](https://docs.aws.amazon.com/goto/AWSJavaScriptSDK/datasync-2018-11-09/UpdateLocationHdfs)
- [適用於 PHP 的 AWS 開發套件第 3 版](https://docs.aws.amazon.com/goto/SdkForPHPV3/datasync-2018-11-09/UpdateLocationHdfs)
- [適用於 Python 的 AWS 開發套件](https://docs.aws.amazon.com/goto/boto3/datasync-2018-11-09/UpdateLocationHdfs)
- [適用於 Ruby 的 AWS 開發套件第 3 版](https://docs.aws.amazon.com/goto/SdkForRubyV3/datasync-2018-11-09/UpdateLocationHdfs)

# UpdateLocationNfs

更新先前針對網路檔案系統 (NFS) 存取建立之位置的某些參數。如需建立 NFS 位置的相關資訊,請參 閱[建立 NFS 位置。](https://docs.aws.amazon.com/datasync/latest/userguide/create-nfs-location.html)

## <span id="page-523-2"></span>請求語法

```
{ 
    "LocationArn": "string", 
    "MountOptions": { 
        "Version": "string" 
    }, 
    "OnPremConfig": { 
        "AgentArns": [ "string" ] 
    }, 
    "Subdirectory": "string"
}
```
## 請求參數

如需有關所有動作共用之參數的資訊,請參閱一[般參數](#page-621-0)。

請求接受採用 JSON 格式的下列資料。

### <span id="page-523-0"></span>**[LocationArn](#page-523-2)**

要更新的 NFS 位置的 Amazon Resource Name (ARN)。

類型:字串

長度限制:長度上限為 128。

```
模式:^arn:(aws|aws-cn|aws-us-gov|aws-iso|aws-iso-b):datasync:[a-z
\-0-9]+:[0-9]{12}:location/loc-[0-9a-z]{17}$
```
### 必要:是

## <span id="page-523-1"></span>**[MountOptions](#page-523-2)**

指定 DataSync 如何使用 NFS 通訊協定存取位置。

類型:[NfsMountOptions](#page-585-1) 物件

## 必要:否

#### <span id="page-524-0"></span>**[OnPremConfig](#page-523-2)**

用於 Network File System (NFS) 位置的 Amazon Resource Name (ARN) 代理程式清單。

類型:[OnPremConfig](#page-586-1) 物件

必要:否

#### <span id="page-524-1"></span>**[Subdirectory](#page-523-2)**

此 NFS 檔案系統中的子目錄將用於從 NFS 來源位置讀取資料,或寫入資料至 NFS 目的地。此 NFS 路徑應該是 NFS 伺服器匯出的路徑或該路徑的子目錄。如此一來,您網路中的其他 NFS 用戶 端才能掛載該路徑。

若要查看 NFS 伺服器匯出的所有路徑,請從可以存取您伺服器的 NFS 用戶端執行 "showmount e nfs-server-name"。您可以指定出現在結果中的任何目錄,以及該目錄的任何子目錄。請確 定不需經過 Kerberos 驗證即可使用 NFS 匯出功能。

要傳輸所指定資料夾中的全部資料。DataSync為了確認這一點,請以設定 NFS 匯 出no\_root\_squash,或確定您DataSync要存取的檔案,允許所有使用者讀取。如此可讓代理程 式讀取檔案。代理程式若要存取目錄,您還必須提供所有執行存取權限。

如果您要在 AWS Snowcone 裝置中複製或貼上資料,請參閱 [AWS Snowcone 上的 NFS 伺服器](https://docs.aws.amazon.com/datasync/latest/userguide/create-nfs-location.html#nfs-on-snowcone)以 取得更多資訊。

如需有關 NFS 匯出組態的資訊,請參閱 [18.7。Red Hat Enterprise Linux 文件中的 /etc/exports 組](http://web.mit.edu/rhel-doc/5/RHEL-5-manual/Deployment_Guide-en-US/s1-nfs-server-config-exports.html) [態檔案](http://web.mit.edu/rhel-doc/5/RHEL-5-manual/Deployment_Guide-en-US/s1-nfs-server-config-exports.html)。

類型:字串

長度限制:長度上限為 4096。

模式:^[a-zA-Z0-9\_\-\+\./\(\)\p{Zs}]+\$

必要:否

## 回應元素

如果動作成功,則服務會傳回具空 HTTP 內文的 HTTP 200 回應。

### 錯誤

如需所有動作常見的錯誤相關資訊,請參閱[常見錯誤](#page-619-0)。

InternalException

當在AWS DataSync服務中發生錯誤時,拋出此異常。

HTTP 狀態碼:500

InvalidRequestException

當客戶端提交格式錯誤的請求時,拋出此異常。

HTTP 狀態碼:400

## 另請參閱

- [AWS 命令列界面](https://docs.aws.amazon.com/goto/aws-cli/datasync-2018-11-09/UpdateLocationNfs)
- [適用於 .NET 的 AWS 開發套件](https://docs.aws.amazon.com/goto/DotNetSDKV3/datasync-2018-11-09/UpdateLocationNfs)
- [適用於 C++ 的 AWS 開發套件](https://docs.aws.amazon.com/goto/SdkForCpp/datasync-2018-11-09/UpdateLocationNfs)
- [適用於 Go 的 AWS 開發套件](https://docs.aws.amazon.com/goto/SdkForGoV1/datasync-2018-11-09/UpdateLocationNfs)
- [適用於 Java 的 AWS 開發套件第 2 版](https://docs.aws.amazon.com/goto/SdkForJavaV2/datasync-2018-11-09/UpdateLocationNfs)
- [AWS適用於的 SDKJavaScript](https://docs.aws.amazon.com/goto/AWSJavaScriptSDK/datasync-2018-11-09/UpdateLocationNfs)
- [適用於 PHP 的 AWS 開發套件第 3 版](https://docs.aws.amazon.com/goto/SdkForPHPV3/datasync-2018-11-09/UpdateLocationNfs)
- [適用於 Python 的 AWS 開發套件](https://docs.aws.amazon.com/goto/boto3/datasync-2018-11-09/UpdateLocationNfs)
- [適用於 Ruby 的 AWS 開發套件第 3 版](https://docs.aws.amazon.com/goto/SdkForRubyV3/datasync-2018-11-09/UpdateLocationNfs)

# UpdateLocationObjectStorage

更新存AWS DataSync取傳輸之現有物件儲存位置的某些參數。如需建立自我管理物件儲存位置的相關 資訊,請參閱[建立物件儲存體的位置](https://docs.aws.amazon.com/datasync/latest/userguide/create-object-location.html)。

## <span id="page-526-2"></span>請求語法

```
{ 
    "AccessKey": "string", 
    "AgentArns": [ "string" ], 
    "LocationArn": "string", 
    "SecretKey": "string", 
    "ServerCertificate": blob, 
    "ServerPort": number, 
    "ServerProtocol": "string", 
    "Subdirectory": "string"
}
```
# 請求參數

如需有關所有動作共用之參數的資訊,請參閱一[般參數](#page-621-0)。

請求接受採用 JSON 格式的下列資料。

#### <span id="page-526-0"></span>**[AccessKey](#page-526-2)**

如果需要憑證才能與物件儲存伺服器進行驗證,請指定存取金鑰 (例如,使用者名稱)。

類型:字串

長度限制:長度下限為 1。長度上限為 200。

模式:^.+\$

必要:否

<span id="page-526-1"></span>**[AgentArns](#page-526-2)** 

指定可以與位置安全連線之DataSync代理程式的 Amazon Resource Resource Val( ARN)。

類型:字串陣列

陣列成員:項目數下限為 1。項目數上限為 4。

長度限制:長度上限為 128。

模式:^arn:(aws|aws-cn|aws-us-gov|aws-iso|aws-iso-b):datasync:[a-z \-0-9]+:[0-9]{12}:agent/agent-[0-9a-z]{17}\$

#### 必要:否

#### <span id="page-527-0"></span>**[LocationArn](#page-526-2)**

指定您要更新之物件儲存系統位置的 ARN。

#### 類型:字串

長度限制:長度上限為 128。

模式:^arn:(aws|aws-cn|aws-us-gov|aws-iso|aws-iso-b):datasync:[a-z \-0-9]+:[0-9]{12}:location/loc-[0-9a-z]{17}\$

#### 必要:是

#### <span id="page-527-1"></span>**[SecretKey](#page-526-2)**

如果需要憑證才能與物件儲存伺服器進行驗證,請指定私密金鑰 (例如,密碼)。

#### 類型:字串

長度限制:長度下限為 1。長度上限為 200。

#### 模式:^.+\$

必要:否

#### <span id="page-527-2"></span>**[ServerCertificate](#page-526-2)**

指定要與使用私人或自我簽署憑證授權單位 (CA) 的物件儲存系統進行驗證的憑 證。您必須指定 Base64 編碼的.pem檔案 (例如,file:///home/user/.ssh/ storage\_sys\_certificate.pem)。憑證最多可達 32768 個位元組 (在編碼 Base64 之前)。

若要使用此參數,請ServerProtocol將設定為HTTPS。

#### 更新憑證不會干擾您正在進行的工作。

類型:Base64 編碼的二進位資料物件

長度上限為 32768。

#### 必要:否

### <span id="page-528-0"></span>**[ServerPort](#page-526-2)**

指定物件儲存伺服器接受傳入網路流量的連接埠 (例如,連接埠 443)。

類型:整數

有效範圍:最小值為 1。最大值為 65536。

#### 必要:否

### <span id="page-528-1"></span>**[ServerProtocol](#page-526-2)**

指定物件儲存伺服器用來通訊的通訊協定。

類型:字串

有效值: HTTPS | HTTP

必要:否

#### <span id="page-528-2"></span>**[Subdirectory](#page-526-2)**

指定物件儲存伺服器的物件字首。如果這是來源位置,DataSync只會複製具有此字首的物件。如果 這是目的地位置,DataSync寫入具有此字首的所有物件。

類型:字串

長度上限為 4096。

模式:^[a-zA-Z0-9\_\-\+\./\(\)\p{Zs}]\*\$

必要:否

回應元素

如果動作成功,則服務會傳回具空 HTTP 內文的 HTTP 200 回應。

## 錯誤

如需所有動作常見的錯誤相關資訊,請參閱[常見錯誤](#page-619-0)。

InternalException

當在AWS DataSync服務中發生錯誤時,拋出此異常。

**HTTP 狀態碼: 500** 

InvalidRequestException

當客戶端提交格式錯誤的請求時,拋出此異常。

HTTP 狀態碼:400

## 另請參閱

- [AWS 命令列界面](https://docs.aws.amazon.com/goto/aws-cli/datasync-2018-11-09/UpdateLocationObjectStorage)
- [適用於 .NET 的 AWS 開發套件](https://docs.aws.amazon.com/goto/DotNetSDKV3/datasync-2018-11-09/UpdateLocationObjectStorage)
- [適用於 C++ 的 AWS 開發套件](https://docs.aws.amazon.com/goto/SdkForCpp/datasync-2018-11-09/UpdateLocationObjectStorage)
- [適用於 Go 的 AWS 開發套件](https://docs.aws.amazon.com/goto/SdkForGoV1/datasync-2018-11-09/UpdateLocationObjectStorage)
- [適用於 Java 的 AWS 開發套件第 2 版](https://docs.aws.amazon.com/goto/SdkForJavaV2/datasync-2018-11-09/UpdateLocationObjectStorage)
- [AWS適用於的 SDK JavaScript](https://docs.aws.amazon.com/goto/AWSJavaScriptSDK/datasync-2018-11-09/UpdateLocationObjectStorage)
- [適用於 PHP 的 AWS 開發套件第 3 版](https://docs.aws.amazon.com/goto/SdkForPHPV3/datasync-2018-11-09/UpdateLocationObjectStorage)
- [適用於 Python 的 AWS 開發套件](https://docs.aws.amazon.com/goto/boto3/datasync-2018-11-09/UpdateLocationObjectStorage)
- [適用於 Ruby 的 AWS 開發套件第 3 版](https://docs.aws.amazon.com/goto/SdkForRubyV3/datasync-2018-11-09/UpdateLocationObjectStorage)

# UpdateLocationSmb

更新先前針對伺服器訊息區塊 (SMB) 檔案系統存取之前建立位置的某些參數。如需建立 SMB 位置的 相關資訊,請參閱[建立 SMB 位置。](https://docs.aws.amazon.com/datasync/latest/userguide/create-smb-location.html)

## <span id="page-530-2"></span>請求語法

```
{ 
    "AgentArns": [ "string" ], 
    "Domain": "string", 
    "LocationArn": "string", 
    "MountOptions": { 
        "Version": "string" 
    }, 
    "Password": "string", 
    "Subdirectory": "string", 
    "User": "string"
}
```
## 請求參數

如需有關所有動作共用之參數的資訊,請參閱一[般參數](#page-621-0)。

請求接受採用 JSON 格式的下列資料。

#### <span id="page-530-0"></span>**[AgentArns](#page-530-2)**

用於 Simple Message Block (SMB) 位置之代理程式的 Amazon Resource Names (ARN)。

類型:字串陣列

陣列成員:項目數下限為 1。項目數限限限限限限限限限限

長度限制:長度上限為 128。

模式:^arn:(aws|aws-cn|aws-us-gov|aws-iso|aws-iso-b):datasync:[a-z \-0-9]+:[0-9]{12}:agent/agent-[0-9a-z]{17}\$

必要:否

#### <span id="page-530-1"></span>[Domain](#page-530-2)

SMB 伺服器所屬的 Windows 網域的名稱。

### 類型:字串

長度限限限限限限限限限限限限限限限

模式: ^[A-Za-z0-9]((\.|-+)?[A-Za-z0-9]){0,252}\$

必要:否

### <span id="page-531-0"></span>**[LocationArn](#page-530-2)**

要更新 SMB 位置的 Amazon Resource Resource Resource Resource Resource Resource Resource Resource Resource Resource Resource

### 類型:字串

長度限制:長度上限為 128。

模式:^arn:(aws|aws-cn|aws-us-gov|aws-iso|aws-iso-b):datasync:[a-z \-0-9]+:[0-9]{12}:location/loc-[0-9a-z]{17}\$

## 必要:是

<span id="page-531-1"></span>**[MountOptions](#page-530-2)** 

指定 AWS DataSync 用來存取伺服器訊息區塊 (SMB) 檔案伺服器的 SMB 通訊協定版本。

類型:[SmbMountOptions](#page-605-1) 物件

必要:否

#### <span id="page-531-2"></span>[Password](#page-530-2)

可掛載共用空間中檔案和資料夾之使用者的密碼。

類型:字串

長度限限限限限限限限限限限限限限限

模式: ^.{0,104}\$

必要:否

### <span id="page-531-3"></span>**[Subdirectory](#page-530-2)**

此 SMB 檔案系統中的子目錄將用於從 SMB 來源位置讀取資料,或寫入資料至 SMB 目的地。此 SMB 路徑應該是 SMB 伺服器匯出的路徑或該路徑的子目錄。這樣網路中的其他 SMB 用戶端才能 掛載該路徑。

#### **a** Note

Subdirectory 必須使用正斜線來指定。例如:/path/to/folder。

若要傳輸您指定的資料中的所有資料,DataSync必須具有掛載 SMB 共用空間並存取該共用空間中 所有資料的許可。為了確保這一點,請執行下列任何一項:

- 請確保指定的使用者/密碼屬於可以掛載此共用空間的使用者,並且此使用者擁有您希望 DataSync存取之所有檔案和目錄的適當許可。
- 使用「Backup 操作員」群組成員的認證來掛載共用。

透過執行這些選項中限限。代理程式若要存取目錄,您還必須提供所有執行存取權限。

#### 類型:字串

長度限限限限限限限限限限限限限限限限限

模式: ^[a-zA-Z0-9 \-\+\./\(\)\\$\p{Zs}]+\$

必要:否

#### <span id="page-532-0"></span>[User](#page-530-2)

可掛載共用空間並具備許可可在 SMB 共用中存取檔案和資料。

類型:字串

長度限限限限限限限限限限限限限限限

模式: ^[^\x5B\x5D\\/:;|=,+\*?]{1,104}\$

必要:否

## 回應元素

如果動作成功,則服務會傳回具空 HTTP 內文的 HTTP 200 回應。

## 錯誤

如需所有動作常見的錯誤相關資訊,請參閱[常見錯誤](#page-619-0)。

InternalException

當在AWS DataSync服務中發生錯誤時,拋出此異常。

HTTP 狀態碼:500

InvalidRequestException

當客戶端提交格式錯誤的請求時,拋出此異常。

HTTP 狀態碼:400

## 另請參閱

- [AWS 命令列界面](https://docs.aws.amazon.com/goto/aws-cli/datasync-2018-11-09/UpdateLocationSmb)
- [適用於 .NET 的 AWS 開發套件](https://docs.aws.amazon.com/goto/DotNetSDKV3/datasync-2018-11-09/UpdateLocationSmb)
- [適用於 C++ 的 AWS 開發套件](https://docs.aws.amazon.com/goto/SdkForCpp/datasync-2018-11-09/UpdateLocationSmb)
- [適用於 Go 的 AWS 開發套件](https://docs.aws.amazon.com/goto/SdkForGoV1/datasync-2018-11-09/UpdateLocationSmb)
- [適用於 Java 的 AWS 開發套件第 2 版](https://docs.aws.amazon.com/goto/SdkForJavaV2/datasync-2018-11-09/UpdateLocationSmb)
- [AWS適用於的 SDKJavaScript](https://docs.aws.amazon.com/goto/AWSJavaScriptSDK/datasync-2018-11-09/UpdateLocationSmb)
- [適用於 PHP 的 AWS 開發套件第 3 版](https://docs.aws.amazon.com/goto/SdkForPHPV3/datasync-2018-11-09/UpdateLocationSmb)
- [適用於 Python 的 AWS 開發套件](https://docs.aws.amazon.com/goto/boto3/datasync-2018-11-09/UpdateLocationSmb)
- [適用於 Ruby 的 AWS 開發套件第 3 版](https://docs.aws.amazon.com/goto/SdkForRubyV3/datasync-2018-11-09/UpdateLocationSmb)

# UpdateStorageSystem

修改與DataSync Discovery 搭配使用的內部部署儲存系統資源的某些組態。

# <span id="page-534-1"></span>請求語法

```
{ 
    "AgentArns": [ "string" ], 
    "CloudWatchLogGroupArn": "string", 
    "Credentials": { 
        "Password": "string", 
        "Username": "string" 
    }, 
    "Name": "string", 
    "ServerConfiguration": { 
        "ServerHostname": "string", 
        "ServerPort": number
    }, 
    "StorageSystemArn": "string"
}
```
## 請求參數

如需有關所有動作共用之參數的資訊,請參閱一[般參數](#page-621-0)。

請求接受採用 JSON 格式的下列資料。

## <span id="page-534-0"></span>**[AgentArns](#page-534-1)**

指定連接到現場部署儲存儲系統的DataSync代理程式的 ARN。

類型:字串陣列

陣列成員:固定項目數為 1。

長度限制:長度上限為 128。

```
模式:^arn:(aws|aws-cn|aws-us-gov|aws-iso|aws-iso-b):datasync:[a-z
\-0-9]+:[0-9]{12}:agent/agent-[0-9a-z]{17}$
```
## 必要:否

### <span id="page-535-0"></span>[CloudWatchLogGroupArn](#page-534-1)

指定 AmazonCloudWatch 日誌群組的 ARN,以監控和記錄探索任務事件。

### 類型:字串

長度:長度長度為 562。

模式:^arn:(aws|aws-cn|aws-us-gov|aws-iso|aws-iso-b):logs:[a-z\-0-9]+:  $[0-9]{12}:log-qroup: (['^*:\`']^*)(:\`')?$ \$

## 必要:否

#### <span id="page-535-1"></span>**[Credentials](#page-534-1)**

指定用於存取內部部署儲存系統管理介面的使用者名稱和密碼。

類型:[Credentials](#page-550-2) 物件

必要:否

#### <span id="page-535-2"></span>[Name](#page-534-1)

指定內部部署儲存系統的熟悉名稱。

類型:字串

長度限制:長度下限為 1。長度上限為 256。

- 模式:^[\p{L}\p{M}\p{N}\s+=.\_:@\/-]+\$
- 必要:否

<span id="page-535-3"></span>**[ServerConfiguration](#page-534-1)** 

指定與內部部署儲存系統的管理介面連線所需的伺服器名稱和網路連接埠。

類型:[DiscoveryServerConfiguration](#page-553-2) 物件

必要:否

<span id="page-535-4"></span>**[StorageSystemArn](#page-534-1)** 

指定您要重新設定之內部部署儲存區系統的 ARN。

### 類型:字串

長度限制:長度上限為 128。

模式:^arn:(aws|aws-cn|aws-us-gov|aws-iso|aws-iso-b):datasync:[a-z \-0-9]+:[0-9]{12}:system/storage-system-[a-f0-9]{8}-[a-f0-9]{4}-[a-f0-9] {4}-[a-f0-9]{4}-[a-f0-9]{12}\$

必要:是

回應元素

如果動作成功,則服務會傳回具空 HTTP 內文的 HTTP 200 回應。

## 錯誤

如需所有動作常見的錯誤相關資訊,請參閱[常見錯誤](#page-619-0)。

InternalException

當在AWS DataSync服務中發生錯誤時,拋出此異常。

HTTP 狀態碼:500

InvalidRequestException

當客戶端提交格式錯誤的請求時,拋出此異常。

HTTP 狀態碼:400

## 另請參閱

- [AWS 命令列界面](https://docs.aws.amazon.com/goto/aws-cli/datasync-2018-11-09/UpdateStorageSystem)
- [適用於 .NET 的 AWS 開發套件](https://docs.aws.amazon.com/goto/DotNetSDKV3/datasync-2018-11-09/UpdateStorageSystem)
- [適用於 C++ 的 AWS 開發套件](https://docs.aws.amazon.com/goto/SdkForCpp/datasync-2018-11-09/UpdateStorageSystem)
- [適用於 Go 的 AWS 開發套件](https://docs.aws.amazon.com/goto/SdkForGoV1/datasync-2018-11-09/UpdateStorageSystem)
- [適用於 Java 的 AWS 開發套件第 2 版](https://docs.aws.amazon.com/goto/SdkForJavaV2/datasync-2018-11-09/UpdateStorageSystem)
- [AWS適用於的 SDKJavaScript](https://docs.aws.amazon.com/goto/AWSJavaScriptSDK/datasync-2018-11-09/UpdateStorageSystem)
- [適用於 PHP 的 AWS 開發套件第 3 版](https://docs.aws.amazon.com/goto/SdkForPHPV3/datasync-2018-11-09/UpdateStorageSystem)
- [適用於 Python 的 AWS 開發套件](https://docs.aws.amazon.com/goto/boto3/datasync-2018-11-09/UpdateStorageSystem)
- [適用於 Ruby 的 AWS 開發套件第 3 版](https://docs.aws.amazon.com/goto/SdkForRubyV3/datasync-2018-11-09/UpdateStorageSystem)

# UpdateTask

# 更新與任務相關聯的中繼資料。

# <span id="page-538-0"></span>請求語法

```
{ 
    "CloudWatchLogGroupArn": "string", 
    "Excludes": [ 
       { 
           "FilterType": "string", 
           "Value": "string" 
       } 
    ], 
    "Includes": [ 
       { 
           "FilterType": "string", 
           "Value": "string" 
       } 
    ], 
    "Name": "string", 
    "Options": { 
       "Atime": "string", 
        "BytesPerSecond": number, 
        "Gid": "string", 
        "LogLevel": "string", 
        "Mtime": "string", 
       "ObjectTags": "string", 
        "OverwriteMode": "string", 
        "PosixPermissions": "string", 
        "PreserveDeletedFiles": "string", 
        "PreserveDevices": "string", 
        "SecurityDescriptorCopyFlags": "string", 
        "TaskQueueing": "string", 
        "TransferMode": "string", 
        "Uid": "string", 
        "VerifyMode": "string" 
    }, 
    "Schedule": { 
       "ScheduleExpression": "string" 
    }, 
    "TaskArn": "string"
}
```
## 請求參數

如需有關所有動作共用之參數的資訊,請參閱一[般參數](#page-621-0)。

請求接受採用 JSON 格式的下列資料。

#### <span id="page-539-0"></span>[CloudWatchLogGroupArn](#page-538-0)

Amazon Resource Name (ARN) Amazon Resource Name (ARN) Amazon Resource Name (ARN) Amazon Resource NameCloudWatch (ARN)。

類型:字串

長度限制:長度上限為 562。

模式:^arn:(aws|aws-cn|aws-us-gov|aws-iso|aws-iso-b):logs:[a-z\-0-9]+:  $[0-9]{12}:log-qroup:([\wedge:\wedge^*]\wedge)(:\wedge^*)?$ \$

#### 必要:否

#### <span id="page-539-1"></span>**[Excludes](#page-538-0)**

指定在傳輸期間排除特定資料的篩選規則清單。如需詳細資訊和範例,請參閱[篩選傳輸的資料](https://docs.aws.amazon.com/datasync/latest/userguide/filtering.html) [DataSync。](https://docs.aws.amazon.com/datasync/latest/userguide/filtering.html)

類型:[FilterRule](#page-556-2) 物件陣列

陣列成員:項目數下限為 0。項目數上限為 1。

#### 必要:否

#### <span id="page-539-2"></span>**[Includes](#page-538-0)**

指定在傳輸期間包含特定資料的篩選規則清單。如需詳細資訊和範例,請參閱[篩選傳輸的資料](https://docs.aws.amazon.com/datasync/latest/userguide/filtering.html) [DataSync。](https://docs.aws.amazon.com/datasync/latest/userguide/filtering.html)

類型:[FilterRule](#page-556-2) 物件陣列

陣列成員:項目數下限為 0。項目數上限為 1。

必要:否

#### <span id="page-539-3"></span>[Name](#page-538-0)

要更新任務的名稱。
#### 類型:字串

長度限制:長度下限為 1。長度上限為 256。

模式:^[a-zA-Z0-9\s+=.\_:@/-]+\$

必要:否

#### **[Options](#page-538-0)**

設定您的AWS DataSync工作設定。這些選項包括如何DataSync處理檔案、物件及其關聯的中繼資 料。您也可以指定如何DataSync驗證資料完整性、設定工作的頻寬限制以及其他選項。

每個任務設定都有預設值。除非您需要,否則Options在開始任務之前不必配置任何這些設置。

類型:[Options](#page-587-0) 物件

### 必要:否

#### **[Schedule](#page-538-0)**

指定用於定期將檔案從來源傳輸到目的地位置的排程。您可以將任務配置為每小時,每天,每週或 在一周中的特定日期執行。您可以控制要執行工作的日期或小時的時間。您指定的時間是 UTC 時 間。如需詳細資訊,請參閱[任務排程](https://docs.aws.amazon.com/datasync/latest/userguide/task-scheduling.html)。

類型:[TaskSchedule](#page-617-0) 物件

必要:否

#### [TaskArn](#page-538-0)

要更新任務的 Amazon Resource Name (ARN)。

類型:字串

長度限制:長度上限為 128。

模式:^arn:(aws|aws-cn|aws-us-gov|aws-iso|aws-iso-b):datasync:[a-z \-0-9]\*:[0-9]{12}:task/task-[0-9a-f]{17}\$

#### 必要:是

### 回應元素

如果動作成功,則服務會傳回具空 HTTP 內文的 HTTP 200 回應。

## 錯誤

如需所有動作常見的錯誤相關資訊,請參閱[常見錯誤](#page-619-0)。

InternalException

當在AWS DataSync服務中發生錯誤時,拋出此異常。

HTTP 狀態碼:500

#### InvalidRequestException

當客戶端提交格式錯誤的請求時,拋出此異常。

HTTP 狀態碼:400

## 另請參閱

- [AWS 命令列界面](https://docs.aws.amazon.com/goto/aws-cli/datasync-2018-11-09/UpdateTask)
- [適用於 .NET 的 AWS 開發套件](https://docs.aws.amazon.com/goto/DotNetSDKV3/datasync-2018-11-09/UpdateTask)
- [適用於 C++ 的 AWS 開發套件](https://docs.aws.amazon.com/goto/SdkForCpp/datasync-2018-11-09/UpdateTask)
- [適用於 Go 的 AWS 開發套件](https://docs.aws.amazon.com/goto/SdkForGoV1/datasync-2018-11-09/UpdateTask)
- [適用於 Java 的 AWS 開發套件第 2 版](https://docs.aws.amazon.com/goto/SdkForJavaV2/datasync-2018-11-09/UpdateTask)
- [AWS適用於的 SDKJavaScript](https://docs.aws.amazon.com/goto/AWSJavaScriptSDK/datasync-2018-11-09/UpdateTask)
- [適用於 PHP 的 AWS 開發套件第 3 版](https://docs.aws.amazon.com/goto/SdkForPHPV3/datasync-2018-11-09/UpdateTask)
- [適用於 Python 的 AWS 開發套件](https://docs.aws.amazon.com/goto/boto3/datasync-2018-11-09/UpdateTask)
- [適用於 Ruby 的 AWS 開發套件第 3 版](https://docs.aws.amazon.com/goto/SdkForRubyV3/datasync-2018-11-09/UpdateTask)

# **UpdateTaskExecution**

#### 修改執行中的AWS DataSync工作。

目前,您唯Option一可以使用修改的項目UpdateTaskExecution是 [BytesPerSecond](https://docs.aws.amazon.com/datasync/latest/userguide/API_Options.html#DataSync-Type-Options-BytesPerSecond) ,它會節流執行中或佇列中工作的頻寬。

## <span id="page-542-0"></span>請求語法

**a** Note

```
{ 
    "Options": { 
       "Atime": "string", 
        "BytesPerSecond": number, 
        "Gid": "string", 
        "LogLevel": "string", 
        "Mtime": "string", 
        "ObjectTags": "string", 
        "OverwriteMode": "string", 
        "PosixPermissions": "string", 
        "PreserveDeletedFiles": "string", 
        "PreserveDevices": "string", 
        "SecurityDescriptorCopyFlags": "string", 
        "TaskQueueing": "string", 
        "TransferMode": "string", 
        "Uid": "string", 
        "VerifyMode": "string" 
    }, 
    "TaskExecutionArn": "string"
}
```
## 請求參數

如需有關所有動作共用之參數的資訊,請參閱一[般參數](#page-621-0)。

請求接受採用 JSON 格式的下列資料。

#### <span id="page-543-0"></span>**[Options](#page-542-0)**

設定您的AWS DataSync工作設定。這些選項包括如何DataSync處理檔案、物件及其關聯的中繼資 料。您也可以指定如何DataSync驗證資料完整性、設定工作的頻寬限制以及其他選項。

每個任務設定都有預設值。除非您需要,否則Options在開始任務之前不必配置任何這些設置。

類型:[Options](#page-587-0) 物件

必要:是

<span id="page-543-1"></span>**[TaskExecutionArn](#page-542-0)** 

要更新的任務執行 Amazon Resource Name (ARN)。

類型:字串

長度限制:長度上限為 128。

模式:^arn:(aws|aws-cn|aws-us-gov|aws-iso|aws-iso-b):datasync:[a-z \-0-9]\*:[0-9]{12}:task/task-[0-9a-f]{17}/execution/exec-[0-9a-f]{17}\$

必要:是

回應元素

如果動作成功,則服務會傳回具空 HTTP 內文的 HTTP 200 回應。

### 錯誤

如需所有動作常見的錯誤相關資訊,請參閱[常見錯誤](#page-619-0)。

InternalException

當在AWS DataSync服務中發生錯誤時,拋出此異常。

**HTTP 狀態碼: 500** 

InvalidRequestException

當客戶端提交格式錯誤的請求時,拋出此異常。

HTTP 狀態碼:400

## 另請參閱

如需在語言特定的 AWS 開發套件之一中使用此 API 的詳細資訊,請參閱下列說明:

- [AWS 命令列界面](https://docs.aws.amazon.com/goto/aws-cli/datasync-2018-11-09/UpdateTaskExecution)
- [適用於 .NET 的 AWS 開發套件](https://docs.aws.amazon.com/goto/DotNetSDKV3/datasync-2018-11-09/UpdateTaskExecution)
- [適用於 C++ 的 AWS 開發套件](https://docs.aws.amazon.com/goto/SdkForCpp/datasync-2018-11-09/UpdateTaskExecution)
- [適用於 Go 的 AWS 開發套件](https://docs.aws.amazon.com/goto/SdkForGoV1/datasync-2018-11-09/UpdateTaskExecution)
- [適用於 Java 的 AWS 開發套件第 2 版](https://docs.aws.amazon.com/goto/SdkForJavaV2/datasync-2018-11-09/UpdateTaskExecution)
- [AWS適用於的 SDKJavaScript](https://docs.aws.amazon.com/goto/AWSJavaScriptSDK/datasync-2018-11-09/UpdateTaskExecution)
- [適用於 PHP 的 AWS 開發套件第 3 版](https://docs.aws.amazon.com/goto/SdkForPHPV3/datasync-2018-11-09/UpdateTaskExecution)
- [適用於 Python 的 AWS 開發套件](https://docs.aws.amazon.com/goto/boto3/datasync-2018-11-09/UpdateTaskExecution)
- [適用於 Ruby 的 AWS 開發套件第 3 版](https://docs.aws.amazon.com/goto/SdkForRubyV3/datasync-2018-11-09/UpdateTaskExecution)

# 資料類型

目前支援下列資料類型:

- [AgentListEntry](#page-546-0)
- **[Capacity](#page-548-0)**
- [Credentials](#page-550-0)
- [DiscoveryJobListEntry](#page-552-0)
- [DiscoveryServerConfiguration](#page-553-0)
- [Ec2Config](#page-554-0)
- [FilterRule](#page-556-0)
- **[FsxProtocol](#page-558-0)**
- [FsxProtocolNfs](#page-559-0)
- [FsxProtocolSmb](#page-560-0)
- [HdfsNameNode](#page-562-0)
- [IOPS](#page-563-0)
- [Latency](#page-565-0)
- [LocationFilter](#page-567-0)
- [LocationListEntry](#page-569-0)
- [MaxP95Performance](#page-571-0)
- [NetAppONTAPCluster](#page-574-0)
- [NetAppONTAPSVM](#page-577-0)
- [NetAppONTAPVolume](#page-581-0)
- [NfsMountOptions](#page-585-0)
- [OnPremConfig](#page-586-0)
- [Options](#page-587-0)
- [P95Metrics](#page-595-0)
- [PrivateLinkConfig](#page-596-0)
- [QopConfiguration](#page-598-0)
- [Recommendation](#page-599-0)
- [ResourceDetails](#page-601-0)
- [ResourceMetrics](#page-602-0)
- [S3Config](#page-604-0)
- [SmbMountOptions](#page-605-0)
- [StorageSystemListEntry](#page-607-0)
- [TagListEntry](#page-608-0)
- [TaskExecutionListEntry](#page-609-0)
- [TaskExecutionResultDetail](#page-610-0)
- [TaskFilter](#page-613-0)
- [TaskListEntry](#page-615-0)
- [TaskSchedule](#page-617-0)
- [Throughput](#page-618-0)

# <span id="page-546-0"></span>**AgentListEntry**

當您呼叫[ListAgents作](https://docs.aws.amazon.com/datasync/latest/userguide/API_ListAgents.html)業時,代表代AWS DataSync理程式清單 (或陣列) 中的單一項目。

## 目錄

### AgentArn

DataSync代理程式的 Amazon Resource Name (ARN)。

## 類型:字串

長度限制:長度上限為 128。

```
模式:^arn:(aws|aws-cn|aws-us-gov|aws-iso|aws-iso-b):datasync:[a-z
\-0-9]+:[0-9]{12}:agent/agent-[0-9a-z]{17}$
```
## 必要:否

### Name

代理程式的名稱。

類型:字串

長度限制:長度下限為 1。長度上限為 256。

模式: ^[a-zA-Z0-9\s+=. : @/-]+\$

```
必要:否
```
### **Status**

代理程式的狀態。如需詳細資訊,請參閱[DataSync代理程式狀態。](https://docs.aws.amazon.com/datasync/latest/userguide/understand-agent-statuses.html)

## 類型:字串

有效值: ONLINE | OFFLINE

## 必要:否

## 另請參閱

- [適用於 C++ 的 AWS 開發套件](https://docs.aws.amazon.com/goto/SdkForCpp/datasync-2018-11-09/AgentListEntry)
- [適用於 Go 的 AWS 開發套件](https://docs.aws.amazon.com/goto/SdkForGoV1/datasync-2018-11-09/AgentListEntry)
- [適用於 Java 的 AWS 開發套件第 2 版](https://docs.aws.amazon.com/goto/SdkForJavaV2/datasync-2018-11-09/AgentListEntry)
- [適用於 Ruby 的 AWS 開發套件第 3 版](https://docs.aws.amazon.com/goto/SdkForRubyV3/datasync-2018-11-09/AgentListEntry)

# <span id="page-548-0"></span>**Capacity**

內部部署儲存系統資源 (例如磁碟區) 的儲存容量。

## 內容

LogicalUsed

儲存系統資源中使用的空間量,但不計算壓縮或重複資料刪除。

類型:Long

有效範圍:最小值為 0。

必要:否

Provisioned

儲存系統資源中的可用空間量

類型:Long

有效範圍:最小值為 0。

必要:否

Used

儲存系統資源中正在使用的空間量。

類型:Long

有效範圍:最小值為 0。

必要:否

## 另請參閱

- [適用於 C++ 的 AWS 開發套件](https://docs.aws.amazon.com/goto/SdkForCpp/datasync-2018-11-09/Capacity)
- [適用於 Go 的 AWS 開發套件](https://docs.aws.amazon.com/goto/SdkForGoV1/datasync-2018-11-09/Capacity)
- [適用於 Java 的 AWS 開發套件第 2 版](https://docs.aws.amazon.com/goto/SdkForJavaV2/datasync-2018-11-09/Capacity)

# • [適用於 Ruby 的 AWS 開發套件第 3 版](https://docs.aws.amazon.com/goto/SdkForRubyV3/datasync-2018-11-09/Capacity)

## <span id="page-550-0"></span>**Credentials**

提供內部部署儲存系統管理介面的DataSync Discovery 讀取存取權限的認證。

DataSync探索會將這些認證儲存在中[AWS Secrets Manager。](https://docs.aws.amazon.com/secretsmanager/latest/userguide/intro.html)如需詳細資訊,請參閱[存取內部部署儲](https://docs.aws.amazon.com/datasync/latest/userguide/discovery-configure-storage.html) [存系統](https://docs.aws.amazon.com/datasync/latest/userguide/discovery-configure-storage.html)。

### 內容

Password

指定儲存系統管理介面的密碼。

類型:字串

長度限制:長度上限為 1024。

模式: ^(?!.\*[:\"][^:"]\*\$).+\$

必要:是

Username

指定儲存系統管理介面的使用者名稱。

類型:字串

長度限制:長度上限為 1024。

模式:^(?!.\*[:\"][^:"]\*\$).+\$

必要:是

### 另請參閱

- [適用於 C++ 的 AWS 開發套件](https://docs.aws.amazon.com/goto/SdkForCpp/datasync-2018-11-09/Credentials)
- [適用於 Go 的 AWS 開發套件](https://docs.aws.amazon.com/goto/SdkForGoV1/datasync-2018-11-09/Credentials)
- [適用於 Java 的 AWS 開發套件第 2 版](https://docs.aws.amazon.com/goto/SdkForJavaV2/datasync-2018-11-09/Credentials)
- [適用於 Ruby 的 AWS 開發套件第 3 版](https://docs.aws.amazon.com/goto/SdkForRubyV3/datasync-2018-11-09/Credentials)

# <span id="page-552-0"></span>DiscoveryJobListEntry

特定DataSync探索的詳細資訊。

## 目錄

DiscoveryJobArn

探索任務的 Amazon Resource Name (ARN)。

類型:字串

長度限制:長度上限為 256。

模式:^arn:(aws|aws-cn|aws-us-gov|aws-iso|aws-iso-b):datasync:[a-z \-0-9]+:[0-9]{12}:system/storage-system-[a-f0-9]{8}-[a-f0-9]{4}-[a-f0-9] {4}-[a-f0-9]{4}-[a-f0-9]{12}/job/discovery-job-[a-f0-9]{8}-[a-f0-9]{4}- [a-f0-9]{4}-[a-f0-9]{4}-[a-f0-9]{12}\$

```
必要:否
```
### **Status**

探索任務的狀態。如需詳細資訊,請參閱[探索](https://docs.aws.amazon.com/datasync/latest/userguide/discovery-job-statuses.html#discovery-job-statuses-table)。

## 類型:字串

有效值: RUNNING | WARNING | TERMINATED | FAILED | STOPPED | COMPLETED | COMPLETED\_WITH\_ISSUES

## 必要:否

## 另請參閱

- [適用於 C++ 的 AWS 開發套件](https://docs.aws.amazon.com/goto/SdkForCpp/datasync-2018-11-09/DiscoveryJobListEntry)
- [適用於 Go 的 AWS 開發套件](https://docs.aws.amazon.com/goto/SdkForGoV1/datasync-2018-11-09/DiscoveryJobListEntry)
- [適用於 Java 的 AWS 開發套件第 2 版](https://docs.aws.amazon.com/goto/SdkForJavaV2/datasync-2018-11-09/DiscoveryJobListEntry)
- [適用於 Ruby 的 AWS 開發套件第 3 版](https://docs.aws.amazon.com/goto/SdkForRubyV3/datasync-2018-11-09/DiscoveryJobListEntry)

# <span id="page-553-0"></span>DiscoveryServerConfiguration

DataSyncDiscovery 用來連接內部部署儲存系統管理介面的網路設定。

## 內容

#### ServerHostname

儲存系統管理介面的網域名稱或 IP 地址。

### 類型:字串

長度限制:長度上限為 255。

模式:^(([a-zA-Z0-9\-]\*[a-zA-Z0-9])\.)\*([A-Za-z0-9\-]\*[A-Za-z0-9])\$

### 必要:是

### **ServerPort**

用於存取儲存系統管理介面的網路連接埠。

類型:整數

有效範圍:最小值為 1。最大值為 65535。

必要:否

## 另請參閱

- [適用於 C++ 的 AWS 開發套件](https://docs.aws.amazon.com/goto/SdkForCpp/datasync-2018-11-09/DiscoveryServerConfiguration)
- [適用於 Go 的 AWS 開發套件](https://docs.aws.amazon.com/goto/SdkForGoV1/datasync-2018-11-09/DiscoveryServerConfiguration)
- [適用於 Java 的 AWS 開發套件第 2 版](https://docs.aws.amazon.com/goto/SdkForJavaV2/datasync-2018-11-09/DiscoveryServerConfiguration)
- [適用於 Ruby 的 AWS 開發套件第 3 版](https://docs.aws.amazon.com/goto/SdkForRubyV3/datasync-2018-11-09/DiscoveryServerConfiguration)

# <span id="page-554-0"></span>Ec2Config

AWS DataSync 用於存取 Amazon EFS 檔案系統的子網路和安全群組。

## 內容

### **SecurityGroupArns**

指定與 Amazon EFS 檔案系統的掛載目標相關聯的安全群組的 Amazon Resource Name (ARN)。

類型:字串陣列

陣列成員:項目數下限為 1。項目數上限為 5。

長度限制:長度上限為 128。

模式:^arn:(aws|aws-cn|aws-us-gov|aws-iso|aws-iso-b):ec2:[a-z\-0-9]\*:  $[0-9]{12}$ : security-group/sg- $[a-6-9]+$ \$

### 必要:是

#### SubnetArn

指定子網路的 ARN,在該子網路DataSync建立[網路介面以](https://docs.aws.amazon.com/datasync/latest/userguide/datasync-network.html#required-network-interfaces)便在傳輸期間管理流量。

子網路必須位於:

- 與 Amazon EFS 檔案系統相同的 Virtual Private Cloud (VPC) 中。
- 與 Amazon EFS 檔案系統的至少一個掛載目標相同的可用區域中。

**a** Note

您不需要指定包含檔案系統掛載目標的子網路。

### 類型:字串

長度限制:長度上限為 128。

模式:^arn:(aws|aws-cn|aws-us-gov|aws-iso|aws-iso-b):ec2:[a-z\-0-9]\*: [0-9]{12}:subnet/.\*\$

### 必要:是

## 另請參閱

- [適用於 C++ 的 AWS 開發套件](https://docs.aws.amazon.com/goto/SdkForCpp/datasync-2018-11-09/Ec2Config)
- [適用於 Go 的 AWS 開發套件](https://docs.aws.amazon.com/goto/SdkForGoV1/datasync-2018-11-09/Ec2Config)
- [適用於 Java 的 AWS 開發套件第 2 版](https://docs.aws.amazon.com/goto/SdkForJavaV2/datasync-2018-11-09/Ec2Config)
- [適用於 Ruby 的 AWS 開發套件第 3 版](https://docs.aws.amazon.com/goto/SdkForRubyV3/datasync-2018-11-09/Ec2Config)

## <span id="page-556-0"></span>**FilterRule**

指定將檔案從來源傳輸到目的地時,要包含或排除的檔案、資料夾和物件。

### 目錄

FilterType

要套用的篩選條件規則類型。AWS DataSync 僅支援 SIMPLE\_PATTERN 規則類型。

類型:字串

長度限制:長度上限為 128。

模式:^[A-Z0-9\_]+\$

有效值: SIMPLE\_PATTERN

必要:否

Value

由要包含或排除的模式組成的單一篩選字串。模式由 "|" (即管道) 分隔,例如:/folder1|/ folder2

類型:字串

長度限制:長度上限為 102400。

模式: ^[^\x00]+\$

必要:否

## 另請參閱

- [適用於 C++ 的 AWS 開發套件](https://docs.aws.amazon.com/goto/SdkForCpp/datasync-2018-11-09/FilterRule)
- [適用於 Go 的 AWS 開發套件](https://docs.aws.amazon.com/goto/SdkForGoV1/datasync-2018-11-09/FilterRule)
- [適用於 Java 的 AWS 開發套件第 2 版](https://docs.aws.amazon.com/goto/SdkForJavaV2/datasync-2018-11-09/FilterRule)
- [適用於 Ruby 的 AWS 開發套件第 3 版](https://docs.aws.amazon.com/goto/SdkForRubyV3/datasync-2018-11-09/FilterRule)

# <span id="page-558-0"></span>**FsxProtocol**

指定資料傳輸通訊協定,AWS DataSync 使用該通訊協定存取您的 Amazon FSx 檔案系統。

## 內容

### NFS

指定網路檔案系統 (NFS) 通訊協定組態,DataSync使用該組態來存取 FSx for ONTAP 檔案系統的 儲存虛擬機器 (SVM)。

類型:[FsxProtocolNfs](#page-559-0) 物件

必要:否

### SMB

指定伺服器訊息區塊 (SMB) 通訊協定組態,DataSync使用該組態來存取 FSx for ONTAP 檔案系統 的 SVM。

- 類型:[FsxProtocolSmb](#page-560-0) 物件
- 必要:否

## 另請參閱

- [適用於 C++ 的 AWS 開發套件](https://docs.aws.amazon.com/goto/SdkForCpp/datasync-2018-11-09/FsxProtocol)
- [適用於 Go 的 AWS 開發套件](https://docs.aws.amazon.com/goto/SdkForGoV1/datasync-2018-11-09/FsxProtocol)
- [適用於 Java 的 AWS 開發套件第 2 版](https://docs.aws.amazon.com/goto/SdkForJavaV2/datasync-2018-11-09/FsxProtocol)
- [適用於 Ruby 的 AWS 開發套件第 3 版](https://docs.aws.amazon.com/goto/SdkForRubyV3/datasync-2018-11-09/FsxProtocol)

# <span id="page-559-0"></span>**FsxProtocolNfs**

指定網路檔案系統 (NFS) 通訊協定組態,AWS DataSync使用該組態來存取您的 Amazon FSx forNetApp ONTAP 檔案系統的網路檔案系統 (NFS) 通訊協定組態。

## 內容

## **MountOptions**

指定 DataSync 如何使用 NFS 通訊協定存取位置。

- 類型:[NfsMountOptions](#page-585-0) 物件
- 必要:否

## 另請參閱

- [適用於 C++ 的 AWS 開發套件](https://docs.aws.amazon.com/goto/SdkForCpp/datasync-2018-11-09/FsxProtocolNfs)
- [適用於 Go 的 AWS 開發套件](https://docs.aws.amazon.com/goto/SdkForGoV1/datasync-2018-11-09/FsxProtocolNfs)
- [適用於 Java 的 AWS 開發套件第 2 版](https://docs.aws.amazon.com/goto/SdkForJavaV2/datasync-2018-11-09/FsxProtocolNfs)
- [適用於 Ruby 的 AWS 開發套件第 3 版](https://docs.aws.amazon.com/goto/SdkForRubyV3/datasync-2018-11-09/FsxProtocolNfs)

## <span id="page-560-0"></span>FsxProtocolSmb

指定伺服器訊息區塊 (SMB) 通訊協定組態,AWS DataSync使用該組態來存取 Amazon FSx for NetApp ONTAP 檔案系統中的 Amazon FSx。如需詳細資訊,請參閱 [Accessing FSx for ONTAP file](https://docs.aws.amazon.com/datasync/latest/userguide/create-ontap-location.html#create-ontap-location-access) [systems](https://docs.aws.amazon.com/datasync/latest/userguide/create-ontap-location.html#create-ontap-location-access) (存取 FSx for ONTAP 檔案系統)。

### 目錄

#### Password

指定有權存取 SVM 之使用者的密碼。

類型:字串

長度限為 104。

模式: ^.{0,104}\$

必要:是

User

指定可掛載位置並存取您在 SVM 中所需檔案、資料夾和中繼資料的使用者名稱。

如果您在 Active Directory 中提供使用者,請注意下列事項:

- 如果您使用 AWS Directory Service for Microsoft Active Directory,則該使用者必須是 AWS Delegated FSx Administrators 群組的成員。
- 如果您使用自我管理 Active Directory,使用者必須是 Domain Admins 群組的成員,或您在建立 檔案系統時為檔案系統管理指定之自訂群組的成員。

請確定使用者擁有必要的許可,以複製您想要的資料:

- SE\_TCB\_NAME:設定物件擁有權和檔案中繼資料時需要。您還可以利用此權限複製 NTFS 判別 存取清單 (DACL)。
- SE\_SECURITY\_NAME: 複製 NTFS 系統存取控制清單 (SACL) 時可能需要。此操作尤其需要 Windows 權限,該權限會授與 Domain Admins 群組的成員。如果您將任務設定為複製 SACL, 請確定使用者擁有必要的權限。如需有關複製 SACL 的資訊,請參閱[所有權和與許可有關的選](https://docs.aws.amazon.com/datasync/latest/userguide/create-task.html#configure-ownership-and-permissions) [擇](https://docs.aws.amazon.com/datasync/latest/userguide/create-task.html#configure-ownership-and-permissions)。

#### 類型:字串

長度限為 104。

### 模式:^[^\x5B\x5D\\/:;|=,+\*?]{1,104}\$

#### 必要:是

#### Domain

指定儲存虛擬機器 (SVM) 所屬之 Microsoft Active Directory 的完整網域名稱 (FQDN)。

類型:字串

長度限為 253。

模式: ^[A-Za-z0-9]((\.|-+)?[A-Za-z0-9]){0,252}\$

必要:否

**MountOptions** 

指定 AWS DataSync 用來存取伺服器訊息區塊 (SMB) 檔案伺服器的 SMB 通訊協定版本。

類型:[SmbMountOptions](#page-605-0) 物件

必要:否

另請參閱

- [適用於 C++ 的 AWS 開發套件](https://docs.aws.amazon.com/goto/SdkForCpp/datasync-2018-11-09/FsxProtocolSmb)
- [適用於 Go 的 AWS 開發套件](https://docs.aws.amazon.com/goto/SdkForGoV1/datasync-2018-11-09/FsxProtocolSmb)
- [適用於 Java 的 AWS 開發套件第 2 版](https://docs.aws.amazon.com/goto/SdkForJavaV2/datasync-2018-11-09/FsxProtocolSmb)
- [適用於 Ruby 的 AWS 開發套件第 3 版](https://docs.aws.amazon.com/goto/SdkForRubyV3/datasync-2018-11-09/FsxProtocolSmb)

# <span id="page-562-0"></span>**HdfsNameNode**

Hadoop NameNode 分散式檔案系統 (HDFS) 的。會 NameNode 管理檔案系統的命名空間。會 NameNode 執行開啟、關閉以及重新命名檔案和目錄。包 NameNode 含將資料區塊映射到的資訊 DataNodes。

## 內容

### Hostname

HDFS 叢集 NameNode 中的主機名稱。這個值是 NameNode. 內部署安裝的代理程式會使用此主機 名稱與網路 NameNode 中的代理程式會使用此主機名稱

類型:String

長度限制:長度下限為 1。長度上限為 255。

模式:^(([a-zA-Z0-9\-]\*[a-zA-Z0-9])\.)\*([A-Za-z0-9\-]\*[A-Za-z0-9])\$

### 必要:是

#### Port

NameNode 用來監聽用戶端請求的連接埠。

### 類型:整數

有效範圍:最小值為 1。最大值為 60。

### 必要:是

## 另請參閱

- [適用於 C++ 的 AWS 開發套件](https://docs.aws.amazon.com/goto/SdkForCpp/datasync-2018-11-09/HdfsNameNode)
- [適用於 Go 的 AWS 開發套件](https://docs.aws.amazon.com/goto/SdkForGoV1/datasync-2018-11-09/HdfsNameNode)
- [適用於 Java 的 AWS 開發套件第 2 版](https://docs.aws.amazon.com/goto/SdkForJavaV2/datasync-2018-11-09/HdfsNameNode)
- [適用於 Ruby 的 AWS 開發套件第 3 版](https://docs.aws.amazon.com/goto/SdkForRubyV3/datasync-2018-11-09/HdfsNameNode)

# <span id="page-563-0"></span>IOPS

內部部署儲存系統資源的 IOPS 峰值。每個資料點代表 1 小時間隔內的第 95 個百分位數峰值。

## 內容

## **Other**

與讀取和寫入操作無關的峰值 IOPS。

類型:Double

有效範圍:最小值為 0。

必要:否

## Read

與讀取作業相關的峰值 IOPS。

類型:Double

有效範圍:最小值為 0。

必要:否

## Total

內部部署儲存系統資源上的尖峰總 IOPS。

類型:Double

有效範圍:最小值為 0。

必要:否

## **Write**

與寫入作業相關的峰值 IOPS。

類型:Double

有效範圍:最小值為 0。

必要:否

## 另請參閱

- [適用於 C++ 的 AWS 開發套件](https://docs.aws.amazon.com/goto/SdkForCpp/datasync-2018-11-09/IOPS)
- [適用於 Go 的 AWS 開發套件](https://docs.aws.amazon.com/goto/SdkForGoV1/datasync-2018-11-09/IOPS)
- [適用於 Java 的 AWS 開發套件第 2 版](https://docs.aws.amazon.com/goto/SdkForJavaV2/datasync-2018-11-09/IOPS)
- [適用於 Ruby 的 AWS 開發套件第 3 版](https://docs.aws.amazon.com/goto/SdkForRubyV3/datasync-2018-11-09/IOPS)

## <span id="page-565-0"></span>Latency

內部部署儲存系統資源的延遲峰值。每個資料點代表 1 小時間隔內的第 95 個百分位數峰值。

## 內容

### **Other**

與讀取和寫入作業無關的作業尖峰延遲。

類型:Double

有效範圍:最小值為 0。

必要:否

### Read

執行較少的讀取操作交易

類型:Double

有效範圍:最小值為 0。

必要:否

### **Write**

寫入作業的尖峰延遲。

類型:Double

有效範圍:最小值為 0。

必要:否

## 另請參閱

- [適用於 C++ 的 AWS 開發套件](https://docs.aws.amazon.com/goto/SdkForCpp/datasync-2018-11-09/Latency)
- [適用於 Go 的 AWS 開發套件](https://docs.aws.amazon.com/goto/SdkForGoV1/datasync-2018-11-09/Latency)
- [適用於 Java 的 AWS 開發套件第 2 版](https://docs.aws.amazon.com/goto/SdkForJavaV2/datasync-2018-11-09/Latency)

# • [適用於 Ruby 的 AWS 開發套件第 3 版](https://docs.aws.amazon.com/goto/SdkForRubyV3/datasync-2018-11-09/Latency)

## <span id="page-567-0"></span>**LocationFilter**

縮小傳回的資源清單ListLocations。例如,若要查看您所有的 Amazon S3 位置,請使用"Name": "LocationType""Operator": "Equals"、和建立篩選器"Values": "S3"。

#### 如需詳細資訊,請參閱[篩選條列資源](https://docs.aws.amazon.com/datasync/latest/userguide/query-resources.html)。

#### 目錄

#### Name

使用篩選條名稱名稱名稱名稱名稱名稱 每個 API 呼叫都支援可用的篩選器清單 (例 如,LocationType針對ListLocations)。

#### 類型:字串

有效值: LocationUri | LocationType | CreationTime

#### 必要:是

#### **Operator**

用來比較篩選值的運算子 (例如,Equals或Contains)。

#### 類型:字串

有效值: Equals | NotEquals | In | LessThanOrEqual | LessThan | GreaterThanOrEqual | GreaterThan | Contains | NotContains | BeginsWith

#### 必要:是

#### Values

您要篩選條名稱進行次數名稱篩選條名稱。舉例來說,您也許想要顯示資料進行次要顯示。

#### 類型:字串陣列

長度限制:長度下限為 1。長度上限為 255。

模式:^[0-9a-zA-Z\_\ \-\:\\*\.\\/\?-]\*\$

#### 必要:是

## 另請參閱

- [適用於 C++ 的 AWS 開發套件](https://docs.aws.amazon.com/goto/SdkForCpp/datasync-2018-11-09/LocationFilter)
- [適用於 Go 的 AWS 開發套件](https://docs.aws.amazon.com/goto/SdkForGoV1/datasync-2018-11-09/LocationFilter)
- [適用於 Java 的 AWS 開發套件第 2 版](https://docs.aws.amazon.com/goto/SdkForJavaV2/datasync-2018-11-09/LocationFilter)
- [適用於 Ruby 的 AWS 開發套件第 3 版](https://docs.aws.amazon.com/goto/SdkForRubyV3/datasync-2018-11-09/LocationFilter)

## <span id="page-569-0"></span>LocationListEntry

代表在位置清單中的單一項目。 LocationListEntry返回一個包含位置列表時調用[ListLocations操](https://docs.aws.amazon.com/datasync/latest/userguide/API_ListLocations.html) 作的數組。

## 內容

LocationArn

位置的 Amazon Resource Name (ARN)。對於網路檔案系統 (NFS) 或 Amazon EFS,其位置是匯 出路徑。對於 Amazon S3,該位置是您要掛接並用作位置根目錄的前置詞路徑。

類型:字串

長度限制:長度上限為 128。

模式:^arn:(aws|aws-cn|aws-us-gov|aws-iso|aws-iso-b):datasync:[a-z \-0-9]+:[0-9]{12}:location/loc-[0-9a-z]{17}\$

必要:否

**LocationUri** 

表示一個位置的 URI 列表。 LocationUri返回一個包含位置列表時調用[ListLocations操](https://docs.aws.amazon.com/datasync/latest/userguide/API_ListLocations.html)作的數 組。

格式:TYPE://GLOBAL\_ID/SUBDIR.

TYPE 指定位置的類型 (例如,nfs或s3)。

GLOBAL\_ID 是支援位置之資源的全域唯一識別碼。EFS 的一個例子是us-east-2.fsabcd1234。Amazon S3 的範例是儲存貯體名稱,例如myBucket。NFS 的範例是有效的 IPv4 位 址或符合網域名稱服務 (DNS) 的主機名稱。

SUBDIR 是有效的檔案系統路徑,以正斜線分隔,就像 \*nix 慣例一樣。對於 NFS 和亞馬遜 EFS 而 言,這是掛接位置的匯出路徑。對於 Amazon S3,這是您掛載並視為該位置根目錄的前綴路徑。

類型:字串

長度限制:長度上限為 4360。

模式:^(efs|nfs|s3|smb|hdfs|fsx[a-z0-9-]+)://[a-zA-Z0-9.:/\-]+\$

## 必要:否

## 另請參閱

- [適用於 C++ 的 AWS 開發套件](https://docs.aws.amazon.com/goto/SdkForCpp/datasync-2018-11-09/LocationListEntry)
- [適用於 Go 的 AWS 開發套件](https://docs.aws.amazon.com/goto/SdkForGoV1/datasync-2018-11-09/LocationListEntry)
- [適用於 Java 的 AWS 開發套件第 2 版](https://docs.aws.amazon.com/goto/SdkForJavaV2/datasync-2018-11-09/LocationListEntry)
- [適用於 Ruby 的 AWS 開發套件第 3 版](https://docs.aws.amazon.com/goto/SdkForRubyV3/datasync-2018-11-09/LocationListEntry)

# <span id="page-571-0"></span>MaxP95Performance

DataSync探索所收集的有關內部部署儲存系統資源的效能資料。

## 內容

### IopsOther

與讀取和寫入操作無關的峰值 IOPS。

類型:Double

有效範圍:最小值為 0。

必要:否

IopsRead

與讀取作業相關的峰值 IOPS。

類型:Double

有效範圍:最小值為 0。

必要:否

IopsTotal

內部部署儲存系統資源上的尖峰總 IOPS。

類型:Double

有效範圍:最小值為 0。

必要:否

**IopsWrite** 

與寫入作業相關的峰值 IOPS。

類型:Double

有效範圍:最小值為 0。

必要:否

#### **LatencyOther**

與讀取和寫入作業無關的作業尖峰延遲。

類型:Double

有效範圍:最小值為 0。

必要:否

## **LatencyRead**

讀取操作的尖峰延遲。

類型:Double

有效範圍:最小值為 0。

必要:否

**LatencyWrite** 

寫入作業的尖峰延遲。

類型:Double

有效範圍:最小值為 0。

必要:否

**ThroughputOther** 

與讀取和寫入操作無關的峰值輸送量。

類型:Double

有效範圍:最小值為 0。

必要:否

**ThroughputRead** 

與讀取操作相關的尖峰輸送量。

類型:Double

有效範圍:最小值為 0。

## 必要:否

**ThroughputTotal** 

內部部署儲存系統資源的尖峰總輸送量。

類型:Double

有效範圍:最小值為 0。

必要:否

**ThroughputWrite** 

與寫入作業相關的尖峰輸送量。

類型:Double

有效範圍:最小值為 0。

必要:否

另請參閱

- [適用於 C++ 的 AWS 開發套件](https://docs.aws.amazon.com/goto/SdkForCpp/datasync-2018-11-09/MaxP95Performance)
- [適用於 Go 的 AWS 開發套件](https://docs.aws.amazon.com/goto/SdkForGoV1/datasync-2018-11-09/MaxP95Performance)
- [適用於 Java 的 AWS 開發套件第 2 版](https://docs.aws.amazon.com/goto/SdkForJavaV2/datasync-2018-11-09/MaxP95Performance)
- [適用於 Ruby 的 AWS 開發套件第 3 版](https://docs.aws.amazon.com/goto/SdkForRubyV3/datasync-2018-11-09/MaxP95Performance)

# <span id="page-574-0"></span>NetAppONTAPCluster

DataSync探索所收集的內部部署儲存系統叢集相關資訊。

## 目錄

CifsShareCount

叢集中的 CIFS 共用。

類型:Long

有效範圍:最小值為 0。

必要:否

ClusterBlockStorageLogicalUsed

在叢集中使用的儲存空間,但不考慮壓縮或重複資料刪除。

類型:Long

有效範圍:最小值為 0。

必要:否

ClusterBlockStorageSize

叢集中可用的總儲存空間。

類型:Long

有效範圍:最小值為 0。

必要:否

ClusterBlockStorageUsed

叢集中正在使用的儲存空間。

類型:Long

有效範圍:最小值為 0。

必要:否

ClusterName

叢集的名稱。

類型:字串

長度限制:長度上限為 1024。

模式: ^.{0,1024}\$

必要:否

MaxP95Performance

DataSync探索所收集的有關叢集的效能資料。

類型:[MaxP95Performance](#page-571-0) 物件

必要:否

NfsExportedVolumes

叢集中的 NFS 磁碟區數目。

類型:Long

有效範圍:最小值為 0。

必要:否

Recommendations

DataSync探索為叢集建議的AWS儲存區服務。如需詳細資訊,請參[閱DataSync探索提供的建議](https://docs.aws.amazon.com/datasync/latest/userguide/discovery-understand-recommendations.html)。

類型:[Recommendation](#page-599-0) 物件陣列

必要:否

RecommendationStatus

指出叢集的DataSync探索建議是否已準備好可供檢視、不完整或無法判斷。

如需詳細資訊,請參閱[建議狀態](https://docs.aws.amazon.com/datasync/latest/userguide/discovery-job-statuses.html#recommendation-statuses-table)。

類型:字串

有效值: NONE | IN\_PROGRESS | COMPLETED | FAILED
## 必要:否

**ResourceId** 

叢集的通用唯一識別碼 (UUID)。

類型:String

模式: [a-f0-9]{8}-[a-f0-9]{4}-[a-f0-9]{4}-[a-f0-9]{4}-[a-f0-9]{12}

## 必要:否

## 另請參閱

- [適用於 C++ 的 AWS 開發套件](https://docs.aws.amazon.com/goto/SdkForCpp/datasync-2018-11-09/NetAppONTAPCluster)
- [適用於 Go 的 AWS 開發套件](https://docs.aws.amazon.com/goto/SdkForGoV1/datasync-2018-11-09/NetAppONTAPCluster)
- [適用於 Java 的 AWS 開發套件第 2 版](https://docs.aws.amazon.com/goto/SdkForJavaV2/datasync-2018-11-09/NetAppONTAPCluster)
- [適用於 Ruby 的 AWS 開發套件第 3 版](https://docs.aws.amazon.com/goto/SdkForRubyV3/datasync-2018-11-09/NetAppONTAPCluster)

# <span id="page-577-0"></span>NetAppONTAPSVM

DataSync探索所收集的內部部署儲存區虛擬機器 (SVM) 相關資訊。

## 目錄

CifsShareCount

SVM 中的中國資金股份數目。

類型:Long

有效範圍:最小值為 0。

必要:否

## **ClusterUuid**

與 SVM 的關聯的通用唯一識別碼 (UUID)。

類型:String

模式: [a-f0-9]{8}-[a-f0-9]{4}-[a-f0-9]{4}-[a-f0-9]{4}-[a-f0-9]{12}

必要:否

## EnabledProtocols

為 SVM 設定的資料傳輸通訊協定 (例如 NFS)。

類型:字串陣列

長度限制:長度上限為 1024。

模式: ^.{0,1024}\$

## 必要:否

MaxP95Performance

DataSync探索所收集的有關 SVM 的效能資料。

類型:[MaxP95Performance](#page-571-0) 物件

NfsExportedVolumes

SVM 中的 NFS 磁碟區數目。

類型:Long

有效範圍:最小值為 0。

必要:否

Recommendations

DataSync探索針對 SVM 建議的AWS儲存區服務。如需詳細資訊,請參閱[DataSync探索提供的建](https://docs.aws.amazon.com/datasync/latest/userguide/discovery-understand-recommendations.html) [議](https://docs.aws.amazon.com/datasync/latest/userguide/discovery-understand-recommendations.html)。

類型:[Recommendation](#page-599-0) 物件陣列

必要:否

RecommendationStatus

指出 SVM 的DataSync探索建議是否已準備好可供檢視、不完整或無法判斷。

如需詳細資訊,請參閱[建議狀態](https://docs.aws.amazon.com/datasync/latest/userguide/discovery-job-statuses.html#recommendation-statuses-table)。

類型:字串

有效值: NONE | IN\_PROGRESS | COMPLETED | FAILED

必要:否

**ResourceId** 

SVM 的識別碼 (UUID)。

類型:String

模式: [a-f0-9]{8}-[a-f0-9]{4}-[a-f0-9]{4}-[a-f0-9]{4}-[a-f0-9]{12}

必要:否

SvmName

SVM 的名稱

類型:字串

長度限制:長度上限為 1024。

模式: ^.{0,1024}\$

必要:否

TotalCapacityProvisioned

SVM 中可用的總儲存空間。

類型:Long

有效範圍:最小值為 0。

必要:否

TotalCapacityUsed

SVM 中正在使用的儲存空間。

類型:Long

有效範圍:最小值為 0。

必要:否

TotalLogicalCapacityUsed

SVM 中使用的儲存空間,但不計算壓縮或重複資料刪除。

類型:Long

有效範圍:最小值為 0。

必要:否

TotalSnapshotCapacityUsed

SVM 中用於快照的儲存容量。

類型:Long

有效範圍:最小值為 0。

## 另請參閱

- [適用於 C++ 的 AWS 開發套件](https://docs.aws.amazon.com/goto/SdkForCpp/datasync-2018-11-09/NetAppONTAPSVM)
- [適用於 Go 的 AWS 開發套件](https://docs.aws.amazon.com/goto/SdkForGoV1/datasync-2018-11-09/NetAppONTAPSVM)
- [適用於 Java 的 AWS 開發套件第 2 版](https://docs.aws.amazon.com/goto/SdkForJavaV2/datasync-2018-11-09/NetAppONTAPSVM)
- [適用於 Ruby 的 AWS 開發套件第 3 版](https://docs.aws.amazon.com/goto/SdkForRubyV3/datasync-2018-11-09/NetAppONTAPSVM)

# <span id="page-581-0"></span>NetAppONTAPVolume

DataSyncDiscovery 會收集內部部署儲存系統中磁碟區的相關資訊。

## 目錄

**CapacityProvisioned** 

磁碟區中可用的總儲存空間。

類型:Long

有效範圍:最小值為 0。

必要:否

CapacityUsed

磁碟區中正在使用的儲存空間。

類型:Long

有效範圍:最小值為 0。

必要:否

**CifsShareCount** 

成交量中的 CIFS 股份數目。

類型:Long

有效範圍:最小值為 0。

必要:否

LogicalCapacityUsed

磁碟區中正在使用的儲存空間,但不考慮壓縮或重複資料刪除。

類型:Long

有效範圍:最小值為 0。

MaxP95Performance

DataSync探索所收集的有關磁碟區的效能資料。

類型:[MaxP95Performance](#page-571-0) 物件

必要:否

**NfsExported** 

磁碟區中的 NFS 磁碟區數目。

類型:布林值

必要:否

Recommendations

DataSync探索為磁碟區建議的AWS儲存區服務。如需詳細資訊,請參[閱DataSync探索提供的建](https://docs.aws.amazon.com/datasync/latest/userguide/discovery-understand-recommendations.html) [議](https://docs.aws.amazon.com/datasync/latest/userguide/discovery-understand-recommendations.html)。

類型:[Recommendation](#page-599-0) 物件陣列

必要:否

RecommendationStatus

指出磁碟區的DataSync探索建議是否已準備好可供檢視、不完整或無法判斷。

如需詳細資訊,請參閱[建議狀態](https://docs.aws.amazon.com/datasync/latest/userguide/discovery-job-statuses.html#recommendation-statuses-table)。

類型:字串

有效值: NONE | IN\_PROGRESS | COMPLETED | FAILED

必要:否

ResourceId

磁碟區的通用唯一識別碼 (UUID)。

類型:String

模式: [a-f0-9]{8}-[a-f0-9]{4}-[a-f0-9]{4}-[a-f0-9]{4}-[a-f0-9]{12}

#### **SecurityStyle**

磁碟區的安全性樣式 (例如 Unix 或 NTFS)。

類型:字串

長度限制:長度上限為 1024。

模式: ^.{0,1024}\$

必要:否

SnapshotCapacityUsed

磁碟區中用於快照的儲存容量。

類型:Long

有效範圍:最小值為 0。

必要:否

SvmName

與磁碟區相關聯的 SVM 名稱。

類型:字串

長度限制:長度上限為 1024。

模式: ^.{0,1024}\$

必要:否

SvmUuid

與磁碟區相關聯的儲存區虛擬機器 (SVM) 的 UUID。

類型:String

模式: [a-f0-9]{8}-[a-f0-9]{4}-[a-f0-9]{4}-[a-f0-9]{4}-[a-f0-9]{12}

必要:否

VolumeName

磁碟區名稱。

#### 類型:字串

長度限制:長度上限為 1024。

模式: ^.{0,1024}\$

必要:否

## 另請參閱

- [適用於 C++ 的 AWS 開發套件](https://docs.aws.amazon.com/goto/SdkForCpp/datasync-2018-11-09/NetAppONTAPVolume)
- [適用於 Go 的 AWS 開發套件](https://docs.aws.amazon.com/goto/SdkForGoV1/datasync-2018-11-09/NetAppONTAPVolume)
- [適用於 Java 的 AWS 開發套件第 2 版](https://docs.aws.amazon.com/goto/SdkForJavaV2/datasync-2018-11-09/NetAppONTAPVolume)
- [適用於 Ruby 的 AWS 開發套件第 3 版](https://docs.aws.amazon.com/goto/SdkForRubyV3/datasync-2018-11-09/NetAppONTAPVolume)

# NfsMountOptions

指定 DataSync 如何使用 NFS 通訊協定存取位置。

## 目錄

Version

指定您希望 NFS 共DataSync用時使用的 NFS 版本。如果伺服器拒絕使用指定的版本,則任務將會 失敗。

您可以指定下列選項:

- AUTOMATIC(預設):DataSync選擇 NFS 版本 4.1。
- NFS3:允許在伺服器上進行非同步寫入的無狀態通訊協定版本。
- NFSv4 0:支援委派和虛擬檔案系統的具狀態、防火牆適用通訊協定版本。
- NFSv4\_1:支援工作階段、目錄委派和平行資料處理的具狀態通訊協定版本。NFS 版本 4.1 還包 含 4.0 版中提供的所有功能。

**a** Note

DataSync目前僅支援 NFS 版本 3,搭配 Amazon FSx for NetApp ONTAP 位置使用。

## 類型:字串

有效值: AUTOMATIC | NFS3 | NFS4\_0 | NFS4\_1

## 必要:否

## 另請參閱

- [適用於 C++ 的 AWS 開發套件](https://docs.aws.amazon.com/goto/SdkForCpp/datasync-2018-11-09/NfsMountOptions)
- [適用於 Go 的 AWS 開發套件](https://docs.aws.amazon.com/goto/SdkForGoV1/datasync-2018-11-09/NfsMountOptions)
- [適用於 Java 的 AWS 開發套件第 2 版](https://docs.aws.amazon.com/goto/SdkForJavaV2/datasync-2018-11-09/NfsMountOptions)
- [適用於 Ruby 的 AWS 開發套件第 3 版](https://docs.aws.amazon.com/goto/SdkForRubyV3/datasync-2018-11-09/NfsMountOptions)

# **OnPremConfig**

用於 Network File System (NFS) 位置的 Amazon Resource Name (ARN) 代理程式清單。

## 內容

## AgentArns

用於 NFS 位置的代理程式 ARN。

## 類型:字串陣列

陣列成員:項目數下限為 1。項目數上限為 4。

## 長度限制:長度上限為 128。

模式:^arn:(aws|aws-cn|aws-us-gov|aws-iso|aws-iso-b):datasync:[a-z \-0-9]+:[0-9]{12}:agent/agent-[0-9a-z]{17}\$

## 必要:是

## 另請參閱

- [適用於 C++ 的 AWS 開發套件](https://docs.aws.amazon.com/goto/SdkForCpp/datasync-2018-11-09/OnPremConfig)
- [適用於 Go 的 AWS 開發套件](https://docs.aws.amazon.com/goto/SdkForGoV1/datasync-2018-11-09/OnPremConfig)
- [適用於 Java 的 AWS 開發套件第 2 版](https://docs.aws.amazon.com/goto/SdkForJavaV2/datasync-2018-11-09/OnPremConfig)
- [適用於 Ruby 的 AWS 開發套件第 3 版](https://docs.aws.amazon.com/goto/SdkForRubyV3/datasync-2018-11-09/OnPremConfig)

# **Options**

設定您的AWS DataSync工作設定。這些選項包括如何DataSync處理檔案、物件及其關聯的中繼資 料。您也可以指定如何DataSync驗證資料完整性、設定工作的頻寬限制以及其他選項。

每個任務設定都有預設值。除非您需要,否則Options在開始任務之前不必配置任何這些設置。

## 目錄

Atime

指定是否保留指示上次讀取或寫入檔案時的中繼資料。如果您Atime將設定為BEST\_EFFORT,則 會DataSync嘗試保留所有來源檔案 (即任務執行PREPARING階段之前的版本) 上的原始Atime屬 性。

**a** Note

跨平台的行為Atime並非完全標準,因此只DataSync能盡可能執行此操作。

預設值:BEST\_EFFORT

BEST\_EFFORT:嘗試保留每個檔案的 Atime 值 (建議)。

NONE:忽略 Atime。

**a** Note

如果 Atime 設定為 BEST\_EFFORT,Mtime 必須設定為 PRESERVE。 如果 Atime 設定為 NONE,則 Mtime 也必須為 NONE。

#### 類型:字串

有效值: NONE | BEST\_EFFORT

必要:否

**BytesPerSecond** 

限制工DataSync作使用的頻寬。例如,如果您DataSync要使用最多 1 MB,則將此值設定為 1048576 (=1024\*1024)。

類型:Long

有效範圍:最小值為 -1。

必要:否

#### Gid

指定檔案擁有者的 POSIX 群組 ID (GID)。

如需詳細資訊,請參閱[複製的中繼資](https://docs.aws.amazon.com/datasync/latest/userguide/special-files.html#metadata-copied)料DataSync。

預設值:INT\_VALUE。這會保留 ID 的整數值。

INT\_VALUE:保留使用者 ID (UID) 和 GID 的整數值值 (建議)。

NONE:忽略 UID 和 GID。

類型:字串

有效值: NONE | INT\_VALUE | NAME | BOTH

必要:否

LogLevel

指定DataSync發佈至 Amazon 日誌群組的CloudWatch日誌類型。若要指定記錄群組,請參 閱[CloudWatchLogGroupArn](https://docs.aws.amazon.com/datasync/latest/userguide/API_CreateTask.html#DataSync-CreateTask-request-CloudWatchLogGroupArn)。

如果將 LogLevel 設定為 OFF,則不會發佈任何日誌。BASIC 會針對傳輸的個別檔案發佈錯誤日 誌,而 TRANSFER 會針對傳輸並檢查完整性的每個檔案或物件發佈日誌。

#### 類型:字串

有效值: OFF | BASIC | TRANSFER

#### 必要:否

Mtime

指定是否保留指示任務執行PREPARING階段之前上次寫入檔案的中繼資料。當您需要多次執行任務 時,需要使用此選項。

預設值:PRESERVE

PRESERVE:保留原始 Mtime (建議)

NONE:忽略 Mtime。

#### **a** Note

如果 Mtime 設定為 PRESERVE,Atime 必須設定為 BEST\_EFFORT。 如果將 Mtime 設定為 NONE,則 Atime 也必須設定為 NONE。

類型:字串

有效值: NONE | PRESERVE

必要:否

**ObjectTags** 

指定在物件儲存系統之間傳輸時,是否保留物件標籤。如果您希望DataSync任務忽略物件標籤標 籤,請指定NONE值。

預設值:PRESERVE

類型:字串

有效值: PRESERVE | NONE

必要:否

OverwriteMode

指定是否應覆寫或保留目的地位置的資料。舉例來說,如果設定為 NEVER,則目的地檔案不會遭來 源檔案取代 (即使目的地檔案與來源檔案不同)。如果您修改目的地中的檔案並同步檔案,則可以使 用該值來防止覆寫這些變更。

有些儲存類別的特定行為可能會影響 Amazon S3 儲存成本。如需詳細資訊,請參閱[在中使用](https://docs.aws.amazon.com/datasync/latest/userguide/create-s3-location.html#using-storage-classes)  [Amazon S3 儲存類別時的考量事項DataSync](https://docs.aws.amazon.com/datasync/latest/userguide/create-s3-location.html#using-storage-classes)。

類型:字串

有效值: ALWAYS | NEVER

PosixPermissions

指定哪些使用者或群組可以針對特定用途 (例如讀取、寫入或執行檔案) 存取檔案。

如需詳細資訊,請參閱[複製的中繼資](https://docs.aws.amazon.com/datasync/latest/userguide/special-files.html#metadata-copied)料DataSync。

預設值:PRESERVE

PRESERVE:保留 POSIX 樣式許可 (建議)。

NONE︰忽略許可。

#### **a** Note

AWS DataSync 可以保留來源位置的現存許可。

#### 類型:字串

有效值: NONE | PRESERVE

必要:否

PreserveDeletedFiles

指定是否應保留目的地位置不存在的檔案。此選項可能會影響 Amazon S3 儲存成本。如果您的任 務會刪除物件,您可能需要支付特定儲存方案的最低儲存持續期間費用。如需詳細資訊,請參閱[在](https://docs.aws.amazon.com/datasync/latest/userguide/create-s3-location.html#using-storage-classes) [中使用 Amazon S3 儲存類別時的考量事項DataSync。](https://docs.aws.amazon.com/datasync/latest/userguide/create-s3-location.html#using-storage-classes)

預設值:PRESERVE

PRESERVE:忽略此類目的地檔案 (建議)。

REMOVE:刪除來源中不存在的目的地檔案。

#### **a** Note

如果將此參數設定為REMOVE,則無法TransferMode將設定為ALL。傳輸所有數據 時,DataSync不會掃描目標位置,也不知道要刪除的內容。

#### 類型:字串

有效值: PRESERVE | REMOVE

#### 必要:否

PreserveDevices

指定是否DataSync應在來源位置保留區塊和字元裝置的中繼資料,並在目的地上重新建立使用該裝 置名稱和中繼資料的檔案。DataSync只會複製此類裝置的名稱和中繼資料。

#### **a** Note

DataSync無法複製這些裝置的實際內容,因為非終端,並且不會傳回 e nd-of-file (EOF) 標 記。

預設值:NONE

NONE:忽略特殊裝置 (建議)。

PRESERVE:保留字元和區塊型儲存裝置中繼資料。此選項目前不支援 Amazon EFS。

類型:字串

有效值: NONE | PRESERVE

必要:否

SecurityDescriptorCopyFlags

指定 SMB 安全性描述項的哪些元件會從來源物件複製到目的地物件。

此值僅用於 SMB 和 Amazon FSx for Windows File Server 位置之間或是兩個 FSx for Windows File Server 位置之間的傳輸。如需詳細資訊,請參[閱如何DataSync處理中繼資料](https://docs.aws.amazon.com/datasync/latest/userguide/special-files.html)。

預設值:OWNER\_DACL

OWNER\_DACL:針對複製的每個物件複製下列中繼資料:DataSync

- 物件擁有者。
- NTFS 判別存取控制清單 (DACL),可決定是否要授與物件存取權。

DataSync使用此選項不會複製 NTFS 系統存取控制清單 (SACL)。

OWNER\_DACL\_SACL:針對複製的每個物件複製下列中繼資料:DataSync

- 物件擁有者。
- NTFS 判別存取控制清單 (DACL),可決定是否要授與物件存取權。
- SACL,系統管理員用來記錄存取受保護物件的嘗試。

複製 SACL 需要向用來存取 SMB 位置的 Windows DataSync 使用者授與額外許可。如需有關選 擇使用者以確保對檔案、資料夾和中繼資料之足夠許可的資訊,請參閱[使用者](create-smb-location.html#SMBuser)。

NONE:未複製任何 SMB 安全性描述項元件。目標物件由提供用於存取目的地位置的使用者所擁 有。DACL 和 SACL 根據目的地伺服器的組態而設定。

類型:字串

有效值: NONE | OWNER\_DACL | OWNER\_DACL\_SACL

必要:否

**TaskQueueing** 

指定在[執行多項工作時,在某些情況下,是否應將傳送任務](https://docs.aws.amazon.com/datasync/latest/userguide/run-task.html#running-multiple-tasks)放入佇列中。這是ENABLED默認情況 下。

類型:字串

有效值: ENABLED | DISABLED

必要:否

**TransferMode** 

確定是否僅DataSync傳輸來源和目的地位置之間不同的資料和中繼資料,或者來源的所有內容 (而 不與目的地內容進行比較)。

CHANGED:僅會DataSync將新內容或不同內容的資料或不同內容的資料或中繼資料從來源位置複 製到目的地位置。

ALL:DataSync將所有來源位置內容複製到目的地內容 (不與目的地中的內容)。

類型:字串

有效值: CHANGED | ALL

#### Uid

指定檔案擁有者的 POSIX 使用者 ID (UID)。

如需詳細資訊,請參閱[複製的中繼資](https://docs.aws.amazon.com/datasync/latest/userguide/special-files.html#metadata-copied)料DataSync。

預設值:INT\_VALUE。這會保留 ID 的整數值。

INT\_VALUE:保留 UID 和群組 ID (GID) 的整數值值值 (建議)。

NONE:忽略 UID 和 GID。

類型:字串

有效值: NONE | INT\_VALUE | NAME | BOTH

必要:否

VerifyMode

指定在傳輸期間DataSync檢查資料完整性的方式和時機。

預設值:POINT\_IN\_TIME\_CONSISTENT

ONLY\_FILES\_TRANSFERRED(建議):在來源位置DataSync計算已傳輸檔案和中繼資料的總和檢查 碼。在傳輸結束時,DataSync將此總和檢查碼與目的地檔案上計算的總和檢查碼進行比較。

在傳輸至 S3 Glacier Deep Archive 儲存類別時,我們建議使用此選項。如需詳細資訊,請參閱 [Amazon S3 位置的儲存類別考量事項](https://docs.aws.amazon.com/datasync/latest/userguide/create-s3-location.html#using-storage-classes)。

POINT\_IN\_TIME\_CONSISTENT:在傳輸結束時,DataSync掃描整個來源和目的地,以驗證兩個 位置是否完全同步。

傳輸至 S3 Glacier Deep Archive 儲存類別時,無法使用此選項。如需詳細資訊,請參閱 [Amazon](https://docs.aws.amazon.com/datasync/latest/userguide/create-s3-location.html#using-storage-classes) [S3 位置的儲存類別考量事項。](https://docs.aws.amazon.com/datasync/latest/userguide/create-s3-location.html#using-storage-classes)

NONE:在傳輸結束時DataSync不運行其他驗證。在傳輸期間,所有資料傳輸仍會透過檢查總和驗 證進行完整性檢查。

類型:字串

有效值: POINT\_IN\_TIME\_CONSISTENT | ONLY\_FILES\_TRANSFERRED | NONE

## 另請參閱

- [適用於 C++ 的 AWS 開發套件](https://docs.aws.amazon.com/goto/SdkForCpp/datasync-2018-11-09/Options)
- [適用於 Go 的 AWS 開發套件](https://docs.aws.amazon.com/goto/SdkForGoV1/datasync-2018-11-09/Options)
- [適用於 Java 的 AWS 開發套件第 2 版](https://docs.aws.amazon.com/goto/SdkForJavaV2/datasync-2018-11-09/Options)
- [適用於 Ruby 的 AWS 開發套件第 3 版](https://docs.aws.amazon.com/goto/SdkForRubyV3/datasync-2018-11-09/Options)

# <span id="page-595-0"></span>P95Metrics

DataSyncDiscovery 會收集與內部部署儲存系統資源相關的效能資料類型。

## 內容

## IOPS

內部部署儲存系統資源的 IOPS 峰值。每個資料點代表 1 小時間隔內的第 95 個百分位數峰值。

類型:[IOPS](#page-563-0) 物件

- 必要:否
- Latency

內部部署儲存系統資源的延遲峰值。每個資料點代表 1 小時間隔內的第 95 個百分位數峰值。

類型:[Latency](#page-565-0) 物件

- 必要:否
- **Throughput**

內部部署儲存系統資源的輸送量峰值。每個資料點代表 1 小時間隔內的第 95 個百分位數峰值。

類型:[Throughput](#page-618-0) 物件

必要:否

## 另請參閱

- [適用於 C++ 的 AWS 開發套件](https://docs.aws.amazon.com/goto/SdkForCpp/datasync-2018-11-09/P95Metrics)
- [適用於 Go 的 AWS 開發套件](https://docs.aws.amazon.com/goto/SdkForGoV1/datasync-2018-11-09/P95Metrics)
- [適用於 Java 的 AWS 開發套件第 2 版](https://docs.aws.amazon.com/goto/SdkForJavaV2/datasync-2018-11-09/P95Metrics)
- [適用於 Ruby 的 AWS 開發套件第 3 版](https://docs.aws.amazon.com/goto/SdkForRubyV3/datasync-2018-11-09/P95Metrics)

# **PrivateLinkConfig**

代理程式用來存取 VPC (虛擬私人雲端) 中 IP 位址的 VPC 端點、子網路和安全群組。

#### 內容

PrivateLinkEndpoint

針對具有 IP 位址存取權的代理程式設定的私人端點[PrivateLink](https://docs.aws.amazon.com/vpc/latest/userguide/endpoint-service.html)。使用此端點設定的代理程式設定的 代理程式將無法透過公有網際網路存取。

#### 類型:字串

長度上上下限為 7。長上上上上上為 15。

模式:\A(25[0-5]|2[0-4]\d|[0-1]?\d?\d)(\.(25[0-5]|2[0-4]\d|[0-1]?\d?\d))  $\{3\}$  \z

#### 必要:否

#### **SecurityGroupArns**

針對 EC2 資源設定的安全群組的 Amazon Resource Server (ARN),主控 VPC 中啟動的代理程式 或可存取 VPC 端點之 EC2 資源的安全群組的 Amazon Resource Server (ARN)。

類型:字串陣列

陣列成員:固定項目數為 1。

長度限制:長度上限為 128。

模式:^arn:(aws|aws-cn|aws-us-gov|aws-iso|aws-iso-b):ec2:[a-z\-0-9]\*: [0-9]{12}:security-group/sg-[a-f0-9]+\$

#### 必要:否

**SubnetArns** 

針對在 VPC 中啟動的代理程式或可存取 VPC 端點的代理程式設定的子網路的 Amazon 資源名稱 (ARN)。

#### 類型:字串陣列

陣列成員:固定項目數為 1。

長度限制:長度上限為 128。

模式:^arn:(aws|aws-cn|aws-us-gov|aws-iso|aws-iso-b):ec2:[a-z\-0-9]\*: [0-9]{12}:subnet/.\*\$

必要:否

VpcEndpointId

針對代理程式設定的 VPC 端點設定的 VPC 端點之 VPC 端點之 VPC 端 使用 VPC 端點設定的代理 程式設定的代理程式將無法透過公有網際網路存取。

類型:String

模式: ^vpce-[0-9a-f]{17}\$

必要:否

## 另請參閱

- [適用於 C++ 的 AWS 開發套件](https://docs.aws.amazon.com/goto/SdkForCpp/datasync-2018-11-09/PrivateLinkConfig)
- [適用於 Go 的 AWS 開發套件](https://docs.aws.amazon.com/goto/SdkForGoV1/datasync-2018-11-09/PrivateLinkConfig)
- [適用於 Java 的 AWS 開發套件第 2 版](https://docs.aws.amazon.com/goto/SdkForJavaV2/datasync-2018-11-09/PrivateLinkConfig)
- [適用於 Ruby 的 AWS 開發套件第 3 版](https://docs.aws.amazon.com/goto/SdkForRubyV3/datasync-2018-11-09/PrivateLinkConfig)

# **QopConfiguration**

保護品質 (QOP) 組態可指定 Hadoop 分散式檔案系統 (HDFS) 叢集上設定的遠端程序呼叫 (RPC) 和資 料傳輸隱私權設定。

## 目錄

DataTransferProtection

HDFS 叢集上設定的資料傳輸保護設定。此設定對應於 Hadoop 叢集上 hdfs-site.xml 檔案中的 dfs.data.transfer.protection 設定。

## 類型:字串

有效值: DISABLED | AUTHENTICATION | INTEGRITY | PRIVACY

#### 必要:否

**RpcProtection** 

HDFS 叢集上設定的 RPC 保護設定。此設定對應於 Hadoop 叢集上 core-site.xml 檔案中的 hadoop.rpc.protection 設定。

類型:字串

有效值: DISABLED | AUTHENTICATION | INTEGRITY | PRIVACY

## 必要:否

另請參閱

- [適用於 C++ 的 AWS 開發套件](https://docs.aws.amazon.com/goto/SdkForCpp/datasync-2018-11-09/QopConfiguration)
- [適用於 Go 的 AWS 開發套件](https://docs.aws.amazon.com/goto/SdkForGoV1/datasync-2018-11-09/QopConfiguration)
- [適用於 Java 的 AWS 開發套件第 2 版](https://docs.aws.amazon.com/goto/SdkForJavaV2/datasync-2018-11-09/QopConfiguration)
- [適用於 Ruby 的 AWS 開發套件第 3 版](https://docs.aws.amazon.com/goto/SdkForRubyV3/datasync-2018-11-09/QopConfiguration)

# <span id="page-599-0"></span>Recommendation

DataSyncDiscovery 針對內部部署AWS儲存系統中的資源建議之儲存區服務的相關詳細資料。

如需詳細資訊,請參閱[DataSync探索提供的建議。](https://docs.aws.amazon.com/datasync/latest/userguide/discovery-understand-recommendations.html)

內容

EstimatedMonthlyStorageCost

建議AWS儲存服務的預估每月費用。

類型:字串

長度限制:長度上限為 1024。

模式: ^.{0,1024}\$

必要:否

**StorageConfiguration** 

如何設定建議AWS儲存服務的相關資訊。

類型:字串到字串映射

鍵長度限制:長度上限為 1024。

金鑰模式: ^.{0,1024}\$

值長度限制:長度上限為 1024。

值模式:^.{0,1024}\$

必要:否

StorageType

一種建議的AWS儲存服務,您可以根據DataSync Discovery 收集的內部部署儲存系統相關資訊, 將資料移轉至此服務。

#### 類型:字串

長度限制:長度上限為 1024。

模式: ^.{0,1024}\$

## 必要:否

## 另請參閱

- [適用於 C++ 的 AWS 開發套件](https://docs.aws.amazon.com/goto/SdkForCpp/datasync-2018-11-09/Recommendation)
- [適用於 Go 的 AWS 開發套件](https://docs.aws.amazon.com/goto/SdkForGoV1/datasync-2018-11-09/Recommendation)
- [適用於 Java 的 AWS 開發套件第 2 版](https://docs.aws.amazon.com/goto/SdkForJavaV2/datasync-2018-11-09/Recommendation)
- [適用於 Ruby 的 AWS 開發套件第 3 版](https://docs.aws.amazon.com/goto/SdkForRubyV3/datasync-2018-11-09/Recommendation)

# **ResourceDetails**

DataSyncDiscovery 所提供的內部部署儲存系統資源相關資訊。

## 內容

## NetAppONTAPClusters

DataSync探索所收集的內部部署儲存區系統中叢集的相關資訊。

- 類型:[NetAppONTAPCluster](#page-574-0) 物件陣列
- 必要:否

NetAppONTAPSVMs

DataSyncDiscovery 收集的有關內部部署儲存區系統中儲存區虛擬機器 (SVM) 的資訊。

類型:[NetAppONTAPSVM](#page-577-0) 物件陣列

必要:否

NetAppONTAPVolumes

DataSyncDiscovery 所收集的內部部署儲存系統中磁碟區的相關資訊。

- 類型:[NetAppONTAPVolume](#page-581-0) 物件陣列
- 必要:否

## 另請參閱

- [適用於 C++ 的 AWS 開發套件](https://docs.aws.amazon.com/goto/SdkForCpp/datasync-2018-11-09/ResourceDetails)
- [適用於 Go 的 AWS 開發套件](https://docs.aws.amazon.com/goto/SdkForGoV1/datasync-2018-11-09/ResourceDetails)
- [適用於 Java 的 AWS 開發套件第 2 版](https://docs.aws.amazon.com/goto/SdkForJavaV2/datasync-2018-11-09/ResourceDetails)
- [適用於 Ruby 的 AWS 開發套件第 3 版](https://docs.aws.amazon.com/goto/SdkForRubyV3/datasync-2018-11-09/ResourceDetails)

# **ResourceMetrics**

DataSyncDiscovery 提供的有關內部部署儲存系統資源的資訊,包括效能資料和容量使用量。

## 目錄

## **Capacity**

內部部署儲存系統資源的儲存容量。

類型:[Capacity](#page-548-0) 物件

必要:否

## P95Metrics

DataSyncDiscovery 會收集與內部部署儲存系統資源相關的效能資料類型。

類型:[P95Metrics](#page-595-0) 物件

必要:否

## ResourceId

內部部署儲存系統資源的通用唯一識別碼 (UUID)。

類型:String

模式: [a-f0-9]{8}-[a-f0-9]{4}-[a-f0-9]{4}-[a-f0-9]{4}-[a-f0-9]{12}

必要:否

ResourceType

內部部署儲存系統資源的類型。

類型:字串

有效值: SVM | VOLUME | CLUSTER

必要:否

## Timestamp

DataSync探索從資源收集此資訊的時間。

類型:Timestamp

## 必要:否

## 另請參閱

- [適用於 C++ 的 AWS 開發套件](https://docs.aws.amazon.com/goto/SdkForCpp/datasync-2018-11-09/ResourceMetrics)
- [適用於 Go 的 AWS 開發套件](https://docs.aws.amazon.com/goto/SdkForGoV1/datasync-2018-11-09/ResourceMetrics)
- [適用於 Java 的 AWS 開發套件第 2 版](https://docs.aws.amazon.com/goto/SdkForJavaV2/datasync-2018-11-09/ResourceMetrics)
- [適用於 Ruby 的 AWS 開發套件第 3 版](https://docs.aws.amazon.com/goto/SdkForRubyV3/datasync-2018-11-09/ResourceMetrics)

# S3Config

用於存取 Amazon S3 儲存貯體的 AWS Identity and Access Management (IAM) 角色的 Amazon Resource Name (ARN)。

如需有關使用此類角色的詳細資訊,請參閱 AWS DataSync User Guide (《 使用者指南》) 中的 [Creating a Location for Amazon S3](https://docs.aws.amazon.com/datasync/latest/userguide/working-with-locations.html#create-s3-location) (建立 Amazon S3 位置)。

## 內容

BucketAccessRoleArn

存取 S3 儲存貯體的 IAM 角色的 ARN。

類型:字串

長度限制:長度上限為 2048。

模式:^arn:(aws|aws-cn|aws-us-gov|aws-iso|aws-iso-b):iam::[0-9] {12}:role/.\*\$

必要:是

# 另請參閱

- [適用於 C++ 的 AWS 開發套件](https://docs.aws.amazon.com/goto/SdkForCpp/datasync-2018-11-09/S3Config)
- [適用於 Go 的 AWS 開發套件](https://docs.aws.amazon.com/goto/SdkForGoV1/datasync-2018-11-09/S3Config)
- [適用於 Java 的 AWS 開發套件第 2 版](https://docs.aws.amazon.com/goto/SdkForJavaV2/datasync-2018-11-09/S3Config)
- [適用於 Ruby 的 AWS 開發套件第 3 版](https://docs.aws.amazon.com/goto/SdkForRubyV3/datasync-2018-11-09/S3Config)

# SmbMountOptions

指定 AWS DataSync 用來存取伺服器訊息區塊 (SMB) 檔案伺服器的 SMB 通訊協定版本。

## 目錄

Version

DataSync自動根據與您 SMB 檔案伺服器的交涉,自動選擇 SMB 通訊協定版本。您也可以將其設 定DataSync為使用特定 SMB 版本,但我們建議只在與 SMB 檔案伺服器交涉發生問題時,才這麼 做。DataSync

下列選項可供設定 SMB 版本:

• AUTOMATIC(預設值):DataSyncSMB 檔案伺服器會交涉它們在 2.1 到 3.1.1 之間互相支援的最 高版本 SMB。

此為建議選項。如果您改為選擇檔案伺服器不支援的特定版本,可能會收到 Operation Not Supported 錯誤。

- SMB3:將通訊協定交涉限制為僅限 SMB 3.0.2 版。
- SMB2:將通訊協定交涉限制為僅限 SMB 2.1 版。
- SMB2\_0:將通訊協定交涉限制為僅限 SMB 2.0 版。
- SMB1:將通訊協定交涉限制為僅限 SMB 1.0 版。

#### **a** Note

[為 NetApp ONTAP 位置建立 Amazon FSx](https://docs.aws.amazon.com/datasync/latest/userguide/API_CreateLocationFsxOntap.html) 時, 無法使用SMB1此選項。

類型:字串

有效值: AUTOMATIC | SMB2 | SMB3 | SMB1 | SMB2\_0

#### 必要:否

#### 另請參閱

如需在語言特定的 AWS 開發套件之一中使用此 API 的詳細資訊,請參閱下列說明:

• [適用於 C++ 的 AWS 開發套件](https://docs.aws.amazon.com/goto/SdkForCpp/datasync-2018-11-09/SmbMountOptions)

- [適用於 Go 的 AWS 開發套件](https://docs.aws.amazon.com/goto/SdkForGoV1/datasync-2018-11-09/SmbMountOptions)
- [適用於 Java 的 AWS 開發套件第 2 版](https://docs.aws.amazon.com/goto/SdkForJavaV2/datasync-2018-11-09/SmbMountOptions)
- [適用於 Ruby 的 AWS 開發套件第 3 版](https://docs.aws.amazon.com/goto/SdkForRubyV3/datasync-2018-11-09/SmbMountOptions)

# StorageSystemListEntry

識別您與DataSync探索搭配使用的內部部署儲存系統的資訊。

## 內容

#### Name

您新增至DataSync探索的內部部署儲存系統名稱。

## 類型:字串

長度限制:長度下限為 1。長度上限為 256。

模式:^[\p{L}\p{M}\p{N}\s+=.\_:@\/-]+\$

必要:否

StorageSystemArn

您新增至DataSync探索的現場部署儲存系統的 Amazon 資源名稱 (ARN)。

類型:字串

```
長度限制:長度上限為 128。
```

```
模式:^arn:(aws|aws-cn|aws-us-gov|aws-iso|aws-iso-b):datasync:[a-z
\-0-9]+:[0-9]{12}:system/storage-system-[a-f0-9]{8}-[a-f0-9]{4}-[a-f0-9]
{4}-[a-f0-9]{4}-[a-f0-9]{12}$
```
必要:否

## 另請參閱

- [適用於 C++ 的 AWS 開發套件](https://docs.aws.amazon.com/goto/SdkForCpp/datasync-2018-11-09/StorageSystemListEntry)
- [適用於 Go 的 AWS 開發套件](https://docs.aws.amazon.com/goto/SdkForGoV1/datasync-2018-11-09/StorageSystemListEntry)
- [適用於 Java 的 AWS 開發套件第 2 版](https://docs.aws.amazon.com/goto/SdkForJavaV2/datasync-2018-11-09/StorageSystemListEntry)
- [適用於 Ruby 的 AWS 開發套件第 3 版](https://docs.aws.amazon.com/goto/SdkForRubyV3/datasync-2018-11-09/StorageSystemListEntry)

# **TagListEntry**

代表已套用至AWS資源之單一標籤的索引鍵值配對。

## 內容

## Key

AWS資源標籤的關鍵字。

## 類型:字串

長度限制:長度下限為 1。長度上限為 256。

模式: ^[a-zA-Z0-9\s+=.\_:/-]+\$

必要:是

#### Value

AWS資源標籤的值。

類型:字串

長度限制:長度下限為 1。長度上限為 256。

模式: ^[a-zA-Z0-9\s+=. : @/-]+\$

## 必要:是

## 另請參閱

- [適用於 C++ 的 AWS 開發套件](https://docs.aws.amazon.com/goto/SdkForCpp/datasync-2018-11-09/TagListEntry)
- [適用於 Go 的 AWS 開發套件](https://docs.aws.amazon.com/goto/SdkForGoV1/datasync-2018-11-09/TagListEntry)
- [適用於 Java 的 AWS 開發套件第 2 版](https://docs.aws.amazon.com/goto/SdkForJavaV2/datasync-2018-11-09/TagListEntry)
- [適用於 Ruby 的 AWS 開發套件第 3 版](https://docs.aws.amazon.com/goto/SdkForRubyV3/datasync-2018-11-09/TagListEntry)

# TaskExecutionListEntry

代表在任務的清單中的單一項目。 TaskExecutionListEntry返回一個數組,其中包含調 用[ListTaskExecutions](https://docs.aws.amazon.com/datasync/latest/userguide/API_ListTaskExecutions.html)操作時的任務的特定調用的列表。

## 目錄

## **Status**

任務的狀態。

類型:字串

有效值: QUEUED | LAUNCHING | PREPARING | TRANSFERRING | VERIFYING | SUCCESS | ERROR

必要:否

TaskExecutionArn

任務的 Amazon Resource Name (ARN)。

類型:字串

長度限制:長度上限為 128。

模式:^arn:(aws|aws-cn|aws-us-gov|aws-iso|aws-iso-b):datasync:[a-z \-0-9]\*:[0-9]{12}:task/task-[0-9a-f]{17}/execution/exec-[0-9a-f]{17}\$

必要:否

另請參閱

- [適用於 C++ 的 AWS 開發套件](https://docs.aws.amazon.com/goto/SdkForCpp/datasync-2018-11-09/TaskExecutionListEntry)
- [適用於 Go 的 AWS 開發套件](https://docs.aws.amazon.com/goto/SdkForGoV1/datasync-2018-11-09/TaskExecutionListEntry)
- [適用於 Java 的 AWS 開發套件第 2 版](https://docs.aws.amazon.com/goto/SdkForJavaV2/datasync-2018-11-09/TaskExecutionListEntry)
- [適用於 Ruby 的 AWS 開發套件第 3 版](https://docs.aws.amazon.com/goto/SdkForRubyV3/datasync-2018-11-09/TaskExecutionListEntry)

# TaskExecutionResultDetail

描述TaskExecution作業的詳細結果。此結果包括每個階段所花費的時間 (毫秒)、工作執行狀態,以 及遇到的錯誤。

## 目錄

**ErrorCode** 

AWS DataSync遇到的錯誤在執行任務期間遇到的錯誤。您可以使用此錯誤碼來協助排解問題。

類型:字串

必要:否

**ErrorDetail** 

任務執行期間遇到的錯誤的詳細描述。您可以使用此資訊來協助排解問題。

類型:字串

必要:否

**PrepareDuration** 

在「準備」階段所AWS DataSync花費的總時間 (以毫秒為單位)。

類型:Long

有效範圍:最小值為 0。

必要:否

**PrepareStatus** 

「準備」階段的狀態。

類型:字串

有效值: PENDING | SUCCESS | ERROR

必要:否

**TotalDuration** 

將檔案從來源傳輸到目的地位置所AWS DataSync花的總時間 (以毫秒為單位)。

類型:Long

有效範圍:最小值為 0。

## 必要:否

**TransferDuration** 

在傳輸階段AWS DataSync花費的總時間(以毫秒為單位)。

類型:Long

有效範圍:最小值為 0。

必要:否

## **TransferStatus**

移轉階段的狀態。

## 類型:字串

有效值: PENDING | SUCCESS | ERROR

必要:否

#### VerifyDuration

在驗證階段AWS DataSync花費的總時間(以毫秒為單位)。

類型:Long

有效範圍:最小值為 0。

#### 必要:否

## VerifyStatus

驗證階段的狀態。

#### 類型:字串

有效值: PENDING | SUCCESS | ERROR
# 另請參閱

- [適用於 C++ 的 AWS 開發套件](https://docs.aws.amazon.com/goto/SdkForCpp/datasync-2018-11-09/TaskExecutionResultDetail)
- [適用於 Go 的 AWS 開發套件](https://docs.aws.amazon.com/goto/SdkForGoV1/datasync-2018-11-09/TaskExecutionResultDetail)
- [適用於 Java 的 AWS 開發套件第 2 版](https://docs.aws.amazon.com/goto/SdkForJavaV2/datasync-2018-11-09/TaskExecutionResultDetail)
- [適用於 Ruby 的 AWS 開發套件第 3 版](https://docs.aws.amazon.com/goto/SdkForRubyV3/datasync-2018-11-09/TaskExecutionResultDetail)

# **TaskFilter**

您可以使用 API 篩選條條條條條條條條條條條條條條條條條條條條條條條 ListTasks 例如,若要擷 取來源位置上的所有工作,您可以搭ListTasks配篩選器名稱LocationId和位置的 ARN Operator Equals 搭配使用。

如需詳細資訊,請參閱[篩選DataSync資源。](https://docs.aws.amazon.com/datasync/latest/userguide/query-resources.html)

## 目錄

Name

要使用的篩條條條條條條條條條條條條 每個 API 呼叫都支援可用的篩選器清單。例 如,ListTasks 的 LocationId。

類型:字串

有效值: LocationId | CreationTime

必要:是

**Operator** 

用來比較篩選值的運算子 (例如,Equals或Contains)。

類型:字串

有效值: Equals | NotEquals | In | LessThanOrEqual | LessThan | GreaterThanOrEqual | GreaterThan | Contains | NotContains | BeginsWith

#### 必要:是

#### Values

要篩選條選條條選條條選條選條選條選條條 例如,您可能希望為特定目的地位置顯示的工作。

類型:字串陣列

長度限制:長度下限為 1。長度上限為 255。

模式: ^[0-9a-zA-Z \ \-\:\\*\.\\/\?-]\*\$

#### 必要:是

# 另請參閱

- [適用於 C++ 的 AWS 開發套件](https://docs.aws.amazon.com/goto/SdkForCpp/datasync-2018-11-09/TaskFilter)
- [適用於 Go 的 AWS 開發套件](https://docs.aws.amazon.com/goto/SdkForGoV1/datasync-2018-11-09/TaskFilter)
- [適用於 Java 的 AWS 開發套件第 2 版](https://docs.aws.amazon.com/goto/SdkForJavaV2/datasync-2018-11-09/TaskFilter)
- [適用於 Ruby 的 AWS 開發套件第 3 版](https://docs.aws.amazon.com/goto/SdkForRubyV3/datasync-2018-11-09/TaskFilter)

# **TaskListEntry**

代表在的工作中的單一項目。 TaskListEntry返回一個包含調用[ListTasks操](https://docs.aws.amazon.com/datasync/latest/userguide/API_ListTasks.html)作時的任務列表的數 組。工作包括要同步的來源檔案系統和目的地檔案系統,以及用於工作的選項。

## 目錄

#### Name

任務的名稱。

類型:字串

長度限制:長度下限為 1。長度上限為 256。

模式: ^[a-zA-Z0-9\s+=. :@/-]+\$

必要:否

#### **Status**

任務的狀態。

類型:字串

有效值: AVAILABLE | CREATING | QUEUED | RUNNING | UNAVAILABLE

必要:否

**TaskArn** 

任務的 Amazon Resource Name (ARN)。

類型:字串

長度限制:長度上限為 128。

模式:^arn:(aws|aws-cn|aws-us-gov|aws-iso|aws-iso-b):datasync:[a-z \-0-9]\*:[0-9]{12}:task/task-[0-9a-f]{17}\$

必要:否

## 另請參閱

- [適用於 C++ 的 AWS 開發套件](https://docs.aws.amazon.com/goto/SdkForCpp/datasync-2018-11-09/TaskListEntry)
- [適用於 Go 的 AWS 開發套件](https://docs.aws.amazon.com/goto/SdkForGoV1/datasync-2018-11-09/TaskListEntry)
- [適用於 Java 的 AWS 開發套件第 2 版](https://docs.aws.amazon.com/goto/SdkForJavaV2/datasync-2018-11-09/TaskListEntry)
- [適用於 Ruby 的 AWS 開發套件第 3 版](https://docs.aws.amazon.com/goto/SdkForRubyV3/datasync-2018-11-09/TaskListEntry)

# **TaskSchedule**

指定您要任務用於重複執行的排程。如需詳細資訊,請參閱[規則的排程運算式](https://docs.aws.amazon.com/AmazonCloudWatch/latest/events/ScheduledEvents.html)。

# 內容

ScheduleExpression

一種 Cron 運算式,指定 AWS DataSync 何時啟動從來源到目的地位置的排程傳輸。

類型:字串

長度限制:長度上限為 256。

模式:^[a-zA-Z0-9\\\_\\*\?\,\|\^\-\/\#\s\(\)\+]\*\$

必要:是

# 另請參閱

- [適用於 C++ 的 AWS 開發套件](https://docs.aws.amazon.com/goto/SdkForCpp/datasync-2018-11-09/TaskSchedule)
- [適用於 Go 的 AWS 開發套件](https://docs.aws.amazon.com/goto/SdkForGoV1/datasync-2018-11-09/TaskSchedule)
- [適用於 Java 的 AWS 開發套件第 2 版](https://docs.aws.amazon.com/goto/SdkForJavaV2/datasync-2018-11-09/TaskSchedule)
- [適用於 Ruby 的 AWS 開發套件第 3 版](https://docs.aws.amazon.com/goto/SdkForRubyV3/datasync-2018-11-09/TaskSchedule)

# **Throughput**

內部部署儲存系統磁碟區的輸送量峰值。每個資料點代表 1 小時間隔內的第 95 個百分位數峰值。

# 內容

## **Other**

與讀取和寫入操作無關的峰值輸送量。

類型:Double

有效範圍:最小值為 0。

必要:否

## Read

與讀取操作相關的尖峰輸送量。

類型:Double

有效範圍:最小值為 0。

必要:否

## Total

內部部署儲存系統資源的尖峰總輸送量。

類型:Double

有效範圍:最小值為 0。

必要:否

## **Write**

與寫入作業相關的尖峰輸送量。

類型:Double

有效範圍:最小值為 0。

必要:否

# 另請參閱

如需在語言特定的 AWS 開發套件之一中使用此 API 的詳細資訊,請參閱下列說明:

- [適用於 C++ 的 AWS 開發套件](https://docs.aws.amazon.com/goto/SdkForCpp/datasync-2018-11-09/Throughput)
- [適用於 Go 的 AWS 開發套件](https://docs.aws.amazon.com/goto/SdkForGoV1/datasync-2018-11-09/Throughput)
- [適用於 Java 的 AWS 開發套件第 2 版](https://docs.aws.amazon.com/goto/SdkForJavaV2/datasync-2018-11-09/Throughput)
- [適用於 Ruby 的 AWS 開發套件第 3 版](https://docs.aws.amazon.com/goto/SdkForRubyV3/datasync-2018-11-09/Throughput)

# 常見錯誤

本部分列出所有 API 動作的常見錯誤AWS服務。如需此服務之 API 動作的特定錯誤,請參閱該 API 動 作的主題。

AccessDeniedException

您沒有足夠存取權可執行此動作。

HTTP 狀態碼 : : 400

IncompleteSignature

請求簽章未符合AWS標準。

**HTTP 狀態碼:: 400** 

**InternalFailure** 

由於不明的錯誤、例外狀況或故障,處理請求失敗。

**HTTP 狀態碼::500** 

InvalidAction

請求的動作或操作無效。確認已正確輸入動作。

HTTP 狀態碼 : : 400

InvalidClientTokenId

提供的 X.509 憑證或 AWS 存取金鑰 ID 不存在於我們的記錄中。

**HTTP 狀態碼:: 403** 

InvalidParameterCombination

同時使用了不應搭配使用的參數。

**HTTP 狀態碼:: 400** 

InvalidParameterValue

為輸入參數提供了無效或超出範圍的值。

HTTP 狀態碼:: 400

InvalidQueryParameter

所以此AWS查詢字串格式不正確或未遵循AWS標準。

**HTTP 狀態碼:: 400** 

## MalformedQueryString

查詢字串包含語法錯誤。

HTTP 狀態碼:: 404

**MissingAction** 

請求中遺失動作或必要參數。

HTTP 狀態碼 : : 400

MissingAuthenticationToken

請求必須包含有效 (已註冊) 的 AWS 存取金鑰 ID 或 X.509 憑證。

**HTTP 狀態碼:: 403** 

**MissingParameter** 

未提供適用於指定動作的必要參數。

HTTP 狀態碼 : : 400

**NotAuthorized** 

您未獲得執行此動作的許可。

**HTTP 狀態碼:: 400** 

#### **OptInRequired**

AWS 存取金鑰 ID 需要訂閱服務。

**HTTP 狀態碼:: 403** 

RequestExpired

請求送達服務已超過戳印日期於請求上之後的 15 分鐘,或者已超過請求過期日期之後的 15 分鐘 (例如預先簽章的 URL),或者請求上的日期戳印在未來將超過 15 分鐘。

**HTTP 狀態碼:: 400** 

ServiceUnavailable

由於伺服器暫時故障,請求失敗。

**HTTP 狀態碼::503** 

**ThrottlingException** 

由於請求調節,因此請求遭到拒絕。

**HTTP 狀態碼:: 400** 

ValidationError

輸入不符合AWS服務。

HTTP 狀態碼:: 400

# 常見參數

以下清單內含所有動作用來簽署 Signature 第 4 版請求的參數以及查詢字串。任何專屬於特定動作的參 數則列於該動作的主題中。如需簽名版本 4 的詳細資訊,請參閱 IAM 使用者指南中[的簽署AWS API 請](https://docs.aws.amazon.com/IAM/latest/UserGuide/reference_aws-signing.html) [求](https://docs.aws.amazon.com/IAM/latest/UserGuide/reference_aws-signing.html)。

Action

要執行的動作。

類型:字串

必要:是

#### Version

編寫請求所憑藉的 API 版本,以 YYYY-MM-DD 格式表示。

#### 類型:字串

#### 必要:是

#### X-Amz-Algorithm

建立請求簽章時所使用的雜湊演算法。

條件:當您在查詢字串中而非 HTTP 授權標頭中納入驗證資訊時,應指定此參數。

類型:字串

有效值: AWS4-HMAC-SHA256

必要:有條件

X-Amz-Credential

憑證範圍值,此為一個字串,其中包含您的存取金鑰、日期、您的目標區域、您請求的服務, 以及終止字串 ("aws4\_request")。值以下列格式表示:access\_key/YYYYMMDD/region/service/ aws4\_request。

如需詳細資訊,請參閱 IAM 使用者指南中的[建立已簽署的AWS API 請求](https://docs.aws.amazon.com/IAM/latest/UserGuide/create-signed-request.html)。

條件:當您在查詢字串中而非 HTTP 授權標頭中納入驗證資訊時,應指定此參數。

類型:字串

#### 必要:有條件

#### X-Amz-Date

用來建立簽署的日期。格式必須是 ISO 8601 基本格式 (YYYYMMDD'T'HHMMSS'Z')。例如,以下 日期時間是有效的 X-Amz-Date 值:20120325T120000Z

條件: 對所有請求而言,X-Amz-Date 皆為選用,可用來覆寫用於簽署請求的日期。如果規定日期 標頭採用 ISO 8601 基本格式,則不需要 X-Amz-Date。當使用 X-Amz-Date 時,其一律會覆寫日期 標頭的值。如需詳細資訊,請參閱 IAM 使用者指南中的 [AWSAPI 請求簽名元素](https://docs.aws.amazon.com/IAM/latest/UserGuide/signing-elements.html)。

#### 類型:字串

#### 必要:有條件

X-Amz-Security-Token

透過呼叫AWS Security Token Service (AWS STS) 所取得的臨時安全字符。如需支援臨時安全憑 證的服務清單AWS STS,請AWS 服務前往 IAM 使用者指南中的《可[搭配 IAM 運作](https://docs.aws.amazon.com/IAM/latest/UserGuide/reference_aws-services-that-work-with-iam.html)》。

條件:如果您使用安全憑證AWS STS,則必須納入安全字符。

類型:字串

必要:有條件

X-Amz-Signature

指定從要簽署的字串和衍生的簽署金鑰中計算出的十六進位編碼簽章。

條件:當您在查詢字串中而非 HTTP 授權標頭中納入驗證資訊時,應指定此參數。

類型:字串

必要:有條件

X-Amz-SignedHeaders

指定納入作為標準請求一部分的所有 HTTP 標頭。如需有關指定已簽署標頭的詳細資訊,請參閱 IAM 使用者指南中的[建立已簽署AWS API 請求。](https://docs.aws.amazon.com/IAM/latest/UserGuide/create-signed-request.html)

條件:當您在查詢字串中而非 HTTP 授權標頭中納入驗證資訊時,應指定此參數。

類型:字串

必要:有條件

# <span id="page-624-0"></span>文件歷史紀錄

下表說明 AWS DataSync 文件的重要增補事項。我們也會經常更新文件,以處理您傳送給我們的意見 回饋。

若要取得有關此文件更新的通知,您可以訂閱 RSS 摘要。

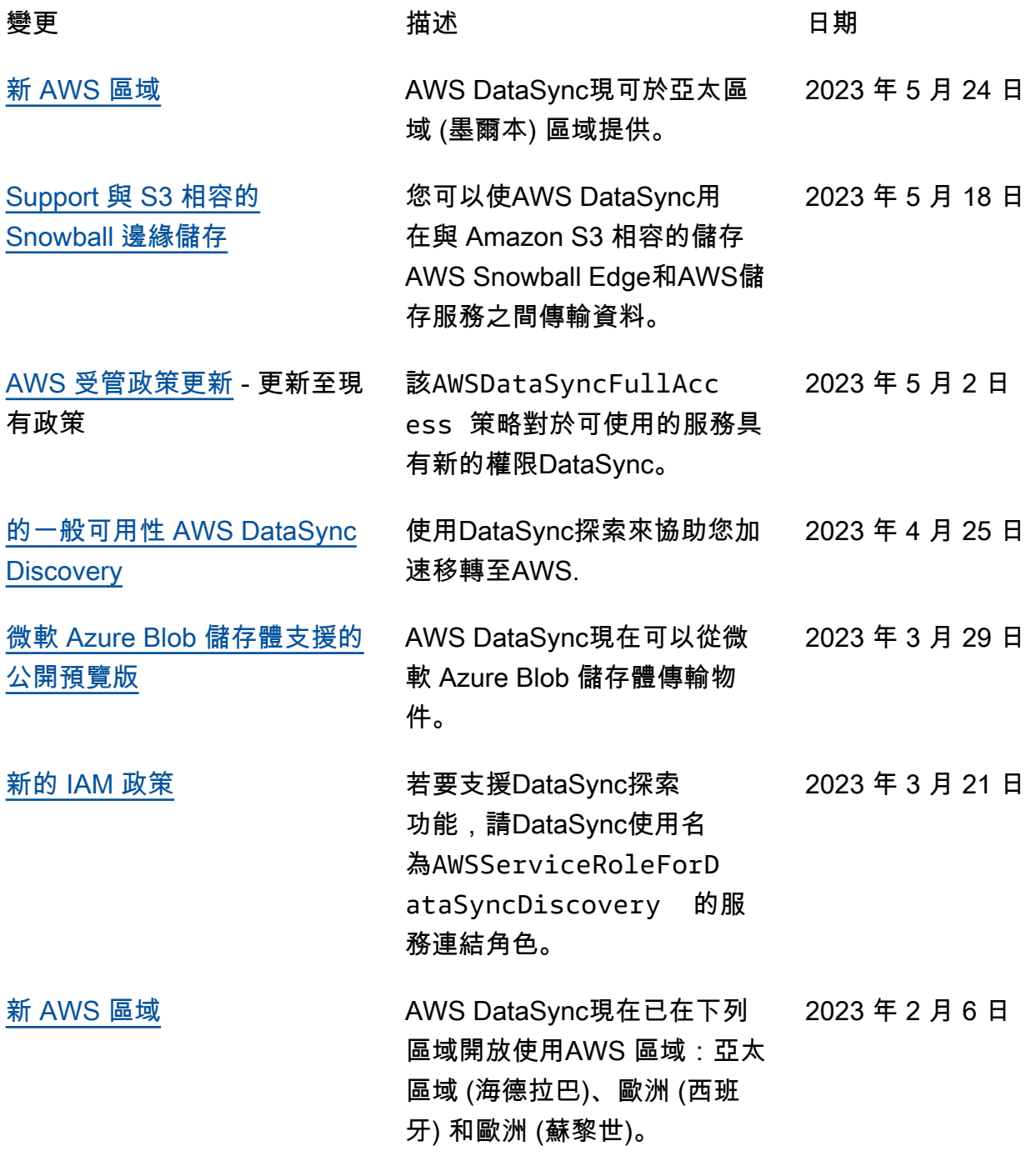

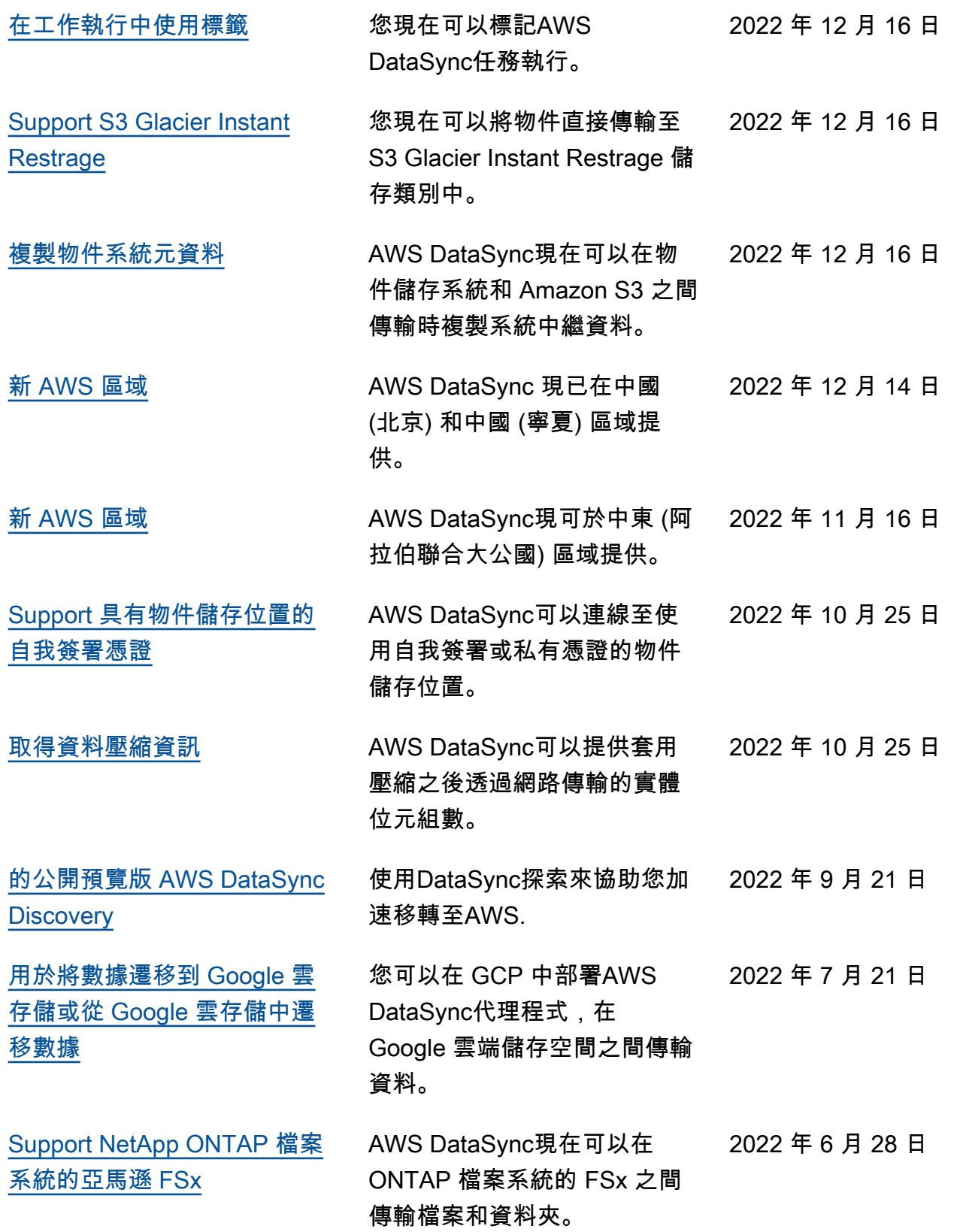

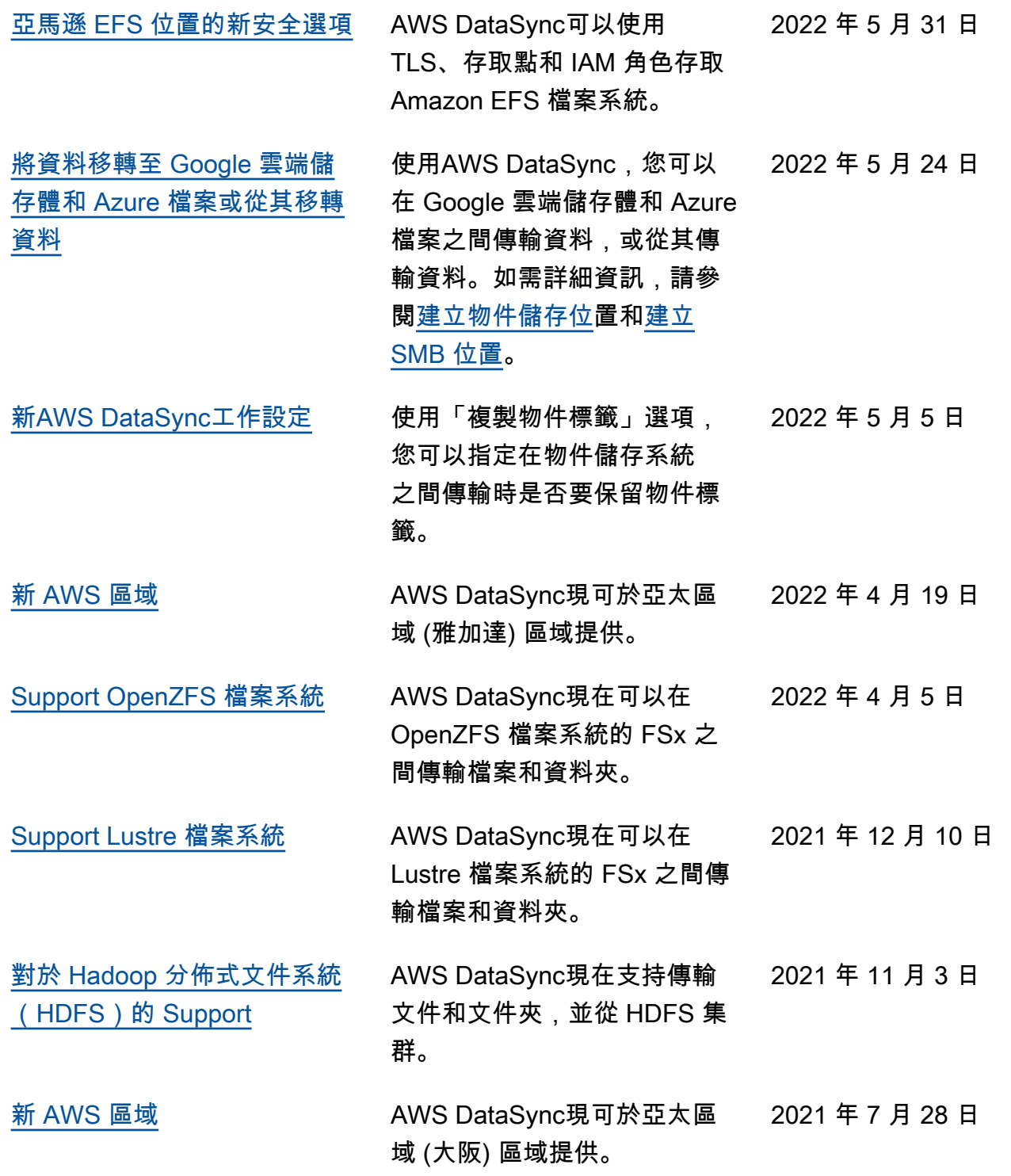

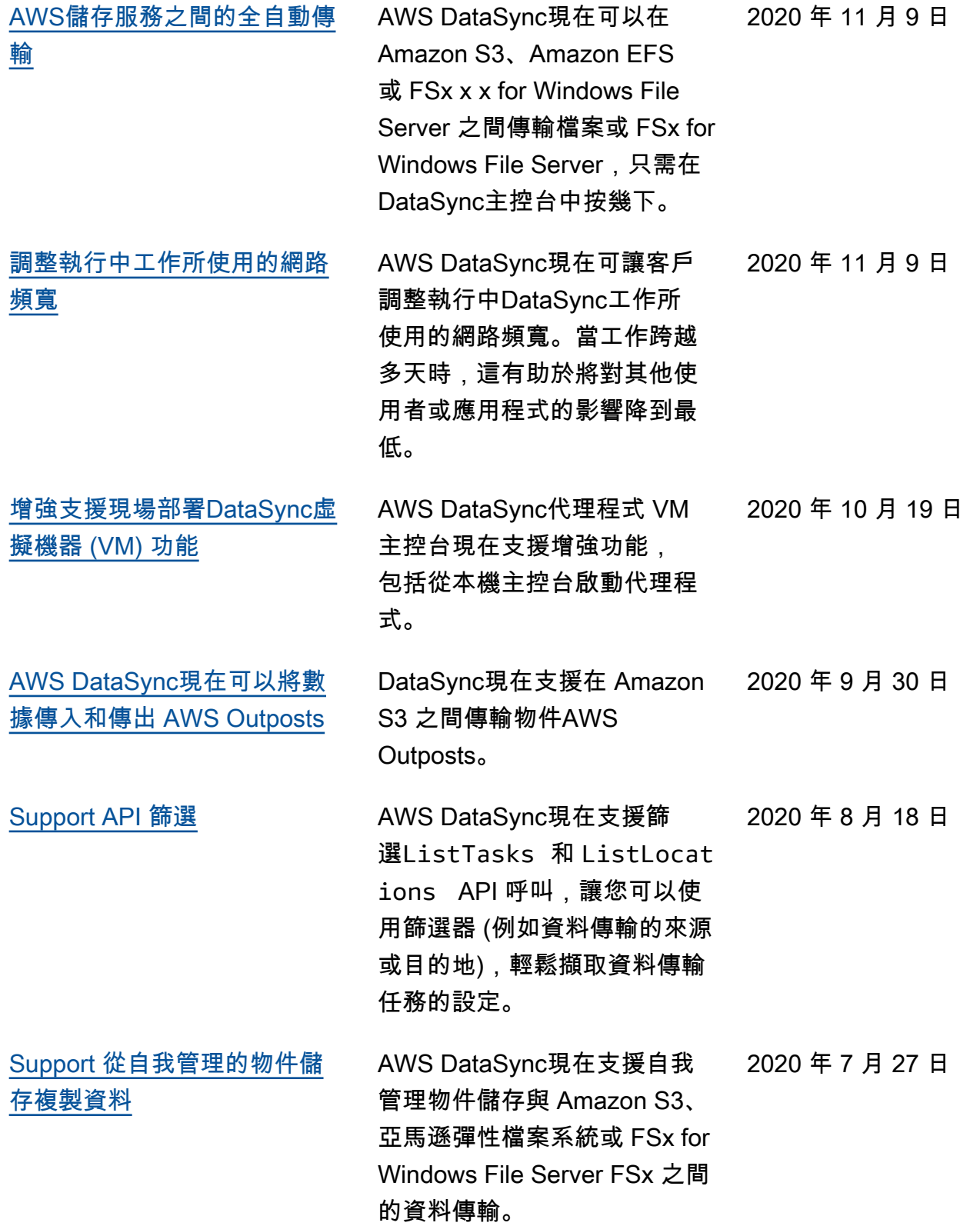

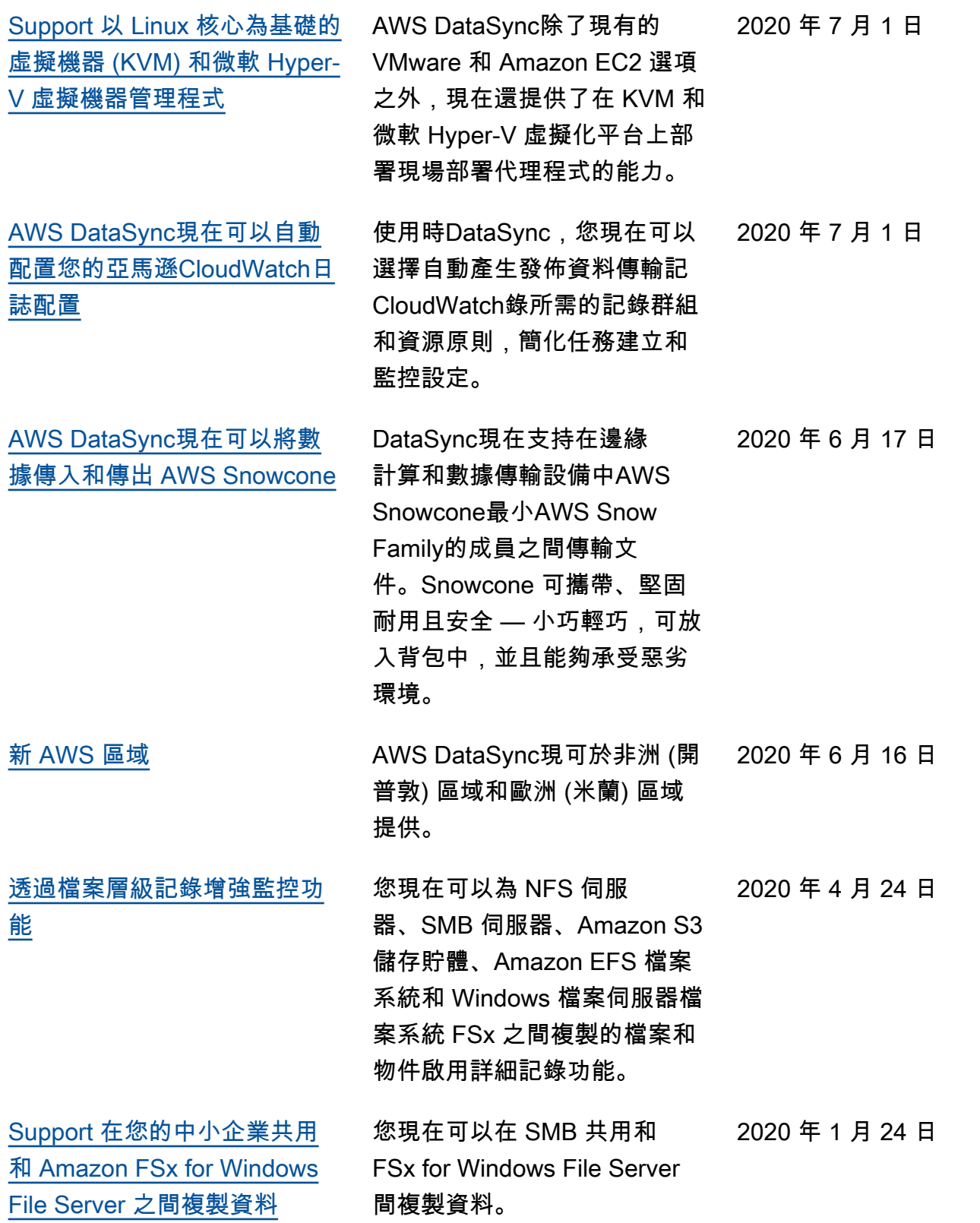

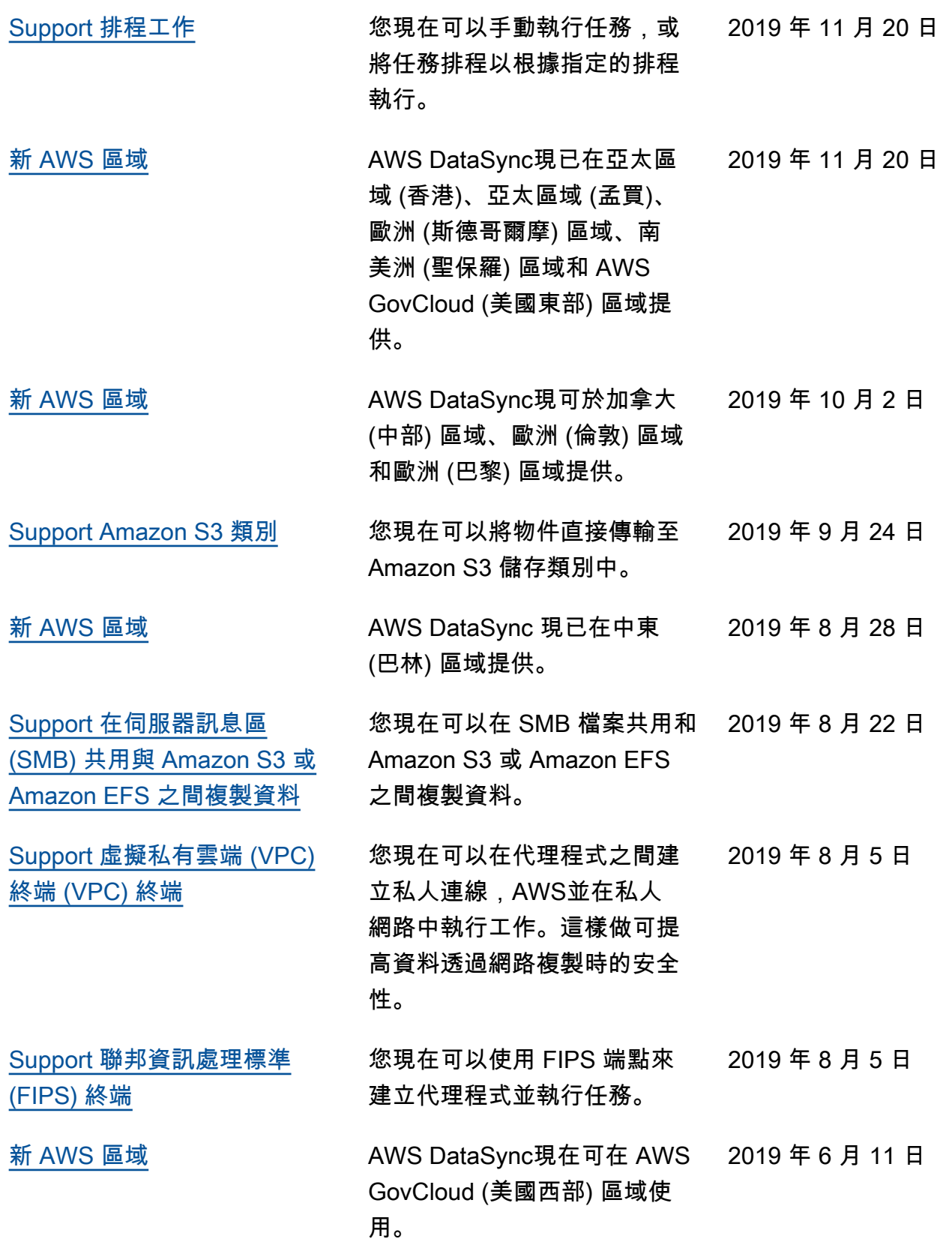

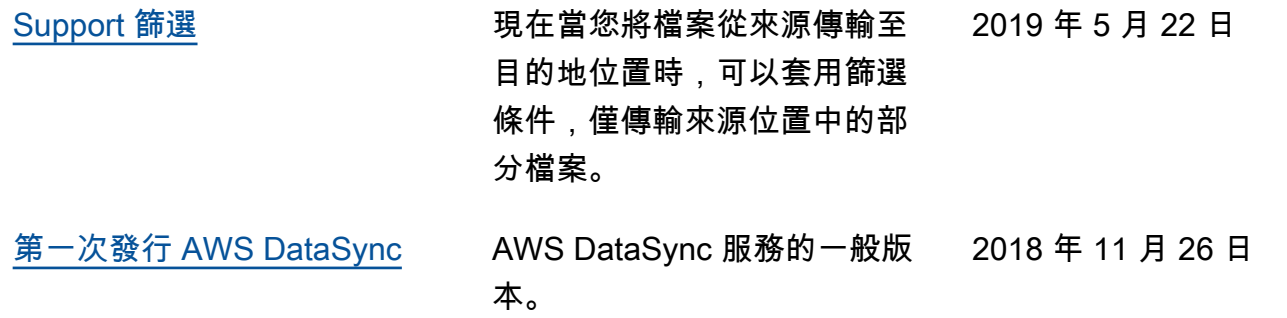

# AWS 詞彙表

如需最新 AWS 術語,請參閱《AWS 一般參考》中的 [AWS 詞彙表。](https://docs.aws.amazon.com/general/latest/gr/glos-chap.html)

本文為英文版的機器翻譯版本,如內容有任何歧義或不一致之處,概以英文版為準。